# **Oracle® Communications Messaging Server**

System Administrator's Guide Release 8.0.2 **E72265-01** 

October 2017

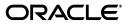

Oracle Communications Messaging Server System Administrator's Guide, Release 8.0.2

E72265-01

Copyright © 2015, 2017, Oracle and/or its affiliates. All rights reserved.

This software and related documentation are provided under a license agreement containing restrictions on use and disclosure and are protected by intellectual property laws. Except as expressly permitted in your license agreement or allowed by law, you may not use, copy, reproduce, translate, broadcast, modify, license, transmit, distribute, exhibit, perform, publish, or display any part, in any form, or by any means. Reverse engineering, disassembly, or decompilation of this software, unless required by law for interoperability, is prohibited.

The information contained herein is subject to change without notice and is not warranted to be error-free. If you find any errors, please report them to us in writing.

If this is software or related documentation that is delivered to the U.S. Government or anyone licensing it on behalf of the U.S. Government, then the following notice is applicable:

U.S. GOVERNMENT END USERS: Oracle programs, including any operating system, integrated software, any programs installed on the hardware, and/or documentation, delivered to U.S. Government end users are "commercial computer software" pursuant to the applicable Federal Acquisition Regulation and agency-specific supplemental regulations. As such, use, duplication, disclosure, modification, and adaptation of the programs, including any operating system, integrated software, any programs installed on the hardware, and/or documentation, shall be subject to license terms and license restrictions applicable to the programs. No other rights are granted to the U.S. Government.

This software or hardware is developed for general use in a variety of information management applications. It is not developed or intended for use in any inherently dangerous applications, including applications that may create a risk of personal injury. If you use this software or hardware in dangerous applications, then you shall be responsible to take all appropriate fail-safe, backup, redundancy, and other measures to ensure its safe use. Oracle Corporation and its affiliates disclaim any liability for any damages caused by use of this software or hardware in dangerous applications.

Oracle and Java are registered trademarks of Oracle and/or its affiliates. Other names may be trademarks of their respective owners.

Intel and Intel Xeon are trademarks or registered trademarks of Intel Corporation. All SPARC trademarks are used under license and are trademarks or registered trademarks of SPARC International, Inc. AMD, Opteron, the AMD logo, and the AMD Opteron logo are trademarks or registered trademarks of Advanced Micro Devices. UNIX is a registered trademark of The Open Group.

This software or hardware and documentation may provide access to or information about content, products, and services from third parties. Oracle Corporation and its affiliates are not responsible for and expressly disclaim all warranties of any kind with respect to third-party content, products, and services unless otherwise set forth in an applicable agreement between you and Oracle. Oracle Corporation and its affiliates will not be responsible for any loss, costs, or damages incurred due to your access to or use of third-party content, products, or services, except as set forth in an applicable agreement between you and Oracle.

# Contents

| Preface                     |      |
|-----------------------------|------|
| Audience                    | xxix |
| Related Documents           | xxix |
| Documentation Accessibility | xxix |

#### Part I Monitoring and Managing Messaging Server

#### 1 Messaging Server System Administration Overview

| About Messaging Server                            | 1-1 |
|---------------------------------------------------|-----|
| About Messaging Server Configuration              | 1-1 |
| Overview of Messaging Server Administration Tasks | 1-1 |
| About Messaging Server Administration Tools       | 1-2 |
| Directory Placeholders Used in This Guide         | 1-2 |

#### 2 Overview of Messaging Server Unified Configuration

| What Is Messaging Server Unified Configuration?             | 2-1  |
|-------------------------------------------------------------|------|
| Unified Configuration Files                                 | 2-2  |
| Enabling Unified Configuration in Messaging Server          | 2-4  |
| To Determine if Unified Configuration Is Deployed           | 2-4  |
| Understanding Unified Configuration Limitations             | 2-5  |
| Using the Repository of Previous Configurations             | 2-5  |
| To List Configurations                                      | 2-5  |
| To Compare Configurations                                   | 2-5  |
| Using Legacy Configuration Tools with Unified Configuration | 2-6  |
| Separating Roles and Instances                              | 2-6  |
| More About Unified Configuration Options                    |      |
| Options That Have Passwords                                 | 2-7  |
| Restricted Options                                          | 2-7  |
| Obsolete Options                                            | 2-7  |
| Option Relationships                                        | 2-8  |
| Unified Configuration Option Names                          | 2-8  |
| Example of Legacy Configuration and Unified Configuration   | 2-9  |
| Using Recipes                                               | 2-10 |
| To Run a Recipe                                             | 2-10 |
| Helpful Commands                                            | 2-10 |

| To Show Settings | 2-11 |
|------------------|------|
| To Get Help      | 2-11 |

#### 3 Stopping and Starting Messaging Server

| 5 | Starting and Stopping Services                                    | 3-1 |
|---|-------------------------------------------------------------------|-----|
|   | To Start and Stop Messaging Server Services                       | 3-1 |
|   | To Start Up, Shut Down, or View the Status of Messaging Services  | 3-2 |
|   | To Specify What Services Can Be Started                           | 3-2 |
|   | Starting and Stopping a Messaging Server Running in MTA-only Mode | 3-3 |
| 5 | Stopping and Starting Messaging Services in an HA Environment     | 3-3 |
| A | Automatic Restart of Failed or Unresponsive Services              | 3-4 |
|   | Overview of Messaging Server Monitoring Processes                 | 3-5 |
|   | Automatic Restart in High Availability Deployments                | 3-6 |
|   |                                                                   |     |

#### 4 Configuring General Messaging Capabilities

| Modifying Your Passwords                                                | 4-1 |
|-------------------------------------------------------------------------|-----|
| Managing Mail Users, Mailing Lists and Domains                          | 4-2 |
| Overview of Messaging Server and LDAP                                   | 4-2 |
| To Remove a User from Messaging Server by Using Delegated Administrator | 4-3 |
| To Remove a Domain from Messaging Server using Delegated Administrator  | 4-3 |
| Scheduling Automatic Tasks                                              | 4-3 |
| Overview of Scheduling Automatic Tasks                                  |     |
| Scheduler Examples                                                      | 4-4 |
| Pre-defined Automatic Tasks                                             | 4-4 |
| onfiguring a Greeting Message 4-4                                       |     |
| To Create a New User Greeting                                           | 4-4 |
| To Set a Per-Domain Greeting Message                                    | 4-5 |
| Setting a User-Preferred Language                                       | 4-6 |
| Overview of Setting a User-Preferred Language                           | 4-6 |
| To Set a Domain Preferred Language                                      |     |
| To Specify a Site Language                                              |     |
| Encryption Settings                                                     | 4-7 |
| Setting a Failover LDAP Server                                          | 4-7 |

#### 5 Configuring and Administering Multiplexor Services

| Multiplexor Services in Unified Configuration Overview                  | 5-1 |
|-------------------------------------------------------------------------|-----|
| Multiplexor Services                                                    | 5-2 |
| Multiplexor Benefits                                                    | 5-2 |
| About Messaging Multiplexor                                             | 5-3 |
| How the Messaging Multiplexor Works                                     | 5-4 |
| Encryption (SSL) Option                                                 | 5-4 |
| Certificate-Based Client Authentication                                 | 5-5 |
| To Enable Certificate-based Authentication for Your IMAP or POP Service | 5-5 |
| User Pre-Authentication                                                 | 5-5 |
| MMP Virtual Domains                                                     | 5-6 |
| About SMTP Proxy                                                        | 5-7 |

| Setting Up the Messaging Multiplexor                       | 5-7  |
|------------------------------------------------------------|------|
| Before You Configure MMP                                   | 5-7  |
| Multiplexor Configuration                                  | 5-8  |
| To Configure the MMP                                       | 5-8  |
| Multiplexor Configuration Options                          | 5-8  |
| Starting the Multiplexor                                   | 5-8  |
| Modifying an Existing MMP                                  | 5-8  |
| Configuring MMP with SSL or Client Certificate-Based Login |      |
| To Configure MMP with SSL                                  | 5-9  |
| To Configure MMP with Client Certificate-based Login       | 5-9  |
| A Sample Topology                                          | 5-10 |
| MMP Tasks                                                  | 5-10 |
| To Configure Mail Access with MMP                          | 5-11 |
| To Set a Failover MMP LDAP Server                          | 5-11 |

# 6 MTA Concepts

| The MTA Functionality                       | . 6-1 |
|---------------------------------------------|-------|
| MTA Architecture and Message Flow Overview  | . 6-3 |
| Dispatcher and SMTP Server (Slave Program)  | . 6-3 |
| The Dispatcher                              | . 6-4 |
| Creation and Expiration of Server Processes | . 6-5 |
| To Start and Stop the Dispatcher            | . 6-5 |
| Rewrite Rules                               | . 6-6 |
| Channels                                    | . 6-6 |
| Master and Slave Programs                   | . 6-7 |
| Channel Message Queues                      | . 6-8 |
| Channel Definitions                         | . 6-8 |
| The MTA Directory Information               | 6-10  |
| The Job Controller                          | 6-10  |
| To Start and Stop the Job Controller        | 6-11  |
| On Demand Mail Relay                        | 6-12  |
| Priority Message Handling                   | 6-13  |
|                                             |       |

# 7 MTA Address Translation and Routing

| The Direct LDAP Algorithm and Implementation | 7-1 |
|----------------------------------------------|-----|
| Domain Locality Determination                | 7-1 |
| Rewrite Rule Machinery                       | 7-1 |
| Domain Map Determination of Domain Locality  | 7-2 |
| Caching of Domain Locality Information       | 7-3 |
| Error Handling                               | 7-3 |
| Pattern for Domain Check Rewrite Rule        | 7-4 |
| Putting It All Together                      | 7-4 |
| Alias Expansion of Local Addresses           | 7-4 |
| Alias Checking with LDAP URLs                | 7-5 |
| The \$V Metacharacter                        | 7-5 |
| Calling a Mapping from a URL                 | 7-6 |

| The \$R Metacharacter                                                 | 7-7  |
|-----------------------------------------------------------------------|------|
| Determining the Attributes to Fetch                                   | 7-7  |
| Handling LDAP Errors                                                  | 7-7  |
| Sanity Checks on the LDAP Result                                      | 7-8  |
| Support for Vanity Domains                                            | 7-8  |
| Support for Catchall Addresses                                        | 7-8  |
| Processing the LDAP Result                                            | 7-8  |
| Object Class Check                                                    | 7-9  |
| Entry Status Checks                                                   | 7-10 |
| UID Check                                                             | 7-11 |
| Message Capture                                                       | 7-11 |
| Seeding the Reversal Cache                                            | 7-11 |
| Mail Host and Routing Address                                         | 7-12 |
| Miscellaneous Attribute Support                                       |      |
| Delivery Options Processing                                           | 7-13 |
| Additional Metacharacters for Use in Delivery Options                 | 7-15 |
| Delivery Option Defaults                                              | 7-16 |
| Start and End Date Checks                                             | 7-16 |
| Optin and Presence Attributes                                         | 7-16 |
| Sieve Filter Handling                                                 | 7-17 |
| Deferred Processing Control                                           | 7-17 |
| Group Expansion Attributes                                            | 7-17 |
| To Modify Group Membership Attribute Syntax                           | 7-20 |
| Address Reversal                                                      | 7-21 |
| - J                                                                   | 7-22 |
| Settings Summary                                                      | 7-23 |
| Processing Multiple Different LDAP Attributes with the Same Semantics | 7-23 |

#### 8 About MTA Services

| MTA Configuration Overview            | 8-1 |
|---------------------------------------|-----|
| Compiling the MTA Configuration       | 8-2 |
| Notes for Compiled MTA Configurations | 8-2 |
| Recompiling the MTA Configuration     | 8-2 |

# 9 Message Transfer Agent Command-line Utilities

| MTA Commands         | 9-1  |
|----------------------|------|
| Command Descriptions | 9-2  |
| imsimta cache        |      |
| imsimta chbuild      | 9-3  |
| imsimta cnbuild      | 9-5  |
| imsimta counters     | 9-7  |
| imsimta crdb         | 9-8  |
| imsimta find         | 9-11 |
| imsimta kill         | 9-12 |
| imsimta process      | 9-12 |
| imsimta program      | 9-12 |
| imsimta purge        | 9-14 |
|                      |      |

| imsimta qclean       | 9-14 |
|----------------------|------|
| imsimta qm           | 9-15 |
| imsimta qm Options   | 9-26 |
| imsimta qtop         | 9-28 |
| imsimta refresh      | 9-29 |
| imsimta reload       | 9-29 |
| imsimta renamedb     | 9-30 |
| imsimta restart      | 9-31 |
| imsimta return       | 9-31 |
| imsimta run          | 9-32 |
| imsimta shutdown     | 9-32 |
| imsimta start        | 9-32 |
| imsimta stop         | 9-33 |
| imsimta submit       | 9-33 |
| imsimta test         | 9-34 |
| imsimta test -domain | 9-40 |
| imsimta version      | 9-44 |
| imsimta view         | 9-44 |

# 10 Configuring Rewrite Rules

| Before You Begin                                                    | 10-1  |
|---------------------------------------------------------------------|-------|
| Editing Rewrite Rules in Unified Configuration                      | 10-1  |
| Rewrite Rule Structure                                              | 10-3  |
| Rewrite Rule Patterns and Tags                                      | 10-4  |
| A Rule to Match Percent Hacks                                       | 10-6  |
| A Rule to Match Bang-Style (UUCP) Addresses                         | 10-6  |
| A Rule to Match Any Address                                         | 10-6  |
| Tagged Rewrite Rule Sets                                            | 10-6  |
| Rewrite Rule Templates                                              | 10-6  |
| Ordinary Rewriting Templates, A%B@C or A@B                          | 10-7  |
| Repeated Rewrites Template, A%B                                     | 10-7  |
| Specified Route Rewriting Templates, A (B)C@D or A (B)C             | 10-8  |
| Case Sensitivity in Rewrite Rule Templates                          | 10-8  |
| How the MTA Applies Rewrite Rules to an Address                     | 10-8  |
| Step 1. Extract the First Host or Domain Specification              |       |
| Step 2. Scan the Rewrite Rules                                      | 10-10 |
| Step 3. Rewrite Address According to Template                       | 10-11 |
| Step 4. Finish the Rewrite Process                                  | 10-11 |
|                                                                     | 10-11 |
| Syntax Checks After Rewrite                                         | 10-12 |
| Handling Domain Literals                                            | 10-12 |
| Template Substitutions and Rewrite Rule Control Sequences           | 10-12 |
| Username and Subaddress Substitution, \$U, \$0U, \$1U               | 10-15 |
| Host/Domain and IP Literal Substitutions, \$D, \$H, \$nD, \$nH, \$L | 10-15 |
| Literal Character Substitutions, \$\$, \$%, \$@                     | 10-15 |
| LDAP Query URL Substitutions, \$][                                  | 10-15 |
| General Database Substitutions, \$()                                | 10-16 |

| Apply Specified Mapping, \${}                                      | 10-17 |
|--------------------------------------------------------------------|-------|
| Customer-supplied Routine Substitutions, \$[]                      | 10-17 |
| Single Field Substitutions, \$&, \$!, \$*, \$#                     | 10-18 |
| Unique String Substitutions                                        | 10-19 |
| Source-Channel-Specific Rewrite Rules (\$M, \$N)                   | 10-19 |
| Destination-Channel-Specific Rewrite Rules (\$C, \$Q)              | 10-19 |
| Direction-and-Location-Specific Rewrite Rules (\$B, \$E, \$F, \$R) | 10-20 |
| Host-Location-Specific Rewrites (\$A, \$P, \$S, \$X)               | 10-20 |
| Changing the Current Tag Value, \$T                                | 10-21 |
| Controlling Error Messages Associated with Rewriting (\$?)         | 10-21 |
| Handling Large Numbers of Rewrite Rules                            | 10-22 |
| Testing Rewrite Rules                                              | 10-22 |
| Rewrite Rules Example                                              | 10-22 |

# 11 Using Predefined Channels

| Predefined Channels                                                         | 11-1  |
|-----------------------------------------------------------------------------|-------|
| To Deliver Messages to Programs Using the Pipe Channel                      | 11-2  |
| To Configure the Native (/var/mail) Channel                                 | 11-3  |
| To Temporarily Hold Messages Using the Hold Channel                         | 11-4  |
| The Conversion Channel                                                      | 11-4  |
| MIME Overview                                                               | 11-5  |
| Message Construction                                                        | 11-5  |
| MIME Headers                                                                | 11-5  |
| Selecting Traffic for Conversion Processing                                 | 11-6  |
| To Control Conversion Processing                                            |       |
| Conversion Channel Information Flow                                         | 11-8  |
| To Use Conversion Channel Environmental Variables                           | 11-9  |
| To Use Conversion Channel Output Options                                    | 11-12 |
| Headers in an Enclosing MESSAGE/RFC822 Part                                 | 11-13 |
| To Call Out to a Mapping Table from a Conversion Entry                      | 11-13 |
| To Bounce, Delete, Hold, Retry Messages Using the Conversion Channel Output | 11-14 |
| To Bounce Messages                                                          | 11-15 |
| To Conditionally Delete a Message or Its Parts                              | 11-15 |
| To Hold a Message                                                           | 11-15 |
| To Cause Messages to Be Reprocessed                                         | 11-16 |
| Conversion Channel Example                                                  | 11-16 |
| Automatic Arabic Character Set Detection                                    | 11-19 |
| To Automatically Detect Arabic Character Sets                               | 11-19 |
| Character Set Conversion and Message Reformatting                           | 11-20 |
| Character Set Conversion                                                    | 11-21 |
| Message Reformatting                                                        | 11-23 |
| Service Conversions                                                         | 11-26 |

# 12 LMTP Delivery

| Overview of LMTP                                                   | 12-1 |
|--------------------------------------------------------------------|------|
| LMTP Delivery Features                                             | 12-1 |
| LMTP Client and Server to Detect and Respond to Certain Conditions | 12-2 |

| Support for LMTP Client and Server to Use UID Extension      | 12-2  |
|--------------------------------------------------------------|-------|
| Messaging Processing in a Two-Tiered Deployment Without LMTP | 12-3  |
| Messaging Processing in a Two-Tiered Deployment With LMTP    | 12-4  |
| LMTP Architecture                                            | 12-5  |
| Configuring LMTP                                             | 12-5  |
| Before You Begin                                             | 12-6  |
| To Configure the Front-end MTA Relay with LMTP               | 12-6  |
| To Configure Back-End Stores with LMTP and a Minimal MTA     | 12-9  |
| LMTP Protocol as Implemented                                 | 12-12 |

# 13 Vacation Automatic Message Reply

| Vacation Autoreply Overview                                                                               | 13-1 |
|----------------------------------------------------------------------------------------------------|------|
| Configuring Autoreply                                                                                     | 13-1 |
| To Configure Autoreply on the Back-end Store System                                                       | 13-2 |
| To Configure Autoreply on a Relay                                                                         | 13-2 |
| To Share Autoreply Information Between Relays                                                             | 13-3 |
| Vacation Autoreply Theory of Operation                                                                    | 13-3 |
| Vacation Autoreply Attributes                                                                             | 13-4 |
| Other Auto Reply Tasks and Issues                                                                         | 13-6 |
| To Send Autoreply Messages for Email That Have Been Automatically Forwarded from Another Mail Server 13-6 |      |

# 14 Mail Filtering and Access Control

| PART 1. MAPPING TABLES                                            | 14-1  |
|-------------------------------------------------------------------|-------|
| Controlling Access with Mapping Tables                            | 14-2  |
| Access Control Mapping Tables - Operation                         | 14-2  |
| Access Control Mapping Table Flags                                | 14-3  |
| Input vs Output Flags                                             | 14-3  |
| Output Flag Argument Order                                        | 14-4  |
| Send Access and Mail Access Mapping Tables                        | 14-5  |
| SEND_ACCESS and ORIG_SEND_ACCESS Mapping Tables                   | 14-8  |
| MAIL_ACCESS and ORIG_MAIL_ACCESS Mapping Tables                   | 14-9  |
| FROM_ACCESS Mapping Table                                         | 14-10 |
| PORT_ACCESS Mapping Table                                         | 14-15 |
| IP_ACCESS Mapping Table                                           | 14-19 |
| When Access Controls Are Applied                                  | 14-19 |
| To Test Access Control Mappings                                   | 14-20 |
| To Limit Specified IP Address Connections to the MTA              | 14-20 |
| To Add SMTP Relaying                                              | 14-21 |
| Allowing SMTP Relaying for External Sites                         | 14-23 |
| Configuring SMTP Relay Blocking                                   | 14-23 |
| Differentiate Between Internal and External Mail                  | 14-24 |
| Differentiate Authenticated Users' Mail                           | 14-25 |
| To Add Distinguishing Authenticated Submissions                   | 14-25 |
| Prevent Mail Relay                                                | 14-26 |
| To Use DNS Lookups Including RBL Checking for SMTP Relay Blocking | 14-26 |
|                                                                   |       |

| Handling Large Numbers of Access Entries                                             | 14-28  |
|--------------------------------------------------------------------------------------|--------|
| Controlling the Envelope From: Address in Mappings Strings and Mailing List Named Op | ptions |
| and LDAP Attributes                                                                  | 14-30  |
| PART 2. MAILBOX FILTERS                                                              | 14-30  |
| Sieve Filter Support                                                                 | 14-30  |
| Sieve Filtering Overview                                                             | 14-31  |
| To Create User-level Filters                                                         | 14-32  |
| To Create Channel-level Filters                                                      | 14-32  |
| To Create a Channel-level Filter                                                     | 14-33  |
| Managing Sieve Scripts                                                               | 14-34  |
| Location of Managed Sieves                                                           | 14-34  |
| Script Name Storage                                                                  | 14-34  |
| Stored Script Semantics                                                              | 14-35  |
| ManageSieve Service Configuration                                                    | 14-35  |
| Configuring the ManageSieve Service                                                  | 14-35  |
| Supported Channel Options                                                            | 14-37  |
| Supported ManageSieve-Channel-Specific Options                                       | 14-38  |
| ManageSieve Server Use of PORT_ACCESS Mapping                                        | 14-38  |
| Basic Command/Response Test Script                                                   | 14-39  |
| To Create MTA-Wide Filters                                                           | 14-41  |
| Routing Discarded Messages Out the FILTER_DISCARD Channel                            | 14-41  |
| To Debug User-level Filters                                                          | 14-41  |
| imsimta test -exp Output                                                             | 14-43  |
| imsimta test -exp Syntax                                                             | 14-44  |

#### 15 Using and Configuring MeterMaid for Access Control

| Overview of MeterMaid                                                       | 15-1  |
|-----------------------------------------------------------------------------|-------|
| How MeterMaid Works                                                         | 15-1  |
| Options for MeterMaid                                                       | 15-2  |
| Limit Excessive IP Address Connections Using Metermaid – Example            | 15-8  |
| Configuring check_metermaid.so Clients to Access Multiple MeterMaid Servers | 15-10 |
| Considerations for Distributing Load Across Multiple MeterMaid Servers      | 15-10 |
| Configuring check_metermaid.so to Access Multiple MeterMaid Servers         | 15-10 |

# 16 Implementing Greylisting by Using MeterMaid

| About Greylisting                                           | 16-1  |
|-------------------------------------------------------------|-------|
| Basic Greylisting Implementation                            | 16-2  |
| Enhancing Greylisting Functionality                         | 16-3  |
| Preloading the Greylisting Table with Outbound Transactions | 16-3  |
| Matching a Range of IP Addresses                            | 16-4  |
| Simplifying the Sender Address                              | 16-4  |
| Providing an Opt-In Mechanism                               | 16-5  |
| Whitelisting Based on User's Addressbook                    | 16-6  |
| Combining Functionality: A Complex Example                  | 16-7  |
| Mapping Table Notes                                         | 16-10 |

#### 17 MeterMaid Reference

| configutil Options           | 17-1 |
|------------------------------|------|
| Table Types                  | 17-1 |
| greylisting Tables           | 17-1 |
| simple Tables                | 17-1 |
| throttle Tables              | 17-1 |
| check_metermaid.so Reference | 17-1 |
| adjust Routine               | 17-2 |
| adjust_and_test Routine      | 17-3 |
| fetch Routine                | 17-4 |
| greylisting Routine          | 17-5 |
| remove Routine               | 17-5 |
| store Routine                | 17-6 |
| test Routine                 | 17-7 |
| throttle Routine             | 17-8 |

#### 18 Message Tracking and Recall

| Tracking and Recall MTA and Channel Options 18 | 8-1 |
|------------------------------------------------|-----|
|------------------------------------------------|-----|

#### 19 Administering Event Notification Service

| 19-1 |
|------|
| 19-1 |
| 19-1 |
| 19-2 |
| 19-2 |
| 19-2 |
| 19-3 |
|      |

#### 20 Messaging Server Specific Event Notification Service Information

| Eve | ent Notification Types and Options    | 20-1 |
|-----|---------------------------------------|------|
|     | Event Types                           | 20-1 |
|     | Options                               | 20-2 |
|     | Mandatory Event Reference Options     | 20-3 |
|     | Optional Event Reference Options      | 20-3 |
|     | Available Options for Each Event Type | 20-4 |
|     | Payload                               | 20-4 |
|     | Payload Configuration Options         | 20-5 |
|     | Examples                              | 20-5 |
| Imj | plementation Notes                    | 20-5 |
|     |                                       |      |

#### 21 Event Notification Service C API Reference

| API Overview         | 21-1 |
|----------------------|------|
| API Basic Usage      | 21-2 |
| Client API ens_sopen | 21-2 |
| API Usage Notes      | 21-3 |
| Client API ens_sopen | 21-2 |

#### 22 Configuring IMAP IDLE

| Benefits of Using IMAP IDLE                             | 22-1 |
|---------------------------------------------------------|------|
| Configuring IMAP IDLE with ENS in Unified Configuration | 22-1 |
| Prerequisites for Configuring IMAP IDLE with ENS        | 22-1 |
| To Configure IMAP IDLE with ENS                         | 22-2 |
| To Disable IMAP IDLE                                    | 22-2 |
|                                                         |      |

# 23 Lemonade Profile 1 Support

| Introduction to Lemonade                                                 | 23-1 |
|--------------------------------------------------------------------------|------|
| Lemonade Features                                                        | 23-1 |
| Support for BURL                                                         | 23-2 |
| IMAP URLAUTH Support                                                     | 23-3 |
| IMAP CATENATE Support                                                    | 23-3 |
| IMAP Conditional Store Operation Support                                 | 23-3 |
| IMAP ANNOTATE Support                                                    | 23-3 |
| Controlling IMAP CAPABILITIES Vector                                     | 23-4 |
| Support for SMTP Submission Service Extension for Future Message Release | 23-4 |

#### 24 Managing Logging

| Overview of Logging                                            | 24-1  |
|----------------------------------------------------------------|-------|
| What Is Logging and How Do You Use it?                         | 24-1  |
| Types of Logging Data                                          | 24-2  |
| Types of Messaging Server Log Files                            | 24-2  |
| Tools for Managing Logging                                     | 24-3  |
| Tracking a Message Across the Various Log Files                | 24-4  |
| Managing MTA Message and Connection Logs                       | 24-5  |
| Understanding the MTA Log Entry Format                         | 24-5  |
| Enabling MTA Logging                                           | 24-8  |
| Specifying Additional MTA Logging Options                      | 24-9  |
| MTA Message Logging Examples                                   | 24-12 |
| Enabling Dispatcher Debugging                                  | 24-22 |
| Managing Message Store, Admin, and Default Service Logs        | 24-24 |
| msconfig Logging Options                                       | 24-24 |
| Understanding Service Log Characteristics                      | 24-24 |
| Understanding Service Log File Format                          | 24-26 |
| Defining and Setting Service Logging Options                   | 24-27 |
| Searching and Viewing Service Logs                             | 24-29 |
| Working With Service Logs                                      | 24-30 |
| Implementing and Configuring Message Store Transaction Logging | 24-31 |
| Overview of Message Store Transaction Logging                  | 24-31 |
| Message Store Transaction Logging Log Entries                  | 24-32 |
| Configuring Message Store Transaction Logging                  | 24-32 |
| Message Store Transaction Log Examples                         | 24-33 |
| Other Message Store Logging Features                           | 24-36 |
| Message Store Logging Examples                                 | 24-36 |
| Using Message Store Log Messages                               | 24-37 |

|    | MMP Logging                               | 24-37 |
|----|-------------------------------------------|-------|
| 25 | Monitoring Messaging Server               |       |
|    | Automatic Monitoring and Restart          | 25-1  |
|    | Daily Monitoring Tasks                    | 25-1  |
|    | Checking Postmaster Mail                  | 25-1  |
|    | Monitoring and Maintaining the Log Files  | 25-2  |
|    | Setting Up the msprobe Utility            | 25-2  |
|    | Utilities and Tools for Monitoring        | 25-2  |
| 26 | Monitoring the MTA                        |       |
|    | Monitoring the Size of the Message Queues | 26-1  |
|    | Symptoms of Message Queue Problems        | 26-1  |
|    | To Monitor the Size of the Message Queues | 26-1  |
|    | Checking for Held messages                | 26-1  |
|    | Monitoring Rate of Delivery Failure       | 26-2  |
|    | Symptoms of Rate of Delivery              | 26-2  |
|    | To Monitor the Rate of Delivery Failure   | 26-2  |
|    | Monitoring Inbound SMTP Connections       | 26-2  |
|    | Symptoms of Unauthorized SMTP Connections | 26-2  |
|    | To Monitor Inbound SMTP Connections       | 26-2  |

|                                                          | 20-2 |
|----------------------------------------------------------|------|
| Monitoring the Dispatcher and Job Controller Processes   | 26-3 |
| Symptoms of Dispatcher and Job Controller Processes Down | 26-3 |
| To Monitor Dispatcher and Job Controller Processes       | 26-3 |

# 27 SNMP Support

| SNMP Implementation                                             | 27-1  |
|-----------------------------------------------------------------|-------|
| SNMP Operation in Messaging Server                              | 27-2  |
| Configuring SNMP Support for Oracle Solaris 10                  | 27-3  |
| Net-SNMP Configuration                                          | 27-3  |
| Messaging Server Subagent Configuration                         | 27-4  |
| Running as a Standalone SNMP Agent                              |       |
| Monitoring Multiple Instances of Messaging Server               |       |
| Using Standalone Agents for High-availability Failover          | 27-5  |
| Distinguishing Multiple Instances Through SNMP v3 Context Names | 27-6  |
| Messaging Server's Net-SNMP-based SNMP Subagent Options         | 27-6  |
| Monitoring from an SNMP Client                                  | 27-8  |
| SNMP Information from the Messaging Server                      | 27-8  |
| applTable                                                       | 27-9  |
| assocTable                                                      | 27-10 |
| mtaTable                                                        | 27-11 |
|                                                                 | 27-11 |
| mtaGroupAssociationTable                                        | 27-13 |
|                                                                 | 27-13 |

## 28 Short Message Service (SMS)

| Introduction                                          | . 28-1            |
|-------------------------------------------------------|-------------------|
| One-Way SMS                                           | . 28-2            |
| Two-Way SMS                                           | . 28-2            |
| Requirements                                          | . 28-2            |
| SMS Channel Theory of Operation                       | . 28-2            |
| Directing Email to the Channel                        | . 28-3            |
| The Email to SMS Conversion Process                   |                   |
| Sample Email Message Processing                       | . 28-6            |
| The SMS Message Submission Process                    |                   |
| Site-defined Address Validity Checks and Translations |                   |
| Site-defined Text Conversions                         |                   |
| Message Header Entries                                | 28-10             |
| Message Body Entries                                  | 28-11             |
| Example SMS Mapping Table                             | 28-11             |
| SMS Channel Configuration                             |                   |
| Adding an SMS Channel                                 |                   |
| Adding the Channel Definition and Rewrite Rules       |                   |
| To Add Channel Definition and Rewrite Rules           |                   |
| Controlling the Number of Simultaneous Connections    |                   |
| Setting SMS Channel Options                           |                   |
| Available Options                                     |                   |
| Email to SMS Conversion Options                       |                   |
| SMS Gateway Server Option                             |                   |
| SMS Options                                           | 28-2 <sup>-</sup> |
| 1                                                     | 28-26             |
| Localization Options                                  | 28-28             |
| Formatting Templates                                  | 28-3 <sup>-</sup> |
| Adding Additional SMS Channels                        |                   |
| Adjusting the Frequency of Delivery Retries           |                   |
| Sample One-Way Configuration (MobileWay)              |                   |
| Debugging                                             |                   |
| Configuring the SMS Channel for Two-Way SMS           |                   |
| SMS Gateway Server Theory of Operation                | 28-3              |
| Function of the SMS Gateway Server                    | 28-3              |
| Behavior of the SMPP Relay and Server                 |                   |
|                                                       | 28-36             |
| SMS Reply and Notification Handling                   | 28-37             |
| Routing Process for SMS Replies                       |                   |
| SMS Gateway Server Configuration                      | 28-38             |
| Setting Up Bidirectional SMS Routing                  | 28-38             |
| Set the SMS Address Prefix                            | 28-39             |
| Set the Gateway Profile                               | 28-3              |
|                                                       | 28-3              |
| Enabling and Disabling the SMS Gateway Server         | 28-39             |
| Starting and Stopping the SMS Gateway Server          | 28-40             |
| SMS Gateway Server Configuration File                 | 28-40             |
|                                                       |                   |

| Configuring Email-To-Mobile on the Gateway Server | 28-40 |
|---------------------------------------------------|-------|
| A Gateway Profile                                 | 28-40 |
| An SMPP Relay                                     | 28-41 |
| An SMPP Server                                    | 28-41 |
| Configuring Mobile-to-Email Operation             | 28-42 |
| Configure a Mobile-to-Email Gateway Profile       | 28-42 |
| Configure a Mobile-Email SMPP Server              | 28-43 |
| Configuration Options                             | 28-43 |
| Global Options                                    | 28-43 |
| Thread Tuning Options                             | 28-44 |
| Historical Data Tuning                            | 28-44 |
| Miscellaneous                                     | 28-45 |
| SMPP Relay Options                                | 28-46 |
| SMPP Server Options                               | 28-48 |
| Gateway Profile Options                           | 28-49 |
| Configuration Example for Two-Way SMS             | 28-53 |
| SMS Gateway Server Storage Requirements           | 28-55 |
| SMS Configuration Examples                        | 28-57 |

#### 29 Configuring Messaging Server for One-Way SMS

#### 30 Configuring Messaging Server for Two-Way SMS

#### 31 Using the iSchedule Channel to Handle iMIP Messages

| Inviting Users on Internal and External Calendar Systems Background                                           | 31-1 |
|----------------------------------------------------------------------------------------------------|------|
| Manually Accepting External Invitations                                                                       | 31-1 |
| Automatically Accepting External Invitations                                                                  | 31-1 |
| Message Server iMIP Configuration Overview                                                                    | 31-2 |
| Configuring the iSchedule Channel for iMIP Messages in Unified Configuration                                  | 31-3 |
| Using the iSchedule Recipe to Automate Configuring the iSchedule Channel in Unified Configuration <b>31-3</b> |      |
| Manually Configuring the iSchedule Channel in Unified Configuration                                           | 31-3 |
| Verifying the Calendar Server Configuration                                                                   | 31-5 |
| Modifying iSchedule Channel Options                                                                           | 31-5 |
| To Enable or Disable iMIP Message Processing                                                                  | 31-6 |
| To Modify the iSchedule Service URL                                                                           | 31-6 |
| Configuring the iSchedule Channel in Legacy Configuration                                                     | 31-6 |
| Troubleshooting the iSchedule Configuration                                                                   | 31-7 |

#### 32 Handling sendmail Clients

| To Create the sendmail Configuration File on Oracle Solaris 8 Platforms | 32-1 |
|-------------------------------------------------------------------------|------|
| To Create the sendmail Configuration File on Oracle Solaris 9 Platforms | 32-2 |

#### 33 Handling Forged Email by Using the Sender Policy Framework

| About Sender Policy Framework | 33-1 |
|-------------------------------|------|
| SPF Theory of Operations      | 33-1 |

|    | SPF Limitations                                                           | 33-3 |
|----|---------------------------------------------------------------------------|------|
|    | SPF Pre-Deployment Considerations                                         | 33-3 |
|    | Setting up the Technology                                                 | 33-3 |
|    | Reference Information                                                     | 33-3 |
|    | Testing SPF by Using spfquery                                             | 33-5 |
|    | Syntax                                                                    | 33-5 |
|    | Example with Debugging Enabled                                            |      |
|    | Handling Forwarded Mail in SPF by Using the Sender Rewriting Scheme (SRS) | 33-7 |
| 34 | Classic Message Store Directory Layout                                    |      |
|    | About the Classic Message Store Directory Layout                          | 34-1 |
| 35 | Monitoring LDAP Directory Server                                          |      |
|    | Symptoms of slapd Problems                                                | 35-1 |
|    | To Monitor slapd                                                          |      |
| 36 | Monitoring System Performance                                             |      |
|    | Monitoring End-to-end Message Delivery Times                              | 36-1 |
|    | Monitoring CPU Usage                                                      |      |
| 37 | Monitoring the Message Store                                              |      |
|    | General Message Store Monitoring Procedures                               | 37-1 |
|    | Checking Hardware Space                                                   | 37-1 |
|    | Checking Log Files                                                        | 37-1 |
|    | Checking User IMAP/POP/Webmail Session by Using Telemetry                 |      |
|    | Checking stored Processes                                                 | 37-3 |
|    | Checking Database Log Files                                               | 37-3 |
|    | Checking User Folders                                                     | 37-3 |
|    | Checking for Core Files                                                   | 37-3 |
|    | Monitoring imapd, popd and httpd                                          | 37-3 |
|    | Symptoms of imapd, popd and httpd Problems                                | 37-4 |
|    | To Monitor imapd, popd and httpd                                          | 37-4 |
|    | Monitoring the stored Process                                             | 37-4 |
|    | Symptoms of stored Problems                                               | 37-5 |
|    | To Monitor stored                                                         | 37-5 |
|    | Monitoring the State of Message Store Database Locks                      | 37-5 |
|    | Symptoms of Message Store Database Lock Problems                          | 37-5 |
|    | To Monitor Message Store Database Locks                                   | 37-5 |
|    | To Monitor Mailbox Quotas and Usage                                       | 37-6 |
|    | To Monitor Message Store Database Statistics with imcheck                 | 37-6 |
|    | Gathering Message Store Counter Statistics by Using counterutil           | 37-7 |
|    | To Get a Current List of Available Counter Objects                        | 37-7 |
|    | counterutil Output                                                        | 37-7 |
|    | Gathering Alarm Statistics by Using counterutil                           | 37-8 |
|    | IMAP, POP, HTTP, and MMP Connection Statistics by Using counterutil       | 37-8 |
|    | Disk Usage Statistics by Using counterutil                                | 37-9 |

|    | Server Response Statistics                                                  | . 37-9 |
|----|-----------------------------------------------------------------------------|--------|
| 38 | Monitoring User Access to the Message Store                                 |        |
| 39 | Message Archiving                                                           |        |
|    | Microsoft Exchange Envelope Journaling                                      |        |
|    | Archiving Overview<br>Message Archiving Systems: Compliance and Operational |        |
| 40 | Unified Messaging                                                           |        |
|    | Using Messaging Server to Manage Unified Messaging                          | . 40-1 |
|    | What Is the Challenge?                                                      | . 40-1 |
|    | The Oracle Solution                                                         | . 40-1 |
|    | Open Standards and Regulatory Requirements                                  | . 40-2 |
|    | Architectural Overview of a Unified Messaging Application                   |        |
|    | Message Deposit                                                             | . 40-2 |
|    | Message Retrieval via Telephone User Interface                              |        |
|    | Message Retrieval via PC                                                    |        |
|    | Message Retrieval Through an IMAP Client                                    |        |
|    | Message Retrieval Through Convergence                                       |        |
|    | Designing and Coding Your Unified Messaging Application                     |        |
|    | Planning the Message-Type Configuration                                     |        |
|    | Coding and Configuring Your UM System                                       | . 40-9 |
|    | Mailbox Administration and Operations                                       | 40-11  |
|    | Sample IMAP Sessions Using Message-Type Flags                               | 40-11  |
|    | Administering Quotas for Message Types                                      | 40-12  |
|    | Expiring Messages by Message Type                                           | 40-14  |
|    | Delivering Notifications for Message Types                                  |        |
|    | Notifications for Particular Message States                                 | 40-16  |
|    | How Do You Implement Notifications for Message Types?                       | 40-17  |
|    | Notification Properties for Message Types                                   | 40-19  |
|    | Additional Unified Messaging Support Features                               | 40-21  |
|    | Set IMAP Flag Based on Header Value at Delivery                             | 40-21  |
|    | Modifications to IMAP Commands to Provide Message Counts                    | 40-21  |
|    | IMAP Unauthenticate                                                         | 40-21  |
|    | Modify IMAP APPEND to bypass quotas                                         | 40-21  |
|    | SMTP Future Release                                                         | 40-22  |

#### 41 Messaging Server Command-Line Reference

| configure Command   | . 41-1 |
|---------------------|--------|
| Syntax              | . 41-1 |
| Options             | . 41-1 |
| Examples            |        |
| configtoxml Command | . 41-2 |
| Syntax              | . 41-2 |
| Options             | . 41-2 |
|                     |        |

| Example                                      | 41-3 |
|----------------------------------------------|------|
| Notes on the configtoxml Command             | 41-4 |
| msconfig Command                             | 41-4 |
| Syntax                                       |      |
| Options                                      | 41-5 |
| Notes on the msconfig Command                | 41-6 |
| Option Name Changes in Unified Configuration | 41-7 |
| Using the msconfig Command in Edit Mode      | 41-8 |

#### Part II Improving Performance

#### 42 Messaging Server Tuning and Best Practices

| Log Files Tips          | 42-1 |
|-------------------------|------|
| LMTP Tips               | 42-3 |
| Message Store Tips      | 42-3 |
| MTA Tips                | 42-3 |
| Performance Tuning Tips | 42-4 |

#### 43 Tuning the mboxlist Database Cache in Unified Configuration

| Setting the Mailbox Database Cache Size    | 43-1 |
|--------------------------------------------|------|
| To Adjust the Mailbox Database Cache Size  | 43-3 |
| To Monitor the Mailbox Database Cache Size | 43-3 |

#### 44 Best Practices for Messaging Server and ZFS

| Before You Begin                                               | 44-1 |
|----------------------------------------------------------------|------|
| Configuration Recommendations for ZFS and Messaging Server     | 44-1 |
| mboxlist Database, Message File and Index Cache Files Overview | 44-1 |
| Index Cache Record File System                                 | 44-2 |
| Access Time Record                                             | 44-2 |
| ZFS Pool Space Utilization                                     | 44-2 |
| To Configure ZFS and Messaging Server                          | 44-2 |
| ZFS Administration Recommendations                             | 44-3 |
|                                                                |      |

#### Part III Troubleshooting

#### 45 Troubleshooting the MTA

| Troubleshooting Overview                                 | 45-1 |
|----------------------------------------------------------|------|
| Standard MTA Troubleshooting Procedures                  | 45-1 |
| Check the MTA Configuration                              | 45-1 |
| Check the Message Queue Directories                      | 45-2 |
| Check the Ownership of Critical Files                    | 45-2 |
| Check that the Job Controller and Dispatcher Are Running | 45-2 |
| Check the Log Files                                      | 45-3 |
| Running a Channel Program Manually                       | 45-4 |
| Starting and Stopping Individual Channels                |      |

| To Stop Outbound Processing (dequeueing) for a Specific Channel                                      | 45-5  |
|----------------------------------------------------------------------------------------------------|-------|
| To Stop Inbound Processing from a Specific Domain or IP Address (Enqueuing to a Channel) <b>45-5</b> |       |
| An MTA Troubleshooting Example                                                                       | 45-6  |
| Identify the Channels in the Message Path                                                            |       |
| Manually Start and Stop Channels to Gather Data                                                      | 45-7  |
| Common MTA Problems and Solutions                                                                    | 45-9  |
| TLS Problems                                                                                         | 45-9  |
| Changes to Configuration Files or MTA Databases Do Not Take Effect                                   | 45-10 |
| The MTA Sends Outgoing Mail but Does Not Receive Incoming Mail                                       | 45-10 |
| Dispatcher (SMTP Server) Won't Start Up                                                              | 45-10 |
| Timeouts on Incoming SMTP Connections                                                                | 45-10 |
| To Identify the Causes of Timeouts on Incoming SMTP Connections                                      | 45-10 |
| Messages Are Not Dequeued                                                                            | 45-11 |
| Creating a New Channel                                                                               | 45-13 |
| MTA Messages Are Not Delivered                                                                       | 45-14 |
| Messages are Looping                                                                                 | 45-15 |
| Diagnosing and Cleaning up .HELD Messages                                                            | 45-16 |
| Received Message is Encoded                                                                          | 45-18 |
| Server-Side Rules (SSR) Are Not Working                                                              | 45-18 |
| Testing Your SSR Rules                                                                               | 45-18 |
| Common Syntax Problems                                                                               | 45-19 |
| Slow Response After Users Press Send Email Button                                                    | 45-19 |
| Asterisks in the Local Parts of Addresses or Received Fields                                         | 45-19 |
| Abnormal Job Controller Terminations Seen in job_controller Logs                                     | 45-19 |
| General Error Messages                                                                               | 45-20 |
| Errors in mm_init                                                                                    | 45-20 |
| Compiled Configuration Version Mismatch                                                              | 45-22 |
| Swap Space Errors                                                                                    | 45-22 |
| File Open or Create Errors                                                                           | 45-23 |
| Illegal Host/Domain Errors                                                                           | 45-23 |
| Errors in SMTP channels, os_smtp_* errors                                                            | 45-23 |

#### 46 Troubleshooting the Message Store

| Repairing Mailboxes and the Mailboxes Database (reconstruct Command) | 46-1 |
|----------------------------------------------------------------------|------|
| Reduced Message Store Performance                                    | 46-1 |
| Convergence Not Loading Mail Page                                    | 46-2 |
| Command Using Wildcard Pattern Does Not Work                         | 46-2 |
| Unknown/invalid Partition                                            | 46-2 |
| User Mailbox Directory Problems                                      | 46-2 |
| Store Daemon Not Starting                                            | 46-3 |
| User Mail Not Delivered Due to Mailbox Overflow                      | 46-3 |
| IMAP Events Become Slow                                              | 46-4 |

# Part IV Managing the Message Store and Mailboxes

#### 47 Managing Mailboxes

| To Manage Mailboxes with mboxutil                                | 47-1 |
|------------------------------------------------------------------|------|
| Examples                                                         | 47-1 |
| To Move Mailboxes to a Different Disk Partition                  | 47-2 |
| To Remove Orphan Accounts                                        | 47-3 |
| To Find a Mailbox's Directory Using hashdir                      | 47-3 |
| To Find Out How Many Users Have Read Messages in a Shared Folder | 47-4 |

# 48 Backing Up and Restoring the Message Store

| Mailbox Backup and Restore Overview                                                   | 48-1  |
|---------------------------------------------------------------------------------------|-------|
| To Create a Mailbox Backup Policy                                                     | 48-2  |
| Peak Business Loads                                                                   | 48-2  |
| Full and Incremental Backups                                                          | 48-2  |
| Parallel or Serial Backups                                                            | 48-2  |
| To Create Backup Groups                                                               | 48-2  |
| Pre-defined Backup Group                                                              | 48-3  |
| To Run the imsbackup Utility                                                          | 48-3  |
| Running the imsbackup Utility                                                         | 48-4  |
| Incremental Backup                                                                    | 48-4  |
| Excluding Bulk Mail When You Perform Backups                                          | 48-4  |
| To Restore Mailboxes and Messages                                                     | 48-5  |
| Considerations for Partial Restore                                                    | 48-5  |
| To Restore Messages from a Mailbox that Has Been Incrementally Backed-up              | 48-6  |
| To Use StorageTek Enterprise Backup Software                                          | 48-7  |
| To Back Up Data By Using StorageTek Enterprise Backup Software                        | 48-7  |
| Restoring Data Using StorageTek Enterprise Backup Software                            | 48-9  |
| To Use a Third Party Backup Software (Besides StorageTek Enterprise Backup Software). | 48-9  |
| Troubleshooting Backup and Restore Problems                                           | 48-10 |
| Message Store Disaster Backup and Recovery                                            | 48-10 |

#### 49 Administering Very Large Mailboxes

| Very Large Mailboxes Overview | 49-1 |
|-------------------------------|------|
| The Structure of a Mailbox    | 49-1 |
| Mailbox Size Limit            | 49-2 |
| Mailbox Migration             | 49-2 |
| Pre-Deployment Preparations   | 49-2 |
| Checking Mailbox Data         | 49-3 |

#### 50 Message Store Message Expiration

| imexpire Overview                                   | 50-1 |
|-----------------------------------------------------|------|
| To Deploy the Message Expiration Feature            |      |
| To Define Message Expiration Policy                 | 50-2 |
| Examples of Message Expiration Policy               | 50-2 |
| To Set Rules Implementing Message Expiration Policy | 50-3 |
| Expiration Rules Guidelines                         | 50-3 |
| Localized Mailbox Names in imexpire                 | 50-5 |

| Setting imexpire Rules Textually | 50-6 |
|----------------------------------|------|
| Example imexpire Rules           | 50-7 |
| Setting imexpire Folder Patterns | 50-7 |

#### 51 Configuring Message Expiration (Tasks)

| 51-1 |
|------|
| 51-2 |
| 51-2 |
| 51-3 |
| 51-3 |
| 51-4 |
| 51-5 |
|      |

#### 52 Configuring POP, IMAP, and HTTP Services

| General Configuration                                   | 52-1  |
|---------------------------------------------------------|-------|
| Enabling and Disabling Services                         | 52-1  |
| Specifying Port Numbers                                 | 52-1  |
| Ports for Encrypted Communications                      | 52-2  |
| IMAP Over SSL                                           | 52-2  |
| POP Over SSL                                            | 52-2  |
| HTTP Over SSL                                           | 52-2  |
| Service Banner                                          | 52-2  |
| Login Requirements                                      | 52-3  |
| To Set the Separator for POP Clients                    | 52-3  |
| To Allow Log In without Using the Domain Name           | 52-3  |
| Password-Based Login                                    | 52-3  |
| Certificate-Based Login                                 | 52-4  |
| Performance Options                                     | 52-4  |
| Number of Processes                                     | 52-5  |
| Number of Connections per Process                       | 52-5  |
| Number of Threads per Process                           | 52-6  |
| Dropping Idle Connections                               | 52-6  |
| Logging Out HTTP Clients                                | 52-7  |
| Client Access Controls                                  | 52-7  |
| To Configure POP Services                               | 52-7  |
| To Configure IMAP Services                              | 52-8  |
| Configuring IMAP IDLE                                   | 52-9  |
| To Configure the mshttpd Process for Use by Convergence | 52-10 |
| Configuring Your HTTP Service                           | 52-10 |

#### 53 Handling Message Store Overload

| Overview of Managing Message Store Load | 53-1 |
|-----------------------------------------|------|
| Message Store Load Throttling           | 53-1 |
| Job Controller Stress Handling          | 53-1 |
| Default Job Controller Configuration    | 53-2 |

#### 54 Managing Message Store Partitions and Adding Storage

| Message Store Partition Overview                | 54-1 |
|-------------------------------------------------|------|
| To Add a Message Store Partition                | 54-2 |
| To Change the Default Message Store Partition   | 54-2 |
| Adding More Physical Disks to the Message Store | 54-2 |

#### 55 Managing Message Store Quotas

| Message Store Quota Overview                       | 55-1 |
|----------------------------------------------------|------|
| Quota Overview                                     | 55-1 |
| Quota Theory of Operations                         | 55-2 |
| Message Store Quota Attributes and Options         | 55-3 |
| To Specify a Default User Quota                    | 55-5 |
| To Specify Individual User Quotas                  | 55-5 |
| To Specify Domain Quotas                           | 55-6 |
| To Set Up Quota Notification                       | 55-6 |
| To Disable Quota Notification                      | 55-7 |
| To Enable or Disable Quota Enforcement             | 55-7 |
| To Enable Quota Enforcement at the User level      | 55-7 |
| To Perform Quota Enforcement at the Domain Level   | 55-7 |
| Disabling Quota Enforcement                        | 55-8 |
| To Set a Grace Period                              | 55-8 |
| Netscape Messaging Server Quota Compatibility Mode | 55-8 |

#### 56 Managing Message Types in the Message Store

| To Configure Message Types                                 | 56-1 |
|------------------------------------------------------------|------|
| Sending Notification Messages for Message Types            | 56-2 |
| Administering Quotas by Message Type                       | 56-2 |
| Before You Set Message-Type Quotas                         | 56-3 |
| Methods of Setting Message-Type Quotas                     | 56-3 |
| Example of a Message-Type Quota Root                       | 56-3 |
| Expiring Messages by Message Type                          | 56-4 |
| Example: Sample Rules for Expiring Different Message Types | 56-4 |

#### 57 Managing Shared Folders

| Shared Folders Overview                                  | 57-1 |
|----------------------------------------------------------|------|
| Specifying Sharing Attributes for Private Shared Folders | 57-2 |
| To Create a Public Shared Folder                         | 57-3 |
| To Grant Folder Access Rights Based on Group Membership  | 57-4 |
| To Set or Change a Shared Folder's Access Control Rights | 57-5 |
| Shared Folder Examples                                   | 57-5 |
| Enabling or Disabling Listing of Shared Folders          | 57-6 |
| Setting Up Distributed Shared Folders                    | 57-6 |
| Setting Up Distributed Shared Folders-Example            | 57-7 |
| Monitoring and Maintaining Shared Folder Data            | 57-7 |
| To Monitor Shared Folder Usage                           | 57-8 |
| To List Users and Their Shared Folders                   | 57-8 |
|                                                          |      |

| To Remove Inactive Users | 57-8 |
|--------------------------|------|
| To Set Access Rights     | 57-9 |

#### 58 Upgrading the Classic Message Store

| Architecture and Components                                             | 58-1 |
|-------------------------------------------------------------------------|------|
| Classic Message Store Component Version Compatibilities                 | 58-3 |
| Upgrading the Mailboxes                                                 | 58-4 |
| Upgrading and Downgrading the Berkeley Database (BDB)                   | 58-4 |
| Database BTREE File                                                     | 58-5 |
| Database Log Files                                                      | 58-5 |
| IMAPD, MSHTTPD and Convergence                                          | 58-5 |
| Upgrading from Messaging Server 32-bit to 64-bit                        | 58-6 |
| Migrating from x86 to SPARC                                             | 58-6 |
| stored -r                                                               | 58-6 |
| ims_db_upgrade                                                          | 58-6 |
| Downgrading                                                             | 58-6 |
| Significant Changes in the Classic Message Store Between Versions       | 58-6 |
| Changes from Messaging Server 6.3 to Messaging Server 7.0               | 58-7 |
| Changes to <i>store.idx</i>                                             | 58-7 |
| Classic Message Store Maintenance Queue and <i>impurge</i>              | 58-7 |
| Mailbox Self-Healing (Auto-Repair)                                      | 58-7 |
| Changes from Messaging Server 7 to Messaging Server 7 Update 1          | 58-8 |
| Berkeley Database Upgrade                                               | 58-8 |
| Changes from Messaging Server 7 Update 1 to Messaging Server 7 Update 5 | 58-8 |
| Changes to the Owner's Seen and Deleted Flags                           | 58-8 |
| Immediate flag update and state sharing                                 | 58-8 |
| Change to the <i>service.imap.capability.condstore</i> option           | 58-9 |
| Changes to the Berkeley Database                                        | 58-9 |
| Changes to <i>mboxlist</i> and <i>lockdir</i> BDB environments          | 58-9 |

#### 59 Message Store Automatic Recovery On Startup

| Overview of Automatic Recovery on Startup             | 59-1 |
|-------------------------------------------------------|------|
| Automatic Startup and Recovery Theory of Operations   | 59-1 |
| Error Messages Signifying reconstruct Is Needed       | 59-2 |
| Message Store Database Snapshot Theory of Operations  | 59-2 |
| Message Store Database Snapshot Interval and Location | 59-3 |
| Message Store Database Snapshot Options               | 59-3 |

#### 60 Message Store Maintenance Queue

| Message Store Maintenance Queue Overview               | 60-1 |
|--------------------------------------------------------|------|
| Displaying the Maintenance Queue                       | 60-2 |
| Deleting, Expunging, Purging, and Cleaning Up Messages | 60-2 |
| Mailbox Self Healing (Auto Repair)                     | 60-3 |
| Maintenance Queue Configuration Options                | 60-3 |
| The impurge Command                                    | 60-3 |

#### 61 Message Store Message Type Overview

| About Message Type                      | 61-1 |
|-----------------------------------------|------|
| Planning the Message-Type Configuration | 61-1 |
| Defining and Using Message Types        | 61-2 |
| Message Types in IMAP Commands          | 61-2 |

#### 62 Migrating Mailboxes to a New System

| Tools Summary for Relocating Messaging Server Users to a New Mailhost       | 62-1 |
|-----------------------------------------------------------------------------|------|
| Migrating Mailboxes from an x86 Host to a SPARC Host                        | 62-2 |
| Moving Mailboxes to Another Messaging Server While Online                   | 62-2 |
| Advantages                                                                  | 62-2 |
| Disadvantages                                                               | 62-2 |
| Incremental Mailbox Migration While Online                                  | 62-2 |
| Online Migration Overview                                                   | 62-3 |
| To Migrate User Mailboxes from One Messaging Server to Another While Online | 62-4 |
| To Move Mailboxes Using an IMAP Client                                      | 62-7 |
| To Move Mailboxes by Using the imsimport Command                            | 62-8 |

#### 63 Monitoring Disk Space

| Disk Space Overview                 | 63-1 |
|-------------------------------------|------|
| Symptoms of Insufficient Disk Space | 63-1 |
| Monitoring Disk Space               | 63-1 |
| Monitoring the Message Store        | 63-2 |
| Monitoring Message Store Partitions | 63-2 |

#### 64 Protecting Mailboxes from Deletion or Renaming

#### 65 Reducing Message Store Size Due to Duplicate Storage

| Relinker Overview                       | 65-1 |
|-----------------------------------------|------|
| Using relinker in the Command Line Mode | 65-2 |
| Using Relinker in the Realtime Mode     | 65-3 |
| Configuring Relinker                    | 65-4 |

#### 66 Specifying Administrator Access to the Message Store

| Overview of Message Store Administrators     | 66-1 |
|----------------------------------------------|------|
| Adding an Administrator Entry                | 66-1 |
| Modifying or Deleting an Administrator Entry | 66-1 |

#### 67 Constructing Valid Message Store UIDs and Folder Names

| Message Store User ID                   | 67-1 |
|-----------------------------------------|------|
| Message Store Mailbox Name for Commands | 67-1 |
| Valid UIDs                              | 67-1 |

#### 68 Message Store Automatic Failover with Database Replication

| Overview of Message Store Database Replication   | 68-1 |
|--------------------------------------------------|------|
| Configuration Options                            | 68-3 |
| Configuration Options                            | 68-3 |
| Command-line Utilities                           | 68-4 |
| Configuring Message Store Database Replication   | 68-5 |
| To Configure a Three Node Cluster for HA         | 68-5 |
| To Change the DB Replication Local Instance Port | 68-5 |
| Message Store Automatic Failover                 | 68-6 |
| Basic Requirements                               | 68-6 |
| Overview of Message Store Automatic Failover     | 68-6 |
| Configuring Message Store Automatic Failover     | 68-7 |
| To Configure the LMTP Server                     | 68-7 |
| To Configure the Client                          | 68-8 |

#### 69 Administering Message Store Database Snapshots (Backups)

| To Specify Message Store Database Snapshot Interval and Location | 69-1 |
|------------------------------------------------------------------|------|
| Message Store Database Snapshot Recovery and Verification        | 69-2 |
| Message Store Database Snapshot Rolling Backup                   | 69-2 |
| Message Store Database Recovery                                  | 69-3 |

#### 70 Classic Messaging Server and Tiered Storage Overview

| Overview of Messaging Server Storage                               | 70-1  |
|--------------------------------------------------------------------|-------|
| Message Store and ZFS                                              | 70-2  |
| How the Message Store Works                                        | 70-2  |
| Messaging Server Disk Throughput                                   | 70-3  |
| Messaging Server Disk Capacity                                     | 70-4  |
| Disk Sizing for MTA Message Queues                                 | 70-4  |
| MTA Message Queue Performance                                      | 70-4  |
| MTA Message Queue Availability                                     | 70-4  |
| MTA Message Queue Available Disk Sizing                            | 70-5  |
| Performance Considerations for a Message Store Architecture        | 70-5  |
| Messaging Server Directories (General Recommendations for Storage) | 70-5  |
| MTA Queue Directory                                                | 70-6  |
| Messaging Server Log Directory                                     | 70-6  |
| Mailbox Database Files                                             | 70-6  |
| Message Store Index Files                                          | 70-6  |
| Message Files                                                      | 70-6  |
| Mailbox List Database Temporary Directory                          | 70-7  |
| Multiple Store Partitions                                          | 70-8  |
| Setting Disk Stripe Width                                          | 70-9  |
| MTA Performance Considerations                                     | 70-9  |
| MTA and RAID Trade-offs                                            | 70-10 |
| Background: Communication Services Logical Architectures Overview  | 70-10 |
| Two-tiered Logical Architecture                                    | 70-10 |
| Benefits of a Two-tiered Architecture                              | 70-10 |

| Horizontal Scalability Strategy                                          | 70-12 |
|--------------------------------------------------------------------------|-------|
| Scaling Front-end and Back-end Services                                  | 70-12 |
| Implementing Local Message Transfer Protocol (LMTP) for Messaging Server | 70-12 |
| Background: "How Email Works" Introduction to Messaging Server           | 70-13 |
| What Does Messaging Server Enable Users to Do?                           | 70-13 |
| A User Decides to Send an Email                                          | 70-14 |
| User Receives an Email                                                   | 70-16 |
| User Access Mailbox                                                      | 70-16 |

#### 71 Message Store Command Reference

| configutil       | 71-1  |
|------------------|-------|
| counterutil      | 71-6  |
| deliver          | 71-7  |
| hashdir          | 71-8  |
| imcheck          | 71-9  |
| imdbverify       | 71-12 |
| imexpire         | 71-12 |
| iminitquota      | 71-16 |
| immonitor-access | 71-16 |
| impurge          | 71-21 |
| imquotacheck     | 71-22 |
| imsasm           | 71-27 |
| imsbackup        | 71-30 |
| imsconnutil      | 71-31 |
| imscripter       | 71-32 |
| imsexport        | 71-36 |
| imsimport        | 71-37 |
| imsrestore       | 71-39 |
| mboxutil         | 71-40 |
| mkbackupdir      | 71-44 |
| msprobe          | 71-46 |
| msuserpurge      | 71-47 |
| readership       | 71-48 |
| reconstruct      | 71-49 |
| refresh          | 71-53 |
| rehostuser       | 71-55 |
| relinker         | 71-57 |
| start-msg        | 71-59 |
| stop-msg         | 71-60 |
| stored           | 71-61 |

#### Part V Managing the Cassandra Message Store

#### 72 Overview of Cassandra Message Store and Solr

| About the Cassandra Message Store and Solr Indexing and Search   | 72-1 |
|------------------------------------------------------------------|------|
| Differences in Cassandra Message Store and Classic Message Store | 72-1 |

| Differences Between Solr and Indexing and Search Service       | 72-3 |
|----------------------------------------------------------------|------|
| Differences in Index and Search Features                       | 72-3 |
| Differences Between Cassandra and Classic Store IMAP Searching | 72-4 |
| Wildcard Search                                                | 72-4 |
| Special Characters and Searching                               | 72-5 |
| Words Not Indexed by Solr                                      | 72-6 |

# 73 Managing Cassandra Message Store

| Restarting a Cassandra Message Store Cluster                 | 73-1 |  |  |
|--------------------------------------------------------------|------|--|--|
| Scaling Your Cassandra Message Store Deployment Horizontally |      |  |  |
| Adding an Access-Tier Node (IMAP/LMTP Server/enpd)           | 73-1 |  |  |
| Managing Your Cassandra Message Store Availability           | 73-2 |  |  |
| Removing an Access-Tier Node (IMAP/LMTP Server/enpd)         | 73-2 |  |  |

# Preface

This guide explains how to administer Oracle Communications Messaging Server and its accompanying software components.

#### Audience

This document is intended for system administrators whose responsibility includes Messaging Server. This guide assumes you are familiar with the following topics:

- Messaging protocols
- Oracle Directory Server Enterprise Edition and LDAP
- System administration and networking
- General deployment architectures

#### **Related Documents**

For more information, see the following documents in the Messaging Server documentation set:

- Messaging Server Installation and Configuration Guide: Provides instructions for installing and configuring Messaging Server.
- Messaging Server Installation and Configuration Guide for Cassandra Message Store: Provides instructions for installing and configuring the Cassandra message store.
- Messaging Server Reference: Provides additional information for using and configuring Messaging Server.
- Messaging Server Release Notes: Describes the new features, fixes, known issues, troubleshooting tips, and required third-party products and licensing.
- Messaging Server Security Guide: Provides guidelines and recommendations for setting up Messaging Server in a secure configuration.
- Messaging Server MTA Developer's Reference: Describes the Messaging Server MTA SDK.

#### **Documentation Accessibility**

For information about Oracle's commitment to accessibility, visit the Oracle Accessibility Program website at http://www.oracle.com/pls/topic/lookup?ctx=acc&id=docacc.

#### Access to Oracle Support

Oracle customers that have purchased support have access to electronic support through My Oracle Support. For information, visit

http://www.oracle.com/pls/topic/lookup?ctx=acc&id=info or visit
http://www.oracle.com/pls/topic/lookup?ctx=acc&id=trs if you are hearing
impaired.

# Part I

# **Monitoring and Managing Messaging Server**

Part I of *Messaging Server System Administrator's Guide* describes how to monitor and manage Oracle Communications Messaging Server.

Part I contains the following chapters:

- Messaging Server System Administration Overview
- Overview of Messaging Server Unified Configuration
- Stopping and Starting Messaging Server
- Configuring General Messaging Capabilities
- Configuring and Administering Multiplexor Services
- MTA Concepts
- MTA Address Translation and Routing
- About MTA Services
- Message Transfer Agent Command-line Utilities
- Configuring Rewrite Rules
- Using Predefined Channels
- LMTP Delivery
- Vacation Automatic Message Reply
- Mail Filtering and Access Control
- Using and Configuring MeterMaid for Access Control
- Implementing Greylisting by Using MeterMaid
- MeterMaid Reference
- Message Tracking and Recall
- Administering Event Notification Service
- Messaging Server Specific Event Notification Service Information
- Event Notification Service C API Reference
- Configuring IMAP IDLE
- Lemonade Profile 1 Support
- Managing Logging
- Monitoring Messaging Server

- Monitoring the MTA
- SNMP Support
- Short Message Service (SMS)
- Configuring Messaging Server for One-Way SMS
- Configuring Messaging Server for Two-Way SMS
- Using the iSchedule Channel to Handle iMIP Messages
- Handling sendmail Clients
- Handling Forged Email by Using the Sender Policy Framework
- Classic Message Store Directory Layout
- Managing Mailboxes
- Monitoring LDAP Directory Server
- Monitoring System Performance
- Monitoring the Message Store
- Monitoring User Access to the Message Store
- Message Archiving
- Unified Messaging
- Messaging Server Command-Line Reference

1

# Messaging Server System Administration Overview

This chapter provides an overview of Oracle Communications Messaging Server, and describes the basic administration tasks and tools used to perform those tasks.

#### About Messaging Server

Oracle Communications Messaging Server is an extensible framework of cooperative modules that creates an enterprise-wide, open standards–based, scalable electronic message handling system. This system is the combination of message user and transfer agents, message stores, and access units that together provide electronic messaging.

Messaging Server provides several messaging capabilities, including:

- Message Store. Provides a modular and scalable repository of user messages.
- Message Transfer Agent. Responsible for routing, transfer, and delivery of internet mail messages. Oracle Communications Messaging Server includes a fast, scalable, and flexible MTA that replaces the Sendmail utility bundled with most UNIX systems.
- Message Access. Provides client access to messages over standard protocols IMAP and POP3. HTTP-based access is offered for web clients and Lemonade Profile 1 is supported for mobile devices.

## **About Messaging Server Configuration**

Messaging Server provides a set of tools called Unified Configuration to configure and administer the product. Unlike in legacy configurations, Unified Configuration uses validation to verify configuration accuracy, and employs a single tool to configure the entire Messaging Server configuration (with a few exceptions). See "Overview of Messaging Server Unified Configuration" for more information.

**Note:** This guide describes how to administer Messaging Server by using Unified Configuration.

#### **Overview of Messaging Server Administration Tasks**

A Messaging Server administrator is responsible for the day-to-day tasks of maintaining and managing Messaging Server and its users. The tasks also include managing Messaging Server components and potentially other Unified Communications Suite components. You perform the following tasks as a Messaging Server administrator:

- Stopping and starting Messaging Server
- Managing user accounts
- Monitoring Messaging Server
- Tuning Messaging Server performance
- Migrating data to Messaging Server
- Backing up and restoring files
- Troubleshooting Messaging Server

## **About Messaging Server Administration Tools**

Messaging Server provides the **msconfig** command-line utility for administering the server. See "Messaging Server Command-Line Reference" for more information. In addition, Messaging Server provides command-line utilities to manage the message store and the mail transfer agent (MTA). See "Message Transfer Agent Command-line Utilities" and "Message Store Command Reference" for more information.

#### **Directory Placeholders Used in This Guide**

Table 1–1 lists the placeholders that are used in this guide:

| Placeholder          | Directory                                                                                                    |
|----------------------|----------------------------------------------------------------------------------------------------|
| MessagingServer_home | Specifies the installation location for the Messaging Server software. The default is <b>/opt/sun/comms/messaging64</b> . |
| ConfigRoot           | Specifies the location of the configuration files. The default is /var/opt/sun/comms/messaging64/config.                  |
| DataRoot             | Specifies the location of the data files. The default is /opt/sun/comms/messaging64/data.                                 |
| DelegatedAdmin_home  | Specifies the installation location for the Delegated Administrator software. The default is <b>/opt/sun/comms/da</b> .   |

 Table 1–1
 Messaging Server Directory Placeholders

# Overview of Messaging Server Unified Configuration

This chapter introduces Oracle Communications Messaging Server Unified Configuration, describes its capabilities, and provides initial guidelines on how to transition from a legacy configuration. Unified Configuration provides the ability to configure Messaging Server in a way that is much less error-prone and much easier to script and reuse across multiple hosts.

## What Is Messaging Server Unified Configuration?

Unified Configuration is an improved process to configure and administer Messaging Server. Unlike in legacy configurations, Unified Configuration uses validation to verify configuration accuracy, and employs a single tool to configure the entire Messaging Server configuration (with a few exceptions).

Table 2–1 describes how Unified Configuration improves upon issues with legacy configuration.

| Legacy Configuration                                                                                                    | Unified Configuration Improvement                                                                                                    |
|----------------------------------------------------------------------------------------------------|----------------------------------------------------------------------------------------------------|
| Dealing with many<br>configuration files (with<br>inconsistent formats) and<br>hand-editing them can<br>lead to errors and invalid<br>configurations.                                                                                                    | Unified Configuration "unifies" configuration management. The<br>"msconfig Command" tool administers Messaging Server<br>configuration. Validation checking prevents introducing some<br>configuration errors.                                                                                                    |
| Configuration settings<br>themselves are often<br>complicated and not<br>straight-forward.                                                                                                    | Unified Configuration reduces redundancy and host<br>specific-configurations, so that, for example, you can use the<br>same settings for many options among the MMP, MTA, and<br>message store configurations.                                                                                                    |
| When problems arise,<br>there are support<br>challenges due to the<br>many Messaging Server<br>configuration files.<br>Additionally, because<br>passwords are contained<br>in the configuration files,<br>it makes it difficult for<br>customers to just send<br>these files to Oracle<br>Support without first<br>removing the passwords. | Unified Configuration uses only three text files to store<br>configuration data, with most data stored in the <b>config.xml</b> file.<br>Passwords are stored in a separate file, removing the need for<br>customers to edit configuration files before sending to Oracle<br>Support. In addition, Unified Configuration provides an audit<br>trail of configuration changes. The changes (currently the last 100<br>changes) are actually stored in a repository, referred to as a<br><i>graveyard</i> . Storing of changes further enables you to restore an<br>entire configuration, and to roll-back and roll-forward between<br>configurations.<br>See "Unified Configuration Files" for more information. |

Table 2–1 Legacy Versus Unified Configuration

| Legacy Configuration                                                                                                    | Unified Configuration Improvement                                                                                                    |  |  |  |  |  |
|----------------------------------------------------------------------------------------------------|----------------------------------------------------------------------------------------------------|--|--|--|--|--|
| It is difficult to separate<br>instance-specific details<br>from details shared by<br>functionally similar<br>machines. | Unified Configuration separates tasks for single instances<br>(referred to as <i>instance</i> ) of Messaging Server from global tasks for<br>a group (referred to as <i>role</i> ) of Messaging Server machines. The<br>intention is that the role contain configuration information<br>suitable for sharing with other hosts that have the same function<br>in the deployment. At present, there is no mechanism to<br>automatically share role configuration.<br>See "Separating Roles and Instances" for more information.                                                                                                    |  |  |  |  |  |
|                                                                                                    |                                                                                                    |  |  |  |  |  |
| Customers must create<br>their own procedures and<br>scripts with their own<br>tools to manage a<br>deployment.         | New customers can write automation scripts by using the Unified<br>Configuration <i>recipe language</i> . The recipe language introduces the<br>ability to robustly change a configuration in a reproducible<br>fashion in a way that can be sensitive to what was previously in<br>the configuration. When you use recipes, you are able to use the<br>Unified Configuration history and administrative undo features.<br>In addition, Oracle can use the recipe language to automate<br>configuration changes that are otherwise complex,<br>interconnected, and require lots of documentation. The<br><b>SpamAssassin.rcp</b> , <b>HAConfig.rcp</b> , and <b>LMTPSingleSystem.rcp</b><br>recipes, available in the <i>MessagingServer_home/</i> <b>lib/recipes</b><br>directory, are good examples. |  |  |  |  |  |
|                                                                                                    | See "Using Recipes" for more information.                                                                                                    |  |  |  |  |  |

 Table 2–1 (Cont.) Legacy Versus Unified Configuration

# **Unified Configuration Files**

Table 2–2 describes the Unified Configuration file names, file management tool, file format, character set, XML schema, ownership, and file permissions. The Unified Configuration files are located in the *ConfigRoot* directory by default.

 Table 2–2
 Unified Configuration File Properties

| Configuration<br>File | Description                                                        | File<br>Management<br>Tool | File Format  | Char<br>Set | File<br>Owner<br>ship | Recommended<br>File<br>Permissions |
|-----------------------|--------------------------------------------------------------------|----------------------------|--------------|-------------|-----------------------|------------------------------------|
| restricted.cnf        | Contains protected<br>Messaging Server UID and<br>GID information. | Text editor                | option=value | ASCII       | root                  | 0644                               |

| Configuration<br>File | Description                                                                                                    | File<br>Management<br>Tool                                            | File Format | Char<br>Set | File<br>Owner<br>ship | Recommended<br>File<br>Permissions |
|-----------------------|----------------------------------------------------------------------------------------------------|-----------------------------------------------------------------------|-------------|-------------|-----------------------|------------------------------------|
| xpass.xml             | Contains obfuscated<br>passwords ( <i>BASE64</i><br>encoded). This is the only<br>file within Unified<br>Configuration where<br>password information is<br>stored.                                | msconfig<br>utility                                                   | XML 1.0     | UTF-<br>8   | mailsrv               | 0600                               |
| config.xml            | Contains most of the<br>non-password<br>configuration information.<br>In addition, when<br>necessary, you could send<br>this entire file to Oracle<br>Support to help with<br>resolving problems. | msconfig<br>utility                                                   | XML 1.0     | UTF-<br>8   | mailsrv               | 0640                               |
| configlib.xml         | Contains static, default<br>mapping tables that are<br>mostly concerned with<br>character sets and language<br>issues, including:                                                                 | Managed by<br>Oracle (that<br>is, the file is<br>not to be<br>edited) | XML 1.0     | UTF-<br>8   | mailsrv               | 0644                               |
|                       | <ul> <li>DISPOSITION_<br/>LANGUAGE</li> </ul>                                                                                                    |                                                                       |             |             |                       |                                    |
|                       | <ul> <li>DOMAIN_DC</li> <li>LANGUAGE_<br/>LOCALES</li> </ul>                                                                                                    |                                                                       |             |             |                       |                                    |
|                       | <ul> <li>LDAP_USERS_<br/>LANGUAGE</li> </ul>                                                                                                    |                                                                       |             |             |                       |                                    |
|                       | <ul> <li>LDAP_USERS2_<br/>LANGUAGE</li> </ul>                                                                                                    |                                                                       |             |             |                       |                                    |
|                       | <ul> <li>NOTIFICATION_<br/>LANGUAGE</li> </ul>                                                                                                    |                                                                       |             |             |                       |                                    |

Table 2–2 (Cont.) Unified Configuration File Properties

Notes:

- When you perform the initial Messaging Server configuration, the **restricted.cnf** file sets the UID under which to run Messaging Server. After initial configuration, there should rarely be a need to edit this file. A legacy configuration can also use the **restricted.cnf** file for enhanced security.
- Never edit the **configlib.xml** file. Doing so causes an unsupported configuration.

#### Note: About MTA Tailor Options

In legacy configuration, you use the MTA tailor file of option settings (**imta\_tailor**) to set various MTA installation and operational parameters. In Unified Configuration, the MTA tailor file is obsolete and no longer used. Unified Configuration replaces the MTA tailor options that specified locations of MTA directories or files with rationalized, consistent locations, which are based off the installation main location and located by using the **SERVERROOT** environment variable. Legacy configuration MTA tailor options that set other sorts of MTA operational parameters have typically been replaced with Unified Configuration options of the form **mta**.*option-name*.

# **Enabling Unified Configuration in Messaging Server**

There are two ways to enable Unified Configuration:

- When migrating to Unified Configuration: Use the MessagingServer\_ home/bin/configtoxml program to migrate a legacy configuration to Unified Configuration. When you run configtoxml, your old configuration is converted to Unified Configuration.
  - The legacy configuration is saved in the *ConfigRoot*/legacy-config directory.
  - If necessary, you can use the **configtoxml -undo** command to restore a saved legacy configuration.
- **2.** For a new Messaging Server instance: Run the configure command to enable Unified Configuration by default.
  - The presence of a **config.xml** file in the **config** directory indicates that Unified Configuration is enabled.
  - To generate a legacy configuration instead of a Unified Configuration, you can use the **configure -noxml** command.
  - When you perform a fresh installation of Messaging Server and choose to configure a Unified Configuration, you cannot revert that Unified Configuration to a legacy configuration. If, however, you upgrade Messaging Server and convert to a Unified Configuration (by running the configtoxml command), you can revert back to the legacy configuration.
  - A Unified Configuration is more simple than a legacy configuration. In addition, where appropriate, modern default values are established and seldom used features are removed (for example, the tcp\_tas channel is not present in Unified Configuration).
  - Legacy configuration files such as **dispatcher.cnf**, **option.dat**, and so on, are ignored when Unified Configuration is enabled.

## To Determine if Unified Configuration Is Deployed

The following example shows how to determine if Unified Configuration is deployed on your system:

```
cd /opt/sun/comms/messaging64/bin
imsimta version
...
Using /opt/sun/comms/messaging64/config/config.xml
SunOS host2.example.com 5.10 Generic_142901-03 i86pc i386 i86pc
```

In this example, the presence of the **config.xml** file indicates that Unified Configuration has been enabled on this host.

If you are using a compiled configuration and see in that the status is not compiled, you should recompile the configuration. For example:

```
/opt/sun/comms/messaging64/bin/imsimta version
...
Using /opt/sun/comms/messaging64/config/config.xml (not compiled)
SunOS host1.example.com 5.10 Generic_147441-09 i86pc i386 i86pc
```

/opt/sun/comms/messaging64/bin/imsimta cnbuild

See "Compiling the MTA Configuration" for more information.

## Understanding Unified Configuration Limitations

In general, Unified Configuration has consolidated all the various Messaging Server files. Nevertheless, the current Unified Configuration implementation has a few limitations:

- The channel sieves and channel header trimming option files have not yet been converted to XML.
- Some files, such as localized templates for DSNs and NDNs, might remain in their current format and not be converted to XML.
- The content of the conversions file is a mono-block in XML.
- The msconfig tool does not issue a warning when an option that requires a restart is modified. The configutil tool does issue such a warning. For additional information, see the note about this in the "refresh" discussion.

# Using the Repository of Previous Configurations

The repository of previous configurations, known as the *graveyard*, is stored in the *ConfigRoot*/old-configs/ directory. The move from current configuration to the graveyard is performed when a new configuration is written to disk. The graveyard maintains the most recent 100 configurations. With the graveyard, you can restore an old configuration by reverting to a previous configuration. Furthermore, you can compare differences between any two configurations, for example, between the active configuration and a previous configuration, or two old configurations.

### To List Configurations

 Use the msconfig history command to show a list of configurations currently in the graveyard.

### To Compare Configurations

• To compare configurations, use the **msconfig differences** *m*\_*n* command, where *m* and *n* are the numbers of the previous configurations from the **history** command that you want to compare.

# Using Legacy Configuration Tools with Unified Configuration

Once Unified Configuration in enabled, legacy configuration tools might work differently than in previous releases. Specifically:

- Scripts that directly alter legacy configuration files do not work in a Unified Configuration.
- The configutil command can still set, get, and delete a legacy configuration. Additionally, in Unified Configuration, configutil options can also automatically perform:
  - Option name translations
  - Option value translations
  - Option value validations

**Note:** Use of the **configutil** command is deprecated in Unified Configuration mode. Some configuration changes that were previously possible with the **configutil** command are only possible by using the **msconfig** command, for example, some changes to notification configuration.

- The "mkbackupdir" command, which creates and synchronizes the backup directory with the information in the message store, works with Unified Configuration.
- The "imsimta program" command, which manipulates the program delivery options, does not work with Unified Configuration. You must use the "msconfig Command" instead.
  - This command issues an error and exits with **1** when Unified Configuration is being used.
- All other utilities only consume options and continue to work with both Unified Configuration and legacy configurations.

# **Separating Roles and Instances**

Unified Configuration separates tasks for single instances (referred to as *instance*) of Messaging Server from global tasks for a group (referred to as *role*) of Messaging Server machines. The intention is that the role contain configuration information suitable for sharing with other hosts that have the same role in the deployment.

**Note:** At present, there is no mechanism to automatically share role configuration.

Any configuration option can be an instance setting, a role setting, or both. When the same option is in both the role and instance, the instance value takes precedence. Both the **configure** and **msconfig** commands put a given setting in either the instance or the role based on the likely scope for the option. Normally, you use the default location (instance or role) determined by the **msconfig** command and not explicitly specify one or the other.

Initial configuration generates an instance and role, as does migrating from a legacy configuration to Unified Configuration.

# More About Unified Configuration Options

This section provides information about password, restricted, and obsolete options.

## **Options That Have Passwords**

The password options have the following characteristics:

- Options can be marked as being a password.
- By default, password values are not displayed.
- The passwords are stored in obfuscated form in the xpass.xml file. Because Messaging Server stores passwords in a separate file, you do not need to edit configuration files to remove them before sharing with Oracle Support.

## **Restricted Options**

Some configuration options are marked "restricted" by Oracle. Additionally, the XML schema exposes the entire configuration, so there are no longer any hidden configuration options.

Options may be restricted for several reasons, including:

- The option has complex and subtle consequences and would cause harm in all but a very few rare circumstances.
- The option might be a legacy option that should not be used in new systems.
- The option might be a placeholder for a feature that has not yet been implemented.

Restricted options have the following characteristics:

- The msconfig command displays a warning when you attempt to set a restricted option. In addition, the msconfig command requires an extra step to actually set the restricted option.
- The restriction is noted within the configuration file itself, which helps you to be aware of any special circumstances. For example:

<delimiter\_char v="127" xannotation="RESTRICTED USAGE OPTION: user remark"
xauthor="dcn@example.com" xmtime="2010-05-12T17:42:19-08:00"/>

The **user remark** text is any optional remark added by the administrator when the configuration was updated. The **"RESTRICTED USAGE OPTION"** is text inserted by Oracle into the remark field when the option is restricted.

**Caution:** If you set a restricted option without being advised to do so by Oracle Support, your configuration is considered unsupported by Oracle.

## **Obsolete Options**

When an option has been marked by Oracle as being obsolete, the configuration no longer uses it. However, you cannot remove it from the XML Schema as that would make existing configurations invalid.

When marked as obsolete, the option:

Remains in the XML Schema

- Can no longer be set or changed
- Can only be deleted from a configuration

## **Option Relationships**

Unified Configuration enables some relationships between options to be expressed so that when a particular option is set, other unnecessary options can be automatically removed. For example, if you set the **mx** option on a channel (for MX mail forwarding records), any of the **nomx**, **randommx**, and other related "mx" options are removed. In addition, Unified Configuration uses the concept of default relationships to help with configuration. For example, option X and option Y might have a default relationship such that when X is not set, the value is taken from Y; or when Y is not set, then Y's default value is *value*. Furthermore, Unified Configuration has the capability to know in which release an option became available and warn when a certain configuration is not release-suitable. In general, option relationships help to reduce configuration mistakes.

## **Unified Configuration Option Names**

Unified Configuration uses a "unified" option naming convention that is reminiscent of legacy **configutil** option names.

In general, this option naming convention uses the following structure:

[role.]group[.sub-group | .sub-group].option

[instance.]group[.sub-group | .sub-group].option

The following example shows a *group.sub-group.option* convention:

imap.logfile.flushinterval

In this example, **imap** is the group, **logfile** is the sub-group, and **flushinterval** is the option.

This example shows a group.option convention:

mta.mm\_debug

In this example, **mta** is the group and **mm\_debug** is the option.

Characteristics about option names to keep in mind:

- Many groups only appear once (for example, imap and pop).
- Some groups may appear many times. For example:
  - channel mapping sectoken alias task
- The group or sub-group can include a *:name* portion used for "named" groups. For example:

channel:tcp\_local.slave\_debug
partition:primary.path

Characteristics about instances and roles to keep in mind:

 An option in the "instance" overrides the same option in the "role." For example, IMAP is effectively disabled by this configuration:

```
instance.imap.enable = 0
role.imap.enable = 1
```

- There actually is no option called **imap.enable**. It is either **role.imap.enable** or **instance.imap.enable**.
- When setting options, you typically do not specify either "role" or "instance." The msconfig command applies heuristics to determine whether "role" or "instance" applies. Here is a sample, basic config.xml file that shows how the configuration uses instance and role:

```
<?xml version="1.0" encoding="UTF-8" standalone="no" ?>
<xconfig...>
<role name="store">
<base>
<defaultdomain v="example.com"/> role.base.defaultdomain
</base>
<imap>
<enable v="1"/> role.imap.enable
<numprocesses v="2"/> role.imap.numprocesses
</imap>
<mapping name="ABC">
<rule pattern="x*y" template="$N"/> role.mapping:ABC.rule
<rule pattern="*" template="$Y"/> role.mapping:ABC.rule
</mapping>
</role>
<instance name="ims" roleref="store">
<base>
<hostname v="wassonite.example.com"/> instance.base.hostname
</base>
<mt.a>
<mm debug v="5"/> instance.mta.mm debug
</mta>
</instance>
</xconfig>
```

In the preceding example, some option names that you would see upon listing them with the **msconfig show** command are displayed in bold. Also, you can see that the default domain (**defaultdomain**), number of IMAP processes (**numprocesses**), and mappings (**mapping name**) have been defined for the store role; and that the host name (**hostname**) and MTA logging debug level (**mm\_debug**) have been set for the store instance.

**Tip:** Use the **configutil** -H command to translate the legacy **configutil** option names to Unified Configuration names. For example:

```
configutil -H -o logfile.imap.expirytime
Configuration option: logfile.imap.expirytime
Unified Config Name: imap.logfile.expirytime
```

# Example of Legacy Configuration and Unified Configuration

Unified Configuration greatly simplifies the configuration process, as shown in this example of configuring the SMTP server for debugging.

In a legacy configuration, you must perform the following steps:

1. Edit the **imta.cnf** file and modify the **tcp\_local** channel entry:

```
tcp_local identnonenumeric inner loopcheck maysaslserver maytlsserver mx \
pool SMTP_POOL remotehost saslswitchchannel tcp_auth smtp sourcespamfilter1 \
switchchannel master_debug
tcp_local-daemon
```

2. Edit the **option.dat** file and add the following option:

mm\_debug=3

**3.** Edit (or create if it does not exist) the **tcp\_local\_option** file and add the following option:

trace\_level=2

Check permissions on all files, especially the tcp\_local\_option file.

In Unified Configuration, the equivalent steps to the preceding task are the following:

```
% msconfig
msconfig> set channel:tcp_local.slave_debug
msconfig# set mm_debug 3
msconfig# set channel:tcp_local.options.trace_level 2
msconfig# write
```

## Using Recipes

You use recipe files, which are expressed by using a programming language, to automate configuration tasks, typically by scripting them. Recipes are located in the *MessagingServer\_home/lib/recipes* directory. The primary inspiration for the recipe language is the Icon programming language designed by Ralph Griswald. As such, it supports C-like expressions, operators, and assignments, Sieve-like conditionals, and loops. The available data types are integers, strings, and lists.

Recipes typically operate in three phases. First, several checks are done to make sure the right conditions exist for the recipe to be effective. Next the recipe asks several questions to determine exactly what changes should be made. Finally, the recipe implements the requested changes. Note that while this is the typical ordering, recipes are not constrained to use it and may use other approaches if appropriate.

By using the recipe language, you can more easily script complex configuration changes. For more information on writing recipes, see the help text for the recipe language by typing **msconfig -help** and choosing help for the **Recipe\_language** topic, or refer to the discussion on recipe language in *Messaging Server Reference*.

### To Run a Recipe

To run a recipe, type the following command:

msconfig run recipe\_name

## Helpful Commands

This section provides some helpful commands to get started with Unified Configuration.

## **To Show Settings**

Use the **msconfig show** command to display current settings. For example, to show all currently enabled options:

```
msconfig show *enable
role.watcher.enable = 1
role.schedule.enable = 1
role.store.enable = 1
role.store.purge.enable = 1
role.imap.enable = 1
role.mta.enable = 1
role.dispatcher.service:SMTP.enable = 1
role.dispatcher.service:SMTP_SUBMIT.enable = 1
role.mmp.enable = 0
role.ens.enable = 1
role.http.enable = 1
```

## To Get Help

Use the **msconfig help** command to display help text.

# **Stopping and Starting Messaging Server**

This chapter describes how to stop and start Oracle Communications Messaging Server services.

# **Starting and Stopping Services**

Topics in this section:

- To Start and Stop Messaging Server Services
- To Start Up, Shut Down, or View the Status of Messaging Services
- Starting and Stopping a Messaging Server Running in MTA-only Mode

To stop and start a Cassandra message store, see "Restarting a Cassandra Message Store Cluster". To stop and start Messaging Server services installed in a highly available environment, see "Stopping and Starting Messaging Services in an HA Environment".

### To Start and Stop Messaging Server Services

Start and stop Messaging Server services from the command line by using the following commands:

```
MessagingServer_home/bin/start-msg
MessagingServer_home/bin/stop-msg
```

Though you can use the command template to start and stop services individually (*MessagingServer\_home/bin/stop-msg service* (where *service* can be **mta**, **imap**, **pop**, **store**, **http**, **ens**, **sched**, **purge**, **mfagent**, **smmp**, **mmp**, **sms**, **metermaid**, **cert**, **dispatcher**, **job\_controller** or **watcher**)), do not do so except in specific tasks as described. Certain services have dependencies on other services and must be started in a prescribed order. Complications can arise when trying to start services on their own. For this reason, you should start and stop all the services together by using the **start-msg** and **stop-msg** commands.

**Note:** You must first enable services before starting or stopping them. See "Enabling and Disabling Services" for more information.

**Important:** If a server process crashes, other processes might hang as they wait for locks held by the server process that crashed. If you are not using automatic restart (see "Automatic Restart of Failed or Unresponsive Services"), and if any server process crashes, it is generally safer to stop all processes, then restart all processes. This includes the POP, IMAP, and MTA processes, as well as the stored (message store) process, and any utilities that modify the message store, such as mboxutil, deliver, reconstruct, readership, or upgrade.

### To Start Up, Shut Down, or View the Status of Messaging Services

Do not shut down individual services except in the specific tasks as described. Certain services have dependencies on other services and must be started in a prescribed order. Complications can arise when trying to start services on their own. For this reason, you should start and stop all the services together by using the **start-msg** and **stop-msg** commands.

However, when you make a configuration change that requires restart of a service, and you want to minimize service disruption, then use **stop-msg***service* followed by **start-msg***service*. For example, when changing an MTA option that requires a restart of the dispatcher but does not require a restart of the job\_controller, it is better to run **stop-msg dispatcher**; **start-msg dispatcher** to avoid unnecessarily flushing the job\_controller's cache. See "start-msg" and "stop-msg" for more information.

The services must be enabled to stop or start them. See "To Specify What Services Can Be Started" for more information.

### To Specify What Services Can Be Started

By default the following services are started with start-msg:

```
start-msg
Connecting to watcher ...
Launching watcher ... 9347
Starting store server ... 9356
Checking store server status .... ready
Starting purge server ... 9413
Starting imap server ... 9420
Starting pop server ... 9425
Starting http server ... 9437
Starting sched server ... 9451
Starting dispatcher server ... 9461
Starting job_controller server ... 9466
```

The complete list of scopes with an "enable" option is as follows. Some of these, such as **notifytarget**, **service**, and **task** are named scopes. See the discussion on scope syntax in "msconfig Command" for more information.

autorestart notifytarget ens folderquota imap indexer messagetype msghash dbreplicate mta metermaid mmp
pab
pop
purge
relinker
schedule
service
smime
sms\_gateway
snmp
store
task
typequota
watcher
http

Set both **imap.enable** and **imap.enablesslport** to 0 to disable IMAP. The same goes for POP and HTTP. See *Messaging Server Reference* for details.

### Starting and Stopping a Messaging Server Running in MTA-only Mode

To start an MTA-only system, you should also start **imsched**. Before you do this, remove any scheduled jobs that are not appropriate to your installations.

**imsched** is an individual component of Messaging Server that must be started separately if you are not starting all of Messaging Server. If you start your MTA-only system by using **start-msg imta** or **start-msg mta**, then you do not run the **imsched** process.

To run messaging server in MTA mode only (no store, imap, or pop processes), you can either select the MTA to be only installed and configured during the Messaging Server configuration after initial install (*MessagingServer\_home/bin/configure*), or manually disable the message store and **mshttp** process by using the following commands:

```
msconfig set store.enable 0
msconfig set http.enable 0
```

Once you have disabled HTTP and other store processes, you can then start Messaging Server by running the following command:

```
start-msg
Connecting to watcher ...
Launching watcher ... 4034
Starting ens server ... 4035
Starting sched server ... 4036
Starting dispatcher server .... 4038
Starting job_controller server .... 4042
```

All the appropriate processes are started, including **imsched** and **imta**. This way you do not have to remember to start the **sched** process.

## Stopping and Starting Messaging Services in an HA Environment

While Messaging Server is running under HA control, you cannot use the normal Messaging Server start, restart, and stop commands to control individual Messaging Server services. For example, if you attempt a **stop-msg** in an HA deployment, the system warns that it has detected an HA setup and informs you how to properly stop the system.

The appropriate HA start, stop, and restart commands are shown in Table 3–1, Table 3–2, Table 3–3, and Table 3–4. There are no specific HA commands to individually start, restart, or stop other Messaging Server services (for example, SMTP). However, you can run a **stop-msg***service* command to stop/restart individual servers such as **imap**, **pop** or **sched**.

The finest granularity in Oracle Solaris Cluster (formerly known as Sun Cluster) is that of an individual resource. Because Messaging Server is known to Oracle Solaris Cluster as a resource, the Oracle Solaris Cluster **scswitch** commands affect all Messaging Server services as a whole.

 Action
 Individual Resource
 Entire Resource Group

 Start
 scswitch -e -jresource
 scswitch -Z -gresource\_group

 Restart
 scswitch -n -jresourcescswitch -e -jresource
 scswitch -R -gresource\_group

 Stop
 scswitch -n -jresource
 scswitch -F -gresource\_group

 Table 3–1
 Start, Stop, Restart in an Oracle Solaris Cluster 3.0/3.1 Environment

| Table 3–2 | Start, Stop, Restart in an Oracle Solaris Cluster 3.2 Environment |
|-----------|-------------------------------------------------------------------|
|-----------|-------------------------------------------------------------------|

| Action  | Individual Resource                     | Entire Resource Group      |
|---------|-----------------------------------------|----------------------------|
| Start   | clrs onlineresource                     | clrg onlineresource_group  |
| Restart | clrs disableresourceclrs enableresource | clrg restartresource_group |
| Stop    | clrs offlineresource                    | clrg disableresource_group |

 Table 3–3
 Start, Stop, Restart in Veritas 3.5, 4.0, 4.1 and 5.0 Environments

| Action  | Individual Resource                                            | Entire Resource Group                                          |
|---------|----------------------------------------------------------------|----------------------------------------------------------------|
| Start   | <b>hares -online</b> resource_name <b>-sys</b> system_<br>name | hagrp -onlinegroup_name -sys<br>system_name                    |
| Restart | <b>hares -offline</b> resource_name -sys<br>system_name        | hagrp -offline service_group -sys system_name                  |
|         | <b>hares -online</b> resource_name <b>-sys</b><br>system_name  | <pre>hagrp -online service_group -sys system_name</pre>        |
| Stop    | <b>hares -offline</b> resource_name -sys<br>system_name        | <b>hagrp -offline</b> service_group <b>-sys</b><br>system_name |

Table 3–4 Start, Stop, Restart in an Oracle Clusterware 12.1 Environment

| Action  | Individual Resource                         |
|---------|---------------------------------------------|
| Start   | crsctl start resource MS resource -n system |
| Restart | crsctl stop resource MS resource -n system  |
|         | crsctl start resource MS resource -n system |
| Stop    | crsctl stop resource MS resource -n system  |

# Automatic Restart of Failed or Unresponsive Services

This section describes how Messaging Server monitors and automatically restarts unresponsive services.

### **Overview of Messaging Server Monitoring Processes**

Messaging Server provides two processes called **watcher** and **msprobe** that transparently monitor services and automatically restart them if they crash or become unresponsive (the services hangs). **watcher** monitors server crashes. **msprobe** monitors non-responsive server processes by checking their response times. When a server fails or stops responding to requests, it is automatically restarted. Table 3–5 shows the services monitored by each utility.

Table 3–5 Services Monitored by watcher and msprobe

| watcher (crash)                                                                                                    | msprobe (unresponsive hang)                                                                                 |
|----------------------------------------------------------------------------------------------------|----------------------------------------------------------------------------------------------------|
| IMAP, POP, HTTP, job controller,<br>dispatcher, message store ( <b>stored</b> ),<br><b>imsched</b> , MMP. (LMTP/SMTP servers are<br>monitored by the dispatcher and<br>LMTP/SMTP clients are monitored by the<br>job_controller.) The watcher also monitors<br>all processes that access the message store<br>in such a way that they could hold<br>outstanding message store locks when they<br>crash. This includes <b>ims_master</b> , <b>Imtp_</b><br><b>server</b> , and store utilities. | IMAP, POP, HTTP, cert, job controller, message<br>store ( <b>stored</b> ), <b>imsched</b> , ENS, LMTP, SMTP |

Enabling the watcher (**watcher.enable 1**, default) monitors process failures and unresponsive services and logs error messages to the **default** log file indicating specific failures. To enable automatic server restart, use **msconfig** to set **base.autorestart.enable 1**. By default, this option is set to no (0).

If any of the message store services fail or freeze, all message store services that were enabled at start-up are restarted. For example, if **imapd** fails, at the least, **stored** and **imapd** are restarted. If other message store services were running, such as the POP or HTTP servers, then those are restarted as well, whether or not they failed.

Automatic restart also works if a message store utility fails or freezes. For example, if **mboxutil** fails or freezes, the system automatically restarts all the message store servers. However, it does not restart the utility. **msprobe** runs every 10 minutes. Service and process restarts are performed once within a 10-minute period (and are configurable by using **base.autorestart**). If a server fails more than once during this designated period of time, then the system stops trying to restart this server. If this happens in an HA system, Messaging Server is shut down and a failover to the other system occurs.

Whether or not **base.autorestart.enable** is enabled, the system still monitors the services and sends failure or non-response error messages to the console and *DataRoot/log/watcher* listens to port 49994 by default, but this is configurable with the **watcher.port** option.

A watcher log file is generated in *DataRoot/log/watcher*. This log file is not managed by the logging system (no rollover or purging) and records all server starts and stops. The following is an example log:

watcher process 13425 started at Mon June 4 11:23:54 2012

Watched 'imapd' process 13428 exited abnormally Received request to restart: store imap pop http Connecting to watcher ... Stopping http server 13440 .... done Stopping pop server 13431 ... done Stopping pop server 13434 ... done

```
Stopping pop server 13435 ... done
Stopping pop server 13433 ... done
imap server is not running
Stopping store server 13426 .... done
Starting store server .... 13457
checking store server status ..... ready
Starting imap server ..... 13459
Starting pop server ..... 13462
Starting http server ..... 13471
```

See "Monitoring Using msprobe and watcher Functions" for more details on how to configure this feature.

**msprobe** is controlled by **imsched**. If **imsched** crashes, this event is detected by **watcher** and triggers a restart (if autorestart is enabled). However, in the rare occurrence of **imsched** hanging, you must kill **imsched** with a **kill***imsched\_pid* command, which causes the watcher to restart it.

## Automatic Restart in High Availability Deployments

Table 3–6 shows the configuration options to be set for automatic restart in high availability deployments:

| Option                            | Description/ HA Value                                                                                                    |
|-----------------------------------|----------------------------------------------------------------------------------------------------|
| watcher.enable                    | Enable watcher on <b>start-msg</b> startup. Default is enabled (1).                                                                                                    |
| base.autorestart.enable           | Enable automatic restart of failed or frozen (unresponsive)<br>servers including IMAP, POP, HTTP, job controller, dispatcher,<br>and MMP servers. Default is enabled).                                                                                                    |
| base.autorestart.timeout          | Failure retry time-out. If a server fails more than once during this designated period of time, then the system stops trying to restart this server. If this happens in an HA system, Messaging Server is shutdown and a failover to the other system occurs. The value (set in seconds) should be set to a period value longer than the msprobe interval. (See <b>schedule.task:</b> in the following section). Default is 600. |
| schedule.task:msprobe.cr<br>ontab | <pre>msprobe runs schedule. A crontab style schedule string. Default<br/>is 5,15,25,35,45,55 * * * * lib/msprobe. To disable, run the<br/>following command:msconfig set schedule.task:msprobe.enable<br/>0</pre>                                                                                                    |

Table 3–6 HA Automatic Restart Options

# **Configuring General Messaging Capabilities**

This chapter describes the general Oracle Communications Messaging Server tasks, such as configuring directory access by using command-line utilities. Tasks specific to administering individual Messaging Server services, such as POP, IMAP, HTTP, and SMTP, are described later in this guide.

# **Modifying Your Passwords**

If you set up multiple administrators with the same password during the initial Messaging Server configuration, you might want to change the passwords of those administrators.

Table 4–1 shows the password options that are set up during initial runtime configuration. Use the **msconfig** command to make changes to the Messaging Server configuration, or **ldapmodify** to update information stored in Directory Server.

| Option                         | Description                                                                                                    |
|--------------------------------|----------------------------------------------------------------------------------------------------|
| base.ugldapbindcred            | Password for the Messaging Server LDAP user/group access account ( <b>base.ugldapbinddn</b> ). Use <b>msconfig</b> to change.                                                                                                    |
| base.proxyadminpass            | Password for the Proxy Administrator account<br>( <b>base.proxyadmin</b> ), which is used to provide proxy<br>authentication access to end-user mailboxes. Use <b>msconfig</b> to<br>change.                                                                                                    |
| http.smtpauthpassword          | Password used when <b>mshttpd</b> submits mail to the MTA. Set by initial configuration to the same password as <b>base.proxyadminpass</b> . Use <b>msconfig</b> to change.                                                                                                    |
| SSL passwords for key<br>files | Passwords that are stored in the <b>xpass.xml</b> file. Use the <b>msconfig</b><br><b>set -prompt "sectoken:Internal (Software) Token"</b> command to<br>change. This command causes <b>msconfig</b> to prompt for the<br>password without an echo.                                                                                                    |
| Admin Account<br>credentials   | The "admin" account is both in the service administrator group by default and is a store admin by default. You are prompted for this password during initial configuration. By default, the "admin" account is used for proxy and SMTP authentication, so this password needs to match the settings for <b>base.proxyadminpass</b> and <b>http.smtpauthpassword</b> . |

Table 4–1 Passwords Set in Messaging Server Initial Runtime Configuration

| Option                              | Description                                                                                                    |
|-------------------------------------|----------------------------------------------------------------------------------------------------|
| Messaging End User<br>Administrator | This is the LDAP user for this specific host. The <b>base.ugldapbindcred</b> entry and the "Messaging End User Administrator" actually refer to the same password, which is set both in the option and in the <b>userPassword</b> attribute for that user in the LDAP directory. The password is generated randomly by initial configuration and is only used by one single Messaging Server host to bind to the LDAP directory server to perform searches. |

Table 4–1 (Cont.) Passwords Set in Messaging Server Initial Runtime Configuration

The following example uses the **proxyadminpass** option to change the password of the Proxy Administrator account. You should not set passwords from the command line, so this example shows using **msconfig** in interactive mode.

```
msconfig
msconfig> set -prompt proxyadminpass
Password:
Verify:
msconfig# write
msconfig> exit
```

## Managing Mail Users, Mailing Lists and Domains

User, mailing list, and domain information is stored as entries in an LDAP directory. An LDAP directory can contain a wide range of information about an organization's employees, members, clients, or other types of individuals that in one way or another "belong" to the organization. These individuals constitute the *users* of the organization.

### **Overview of Messaging Server and LDAP**

In the LDAP directory, the information about users is structured for efficient searching, with each user entry identified by a set of attributes. Directory attributes associated with a user can include the user's name and other identification, division membership, job classification, physical location, name of manager, names of direct reports, access permission to various parts of the organization, and preferences of various kinds.

In an organization with electronic messaging services, many if not all users hold mail accounts. Messaging Server stores copies of some account information (uid and quota in particular) on local servers. In general, the LDAP directory is considered authoritative for account information by Messaging Server. Once account information for a mail user is present in the LDAP directory, then the mail server named in the **mailHost** attribute automatically creates that user without any additional mail server specific configuration.

Creating and managing mail users and mailing lists consists of creating and modifying user and mailing list entries in the LDAP directory. This is done by using the Delegated Administrator GUI or command-line utilities, or by directly modifying the LDAP directory information.

**Note:** In general, the Messaging Server documentation does not describe how to directly modify the LDAP directory. Consult the Directory Server documentation for more information.

### To Remove a User from Messaging Server by Using Delegated Administrator

- 1. Mark the user as deleted by running the **commadmin user delete** command. (For more information, see the discussion about removing users, groups, and services from a domain in *Delegated Administrator System Administrator's Guide*.)
- **2.** Remove services from the user. A service can be a mailbox or a calendar. For the current version of Messaging Server, the program is called "msuserpurge".
- **3.** Permanently remove the user, by invoking the **commadmin domain purge** command.

### To Remove a Domain from Messaging Server using Delegated Administrator

- Mark the domain as deleted by running the commadmin domain delete command. (See the discussion on removing users, groups, and services from a domain in *Delegated Administrator System Administrator's Guide* for more information.)
- **2.** Remove services from the users of that domain. A service can be a mailbox or a calendar. For Messaging Server, the program is called "msuserpurge".
- **3.** Permanently remove the domain, by invoking the **commadmin domain purge** command.

# Scheduling Automatic Tasks

Messaging Server enables you to schedule automatic tasks, such as running the **imexpire** command at predetermined times.

### **Overview of Scheduling Automatic Tasks**

Messaging Server provides a general task scheduling mechanism by using a process called **imsched**. It is intended for scheduling Messaging Server processes. It is enabled by setting the **schedule.task** option. If you modify the schedule, either restart the scheduler with the command **stop-msg sched** and **start-msg sched**, or refresh the scheduler process (**refresh sched**).

This option requires a command and a schedule on which to execute the command. The format is as follows:

schedule.task:taskname.crontab = schedule

where:

- *taskname* is the name of the command to run, for example, expire, msprobe, and so on.
- schedule is a non-empty string with the following format:

minute hour day-of-month month-of-year day-of-week command args

 command args can be any Messaging Server command and its arguments. Paths can be relative to MessagingServer\_home or absolute paths. See "Pre-defined Automatic Tasks" for relative path examples.

*minute hour day-of-month month-of-year day-of-week* is the schedule for running the command. It follows the UNIX **crontab** time format.

The values are separated by a space or tab and can be 0-59, 0-23, 1-31, 1-12 or 0-6 (with 0=Sunday) respectively. Each time field can be either an asterisk (meaning all legal

values), a list of comma-separated values, or a range of two values separated by a hyphen. Days can be specified by both day of the month and day of the week and both are required if specified. For example, setting the 17th day of the month and Tuesday only runs the command on the 17th day of a month when it is Tuesday.

If you modify scheduler, either restart the scheduler with the command **stop-msg sched** and **start-msg sched**, or refresh the scheduler by running **refresh sched**.

To disable a scheduled task:

```
msconfig set schedule.task:taskname.enable = 0
refresh sched
```

### Scheduler Examples

Run **imexpire** at 12:30am, 8:30am, and 4:30pm:

msconfig set schedule.task:expire.crontab "30 0,8,16 \* \* \* bin/imexpire"

Run **imsbackup** Monday through Friday at midnight (12AM):

```
msconfig set schedule.task:msbackup.crontab "0 0 * * 1-5 bin/imsbackup -f
backupfile /primary"
```

### **Pre-defined Automatic Tasks**

At installation, Messaging Server creates, schedules and enables the following set of pre-defined automatic tasks:

The following automatic tasks are set and enabled for the message store:

```
schedule.task:expire.crontab = 0 23 * * * bin/imexpire
schedule.task:snapshot.crontab = 0 2 * * * bin/imdbverify -s -m
schedule.task:snapshotverify.crontab = 5,15,25,35,45,55 * * * * bin/imdbverify
```

The following automatic tasks are set and enabled for the MTA:

```
schedule.task:purge.crontab = 0 0,4,8,12,16,20 * * * bin/imsimta purge
schedule.task:return_job.crontab = 30 0 * * * lib/return_job
```

The following automatic task is set and enabled for the message store:

schedule.task:msprobe.crontab = 5,15,25,35,45,55 \* \* \* \* lib/msprobe

# Configuring a Greeting Message

Messaging Server enables you to create an email greeting message to be sent to each new user.

### To Create a New User Greeting

To create a new-user greeting:

msconfig set base.welcomemsg Message

Where *Message* must contain a header (with at least a subject line), followed by \$\$, then the message body. The \$ represents a new line.

For example, to enable this option, you can set the following configuration variables:

msconfig set base.welcomemsg 'Subject: Welcome!! \$\$ example.com welcomes you to the premier Internet experience in Dafandzadgad!' Depending on the shell that you are using, it might be necessary to append a special character before \$ to escape the special meaning of \$. (\$ is often the escape character for the shell.) Alternatively, you can do this within the **msconfig** prompt so that you do not need to the \$. Simply run **msconfig**, then issue the **set***optionvalue* command.

### To Set a Per-Domain Greeting Message

Whenever you create a new hosted domain, create per-domain greeting messages for your supported languages. If this is not done, the generic greeting message set by **base.welcomemsg** is sent.

You can set a greeting message for new users in each domain. The message can vary depending on the user's, the domain's, or the site's preferred language. This is done by setting the **mailDomainWelcomeMessage** attribute in the desired LDAP domain entry. The attribute syntax is as follows:

mailDomainWelcomeMessage;lang-userprefLang

mailDomainWelcomeMessage;lang-domain\_prefLang

mailDomainWelcomeMessage;lang-gen.sitelanguage

The following example sets the domain welcome message for English:

# mailDomainWelcomeMessage;lang-en: Subject: Welcome!! \$\$Welcome to the mail system.

The following example sets the domain welcome message for French:

# mailDomainWelcomeMessage;lang-fr: Subject: Bienvenue!! \$\$Bienvenue a example.org!

Using these examples, assume the following:

- The domain is *example.org*.
- A new user belongs to this domain.
- The user's preferred language is French as specified by the LDAP attribute **preferredlanguage**.
- The **example.org** domain has the above English and French welcome messages available.
- The site language is **en** as specified by **gen.sitelanguage**.

For a list of supported locales and their language value tag, see *Directory Server Reference*.

When users log in for the first time, they receive the French greeting. If the French welcome message isn't available, they get the English greeting.

### **Greeting Message Theory of Operations**

Greeting messages can be set by both the LDAP attribute mailDomainWelcomeMessage, the base.welcomemsg option, and the message\_ language:langcode.welcomemsg option.The base.welcomemsg option is the default, the message\_language:langcode.welcomemsg option is language-code specific. The order in which a message is chosen, with the top one having the highest preference, is shown below:

mailDomainWelcomeMessage;lang-user\_prefLang

mailDomainWelcomeMessage;lang-domain\_prefLang

mailDomainWelcomeMessage;lang-gen.sitelanguage

#### mailDomainWelcomeMessage

base.welcomemsg;lang-"\$user-prefLang"

base.welcomemsg;lang-"\$domain-prefLang"

base.welcomemsg;lang-"\$gen.sitelanguage"

#### base.welcomemsg

The algorithm works as follows: if there are no domains (or there are, but there is no per domain welcome message provisioned for them), a welcome message is configured with the **base.welcomemsg** option, if specified. If a user has a preferred language (set with the **preferredlanguage** LDAP attribute) and **base.welcomemsg;lang**-*user\_prefLang* is set, the user will receive that welcome message at the time of their first log in to the server. If **base.welcomemsg;lang**-*gen.sitelanguage* is set, and **preferredlanguage** is not set, but the site language is set (using **base.sitelanguage** option), user will receive that message. If no language tag option is set and a untagged **base.welcomemsg** is set, then that message will be sent to the user. If none of the values are set, user will not receive any welcome message.

If the user is in a domain, then similar to the discussion above, the user might receive one of **mailDomainWelcomeMessage;lang-xx**, depending on which one is available in the list and in the order given.

Example: Domain is **example.org**. The domain preferred language is German (de). But the new user in this domain has preferred language of Turkish (tr). Site language is English. The following values are available (**mailDomainWelcomeMessage** are attributes of the domain example.org):

```
mailDomainWelcomeMessage;lang-fr
mailDomainWelcomeMessage;lang-ja
base.welcomemsg;lang-de
base.welcomemsg;lang-en
base.welcomemsg
```

According to the algorithm, the message sent to the user is **base.welcomemsg;lang-de**.

# Setting a User-Preferred Language

Messaging Server enables you to set a user preferred language.

### Overview of Setting a User-Preferred Language

You can set a preferred language for the GUI and server-generated messages by setting the attribute **preferredLanguage** in the user's LDAP entry.

When the server sends messages to users outside of the server's administrative domain it does not know what their preferred language is unless it is responding to an incoming message with a preferred language specified in the incoming message's header. The header fields (Accept-Language, Preferred-Language or X-Accept-Language) are set according to attributes specified in the user's mail client.

If there are multiple settings for the preferred language, the server chooses the preferred language. For example, if a user has a preferred language attribute stored in the Directory Server and also has a preferred language specified in their mail client, the server chooses the preferred language in the following order:

1. The Accept-Language header field of the original message.

- 2. The **Preferred-Language** header field of the original message.
- 3. The X-Accept-Language header field of the original message.
- 4. The preferred language attribute of the sender (if found in the LDAP directory).

### To Set a Domain Preferred Language

A domain preferred language is a default language specified for a particular domain. For example, you can specify Spanish for a domain called **mexico.example.org**. Administrators can set a domain preferred language by setting the attribute **preferredLanguage** in the domain's LDAP entry.

### To Specify a Site Language

You can specify a default site language for your server as follows. The site language is used to send language-specific versions of messages if no user preferred language is set.

*Command Line*: Specify a site language as follows:

msconfig set base.sitelanguage value

where *value* is one of the local supported languages. See the Directory Server documentation for a list of supported locales and the language value tag.

# **Encryption Settings**

This is described in enabling SSL and selecting ciphers in *Messaging Server Security Guide*, which also contains background information on all security and access-control topics for Messaging Server.

## Setting a Failover LDAP Server

It is possible to specify more than one LDAP server for the user/group directory so that if one fails another takes over.

To set a failover LDAP server:

1. Set **base.ugldaphost** to the multiple replicated LDAP servers. For example:

msconfig set base.ugldaphost "ldap1.example.com ldap2.example.com:389"

**2.** If you are using a compiled MTA configuration then recompile the MTA configuration file.

imsimta cnbuild

3. Restart Messaging Server.

stop-msg start-msg

# Configuring and Administering Multiplexor Services

This chapter describes the Messaging Multiplexor (MMP) for standard mail protocols (POP, IMAP, and SMTP).

# **Multiplexor Services in Unified Configuration Overview**

The MMP configuration is stored in the Unified Configuration. Table 5–1 lists the MMP configuration files that are no longer used in Unified Configuration:

| File Type                                   | Legacy File Names         |
|---------------------------------------------|---------------------------|
| POP SSL MMP<br>Encryption File              | PopProxyAService.cfg      |
| POP Services<br>Configuration Template      | PopProxyAService-def.cfg  |
| IMAP SSL MMP<br>Encryption File             | ImapProxyAService.cfg     |
| IMAP Services<br>Configuration Template     | ImapProxyAService-def.cfg |
| Service Starting<br>Configuration File      | AService.cfg              |
| Service Starting<br>Configuration Template  | AService-def.cfg          |
| SMTP SSL MMP<br>Encryption File             | SmtpProxyAService.cfg     |
| SMTP Services MMP<br>Configuration Template | SmtpProxyAService-def.cfg |

Table 5–1 Legacy MMP Configuration Files

In Unified Configuration, you enable and modify the MMP configuration by running the **msconfig** command to set the appropriate MMP options. The **ServiceList** and **SSLports** options are gone in Unified Configuration. You now use the **imapproxy**, **popproxy**, and **smtpproxy** configuration groups, and the **tcp\_listen** option. Use the following commands to view the initial MMP configuration settings.

```
msconfig
msconfig> show mmp*
role.mmp.enable = 0
msconfig> show imapproxy*
role.imapproxy.connlimits = :20
```

```
role.imapproxy.tcp_listen:imapproxy1.tcp_ports = 143
msconfig> show popproxy*
role.popproxy.connlimits = :20
role.popproxy.tcp_listen:popproxy1.tcp_ports = 110
msconfig> show submitproxy*
role.submitproxy.connlimits = :20
```

In addition, the **ssl\_ports** option works the **like tcp\_ports** option but enables SSL services (thus fixing the problem in legacy configuration, where an SSL proxy service had to be listed in both **ServiceList** and **SSLPorts** options).

The following examples commands show how to update the MMP configuration:

- To enable MMP: msconfig set mmp.enable 1
- To change an IMAP proxy option: msconfig set imapproxy.optionvalue
- To change a POP proxy option: msconfig set popproxy.optionvalue
- To change an SMTP proxy option: msconfig set smtpproxy.optionvalue
- To set a certmap default option: msconfig set base.certmap:default.optionvalue

See *Messaging Server Reference*, or option descriptions in the **msconfig** online help, for more information.

## **Multiplexor Services**

A multiplexor is necessary to achieve horizontal scalability (the ability to support more users by adding more machines), because it provides a single domain name that can be used to connect indirectly to multiple mail stores. A multiplexor can also provide security benefits.

In Unified Configuration, MMP is no longer managed separately from Oracle Communications Messaging Server.

### Multiplexor Benefits

Message stores on heavily used messaging servers can grow quite large. Spreading user mailboxes and user connections across multiple servers can therefore improve capacity and performance. In addition, it can be more cost-effective to use several small server machines than one large, high-capacity, multiprocessor machine.

If the size of your mail-server installation requires the use of multiple message stores, your organization can benefit in several ways from using the multiplexor. The indirect connection between users and their message stores, coupled with the ease of reconfiguration of user accounts among messaging servers allows for the following benefits:

 Simplified User Management Because all users connect to one server (or more, if you have separate multiplexor machines for POP, IMAP, SMTP, or web access), you can preconfigure email clients and distribute uniform login information to all users. This simplifies your administrative tasks and reduces the possibility of distributing erroneous login information.

For especially high-load situations, you can run multiple multiplexor servers with identical configurations and manage connections to them by DNS round robin or by using a load-balancing system. Because the multiplexors use information stored in the LDAP directory to locate each user's Messaging Server, moving a user to a new server is simple for the system administrator and transparent to the user. The administrator can move a user's mailbox from one Messaging Server

host to another, and then update the user's entry in the LDAP directory. The user's mail address, mailbox access, and other client preferences need not change.

 Improved Performance If a message store grows prohibitively large for a single machine, you can balance the load by moving some of the message store to another machine.

You can assign different classes of users to different machines. For example, you can choose to locate premium users on a larger and more powerful machine.

The multiplexors perform some buffering so that slow client connections (through a modem, for example) do not slow down the Messaging Server.

- Decreased Cost Because you can efficiently manage multiple Messaging Server hosts with a multiplexor, you might be able to decrease overall costs by purchasing several small server machines that together cost less than one very large machine.
- Better Scalability With the multiplexors, your configuration can expand easily. You can incrementally add machines as your performance or storage-capacity needs grow, without replacing your existing investment.
- Minimum User Downtime. Using the multiplexors to spread a large user base over many small store machines isolates user downtime. When an individual server fails, only its users are affected.
- Increased Security You can use the server machine on which the multiplexor is
  installed as a firewall machine. By routing all client connections through this
  machine, you can restrict access to the internal message store machines by outside
  computers. The multiplexors support both unencrypted and encrypted
  communications with clients.

## About Messaging Multiplexor

The Messaging Multiplexor (MMP) is a specialized messaging server that acts as a single point of connection to multiple back-end messaging servers. With Messaging Multiplexor, large-scale messaging service providers can distribute POP and IMAP user mailboxes across many machines to increase message store capacity. All users connect to the single multiplexor server, which redirects each connection to the appropriate messaging server.

If you provide electronic mail service to many users, you can install and configure the Messaging Multiplexor so that an entire array of Messaging Server hosts appear to your mail users to be a single host.

The Messaging Multiplexor is provided as part of Messaging Server. You can install the MMP at the same time you install Messaging Server or other Communications Suite servers, or you can install the MMP separately at a later time. The MMP supports the following items:

- Both unencrypted and encrypted (SSL) communications with mail clients.
- Client certificate-based authentication, described in "Certificate-Based Client Authentication".
- User pre-authentication, described in "User Pre-Authentication".
- Virtual domains that listen on different IP addresses and automatically append domain names to user IDs, described in "MMP Virtual Domains".
- Multiple installations of the MMP on different servers.

- Enhanced LDAP searching.
- POP before SMTP service for legacy POP clients.

### How the Messaging Multiplexor Works

The MMP is a multithreaded server that facilitates distributing mail users across multiple server machines. The MMP handles incoming client connections destined for other server machines (the machines on which user mailboxes reside). Clients connect to the MMP itself, which determines the correct server for the users, connects to that server, and then passes data between the client and server. This capability allows Internet service providers and other large installations to spread message stores across multiple machines (to increase capacity) while providing the appearance of a single mail host for users (to increase efficiency) and for external clients (to increase security). Figure 5–1 shows clients and servers in an MMP installation.

Figure 5–1 Clients and Servers in an MMP Installation

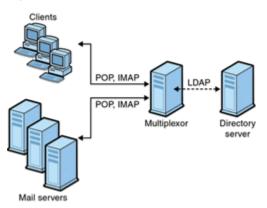

All POP, IMAP, and SMTP clients work with the Messaging Multiplexor. The MMP accepts connections, performs LDAP directory lookups, and routes the connections appropriately. As is typical with other mail server installations, each user is assigned a specific address and mailbox on a specific Messaging Server. However, all connections are routed through the MMP.

In more detail, these are the steps involved in establishing a user connection:

- **1.** A user's client connects to the MMP, which accepts preliminary authentication information (user name).
- **2.** The MMP queries the Directory Server to determine which Messaging Server contains that user's mailbox.
- **3.** The MMP connects to the proper Messaging Server, replays authentication, then acts as a pass-through pipe for the duration of the connection.

## **Encryption (SSL) Option**

Messaging Multiplexor supports both unencrypted and encrypted (SSL) communications between the Messaging Server(s) and their mail clients. The current version of Messaging Server supports the new certificate database format (**cert9.db**).

When SSL is enabled, the MMP IMAP supports both STARTTLS on the standard IMAP port and IMAP+SSL on port 993. The MMP can also be configured to listen on port 995 for POP+SSL.

In legacy configuration, to enable SSL encryption for your IMAP, POP, and SMTP services, you would uncomment the appropriate SSL settings from the **.cfg** files. In Unified Configuration, you use the **msconfig** command to set the appropriate options. You must also set the list of all IMAP, POP, and SMTP server ports regardless of whether or not they are secure. See "Configuring MMP with SSL or Client Certificate-Based Login" for details.

By default, SSL is not enabled. To enable SSL, you must install an SSL server certificate. Then, you should use the **msconfig** command to set the SSL options. For a list of the SSL options, see the **ssl\*** options in the **msconfig** online help.

### Certificate-Based Client Authentication

In Unified Configuration, the certificate mapping file (**certmap.conf**), which matches a client's certificate to the correct user in the Users/Groups Directory Server, is no longer used. Instead, you use the following **msconfig** command to set the appropriate options:

msconfig set base.certmap:default.option value

The **default** can be replaced with the certificate **issuerDN** to have configuration specific to that certificate. That replaces the other groups in the **certmap.conf** file.

To use certificate-based client authentication, you must also enable SSL encryption. See "Encryption (SSL) Option" for more information.

You also have to configure a store administrator. You can use the mail administrator, but it is recommended that you create a unique user ID, such as **mmpstore** for this purpose so that you can set permissions as needed.

In Unified Configuration, the MMP supports the **dncomps** and **filtercomps** options. The values of these two options has the form *fromattr=toattr*. A *fromattr* value in a certificate's subjectDN can be used to form an LDAP query with the *toattr=value* element. For example, a certificate with a subjectDN of "**cn=Pilar Lorca**, **ou=pilar**, **o=example.com**" could be mapped to an LDAP query of "(**uid=pilar**)" with the line:

msconfig> set base.certmap:default.filtercomps ou=uid

### To Enable Certificate-based Authentication for Your IMAP or POP Service

- 1. Decide on the user ID you intend to use as store administrator. While you can use the mail administrator for this purpose, it is recommended that you create a unique user ID for store administrator (for example, **mmpstore**).
- **2.** Make sure that SSL encryption is (or will be) enabled. See "Encryption (SSL) Option" for more information.
- **3.** Configure the MMP to use certificate-based client authentication by specifying default **certmap** option in your configuration. For example:

msconfig set base.certmap:default.dncomps ""

**4.** Install at least one trusted CA certificate, as described in the discussion on installing certificates of trusted CAs in *Messaging Server Security Guide*.

### User Pre-Authentication

The MMP provides you with the option of pre-authenticating users by binding to the directory as the incoming user and logging the result.

Note: Enabling user pre-authentication reduces server performance.

The log entries are in the format:*datetime*(**sid 0***xhex*) user *name***pre-authenticated - clientIP***address*, **server IP***address* 

Where *date* is in the format **yyyymmdd**, *time* is in the time configured on the server in the format **hhmmss**, *hex* is the session identifier (**sid**) represented as a hexidecimal number, the **user***name* includes the virtual domain (if any), and the IP address is in dot-quad format.

### **MMP Virtual Domains**

An MMP *virtual domain* is a set of configuration settings associated with one or more server IP addresses. The primary use of this feature is to provide different default domains for each server IP address. The **hosteddomains** option defaults to 1 (enabled).

A user can authenticate to the MMP with either a short-form userID or a fully qualified userID in the form **user@domain**. When a short-form userID is supplied, the MMP will append the **defaultdomain** setting, if specified. Consequently, a site which supports multiple hosted domains can permit the use of short-form user IDs simply by associating a server IP address and MMP virtual domain with each hosted domain.

To configure a virtual domain option, use the following command:

msconfig set vdomain:IP\_address.option value

For example, to set the default domain, use the following command:

msconfig set vdomain:192.0.2.0.defaultdomain example.com

When set, virtual domain configuration option values override global configuration option values.

You can specify the following configuration options for a virtual domain:

authcachettl authenticationldapattributes authservice authservicettl binddn bindpass clientlookup crams debugkeys defaultdomain domainsearchformat ehlokeywords failovertimeout hosteddomains ldapcachesize ldapcachettl mailhostattrs popbeforesmtpkludgechannel preauth replayformat restrictplainpasswords searchformat smtpproxypassword smtprelays ssladjustciphersuites

sslnicknames storeadmin storeadminpass tcpaccess tcpaccessattr virtualdomaindelim

For more information on these configuration options, see the **msconfig** online help or *Messaging Server Reference*.

**Tip:** View the reference information for these configuration options at:

http://msg.wikidoc.info/index.php/MMP\_Reference#optionname

For example, to view the description for the **tcpaccess** option, use the following URL:

http://msg.wikidoc.info/index.php/MMP\_Reference#tcpaccess

### About SMTP Proxy

The MMP includes an SMTP submission proxy, which is disabled by default. Most sites do not need the SMTP proxy because Internet Mail standards already provide an adequate mechanism for horizontal scalability of SMTP (DNS MX records).

The SMTP proxy is useful for the security features it provides. First, the SMTP proxy is integrated with the POP proxy to implement the POP before SMTP authorization facility required by some legacy POP clients. For more information, see the discussion on using the MMP SMTP proxy in *Messaging Server Installation and Configuration Guide*. In addition, an investment in SSL acceleration hardware can be maximized by using the SMTP proxy.

## Setting Up the Messaging Multiplexor

During the initial runtime configuration of Messaging Server, you determined if you wanted to configure the MMP on a machine. You could either set it up on the same machine as your Messaging Server or set it up on a separate machine.

**Note:** MMP does not cache DNS results. A high quality caching DNS server on the local network is a requirement for a production deployment of Messaging Server.

### Before You Configure MMP

Before configuring the MMP:

1. Choose the machine on which you will configure the MMP. It is best to use a dedicated machine for the MMP.

**Note:** It is recommended that the MMP not be enabled on a machine that is also running either the POP or IMAP servers. If you install MMP on the same machine as Messaging Server, you must make sure that the POP and IMAP servers are set to nonstandard ports. That way, the MMP and Messaging Server ports do not conflict with one another.

- **2.** On the machine where the MMP is to be configured, create a UNIX system user to be used by the MMP. This new user must belong to a UNIX system group. See the discussion on creating UNIX system users and groups in *Messaging Server Installation and Configuration Guide*.
- **3.** Set up the Directory Server and its host machine for use with Messaging Server, if they are not already set up. See the discussion on preparing directory server for Messaging Server configuration in *Messaging Server Installation and Configuration Guide*.
- **4.** When upgrading an MMP or back-end IMAP server, the MMP's **capability** option should be set to only include capabilities present on all back-end IMAP servers. See the discussion on the **capability** option in *Messaging Server Reference* for more information.

## **Multiplexor Configuration**

To configure the MMP, you must use the Messaging Server **configure** program, which gives you the option of enabling the Messaging Multiplexor. For detailed information about the **configure** program, see *Messaging Server Installation and Configuration Guide*.

## To Configure the MMP

- **1.** Install Messaging Server software on the machine where you are installing and configuring the MMP.
- **2.** Configure the MMP by creating the Messaging Server Initial Runtime Configuration. See the discussion about creating the initial Messaging Server runtime configuration in *Messaging Server Installation and Configuration Guide*.

## **Multiplexor Configuration Options**

You control how the MMP operates by specifying various configuration options in the Unified Configuration. See *Messaging Server Reference* for more information.

## Starting the Multiplexor

To start, stop, or refresh an instance of the Messaging Multiplexor, use one of the commands in Table 5–2. These commands are located in the *MessagingServer\_home/bin* directory.

| Option        | Description                                                                                                   |
|---------------|----------------------------------------------------------------------------------------------------|
| start-msg mmp | Starts the MMP (only if the MMP is enabled and one is not already running).                                   |
| stop-msg mmp  | Stops the most recently started MMP.                                                                          |
| refresh mmp   | Causes an MMP that is already running to refresh its configuration without disrupting any active connections. |

Table 5–2 MMP Commands

# Modifying an Existing MMP

- **1.** To modify an existing instance of the MMP, use the **msconfig** command to edit the configuration as necessary.
- 2. The run either refresh mmp or stop-msg mmp; start-msg mmp.

Use the former only if you changed "refreshable" options and the latter if you changed any "non-refreshable" options.

# Configuring MMP with SSL or Client Certificate-Based Login

This section describes how to configure MMP with SSL or client certificate-based login.

**Note:** It is assumed that the MMP is installed on a machine that does not have a Message Store or MTA.

## To Configure MMP with SSL

- 1. Generate and install the certificate by using the **certutil** command. See the discussion on certificate based authentication for Messaging Server in *Messaging Server Security Guide* for details.
- 2. Set the password used for the certificate file. For example:

```
msconfig
msconfig> set "sectoken:Internal (Software) Token.tokenpass" newpassword
msconfig> write
```

The default setting for this password was provided during initial configuration, but it might be different. It must match the password that was used when the certificate db was created by running the **certutil -N** command.

- **3.** Set either **sslenable** on the relevant proxy (for STARTTLS) and/or set the **ssl\_ports** on a **tcp\_listen** for the appropriate proxy. In general, the default settings cover the remainder of the configuration and you do not need to be changed.
- **4.** Start the MMP:

MessagingServer\_home/bin/start-msg

**5.** If you do not want to use SSL between the MMP and the back-end server, then set the **sslbacksideport** option to 0 for **imapproxy** and **popproxy** as appropriate.

### To Configure MMP with Client Certificate-based Login

To configure client certificate based login:

- 1. Get a copy of a client certificate and the CA certificate which signed it.
- **2.** Import the CA certificate as a Trusted Certificate Authority (see the discussion on obtaining and managing certificates in *Messaging Server Security Guide*).
- **3.** Use the Store Administrator you created during your Messaging Server installation. See "Specifying Administrator Access to the Message Store" for more information.
- 4. Create a **certmap.conf** file for the MMP. For example:

msconfig> set base.certmap:default.dncomps ""
msconfig# set base.certmap:default.filtercomps "e=mail"

This means to search for a match with the **e** field in the certificate DN by looking at the mail attribute in the LDAP server.

- **5.** Use the **msconfig** command to update the configuration with the following options:
  - **a.** Set **storeadmin** and **storeadminpass** to values from Step 3.
  - **b.** Set **usergroupdn** to the root of your Users and Groups tree.
- 6. If you want client certificates with POP3, repeat Step 5 for the **popproxy** group.
- **7.** If the MMP is not already running, start it with the following command in the *MessagingServer\_home/bin* directory:

#### start-msg mmp

**8.** Import the client certificate into your client. In Netscape Communicator, click the padlock (Security) icon, then select Yours under Certificates, then select Import a Certificate and follow the instructions.

**Note:** All your users have to perform this step if you want to use client certificates everywhere.

### A Sample Topology

The fictional Example Corporation has two Messaging Multiplexors on separate machines, each supporting several Messaging Servers. POP and IMAP user mailboxes are split across the Messaging Server machines, with each server dedicated exclusively to POP or exclusively to IMAP. (You can restrict client access to POP services alone by removing the **imapproxy** entry from the MMP configuration. Likewise, you can restrict client access to IMAP services alone by removing the **popproxy** entry from the MMP configuration). Each Messaging Multiplexor also supports only POP or only IMAP. The LDAP directory service is on a separate, dedicated machine.

Figure 5–2 illustrates this topology.

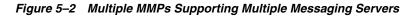

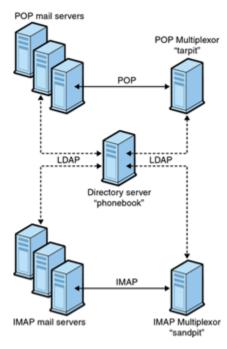

# **MMP** Tasks

MMP configuration tasks include:

- To Configure Mail Access with MMP
- To Set a Failover MMP LDAP Server

## To Configure Mail Access with MMP

The MMP does not use the **PORT\_ACCESS** mapping table. If you want to reject SMTP connections from certain IP addresses and you are using the MMP, you must use the **tcpaccessattr** option.

## To Set a Failover MMP LDAP Server

It is possible to specify more than one LDAP server for the MMP so that if one fails another takes over. Modify the **ugldaphost** option. For example:

msconfig set ugldaphost "ldap1.example.com ldap2.example.com"

**Note:** Make sure there is a space between the host names in the preceding configuration, and because of that space, to enclose the hosts in quotation marks.

# 6

# **MTA Concepts**

This chapter provides a conceptual description of the Oracle Communications Messaging Server MTA.

# The MTA Functionality

The Message Transfer Agent (MTA) is a component of the Messaging Server. At its most basic level, the MTA is a message router. It accepts messages from other servers, reads the address, and routes it to the next server on way to its final destination, typically a user's mailbox.

Over the years, a lot of functionality has been added to the MTA, and with it, size, power, and complexity. These MTA functions overlap, but, in general, can be classified as follows:

- Routing. Accepts a message, expands or transforms it if necessary (for example if
  it is an alias), and routes it to the next server, channel, program, file, or whatever.
  The routing function has been expanded to allow administrator specification of
  the internal and external mechanics of how messages are routed. For example, it is
  possible to specify things such as SMTP authentication, use of various SMTP
  commands and protocol, TCP/IP or DNS lookup support, job submission, process
  control and message queueing and so on.
- Address Rewriting. Envelope addresses are often rewritten as part of the routing process, but envelope or header addresses can also be rewritten to a more desired or appropriate form.
- Filtering. The MTA can filter messages based on address, domain, possible virus or spam content, size, IP address, header content, and so on. Filtered messages can be discarded, rejected, modified, sent to a file, sent to a program, or be sent to the next server on its way to a user mailbox.
- Content Modification. Message headers or content can be modified. Example: making a message readable to a specific client or in a specific character set or checking for spam or viruses.
- Auditing. Tracking who submitted what, where and when.

Figure 6–1, "High Level Message Store and MTA Architecture" shows the high-level message store and MTA architecture.

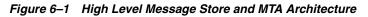

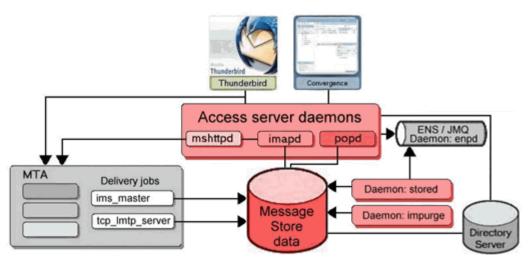

Several subcomponents and processes support these functions and are shown in Figure 6–2.

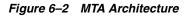

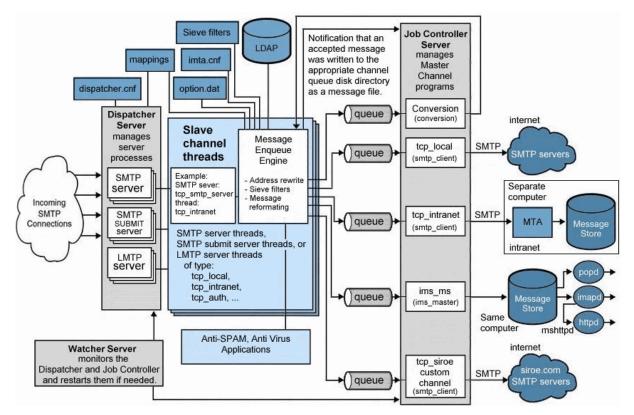

The information in this chapter describes these subcomponents and processes. In addition, a number of tools enable you to manage and configure these functions. These include Unified Configuration options, mapping tables, channel options, channels, and rewrite rules. These tools are described in the following MTA topics:

- About MTA Services
- Channel Configuration in Messaging Server Reference

- Configuring Rewrite Rules
- Integrating Spam and Virus Filtering Programs in Messaging Server Reference
- LMTP Delivery
- Mail Filtering and Access Control
- Managing Logging
- Monitoring Messaging Server
- Security and Access Control in Messaging Server Security Guide
- Troubleshooting the MTA
- Using Predefined Channels
- Vacation Automatic Message Reply

# MTA Architecture and Message Flow Overview

This section provides a short overview of MTA architecture and message flow (see Figure 6–2, "MTA Architecture"). The MTA is a highly complex component and this figure is a *simplified* depiction of messages flowing through the system. In fact, this picture is not a perfectly accurate depiction of all messages flowing through the system. For purposes of conceptual discussion, however, it must suffice.

### Dispatcher and SMTP Server (Slave Program)

Messages enter the MTA from the Internet or intranet via SMTP sessions. When the MTA receives a request for an SMTP connection, the MTA *dispatcher* (a multithreaded connection dispatching agent), executes a *slave* program (**tcp\_smtp\_server**) to handle the SMTP session. The dispatcher maintains pools of multithreaded processes for each service. As additional sessions are requested, the dispatcher activates an SMTP server program to handle each session. A process in the Dispatcher's process pool may concurrently handle many connections. Together the dispatcher and slave program perform a number of different functions on each incoming message. Three primary functions are:

- Message blocking. Messages from specified IP addresses, mail addresses, ports, channels, header strings and so on, may be blocked (see "Mail Filtering and Access Control").
- Address changing. Incoming From: or To: addresses may be rewritten to a different form.
- Channel enqueueing. Addresses are run through the rewrite rules to determine which channel the message should be sent.

See "The Dispatcher" for more information.

#### **Routing and Address Rewriting**

SMTP servers enqueue messages, but so can a number of other channels including, the conversion channel and reprocess channel. Many tasks are achieved during this phase of delivery, but the primary tasks are:

- Alias expansion.
- Running the addresses through the rewrite rules which do two things:
  - Rewrite the domain part of addresses into a desired format.

- Direct messages to the appropriate channel queue.

#### Channel

The channel is the fundamental MTA component used for message processing. A channel represents a message connection with another system (for example, another MTA, another channel, or the local message store). As mail comes in, different messages require different routing and processing depending on the message's source and destination. For example, mail to be delivered to a local message store is processed differently from mail to be delivered to the Internet, which is processed differently from mail to be sent to another MTA within the mail system. Channels provide the mechanism for customizing the processing and routing required for each connection. In a default installation, the majority of messages go to a channels handling Internet, intranet, and local messages.

Specialized channels for specific situations can also be created. For example, suppose that a certain Internet domain processes mail very slowly causing mail addressed to this domain to clog up the MTA. A special channel could be created to provide special handling for messages addressed to the slow domain, thus relieving the system of this domain bottleneck.

The domain part of the address determines to what channel the message is enqueued. The mechanism for reading the domain and determining the appropriate channel is called the rewrite rules (see "Rewrite Rules").

Channels typically consist of a channel queue and a channel processing program called a *master program*. After the slave program delivers the message to the appropriate channel queue, the master program performs the desired processing and routing. Here is an example of a channel entry:

```
tcp_intranet smtp mx single_sys subdirs 20 noreverse maxjobs 7 SMTP_POOL
maytlsserver allowswitchchannel saslswitchchannel tcp_auth
tcp_intranet-daemon
```

The first word, in this case **tcp\_intranet** is the channel name. The last word is called the channel tag. The words in between are called channel options (formerly called channel keywords) and specify how messages are to be processed. Hundreds of different options enable messages to be processed in many ways. See the discussion about channel options in *Messaging Server Reference* for a complete description of channel options.

#### Message Delivery

After the message is processed, the master program sends the message to the next stop along the message's delivery path. This may be the intended recipient's mailbox, another MTA, or even a different channel. Forwarding to another channel is not shown in the picture, but is a common occurrence.

The local parts of addresses and received fields are typically 7-bit characters. If the MTA reads 8-bit characters in the in these fields, it replaces each 8-bit character with asterisks.

## The Dispatcher

The Dispatcher is a multithreaded dispatching agent that permits multiple multithreaded server processes to share responsibility for SMTP connection services. When using the Dispatcher, it is possible to have several multithreaded SMTP server processes running concurrently, all handling connections to the same port. In addition, each server may have one or more active connections. The Dispatcher acts as a central receiver for the TCP ports listed in its configuration. For each defined service, the Dispatcher may create one or more SMTP server processes to handle the connections after they are established.

In general, when the Dispatcher receives a connection for a defined TCP port, it checks its pool of available worker processes for the service on that port and chooses the best candidate for the new connection. If no suitable candidate is available and the configuration permits it, the Dispatcher may create a new worker process to handle this and subsequent connections. The Dispatcher may also create a new worker process in expectation of future incoming connections. There are several configuration options which may be used to tune the Dispatcher's control of its various services, and in particular, to control the number of worker processes and the number of connections each worker process handles.

For more information, see the discussion about the dispatcher configuration file in *Messaging Server Reference*.

#### Creation and Expiration of Server Processes

Automatic housekeeping facilities within the Dispatcher control the creation of new and expiration of old or idle server processes. The basic options that control the Dispatcher's behavior are **service**:*name*.**min\_procs** and **service**:*name*.**max\_procs**. The **service**:*name*.**min\_procs** option provides a guaranteed level of service by having a number of server processes ready and waiting for incoming connections. The **service**:*name*.**max\_procs** option, on the other hand, sets an upper limit on how many server processes may be concurrently active for the given service.

It is possible that a currently running server process might not be able to accept any connections because it is already handling the maximum number of connections of which it is capable, or because the process has been scheduled for termination. The Dispatcher may create additional processes to assist with future connections.

The **min\_conns** and **max\_conns** options provide a mechanism to help you distribute the connections among your server processes. The **min\_conns** option specifies the number of connections that flags a server process as "busy enough," while the **max\_ conns** option specifies the "busiest" that a server process can be.

In general, the Dispatcher creates a new server process when the current number of server processes is less than the value of the **service**:*name*.**min\_procs** option or when all existing server processes are "busy enough" (the number of currently active connections each has is at least **min\_conns**).

If a server process is killed unexpectedly, for example, by the UNIX system kill command, the Dispatcher still creates new server processes as new connections come in.

For information about configuring the Dispatcher, see the discussion about the dispatcher configuration file in *Messaging Server Reference*.

#### To Start and Stop the Dispatcher

To start the Dispatcher, run the following command:

start-msg dispatcher

This command subsumes and makes obsolete any other *start-msg* command that was used previously to start up a component of the MTA that the Dispatcher has been configured to manage. Specifically, you should no longer use **imsimta start smtp**. An attempt to execute any of the obsoleted commands causes the MTA to issue a warning.

To shut down the Dispatcher, run the following command:

stop-msg dispatcher

What happens with the server processes when the Dispatcher is shut down depends upon the underlying TCP/IP package. If you modify your MTA configuration or options that apply to the Dispatcher, you must restart the Dispatcher so that the new configuration or options take effect.

To restart the Dispatcher, run the following command:

imsimta restart dispatcher

Restarting the Dispatcher has the effect of shutting down the currently running Dispatcher, then immediately starting a new one.

# **Rewrite Rules**

Rewrite rules determine the following:

- How to rewrite the domain part of an address into its proper or desired format.
- To which channel the message should be enqueued after the address is rewritten.

Each rewrite rule consists of a *pattern* and a *template*. The pattern is a string to match against the domain part of an address. The template specifies the actions to take if the domain part matches the pattern. It consists of two things:

- **1.** A set of instructions (that is, a string of control characters) specifying how the address should be rewritten.
- **2.** The name of the channel to which the message shall be sent. After the address is rewritten, the message is enqueued to the destination channel for delivery to the intended recipient.

Here is an example of a rewrite rule:

example.org \$U%\$D@tcp\_example-daemon

**example.org** is the domain pattern. Any message with the address containing **example.org** will be rewritten as per the template instructions (**\$U%\$D**). **\$U** specifies that the rewritten address use the same user name. % specifies that the rewritten address use the same domain separator. **\$D** specifies that the rewritten address use the same domain name that was matched in the pattern. **@tcp\_example-daemon** specifies that the message with its rewritten address be sent to the channel called **tcp\_example-daemon**.

For more information about configuring rewrite rules, see "Configuring Rewrite Rules" and the discussion about the MTA configuration file in *Messaging Server Reference*.

# Channels

The channel is the fundamental MTA component that processes a message. A channel represents a connection with another computer system or group of systems. The actual hardware connection or software transport or both may vary widely from one channel to the next.

Channels perform a variety of functions, including:

 Transmitting messages to remote systems, deleting them from their queue after they are sent

- Accepting messages from remote systems, placing them in the appropriate channel queues
- Delivering messages to the local message store
- Delivering messages to programs for special processing

Messages are enqueued by channels on the way into the MTA and dequeued on the way out. Typically, a message enters by one channel and leaves by another. A channel might dequeue a message, process the message, or enqueue the message to another MTA channel.

#### Master and Slave Programs

Generally (but not always), a channel is associated with two programs: master and slave. The slave program accepts messages from another system and adds them to a channel's message queue. The master program transfers messages from the channel to another system.

For example, an SMTP channel has a master program that transmits messages and a slave program that receives messages. These are, respectively, the SMTP client and server.

The master channel program is typically responsible for outgoing connections where the MTA has initiated the operation. The master channel program:

- Runs in response to a local request for processing.
- Dequeues the message from the channel message queue.
- If the destination format is not the same format as the queued message, performs conversion of addresses, headers, and content, as necessary.
- Initiates network transport of the message.

The slave channel program typically accepts incoming connections where the MTA is responding to an external request. The slave channel program:

- Runs in response to an external event or upon local demand.
- Enqueues a message to a channel. The target channel is determined by passing envelope addresses through a rewrite rule.

For example, Figure 6–3 shows two channel programs, Channel 1 and Channel 2. The slave program in Channel 1 receives a message from a remote system. It looks at the address, applies rewrite rules as necessary, then based on the rewritten address enqueues the message to the appropriate channel message queue.

The master program dequeues the message from the queue and initiates network transport of the message. Note that the master program can only dequeue messages from its own channel queue.

Figure 6–3 Master and Slave Program Interaction

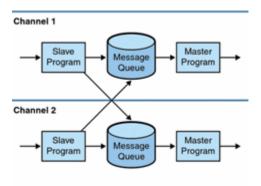

Although a typical channel has both a master and a slave program, it is possible for a channel to contain only a slave program *or* a master program. For example, the **ims-ms** channel supplied with Messaging Server contains only a master program because this channel is responsible only for dequeuing messages to the local message store, as shown in Figure 6–4.

Figure 6–4 ims-ms Channel

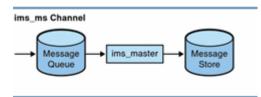

#### Channel Message Queues

All channels have an associated message queue. When a message enters the messaging system, a slave program determines to which message queue the message is enqueued. The enqueued messages are stored in message files in the channel queue directories. By default, these directories are stored at the following location: *DataRoot/queue/channel/\**. For more information, see the discussion about message queue sizing in *Messaging Server Installation and Configuration Guide*.

**Caution:** Do not add any files or directories in the MTA queue directory. When using a separate file system for the MTA queue directories, create a subdirectory under that mount point and specify that subdirectory in the **SERVERROOT** environment variable. Sites may change it by using either a symbolic link or using it as a file system mount point. The default value is: **IMTA\_ROOT:data/queue**/.

#### **Channel Definitions**

In Unified Configuration, use the **msconfig edit channels** and **msconfig edit rewrites** commands to view and edit the channel block. (See "Configuring Rewrite Rules" for information about setting up channels.)

A channel definition contains the name of the channel followed by an optional list of keywords that define the configuration of the channel, and a unique channel tag, which is used in rewrite rules to route messages to the channel. Channel definitions

are separated by single blank lines. Comments, but no blank lines, may appear inside a channel definition. The following represents the channel format.

```
[blank line]
! sample channel definition
<Channel_Name> <keyword1> <keyword2>
<Channel_Tag>
[blank line]
```

Collectively, the channel definitions are referred to as the channel host table. An individual channel definition is called a channel block. In the following example, the channel host table contains three channel definitions or blocks.

```
! test.cnf - An example configuration file.
! Rewrite Rules
.
.
! BEGIN CHANNEL DEFINITIONS
! FIRST CHANNEL DEFINITIONS
! FIRST CHANNEL BLOCK
1
local-host
! SECOND CHANNEL BLOCK
a_channel defragment charset7 usascii
a-daemon
! THIRD CHANNEL BLOCK
b_channel noreverse notices 1 2 3
b-daemon
```

A typical channel entry looks something like the following, shown in legacy format as would display using the **msconfig edit channels** command:

```
tcp_intranet smtp mx single_sys subdirs 20 noreverse maxjobs 7 SMTP_POOL \
maytlsserver allowswitchchannel saslswitchchannel tcp_auth
tcp_intranet-daemon
```

The first word, in this case **tcp\_intranet**, is the channel name. The last word, in this case **tcp\_intranet-daemon**, is called the *channel tag*. The channel tag is the name used by rewrite rules to direct messages. The words in between the channel name and channel tag are called channel options (formerly channel keywords) and specify how the message is to be processed. Hundreds of different keywords allow messages to processed in many ways. A complete listing of channel keywords is provided in *Messaging Server Reference*.

The channel host table defines the channels Messaging Server can use and the names of the systems associated with each channel.

On UNIX systems, the first channel block in the file always describes the local channel, **I**. (An exception is a **defaults** channel, which can appear before the local channel.) The local channel is used to make routing decisions and for sending mail sent by UNIX mail tools.

You can also set global options for channels or set options for a specific channel. For more information on the option files, the TCP/IP (SMTP) channel option files, and configuring channels, see *Messaging Server Reference*. See "About MTA Services" for more information about creating MTA channels.

# The MTA Directory Information

For each message that it processes, the MTA needs to access directory information about the users, groups, and domains that it supports. This information is stored in an LDAP directory service. The MTA directly accesses the LDAP directory. See "MTA Address Translation and Routing" for more information.

# **The Job Controller**

Each time a message is enqueued to a channel, the Job Controller ensures that there is a job running to deliver the message. This might involve starting a new job process, adding a thread, or simply noting that a job is already running. If a job cannot be started because the job limit for the channel or pool has been reached, the Job Controller waits until another job has exited. When the job limit is no longer exceeded, the Job Controller starts another job.

Channel jobs run inside processing pools within the Job Controller. A pool can be thought of a "place" where the channel jobs are run. The pool provides a computing area where a set of jobs can operate without vying for resources with jobs outside of the pool. For more information on pools, see the discussion about processing pools for channel execution jobs in *Messaging Server Reference*.

Job limits for the channel are determined by the **channel**:*name*.**maxjobs** option. Job limits for the pool are determined by the **job\_controller**.**job\_pool**:*name*.**job\_limit** option for the pool.

Messaging Server normally attempts to deliver all messages immediately. If a message cannot be delivered on the first attempt, however, the message is delayed for a period of time determined by the appropriate **backoff** option. As soon as the time specified in the **backoff** option has elapsed, the delayed message is available for delivery, and if necessary, a channel job is started to process the message.

The Job Controller's in-memory data structure of messages currently being processed and awaiting processing typically reflects the full set of message files stored on disk in the MTA queue area. However, if a backlog of message files on disk builds up enough to exceed the Job Controller's in-memory data structure size limit, then the Job Controller tracks in memory only a subset of the total number of messages files on disk. The Job Controller processes only those messages it is tracking in memory. After a sufficient number of messages have been delivered to free enough in-memory storage, the Job Controller automatically refreshes its in-memory store by scanning the MTA queue area to update its list of messages. The Job Controller then begins processing the additional message files it just retrieved from disk. The Job Controller performs these scans of the MTA queue area automatically.

In previous versions of Messaging Server, the Job Controller read all the files in the queue directory in the order in which they are found. It now reads several channel queue directories at once. This makes for much more reasonable behavior on startup, restart, and after **max\_cache\_messages** has been exceeded. The number of directories to be read at once is controlled by the Job Controller option **rebuild\_parallel\_ channels**. This can take any value between 1 and 100. The default is 12.

If your site routinely experiences heavy message backlogs, you might want to tune the Job Controller by using the **max\_cache\_messages** option. By increasing the **max\_cache\_messages** option. By increasing the **max\_cache\_messages** option value to allow Job Controller to use more memory, you can reduce the number of occasions when message backlogs overflow the Job Controller's in-memory cache. This reduces the overhead involved when the Job Controller must scan the MTA queue directory. Keep in mind, however, that when the Job Controller does need to rebuild the in-memory cache, the process will take longer because the

cache is larger. Note also that because the Job Controller must scan the MTA queue directory every time it is started or restarted, large message backlogs mean that starts or restarts of the Job Controller will incur more overhead than starts or restarts when no such backlog exists.

You do not want to overwhelm the job controller by keeping information about huge numbers of messages in memory. For this reason, there has to be a and upper and lower limit. The number specified by **max\_cache\_messages** is the number of messages that the job controller will hold in memory. It will get this high if there are new messages delivered, for instance ones received by **tcp\_smtp\_server**. Beyond this number, messages are queued (put on disk), but not put into the job controller memory structure. The job controller notices this condition and when the number of messages in memory drops below half this maximum, it starts scanning the disk queues for more messages. It always looks for untried messages "ZZ..." files first, then previously tried messages.

In addition, the job controller limits the number of messages reclaimed from disk. It only reads from disk up to three-quarters of the **max\_cache\_messages** to allow for headroom for new messages (if messages are being reclaimed from disk, they have been delayed, which is an undesirable state).

Furthermore, you want to avoid cluttering up the memory structure with delayed messages (those that cannot be processed yet). When a message is delayed because it cannot be delivered immediately (a delivery attempt has failed if the number of messages the job controller knows about is greater than 5/8 of max\_cache\_messages and the number of delayed messages is greater than 3/8 of max\_cache\_messages) the message is forgotten until the next sweep of the on disk structures, which will be when the number of messages drops below 1/2 max\_cache\_messages.

The only obvious problems with having **max\_cache\_messages** too small is that the scheduling of jobs will become suboptimal. The scanning of the disk queues is also a bit simplistic. If you have huge numbers of messages backlogged in both the **tcp\_local** and **ims\_ms** queues, then the rebuild thread finds all the messages for one channel first, then the ones for the next channel. This can result in alarmed administrators reporting that they've fixed one issue, but are only seeing only one specific channel dequeuing.

This is not a problem. There is a memory cost of approximately 140 bytes for each message. Having a message limit of 100000, you are limiting the job controller data structures to about 20 Megabytes (there are other data structures representing jobs, channels, destination hosts and so on). This is insignificant on a big server.

All the named objects in the job controller are tracked in a hash table. This is sized at the next power of 2 bigger than **max\_cache\_messages**, and is never re-sized. Each entry in this hash table is a pointer, so we are looking at a memory usage of four times **max\_cache\_messages** rounded up to a power of two. Being a hash table, this tends all to be in memory as the hash function is supposed to be random. This is another 0.5 Megabytes in the default case.

For information about pools and configuring the Job Controller, see "Recompiling the MTA Configuration" and the discussion about configuring message processing and delivery in *Messaging Server Reference*.

#### To Start and Stop the Job Controller

To start the Job Controller, run the following command:

```
start-msg job_controller
```

To shut down the Job Controller, run the following command:

stop-msg job\_controller

To restart the Job Controller, run the following command:

imsimta restart job\_controller

Restarting the Job Controller has the effect of shutting down the currently running Job Controller, then immediately starting a new one.

# On Demand Mail Relay

Support for On Demand Mail Relay as specified in RFC 2645 has been completed. This support piggybacks off existing support for SMTP **TURN** and doesn't involve any new options. Specifically, the **turn\_in** channel option now enables both **TURN** and **ATRN**.

Note that the optional parameter to the **ATRN** command is only allowed if the **ODMR** channel is marked **single\_sys** or **single**. This is so messages sent to a particular email domain can be reliably retrieved without getting messages sent to other domains.

It is strongly recommended that each administrative domain that requires **ATRN** service be configured as a separate channel rather than relying on **ATRN**'s domain selection capabilities. Specifically, the recommended configuration process to provide relay on demand for a new administrative domain foo is as follows:

1. Create a new channel for the domain foo:

```
tcp_foo mustsaslserver single_sys slave smtp turn_in
tcp_auth-daemon
```

#### Or in **msconfig**:

```
set channel:tcp_foo.official_host_name tcp_foo-daemon
set channel:tcp_foo.mustsaslserver
set channel:tcp_foo.single_sys
set channel:tcp_foo.slave
set channel:tcp_foo.smtp
set channel:tcp_foo.turn_in
```

Note the presence of the **slave** channel option. This prevents the channel from trying to perform regular SMTP deliveries. This can be removed if such delivery attempts are desired.

Also note the presence of **single\_sys**. **multiple** can be used instead and will be more efficient if multiple email domains are involved and the **ATRN** command is always used without an argument.

**2.** Create rewrite rules for all email domains associated with the foo administrative domain, for example:

| foo.example.com | \$U%\$D@tcp_foo-daemon |
|-----------------|------------------------|
| foo.example.org | \$U%\$D@tcp_foo-daemon |

#### Or in msconfig:

set rewrite.rule foo.example.com \$U%\$D@tcp\_foo-daemon
set rewrite.rule foo.example.org \$U%\$D@tcp\_foo-daemon

**3.** Create a regular email account for foo with whatever name and credentials are desired. The account should include the LDAP attribute **mailSubmitChannel** with the value **tcp\_foo**.

- **4.** (optional) Create a dispatcher configuration identical to the regular service on port 25 except that it listens on port 366, the On Demand Mail Relay port.
- **5.** (optional) Add a rule to the **FROM\_ACCESS** mapping to block all mail coming from the ODMR port unconditionally.
- 6. (optional) Add a rule to the FROM\_ACCESS mapping to block all mail from the tcp\_foo channel unconditionally. This will prevent the administrative account from being used to send authenticated mail.

At this point **ATRN** should be usable by connecting, authenticating as the newly created user, and issuing an **ATRN**.

# **Priority Message Handling**

This chapter describes Messaging Server's support of the **MT-PRIORITY** SMTP extension defined in RFC 6710. **MT-PRIORITY** values are always in the range -9 to 9. Priority 0 is the default.

The support for this extension consists of the following parts:

• The **mtprioritiesallowed** and **mtprioritiesrequired** source channel options. Both accept either one- or two-integer arguments. Two-integer arguments specify the range. You can specify the arguments in any order. Table 6–1 shows the channel options and their descriptions.

 Table 6–1
 MT-PRIORITY SMTP Extension Support

| Channel Option                                  | Description                                                                                                    |  |
|-------------------------------------------------|----------------------------------------------------------------------------------------------------|--|
| mtprioritiesallowed <i>int1</i> [ <i>int1</i> ] | Specifies the range of <b>MT-PRIORITY</b> values that will accepted.<br><b>MT-PRIORITY</b> values outside this range will be adjusted up or down so they<br>fall within the allowed range. If a single argument is given it specifies the<br>highest priority value that will be accepted. The default if this option is not<br>specified is for the <b>MT-PRIORITY</b> extension not to be offered and for<br><b>MT-PRIORITY</b> options not to be accepted. |  |
| mtprioritiesrequired int1 [int2]                | Specifies the range of <b>MT-PRIORITY</b> that will be accepted for enqueue. If a single argument is given it specifies the lowest priority value that will be accepted. The message will be rejected if the specified <b>MT-PRIORITY</b> value or the default value of 0 falls outside the required range.                                                                                                    |  |

 An INCLUDE\_MTPRIORITY MTA option. This is a bit-encoded option. The default value is 0. Table 6–2 shows the bits, corresponding values, and descriptions of the INCLUDE\_MTPRIORITY MTA option.

| Bit | Value | Description                                                                                                    |  |
|-----|-------|----------------------------------------------------------------------------------------------------|--|
| 0   | 1     | Appends the <b>MT-PRIORITY</b> and expected message size as separate fields to the <b>FROM_ACCESS</b> mapping probe immediately after any <b>INCLUDE_SPARES</b> values. |  |
| 1   | 2     | Appends the <b>MT-PRIORITY</b> and expected message size as separate fields to the <b>FORWARD</b> mapping probe immediately after the conversion tag field.             |  |
| 2   | 4     | Appends the <b>MT-PRIORITY</b> and expected message size as separate fields to the <b>ORIG_SEND_ACCESS</b> mapping probe immediately after any INCLUDE_SPARES values.   |  |
| 3   | 8     | Appends the MT-PRIORITY and expected message size as separate fields to the SEND_ACCESS mapping probe immediately after any <b>INCLUDE_SPARES</b> values.               |  |

Table 6–2 INCLUDE\_MTPRIORITY MTA Option

| Bit | Value | Description                                                                                                    |
|-----|-------|----------------------------------------------------------------------------------------------------|
| 4   | 16    | Appends the <b>MT-PRIORITY</b> and expected message size as separate fields to the <b>ORIG_MAIL_ACCESS</b> mapping probe immediately after any <b>INCLUDE_SPARES</b> values.                                           |
| 5   | 32    | Appends the <b>MT-PRIORITY</b> and expected message size as separate fields to the <b>MAIL_ACCESS</b> mapping probe immediately after any <b>INCLUDE_SPARES</b> values.                                                |
| 6   | 64    | Appends the <b>MT-PRIORITY</b> and actual message size values in the form:<br>; <b>MT-PRIORITY=<value>;BLOCKS=<value></value></value></b><br>to the conversion mapping probe immediately after any <b>tag=</b> clause. |
| 7   | 128   | Append the <b>MT-PRIORITY</b> and expected message size as separate fields to any domain catchall mapping probe immediately after the conversion tag.                                                                  |

Table 6–2 (Cont.) INCLUDE\_MTPRIORITY MTA Option

The expected message size is the size of the queued message entry for internal channels. It is the value given by the SMTP **SIZE** extension for incoming SMTP channels. The size is given in MTA blocks.

 A LOG\_MTPRIORITY MTA option. This is a bit-encoded option. The default is 0. Table 6–3 shows the bits, corresponding values, and descriptions of the LOG\_ MTPRIORITY MTA option. An mp element is used in the new XML log format to log the priority information. See "Managing Logging" for more information about the XML log format.

 Table 6–3
 LOG\_MTPRIORITY MTA Option

| Bit | Value | Description                                                                                                    |  |  |
|-----|-------|----------------------------------------------------------------------------------------------------|--|--|
| 0   | 1     | Enables logging of the <b>MT-PRIORITY</b> associated with each transaction. The <b>MT-PRIORITY</b> appears immediately after the message sensitivity and before the header-based priority in each log entry. |  |  |
| 1   | 2     | Message transfer priority appears in the <b>LOG_ACTION</b> mapping table probe, immediately after the sensitivity field and before the header-based priority field.                                          |  |  |

Rewrite rule metacharacters that test both the current MT-PRIORITY value and the expected message size. For each metacharacter, *n* is a signed integer value. Note that the sign is required even when *n* is positive. The expected message size is the size of the queued message entry for internal channels. It is the value given by the SMTP **SIZE** extension for incoming SMTP channels. The size is given in MTA blocks.

Table 6-4 shows the rewrite rule metacharacters and their descriptions.

| Metacha<br>racter                                                                                                   | Description                                                                                 |  |
|----------------------------------------------------------------------------------------------------|---------------------------------------------------------------------------------------------|--|
| \$n <p< td=""><td colspan="2">Rule succeeds only if <i>n</i> is less than the current <b>MT-PRIORITY</b>.</td></p<> | Rule succeeds only if <i>n</i> is less than the current <b>MT-PRIORITY</b> .                |  |
| \$n<=P                                                                                                    | Rule succeeds only if <i>n</i> is less than or equal to the current <b>MT-PRIORITY</b> .    |  |
| \$n>P                                                                                                    | Rule succeeds only if <i>n</i> is greater than the current <b>MT-PRIORITY</b> .             |  |
| \$n>=P                                                                                                    | Rule succeeds only if <i>n</i> is greater than or equal to the current <b>MT-PRIORITY</b> . |  |
| \$n=P                                                                                                    | Rule succeeds only if <i>n</i> is equal to the current <b>MT-PRIORITY</b> .                 |  |
| \$n<>P                                                                                                    | Rule succeeds only if <i>n</i> is not equal to the current <b>MT-PRIORITY</b> .             |  |

Table 6–4 Rewrite Rule Metacharacters

| Metacha<br>racter                                                                                                    | Description                                                                           |  |  |
|----------------------------------------------------------------------------------------------------|---------------------------------------------------------------------------------------|--|--|
| \$n <b< td=""><td colspan="3">Rule succeeds only if <math>n</math> is less than the expected message size.</td></b<> | Rule succeeds only if $n$ is less than the expected message size.                     |  |  |
| \$n<=B                                                                                                    | Rule succeeds only if $n$ is less than or equal to the expected message size.         |  |  |
| \$n>B                                                                                                    | Rule succeeds only if $n$ is greater than the expected message size.                  |  |  |
| \$n>=B                                                                                                    | Rule succeeds only if <i>n</i> is greater than or equal to the expected message size. |  |  |
| \$n=B                                                                                                    | Rule succeeds only if <i>n</i> is equal to the expected message size.                 |  |  |
| \$n<>B                                                                                                    | Rule succeeds only if <i>n</i> is not equal to the expected message size.             |  |  |

 Table 6–4 (Cont.) Rewrite Rule Metacharacters

- A -mtpriority switch added to imsimta test -rewrite, imsimta calc, and imsimta test -expression utilities. A single integer argument is required specifying the initial MT-PRIORITY value.
- A Sieve environment item, vnd.oracle.mt-priority. This item returns the current MT-PRIORITY value as a string.
- A nonstandard Sieve action, setmtpriority. This action accepts a single integer or string argument and sets the current MT-PRIORITY to the argument value. This action is only allowed in system-level Sieves and the argument must be in the -9 to 9 range of valid MT-PRIORITY values.
- A bit defined in the **MESSAGE\_SAVE\_COPY\_FLAGS** MTA option. Bit 3 (value 8), if set, causes the **MT-PRIORITY** value for the current message to be included, delimited by vertical bars, immediately after the conversion tag.
- An MTPRIORITY\_POLICY MTA option. This option is used to specify the priority handling policy the MTA has been configured to support. This name is announced in the SMTP EHLO response on any channel where the MT-PRIORITY extension is enabled. The default is the empty string, meaning that no policy is announced.

7

# **MTA Address Translation and Routing**

This chapter describes the flow of data through the MTA using direct LDAP data access.

# The Direct LDAP Algorithm and Implementation

The following sections describe how Messaging Server implements direct LDAP processing.

#### **Domain Locality Determination**

Starting with an address of the form *user@domain*, the address translation and routing process first checks to see if *domain* is local.

Processes and algorithms that determine domain locality include:

- Rewrite Rule Machinery
- Domain Map Determination of Domain Locality
- Caching of Domain Locality Information
- Error Handling
- Pattern for Domain Check Rewrite Rule
- Putting It All Together

#### **Rewrite Rule Machinery**

The MTA rewrite rule machinery checks a given string to see if it is a domain that needs to be locally handled. This is activated by a **\$V** or **\$Z** metacharacter. These metacharacters are syntactically similar to the **\$N**, **\$M**, **\$Q**, and **\$C** metacharacters, that is, they are followed by a pattern string. In the case of **\$N**, **\$M**, **\$Q**, and **\$C**, the pattern is matched against either the source or destination channel. In the case of **\$V** and **\$Z**, the pattern is a domain and the check is to see if it is local. **\$V** causes a rule failure for a non-local domain and **\$Z** causes a rule failure for a local domain.

The handling of these metacharacters is implemented as the following procedure:

- 1. Oracle Communications Messaging Server checks if the current domain matches a valid domain entry in the directory. Go to Step 3 if no entry exists.
- 2. If the domain has an entry in the directory, the attribute specified by the ldap\_domain\_attr\_routing\_hosts MTA option (default mailRoutingHosts) is retrieved from the domain entry. If this attribute is present, it lists the set of hosts able to handle users in this domain. This list is compared against the host specified by the hostname msconfig option and the list of hosts specified by the mta.ldap\_host\_

**alias\_list msconfig** option. These options can be overridden by the **ldap\_local\_ host** and **ldap\_host\_alias\_list** MTA options, respectively. If there is a match or the attribute is not present on the domain, the domain is local. If no match occurs, the domain is non-local.

The handling of domains considered to be non-local because of the **mailRoutingHosts** attribute depends on the setting of the **route\_to\_routing\_host** MTA option. If the option is set to 0 (the default), the address is simply treated as non-local and MTA rewrite rules are used to determine routing. If the option is set to 1, a source route consisting of the first value listed in the **ldap\_domain\_attr\_routing\_hosts** MTA option is prepended to the address.

The **route\_to\_routing\_host** MTA option also accepts an additional value of **-1**. This value behaves like the value **0** (the default), except in addition to disabling routing of addresses with nonlocal mailhosts to the mail routing host, acceptance of addresses without a user entry and routing them to the **mailRoutingSmartHost** for the domain is also disabled. The smart host for the domain continues to be used for addresses that match user entries that fail to specify a mailhost.

**3.** If no domain entry can be found, remove a component from the left-hand side of the domain and go to Step 1. If no components remain continue to Step 4.

A consequence of this backtracking up the domain tree is that if **example.com** is recognized as local, any subdomain of **example.com** is recognized as local. Situations might arise where this is undesirable, so an MTA option, **domain\_uplevel**, is provided to control this behavior. Specifically, bit 0 (value = 1) of **domain\_uplevel**, if clear, disables retries with domain components removed. The default value of **domain\_uplevel** is 0.

4. Vanity domain checking now needs to be performed. Vanity domains do not have domain entries, rather, they are specified by attaching special domain attributes to one or more user entries. The vanity domain check is done by instituting an LDAP search by using the LDAP URL specified by the **domain\_match\_url** MTA option. The value of this option should be set to:

ldap:///\$B?msgVanityDomain?sub?(msgVanityDomain=\$D)

**\$B** substitutes the value of the **ugldapbasedn msconfig** option. This is the base of the user tree in the directory. The **ldap\_user\_root** MTA option can be used to override the value of this **msconfig** option specifically for the MTA.

The actual return value from this search does not matter. What matters is if there is a value to return. If there is a return value the domain is considered to be local, if not it is considered to be non-local.

#### **Domain Map Determination of Domain Locality**

The following steps are performed to find valid domain entries in the directory. These steps are schema-level specific. For Oracle LDAP Schema 1, the steps are the following:

1. Convert the domain to a base DN in the domain tree.

This is done by converting the domain into a series of dc components and then adding a domain root suffix. The default suffix is obtained from the **dcroot msconfig** option. The default suffix is **o=internet**. So a domain of the form **a.b.c.d** would typically be converted into **dc=a,dc=b,dc=c,dc=d,o=internet**. The **dcroot** option can be overridden by setting the **ldap\_domain\_root** MTA option.

**2.** Look for an entry with the base DN found in Step 1 and an object class of either **inetDomain** or **inetDomainAlias**.

The search filter used for this purpose can be overridden by setting the ldap\_ domain\_filter\_schema1 MTA option, which defaults to (|(objectclass=inetDomain)(objectclass=inetdomainalias)).

- **3.** Exit with a failure if nothing is found.
- **4.** If the object class of the entry found is **inetDomain**, check to make sure the entry has an **inetDomainBaseDn** attribute associated with the domain entry.

If it is present, it is saved for use in subsequent searches for user entries and processing terminates. If it is not present, the entry is assumed to be a domain alias and processing continues with Step 5. The MTA option **ldap\_domain\_attr\_basedn** can be used to override the use of **inetDomainBaseDN**.

**5.** The entry must be a domain alias. Look up the new entry referenced by the **aliasedObjectName** attribute and return to Step 4.

Processing terminates with a failure if the no **aliasedObjectName** attribute is present. An alternative to the use of **aliasedObjectName** attribute can be specified with the MTA option **ldap\_domain\_attr\_alias**. Processing can return to Step 4 at most once. Domain aliases pointing at domain aliases are not allowed.

In Schema 2, the action taken is much simpler: The directory is searched for an entry with the object class **sunManagedOrganization**, where the domain appears as a value of either the **sunPreferredDomain** or **associatedDomain** attribute. If need be, the use of the **sunPreferredDomain** and **associatedDomain** attributes for this purpose can be overridden with the respective MTA options **ldap\_attr\_domain1\_schema2** and **ldap\_attr\_domain2\_schema2**. The search is done under the root specified by the **dcroot msconfig** option. The **dcroot** option can be overridden by setting the **ldap\_domain\_root** MTA option. Additionally, domain entries in Schema 2 are not required to have **inetDomainBaseDn** attributes. If they do not, the base of the user tree is assumed to be the domain entry itself.

Two MTA options support more efficient domain lookups from user base domain names. They are **ldap\_basedn\_filter\_schema1**, which is a string specifying a filter used to identify Schema 1 domains when performing user base domain name searches. The default is the value of **ldap\_domain\_filter\_schema1** if that MTA option is specified. If neither option is specified, the default is **(objectclass=inetDomain)**. **ldap\_domain\_filter\_schema2** is a string specifying additional filter elements used to identify Schema 2 domains when performing user base domain name searches. The default is the value of **ldap\_domain\_filter\_schema2**, if that MTA option is specified. If neither option is specified, the default is an empty string.

#### **Caching of Domain Locality Information**

Due to the frequency with which domain rewrite operations are performed and the expense of the directory queries (especially the vanity domain check) both negative and positive indications about domains need to be cached. This is implemented with an in-memory open-chained dynamically-expanded hash table. The maximum size of the cache is set by the **domain\_match\_cache\_size** MTA option (default 100000) and the timeout for entries in the cache is set by the **domain\_match\_cache\_timeout** MTA option (default 600 seconds).

#### Error Handling

Temporary server failures during this process have to be handled carefully, because when they occur, it is impossible to know if a given domain is local. Two outcomes are possible in such a case:

- **1.** Return a temporary (4\_xx\_) error to the client telling it to try the address again later.
- **2.** Accept the address but queue it to the reprocessing channel so it can be retried locally later.

Neither of these options is appropriate in all cases. For example, outcome 1 is appropriate when talking to a remote SMTP relay. But outcome 2 is appropriate when dealing with an SMTP submission from a local user.

While it would be possible in theory to handle temporary failures by using multiple rules with the same pattern, the overhead of repeating such queries, even with a cache in place, is unacceptable. For these reasons, the simple

success/fall-through-to-the-next-rule matching model of domain rewriting is inadequate. Instead, a special template, specified by the MTA option **domain\_failure**, is used in the event of a domain lookup failure. When a **\$V** operation fails, this template replaces the remainder of the current rewrite rule template being processed.

#### Pattern for Domain Check Rewrite Rule

This domain check needs to be performed before other rewrite rules have a chance to operate. This ordering is insured by using the special **\$**\* on the left-hand side in the rule. The **\$**\* pattern is checked prior to any other rules.

#### **Putting It All Together**

Taking all the machinery described so far into account, the configuration needs the following rewrite rule:

\$\* \$A\$E\$F\$U%\$H\$V\$H@&/IMTA\_HOST/

and the domain\_failure MTA option needs the following value:

reprocess-daemon\$Mtcp\_local\$1M\$1~-error\$4000000?Temporary lookup failure

In this rewrite rule, **IMTA\_HOST** is the host name associated with the local channel. The value of the **domain\_failure** option shown here is the default value so it does not need to appear in the configuration under normal circumstances.

The ordering here is especially tricky. The MTA checks **\$V** after the address is rebuilt but before the route is added. This allows the MTA to change the route in the event of a temporary lookup failure. Pending channel match checks are applied any time the insertion point changes, so the @ after the second **\$H** invokes the check. If the check succeeds, the remainder of the template applies and rewrite processing concludes. If the check fails, the rewrite fails and rewriting continues with the next applicable rewrite rule. If the check cannot be performed due to a temporary failure, template processing continues with the value specified by the **DOMAIN\_FAILURE** MTA option. The value of this template first sets the routing host to **reprocess-daemon**. Then the template checks to see whether or not the MTA is dealing with a reprocessing channel of some sort or **tcp\_local**. If the MTA is dealing with such a channel, the rule continues, making the routing host illegal and specifying a temporary failure as the outcome. If the MTA is not dealing with such a channel, the rule is truncated and successfully terminated, thereby rewriting the address to the reprocess channel.

#### Alias Expansion of Local Addresses

Once an address has been determined to be associated with the local channel it automatically undergoes alias expansion. The alias expansion process examines a number of sources of information, including:

- **1.** The alias file (part of the compiled configuration)
- 2. The alias database
- 3. Alias URLs

The exact alias sources that are checked and the order in which they are checked depends on the setting of the **alias\_magic** MTA option. For direct LDAP, set the option to 8764. This means that the URL specified by the **alias\_url0** MTA option is checked first, then the URL specified by the **alias\_url1** MTA option, then the URL specific by the **alias\_url2** MTA option, and finally, the alias file. The alias database is not checked when this setting is active.

The following sections further describe alias expansion:

- Alias Checking with LDAP URLs
- The \$V Metacharacter
- Calling a Mapping from a URL
- The \$R Metacharacter
- Determining the Attributes to Fetch
- Handling LDAP Errors
- Sanity Checks on the LDAP Result
- Support for Vanity Domains
- Support for Catchall Addresses

#### Alias Checking with LDAP URLs

Checking of aliases in LDAP is implemented by specifying two special LDAP URLs as alias URLs. The first of these handles regular users and groups; vanity domains are handled by subsequent alias URLs. The first URL is specified as **alias\_url0**:

alias\_url0=ldap:///\$V?\*?sub?\$R

#### The \$V Metacharacter

Metacharacter expansion occurs prior to URL lookup. The two metacharacters used in the **alias\_url0** value are **\$V** and **\$R**.

The **\$V** metacharacter converts the domain part of the address into a base DN. This is similar to the initial steps performed by the **\$V** rewrite rule metacharacter described in the "Rewrite Rule Machinery" section. **\$V** processing consists of the following steps:

- 1. Get the base DN for user entries in the current domain.
- 2. Get the canonical domain associated with the current domain. In Oracle LDAP Schema 1, the canonical domain name is given by the inetCanonicalDomainName attribute of the domain entry if the attribute is present. If the attribute is absent the canonical name is the name constructed in the obvious way from the DN of the actual domain entry. This differs from the current domain when the current domain is an alias. The name attribute used to store the canonical name may be overridden with the ldap\_domain\_attr\_canonical MTA option.

In Schema 2, the canonical name is simply the value of the **SunPreferredDomain** attribute.

A utility for verifying canonical domain settings for domains with overlapping user entries is provided. See "imsimta test -domain" for more information.

- **3.** If the base DN exists, substitute it into the URL in place of the **\$V**.
- 4. Any applicable hosted domain for this entry is now determined. This is done by comparing either the canonical domain (if bit 2 (value = 4) of domain\_uplevel is clear) or the current domain (if bit 2 (value = 4) of domain\_uplevel is set) with the base.defaultdomain msconfig option. If they do not match, the entry is a member of a hosted domain. The base.defaultdomain option can be overridden by setting the ldap\_default\_domain MTA option.
- **5.** If the base DN determination fails, remove a component from the left-hand side of the domain and go to Step 1. The substitution fails if no components remain.

**\$V** also accepts an optional numeric argument. If it is set to 1 (for example, **\$1V**), a failure to resolve the domain in the domain tree is ignored and the base of the user tree specified by the **ugldapbasedn msconfig** option is returned.

If the attempt to retrieve the domain's base DN succeeds, the MTA also retrieves several useful domain attributes, which are needed later. The names of the attributes retrieved are set by the following MTA options:

- Idap\_domain\_attr\_uid\_separator (default domainUidSeparator)
- ldap\_domain\_attr\_smarthost (default mailRoutingSmartHost)
- Idap\_domain\_attr\_catchall\_address (default mailDomainCatchallAddress)
- Idap\_domain\_attr\_catchall\_mapping (no default value)
- Idap\_domain\_attr\_blocklimit (default mailDomainMsgMaxBlocks)
- Idap\_domain\_attr\_report\_address (default mailDomainReportAddress)
- ldap\_domain\_attr\_status (default inetDomainStatus)
- Idap\_domain\_attr\_mail\_status (default mailDomainStatus)
- Idap\_domain\_attr\_conversion\_tag (default mailDomainConversionTag)
- Idap\_domain\_attr\_filter (default mailDomainSieveRuleSource)
- Idap\_domain\_attr\_disk\_quota (no default)
- ldap\_domain\_attr\_message\_quota (no default)
- Idap\_domain\_attr\_autoreply\_timeout (no default)
- Idap\_domain\_attr\_nosolicit (no default)
- Idap\_domain\_attr\_optin (no default)
- Idap\_domain\_attr\_recipientlimit (no default)
- ldap\_domain\_attr\_recipientcutoff (no default)
- ldap\_domain\_attr\_sourceblocklimit (no default)

#### Calling a Mapping from a URL

There might be unusual cases where the mapping from domain to base DN is done some other way. To accommodate such setups, the URL resolution process has the ability to call an MTA mapping. This is done with a metacharacter sequence of the general form:

#### \$1/mapping-name/mapping-argument1

The double quotation (") initiates and terminates the callout. The character immediately following the **\$** is the separator between the mapping name and

argument; a character should be chosen that does not collide with the expected character values used in either the mapping name or argument.

#### The \$R Metacharacter

The **\$R** metacharacter provides an appropriate filter for the URL. The intent is to produce a filter that searches all the attributes that might contain an email address for a particular user or group. The list of attributes to search comes from the **msconfig** option **mta.mailaliases.ldap\_mail\_aliases**. If this option is not set, the **mta.ldap\_ schematag msconfig** option is examined, and depending on its value, an appropriate set of default attributes is chosen as follows:

sims401 mail, rfc822mailalias

nms41 mail, mailAlternateAddress

#### ims50 mail, mailAlternateAddress, mailEquivalentAddress

The value of **mta.ldap\_schematag** can be a comma-separated list. If more than one schema is supported, the combined list of attributes with duplicates eliminated is used. The **ldap\_schematag** MTA option can be used to override the setting of **mta.ldap\_schematag** specifically for the MTA.

Additionally, the filter searches not only for the address that was originally supplied, but also for an address with the same local part but the domain that was actually found in the domain tree, which was saved in the second step in "The \$V Metacharacter". The iterative nature of the domain tree lookup means the two addresses may be different. This additional check is controlled by bit 1 (value = 2) of the **domain\_uplevel** MTA option. Setting the bit enables the additional address check. The default value of **domain\_uplevel** is 0.

For example, suppose that the domain **example.com** appears in the domain tree. Assuming Oracle LDAP Schema 1 is in force, a lookup of the address:

#### u@host1.example.com

The filter that results from the expansion of **\$R** and an ims50 **schematag** looks like:

```
(|(mail=u@example.com)
  (mail=u@host1.example.com)
  (mailAlternateAddress=u@example.com)
  (mailAlternateAddress=u@host1.example.com)
  (mailEquivalentAddress=u@example.com)
  (mailEquivalentAddress=u@host1.example.com))
```

If, on the other hand, domain\_uplevel was set to 1 rather than 3, the filter would be:

```
(|(mail=u@host1.example.com)
    (mailAlternateAddress=u@host1.example.com)
    (mailEquivalentAddress=u@host1.example.com))
```

#### Determining the Attributes to Fetch

If the URL specifies an asterisk (\*) for the list of attributes to return, the asterisk is replaced with the list of attributes the MTA is able to use. This list is dynamically generated from the various MTA option settings that specify the options the MTA consumes.

#### Handling LDAP Errors

At this point the resulting URL is used to perform an LDAP search. If an LDAP error of some kind occurs, processing terminates with a temporary failure indication (4xx

error in SMTP). If the LDAP operation succeeds but fails to produce a result, the catchall address attribute for the domain retrieved from the **ldap\_domain\_attr\_ catchall\_address** MTA option is checked. If it is set, its value replaces the current address.

If no catchall address attribute is set, the smarthost attribute for the domain retrieved from the **ldap\_domain\_attr\_smarthost** MTA option is checked. If it is set, an address of the following form is created and alias processing terminates successfully with this result.

 $\verb+@smarthost:user@domain+$ 

Additionally, the conversion tag for the domain obtained from the **ldap\_domain\_attr\_ conversion\_tag** MTA option is, if present, attached to the address so that conversions can be done prior to forwarding to the smarthost. If no catchall address or smarthost exists for the domain, processing of this alias URL terminates unsuccessfully.

#### Sanity Checks on the LDAP Result

After the LDAP search has returned a result, it is checked to verify that there is only one entry in it. If there are more than one, each entry is checked to see if it has the right object class for a user or a group, a non-deleted status, and for users, a UID. Entries that do not pass this check are ignored. If the list of multiple entries is reduced to one by this check, processing proceeds. If not, a duplicate or ambiguous directory error is returned.

#### Support for Vanity Domains

The **alias\_url0** check is for a conventional user or a user in a hosted domain. If this fails a vanity domain check is also made. This is done with the following alias URL:

alias\_url1=ldap:///\$B?\*?sub?(&(msgVanityDomain=\$D)\$R)

#### Support for Catchall Addresses

Finally, a check for a catchall address of the form *@host* needs to be made in the **mailAlternateAddress** attribute. This form of wildcarding is allowed in both hosted and vanity domains, so the proper alias URL for it is:

alias\_url2=ldap:///\$1V?\*?sub?(mailAlternateAddress=@\$D)

**Note:** The +\* subaddress substitution mechanism has always worked with catch-all addresses in direct LDAP mode, but the string that was substituted was the subaddress only, not the entire local part. This has been changed so that the entire local part of the original address will be plugged into the catch-all address as a subaddress when this construct is used.

For example, given an address of the form **foo+bar@domain.com**, no local user **foo** in the **domain.com** domain, and a catch-all address for **domain.com** of **bletch+\*@example.com**, the resulting address will now be **bletch+foo+bar@example.com**. It used to be **bletch+bar@example.com**.

#### Processing the LDAP Result

LDAP alias result processing is done in a number of order-dependent stages. These stages are described in the following sections:

- Object Class Check
- Entry Status Checks
- UID Check
- Message Capture
- Seeding the Reversal Cache
- Mail Host and Routing Address
- Miscellaneous Attribute Support
- Delivery Options Processing
- Additional Metacharacters for Use in Delivery Options
- Delivery Option Defaults
- Start and End Date Checks
- Optin and Presence Attributes
- Sieve Filter Handling
- Deferred Processing Control
- Group Expansion Attributes

#### **Object Class Check**

If the alias search succeeds, the object class of the entry is checked to make sure it contains an appropriate set of object classes for a user or a group. The possible sets of required object classes for users and groups is normally determined by what schemata are active. This is determined by the **mta.ldap\_schematag** option.

Table 7–1 shows the user and group object classes that result from various **schematag** values.

| schematag | User Object Classes                   | Group Object Classes                   |  |
|-----------|---------------------------------------|----------------------------------------|--|
| sims40    | inetMailRouting+inetmailuser          | inetMailRouting+inetmailgroup          |  |
| nms41     | mailRecipient + nsMessagingServerUser | mailGroup                              |  |
| ims50     | inetLocalMailRecipient+inetmailuser   | inetLocalMailRecipient + inetmailgroup |  |

The information in this table, like the rest of schema tag handling, is hard coded. However, there are also two MTA options, **ldap\_user\_object\_classes** and **ldap\_group\_object\_classes**, which can be set to specify different sets of object classes for users and groups respectively.

For example, a schema tag setting of **ims50,nms41** would be equivalent to the following option settings:

#### ldap\_user\_object\_classes=inetLocalMailRecipient+inetmailuser, mailRecipient+nsMessagingServerUser

#### ldap\_group\_object\_classes=inetLocalMailRecipient+inetmailgroup, mailGroup

The LDAP result is simply ignored if it does not have a correct set of object classes appropriate for a user or a group. The MTA also determines if it is dealing with a user or a group and saves this information. This saved information will be used repeatedly later. Note that the object class settings described here are also used to construct an actual LDAP search filter that can be used to check to see that an entry has the right object classes for a user or a group. This filter is accessible through the **\$K** metacharacter. It is also stored internally in the MTA's configuration for use by channel programs, as the **LDAP\_UG\_FILTER** option when the command **imsimta cnbuild -option** is used. This option is only written to the file. The MTA never reads it from the option file.

#### **Entry Status Checks**

Next the entry's status is checked. There are two status attributes, one for the entry in general and another specifically for mail service.

Table 7–2 shows the general and mail-specific user or group attributes in the schema tag entry to check against depending on what schema tag are in effect:

| schematag            | Туре   | General                  | Mail-specific       |
|----------------------|--------|--------------------------|---------------------|
| sims40               | users  | inetsubscriberstatu<br>s | mailuserstatus      |
| sims40               | groups | none                     | inetmailgroupstatus |
| nms41                | users  | none                     | mailuserstatus      |
| nms41                | groups | none                     | none                |
| Messaging Server 5.0 | users  | inetuserstatus           | mailuserstatus      |
| Messaging Server 5.0 | groups | none                     | inetmailgroupstatus |

Table 7–2 Attributes to Check Against

If necessary the **ldap\_user\_status** and **ldap\_group\_status** MTA options can be used to select alternate general status attributes for users and groups respectively. The mail-specific user and group status attributes are controlled by the **ldap\_user\_mail\_status** and **ldap\_group\_mail\_status** MTA options.

Another factor that plays into this are the statuses for the domain itself, (ldap\_domain\_attr\_status and ldap\_domain\_attr\_mail\_status). All in all there are four status attributes. They are combined by considering them in the following order:

- **1.** Domain status
- 2. Domain mail status
- **3.** User or group status
- 4. Mail user or group status

The first of these that specifies something other than "active" takes precedence over all the others. The other permissible status values are "inactive", "deleted", "removed", "disabled", "hold", and "overquota". "Hold," "disabled," and "removed" statuses may only be specified for mail domains, mail users, or mail groups. "Overquota" status can only be specified as a mail domain or mail user status.

All statuses default to "active" if a particular status attribute is not present. Unknown status values are interpreted as "inactive."

When the four statuses are combined, the following statuses for a user or group are possible: "active", "inactive", "deleted", "removed", "disabled", "hold", and "overquota." Active status causes alias processing to continue. Inactive or overquota status results in immediate rejection of the address with a 4xx (temporary) error. Deleted, removed, and disabled statuses results in immediate rejection of the address with a 5xx (permanent) error. Hold status is treated as active as far as status handling is

concerned but it sets an internal flag so that when delivery options are considered later on, any options that are there are overridden with an option list containing a single "hold" entry.

#### **UID Check**

The next step is to consider the entry's UID. UIDs are used for a variety of purposes and must be part of all user entries and may be included in group entries. A user entry without a UID is ignored and processing of this alias URL terminates unsuccessfully. UIDs for entries in a hosted domain can consist of the real UID, a separator character, and then a domain. The MTA only wants the real UID so the rest is removed if present using the domain separator character obtained with the **ldap\_domain\_attr\_uid\_ separator** MTA option.

In the unlikely event that an attribute other than **uid** is used to store UIDs, the **ldap\_uid** MTA option can be used to force use of a different attribute.

#### Message Capture

Next the LDAP attribute used to specify one or more message capture addresses is checked. The attribute used for this purpose must be specified with the **ldap\_capture** MTA option. There is no default. Values of this attribute are treated as addresses and a special "capture" notification is generated and sent to these address containing the current message as an attachment. Additionally, the capture addresses are used to seed the address reversal cache in the likely event the address will subsequently appear as an envelope from: address.

#### Seeding the Reversal Cache

Next the primary address and any aliases attached to the user entry are considered. This information is used to seed the address reversal cache. It plays no part in the current address translation process. First, the primary address, personal name, recipient limit, recipient cutoff, and source block limit attributes are considered. The primary address is normally stored in the "mail" attribute; another attribute can be specified by setting the **ldap\_primary\_address** MTA option appropriately. (The primary address reverses to itself, of course.) There is no default attribute for any of the other attributes. If you want to use them, you must specify them with the **ldap\_personal\_name**, (see "Vacation Autoreply Attributes") **ldap\_recipientlimit**, **ldap\_recipientcutoff** (see the discussion about maximum allowed recipients or bad commands in *Messaging Server Reference*), and **ldap\_sourceblocklimit** (see the discussion about message size limits in *Messaging Server Reference*) MTA options. The corresponding domain-level recipient limit, recipient cutoff, and source block limit attributes are also considered at this point. User-level settings completely override any domain-level setting.

Next, any secondary addresses are considered and a cache entry is made for each one. There are two sorts of secondary addresses: Those that undergo address reversal and those that do not. Both must be considered in order to properly seed the address reversal cache because of the need to check for message capture requests in all cases.

Secondary addresses that undergo reversal are normally stored in the **mailAlternateAddress** attribute. Another attribute can be specified by setting the **ldap\_alias\_addresses** MTA option. Secondary addresses that do not undergo reversal are normally stored in the **mailEquivalentAddress** attribute. Another attribute can be specified with the **ldap\_equivalence\_addresses** MTA option.

#### **Mail Host and Routing Address**

It is now time to consider the **mailhost** and **mailRoutingAddress** attributes. The actual attributes considered can be overridden with the **ldap\_mailhost** and **ldap\_ routing\_address** MTA options, respectively. These attributes work together to determine whether or not the address should be acted on at this time or forwarded to another system.

The first step is to decide whether or not **mailhost** is meaningful for this entry. A preliminary check of the delivery options active for the entry is done to see if the entry is mailhost-specific. If it is not, **mailhost** checking is omitted. See the description of "Delivery Options Processing", and the # flag in particular, to understand how this check is done.

In the case of a user entry, the **mailhost** attribute must identify the local system in order to be acted on. The **mailhost** attribute is compared with the value of the **hostname msconfig** option and against the list of values specified by the **mta.ldap\_host\_alias\_list msconfig** option. The **mailhost** attribute is deemed to identify the local host if any of these match.

A successful match means that the alias can be acted on locally and alias processing continues. An unsuccessful match means that the message needs to be forward to the mailhost to be acted on. A new address of the form:

@mailhost:user@domain

is constructed and becomes the result of the alias expansion operation.

The handling of a missing **mailhost** attribute is different depending on whether the entry is a user or a group. In the case of a user, a mailhost is essential, so if no **mailhost** attribute is present a new address of the form

@smarthost:user@domain

is constructed using the smart host for the domain determined by the **ldap\_domain\_ attr\_smarthost** MTA option. An error is reported if no smart host exists for the domain.

Groups, on the other hand, do not require a mailhost, so a missing mailhost is interpreted as meaning that the group can be expanded anywhere. So alias processing continues.

The **mailRoutingAddress** attribute adds one final wrinkle. Its presence causes processing to terminate with the **mailRoutingAddress** as the result.

#### **Miscellaneous Attribute Support**

Next the **mailMsgMaxBlocks** attribute is considered. First it is minimized with the domain block limit returned from the **ldap\_domain\_attr\_blocklimit** MTA option. If the size of the current message is known to exceed the limit, alias processing terminates with a size-exceeded error. If the size is not known or does not exceed the limit, the limit is nevertheless stored and will be rechecked when the message itself is checked later. The use of **mailMsgMaxBlocks** can be overridden with the **ldap\_blocklimit** MTA option.

Next some attributes are accessed and saved. Eventually these will be written into the queue file entry for use by the **ims\_master** channel program, which will then use them to update the store's user information cache. If the attributes are not found for individual users, domain-level attributes can be used to set defaults.

This step is skipped if the LDAP entry is for a group rather than a user or if the LDAP entry came from the alias cache and not from the LDAP directory. The logic behind the

latter criteria is that frequent updates of this information are unnecessary and using the alias cache offers a reasonable criteria for when updates should be done. The names of the attributes retrieved are set by various MTA options.

Table 7–3 shows the MTA options which set the retrieved disk quota and message quota attributes.

Table 7–3MTA Options Which Set the Retrieved Disk Quota and Message QuotaAttributes

| MTA Option         | Attribute    |
|--------------------|--------------|
| ldap_disk_quota    | mailQuota    |
| ldap_message_quota | mailMsgQuota |

Next a number of attributes are stored for possible use in conjunction with metacharacter substitutions later.

Table 7–4 shows the MTA options, the default attribute, and metacharacters.

**MTA Option Default Attribute** Metacharacters \$P ldap\_program\_info mailProgramDeliveryInfo mailDeliveryFileURL \$F ldap\_delivery\_file ldap\_spare\_1 no default \$1E \$1G \$E ldap\_spare\_2 no default \$2E \$2G \$G ldap\_spare\_3 no default \$3E \$3G ldap\_spare\_4 no default \$4E \$4G ldap\_spare\_5 no default \$5E \$5G

 Table 7–4
 MTA Options, Default Attributes, and Metacharacters

Spare slots for additional attributes are included so that you can use them to build customized address expansion facilities.

Next any values associated with the **mailconversiontag** attribute are added to the current set of conversion tags. The name of this attribute can be changed with the **ldap\_conversion\_tag** MTA option. If any values were associated with the domain's **mailDomainConversionTag** attribute, they are attached as well.

#### **Delivery Options Processing**

Next the **mailDeliveryOption** attribute is checked. The name of this attribute can be changed with the **ldap\_delivery\_option** MTA option. This is a multi-valued option and its values determine the addresses produced by the alias translation process. Additionally, the permissible values are different for users and groups. Common permissible values are **program**, **forward**, and **hold**." User-only values are **mailbox**, **native**, **unix**, and **autoreply**. The group-only values are **members**, **members\_offline**, and **file**.

The conversion of the **mailDeliveryOption** attribute into appropriate addresses is controlled by the **delivery\_options** MTA option. This option not only specifies what addresses are produced by each permissible **mailDeliveryOption** value, but also what the permissible **mailDeliveryOption** values are and whether or not each one is applicable to users, groups, or both.

The value of this option consists of a comma-separated list of **deliveryoption=template** pairs, each pair with one or more optional single character prefixes.

The default value of the **delivery\_options** option is:

```
DELIVERY_OPTIONS=*mailbox=$M%$\$2I$_+$2S@ims-ms-daemon, \
     &members=*,
                                                              \setminus
     *native=$M@native-daemon,
                                                              \
     /hold=@hold-daemon:$A,
                                                              \
                                                              \
     *unix=$M@native-daemon,
     &file=+$F@native-daemon,
                                                              \
     &@members_offline=*,
                                                              \setminus
     program=$M%$P@pipe-daemon,
                                                              \
     #forward=**,
                                                              \
     *^!autoreply=$M+$D@bitbucket
```

Each delivery option corresponds to a possible **mailDeliveryOption** attribute value and the corresponding template specifies the resulting address using the same metacharacter substitution scheme used by URL processing.

Table 7–5 shows the single character prefixes available for the **delivery\_options** options.

| Table 7–5 | Single-character Prefixes f | or Options in the DELIVERY | _OPTIONS MTA Option |
|-----------|-----------------------------|----------------------------|---------------------|
|-----------|-----------------------------|----------------------------|---------------------|

| Character Prefix | Description                                                                                                    |
|------------------|----------------------------------------------------------------------------------------------------|
| @                | Sets a flag saying that the message needs to be redirected to the<br>reprocess channel. Processing of the current user/group is<br>abandoned. Flag ignored for messages originating from the<br>reprocess channel.                                                                                                    |
| *                | Delivery option applies to users.                                                                                                    |
| &                | Delivery option applies to groups.                                                                                                    |
| \$               | Sets a flag saying expansion of this user or group is to be deferred.                                                                                                    |
| ^                | Sets a flag saying that the vacation start and end times should be<br>checked to see if this delivery option really is in effect.                                                                                                    |
| #                | Sets a flag saying expansion of this delivery option does not need<br>to take place on the entry's designated mailhost. That is, the<br>following entry is mailhost-independent. This lets the MTA check<br>to see if all of a given user or group's delivery options are<br>independent of the mailhost. If this condition is satisfied the MTA<br>can act on the entry immediately rather than having to forward<br>the message to the mailhost. |
| 1                | Sets a flag that causes all addresses produced by this delivery<br>option to be held. Message files containing these recipient<br>addresses will have a <b>.HELD</b> extension.                                                                                                    |
| !                | Sets a flag that says that autoreply operations should be handled<br>internally by the MTA. It only makes sense to use this prefix on<br>an autoreply delivery option. The option's value should direct the<br>message to the bitbucket channel.                                                                                                    |

If neither \* nor & are present, the delivery option is taken to apply to both users and groups.

#### Additional Metacharacters for Use in Delivery Options

Several additional metacharacters have been added to support this new use of the MTA's URL template facility. Table 7–6 shows additional metacharacters and their descriptions for use in delivery options.

| Metacharacter | Description                                                                                                    |
|---------------|----------------------------------------------------------------------------------------------------|
| \$            | Force subsequent text to lowercase.                                                                                                    |
| \$^           | Force subsequent text to uppercase.                                                                                                    |
| \$_           | Perform no case conversion on subsequent text.                                                                                                    |
| \$nA          | Insert the _n_th character of the address. The first character is character 0. The entire address is substituted if $n$ is omitted. This is intended to be used to construct autoreply directory paths.                               |
| \$D           | Insert the domain part of the address.                                                                                                    |
| \$nE          | Insert the value of the _n_th spare attribute. If <i>n</i> is omitted the first attribute is used.                                                                                                    |
| \$F           | Insert the name of the delivery file (mailDeliveryFileURL attribute).                                                                                                    |
| \$nG          | Insert the value of the _n_th spare attribute. If <i>n</i> is omitted the second attribute is used.                                                                                                    |
| \$nH          | Insert the _n_th component of the domain from the original address counting from 0. The default is 0 if $n$ is omitted.                                                                                                    |
| \$n <b>I</b>  | Insert hosted domain associated with alias. This metacharacter accepts an integer option <i>n</i> whose semantics are described in Table 7–7, " Integers Controlling Behavior Modification of the \$nI and \$nS Metacharacters".      |
| \$n <b>J</b>  | Insert the _n_th part of the host domain counting from 0. The default for $n$ is 0.                                                                                                    |
| \$_n_0        | Insert source route associated with the current address. This metacharacter accepts an integer option n whose semantics are described in Table 7–7, "Integers Controlling Behavior Modification of the \$nI and \$nS Metacharacters". |
| \$K           | Insert an LDAP filter that matches the object classes for a user or group. See the description of the <b>LDAP_UG_FILTER</b> output-only MTA option.                                                                                   |
| \$L           | Insert the local part of the address.                                                                                                    |
| \$n <b>M</b>  | Insert the _n_th character of the UID. The first character is character 0. The entire UID is substituted if n is omitted.                                                                                                    |
| \$P           | Insert the program name (mailProgramDeliveryInfo attribute).                                                                                                    |
| \$nS          | Insert subaddress associated with the current address. This metacharacter accepts an integer option n whose semantics are described in Table 7–7, " Integers Controlling Behavior Modification of the \$nI and \$nS Metacharacters".  |
| \$nU          | Insert the nth character of the dequoted form of the mailbox part of the current address. The first character is character 0. The entire dequoted mailbox is substituted if $n$ is omitted.                                           |
| \$nX          | Insert the _n_th component of the mailhost. The entire mailhost is inserted if <i>n</i> is omitted.                                                                                                    |

Table 7–6 Additional Metacharatcers for Use in Delivery Options

Table 7–7 shows how the integer option modifies the behavior of the I and S S metacharacters.

Table 7–7 Integers Controlling Behavior Modification of the \$nl and \$nS Metacharacters

| Integer | Description of Behavior                  |
|---------|------------------------------------------|
| 0       | Fail if no value is available (default). |

| Integer | Description of Behavior                                                                                                    |
|---------|----------------------------------------------------------------------------------------------------|
| 1       | Insert value if one is available. Insert nothing if not.                                                                                                    |
| 2       | Insert value if one is available. Insert nothing and delete preceding character is one is not (this particular behavior is needed by the <b>ims-ms</b> channel). |
| 3       | Insert value if one is available. Insert nothing and ignore following character if one is not.                                                                   |

 Table 7–7 (Cont.) Integers Controlling Behavior Modification of the \$nl and \$nS

In addition to the metacharacters, Table 7–8 shows two special template strings.

Table 7–8 Special Template Strings

| Special Template String | Description                                                                                                    |
|-------------------------|----------------------------------------------------------------------------------------------------|
| *                       | Perform group expansion. This value is not valid for user entries.                                                           |
| **                      | Expand the attribute named by the <b>ldap_forwarding_address</b> MTA option. This defaults to <b>mailForwardingAddress</b> . |

With group expansion, for example, if a user's **mailDeliveryOption** value is set to **mailbox**, we form a new address consisting of the stripped UID, a percent sign followed by the hosted domain if one is applicable, a plus sign followed by the subaddress if one was specified, and finally **@ims-ms-daemon**.

#### **Delivery Option Defaults**

If the list of active delivery options is empty at this point, the first option on the list (usually mailbox) is activated for users and the second option on the list (usually members) is activated for groups.

#### Start and End Date Checks

Start and end dates are checked after the delivery option list has been read. There are two attributes whose names are controlled by the **ldap\_start\_date** (default **vacationStartDate**) and **ldap\_end\_date** (default **vacationEndDate**) MTA options, respectively. If one or more of the active delivery options specified the ^ prefix character, the values of these options are checked against the current date. If the current date is outside the range specified by these options, the delivery options with the ^ prefix are removed from the active set. See "Vacation Autoreply Attributes" for more information.

#### **Optin and Presence Attributes**

The **ldap\_optin1** through **ldap\_optin8** MTA options specify LDAP attributes for per-user spam filter opt-in values based on destination addresses. If an option is specified and the attribute is present, it is appended to the current spam filter opt-in list. Any values set by the domain level attribute set by the **ldap\_domain\_attr\_optin** MTA option are also appended to the list. **ldap\_source\_optin1** through **ldap\_source\_optin8** provide comparable originator-address-based per-user spam filter optins.

The **ldap\_presence** MTA option can be used to specify a URL that can be resolved to return presence information about the user. If the option is specified and the attribute is present, its value is saved for possible use in conjunction with Sieve presence tests. The domain level attribute set by the **ldap\_domain\_attr\_presence** MTA option is used as source for this URL if no value exists for the user entry.

#### **Sieve Filter Handling**

Next the **mailSieveRuleSource** attribute is checked for a Sieve filter that applies to this entry. If this attribute exists, it is parsed and stored at this point. The two possible forms for the value of this attribute are a single value that contains a complete Sieve script or multiple values where each value contains a piece of a Sieve script. The latter form is produced by the web filter construction interface. Special code is used to order the values and glue them together properly.

The use of the **mailSieveRuleSource** attribute specifically can be overridden by using the **ldap\_filter** MTA option.

#### **Deferred Processing Control**

Next the **mailDeferProcessing** attribute is checked. This attribute can be changed by using the **ldap\_reprocess** MTA option. Processing continues normally if this attribute exists and is set to **no**. But if this attribute is set to **yes** and the current source channel is not the reprocess channel, expansion of this entry is aborted and the original *user@domain* address is simply queued to the reprocess channel. If this attribute does not exist, the setting of the deferred processing character prefix associated with delivery options processing is checked. (See "Delivery Options Processing" for more information.) The default for users is **no**. The default for groups is controlled by the MTA option **defer\_group\_processing**, which defaults to 1 (yes). Alias processing concludes at this point for user entries.

#### **Group Expansion Attributes**

Some additional attributes are associated with group expansion and must be dealt with at this point. The names of these attributes are all configurable by using various MTA options.

Table 7–9 lists the default attribute names, the MTA option to set the attribute name, and the way the attribute is processed by the MTA. The ordering of the elements in the table shows the order in which the various group attributes are processed. This ordering is essential for correct operation.

| Default Attribute         | (MTA option to Set Attribute Name) How the Attribute is Processed                                                                                                    |
|---------------------------|----------------------------------------------------------------------------------------------------|
| mgrpMsgRejectAction       | ( <b>ldap_reject_action</b> ) Single-valued attribute that controls what happens if any of the subsequent access checks fail. Only one value is defined: <b>TOMODERATOR</b> , which if set instructs the MTA to redirect any access failures to the moderator specified by the <b>mgrpModerator</b> attribute. The default (and any other value of this attribute) causes an error to be reported and the message rejected.                                                                                                    |
| mailRejectText            | ( <b>ldap_reject_text</b> ) The first line of text stored in the first value of this attribute is saved. This text will be returned if any of the following authentication attributes cause the message to be rejected. This means the text can appear in SMTP responses so value has to be limited to US-ASCII to comply with current messaging standards.                                                                                                    |
| mgrpBroadcasterPolicy     | (ldap_auth_policy) Specifies level of authentication needed to send to the group.<br>Possible tokens are SMTP_AUTH_REQUIRED or AUTH_REQ, both of which<br>mean that the SMTP AUTH command must be used to identify the sender in<br>order to send to the group; SMTP_AUTH_USED and AUTH_USED which are<br>similar in effect to SMTP_AUTH_REQUIRED and AUTH_REQ, but do not<br>require posters to authenticate; PASSWORD_REQUIRED, PASSWD_<br>REQUIRED, or PASSWD_REQ, all of which mean the password to the list<br>specified by the mgrpAuthPassword attribute must appear in an Approved:<br>header field in the message; OR, which changes the or_clauses MTA option<br>setting to 1 for this list; AND, which changes the or_clauses MTA option<br>setting to 1 for this list; and NO_REQUIREMENTS, which is non-operational. Multiple<br>values are allowed and each value can consist of a comma-separated list of<br>tokens. If SMTP AUTH is called for it also implies that any subsequent<br>authorization checks will be done against the email address provided by the<br>SASL layer rather than the MAIL FROM address. |
| mgrpAllowedDomain         | ( <b>ldap_auth_domain</b> ) Domains allowed to submit messages to this group. A match failure with the <b>or_clauses</b> MTA option set to 0 (the default) means access checking has failed and all subsequent tests are bypassed. A match failure with the <b>or_clauses</b> MTA option set to 1 sets a "failure pending" flag; some other access check must succeed in order for access checking to succeed. This check is bypassed if the submitter has already matched an <b>ldap_auth_url</b> . Can be multi-valued and glob-style wildcards are allowed.                                                                                                    |
| mgrpDisallowedDomain      | (ldap_cant_domain) Domains not allowed to submit messages to this group. A match means access checking has failed and all subsequent checks are bypassed. This check is bypassed if the submitter has already matched an ldap_auth_url. Can be multi-valued and glob-style wildcards are allowed.                                                                                                    |
| mgrpAllowedBroadcaster    | (ldap_auth_url) URL identifying mail addresses allowed to send mail to this<br>group. Can be multivalued. Each URL is expanded into a list of addresses and<br>each address is checked against the current envelope from: address. A match<br>failure with the or_clauses MTA option set to 0 (the default) means access<br>checking has failed and all subsequent tests are bypassed. A match failure with<br>the or_clauses MTA option set to 1 sets a "failure pending" flag. Some other<br>allowed access check must succeed in order for access checking to succeed. A<br>match also disables subsequent domain access checks. The expansion that is<br>performed is similar to an SMTP EXPN with all access control checks disabled.<br>List expansion in the context of the mgrpallowedbroadcaster LDAP attribute<br>now includes all the attributes used to store email addresses (normally mail,<br>mailAlternateAddress, and mailEquivalentAddress). Previously only mail<br>attributes were returned, making it impossible to send to lists restricted to their<br>own members using alternate addresses.               |
| mgrpDisallowedBroadcaster | ( <b>ldap_cant_url</b> ) URL identifying mail addresses not allowed to send mail to this group. Can be multivalued. Each URL is expanded into a list of addresses and each address is checked against the current envelope from: address. A match means access checking has failed and all subsequent checks are bypassed. The expansion that is performed is similar to an SMTP <b>EXPN</b> with all access control checks disabled.                                                                                                    |

Table 7–9 Group Expansion Default Attributes and MTA Option to Set

| (MTA option to Set Attribute Name) How the Attribute is Processed                                                                                                    |
|----------------------------------------------------------------------------------------------------|
| ( <b>ldap_maximum_message_size</b> ) Maximum message size in bytes that can be<br>sent to the group. This attribute is obsolete but still supported for backwards<br>compatibility; the new <b>mailMsgMaxBlocks</b> attribute should be used instead.                                                                                                    |
| ( <b>ldap_auth_password</b> ) Specifies a password needed to post to the list. The presence of a <b>mgrpAuthPassword</b> attribute forces a reprocessing pass. As the message is enqueued to the reprocessing channel, the password is taken from the header and placed in the envelope. Then, while reprocessing, the password is taken from the envelope and checked against this attribute. Additionally, only passwords that actually are used are removed from the header field. The <b>or_clauses</b> MTA option acts on this attribute in the same way it acts on the other access check attributes.                                                                                                    |
| ( <b>Idap_moderator_url</b> ) The list of URLs given by this attribute to be expanded<br>into a series of addresses. The interpretation of this address list depends on the<br>setting of the <b>Idap_reject_action</b> MTA option. If <b>Idap_reject_action</b> is set to<br><b>TOMODERATOR</b> , this attribute specifies the moderator address(es) the<br>message is to be sent to should any of the access checks fail. If <b>Idap_reject_action</b><br>is missing or has any other value, the address list is compared with the envelope<br>from address. Processing continues if there is a match. If there is no match, the<br>message is again sent to all of the addresses specified by this attribute. Expansion<br>of this attribute is implemented by making the value of this attribute the list of<br>URLs for the group. Any list of RFC822 addresses or DNs associated with the<br>group is cleared, and the delivery options for the group are set to <b>members</b> .<br>Finally, subsequent group attributes listed in this table are ignored. |
| ( <b>ldap_group_url1</b> ) List of URLs which, when expanded, provides a list of mailing list member addresses.                                                                                                    |
| ( <b>ldap_group_url2</b> ) Another list of URLs which, when expanded, provides another list of mailing list member addresses.                                                                                                    |
| (ldap_group_dn) List of DNs of group members. DNs may specify an entire<br>subtree. Unique member DNs are expanded by embedding them in an LDAP<br>URL. The exact URL to use is specified by the group_dn_template MTA option.<br>The default value for this option is: ldap:///\$A??sub?mail=*\$A specifies the point<br>where the uniqueMember DN is inserted.                                                                                                    |
| (ldap_group_rfc822) Mail addresses of members of this list.                                                                                                    |
| (ldap_group_rfc822) rfc822MailMember is supported for backwards<br>compatibility. Either rfc822MailMember or mgrpRFC822MailMember, but not<br>both, can be used in any given group.                                                                                                    |
| ( <b>ldap_errors_to</b> ) Sets the envelope originator (MAIL FROM) address to whatever the attribute specifies.                                                                                                    |
| ( <b>ldap_add_header</b> ) Turns the headers specified in the attribute into header trimming ADD options.                                                                                                    |
| ( <b>ldap_remove_header</b> ) Turns the headers specified into header trimming <b>MAXLINES=-1</b> options.                                                                                                    |
| (ldap_prefix_text) Adds the specified text to the beginning of the message text, if any.                                                                                                    |
| ( <b>ldap_suffix_text</b> ) Adds the specified text to the ending of the message text, if any.                                                                                                    |
| ( <b>ldap_add_tag</b> ) Checks the subject for the specified text; if it is not present the text is added at the beginning of the subject field.                                                                                                    |
|                                                                                                    |

 Table 7–9 (Cont.) Group Expansion Default Attributes and MTA Option to Set

One final attribute is checked in the special case of group expansion as part of an SMTP EXPN command: **mgmanMemberVisibility** or expandable. The **ldap\_expandable** MTA option can be used to select different attributes to check. Possible

values are: **anyone**, which means that anyone can expand the group, **all** or **true**, which mean that the user has to successfully authenticate with SASL before expansion will be allowed, and **none**, which means that expansion is not allowed. Unrecognized values are interpreted as **none**. If the attribute is not present, the **expandable\_default** MTA option controls whether the expansion is allowed.

Alias entries are cached in a fashion similar to domain entries. The MTA options controlling the alias cache are **alias\_entry\_cache\_size** (default 1000 entries) and **alias\_entry\_cache\_timeout** (default 600 seconds). The entire LDAP return value for a given alias is retained in the cache.

Negative caching of alias entries is controlled by the **alias\_entry\_cache\_negative** MTA option. A non-zero value enables caching of alias match failures. A zero value disables it. Negative caching of alias entries is disabled by default. The theory is that repeated specification of an invalid address is unlikely to occur very often in practice. In addition, negative caching may interfere with timely recognition of new users added to the directory. However, sites should consider re enabling negative caching of aliases in situations where vanity domains are heavily used. The search performed by the URL specified in **alias\_url0** is less likely to be successful.

#### To Modify Group Membership Attribute Syntax

Support has been added for postprocessing LDAP expansion results with a mapping. The new **ldap\_url\_result\_mapping** MTA option can be used to specify the name of a group attribute which in turn specifies the name of a mapping. This mapping will be applied to any results returned by expanding either a **mgrpDeliverTo** or **memberURL** attribute. The mapping probe will be of the form:

LDAP-URL | LDAP-result

If the mapping returns with **\$Y** set the mapping result string will replace the LDAP result for alias processing purposes. If the mapping returns with **\$N** set the result will be skipped.

This mechanism can be used to define groups based on attributes that do not contain proper email address. For example, suppose a company has placed pager numbers in all their user entries. Messages can be sent to these numbers via email by suffixing them with a particular domain. A group could then be defined as follows:

- 1. Define a new **mgrpURLResultMapping** attribute in the directory and set the **ldap\_url\_result\_mapping** MTA option to this attribute's name.
- 2. Define a page-all group with the following attributes:

mgrpDeliverto: ldap:///o=usergroup?pagerTelephoneNumber?sub mgrpURLResultMapping: PAGER-NUMBER-TO-ADDRESS

**3.** Define the mapping:

```
PAGER-NUMBER-TO-ADDRESS
 * | * "$1"@pagerdomain.com$Y
```

Even more interesting effects can be achieved by combining this mechanism with the **process\_substitutions** mechanism described in *Messaging Server Reference*. For example, it would be easy to create a metagroup where sending to an address of the form:

pager+user@domain.com

sends a page to the user named **user**.

## Address Reversal

Address reversal with direct LDAP starts with a **USE\_REVERSE\_DATABASE** value of 4, which disables the use of any reverse database. You should also set **USE\_TEXT\_DATABASES** to read the **IMTA\_TABLE:reverse.txt** file, as the sleepycat databases are being deprecated. It then builds on the routing facilities previously discussed. In particular, it begins with a reverse URL specification of the form:

```
REVERSE_URL=ldap:///$V?$N?mail?sub?$R
```

**Note:** Changing **REVERSE\_URL** for any reason is not recommended.

The **\$V** metacharacter has already been described in the context of alias URLs. The list of attributes to search comes from the MTA option **ldap\_mail\_reverses**. If this option is not set, the **mta.ldap\_schematag msconfig** option is examined, and depending on its value, an appropriate set of default attributes is chosen.

Table 7–10 shows the mta.ldap\_schematag values and the default attributes chosen.

| Schema Tag Value | Attributes                |
|------------------|---------------------------|
| sims40           | mail,rfc822mailalias      |
| nms41            | mail,mailAlternateAddress |
| ims50            | mail,mailAlternateAddress |

Table 7–10 mta.ldap\_schematag Values and Attributes

The **\$R** metacharacter is used to specify the filter. See "The **\$R** Metacharacter" for more information.

The \$N metacharacter returns a list of the attributes of interest to address reversal.

The value of **\$N** cannot exactly be controlled: the MTA constructs it from its own, hard-coded (and subject to change) list of the relevant attributes for address reversal purposes. If you use the various **ldap\_\*** global MTA options to change what the MTA thinks are the names of attributes of interest, you will, in fact, fetch different attributes from LDAP. But it is always whatever attributes that correspond semantically to the MTA's idea of relevant attributes. These are: **ldap\_capture** (no default), **ldap\_ recipientlimit** (no default), **ldap\_recipientcutoff** (no default), **ldap\_sourceblocklimit** (no default), **ldap\_source\_channel** (no default), **ldap\_personal\_name** (no default), **ldap\_source\_conversion\_tag** (no default), **ldap\_primary\_address** (mail), **ldap\_alias\_ addresses** (mailAlternateAddress), **ldap\_equivalence\_addresses** (mailEquivalentAddress), plus the **ldap\_spare\_\*** attributes.

As always, **mta.ldap\_schematag** can be a comma-separated list. If more than one schema is supported, the combined list of attributes, with duplicates eliminated, is used.

Additionally, the filter searches not only for the address that was originally supplied, but also for an address with the same local part but the domain that was actually found in the domain tree (which was saved in Step 2 of "Rewrite Rule Machinery"). The iterative nature of the domain tree lookup means the two addresses may be different.

For example, suppose that the domain **example.com** appears in the domain tree and the MTA looks the address:

```
u@host1.example.com
```

The filter that results from the expansion of **\$R** and an **ims50** schema tag will be something like:

```
(|(mail=u@example.com)
```

```
(mail=u@host1.example.com)
(mailAlternateAddress=u@example.com)
(mailAlternateAddress=u@host1.example.com)
(mailEquivalentAddress=u@example.com)
(mailEquivalentAddress=u@host1.example.com)))
```

Reverse lookup returns several attributes, and the MTA knows to use the mail attribute (more precisely, the attribute named by **ldap\_primary\_address**) as the one for address reversal. Note that the **mailEquivalentAddress** (more precisely, the attribute named by **ldap\_equivalence\_addresses**) is also permitted.

After the URL is constructed an LDAP search is performed. If the search is successful, LDAP returns multiple attributes in essentially arbitrary order. Unsuccessful searches or errors leave the original address unchanged.

Due to the frequency with which address reversal operations are performed, especially given the number of addresses that can appear in a message header, and the expense of the directory queries involved, both negative and positive results need to be cached. This is implemented with an in-memory, open-chained, dynamically-expanded hash table. The maximum size of the cache is set by the **reverse\_address\_cache\_size** MTA option (default 100000) and the timeout for entries in the cache is set by the **reverse\_address\_cache\_timeout** MTA option (default 600 seconds). The cache actually stores addresses themselves, not the LDAP URLs and LDAP results.

# **Asynchronous LDAP Operations**

Asynchronous lookups avoid the need to store an entire large LDAP result in memory, which can cause performance problems in some cases. The MTA provides the ability to perform various types of lookups done by the MTA asynchronously.

Use of asynchronous LDAP lookups is controlled by the MTA option **ldap\_use\_async**. This option is a bit-encoded value. Each bit, if set, enables the use of asynchronous LDAP lookups in conjunction with a specific use of LDAP within the MTA.

Table 7–11 shows the bit and value settings for the **ldap\_use\_async** MTA option.

| Bit | Value | Specific Use of LDAP                                                                                  |
|-----|-------|----------------------------------------------------------------------------------------------------|
| 0   | 1     | ldap_group_url1 (mgrpDeliverTo) URLs                                                                  |
| 1   | 2     | ldap_group_url2 (memberURL) URLs                                                                      |
| 2   | 4     | ldap_group_dn (UniqueMember) DNs                                                                      |
| 3   | 8     | auth_list, moderator_list, sasl_auth_list, and sasl_moderator_<br>list nonpositional list option URLs |
| 4   | 16    | <pre>cant_list, sasl_cant_list nonpositional list option URLs</pre>                                   |
| 5   | 32    | originator_reply nonpositional list option URLs                                                       |
| 6   | 64    | deferred_list, direct_list, hold_list, nohold_list nonpositional list option URLs                     |
| 7   | 128   | username_auth_list, username_moderator_list, username_<br>cant_list nonpositional list option URLs    |

Table 7–11 Settings for the Idap\_use\_async MTA Option

| Bit | Value | Specific Use of LDAP                                          |
|-----|-------|---------------------------------------------------------------|
| 8   | 256   | alias file list URLs                                          |
| 9   | 512   | alias database list URLs                                      |
| 10  | 1024  | ldap_cant_url (mgrpDisallowedBroadcaster) outer level<br>URLs |
| 11  | 2048  | ldap_cant_url inner level URLs                                |
| 12  | 4096  | ldap_auth_url (mgrpAllowedBroadcaster) outer level URLs       |
| 13  | 8192  | ldap_auth_url inner level URLs                                |
| 14  | 16384 | ldap_moderator_url (mgrpModerator) URLs                       |
| 15  | 32768 | ldap_jettison_url (mgrpJettisonBroadcasters) URLs             |

Table 7–11 (Cont.) Settings for the Idap\_use\_async MTA Option

The default value of the **ldap\_use\_async** MTA option is 0, which means that asynchronous LDAP lookups are disabled by default.

# Settings Summary

To enable direct LDAP, set the following MTA options:

```
alias_magic=8764
alias_url0=ldap:///$V?*?sub?$R
use_reverse_database=4
use_domain_database=0
reverse_url=ldap:///$V?$N?mail?sub?$R
```

**Note:** Idap:///\$V?\$N?mail?sub?\$R is the default setting for reverse\_url. In most instances, there's no need to explicitly set it in your configuration.

If vanity domains are to be supported, the following additional options must be set:

```
domain_match_url=ldap:///$B?msgVanityDomain?sub? (msgVanityDomain=$D)
alias_url1=ldap:///$B?*?sub? (&(msgVanityDomain=$D)$R)
alias_url2=ldap:///$1V?*?sub?(mailAlternateAddress=@$D)
```

Note that the last of these options also handle the case of wild carded local parts in hosted as well as vanity domains. If wild carded local part support is desired but vanity domain support is not, the following option should be used instead:

alias\_url1=ldap:///\$V?\*?sub?&(mailAlternateAddress=@\$D)

The **filter ssrd:\$A** clause needs to be removed from the ims-ms channel definition in the MTA configuration.

# Processing Multiple Different LDAP Attributes with the Same Semantics

The MTA has the ability to process multiple different LDAP attributes with the same semantics. Note that this is not the same as processing of multiple values for the same attribute, which has always been supported. The handling attributes receive depends on the semantics of the attribute. The possible options are:

- 1. Multiple different attributes do not make sense and render the user entry invalid. This handling is the default for all attributes unless otherwise specified.
- 2. ldap\_autoreply\_subject, ldap\_autoreply\_text, and ldap\_autoreply\_text\_internal all receive the handling described in the "Vacation Autoreply Attributes" section. ldap\_spare\_3 and ldap\_personal\_name attributes are also in this category.
- Multiple different attributes do make sense and should all be acted on. This handling is currently in effect for ldap\_capture, ldap\_alias\_addresses, ldap\_equivalence\_addresses, and ldap\_detourhost\_optin. Note that ldap\_detourhost\_optin attribute was first added to Messaging Server 6.3.

# **About MTA Services**

This chapter describes Oracle Communications Messaging Server general MTA services and configuration in Unified Configuration.

# **MTA Configuration Overview**

In a legacy configuration, you manage the MTA configuration by editing various text files. In Unified Configuration, you manage the MTA configuration by using the **msconfig** command. The Unified Configuration stores the MTA configuration in a single file, **config.xml** (for the most part). The **msconfig** command performs syntax validation on option names and values as well as the Unified Configuration structure to a limited degree. See "msconfig Command" for more information about the **msconfig** command syntax and options.

**Caution:** Only edit your Unified Configuration by running the **msconfig** command. This saves old configurations and allows for rollback. Do not hand-edit any of the Unified Configuration files. Oracle Support may occasionally edit these files to work around any issues pertaining to **msconfig**.

Table 8–1 provides a comparison of how the MTA configuration is managed in legacy and Unified Configuration.

| Legacy Configuration<br>Files | Unified Configuration Method                                                                                                    |
|-------------------------------|----------------------------------------------------------------------------------------------------|
| mappings file                 | Running <b>msconfig edit mappings</b> loads mappings in legacy format in the administrator's chosen editor.                                                                                                    |
| imta.cnf file                 | Running <b>msconfig edit channels</b> loads channel blocks in legacy<br>format in the administrator's chosen editor. Running <b>msconfig</b><br><b>edit rewrite</b> loads rewrite rules in legacy format in the<br>administrator's chosen editor. |
| option.dat file               | Get or set options directly by running <b>msconfig</b> .                                                                                                    |
| job_controller.cnf file       | Get or set options directly by running <b>msconfig</b> ; most options require <b>job_controller</b> prefix.                                                                                                    |
| dispatcher.cnf file           | Get or set dispatcher options; most require a <b>dispatcher</b> . prefix, service-specific settings are in a <b>service</b> : <i>name</i> group, such as <b>service</b> : <b>SMTP.tcp_ports</b> .                                                 |
| conversions file              | Run msconfig edit conversions.                                                                                                    |

 Table 8–1
 MTA Configuration: Legacy Versus Unified Configuration

| Legacy Configuration<br>Files | Unified Configuration Method |
|-------------------------------|------------------------------|
| aliases file                  | Run msconfig edit aliases.   |

# **Compiling the MTA Configuration**

This section includes the following topics:

- Notes for Compiled MTA Configurations
- Recompiling the MTA Configuration

### Notes for Compiled MTA Configurations

When using a compiled MTA configuration, note the following:

- The dispatcher configuration, job controller configuration, and channel-specific options are part of the compiled configuration.
- The configure command does not generate a compiled configuration by default, for both legacy configuration and Unified Configuration.
- Unified Configuration provides the -xmlfile= switch for use in testing tools on a non-live configuration. (This was previously only possible with a compiled configuration.)
- The imsimta version command shows if a compiled configuration is used or not.

### **Recompiling the MTA Configuration**

When using a compiled configuration, whenever you make a change to the MTA configuration, such as to mappings, rewrite rules, channels, aliases, conversions, dispatcher configuration, job controller configuration, or channel-specific options, you must recompile your configuration for the changes to take effect. Compilation reads the entire configuration and writes it out as a single binary file.

Whenever a component of the MTA (such as a channel program) must read the configuration file, it first checks to see if a compiled configuration exists. If it does, the image is loaded instead of reading the various configuration files.

You use the **imsimta cnbuild** command to compile the MTA configuration.

Prior to Messaging Server 7.0.5, two MTA Tailor options were relevant for **imsimta cnbuild**: **imta\_config\_data** specified the default output image file, and **imta\_config\_ option\_file** specified an option file adjusting configuration internal table sizes. As of Messaging Server 7.0.5, these MTA Tailor options have been deleted, and the following hard-coded file paths are used instead: *server\_root/config/advanced/config\_data* and *server\_root/lib/option\_config.dat*, where *server\_root* is the value of the **SERVERROOT** environment variable.

Compiled configurations have a static part and a dynamic reloadable part. If the dynamic part is changed, and you run the **imsimta reload** command, all running MTA processes reload the dynamic data. The dynamic parts are presently the mapping tables and text databases. Everything else is static.

Using a compiled configuration makes it easy to test configuration changes because the configuration files themselves do not "go live" until they are compiled. Most MTA test utilities provide a **-noimage** switch, which tells them to ignore the compiled configuration and instead read the configuration from the original files. This lets you test things to make sure they are working before affecting the running system.

If you make changes to the **reverse**, **forward**, or general databases, then issue the command **imsimta reload** to get the changes to take effect. If you make changes to rewrite rules, channel blocks, mappings, aliases, conversions, or job controller options, then you should issue an **imsimta cnbuild** command followed by an **imsimta restart smtp** command. If you make changes to dispatcher options, you must run an **imsimta restart dispatcher** command. If you make changes to options that are included in the compiled configuration that affect the job controller, but not the SMTP server, in many cases you should issue the following commands: **imsimta cnbuild** and **imsimta restart job\_controller**.

If you make changes to options that are included in the compiled configuration that affect both the SMTP server and the job controller, you should issue the following commands:

imsimta cnbuild
imsimta restart smtp
imsimta restart job\_controller

(See "MTA Commands" for details on these commands.)

The **imsimta reload** command also reloads authentication, SSL/TLS, and affinity group options. This is done even if the MTA's configuration is not compiled.

Other instances where you must restart the job controller:

- Changing the job controller configuration.
- Adding or changing use of the channel options pool, maxjobs, master, slave, single, single\_sys, or multiple. Adding or changing a threaddepth channel option can be dealt with instead by running the imsimta cache -change -thread\_depth=... command.
- If you want changes to master channel jobs to take effect immediately (rather than waiting for the controller to time-out existing channel jobs), then any relevant (which means almost all) changes to the MTA configuration or channels. (Changes to mappings or to MTA databases: (1) are not usually relevant for outbound channel jobs, though they can matter to "intermediate" channels such as conversion, process, reprocess, and (2) if those intermediate channels are a concern, changes to mappings or to databases can often be handled by running the imsimta reload command, avoiding a restart of the Job Controller.) The desire to have changes take effect immediately needs to be balanced against the damage that restarting the Job Controller does. Also consider just how much longer a particular sort of job is going to run anyhow.

Any changes (such as additions or changes to options on channel definitions) also require running the **imsimta cnbuild** command. That's a basic, regardless of whether a Job Controller restart is needed.

Try to avoid restarting the Job Controller, especially at times of large numbers of messages in the queues, unless one of the preceding conditions necessitates a restart.

For more information on MTA services see Messaging Server Reference.

9

# Message Transfer Agent Command-line Utilities

This chapter describes the Oracle Communications Messaging Server Message Transfer Agent (MTA) command-line utilities, which you use to perform various MTA maintenance, testing, and management tasks.

The MTA commands are also referred to as the **imsimta** commands. The **imsimta** script is located in the *MessagingServer\_home/bin* directory.

# **MTA Commands**

The commands are listed in Table 9–1.

| Command          | Description                                                                                                    |
|------------------|----------------------------------------------------------------------------------------------------|
| imsimta cache    | Performs operations on the queue cache.                                                                                                    |
| imsimta chbuild  | Compiles the MTA character set conversion tables.                                                                                             |
| imsimta cnbuild  | Compiles the MTA configuration files.                                                                                                    |
| imsimta counters | Performs operations on the channel counters.                                                                                                  |
| imsimta crdb     | Creates an MTA database.                                                                                                    |
| imsimta find     | Locates the precise filename of the specified version of an MTA log file.                                                                     |
| imsimta kill     | Terminates the specified process.                                                                                                    |
| imsimta process  | Lists currently running MTA jobs.                                                                                                    |
| imsimta program  | Manipulates the MTA program delivery options.                                                                                                 |
| imsimta purge    | Purges MTA log files.                                                                                                    |
| imsimta qclean   | Holds or deletes message files containing specific substrings in their envelope From: address, Subject: line, or content.                     |
| imsimta qm       | Manages MTA message queues.                                                                                                    |
| imsimta qtop     | Displays the most frequently occurring envelope From: Subject:,<br>or message content fields found in message files in the channel<br>queues. |
| imsimta refresh  | Combines the functionality of the <b>imsimta cnbuild</b> and <b>imsimta restart</b> utilities.                                                |
| imsimta reload   | Allows changes to certain configuration files to take effect without restarting the server.                                                   |

| Command              | Description                                                                                                    |
|----------------------|----------------------------------------------------------------------------------------------------|
| imsimta renamedb     | Renames an MTA database.                                                                                               |
| imsimta restart      | Restarts detached MTA processes.                                                                                       |
| imsimta return       | Returns (bounces) a mail message to its originator.                                                                    |
| imsimta run          | Processes messages in a specified channel.                                                                             |
| imsimta shutdown     | Shuts down the MTA Job Controller and the MTA Dispatcher as well as individual processes running under the Dispatcher. |
| imsimta start        | Starts the MTA Job Controller and Dispatcher.                                                                          |
| imsimta stop         | Shuts down the MTA Job Controller and the MTA Dispatcher as well as individual processes running under the Dispatcher. |
| imsimta submit       | Processes messages in a specified channel.                                                                             |
| imsimta test         | Performs tests on mapping tables, wildcard patterns, address rewriting, and URLs.                                      |
| imsimta test -domain | Verifies the validity of domain structures in the directory and displays domain-related information.                   |
| imsimta version      | Prints the MTA version number.                                                                                         |
| imsimta view         | Displays log files.                                                                                                    |

Table 9–1 (Cont.) MTA Commands

# **Command Descriptions**

You must be logged in as **root** to run the MTA commands. Unless mentioned otherwise, all MTA commands should be run as **mailsrv** (the mail server user that is created at installation).

### imsimta cache

The MTA maintains an in-memory cache of all the messages currently stored in its queues. This cache is called the queue cache. The purpose of the queue cache is to make dequeue operations perform more efficiently by relieving master programs from having to open every message file to find out which message to dequeue and in which order.

### Syntax

imsimta cache -change -parameter | -dump | -sync[hronize] | -view channel | -walk

### Options

Table 9–2 describes the options for the **imsimta cache** command.

| Option                                                   | Description                                                                                                    |
|----------------------------------------------------------|----------------------------------------------------------------------------------------------------|
| -change -global<br>-debug=integer                        | Allows debugging for the job controller on the fly.                                                                                                    |
| -change -global -max_<br>messages=integer                | Allows setting the maximum number of messages for the job controller on the fly.                                                                                                    |
| -change -channel_<br>template=namemaster_<br>job=command | Allows changing the channel template for the job controller on<br>the fly. Changing options for a channel template (for example,<br>tcp_*) changes that option for all channels derived from that<br>template. |

Table 9–2 imsimta cache Command Options

| Option                                                  | Description                                                                                                    |
|---------------------------------------------------------|----------------------------------------------------------------------------------------------------|
| -change -channel_<br>template=nameslave_<br>job=command | Allows changing the channel template for the job controller on<br>the fly. Changing options for a channel template (for example,<br>tcp_*) changes that option for all channels derived from that<br>template.                                                                                                    |
| -change<br>-channel=namemaster_<br>job=command          | Allows changing the master job for the job controller on the fly.                                                                                                    |
| -change<br>-channel=nameslave_<br>job=command           | Allows changing the slave job for the job controller on the fly.                                                                                                    |
| -change<br>-channel=namethread_<br>depth=integer        | Allows setting the thread depth for the job controller on the fly.                                                                                                    |
| -change<br>-channel=namejob_<br>limit=integer           | Allows setting the job limit for the job controller on the fly.                                                                                                    |
| -dump                                                   | Provides the same output as the <b>-view</b> switch with no channel specified.                                                                                                    |
| -sync                                                   | Updates the active queue cache by updating it to reflect all<br>non-held message files currently present in the <i>MessagingServer_home/imta/queue/</i> subdirectories. Note that the <b>-sync</b> option does<br>not remove entries from the queue cache. The queue cache entries<br>not corresponding to an actual queued message are silently<br>discarded by channel master programs. |
| -view channel                                           | Shows the current non-held entries in the MTA queue cache for a channel. <i>channel</i> is the name of the channel for which to show entries for example <i>tcp_local</i> This is a potentially expensive command if you have a large backlog of messages. If a <i>channel</i> is not specified, entries in all channels will be displayed.                                               |
| -walk [-debug=xxx]                                      | Used to diagnose potential problems with the job controller. Each time this command is run, the internal state of the message queues and job scheduling information is written to the <b>job</b> _ <b>controller.log</b> file. In addition, the job controller debug mask is set to the value given. You should not run this command unless you are instructed to do so by support.       |

Table 9–2 (Cont.) imsimta cache Command Options

### Examples

To synchronize the queue cache:

imsimta cache -sync

To view entries in the queue cache for the **tcp\_local** channel, execute the command:

imsimta cache -view tcp\_local

### imsimta chbuild

The **imsimta chbuild** command compiles the character set conversion tables and loads the resulting image file into shared memory. The MTA ships with complete character set tables so you would not normally need to run this command. You would use **imsimta chbuild** only if you added or modified any character sets.

### Syntax

imsimta chbuild [-image\_file=<file\_spec> | -noimage\_file]

```
[-maximum | -nomaximum] [-option_file=[<option_file>]
| -nooption_file] [-remove] [-sizes |-nosizes] [-statistics |
-nostatistics]
```

### Options

Table 9–3 describes the options for the **imsimta chbuild** command.

| Iable 9–3 Imsimta chbulla Command Options | Table 9–3 | imsimta chbuild Command Optior | IS |
|-------------------------------------------|-----------|--------------------------------|----|
|-------------------------------------------|-----------|--------------------------------|----|

| Option Description                             |                                                                                                    |  |  |  |  |  |  |
|------------------------------------------------|----------------------------------------------------------------------------------------------------|--|--|--|--|--|--|
| -image_file=file_spec  <br>-noimage_file       | By default, <b>imsimta chbuild</b> creates as output the image file<br>named by the <i>IMTA_CHARSET_DATA</i> option of the MTA tailor<br>file, <i>MessagingServer_home/config/imta_tailor</i> . With the <b>-image_</b><br><b>file</b> option, an alternate file name may be specified. When the<br><b>-noimage_file</b> option is specified, <b>imsimta chbuild</b> does not<br>produce an output image file. The <b>-noimage_file</b> option is used<br>with the <b>-option_file</b> option to produce as output an option file<br>that specifies table sizes adequate to hold the tables required by<br>the processed input files.                                                                                                    |  |  |  |  |  |  |
| -maximum  <br>-nomaximum                       | The file <i>MessagingServer_home/config/maximum_charset.dat</i> is<br>read in addition to the file named by the <b>IMTA_CHARSET_</b><br><b>OPTION_FILE</b> option of the MTA tailor file, <i>MessagingServer_</i><br><i>home/config/imta_tailor</i> , when <b>-maximum</b> is specified. This file<br>specifies near <i>-maximum</i> table sizes but does not change any other<br>settings. Use this option only if the current table sizes are<br>inadequate. The <b>-noimage</b> and <b>-option_file</b> options should<br>always be used with this option, as it makes no sense to output<br>the enormous configuration that is produced by <b>-maximum</b> , but<br>it does make sense to use <b>-maximum</b> to get past size restrictions<br>in order to build a properly sized option file for use in building a<br>manageable configuration with a subsequent <b>imsimta chbuild</b><br>invocation.                                                                                                    |  |  |  |  |  |  |
| -option_file=[option_file]<br>  -nooption_file | <b>imsimta chbuild</b> can produce an option file that contains the correct table sizes to hold the conversion tables that were just processed (plus a little room for growth). The <b>-option_file</b> option causes this file to be output. By default, this file is the file named by the <b>IMTA_CHARSET_OPTION_FILE</b> option of the MTA tailor file, <i>MessagingServer_home</i> /config/imta_tailor. The value of the <b>-option_file</b> option may be used to specify an alternate file name. If the <b>-nooption_file</b> option is given, then no option file is output. <b>imsimta chbuild</b> always reads any option file (for example, the file named by the <b>IMTA_OPTION_FILE</b> option of the MTA tailor file) that is already present; use of this option does not alter this behavior. However, use of the <b>-maximum</b> option causes <b>imsimta chbuild</b> to read options from <b>maximum_charset.dat</b> in addition to <b>IMTA_CHARSET_OPTION_FILE</b> . This file specifies near-maximum table sizes. Use this option only if the current table sizes are inadequate, and only use it to create a new option file. The <b>-noimage_file</b> option should always be specified with <b>-maximum</b> , since a maximum-size image would be enormous and inefficient. |  |  |  |  |  |  |
| -remove                                        | Removes any existing compiled character set conversion table.<br>This is the file named by the <b>IMTA_CHARSET_DATA</b> option of<br>the MTA tailor file, <i>MessagingServer_home/config/imta_tailor</i> .                                                                                                    |  |  |  |  |  |  |
| -sizes   -nosizes                              | The <b>-sizes</b> option instructs <b>imsimta chbuild</b> to output or suppress information on the sizes of the uncompiled conversion tables. The <b>-nosizes</b> option is the default.                                                                                                    |  |  |  |  |  |  |

| Option                      | Description                                                                                                    |  |  |  |  |  |
|-----------------------------|----------------------------------------------------------------------------------------------------|--|--|--|--|--|
| -statistics   -nostatistics | The <b>-statistics</b> option instructs <b>imsimta chbuild</b> to output or<br>suppress information on the compiled conversion tables. This<br>information gives a rough measurement of the efficiency of the<br>compilation, and may indicate whether or not an additional<br>rebuild with the <b>-option_file</b> option is needed. The <b>-nostatistics</b><br>option is the default. |  |  |  |  |  |

 Table 9–3 (Cont.) imsimta chbuild Command Options

### Example

The standard command you use to compile character set conversion tables is:

imsimta chbuild

### imsimta cnbuild

The **imsimta cnbuild** command compiles the textual configuration, option, mapping, conversion, circuit check and alias files, and loads the resulting image file into shared memory. The resulting image is saved to a file usually named **imta/lib/config\_data** by the **IMTA\_CONFIG\_DATA** option of the MTA tailor file, *MessagingServer\_home/* config/imta\_tailor.

Whenever a component of the MTA (for example, a channel program) must read a compiled configuration component, it first checks to see whether the file named by the MTA tailor file option **IMTA\_CONFIG\_DATA** is loaded into shared memory; if this compiled image exists but is not loaded, the MTA loads it into shared memory. If the MTA finds (or not finding, is able to load) a compiled image in shared memory, the running program uses that image.

The reason for compiling configuration information is simple: performance. The only penalty paid for compilation is the need to recompile and reload the image any time the underlying configuration files are edited. Also, be sure to restart any programs or channels that load the configuration data only once when they start up-for example, the MTA multithreaded SMTP server.

It is necessary to recompile the configuration every time changes are made to any of the following files:

- MTA configuration file (or any files referenced by it)
- MTA system alias file
- MTA mapping file
- MTA option file
- MTA conversion file
- MTA security configuration file
- MTA circuit check configuration file
- MTA system wide filter file

Specifically, these are the files pointed at by the MTA tailor file options IMTA\_ CONFIG\_FILE, IMTA\_ALIAS\_FILE, IMTA\_MAPPING\_FILE, IMTA\_OPTION\_ FILE, and IMTA\_CONVERSION\_FILE respectively, which usually point to the following files:

- MessagingServer\_home/config/imta.cnf
- MessagingServer\_home/config/aliases

- MessagingServer\_home/config/mappings
- MessagingServer\_home/config/option.dat
- MessagingServer\_home/config/conversions

**Note:** Until the configuration is rebuilt, changes to any of these files are not visible to the running MTA system.

### Syntax

```
imsimta cnbuild [-image_file=<file_spec> | -noimage_file]
[-maximum | -nomaximum] [-option_file=[<option_file>]
| -nooption_file] [-remove] [-sizes | -nosizes] [-statistics |
-nostatistics]
```

### Options

Table 9–4 describes the options for the **imsimta cnbuild** command.

| Option                                   | Description                                                                                                    |  |  |  |  |
|------------------------------------------|----------------------------------------------------------------------------------------------------|--|--|--|--|
| -image_file=file_spec  <br>-noimage_file | By default, <b>imsimta cnbuild</b> creates as output the image file<br>named by the <b>IMTA_CONFIG_DATA</b> option of the MTA tailor<br>file, <i>MessagingServer_home/config/imta_tailor</i> . With the <b>-image_</b><br><b>file</b> option, an alternate filename can be specified. When the<br><b>-noimage_file</b> option is specified, <b>imsimta cnbuild</b> does not<br>produce an output image file. This option is used with the<br><b>-option_file</b> option to produce as output an option file which<br>specifies table sizes adequate to hold the configuration required |  |  |  |  |

 Table 9–4
 imsimta cnbuild Command Option

|                          | by the processed input files. The default value is <b>-image_ file=IMTA_CONFIG_DATA</b> .                                                                                                    |
|--------------------------|----------------------------------------------------------------------------------------------------|
| -maximum  <br>-nomaximum | MessagingServer_home/config/maximum.dat is read in addition to<br>the file named by the IMTA_OPTION_FILE option in the MTA<br>tailor file, MessagingServer_home/config/imta_tailor. This file<br>specifies near maximum table sizes but does not change any<br>other option file parameter settings. Only use this option if the<br>current table sizes are inadequate. The -noimage and -option_file<br>options should always be used with this qualifier; it makes no<br>sense to output the enormous configuration that is produced by<br>-maximum, but it does make sense to use -maximum to get past<br>size restrictions in order to build a properly-sized option file so<br>that a proportionately-sized configuration can be built with a<br>subsequent imsimta cnbuild invocation. The default is<br>-nomaximum. |

| Option                                         | Description                                                                                                    |  |  |  |  |
|------------------------------------------------|----------------------------------------------------------------------------------------------------|--|--|--|--|
| -option_file=[option_file]<br>  -nooption_file | imsimta cnbuild can optionally produce an option file that<br>contains correct table sizes to hold the configuration that was just<br>compiled (plus a little room for growth). The -option_file option<br>causes this file to be output. By default, this file is the file named<br>by the IMTA_OPTION_FILE option in the MTA tailor file,<br><i>MessagingServer_home/config/imta_tailor</i> . The value on the<br>-option_file option may be used to specify an alternate file name.<br>If the -nooption_file option is given, then no option file that is<br>already present via the IMTA_OPTION_FILE option of the MTA<br>tailor file, <i>MessagingServer_home/config/imta_tailor</i> ; use of this<br>option will not alter this behavior. However, use of the<br>-maximum option causes imsimta cnbuild to read MTA options<br>from the <i>MessagingServer_home/config/maximum.dat</i> file in<br>addition to reading the file named by IMTA_OPTION_FILE.<br>This file specifies near maximum table sizes. Use this option only<br>if the current table sizes are inadequate, and only to create a new<br>option file. The -noimage_file option should always be specified<br>when -maximum is specified since a maximum-size image would<br>be enormous and wasteful. The default value is -option_<br>file=IMTA_OPTION_FILE. |  |  |  |  |
| -remove                                        | Remove any existing compiled configuration; for example, remove the file named by the <b>IMTA_CONFIG_DATA</b> option of the MTA tailor file, <i>MessagingServer_home/config/imta_tailor</i> .                                                                                                    |  |  |  |  |
| -sizes   -nosizes                              | The <b>-sizes</b> option instructs <b>imsimta cnbuild</b> to output<br>information on the sizes of uncompiled MTA tables. The <b>-nosizes</b><br>option is the default.                                                                                                    |  |  |  |  |
| -statistics   -nostatistics                    | The <b>-statistics</b> option instructs <b>imsimta cnbuild</b> to output<br>information table usage. This information gives a rough<br>measurement of the efficiency of the compilation, and may<br>indicate whether or not an additional rebuild with the <b>-resize_</b><br><b>tables</b> option is needed. The <b>-nostatistics</b> option is the default.                                                                                                    |  |  |  |  |

Table 9–4 (Cont.) imsimta cnbuild Command Option

### Examples

To regenerate a compiled configuration enter the following command:

```
imsimta cnbuild
```

After compiling the configuration, restart any programs that may need to reload the new configuration. For example, the SMTP server should be restarted:

```
imsimta restart dispatcher
```

**Note: imsimta cnbuild** is executed whenever the **imsimta refresh** command is invoked.

### imsimta counters

The MTA accumulates message traffic counters for each of its active channels. These statistics, referred to as channel counters, are kept in shared memory. The **imsimta counters** command manipulates these counters.

### Syntax

imsimta counters -clear

```
imsimta counters -create [-max_channels=<value>]
imsimta counters -delete
imsimta counters -show [-associations | -noassociations] [-channels |
-nochannels] [-headers | -noheaders] [-output=<file_spec>]
```

#### Options

Table 9–5 describes the options for the imsimta counters command.

| Option                            | Description                                                                                                    |  |  |  |  |  |  |
|-----------------------------------|----------------------------------------------------------------------------------------------------|--|--|--|--|--|--|
| -associations<br> -noassociations | Specifies whether or not to show the in-memory cache of association counters. The <b>-associations</b> option is the default. This option is only used with the <b>-show</b> option.                                                                                                    |  |  |  |  |  |  |
| -channels  -nochannels            | Specifies whether or not to show the in-memory cache or channel counters. The <b>-channels</b> option is the default. This option is only used with the <b>-show</b> option.                                                                                                    |  |  |  |  |  |  |
| -clear                            | The <b>-clear</b> command clears the in-memory channel counters.                                                                                                    |  |  |  |  |  |  |
| -create                           | Creates the in-memory channel counters. Counters are not<br>created by default. You must create the counters if you want to<br>use them. You must create them after restarting the MTA as well.                                                                                                    |  |  |  |  |  |  |
| -headers  -noheaders              | Controls whether or not a header line describing each column in the table of counters is output. The <b>-headers</b> option is the default. This option is only used with the <b>-show</b> option.                                                                                                    |  |  |  |  |  |  |
| -max_channels=value               | By default, the in-memory channel counters can hold information<br>for CHANNEL_TABLE_SIZE channels. CHANNEL_TABLE_<br>SIZE is the value specified by the MTA option file option of the<br>same name. Use the <b>-max_channels</b> = <i>value</i> option to select a<br>different size. This option is used only with the <b>-create</b> option. |  |  |  |  |  |  |
| -delete                           | Deletes the in-memory channel counters.                                                                                                    |  |  |  |  |  |  |
| -show                             | Displays the in-memory channel counters.                                                                                                    |  |  |  |  |  |  |
| -headers   -noheaders             | Controls whether or not a header line describing each column in<br>the table of counters is output. The <b>-headers</b> option is the defau<br>This option is only used with the <b>-show</b> option.                                                                                                    |  |  |  |  |  |  |
| -output=file_spec                 | Directs the output to the specified file. By default, the output appears on your display. This option is only used with the <b>-show</b> option.                                                                                                    |  |  |  |  |  |  |

Table 9–5 imsimta counters Command Options

### Examples

To display the counters for all channels:

imsimta counters -show

### imsimta crdb

The **imsimta crdb** command creates and updates MTA database files. **imsimta crdb** converts a plain text file into MTA database records; from them, it either creates a new database or adds the records to an existing database.

In general, each line of the input file must consist of a left side and a right side. The two sides are separated by one or more spaces or tabs. The left side is limited to 32 characters in a short database (the default variety) and 80 characters in a long

database. The right side is limited to 80 characters in a short database and 256 in a long database. Spaces and tabs may not appear in the left side unless the **-quoted** option is specified. Comment lines may be included in input files. A comment line is a line that begins with an exclamation mark (!) in column 1.

#### Syntax

```
imsimta crdb <input-file-spec> <output-database-spec> [-append | -noappend]
[-count | -nocount] [-duplicates | -noduplicates] [-long_records |
-nolong_records] [-quoted | -noquoted] [-remove | -noremove] [-statistics |
-nostatistics] [-strip_colons | -nostrip_colons]
```

### Options

Table 9–6 describes the options for the **imsimta crdb** command.

| Option                              | Description                                                                                                    |  |  |  |  |  |
|-------------------------------------|----------------------------------------------------------------------------------------------------|--|--|--|--|--|
| input-file-spec                     | A text file containing the entries to be placed into the database.<br>Each line of the text file must correspond to a single entry. This attribute is mandatory.                                                                                                    |  |  |  |  |  |
| output-database-spec                | The initial name string of the files to which to write the database (unless <b>-dump</b> is specified). The <b>.db</b> extension is appended to the file name. This attribute is mandatory.                                                                                                    |  |  |  |  |  |
| -append   -noappend                 | When the default, <b>-noappend</b> , option is in effect, a new database<br>is created, overwriting any old database of that name. Use the<br><b>-append</b> option to instruct the MTA to instead add the new<br>records to an existing database. The <b>-noappend</b> option is the<br>default. In the event of a duplicate record, the newly appended<br>record overwrites the old record when <b>-noduplicates</b> is specified.                                                                                                    |  |  |  |  |  |
| -count   -nocount                   | Controls whether or not a count is output after each group of 100 input lines are processed. The <b>-count</b> option is the default.                                                                                                    |  |  |  |  |  |
| -duplicates  <br>-noduplicates      | Controls whether or not duplicate records are allowed in the output files. Currently, duplicate records are of use only in the domain database (rewrite rules database) and databases associated with the directory channel. The <b>-noduplicates</b> option is the default.                                                                                                    |  |  |  |  |  |
| -long_records   -nolong_<br>records | Controls the size of the output records. By default, left sides are limited to 32 characters and right sides are limited to 80 characters. If <b>-long_records</b> is specified, the limits are changed to 80 and 256, respectively. The <b>-nolong_records</b> option is the default.                                                                                                    |  |  |  |  |  |
| -quoted   -noquoted                 | Controls the handling of quotes. Normally <b>imsimta crdb</b> pays no attention to double quotes. If <b>-quoted</b> is specified, <b>imsimta crdb</b> matches up double quotes in the process of determining the break between the left and right hand sides of each input line. Spaces and tabs are then allowed in the left side if they are within a matching pair of quotes. This is useful for certain kinds of databases, where spaces may form a part of database keys. The quotes are not removed unless the <b>-remove</b> option is also specified. The <b>-noquoted</b> option is the default. |  |  |  |  |  |
| -remove   -noremove                 | Controls the removal of quotes. If <b>imsimta crdb</b> is instructed to<br>pay attention to quotes, the quotes are normally retained. If<br><b>-remove</b> is specified, <b>imsimta crdb</b> removes the outermost set of<br>quotes from the left hand side of each input line. Spaces and tabs<br>are then allowed in the left side if they are within a matching pair<br>of quotes. This is useful for certain kinds of databases, where<br>spaces may form a part of database keys. <b>-remove</b> is ignored if<br><b>-quoted</b> is not in effect. The <b>-noremove</b> option is the default.       |  |  |  |  |  |

 Table 9–6
 imsimta crdb Command Options

| Option                              | Description                                                                                                    |  |  |  |
|-------------------------------------|----------------------------------------------------------------------------------------------------|--|--|--|
| -statistics   -nostatistics         | Controls whether or not some simple statistics are output by<br><b>imsimta crdb</b> , including the number of entries (lines) converted,<br>the number of exceptions (usually duplicate records) detected,<br>and the number of entries that could not be converted because<br>they were too long to fit in the output database. <b>-nostatistics</b><br>suppresses output of this information. The <b>-statistics</b> option is the<br>default. |  |  |  |
| -strip_colons   -nostrip_<br>colons | Instructs <b>imsimta crdb</b> to strip a trailing colon from the right end<br>of the left hand side of each line it reads from the input file. This<br>is useful for turning alias file entries into an alias database. The<br><b>-nostrip_colons</b> is the default.                                                                                                    |  |  |  |

Table 9–6 (Cont.) imsimta crdb Command Options

### Example

The following commands create an alias database with "long" record entries. The creation is performed in a two-step process using a temporary database to minimize any window of time, such as during database generation, when the database would be locked and inaccessible to the MTA.

imsimta crdb -long\_records aliases-tmp

imsimta renamedb aliases-tmp IMTA\_ALIAS\_DATABASE

#### imsimta crdb -dump

The **imsimta crdb -dump** command writes the entries in MTA databases to a flat ASCII file. In particular, this command may be used to write the contents of an old style database to a file from which a new style database may be built using the **imsimta crdb** command. The output begins with a comment line that displays a proper **imsimta crdb** command to use in order to return the ASCII output to a database.

**Note:** Make sure you are logged in as **mailsrv** (the mail server user) before performing this command.

#### Syntax

imsimta crdb -dump <input-database-spec> [<output-file-spec>]

### Options

Table 9–7 describes the options for the **imsimta crdb -dump** command.

| Option              | Description                                                                                                    |  |  |  |
|---------------------|----------------------------------------------------------------------------------------------------|--|--|--|
| input-database-spec | Database from which to read entries. By default, the MTA looks<br>for a current format database of the given name; if this does not<br>exist, the MTA will look for an old format database of the given<br>name. The special keywords <b>IMTA_ALIAS_DATABASE</b> , <b>IMTA_</b><br><b>REVERSE_DATABASE</b> , and <b>IMTA_GENERAL_DATABASE</b> are<br>supported; the use of such a special keyword tells the MTA to<br>dump the database specified by the corresponding MTA tailor file<br>option. |  |  |  |

Table 9–7 imsimta crdb -dump Command Options

| Option           | Description                                                                                                    |  |  |  |  |
|------------------|----------------------------------------------------------------------------------------------------|--|--|--|--|
| output-file-spec | ASCII file to which the entries stored in the database are written.<br>This file should be in a directory where you have write<br>permissions. If an output file is not specified, the output is<br>written to <b>stdout</b> . |  |  |  |  |

Table 9–7 (Cont.) imsimta crdb -dump Command Options

#### Examples

The following command can be used to dump the contents of an alias database to a file, and then to recreate the alias database from that file.

imsimta crdb -dump IMTA\_ALIAS\_DATABASE alias.txt imsimta crdb alias.txt alias-tmp imsimta renamedb alias-tmp IMTA\_ALIAS\_DATABASE

### imsimta find

The **imsimta find** utility locates the precise filename of the specified version of an MTA log file. MTA log files have a **-uniqueid** appended to the filename to allow for the creation of multiple versions of the log file. On UNIX, the **-uniqueid** is appended to the very end of the filename (the end of the file extension), while on Windows NT, the **-uniqueid** is appended to the end of the name part of the filename, before the file extension. The **imsimta find** utility understands these unique ids and can find the particular filename corresponding to the requested version of the file.

### Syntax

imsimta find <file-pattern> [-f=<offset-from-first>] [-l=<offset-from-last>]

### Options

Table 9–8 describes the options for the **imsimta find** command.

| Option               | Description                                                                                                    |
|----------------------|----------------------------------------------------------------------------------------------------|
| -f=offset-from-first | Finds the specified version of the file (starting from 0). For example, to find the earliest (oldest) version of the file, specify <b>-f=0</b> . By default, <b>imsimta find</b> finds the most recent version of the file. |
| -l=offset-from-last  | Finds the last version of the specified file. For example, to find the most recent (newest) version of the file, specify <b>-1=0</b> . By default, <b>imsimta find</b> finds the most recent version of the file.           |
| file-pattern         | Specifies a filename pattern for which the log file to find.                                                                                                    |

Table 9–8 imsimta find Command Options

#### Examples

The following command prints out the filename of the **tcp\_local\_slave.log**-uniqueid file most recently created:

imsimta find DataRoot/log/tcp\_local\_slave.log

The following command displays the filename of the oldest **tcp\_bitnet\_ master.log**-*uniqueid* file:

imsimta find DataRoot/log/tcp\_bitnet\_master.log -f=0

### imsimta kill

The **imsimta kill** utility immediately and indiscriminately terminates the specified process. This command is equivalent to the UNIX **kill -9** command. The process is terminated even if it is in the middle of transferring email. So use of the **imsimta shutdown** utility, which performs an orderly shutdown, is generally preferable.

### Syntax

imsimta kill component

**Note:** You must have the same process id as the process to be killed, or be **root**. This utility is not available on Windows NT.

*component* is the MTA component to be killed. Valid values are **job\_controller** and **dispatcher**.

### imsimta process

This command displays the current MTA processes. Additional processes may be present if messages are currently being processed, or if certain additional MTA components are in use.

#### Syntax

imsimta process

#### Example

The following command shows current MTA processes:

```
imsimta process
imsimta process
```

| USER    | PID   | S | VSZ   | RSS   | STIME    | TIME | COMMAND                             |
|---------|-------|---|-------|-------|----------|------|-------------------------------------|
| mailsrv | 15334 | S | 21368 | 9048  | 17:32:44 | 0:01 | imta/bin/dispatcher                 |
| mailsrv | 15337 | S | 21088 | 10968 | 17:32:45 | 0:01 | <pre>imta/bin/tcp_smtp_server</pre> |
| mailsrv | 15338 | S | 21080 | 11064 | 17:32:45 | 0:01 | <pre>imta/bin/tcp_smtp_server</pre> |
| mailsrv | 15349 | S | 21176 | 10224 | 17:33:02 | 0:02 | imta/bin/job_controller             |

### imsimta program

The **imsimta program** command is used to manipulate the program delivery options.

This command can be executed as **root** or **mailsrv**. **mailsrv** is the default user for Oracle Communications Messaging Server, but could be whatever the specified user name for the Messaging Server is when Messaging Server is installed.

The program is passed the entire message, unparsed from **stdin**. This includes the From line (without the colon) as the first line, followed by the headers and the message body. This may include any MIME attachments that are part of the message.

### Syntax

```
imsimta program -a -m <method> -p <program>
[-g <argument_list>] [-e <exec_permission>]
imsimta program -d -m <method>
```

imsimta program -c -m <method> -p <program>

| -g <argument\_list> | -e <exec\_permission>

### Options

Table 9–9 describes the options for the **imsimta program** command.

| Option                  | Description                                                                                                    |
|-------------------------|----------------------------------------------------------------------------------------------------|
| -a                      | Add a method to the set of program delivery methods. This option cannot be used with the <b>-d</b> , <b>-c</b> , <b>-l</b> , or <b>-u</b> options.                                                                                                    |
| -c                      | Change the arguments to a program that has already been entered.                                                                                                    |
| -m method               | Name given by the administrator to a particular method. This will be the name by which the method will be advertised to users. Method names must not contain spaces, tabs, or equal signs (=). The method name cannot be none or local. The method name is restricted to U.S. ASCII. This option is required with the <b>-a</b> , <b>-d</b> , <b>-c</b> , and <b>-u</b> options.                                                                                                    |
| <b>-p</b> program       | Actual name of the executable for a particular method. The executable should exist in the programs directory ( <i>DataRoot/site-programs</i> ) for the add to be successful. It can be a symbolic link to an executable in some other directory. This option is required with the <b>-a</b> option.                                                                                                    |
| <b>-g</b> argument_list | Argument list to be used while executing the program. If this option is not specified during an add, no arguments will be used. Each argument must be separated by a space and the entire argument list must be given within double quotes. If the %s tag is used in the argument list, it will be substituted with the user's username for programs executed by the users and with <i>username+programlabel</i> for programs executed by inetmail. <i>programlabel</i> is a unique string to identify that program. This option can be used with the <i>-a</i> and <i>-c</i> options.             |
| -e exec_permission      | <i>exec_permission</i> can be <b>user</b> or <b>postmaster</b> . If it is specified as user, the program is executed as the user. By default, execute permission for all programs are set to postmaster. Programs with <i>exec_permission</i> set to user can be accessed by users with UNIX accounts only. This option can be used with the <b>-a</b> and <b>-c</b> options. The directory from where this program is run as postmaster is the postmaster's home directory. If specified as <b>user</b> , then the user's home directory is the environment where the program is run as the user. |
| -d                      | Delete a method from the list of supported program delivery methods. This option cannot be used with the <b>-a</b> , <b>-c</b> , <b>-l</b> , or <b>-u</b> options.                                                                                                    |
| -h                      | Help for this command.                                                                                                    |
| -1                      | List all methods.                                                                                                    |
| -u                      | List all users using the method specified with the <b>-m</b> option.                                                                                                    |

Table 9–9imsimta program Command Options

### Examples

To add a method **procmail1** that executes the program **procmail** with the arguments **-d** *username* and executes as the user, enter the following:

imsimta program -a -m procmail1 -p procmail -g "-d %s" -e user

### imsimta purge

The **imsimta purge** command deletes older versions of MTA log files. **imsimta purge** can determine the age of log files from the uniqueid strings terminating MTA log file names.

### Syntax

imsimta purge [<file-pattern>] -day=<dvalue> -hour=<hvalue> -num=<nvalue>

### Options

Table 9–10 describes the options for the **imsimta purge** command.

| Option       | Description                                                                                                    |
|--------------|----------------------------------------------------------------------------------------------------|
| file-pattern | If specified, the <i>file-pattern</i> option is a file name pattern that establishes which MTA log files to purge. The default pattern, if none is specified, is <b>log/imta/log</b> . |
| -day=dvalue  | Purges all but the last <i>dvalue</i> days worth of log files.                                                                                                    |
| -hour=hvalue | Purges all but the last <i>hvalue</i> hours worth of log files.                                                                                                    |
| -num=nvalue  | Purges all but the last <i>nvalue</i> log files. The default is 5.                                                                                                    |

Table 9–10 imsimta purge Command Options

### Example

To purge all but the last five versions of each type of log file in the **log/imta** directory:

imsimta purge

### imsimta qclean

The **imsimta qclean** utility holds or deletes message files containing specific substrings in their envelope From:address, Subject: line, or content.

### Syntax

```
imsimta qclean
  [-content=<substring>] [-from=<substring>][-subject=<substring>]
  [-to=<substring>] [-domain_to=<substring>] [-database] [-delete | -hold]
  [-directory_tree] [-ignore_zz] [-match=<keyword>] [-min_length=<n>]
  [-threads | -nothreads] [-verbose | -noverbose] [<channel>]
```

### Options

Table 9–11 describes the options for the imsimta qclean command.

| Table 9–11 | imsimta qclean Command Options |  |
|------------|--------------------------------|--|
|------------|--------------------------------|--|

| Option                                                                                           | Description                                                                                                    |
|--------------------------------------------------------------------------------------------------|----------------------------------------------------------------------------------------------------|
| -content=substring-from=s<br>ubstring-subject=substring<br>-to=substring-domain_<br>to=substring | Specifies the substrings for which to search. Any combination of <b>-content</b> , <b>-from</b> , <b>-subject</b> , <b>-to</b> , and <b>-domain_to</b> may be specified.<br>However, only one of each may be used. When a combination of such options is used, the <b>-match</b> option controls whether the options are interpreted as further restrictions ( <b>-match=AND</b> ) or as alternatives ( <b>-match=OR</b> ). The <b>-domain_to</b> option scans for frequently occurring envelope To: addresses. Identical to the <b>-to</b> option, except <b>-domain_to</b> looks at only the <b>host.domain</b> portion of the envelope To: address. |

| Option                  | Description                                                                                                    |
|-------------------------|----------------------------------------------------------------------------------------------------|
| -database               | Specifies that only message files identified by the queue cache is searched.                                                                                                    |
| -delete                 | Deletes matching message files.                                                                                                    |
| -hold                   | Holds matching message files.                                                                                                    |
| -directory_tree         | Searches all message files that are actually present in the channel queue directory tree.                                                                                                    |
| -ignore_zz              | Ignores queued message files with file names beginning with "ZZ". This option may be used to scan only those message files which represent queued messages which have failed at least one delivery attempt.                                                                              |
| -match=keyword          | Controls whether a message file must contain all ( <b>-match=AND</b> ) or only one of ( <b>-match=OR</b> ) the specified substrings in order to be held or deleted. The default is <b>-match=AND</b> .                                                                                   |
| -min_length=n           | Specifies the minimum length of the substring for which to search. By default, each substring must be at least 24 bytes long. Use the <b>-min_length</b> option to override this limit.                                                                                                  |
| -threads=n   -nothreads | Accelerates the searching on multiprocessor systems by dividing the work amongst multiple, simultaneous running threads. To run $n$ simultaneous searching threads, specify <b>-threads</b> = $n$ . The value $n$ must be an integer between 1 and 8. The default is <b>-nothreads</b> . |
| -verbose   -noverbose   | Requests that the utility displays operation information ( <b>-verbose</b> ). The default is <b>-noverbose</b> .                                                                                                    |
| channel                 | Specifies an MTA channel area to be searched for matching messages. The * or ? wildcard characters may be used in the channel specification.                                                                                                    |

Table 9–11 (Cont.) imsimta qclean Command Options

### imsimta qm

The **imsimta qm** utility inspects and manipulates the channel queues and the messages contained in the queues. **imsimta qm** contains some functionality overlap with the **imsimta cache** and **imsimta counters** commands.

For example, some of the information returned by **imsimta cache -view** is also available through the **imsimta qm directory** command. However, **imsimta qm**, does not completely replace **imsimta cache** or **imsimta queue**.

Note that **imsimta qm -dir** looks through the entire directory tree by design as opposed to **imsimta qm -sum** which scans only well-defined channel queue directories.

You must be **root** or **mailsrv** to run **imsimta qm**.

**imsimta qm** can be run in an interactive or non-interactive mode. To run **imsimta qm** in the interactive mode, enter:

imsimta qm

You can then enter the sub-commands that are available for use in the interactive mode. To exit out of the interactive mode, enter **exit** or **quit**.

To run **imsimta qm** in the non-interactive mode, enter:

imsimta qm <sub-commands> [<options>]

Note that some of the sub-commands available in the interactive mode are not available in the non-interactive mode, and vice versa. Refer to the following sub-commands for availability in each mode.

### Sub-Commands

### clean

The **clean** sub-command holds or deletes message files containing specific substrings in their envelope From: address, Subject: line, or content.

Available in both interactive and non-interactive modes.

```
clean [-content=<substring>] [-from=<substring>] [-subject=<substring>]
[-to=<substring>] [-domain_to=substring]
[-database | -directory_tree] [-delete | -hold] [-ignore_zz]
[-match=<keyword>] [-min_length=<n>] [-threads=<n> | -nothreads]
[-verbose | -noverbose] [<channel>]
```

Table 9–12 describes the options for the **clean** sub-command.

| Option                                                                                           | Description                                                                                                    |
|--------------------------------------------------------------------------------------------------|----------------------------------------------------------------------------------------------------|
| -content=substring-from=s<br>ubstring-subject=substring<br>-to=substring-domain_<br>to=substring | Specifies the substrings for which to search. Any combination of<br>each option may be used. However, only one of each may only be<br>used. When a combination of such options is used, the <b>-match</b><br>option controls whether the options are interpreted as further<br>restrictions ( <b>-match=AND</b> ), or as alternatives ( <b>-match=OR</b> ). The<br><b>-domain_to</b> option scans for frequently occurring envelope To:<br>addresses. Identical to the <b>-to</b> option, except <b>-domain_to</b> looks at<br>only the <b>host.domain</b> portion of the envelope To: address. The<br><b>-from</b> option can take an empty address using, for example,<br><b>imsimta qm clean -from=</b> \<\>. |
| -database   -directory_<br>tree                                                                  | Controls whether the message files searched are only those with<br>entries in the queue cache ( <b>-database</b> ) or all message files actually<br>present in the channel queue directory tree ( <b>-directory_tree</b> ).<br>When neither <b>-database</b> nor <b>-directory_tree</b> is specified, then the<br>view selected with the <b>view</b> sub-command will be used. If no<br><b>view</b> sub-command has been issued, then <b>-directory_tree</b> is<br>assumed.                                                                                                    |
| -delete   -hold                                                                                  | Specifies whether matching message files are held ( <b>-hold</b> ) or deleted ( <b>-delete</b> ). The <b>-hold</b> option is the default.                                                                                                    |
| -ignore_zz                                                                                       | Ignores queued message files with file names beginning with "ZZ". This option may be used to scan only those message files which represent queued messages which have failed at least one delivery attempt.                                                                                                    |
| -match=keyword                                                                                   | Controls whether a message file must contain all ( <b>-match=AND</b> ) or only one of ( <b>-match=OR</b> ) the specified substrings in order to be held or deleted. The substrings are specified by the <b>-content</b> , <b>-env_from</b> , and <b>-subject</b> options. The default is <b>-match=AND</b> .                                                                                                    |
| -min_length=n                                                                                    | Overrides the length limit for each substring to be searched. By default, the limit is 24 bytes ( <b>-min_length=24</b> ).                                                                                                    |
| -threads=n   -nothreads                                                                          | Accelerates the searching on multiprocessor systems by dividing the work amongst multiple, simultaneous running threads. To run $n$ simultaneous searching threads, specify <b>-threads</b> = $n$ . The value $n$ must be an integer between 1 and 8. The default is <b>-nothreads</b> .                                                                                                    |
| -verbose   -noverbose                                                                            | Requests that the utility displays operation information ( <b>-verbose</b> ). The default is <b>-noverbose</b> .                                                                                                    |

Table 9–12 clean Sub-Command Options

| Option  | Description                                                                                                    |
|---------|----------------------------------------------------------------------------------------------------|
| channel | Specifies a specific MTA channel area to be searched for matching messages. The * or ? wildcard characters may be used in the channel specification. |

Table 9–12 (Cont.) clean Sub-Command Options

### counters clear

The **counters clear** sub-command performs the following operations:

- 1. Creates the shared memory segment for the channel message and association counters if the segment does not already exist.
- **2.** Sets all counter values to zero.
- **3.** When **-channels** is specified, sets the counts of stored messages, recipients, and volume from the queue cache database.

Available for both interactive and non-interactive modes.

counters clear [-channels] [-associations]

Table 9–13 describes the options for the **counters clear** sub-command:

Table 9–13 counters clear Sub-Command Options

| Option        | Description                     |
|---------------|---------------------------------|
| -channels     | Clears the message counters     |
| -associations | Clears the association counters |

When neither option is specified, both are assumed. When **-associations** is specified and **-channels** is not specified, step (3) is not performed.

### counters create

The **counters create** sub-command performs the following operations:

- 1. Creates the shared memory segment for the channel message and association counters if the segment does not already exist.
- **2.** Sets the counts of stored messages, recipients, and volume from the queue cache database.

Available for both interactive and non-interactive modes.

counters create [-max\_channels=<n>]

Table 9–14 describes the options for the counters create sub-command.

Table 9–14 counters create Sub-Command Options

| Option          | Description                                                                                                    |
|-----------------|----------------------------------------------------------------------------------------------------|
| -max_channels=n | Tells the MTA how many channels to allow for in the memory segment. If this option is omitted, then the MTA looks at the <b>imta.cnf</b> file and determines a value on its own. |

### counters delete

The **counters delete** sub-command deletes the shared memory segment used for channel message and association counters. Note that active MTA server processes and channels will likely recreate the memory segment.

Available for both interactive and non-interactive modes.

counters delete

### counters show

Use the **counters show** sub-command to display channel message counters. When the optional *channel-name* option is omitted, \* (wildcard) is assumed and the message counters for all channels are displayed. The *channel-name* option may contain the \* and? wildcard characters.

The **counters show** sub-command performs the following operations:

- 1. Creates the shared memory segment for the channel message and associated counters if the segment does not already exist.
- **2.** Sets the counts of stored messages, recipients, and volume from the queue cache database.
- 3. Displays the message counters for the specified channels.

Available for both interactive and non-interactive modes.

counters show [-headers] [-noheaders] [-output=<file-spec>] [<channel-name>]

Table 9–15 describes the options for the **counters show** sub-command.

Table 9–15 counters show Sub-Command Options

| Option                 | Description                                                                                                    |
|------------------------|----------------------------------------------------------------------------------------------------|
| -headers or -noheaders | Controls whether or not a heading is displayed. The <b>-headers</b> option is the default.                         |
| -output=file_spec      | Causes the output to be written to a file. Any existing file with the same name as the output file is overwritten. |

#### date

Displays the current time and date in RFC 822, 1123 format.

Available for both interactive and non-interactive modes.

date

### delete

Deletes the specified messages displayed in the most recently generated message queue listing.

delete [-channel=<name> [-all]] [-confirm | -noconfirm]
 [-log | -nolog] [<id>...]

The **id** option specifies the messages to be deleted.

See "imsimta qm Options" for information on using the **-channel**, **-all**, **-confirm**, and **-log** options.

Available only in interactive mode.

### directory

Generates a listing of queued message files. By default, the **imta/queue** directory tree is used as the source of queued message information; this default may be changed with the view sub-command. The **-database** and **-directory\_tree** options may be used to override the default.

Available for both interactive and non-interactive modes.

```
directory [-held | -noheld] [-database] [-directory_tree]
 [-envelope] [-owner=<username>] [-from=<address>] [-to=<address>]
 [-match=<bool>] [-file_info | -nofile_info] [-total | -nototal]
 [<channel-name>]
```

Table 9–16 describes the options for the **directory** sub-command.

| Option                                                   | Description                                                                                                    |
|----------------------------------------------------------|----------------------------------------------------------------------------------------------------|
| -database                                                | Obtains message information from the Job Controller.                                                                                                    |
| -directory_tree                                          | Selects the on-disk directory tree as the source of message information.                                                                                                    |
| -envelope                                                | Generates a listing which also contains envelope address information.                                                                                                    |
| -total   -nototal                                        | Generates size and count totals across all selected channels.                                                                                                    |
| -owner=username                                          | Lists only those messages owned by a particular user. Messages enqueued by a local user will be owned by that user; most other messages will be owned by <b>mailsrv</b> . Use of the <b>-owner</b> option implies <b>-database</b> .                                                                                                    |
| <pre>-from=address and -to=address and -match=bool</pre> | Lists only those messages with envelope From: or To: addresses<br>matching the specified address. When both <b>-from</b> and <b>-to</b> are<br>specified, a message is listed if either its envelope From: or To:<br>addresses match the specified addresses. This corresponds to the<br><b>-match=or</b> option. Specify <b>-match=and</b> to list only messages<br>matching both the specified From: and To: addresses. Use of<br><b>-from</b> or <b>-to</b> implies <b>-envelope</b> . <i>address</i> can include a wildcard (*)<br>that matches a sequence of characters or a % character that<br>matches a single character. |
| -held   -noheld                                          | By default, active messages are listed. Specify <b>-held</b> to instead list messages which have been marked as held. Note that <b>-held</b> implies <b>-directory_tree</b> .                                                                                                    |
| -file_info   -nofile_info                                | When the directory tree is scanned, each message file is accessed to determine its size as measured in units of blocks (normally 1024 bytes). To suppress this behavior and speed up generation of the listing, specify <b>-nofile_info</b> . When the queue cache database is used, the <b>-nofile_info</b> option is ignored as the size information is stored in the database.                                                                                                    |
| channel-name                                             | Restricts the listing to one or more channels. If the <i>channel-name</i> option is omitted, a listing is made for all channels. The channel name option may contain the * and ? wildcard characters.                                                                                                    |

Table 9–16 directory Sub-Command Options

### exit

Exits the **imsimta qm** utility. Synonymous with the **quit** sub-command.

Available for both interactive and non-interactive modes.

exit

### held

Generates a listing of message files which have been marked as held. This listing is always generated from the **imta/queue/** directory tree.

Available for both interactive and non-interactive modes.

```
held [-envelope] [-file_info | -nofile_info] [-total | -nototal]
[-from=<address>] [-to=<address>] [-match=<bool>] [<channel-name>]
```

Table 9–17 describes the options for the **held** sub-command.

| Option                                              | Description                                                                                                    |
|-----------------------------------------------------|----------------------------------------------------------------------------------------------------|
| -envelope                                           | Generates a listing which also contains envelope address information.                                                                                                    |
| -total   -nototal                                   | Generate size and count totals across all selected channels.                                                                                                    |
| -from=address and<br>-to=address and<br>-match=bool | Lists only those messages with envelope From: or To: addresses<br>matching the specified address. When both <b>-from</b> and <b>-to</b> are<br>specified, a message is listed if either its envelope From: or To:<br>addresses match the specified addresses. This corresponds to the<br><b>-match=or</b> option. Specify <b>-match=and</b> to list only messages<br>matching both the specified From: and To: addresses. Use of<br><b>-from</b> or <b>-to</b> implies <b>-envelope</b> . |
| -file_info   -nofile_info                           | When the directory tree is scanned, each message file is opened to determine its size as measured in units of blocks (normally 1024 bytes). To suppress this behavior and speed up generation of the listing, specify <b>-nofile_info</b> .                                                                                                    |
| channel-name                                        | Restricts the listing to one or more channels. If the <i>channel-name</i> option is omitted, a listing is made for all channels. The <i>channel-name</i> option may contain the * and ? wildcard characters.                                                                                                    |

Table 9–17 held Sub-Command Options

#### history

Displays any delivery history information for the specified messages from the most recently generated message queue listing.

Available only in interactive mode.

history [-channel=<name> [-all] ] [-confirm | -noconfirm] [<id>...]

Use the **id** option to specify the messages whose history is displayed.

See "imsimta qm Options" for information on using the **-channel**, **-all**, and **-confirm** options.

### hold

Marks as held the specified messages from the most recently generated message queue listing

Available only in interactive mode.

hold [-channel=<name> [-all]] [-confirm | -noconfirm]
[-log | -nolog] [<id>...]

Use the **id** option to specify the messages to mark as held.

See "imsimta qm Options" for information on the **-channel**, **-all**, **-confirm**, and **-log** options.

#### jobs

The **imsimta qm jobs** utility displays what messages are being processed by what jobs for what channels.

jobs

### Example of output:

### quit

Exits the **imsimta qm** utility. Synonymous with the *exit* sub-command.

Available in both interactive and non-interactive modes.

quit

#### read

Displays the specified messages from the most recently generated message queue listing.

Available only in interactive mode.

```
read [-content | -nocontent ] [-channel=<name> [-all]]
[-confirm | -noconfirm] [<id>...]
```

Table 9–18 describes the options for the **read** sub-command.

Table 9–18 read Sub-Command Options

| Option                | Description                                                                                                    |
|-----------------------|----------------------------------------------------------------------------------------------------|
| -content   -nocontent | Displays (-content) or suppresses display (-noconten}}t) of message content along with the envelope and header information. {{-nocontent is the default. |
| id                    | Specifies the messages to display.                                                                                                    |

See "imsimta qm Options" for information on using the **-channel**, **-all**, and **-confirm** options.

#### release

If the specified message file is marked as held, it is renamed to remove the hold mark. The Job Controller, if running, is informed that the message is to be processed immediately, ahead of all other messages.

Available only in interactive mode.

```
release [-channel=<name> [-all]] [-confirm | -noconfirm]
[-log | -nolog] [<id>...]
```

Use the *id* option to specify the messages to release from *.HELD* status.

**Note:** Run the **dir** subcommand prior to running **release**. For example:

```
$ imsimta qm
qm maint> dir -held
qm maint> release 1
```

See "imsimta qm Options" for information on using the **-channel**, **-all**, **-confirm**, and **-log** options.

### return

Returns as undelivered the specified messages shown in the most recently generated message queue listing.

Available only in interactive mode.

return [-channel=<name> [-all]] [-confirm | -noconfirm]
[-log | -nolog] [<id>...]

Use the id option to specify the messages to return.

See "imsimta qm Options" for information on using the **-channel**, **-all**, **-confirm**, and **-log** options.

### run

Processes, line-by-line, the commands specified in a file.

Available in both interactive and non-interactive modes.

run [-ignore | -noignore] [-log | -nolog] <file-spec>

Specifically, **file-spec** is opened and each line from it is read and executed.

Table 9–19 describes the options for the **run** sub-command.

Table 9–19 run Sub-Command Options

| Option              | Description                                                                                                    |
|---------------------|----------------------------------------------------------------------------------------------------|
| -ignore   -noignore | Unless <b>-ignore</b> is specified, command execution will be aborted should one of the sub-commands generate an error.                         |
| -log   -nolog       | By default, each command is echoed to the terminal before being executed (the <b>-log</b> option). Specify <b>-nolog</b> to suppress this echo. |

#### start

Restart processing of messages enqueued for the specified channel. The Job Controller not only marks the channel as "okay" to process, but it additionally starts processing jobs for the channel. This command takes effect whether the Job Controller is running or not.

start <channel>

The *channel* option specifies the channel to restart.

**Note:** The command **imsimta qm start/stop** *channel* might fail if run simultaneously for many channels at the same time. The tool might have trouble updating the hold\_list and could report: "QM-E-NOTSTOPPED, unable to stop the channel; cannot update the hold list." **imsimta qm start/stop** *channel* should only be used sequentially with a few seconds interval between each run. If you only want the channel to run between certain hours, use the following options in the channel definition section in the job controller configuration file:

urgent\_delivery=08:00-20:00
normal\_delivery=08:00-20:00
nonurgent\_delivery=08:00-20:00

#### stop

Stops processing of messages enqueued for the specified channel. This command prevents you from having to stop the Job Controller and recompiling the configuration. The channel does not process messages until a *start* command is issued for that channel. This state persists across restarts of the Job Controller, the Messaging Server, and the host computer itself. This command takes effect whether the Job Controller is running or not.

stop <channel>

The *channel* option specifies the channel to stop.

**Note:** The command **imsimta qm start/stop** *channel* might fail if run simultaneously for many channels at the same time. The tool might have trouble updating the hold\_list and could report: "QM-E-NOTSTOPPED, unable to stop the channel; cannot update the hold list." **imsimta qm start/stop** *channel* should only be used sequentially with a few seconds interval between each run. If you only want the channel to run between certain hours, use the following options in the channel definition section in the job controller configuration file:

urgent\_delivery=08:00-20:00
normal\_delivery=08:00-20:00
nonurgent\_delivery=08:00-20:00

#### summarize

The **summarize** sub-command displays a summary listing of message files.

```
summarize [-database | -directory_tree] [-heading | -noheading]
[-held | -noheld] [-trailing | -notrailing]
```

Table 9–20 describes the options for the **summarize** sub-command.

| Option                          | Description                                                                                                    |
|---------------------------------|----------------------------------------------------------------------------------------------------|
| -database   -directory_<br>tree | Controls whether the information presented is obtained from the Job Controller ( <b>-database</b> ) or by looking at the actual directory tree containing the channel queues ( <b>-directory_tree</b> ). When neither <b>-database</b> nor <b>-directory_tree</b> is specified, then the "view" selected with the <b>view</b> sub-command will be used. If no <b>view</b> sub-command has been issued, then <b>-directory_tree</b> is assumed. |
| -heading   -noheading           | Controls whether or not a heading line describing each column of output is displayed at the start of the summary listing. The <b>-heading</b> option is the default.                                                                                                    |
| -held   -noheld                 | Controls whether or not to include counts of .HELD messages in the output. The <b>-noheld</b> option is the default.                                                                                                    |
| -trailing   -notrailing         | Controls whether or not a trailing line with totals is displayed at the end of the summary. The <b>-trailing</b> option is the default.                                                                                                    |

Table 9–20 summarize Sub-Command Options

### top

The top sub-command displays the most frequently occurring envelope From:, Subject:, or message content fields found in message files in the channel queues. When used with the **clean** sub-command, **top** may be used to locate unsolicited bulk email in the query and hold or delete it.

```
top [-content[=<range>]] [-from[=<range>]] [-subject[=<range>]]
  [-to[=<range>]] [-database | -directory_tree] [-domain_to[=<range>]]
[-held] [-ignore_zz] [-min_count=<n>] [-threads=<n> | -nothreads]
[-top=<n>] [-verbose | -noverbose] [<channel>]
```

Table 9–21 describes options for **top** sub-command.

| Option                                                                                      | Description                                                                                                    |
|---------------------------------------------------------------------------------------------|----------------------------------------------------------------------------------------------------|
| -content[=range]<br>-from[=range]<br>-subject[=range]<br>-to[=range] -domain_<br>to[=range] | The -content, -from, -subject, and -to options are used to specify<br>which frequently occurring fields should be displayed. By<br>default, only Subject: fields are shown (-subject). Use -from to<br>display frequent envelope From: fields, -to to display frequent<br>envelope To: fields, or -content to display frequent message<br>contents. Use -domain_to to display frequently occurring<br>envelope To: addresses. Identical to -to option, except -domain_to<br>looks at only the host.domain portion of the envelope To:<br>address.Any combination of -content, -from, -to, -domain_to,<br>and -subject may be specified. However, only one of each may be<br>used. The -content, -from, -to, -domain_to, and -subject options<br>accept the optional parameters START= <i>n</i> and LENGTH= <i>n</i> . These<br>options indicate the starting position and number of bytes in the<br>field to consider. The defaults are<br>-content=(START=1,LENGTH=2147483647),<br>-to=(START=1,LENGTH=2147483647),<br>-subject=(START=1,LENGTH=214783647), and -domain_<br>to=(START=1,LENGTH=214783647). Use of these options is<br>useful when, for example, trying to identify occurrences of a<br>spam message which uses random text at the start of the Subject:<br>line. |

Table 9–21 top Sub-Command Options

| Option                          | Description                                                                                                    |
|---------------------------------|----------------------------------------------------------------------------------------------------|
| -database   -directory_<br>tree | Controls whether the message files scanned are only those with<br>entries in the queue cache database ( <b>-database</b> ) or all message<br>files actually present in the channel queue directory tree<br>( <b>-directory_tree</b> ). When neither <b>-database</b> nor <b>-directory_tree</b> is<br>specified, then the "view" selected with the <b>view</b> sub-command<br>will be used. If no <b>view</b> sub-command has been issued, then<br><b>-directory_tree</b> is assumed. |
| -held                           | Lists only the files which have a <b>.HELD</b> extension.                                                                                                    |
| -ignore_zz                      | Ignores queued message files with file names beginning with "ZZ." This option may be used to scan only those message files which represent queued messages which have failed at least one delivery attempt.                                                                                                    |
| -min_count=n                    | Changes the minimum number of times that a string must occur in order to be displayed. The default is <b>-min_count=2</b> .                                                                                                    |
| -threads=n   -nothreads         | Accelerates searching on multiprocessor systems by dividing the work amongst multiple, simultaneously running threads. To run <i>n</i> simultaneous searching threads, specify <b>-threads=</b> <i>n</i> . The value <i>n</i> must be an integer between <b>1</b> and <b>8</b> . The default is <b>-nothreads</b> .                                                                                                    |
| -top=n                          | Changes the amount of most frequently occurring fields that are displayed. The default is <b>-top=20</b> .                                                                                                    |
| -verbose   -noverbose           | Requests that the utility displays operation information ( <b>-verbose</b> ). The default is <b>-noverbose</b> .                                                                                                    |
| channel                         | Specifies an MTA channel area to be scanned for string frequencies. The * or? wildcard characters may be used in the channel specification.                                                                                                    |

Table 9–21 (Cont.) top Sub-Command Options

### view

Specifies the source of queued message information for subsequent directory commands.

Available only in interactive mode.

view -database | -directory\_tree

By default, queued message listings are generated by scanning the **imta/queue**/ directory tree. This corresponds to the **-directory\_tree** option. You can, alternatively, generate the listings from the MTA queue cache database by issuing the **-database** option.

Settings made with the **view** sub-command remain the default until either another view command is issued or the utility exits. The default may be overridden with the **-database** or **-directory\_tree** options of the directory command.

Note that the directory tree is always used when listing held message files.

### version

Diagnostic command which outputs the Messaging Server version information as well as the compiled date and time for the **qm** program being run.

Available only in interactive mode.

version

### imsimta qm Options

Table 9–22 describes the options for the **delete**, **history**, **hold**, **read**, **release**, and **return** sub-commands.

| Option                  | Description                                                                                                    |
|-------------------------|----------------------------------------------------------------------------------------------------|
| -channel=name           | Operates on the specified channel.                                                                                                    |
| -all                    | The <b>-all</b> option may be used to operate on all of the previously listed messages. When used with the <b>-channel</b> option, only those previously listed messages for the specified channel are operated on. The <b>-all</b> option may not be used with an id option. However, <b>-all</b> or at least one <i>id</i> option must be specified. |
| -confirm and -noconfirm | <b>-confirm</b> prompts you to confirm each message release operation when the <i>id</i> option is not used to explicitly select messages. This prevents accidental <b>delete -all</b> sub-commands from being executed. The <b>-noconfirm</b> option suppresses this prompt.                                                                          |
| -log and -nolog         | Controls whether or not the operation on each selected message is reported.                                                                                                    |
| id                      | The identification number of a message shown in the most recent listing generated by either the <b>directory</b> or the <b>held</b> sub-command. The identification number for a message is the integer value displayed in the left-most column of the listing. The <i>id</i> can also be a range or comma-separated list.                             |

Table 9–22 imsimta qm Command Options

These options identify the messages to which the command is applied. When none of the options are specified, at least one *id* option must be supplied.

For example, in the following listing the first message displayed has an identification number of 1 and the second 2:

These two messages can therefore be selected by either "1,2" or "1-2".

### Examples

The following sections list the non-interactive and interactive examples.

#### **Non-Interactive Mode**

The following example generates a list of queued messages:

```
bash-3.00# ./imsimta qm directory
Sat, 26 Dec 2009 13:32:26 +1100 (EST)
Data gathered from the queue directory tree
Channel: ims-ms Size Queued since
```

| 1 ZZg0N2j0PzEq2.00<br>2 ZZg0N2j0PzHq3.00 | 1 26 Dec 2009 13:32:08<br>1 26 Dec 2009 13:32:20 |
|------------------------------------------|--------------------------------------------------|
| Total size:                              | 2                                                |
| Channel: tcp_local                       | Size Queued since                                |
| 3 ZZg0N2j0Pzpq0.00                       | 1 26 Dec 2009 13:31:08                           |
| Total size:                              | 1                                                |
| Grand total size:                        | 3                                                |

#### **Interactive Mode**

In the following interactive session, the *directory* sub-command is used to obtain a list of queued messages. The **delete** sub-command is then used to delete the first of the displayed messages. Finally, another **directory** sub-command is issued that displays that the deleted message is indeed gone.

bash-3.00# ./imsimta qm qm.maint> directory Sat, 26 Dec 2009 13:32:47 +1100 (EST) Data gathered from the queue directory tree Channel: ims-ms Size Queued since \_\_\_\_\_ 

 1 ZZg0N2j0PzEq2.00
 1 26 Dec 2009 13:32:08

 2 ZZg0N2j0PzHq3.00
 1 26 Dec 2009 13:32:20

 \_\_\_\_\_ Total size: 2 Channel: tcp\_local Size Queued since \_\_\_\_\_ 3 ZZg0N2j0Pzpq0.00 1 26 Dec 2009 13:31:08 \_\_\_\_\_ Total size: 1 Grand total size: 3 gm.maint> delete 1  $QM\ensuremath{\text{-I-DELETED}}\xspace,$  deleted the message file /opt/sun/comms/messaging/data/queue/ims-ms/000/ZZg0N2j0PzEq2.00 qm.maint> directory Sat, 26 Dec 2009 13:32:53 +1100 (EST) Data gathered from the queue directory tree Size Queued since Channel: ims-ms \_\_\_\_\_ 1 26 Dec 2009 13:32:20 1 ZZg0N2j0PzHq3.00 \_\_\_\_\_ Total size: 1 Channel: tcp\_local Size Queued since \_\_\_\_\_ 1 26 Dec 2009 13:31:08 2 ZZg0N2j0Pzpq0.00 \_\_\_\_\_ Total size: 1

```
Grand total size:
```

## imsimta qtop

The **imsimta qtop** utility displays the most frequently occurring envelope From:, To:, Subject:, or message content fields found in message files in the channel queues.

2

### Syntax

```
imsimta qtop [-content[=<range>]] [-from[=<range>]] [-subject[=<range>]]
[-to[=<range>]] [-domain_to[=<range>]] [-database | -directory_tree]
[-ignore_zz] [-min_count=<n>] [-threads=<n> | -nothreads] [-top=<n>]
[-verbose | -noverbose] [<channel>]
```

### Options

Table 9–23 describes the options for the **imsimta qtop** command.

| Option                                                                                    | Description                                                                                                    |
|-------------------------------------------------------------------------------------------|----------------------------------------------------------------------------------------------------|
| <pre>-content[=range] -from{=range] -subject[=range] -to[=range] -domain_to[=range]</pre> | Specifies which frequently occurring fields should be displayed.<br>By default, only Subject: fields are shown (- <b>subject</b> ). Specify<br>- <b>from</b> to display frequent envelope From: fields, - <b>to</b> to display<br>frequent envelope To: fields, or - <b>content</b> to display frequent<br>message contents. Specify - <b>domain_to</b> to display frequently<br>occurring envelope To: fields. Identical to - <b>to</b> option, except<br>- <b>domain_to</b> looks at only the <b>host.domain</b> portion of the<br>envelope To: address.Any combination may be specified.<br>However, only one of each my be used. These options accept the<br><b>START</b> = <i>n</i> and <b>LENGTH</b> = <i>n</i> arguments. These arguments indicate<br>the starting offset and number of bytes in the field to consider.<br>The defaults are - <b>content</b> =( <b>START</b> =1, <b>LENGTH</b> =256),<br>- <b>from</b> =( <b>START</b> =1, <b>LENGTH</b> =2147483647),<br>- <b>subject</b> =( <b>START</b> =1, <b>LENGTH</b> =2147483647), and - <b>domain_</b><br><b>to</b> =( <b>START</b> =1, <b>LENGTH</b> =2147483647). |
| -database                                                                                 | Specifies that only message files identified by the queue cache database is searched.                                                                                                    |
| -directory_tree                                                                           | Searches all message files actually present in the channel queue directory tree.                                                                                                    |
| -ignore_zz                                                                                | Ignores queued message files with file name beginning with "ZZ."<br>This option may be used to scan only those message files which<br>represent queued messages which have failed at least one<br>delivery attempt. For example, the following command indicates<br>to which domains the MTA has problems delivering messages:<br><b>imsimta qtop -ignore_zz -domain_to</b>                                                                                                    |
| -min_count=n                                                                              | Changes the minimum number of times that a string must occur in order to be displayed. The default is <b>-min_count=2</b> .                                                                                                    |
| -threads=n   -nothreads                                                                   | Accelerates searching on multiprocessor systems by dividing the work amongst multiple, simultaneously running threads. To run <i>n</i> simultaneous searching threads, specify <b>-threads=</b> <i>n</i> . The value <i>n</i> must be an integer between <b>1</b> and <b>8</b> . The default is <b>-nothreads</b> .                                                                                                    |
| -top=n                                                                                    | Changes the amount of most frequently occurring fields that are displayed. The default is <b>-top=20</b> .                                                                                                    |
| -verbose   -noverbose                                                                     | Requests that the utility displays operation information ( <b>-verbose</b> ). The default is <b>-noverbose</b> .                                                                                                    |
| channel                                                                                   | Specifies a channel area to be scanned for string frequencies. The * and ? wildcard characters may be used in the channel specification.                                                                                                    |

| Table 9–23 | imsimta qtop Command Options |
|------------|------------------------------|
|------------|------------------------------|

## imsimta refresh

The **imsimta refresh** utility performs the following functions:

- Recompiles the MTA configuration files.
- Stops any MTA Job Controller or MTA Service Dispatcher jobs that are currently running.
- Restarts the Job Controller and MTA Service Dispatcher.

Essentially, **imsimta refresh** combines the function of **imsimta cnbuild** and **imsimta restart**.

**Note:** You must be logged in as **root** to run **imsimta refresh**.

Note: This command has been deprecated. On a production system, the imsimta refresh command should only be used as a last resort. This is because the command does far more than refresh the running MTA services. Specifically, it shuts down all running MTA services, builds a new compiled configuration from the inactive, human readable configuration files, and then restarts all the MTA services with the new compiled configuration. In shutting down the MTA services, all heuristic queuing information is lost (for example, redelivery schedules). More often than not, the command "imsimta restart" with the specific MTA service which needs to be restarted (for example, smtp, dispatcher, job\_controller). When a configuration change has been made and an MTA service needs to pick up that change, then first use the "imsimta cnbuild" followed by the "imsimta restart" command. Also, strongly consider using the "imsimta reload" command instead of the "imsimta restart" command.

#### Syntax

imsimta refresh [job\_controller | dispatcher]

#### Options

Table 9–24 describes the options for the **imsimta refresh** command.

| Option         | Description                          |
|----------------|--------------------------------------|
| job_controller | Restarts the Job Controller.         |
| dispatcher     | Restarts the MTA Service Dispatcher. |

Table 9–24 imsimta refresh Command Options

If no component name is specified, all active components are restarted.

## imsimta reload

Some parts of the MTA configuration can be changed and have these changes activated without having to stop and start the system. The reloadable parts of the configuration are:

mappings

#### aliases

general, forward and reverse lookup tables

These can be changed, compiled, and the changes activated by issuing the commands:

imsimta cnbuild

## imsimta reload

The **imsimta reload** command informs the dispatcher and job controller of the change, and they in turn inform the processes they started.

#### Syntax

imsimta reload

## imsimta renamedb

The **imsimta renamedb** command renames an MTA database. Since the MTA may optionally reference several "live" databases, that is, databases whose presence triggers their use by the MTA, it is important, first, to ensure that the MTA does not see such a database while it is in a mixed state, and second, to minimize any period of time during which the database is inaccessible. The **imsimta crdb** command locks the database it is creating to avoid having it accessed in a mixed state.

It is therefore recommended that the MTA databases be created or updated in a two-step process:

- 1. Create or update a temporary database.
- **2.** Rename the temporary database to the "live" name by using the **imsimta renamedb** command.

The **imsimta renamedb** command, which must delete any old database files and rename the new database files, locks the database during the renaming process to avoid presenting the database in a mixed state. In this way the database is never accessible while it is in a mixed state, yet any window of time during which the database is inaccessible is minimized. Renaming is generally quicker than database generation.

#### Syntax

imsimta renamedb <old-database-spec> <new-database-spec>

#### Options

Table 9–25 describes the options for the **imsimta renamedb** command.

| Option            | Description                                                                                                    |
|-------------------|----------------------------------------------------------------------------------------------------|
| old-database-spec | The name of the database that is being renamed.                                                                                                    |
| new-database-spec | The new name of the database. This may either be an actual pathname, or one of the special names such as IMTA_ALIAS_DATABASE, IMTA_REVERSE_DATABASE, IMTA_GENERAL_DATABASE, or IMTA_DOMAIN_DATABASE, listed in the MTA tailor file and pointing to actual pathnames. |

Table 9–25 imsimta renamedb Command Options

#### Example

The following command renames the database **tmpdb** to be the actual MTA alias database (usually *DataRoot/db/aliasesdb*).

imsimta renamedb tmpdb IMTA\_ALIAS\_DATABASE

## imsimta restart

The **imsimta restart** command stops and restarts the Job Controller and Service Dispatcher. This causes all MTA master and slave programs to be restarted. It can also restart SMTP, LMTP, and SMTP\_SUBMIT.

Detached MTA processes should be restarted whenever the MTA configuration is altered. These processes load information from the configuration only once and need to be restarted in order for configuration changes to become visible to them. In addition to general MTA configuration, some components, such as the MTA Service Dispatcher, have their own specific configuration and should be restarted after changes to that configuration.

**Note:** You must be logged in as *root* to use this utility.

**Note: imsimta restart smtp** (or **lmtp** or **smtp\_submit**) is preferred when appropriate because it has no service impact. Then **imsimta restart dispatcher** is next best (but does interrupt service briefly), and **imsimta restart** is least desirable in most cases because it discards the job\_controller state and can result in extra delivery retries in addition to the service interruption caused by **imsimta restart dispatcher**.

#### Syntax

imsimta restart [job\_controller|dispatcher|smtp|lmtp|smtp\_submit]

Restarting the MTA Service Dispatcher effectively restarts all the service components it handles. If no component name is given, all active components are restarted.

#### Example

To restart the MTA Job Controller and channel master programs:

imsimta restart job\_controller

## imsimta return

The **imsimta return** command returns a message to the message's originator. The returned message a single multipart message with two parts. The first part explains the reason why the message is being returned. The text of the reason is contained in the file *return\_bounce.txt* located in the *MessagingServer\_homel***config/locale/C/LC\_MESSAGES** directory. The second part of the returned message contains the original message.

#### Syntax

imsimta return <message-file>

*message-file* is the name of the message file to return. The name may include wildcards, but if so, the specification must be quoted.

#### Example

The following command causes the specified the message to be returned to its originators.

```
imsimta return /imta/queue/1/ZZOFRW00A03G2EUS.00
```

## imsimta run

The **imsimta run** command processes the messages in the channel specified by the channel option. Output during processing is displayed at your terminal, which makes your terminal unavailable for the duration of the operation of the utility. Refer also to the "imsimta submit" command which, unlike **imsimta run**, does not monopolize your terminal.

Note that a channel delivery program that is run using this command, unlike the **imsimta submit** command, attempts to deliver messages before any pending backoff delay has expired.

#### Syntax

imsimta run <channel>

## Options

Table 9–26 describes the options for the **imsimta run** command.

Table 9–26 imsimta run Command Option

| Option  | Description                                                      |
|---------|------------------------------------------------------------------|
| channel | Specifies the channel to be processed. This option is mandatory. |

## Example

Type the following command to process any messages in the **tcp\_local** channel:

imsimta run tcp\_local

## imsimta shutdown

The **imsimta shutdown** command shuts down the MTA Job Controller and the MTA Dispatcher. Shutting down the MTA Dispatcher shuts down all services (for example, SMTP) being handled by the Dispatcher. It can also be used to stop the SMTP, LMTP, SMTP\_SUBMIT servers. Note that you can only restart a Dispatcher service that is currently running. If you do **imsimta shutdown smtp**, you must restart the Dispatcher to start the SMTP service again.

**Note:** You must be logged in as **root** to use this utility.

## Syntax

imsimta shutdown [dispatcher|job\_controller|smtp|smtp\_submit|lmtp]

## Example

Use the following command to shut down the MTA jobs:

imsimta shutdown

## imsimta start

The **imsimta start** command starts up detached MTA processes. If no component option is specified, then the MTA Job Controller and MTA Service Dispatcher are

started. Starting the Service Dispatcher starts all services the Service Dispatcher is configured to handle, which usually includes the SMTP server.

The services handled by the MTA Service Dispatcher must be started by starting the MTA Service Dispatcher. Only services not being handled by the MTA Service Dispatcher can be individually started via the **imsimta start** command. The Service Dispatcher may be configured to handle various services, for example, the multithreaded SMTP server.

**Note:** You must be logged in as *root* to use this utility.

#### Syntax

imsimta start [<component>]

If a component option is specified, then only detached processes associated with that component are started. The standard component names are:

- dispatcher Multithreaded Service Dispatcher.
- job\_controller Schedules deliveries (dequeues messages).

#### Example

Use the following command to start the MTA Job Controller and MTA Service Dispatcher:

imsimta start

#### imsimta stop

The **imsimta stop** command shuts down the MTA Job Controller and the MTA Dispatcher. Shutting down the MTA Dispatcher shuts down all services (for example, SMTP) being handled by the Dispatcher. It can also be used to stop the SMTP, LMTP, SMTP\_SUBMIT servers. Note that you can only restart a Dispatcher service that is currently running. If you do **imsimta shutdown smtp**, you must restart the Dispatcher to start the SMTP service again.

**Note:** You must be logged in as *root* to use this utility.

#### Syntax

imsimta stop [dispatcher|job\_controller|smtp|smtp\_submit|lmtp]

#### Example

Use the following command to shut down the MTA jobs:

imsimta stop

## imsimta submit

The **imsimta submit** command directs the Job Controller to fork a process to execute the messages queued to the channel specified by the channel option.

#### Syntax

imsimta submit [<channel>] [poll]

## Options

Table 9–27 describes the options for the **imsimta submit** command.

| Option  | Description                                                                                                    |
|---------|----------------------------------------------------------------------------------------------------|
| channel | Specifies the channel to be processed. The default, if this option is not specified, is the local channel <b>1</b> . |
| poll    | If poll is specified, the channel program runs even if there are no messages queued to the channel for processing.   |

Table 9–27 imsimta submit Command Options

#### Example

Use the following command to process any messages in the **tcp\_local** channel:

imsimta submit tcp\_local

## imsimta test

The **imsimta test** utilities perform tests on various areas of functionality of the MTA.

The **imsimta test -domain** utility is an interactive command with sub-commands that differ from the options common to the other **imsimta test** utilities. See "imsimta test -domain" for information about **imsimta test -domain**.

#### imsimta test -mapping

**imsimta test -mapping** tests the behavior of a mapping table in the mapping file. The result of mapping an input string will be output along with information about any meta characters specified in the output string.

If an input string is supplied on the command line, then only the result of mapping that input string will be output. If no input string is specified, **imsimta test -mapping** will enter a loop, prompting for an input string, mapping that string, and prompting again for another input string. **imsimta test -mapping** will exit when a CTRL-D is entered.

#### imsimta test -match

**imsimta test -match** tests a mapping pattern in order to test wildcard and global matching.

**imsimta test -match** prompts for a pattern and then for a target string to compare against the pattern. The output indicates whether or not the target string matched. If a match was made, the characters in the target string that matched each wildcard of the pattern is displayed. The **imsimta test -match** utility loops, prompting for input until the utility is exited with a CTRL-D.

#### imsimta test -rewrite

**imsimta test -rewrite** provides a test facility for examining the MTA's address rewriting and channel mapping process without actually sending a message. Various qualifiers can be used to control whether **imsimta test -rewrite** uses the configuration text files or the compiled configuration (if present), the amount of output produced, and so on.

If a test address is specified on the command line, **imsimta test -rewrite** applies the MTA address rewriting to that address, reports the results, and exits. If no test address is specified, **imsimta test -rewrite** enters a loop, prompting for an address, rewriting it,

and prompting again for another address. **imsimta test -rewrite** exits when CTRL-D is entered.

When testing an email address corresponding to a restricted distribution list, **imsimta test -rewrite** uses as the posting address the return address of the local postmaster, which is usually **postmaster@localhost** unless specified by the MTA option RETURN\_ADDRESS in the MTA Option file.

#### imsimta test -url

**imsimta test -url** tests an LDAP queury URL. Note that the LDAP server to query is controlled by the setting of the MTA option **LDAP\_SERVER** in **local.conf**.

#### Syntax

```
imsimta test -rewrite [-alias_file=<filename>]
  [-channel | -nochannel
  [-check_expansions | -nocheck_expansions]
  [-configuration file=<filename> ] [-database=<database list>]
  [-debug | -nodebug] [-delivery_receipt | -nodelivery_receipt]
  [-destination_channel=<channel>] [-expandlimit=<integer>]
  [-extra_local_channel=<channel>] [-filter | -nofilter]
  [-from=_address_ | -nofrom] [-image_file=<filename> | -noimage_file]
  [-input=<input-file>] [-local_alias=<value> | -nolocal_alias]
  [-mapping_file=<file> | -nomapping_file]
  [-option_file=<filename> | -nooption_file] [-output=<output-file>]
  [-read_receipt | -noread_receipt] [-noreprocess] [-restricted=<setting>]
  [-sender=_from_address_] [-source_channel=<channel>]
  [-soptin] [-spares]
imsimta test -mapping [<input_string>] [-debug | -nodebug]
  [-flags=<chars> | -noflags]
  [-image_file=<filename> | -noimage_file] [-mapping_file=<filename>]
  [-option_file=<filename> | -nooption_file] [-table=<table-name>] [<address>]
imsimta test -match
imsimta test -url [-debug | -nodebug] [<ldap_url>]
imsimta test -exp -mm -message=<message-file>[-block] [-input=<input-file>]
  [-output=<output-file>][-sender=<authenticated-sender>] [-username=<username>
```

#### Options

Table 9–28 describes the options for the **imsimta test** command.

Table 9–28 imsimta test Command Options

| Option       | Description                                                                                                    |
|--------------|----------------------------------------------------------------------------------------------------|
| address      | Specifies the test address to be rewritten. If this option is omitted, then the command prompts for an address. Used with the <b>-rewrite</b> option. |
| input_string | The string to be matched in the left side of a mapping table. Used with the <b>-mapping</b> option.                                                   |
| ldap_url     | The LDAP URL that <b>imsimta test -url</b> attempts to resolve.                                                                                       |

| Option                                     | Description                                                                                                    |
|--------------------------------------------|----------------------------------------------------------------------------------------------------|
| -alias_file=filename                       | Specifies an alternate alias file for <b>imsimta test -rewrite</b> to use.<br><b>imsimta test -rewrite</b> normally consults the default alias file<br>named by the <b>IMTA_ALIAS_FILE</b> option of the MTA tailor file,<br><i>MessagingServer_home/config/imta_tailor</i> , during the rewriting<br>process. This option has no effect unless <b>-noimage_file</b> is<br>specified or no compiled configuration exists; any compiled<br>configuration precludes reading any sort of alias file.                                                                                     |
| -block                                     | Treats the entire input as a single sieve script. The default is to treat each line as a separate script.                                                                                                    |
| -channel   -nochannel                      | Controls whether <b>imsimta test -rewrite</b> outputs detailed information regarding the channel an address matches (for example, channel flags).                                                                                                    |
| -check_expansions  <br>-nocheck_expansions | Controls checking of alias address expansion. Normally the MTA considers the expansion of an alias to have been successful if any of the addresses to which the alias expands are legal. The <b>-check_expansions</b> option causes a much stricter policy to be applied: <b>imsimta test -rewrite -check_expansions</b> checks each expanded address in detail and reports a list of any addresses, expanded or otherwise, that fail to rewrite properly.                                                                                                    |
| <pre>-configuration_file=file</pre>        | Specifies an alternate file to use in place of the file named by<br>IMTA_CONFIG_FILE. Normally, imsimta test -rewrite consults<br>the default configuration file named by the IMTA_CONFIG_<br>FILE option of the MTA tailor file, <i>MessagingServer_</i><br><i>home/config/imta_tailor</i> , during the rewriting process. This<br>option has no effect unless -noimage_file is specified or no<br>compiled configuration exists; use of any compiled configuration<br>precludes reading any sort of configuration file.                                                             |
| -database=database-list                    | Disables references to various databases or redirects the database<br>paths to nonstandard locations. <b>imsimta test -rewrite</b> normally<br>consults the usual MTA databases during its operation. The<br>allowed list items are <b>alias</b> , <b>noalias</b> , <b>domain</b> , <b>nodomain</b> , <b>general</b> ,<br><b>nogeneral</b> , <b>reverse</b> , and <b>noreverse</b> . The list items beginning with<br>" <b>no</b> " disable use of the corresponding database. The remaining<br>items require an associated value, which is taken to be the name<br>of that database. |
| -debug   -nodebug                          | Enables the production of the additional, detailed explanations of the rewriting process. This option is disabled by default.                                                                                                    |
| -delivery_receipt  <br>-nodelivery_receipt | Sets the corresponding receipt request flags. These options can be<br>useful when testing the handling of sent or received receipt<br>requests when rewriting forwarded addresses or mailing lists.                                                                                                    |
| -destination_<br>channel=channel           | Controls to which destination or target channel <b>imsimta test</b><br><b>-rewrite</b> rewrites addresses. Some address rewriting is<br>destination channel specific; <b>imsimta test -rewrite</b> normally<br>pretends that its channel destination is the local channel l.                                                                                                    |
| -envid                                     | Specifies the envelope identifier. For example, <b>a@b</b> .                                                                                                    |

Table 9–28 (Cont.) imsimta test Command Options

| Option                                    | Description                                                                                                    |  |
|-------------------------------------------|----------------------------------------------------------------------------------------------------|--|
| -exp                                      | <b>imsimta test -exp</b> tests Sieve language statements against a specified RFC2822 message and sends the results of the filter to standard output. The syntax is as follows: imsimta test -exp -mm -block -input=Sieve_language_scriptfile -message=rfc2822_ message_filewhere, -block treats the entire input as a single Sieve script. The default is to treat each line as a separate script and to evaluate it separately. The Sieve will only be evaluated once the end of file is reachedinput=Sieve_file is a file containing the Sieve script. The default is to read the test script lines or script block from stdinmessage=message_file is a text file containing the RFC 2822 message you want to test your Sieve script against. This has to be an RFC 2822 message only. It cannot be a queue file (not a zz*.00 file). Once activated, this command reads script information, evaluates it in the context of the test message, and writes out the result. The result shows what actions would be taken as well as the result of evaluating the final statement in the script.Additional useful qualifiers are: -from=address specifies the envelope from address to be used in envelope tests. The default is to use the value specified by the RETURN_ADDRESS MTA optionoutput=file writes results to file. The default is to write the results of script evaluation to stdout. |  |
|                                           | <ul> <li>-sender=<authenticated-sender> sets the authenticated sender address.</authenticated-sender></li> <li>-username=<username> sets the authentication username. Note that -sender and -username qualifiers simply simulate the setting of these fields. They do not actually perform any sort of</username></li> </ul>                                                                                                    |  |
|                                           | authentication operation.                                                                                                    |  |
| <pre>-expandlimit=integer</pre>           | The integer value is used to set the internal alias expansion limit<br>within the MTA. The switch is intended to be used for testing<br>expansion limit interactions with mailing lists and other MTA<br>facilities.                                                                                                    |  |
| -extra_local_<br>channel=channel          | (New in MS7u2) Tell the rewriting machinery that "channel"<br>should have local channel semantics. This is useful in testing<br>rewriting associated with process and conversion channel hops.                                                                                                    |  |
| -filter   -nofilter                       | Outputs any filters that are applied for the specified address.                                                                                                    |  |
| -from=address   -nofrom                   | Controls what envelope From: address is used for access control probes when the <b>-from</b> option is specified. If <i>address</i> is omitted, the postmaster return address is used for such probes. If the <b>-nofrom</b> option is specified, the MTA uses an empty envelope From: address for access probes.                                                                                                    |  |
| -flags=chars   -noflags                   | Specifies particular flags to be set during the mapping test when<br>the <b>-flags</b> option is specified. For example, <i>chars</i> can be E<br>(envelope), B (header/body), or I (message id) when testing a<br>REVERSE mapping. Used with the <b>-mapping</b> option only.                                                                                                    |  |
| -image_file=[filename]  <br>-noimage_file | The <b>-noimage_file</b> option instructs the command to<br>unconditionally ignore any previously compiled configuration<br>and to read configuration information from the various text files<br>instead. When the <b>-image_file</b> option is specified without an<br>optional file name, the compiled configuration is loaded from the<br>file named by the <b>IMTA_CONFIG_DATA</b> option into the MTA<br>tailor file, <i>MessagingServer_home/config/imta_tailor</i> , which is<br>usually <i>MessagingServer_home/config/imta.cnf</i> . If, instead, a file<br>name is specified, then the compiled configuration is loaded from<br>the specified file.                                                                                                    |  |
| -input=input-file                         | Specifies a source for input. By default, <b>imsimta test</b> takes input from <b>stdin</b> .                                                                                                    |  |

 Table 9–28 (Cont.) imsimta test Command Options

| Option                                    | Description                                                                                                    |  |
|-------------------------------------------|----------------------------------------------------------------------------------------------------|--|
| -local_alias=value  <br>-nolocal_alias    | Controls the setting of an alias for the local host. The MTA supports multiple "identities" for the local host; the local host may have a different identity on each channel. This option may be used to set the local host alias to the specified value; appearances of the local host in rewritten addresses are replaced by this value.                                                                                                    |  |
| -mapping_file=file  <br>-nomapping_file   | Instructs the command to use the specified mapping file rather<br>than the default mapping file named by the <b>IMTA_MAPPING_</b><br><b>FILE</b> option in the MTA tailor file, <i>MessagingServer_</i><br><i>home/config/imta_tailor</i> , which is usually the file named<br><i>MessagingServer_home/config/mappings</i> . This option has no effect<br>unless <b>-noimage_file</b> is specified or no compiled configuration<br>exists; use of any compiled configuration precludes reading the<br>mappings file. Use of the <b>-nomapping_file</b> option will prevent<br>the <b>IMTA_MAPPING_FILE</b> file from being read in when there is<br>no compiled configuration. |  |
| -message=message-file                     | Specifies the text file containing the message that is tested. The <i>message-file</i> must be an RFC 822 message only; it cannot be a queue file.                                                                                                    |  |
| -mm                                       | Tells <b>imsimta test -exp</b> to load the sieve-specific extensions to the expression interpreter. This includes all the sieve tests and actions such as <b>header</b> , <b>address</b> , <b>envelope</b> , <b>discard</b> , <b>fileinto</b> , and <b>keep</b> . Without <b>-mm</b> you cannot test sieves. The command to test sieves against a message is: <b>imsimta test -expression -mm -message</b> = <i>message</i>                                                                                                    |  |
| -noreprocess                              | Turns off the internal reprocessing flag that would otherwise be<br>set. This option is useful for simulating the behavior of other<br>components that operate without the reprocessing flag being set.<br>This can be thought of as controlling whether or not <b>rewrite_test</b><br>acts as if it were the reprocessing channel. The biggest effect is<br>that it turns off deferred list processing. Normally it should be<br>done so this switch defaults on; use <b>-noreprocessing</b> to disable<br>expansion.                                                                                                    |  |
| -option_file=filename  <br>-nooption_file | Instructs the command to use the specified option file rather than<br>the default option file named by the IMTA_OPTION_FILE<br>option in the MTA tailor file, <i>MessagingServer_home/config/imta_</i><br>tailor, which is usually the file <i>MessagingServer_</i><br><i>home/config/options.dat</i> . This option has no effect unless<br>-noimage_file is specified or no compiled configuration exists;<br>use of any compiled configuration precludes reading any sort of<br>option file. Use of the -nooption_file option prevents the IMTA_<br>OPTION_FILE file from being read in when there is no compiled<br>configuration.                                          |  |
| -output=output-file                       | Directs the output of <b>imsimta test</b> . By default, <b>imsimta test</b> writes output to <b>stdout</b> . This option only works if the <b>mailsrv</b> account has write access to the current working directory.                                                                                                    |  |
| -read_receipt   -noread_<br>receipt       | Sets the corresponding receipt request flags. This option can be<br>useful when testing the handling of receipt requests at the time of<br>rewriting forwarded addresses or mailing lists.                                                                                                    |  |
| <pre>-restricted=setting</pre>            | Controls the setting of the restricted flag. By default, this flag has value <b>0</b> . When set to <b>1</b> , <b>-restricted=1</b> , the restricted flag is set on and addresses are rewritten using the restricted mailbox encoding format recommended by RFC 1137. This flag is used to force rewriting of address mailbox names in accordance with the RFC 1137 specifications.                                                                                                    |  |

Table 9–28 (Cont.) imsimta test Command Options

| Option                  | Description                                                                                                    |  |
|-------------------------|----------------------------------------------------------------------------------------------------|--|
| -sender=from_address    | A value used to set the "authenticated sender" (final field) of <b>FROM_ACCESS</b> mapping table probes. That is, one received as a result of SASL authentication. This allows <b>test -rewrite</b> to be used to test these mappings.        |  |
| -soptin                 | (New in MS7u2) Show any optins associated with the recipient address.                                                                                                    |  |
| -source_channel=channel | Controls which source channel is performing the rewriting. Some address rewriting is source channel-specific; <b>imsimta test -rewrite</b> normally assumes that the channel source for which it is rewriting is the local channel <i>l</i> . |  |
| -spares                 | (New in MS7u2) Show any spare attributes associated with the recipient address.                                                                                                    |  |
| -table=table-name       | Specifies the name of the mapping table to test. If this option is not specified, then <b>imsimta test -mapping</b> prompts for the name of the table to use.                                                                                 |  |

 Table 9–28 (Cont.) imsimta test Command Options

#### Example

This example shows typical output generated by **imsimta test -rewrite**. The most important piece of information generated by **imsimta test -rewrite** is displayed on the last few lines of the output, which shows the channel to which **imsimta test -rewrite** would submit a message with the specified test address and the form in which the test address would be rewritten for that channel. This output is invaluable when debugging configuration problems.

```
imsimta test -rewrite
Address: joe.blue
channel = 1
channel description =
channel description =
channel flags #1 = BIDIRECTIONAL MULTIPLE IMMNONURGENT NOSERVICEALL
channel flags #2 = NOSMTP POSTHEADBODY HEADERINC NOEXPROUTE
channel flags #3 = LOGGING NOGREY NORESTRICTED
channel flags #4 = EIGHTNEGOTIATE NOHEADERTRIM NOHEADERREAD RULES
channel flags #5 =
channel flags #6 = LOCALUSER NOX_ENV_TO RECEIPTHEADER
channel flags #7 = ALLOWSWITCHCHANNEL NOREMOTEHOST DATEFOUR DAYOFWEEK
channel flags #8 = NODEFRAGMENT EXQUOTA REVERSE NOCONVERT_OCTET_STREAM
channel flags #9 = NOTHURMAN INTERPRETENCODING
text/plain charset def = (7) US-ASCII 5 (8) ISO-8859-1 51
channel envelope address type = SOURCEROUTE
channel header address type = SOURCEROUTE
channel official host = mailserver.eng.alpha.com
channel local alias
                      =
channel queue name
                     =
channel after param =
channel daemon name =
channel user name =
notices
                     =
channel group ids =
header To: address = joe.blue@mailserver.eng.alpha.com
header From: address = joe.blue@mailserver.eng.alpha.com
envelope To: address = joe.blue@mailserver.eng.alpha.com
```

```
(route (mailserver.eng.alpha.com,mailserver.eng.alpha.com))
envelope From: address = joe.blue@mailserver.eng.alpha.com
name
                =
mbox
                     = joe.blue
Extracted address action list: joe.blue@mailserver.eng.alpha.com
Extracted 733 address action list: joe.blue@mailserver.eng.alpha.com
Expanded address:
 joe.blue@mailserver.eng.alpha.com
Submitted address list:
 ims-ms
joe.blue@ims-ms-daemon (sims-ms-daemon) *NOTIFY FAILURES* *NOTIFY DELAYS*
Submitted notifications list:
Address:
#
```

In the following example, the sample **PAGER** mapping is tested. The **-mapping\_file** option is used to select the mapping file **pager\_table.sample** instead of the default mapping file.

```
imsimta test -mapping -noimage_file \
    -mapping_file=MessagingServer_home/config/pager_table.sample
```

In the following example, the sample mapping pattern **\$[ax1]@.xyz.com** is tested for several sample target strings:

```
imsimta test -match
Pattern: $[ax1]*@*.xyz.com
[ 1S] cglob [1ax]
 [ 2] "@"
 [ 3S] glob, req 46, reps 2
 [ 4] "."
 [ 5] "x"
   6] "y"
 ſ
 ſ
   7] "z"
 [ 8] "."
 [ 9] "c"
 [ 10] "o"
[ 11] "m"
Target: xx11aa@sys1.xyz.com
Match.
0 - xx11aa
1 - sys1
Pattern: $[ax1]*@*.xyz.com
Target: 12a@node.xyz.com
No match.
Pattern: $[ax1]*@*.xyz.com
Target: 1xa@node.acme.com
Match
0 - 1xa
1 - node
Pattern: ^D
ò
```

## imsimta test -domain

The **imsimta test -domain** utility verifies the validity of domain structures in the LDAP directory, lists all domains in the directory, displays domains' locations (DNs), displays the values of domain attributes, and performs other domain-related tests.

You must be root or mailsrv to run imsimta test -domain.

#### Syntax

The **imsimta test -domain** utility must be run in interactive mode. To run the utility, type:

imsimta test -domain

The utility displays the following prompt:

DOMAIN\_MAP>

At the **DOMAIN\_MAP>** prompt, you can enter the **imsimta test -domain** command options shown in Table 9–29.

To exit the interactive mode, enter **exit** or **quit**.

| Command                                           | Description                                                                                                    |  |
|---------------------------------------------------|----------------------------------------------------------------------------------------------------|--|
| enumerate                                         | Displays a list of all available domains in the LDAP directory.                                                                                                    |  |
| exit                                              | Exits the interactive-mode utility.                                                                                                    |  |
| help                                              | Displays help (usage) for the commands.Note: The help<br>command displays usage for the <b>canonicalize</b> and <b>user</b><br>commands, which are used internally by Messaging Server and<br>have no effect on domains in the directory. Do not use these<br>commands.                                                           |  |
| <b>locate domain</b> <i>domain</i><br><i>name</i> | Selects (binds to) the domain entry specified with its domain name ( <i>domain name</i> ). Once you select a domain entry, you can display information about the domain and its attributes with the <b>show</b> and <b>query</b> <i>attribute</i> commands.                                                                       |  |
| locate basednbaseDN<br>name                       | Selects (binds to) the domain entry specified with its base DN ( <i>baseDN name</i> ). Enclose the specified base DN in single quotes (') or double quotes (''). Once you select a domain entry, you can display information about the domain and its attributes with the <b>show</b> and <b>query</b> <i>attribute</i> commands. |  |
| queryattribute                                    | Displays the name and value of the domain attribute specified with the variable <i>attribute</i> . The specified attribute must be present in the domain currently selected for display.                                                                                                    |  |
| quit                                              | Exits the interactive-mode utility.                                                                                                    |  |
| release                                           | Releases the currently selected domain entry. Once you release a domain entry, no information is displayed with the <b>show</b> and <b>query</b> <i>attribute</i> commands.                                                                                                    |  |
| show                                              | Displays information about the currently selected domain,<br>including the domain name, canonical domain name, base DN,<br>and domain DN.                                                                                                    |  |
| verify                                            | Verifies domain-level Schema 1 and 2 information in the directory.                                                                                                    |  |

Table 9–29 imsimta test -domain Command Options

## Examples

To display a list of all available domains in the directory:

imsimta test -domain
DOMAIN\_MAP> enumerate

example.org
example.edu
example.com

#### To verify the domain structure of all available domains:

imsimta test -domain
DOMAIN\_MAP> verify

%DMAP-E-CANONICAL, Overlapping domains 'example.com' and 'west.example.com' defined by entries 'o=example.com,o=rootsuffix' and 'o=west.example.com,o=example.com,o=rootsuffix' have different canonical domains 'example.com' and 'west.example.com'. %DMAP-E-NODOMAINNAME, Domain entry with DN 'o=mycompany,o=rootsuffix' does not have a domain name. %DMAP-E-DOMAININVALID, Domain name 'domain\_tst.com' defined/referenced by domain entry with DN 'o=domain\_tst.com,o=rootsuffix' is syntactically invalid.

#### To select a domain entry for display by specifying the domain name:

imsimta test -domain
DOMAIN\_MAP> locate domain example.org

entry located

#### To select a domain entry for display by specifying the base DN:

```
imsimta test -domain
DOMAIN_MAP> locate basedn "o=example.org,o=rootsuffix"
```

entry located

#### To display information about the domain entry:

imsimta test -domain
DOMAIN\_MAP> show

```
Domain name: example.org
Canonical name: example.org
Lower case canonical name: example.org
Base DN: o=example.org,o=rootsuffix
Domain DN: o=example.org,o=rootsuffix
```

#### To show the value of the **sunPreferredDomain** attribute for the selected domain:

imsimta test -domain
DOMAIN\_MAP> query sunPreferredDomain

```
Attribute value(s):
  [0] "example.org"
```

#### To verify domain-level Schema 1 and 2 information in the directory:

```
imsimta test -domain
DOMAIN_MAP> verify
```

Various checks are done by this utility, but the most important by far is verification of canonical domain settings for domains with overlapping user entries.

The verification utility can return the following fatal errors:

%DMAP-F-CANTGETDN, Cannot obtain DN of domain entry, directory error %DMAP-F-INTDEFERROR, Internal defined flag error on domain '%.\*s', aborting

%DMAP-F-INTHASHERROR, Internal hash error, aborting %DMAP-F-INTTREESTRUCTERROR, Internal tree structure error, aborting These are all indicative of an internal error in the verification code and should never occur. The following domain errors can be reported: %DMAP-E-ALIASTOOLONG, Domain alias '%s' in entry with DN '%s' is too long %DMAP-E-BASEDNTOOLONG, Base DN pointer '%s' in entry for domain '%.\*s' is long %DMAP-E-CANONICAL, Overlapping domains '%.\*s' and '%.\*s' defined by entries '%.\*s' and '%.\*s' have different canonical domains '%.\*s' and '%.\*s' %DMAP-E-CANONICALINVALID, Canonical domain '%.\*s' defined/referenced by domain entry with DN '%.\*s' is syntactically invalid %DMAP-E-CANONICALTOOLONG, Canonical name '%s' in entry for domain '%.\*s' is too long %DMAP-E-CANTCONVDCDN, Cannot convert DN '%s' in DC tree to domain name %DMAP-E-CANTEXTALIAS, Empty alias pointer attribute in '%.\*s' domain alias entry %DMAP-E-DOMAININVALID, Domain name '%.\*s' defined/referenced by domain entry with DN '%.\*s' is syntactically invalid %DMAP-E-DOMAINMULTDEF, Domain '%s' multiply defined by entries with DNs '%s' and '%s' %DMAP-E-DOMAINTOOLONG, Domain '%s' in entry with DN '%s' is too long %DMAP-E-DOMAINUNDEF, Domain name '%.\*s' referenced by domain entry with DN '%.\*s' never defined %DMAP-E-EMPTYCANONICAL, Domain '%.\*s' has an empty canonical name %DMAP-E-INVALIDBASEDN, Base DN pointer '%.\*s' in entry for domain '%.\*s' is not a valid DN %DMAP-E-MULTICANONICAL, Multivalued canonical name in entry for domain '%.\*s', used value '%s' ignored '%s' %DMAP-E-NOBASEDN, Domain '%.\*s' has no base DN %DMAP-E-EMPTYBASEDN, Domain '%.\*s' has an empty base DN %DMAP-E-NODOMAINNAME, Domain entry with DN '%s' does not have a domain name The following warnings can be reported: %DMAP-W-DISALLLOWEDATTR, Domain '%.\*s' has a disallowed attribute '%s' with value '%s' %DMAP-W-DNTOOLONG, Domain entry DN '%s' is too long %DMAP-W-EMPAPPSTAT, Domain '%.\*s' has an empty application status %DMAP-W-EMPDISALLLOWED, Domain '%.\*s' has an empty disallowed attribute 1851 %DMAP-W-EMPDOMSTAT, Domain '%.\*s' has an empty domain status %DMAP-W-EMPUIDSEP, Domain '%.\*s' has an empty UID separator %DMAP-W-INVALIDAPPSTAT, Application status '%s' for domain '%.\*s' is invalid %DMAP-W-INVALIDDOMSTAT, Domain status '%s' for domain '%.\*s' is invalid %DMAP-W-INVALIDUIDSEP, UID separator '%s' for domain '%.\*s' is invalid %DMAP-W-MULTDOMAINNAMES, Domain entry with DN '%s' has multiple domain names, used value '%s' ignored '%s' %DMAP-W-MULTIAPPSTAT, Multivalued application status in entry for domain '%.\*s', used value '%s' ignored '%s' %DMAP-W-MULTIBASEDN, Multivalued base DN pointer in entry for domain '%.\*s', used value '%s' ignored '%s'

t.oo

## imsimta version

The **imsimta version** command prints out the MTA version number, and displays the system's name, operating system release number and version, and hardware type.

#### Syntax

imsimta version

#### Example

To check the version of MTA you are running, execute the following command:

% imsimta version

## imsimta view

The imsimta view utility displays log files.

#### Syntax

imsimta view <file-pattern> [-f <offset-from-first>] [-l <offset-from-last>]

#### Options

Table 9–30 describes the options for the **imsimta view** command.

| Table 9–30 | imsimta | view | Command | Options |
|------------|---------|------|---------|---------|
|------------|---------|------|---------|---------|

| Option               | Description                                                                                                    |
|----------------------|----------------------------------------------------------------------------------------------------|
| -f=offset-from-first | Displays the specified version of the log file (starting from 0). For example, to find the earliest (oldest) version of the file, specify <b>-f=0</b> . By default, <b>imsimta view</b> finds the most recent version of the log file. |
| -l=offset-from-last  | Displays the last version of the specified file. For example, to display the most recent (newest) version of the file, specify <b>-1=0</b> . By default, <b>imsimta view</b> finds the most recent version of the file.                |
| file-pattern         | Specifies a filename pattern to view.                                                                                                    |

# **Configuring Rewrite Rules**

This chapter describes how to configure rewrite rules. Make sure you have read "About MTA Services" before using this information.

Oracle Communications Messaging Server's address rewriting facility is the primary facility for manipulating and changing the host or domain portion of addresses. Messaging Server provides other facilities for address manipulation, such as aliases, the address reversal database, and specialized mapping tables. For best performance, however, rewrite rules should be used whenever possible to perform address manipulations.

# **Before You Begin**

When you make changes to rewrite rules, you must restart any programs or channels that load the configuration data only once when they start up, for example, the SMTP server, by using the **imsimta restart** command. If you are using a compiled configuration, you must recompile the configuration by running **imsimta cnbuild** and then restart.

See "Recompiling the MTA Configuration" for more information about compiling configuration information and starting programs.

# Editing Rewrite Rules in Unified Configuration

To make rewrite rules changes:

 Use the msconfig edit rewrites command to bring up the rewrite rules in the editor specified by the EDITOR shell variable of the account that you are logged in as. For example:

msconfig edit rewrites \$\* \$A\$E\$F\$U\$\$H\$V\$H@&/IMTA\_HOST/ &/IMTA\_HOST/ \$U\$\$D@&/IMTA\_HOST/ &/IMTA\_DEFAULTDOMAIN/ \$U\$\$D@&/IMTA\_HOST/ . \$U\$\$H\$,\$H@tcp\_local-daemon [] \$E\$R\${INTERNAL\_IP,\$L}\$U\$[\$L]@tcp\_intranet-daemon .&/IMTA\_DEFAULTDOMAIN/ \$U\$\$H.&/IMTA\_DEFAULTDOMAIN/@tcp\_intranet-daemon \* \$U\$\$&0.&/IMTA\_DEFAULTDOMAIN/ reprocess \$U\$reprocess.&/IMTA\_HOST/@reprocess-daemon reprocess.&/IMTA\_HOST/ \$U\$reprocess.&/IMTA\_HOST/@reprocess-daemon process \$U\$process.&/IMTA\_HOST/@process-daemon process.&/IMTA\_HOST/ \$U\$process.&/IMTA\_HOST/@process-daemon defragment \$U\$defragment.&/IMTA\_HOST/@defragment-daemon defragment.&/IMTA\_HOST/ \$U\$defragment.&/IMTA\_HOST/@defragment-daemon conversion \$U\$conversion.&/IMTA\_HOST/@conversion-daemon

You can also add rewrite rules as regular option values by using the **set** command. For example, a separate queue for messages sent to a slowly responding domain could be accomplished with the following commands:

```
msconfig
msconfig> show rewrite.rule
role.rewrite.rule = $* $A$E$F$U%$H$V$H@&/IMTA_HOST/
role.rewrite.rule = &/IMTA_HOST/ $U%$D@&/IMTA_HOST/
role.rewrite.rule = &/IMTA_DEFAULTDOMAIN/ $U%$D@&/IMTA_HOST/
role.rewrite.rule = . $U%$H$,$H@tcp_local-daemon
role.rewrite.rule = [] $E$R${INTERNAL_IP,$L}$U%[]@tcp_intranet-daemon
role.rewrite.rule = .&/IMTA_DEFAULTDOMAIN/ $U%$H.&/IMTA_DEFAULTDOMAIN/@tcp_
intranet-daemon
role.rewrite.rule = * $U$$&0.&/IMTA_DEFAULTDOMAIN/
role.rewrite.rule = reprocess $U%reprocess.&/IMTA_HOST/@reprocess-daemon
role.rewrite.rule = reprocess.&/IMTA_HOST/ $U%reprocess.&/IMTA_
HOST/@reprocess-daemon
role.rewrite.rule = process $U%process.&/IMTA_HOST/@process-daemon
role.rewrite.rule = process.&/IMTA_HOST/ $U%process.&/IMTA_
HOST/@process-daemon
role.rewrite.rule = defragment $U%defragment.&/IMTA_HOST/@defragment-daemon
defragment.&/IMTA_HOST/ $U%defragment.&/IMTA_HOST/@defragment-daemon
conversion $U%conversion.&/IMTA_HOST/@conversion-daemon
conversion.&/IMTA_HOST/ $U%conversion.&/IMTA_HOST/@conversion-daemon
bitbucket $U%bitbucket.&/IMTA_HOST/@bitbucket-daemon
bitbucket.&/IMTA_HOST/$U%bitbucket.&/IMTA_HOST/@bitbucket-daemon
hold-daemon $U%$H@hold-daemon
msconfig> set rewrite.rule slow.com $U%$D@TCP-SLOW
msconfig# set rewrite.rule .slow.com $U%$H$D@TCP-SLOW
msconfig# set channel:tcp_slow.official_host_name TCP-SLOW
msconfig# set channel:tcp_slow.smtp
msconfig# set channel:tcp_slow.mx
msconfig# set channel:tcp_slow.pool SMTP_POOL
msconfig# set mapping:ORIG_SEND_ACCESS.rule "tcp_local|*|tcp_slow|*"
"$N$D30 Relaying not allowed without prior authentication"
msconfig# diff
< role.channel:tcp_slow.mx (novalue)
< role.channel:tcp_slow.official_host_name = TCP-SLOW
< role.channel:tcp_slow.pool = SMTP_POOL
< role.channel:tcp_slow.smtp (novalue)
< role.mapping:ORIG_SEND_ACCESS.rule = tcp_local |* |tcp_slow|* $N$D30 |Relaying
not allowed without prior authentication
< role.rewrite.rule = .slow.com $U%$H$D@TCP-SLOW
< role.rewrite.rule = slow.com $U%$D@TCP-SLOW
msconfig# write -remark="Add separate queue for slow domain slow.com"
msconfig>
```

**Note:** The **set rewrite.rule** command always adds rules at the end of the list, so order-specific rules must be added in the desired order. Also, it is not presently practical to remove rewrite rules with the **unset** command.

# Rewrite Rule Structure

The following example configuration shows how rewrite rules are used to route messages to the proper channel. No domain names are used to keep things as simple as possible. In the legacy configuration, the rewrite rules appear in the upper half followed by the channel definitions in the lower half.

```
! An example configuration file.!
! This is only an example of a configuration file. It serves
! no useful purpose and should not be used in a real system.
!
! Part I: Rewrite rules
a $U@a-daemon
b $U@b-daemon
c $U%c@b-daemon
d $U%d@a-daemon
!
! Begin channel definitions
```

Rewrite rules consist of two parts: a pattern, followed by an equivalence string or *template*. The two parts must be separated by spaces, although spaces are not allowed within the parts themselves. When you view mappings by using the **msconfig edit rewrite** command, you see something that resembles the following:

<pattern> <template> <pattern> <template> <pattern> <template>

#### pattern

Indicates the string to search for in the domain name. In Table 10–3, "Extracted Addresses and Host Names", the patterns are **a.com**, **b.org**, **c.edu**, and **d.com**.

If the pattern matches the domain part of the address, the rewrite rule is applied to the address. A blank space must separate the pattern from the template. See "Rewrite Rule Patterns and Tags" for more information about pattern syntax.

#### template

#### is one of the following:

```
<UserTemplate>%<DomainTemplate>@<ChannelTag>[<controls>]
<UserTemplate>@<ChannelTag>[<controls>]
<UserTemplate>%<DomainTemplate>[<controls>]
<UserTemplate>@<DomainTemplate>@<ChannelTag>[<controls>]
<UserTemplate>@<DomainTemplate>@<SourceRoute>@<ChannelTag>[<controls>]
```

#### where:

*UserTemplate* specifies how the user part of the address is rewritten. Substitution sequences can be used to represent parts of the original address or the results of a database lookup. The substitution sequences are replaced with what they represent to construct the rewritten address. In Table 10–4, "Summary of Rewrite Rule Template Substitutions and Control Sequences", the **\$U** substitution sequence is used. See "Template Substitutions and Rewrite Rule Control Sequences" for more information.

*DomainTemplate* specifies how the domain part of the address is rewritten. Like the *UserTemplate*, the *DomainTemplate* can contain substitution sequences.

*ChannelTag* indicates the channel to which this message is sent. (All channel definitions must include a channel tag as well as a channel name. The channel tag typically appears in rewrite rules, as well as in its channel definition.)

*controls* limits the applicability of a rule. Some control sequences must appear at the beginning of the rule. Other controls must appear at the end of the rule. See "Template Substitutions and Rewrite Rule Control Sequences" for more information about controls.

See "Rewrite Rule Templates" for more information about template syntax.

# **Rewrite Rule Patterns and Tags**

Most rewrite rule patterns consist either of a specific host name that will match only that host or of a subdomain pattern that will match any host or domain in the entire subdomain.

For example, the following rewrite rule pattern contains a specific host name that will match the specified host only:

host.example.org

The next rewrite rule pattern contains a subdomain pattern that will match any host or domain in the entire subdomain:

.example.org

This pattern will not, however, match the exact host name **example.org**. To match the exact host name **example.org**, a separate **example.org** pattern would be needed.

The MTA attempts to rewrite host and domain names starting from the specific host name and then incrementally generalizing the name to make it less specific. This means that a more specific rewrite rule pattern will be preferentially used over more general rewrite rule patterns. For example, assume the following rewrite rule patterns are present in the configuration:

```
hosta.subnet.example.org
.subnet.example.org
.example.org
```

Based on the rewrite rule patterns, an address of jdoe@hosta.subnet.example.org matches the hosta.subnet.example.org rewrite rule pattern. An address of jdoe@hostb.subnet.example.org matches the .subnet.example.org rewrite rule pattern. And an address of jdoe@hostc.example.org matches the .example.org rewrite rule pattern.

In particular, the use of rewrite rules incorporating subdomain rewrite rule patterns is common for sites on the Internet. Such a site will typically have a number of rewrite rules for its own internal hosts and subnets, and then include rewrite rules for the top-level Internet domains into its configuration.

IP domain literals follow a similar hierarchical matching pattern, though with right-to-left (rather than left-to-right) matching. For example, the following pattern matches only and exactly the IP literal [1.2.3.4]:

[1.2.3.4]

The next pattern matches anything in the [1.2.3.0] subnet:

#### [1.2.3.]

In addition to the more common sorts of host or subdomain rewrite rule patterns already discussed, rewrite rules may also use several special patterns, summarized in Table 10–1, and discussed in the following subsections.

| Pattern | Description/Usage                                                                                    |
|---------|----------------------------------------------------------------------------------------------------|
| \$*     | Matches any address. This rule, if specified, is tried first regardless of its position in the file. |
| \$%     | Percent Hack Rule. Matches any host/domain specification of the form A%B                             |
| \$!     | Bang-style Rule. Matches any host/domain specification of the form B!A                               |
| []      | IP literal match-all rule. Matches any IP domain literal.                                            |
| •       | Matches any host/domain specification. For example, joe@[129.165.12.11]                              |

Table 10–1 Summary of Special Patterns for Rewrite Rules

In addition to these special patterns, Messaging Server also has the concept of *tags*, which may appear in rewrite rule patterns. These tags are used in situations where an address may be rewritten several times and, based upon previous rewrites, distinctions must be made in subsequent rewrites by controlling which rewrite rules match the address. For more information, see "Tagged Rewrite Rule Sets".

The contents of the **internet.rules** file have been absorbed into the main configuration and the individual entries for top-level domains have been removed and replaced by the following single rewrite rule:

\$U%\$H\$,\$H@TCP-DAEMON

This rewrite rule replaces the reference to the **internet.rules** file that appears in legacy configurations as the following:

<IMTA\_TABLE:internet.rules

To ensure that messages to Internet destinations (other than to the internal host destinations handled by using more specific rewrite rules) are properly rewritten and routed to an outgoing TCP/IP channel, the configuration must contain the following information:

- Rewrite rules with patterns that match the top-level Internet domains
- Templates that rewrite addresses matching such patterns to an outgoing TCP/IP channel

When additional Top Level Domains (TLDs) are defined by the IANA, perform the following based on whether or not you are using a Unified Configuration or a legacy configuration:

- **1.** Obtain a new copy of the **tlds.txt** file from the Internet Assigned Numbers Authority (IANA).
- 2. Put the tlds.txt file in the *MessagingServer\_homel*config directory.
- **3.** Run the following command:

```
imsimta chbuild
```

## A Rule to Match Percent Hacks

If the MTA tries to rewrite an address of the form **A%B** and fails, it tries one extra rule before falling through and treating this address form as **A%B@localhost**. (See "Rewrite Rule Templates" for more information about these address forms.) This rule is only activated when a local part containing a percent sign has failed to rewrite any other way (including the match all rule described later in this information).

The percent hack rule is useful for assigning some special, internal meaning to percent hack addresses.

## A Rule to Match Bang-Style (UUCP) Addresses

If the MTA tries to rewrite an address of the form **B!A** and fails, it tries one extra rule before falling through and treating this address form as **B!A@localhost**. This extra rule is the bang-style rule. The pattern is \$! The pattern never changes. This rule is only activated when a local part containing an exclamation point has failed to rewrite any other way (including the default rule described later).

The bang-style rule can be used to force UUCP style addresses to be routed to a system with comprehensive knowledge of UUCP systems and routing.

## A Rule to Match Any Address

The special pattern "." (a single period) matches any host/domain specification if no other rule matches and the host/domain specification cannot be found anywhere in the channel table. In other words, the "." rule is used as a last resort when address rewriting would fail otherwise.

**Note:** Regarding substitution sequences, when the match-all rule matches and its template is expanded, \$H expands to the full host name and **\$D** expands to a single dot ("."). Thus, \$D in a match-all rule template! is of limited use.

## **Tagged Rewrite Rule Sets**

As the rewrite process proceeds it might be appropriate to bring different sets of rules into play. This is accomplished by the use of the rewrite rule tag. The current tag is prepended to each pattern before looking it up in the configuration file or domain database. The tag can be changed by any rewrite rule that matches by using the **\$T** substitution string in the rewrite rule template (described later).

Tags are somewhat sticky. Once set, they continue to apply to all hosts that are extracted from a single address. This means that care must be taken to provide alternate rules that begin with the proper tag values once any tags are used. In practice this is rarely a problem since tags are usually used in only very specialized applications. Once the rewriting of the address is finished the tag is reset to the default tag, which is an empty string.

By convention all tag values end in a vertical bar |. This character is not used in normal addresses and thus is free to delineate tags from the rest of the pattern.

# **Rewrite Rule Templates**

The following sections describe in more detail template formats for rewrite rules. Table 10–2 summarizes the template formats.

| Template | Usage                                                                                                    |
|----------|----------------------------------------------------------------------------------------------------|
| A%B      | A becomes the new user/mailbox name, B becomes the new host/domain specification, rewrite again. See "Repeated Rewrites Template, A%B" for more information.                                                                                   |
| A@B      | Treated as A%B@B. See "Ordinary Rewriting Templates, A%B@C or A@B" for more information.                                                                                                    |
| A%B@C    | A becomes the new user/mailbox name, B becomes the new host/domain specification, route to the channel associated with the host C. See "Ordinary Rewriting Templates, A%B@C or A@B" for more information.                                      |
| A (B)C   | Treated as A (B)C@C. See "Specified Route Rewriting Templates, A (B)C@D or A (B)C" for more information.                                                                                                    |
| A (B)C@D | A becomes the new user/mailbox name, B becomes the new host/domain specification, insert C as a source route, route to the channel associated with host D. See "Specified Route Rewriting Templates, A (B)C@D or A (B)C" for more information. |

Table 10–2 Summary of Template Formats for Rewrite Rules

## Ordinary Rewriting Templates, A%B@C or A@B

The following template is the most common form of template. The rule is applied to the user part of the address and to the domain part of the address. The new address is then used to route the message to a specific channel (indicated by *ChannelTag*).

<UserTemplate>%<DomainTemplate>@<ChannelTag>[<controls>]

The next form of template is identical in application to the most common form of template. However, this form of template is possible only if *DomainTemplate* and *ChannelTag* are identical.

<UserTemplate>@<ChannelTag>[<controls>]

## **Repeated Rewrites Template, A%B**

The following template format is used for meta-rules that require additional rewriting after application of the rule. After the rule is applied, the entire rewriting process is repeated on the resulting new address. (All other rewrite rule formats cause the rewriting process to terminate after the rule has been applied).

<UserTemplate>%<DomainTemplate>[<controls>]

While the special **A**%**B** form does cause rewriting of the current domain to restart, it is actually just a continuation of the current rewriting process. It does not rewrite the entire process from the beginning. It does not perform the **\$**\* pattern when it goes through the second time.

For example, the following rule has the effect of removing all occurrences of the **.removable** domain from the ends of addresses:

#### .removable \$U%\$H

Extreme care must be taken when using these repeating rules as careless use can create a "rules loop". For this reason meta-rules should only be used when absolutely necessary. Be sure to test meta-rules with the **imsimta test -rewrite** command. For more information on the **test -rewrite** command, see *Messaging Server Reference*.

# Specified Route Rewriting Templates, A (B)C@D or A (B)C

The following template format works in the same way as the more common template **UserTemplate%DomainTemplate@ChannelTag** (note the difference in the first separator character), except that *ChannelTag* is inserted into the address as a source route. The message is then routed to *ChannelTag*:

<UserTemplate>@<DomainTemplate>@<Source-Route>@<ChannelTag>[<controls>]

The rewritten address becomes **@route:user@domain**. The following template is also valid:

<UserTemplate>@<DomainTemplate>@<ChannelTag>[<controls>]

For example, the following rule rewrites the address **jdoe@com1** into the source-routed address **@example.org:jdoe@com1**. The channel tag becomes **example.org**:

```
com1 $U@com1@example.org
```

## Case Sensitivity in Rewrite Rule Templates

Unlike the patterns in rewrite rules, character case in templates is preserved. This is necessary when using rewrite rules to provide an interface to a mail system that is sensitive to character case. Substitution sequences like \$U and \$D that substitute material extracted from addresses also preserve the original case of characters.

When it is desirable to force substituted material to use a particular case, for example, to force mailboxes to lowercase on UNIX systems, special substitution sequences can be used in templates to force substituted material to the desired case. Specifically, \$\ forces subsequent substituted material into lowercase, \$^ forces subsequent substituted material into uppercase, and \$\_ says to use the original case.

For example, you can use the following rule to force mailboxes to lowercase for **unix.example.org** addresses:

unix.example.org \$\\$U\$\_%unix.example.org

# How the MTA Applies Rewrite Rules to an Address

The following steps describe how the MTA applies rewrite rules to a given address:

- The MTA extracts the first host or domain specification from an address. An address can specify more than one host or domain name as in the case:jdoe%hostname@example.org.
- **2.** After identifying the first host or domain name, the MTA conducts a search that scans for a rewrite rule whose pattern matches the host or domain name.
- **3.** When the matching rewrite rule is found, the MTA rewrites the address according to the template portion of that rule.
- **4.** Finally, the MTA compares the channel tag with the host names that are associated with each channel. If a match is found, the MTA enqueues the message to the associated channel; otherwise, the rewrite process fails. If the matching channel is the local channel, some additional rewriting of the address may take place by looking up the alias database and alias file.

These steps are described in more detail in the subsections that follow.

**Note:** Using a channel tag that does not belong to any existing channel will cause messages whose addresses match this rule to be bounced. That is, it makes the matching messages nonroutable.

## Step 1. Extract the First Host or Domain Specification

The process of rewriting an address starts by extracting the first host or domain specification from the address. (Readers not familiar with RFC 822 address conventions are advised to read that standard to understand the following discussion.) The order in which host/domain specifications in the address are scanned is as follows:

- 1. Hosts in source routes (read from left to right)
- **2.** Hosts appearing to the right of the "at" sign (@)
- **3.** Hosts appearing to the right of the last single percent sign (%)
- **4.** Hosts appearing to the left of the first exclamation point (!) The order of the last two items is switched if the **bangoverpercent** option is in effect on the channel that is doing the address rewriting. That is, if the channel attempting to enqueue the message is, itself, marked with the **bangoverpercent** option.

Some examples of addresses and the host names that could be extracted first are shown in Table 10–3.

| Address                   | First Host Domain Specification | Comments                                                          |
|---------------------------|---------------------------------|-------------------------------------------------------------------|
| user@a                    | a                               | A "short-form" domain name.                                       |
| user@a.b.c                | a.b.c                           | A "fully qualified" domain name (FQDN).                           |
| user@[0.1.2.3]            | [0.1.2.3]                       | A "domain literal".                                               |
| @a:user@b.c.d             | a                               | Source-routed address with a short-form domain name, the "route". |
| @a.b.c:user@d.e.f         | a.b.c                           | Source-routed address; route part is fully qualified.             |
| @[0.1.2.3]:user@d.e.<br>f | [0.1.2.3]                       | Source-routed address; route part is a domain literal.            |
| (a,)b,@c:user@d.e.f       | a                               | Source-routed address with an a to b to c routing.                |
| (a,)[0.1.2.3]:user@b      | a                               | Source-routed address with a domain literal in the route part.    |
| user%A@B                  | В                               | This nonstandard form of routing is called a "percent hack".      |
| user%A                    | Α                               | No comment.                                                       |
| user%A%B                  | В                               | No comment.                                                       |
| user%%A%B                 | В                               | No comment.                                                       |
| A!user                    | Α                               | "Bang-style" addressing; commonly used for UUCP.                  |
| A!user@B                  | В                               | No comment.                                                       |
| A!user%B@C                | С                               | No comment.                                                       |
| A!user%B                  | В                               | nobangoverpercent option active; the default.                     |
| A!user%B                  | Α                               | bangoverpercent option active.                                    |

Table 10–3 Extracted Addresses and Host Names

RFC 822 does not address the interpretation of exclamation points (!) and percent signs (%) in addresses. Percent signs are customarily interpreted in the same manner as "at" signs (@) if no at sign is present, so this convention is adopted by the Messaging Server MTA.

The special interpretation of repeated percent signs is used to allow percent signs as part of local user names; this might be useful in handling some foreign mail system addresses. The interpretation of exclamation points conforms to RFC 976's "bang-style" address conventions and makes it possible to use UUCP addresses with the Messaging Server MTA.

The order of these interpretations is not specified by either RFC 822 or RFC 976, so the **bangoverpercent** and **nobangoverpercent** options can be used to control the order in which they are applied by the channel doing the rewriting. The default is more "standard," although the alternate setting may be useful under some circumstances.

**Note:** The use of exclamation points (!) or percent signs (%) in addresses is not recommended.

## Step 2. Scan the Rewrite Rules

Once the first host or domain specification has been extracted from the address, the MTA consults the rewrite rules to find out what to do with it. The host/domain specification is compared with the pattern part of each rule (that is, the left side of each rule). The comparison is case insensitive. Case insensitivity is mandated by RFC 822. The MTA is insensitive to case but preserves it whenever possible.

If the host or domain specification does not match any pattern, in which case it is said to "not match any rule", the first part of the host or domain specification - the part before the first period, usually the host name - is removed and replaced with an asterisk (\*) and another attempt is made to locate the resulting host or domain specification, but only in the configuration file rewrite rules (the domain database is not consulted).

If this fails, the first part is removed and the process is repeated. If this also fails the next part is removed (usually a subdomain) and the rewriter tries again, first with asterisks and then without. All probes that contain asterisks are done only in the configuration file rewrite rules table; the domain database is not checked. This process proceeds until either a match is found or the entire host or domain specification is exhausted. The effect of this procedure is to try to match the most specific domain first, working outward to less specific and more general domains.

A more algorithmic view of this matching procedure is:

- The host/domain specification is used as the initial value for the comparison strings spec\_1 and spec\_2. (For example, spec\_1 = spec\_2 = a.b.c).
- The comparison string **spec\_1** is compared with the pattern part of each rewrite rule in the configuration and then the domain database until a match is found. The matching procedure is exited if a match is found.
- If no match is found, then the left-most, non-asterisk part of spec\_2 is converted to an asterisk. For example, if spec\_2 is a.b.c then it is changed to .b.c; ifspec\_2is.b.c, then it is changed to ..c. The matching procedure is exited if a match is found.
- If no match is found then the first part, including any leading period, of the comparison string spec\_1 is removed. Where spec\_1 has only one part (for example, .c or c), the string is replaced with a single period, ".". If the resulting string spec\_1 is of nonzero length, then you return to step 1 If the resulting string

has zero length (for example, was previously "."), then the lookup process has failed and you exit the matching procedure. For example, suppose the address **dan@sc.cs.example.edu** is to be rewritten. This causes the MTA to look for the following patterns in the given order:

```
sc.cs.example.edu
*.cs.example.edu
.cs.example.edu
*.*.example.edu
*.*.*.edu
.edu
*.*.*.*
```

## Step 3. Rewrite Address According to Template

Once the host/domain specification matches a rewrite rule, it is rewritten using the template part of the rule. The template specifies three things:

- 1. A new user name for the address.
- 2. A new host/domain specification for the address.
- **3.** A channel tag that identifies an existing MTA channel to which messages to this address should be sent.

## Step 4. Finish the Rewrite Process

One of two things can happen once the host/domain specification is rewritten.

- If the channel tag is associated neither with the local channel nor a channel marked with the **routelocal** option, or there are no additional host/domain specifications in the address, the rewritten specification is substituted into the address replacing the original specification that was extracted for rewriting, and the rewriting process terminates.
- If the channel tag matches the local channel or a channel marked **routelocal** and there are additional host/domain specifications that appear in the address, the rewritten address is discarded, the original (initial) host/domain specification is removed from the address, a new host/domain specification is extracted from the address, and the entire process is repeated. Rewriting will continue until either all the host/domain specifications are gone or a route through a non-local, non-routelocal channel is found. This iterative mechanism is how the MTA provides support for source routing. In effect, superfluous routes through the local system and routelocal systems are removed from addresses by this process.

## **Rewrite Rule Failure**

If a host/domain specification fails to match any rewrite rule and no default rule is present, the MTA uses the specification "as-is"; for example, the original specification becomes both the new specification and the routing system. If the address has a nonsensical host/domain specification it will be detected when the routing system does not match any system name associated with any channel and the message will be bounced.

## Syntax Checks After Rewrite

No additional syntax checking is done after the rewrite rules have been applied to an address. This is deliberate - it makes it possible for rewrite rules to be used to convert addresses into formats that do not conform to RFC 822. However, this also means that mistakes in the configuration may result in messages leaving the MTA with incorrect or illegal addresses.

## Handling Domain Literals

Domain literals are handled specially during the rewriting process. If a domain literal appearing in the domain portion of an address does not match a rewrite rule pattern as is, the literal is interpreted as a group of strings separated by periods and surrounded by square brackets. The right-most string is removed and the search is repeated. If this does not work, the next string is removed, and so on until only empty brackets are left. If the search for empty brackets fails, the entire domain literal is removed and rewriting proceeds with the next section of the domain address, if there is one. No asterisks are used in the internal processing of domain literals; when an entire domain literal is replaced by an asterisk, the number of asterisks corresponds to the number of elements in the domain literal.

Like normal domain or host specifications, domain literals are also tried in most specific to least specific order. The first rule whose pattern matches will be the one used to rewrite the host or domain specification. If there are two identical patterns in the rules list, the one which appears first will be used.

As an example, suppose the address dan@[128.6.3.40] is to be rewritten. The rewriter looks for [128.6.3.40], then [128.6.3.], then [128.6.], then [128.], then [], then [...], and finally the match-all rule ".".

# **Template Substitutions and Rewrite Rule Control Sequences**

Substitutions are used to rewrite user names or addresses by inserting a character string into the rewritten address, the value of which is determined by the particular substitution sequence used.

For example, in the following template, the **\$U** is a substitution sequence. It causes the *username* portion of the address being rewritten to be substituted into the output of the template. Thus, if **jdoe@mailhost.example.org** was being rewritten by this template, the resulting output would be **jdoe@example.org**, the **\$U** substituting in the *username* portion, **jdoe**, of the original address:

\$U@example.org

Control sequences impose additional conditions to the applicability of a given rewrite rule. Not only must the pattern portion of the rewrite rule match the host or domain specification being examined, but other aspects of the address being rewritten must meet conditions set by the control sequence or sequences. For example, the \$E control sequence requires that the address being rewritten be an envelope address, while the \$F control sequence requires that it be a forward pointing address. The following rewrite rule only applies to (rewrite) envelope To: addresses of the form **user@example.org**:

example.org \$U@mail.example.org\$E\$F

If a domain or host specification matches the pattern portion of a rewrite rule but doesn't meet all of the criteria imposed by a control sequences in the rule's template, then the rewrite rule fails and the rewriter continues to look for other applicable rules.

Table 10–4 summarizes the template substitutions and control sequences.

| Substitution Sequence | Substitutes                                                                                                    |
|-----------------------|----------------------------------------------------------------------------------------------------|
| \$D                   | Portion of domain specification that matched.                                                                                   |
| \$H                   | Unmatched portion of host/domain specification; left of dot in pattern.                                                         |
| \$L                   | Unmatched portion of domain literal; right of dot in pattern literal.                                                           |
| \$U                   | User name from original address.                                                                                                |
| \$nA                  | Inserts the nth left character of the current address starting from position 0. The entire address is inserted if n is omitted. |
| \$nX                  | Inserts the $nth$ left component of the mailhost starting from 0. The entire mailhost is inserted if $n$ is omitted.            |
| \$0U                  | Local part (username) from original address, minus any subaddress.                                                              |
| \$1U                  | Subaddress, if any, from local part (username) of original address.                                                             |
| \$\$                  | Inserts a literal dollar sign ( <b>\$).</b>                                                                                     |
| \$%                   | Inserts a literal percent sign (%).                                                                                             |
| \$@                   | Inserts a literal at sign (@).                                                                                                  |
| \$                    | Forces material to lowercase.                                                                                                   |
| \$^                   | Forces material to uppercase.                                                                                                   |
| \$_                   | Uses original case.                                                                                                    |
| \$=                   | Forces subsequent substituted characters to undergo quoting appropriate for insertion into LDAP search filters.                 |
| \$W                   | Substitutes in a random, unique string.                                                                                         |
| \$][                  | LDAP search URL lookup.                                                                                                    |
| \$.                   | Establish a string which will be processed as the mapping entry result in the event of a temporary LDAP lookup failure.         |
| \$(text)              | General database substitution; rule fails if lookup fails.                                                                      |
| \${]                  | Applies specified mapping to supplied string.                                                                                   |
| \$[]                  | Invoke customer supplied routine; substitute in result.                                                                         |
| <b>\$&amp;</b> n      | The <i>nth</i> part of unmatched (or wildcarded) host, counting from left to right, starting from 0.                            |
| <b>\$!</b> <i>n</i>   | The <i>nth</i> part of unmatched (or wildcarded) host, as counted from right to left, starting from 0.                          |
| <b>\$</b> *n          | The <i>nth</i> part of matching pattern, counting from left to right, starting from 0.                                          |
| \$#n                  | The <i>nth</i> part of matching pattern, counted from right to left, starting from 0.                                           |
| \$nD                  | Portion of domain specification that matched, preserving from the <i>nth</i> leftmost part starting from 0                      |
| \$nH                  | Portion of host/domain specification that didn't match, preserving from the <i>nth</i> leftmost part starting from 0            |
| Control Sequence      | Effect on Rewrite Rule                                                                                                    |

 Table 10–4
 Summary of Rewrite Rule Template Substitutions and Control Sequences

| Substitution Sequence | Substitutes                                                                                                    |
|-----------------------|----------------------------------------------------------------------------------------------------|
| \$1M                  | Apply only if the channel is an internal reprocessing channel.                                                                                                    |
| \$1N                  | Apply only if the channel is not an internal reprocessing channel.                                                                                                    |
| \$1~                  | Perform any pending channel match checks. If the checks fail, successfully terminate processing of the current rewrite rule template.                                                                                                    |
| \$A                   | Apply if host is to the right of the at sign                                                                                                    |
| \$B                   | Apply only to header/body addresses.                                                                                                    |
| \$Cchannel            | Fail if sending to <i>channel</i> .                                                                                                    |
| \$E                   | Apply only to envelope addresses.                                                                                                    |
| \$F                   | Apply only to forward-directed (for example, To\:) addresses.                                                                                                    |
| \$Mchannel            | Apply only if <i>channel</i> is rewriting the address.                                                                                                    |
| \$Nchannel            | Fail if <i>channel</i> is rewriting the address.                                                                                                    |
| \$P                   | Apply if host is to the right of a percent sign.                                                                                                    |
| \$Qchannel            | Apply if sending to <i>channel.</i>                                                                                                    |
| \$R                   | Apply only to backwards-directed (for example, From\:) addresses.                                                                                                    |
| \$S                   | Apply if host is from a source route                                                                                                    |
| <b>\$T</b> newtag     | Set the rewrite rule tag to newtag                                                                                                    |
| \$Vhost               | Fail if the host name is not defined in the LDAP directory (either<br>in the DC tree or as a virtual domain). If the LDAP search times<br>out, the remainder of the rewrite pattern from directly after the<br>character following the host name is replaced with the MTA<br>option string <b>DOMAIN_FAILURE</b> . |
| \$X                   | Apply if host is to the left of an exclamation point                                                                                                    |
| <b>\$Z</b> host       | Fail if the host name is defined in the LDAP directory (either in the DC tree or as a virtual domain). If the LDAP search times out, the remainder of the rewrite pattern from directly after the character following the host name is replaced with the MTA option string <b>DOMAIN_FAILURE</b> .                 |
| \$ <i>n</i> <b>T</b>  | Overrides the default <b>ALIAS_MAGIC</b> setting, where <i>n</i> is an appropriate value for the <b>ALIAS_MAGIC</b> MTA option. Overrides the setting for the domain when the rule matches during alias expansion.                                                                                                 |
| \$?errmsg             | If rewriting fails, return <i>errmsg</i> instead of the default error message. The error message must be in US ASCII.                                                                                                    |
| \$number?errmsg       | If rewriting fails, return <i>errmsg</i> instead of the default error message, and set the SMTP extended error code to <i>a.b.c</i> :                                                                                                    |
|                       | • <i>a</i> is <i>number</i> / 1000000 (the first digit)                                                                                                    |
|                       | <ul> <li><i>b</i> is (<i>number</i>/1000) remainder 1000 (the value of the digits 2 through 4)</li> </ul>                                                                                                    |
|                       | <ul> <li><i>c</i> is <i>number</i> remainder 1000 (the value of the last three digits.<br/>The following example sets the error code to<br/>3.45.89:<b>\$3045089?the snark is a boojum</b></li> </ul>                                                                                                    |

 Table 10–4 (Cont.) Summary of Rewrite Rule Template Substitutions and Control

## Username and Subaddress Substitution, \$U, \$0U, \$1U

Any occurrences of **\$U** in the template are replaced with the username (RFC 822 "local-part") from the original address. Note that user names of the form a."b" will be replaced by "a.b" as RFC2822 deprecates the former syntax from RFC 822 and it is expected that the latter usage will become mandatory in the future.

Any occurrences of **\$0U** in the template are replaced with the username from the original address, minus any subaddress and subaddress indication character. Any occurrences of **\$1U** in the template are replaced with the subaddress and subaddress indication character, if any, from the original address. So note that **\$0U** and **\$1U** are complementary pieces of the username, with **\$0U\$1U** being equivalent to a simple **\$U**.

## Host/Domain and IP Literal Substitutions, \$D, \$H, \$nD, \$nH, \$L

Any occurrences of **\$H** are replaced with the portion of the host/domain specification that was not matched by the rule. Any occurrences of **\$D** are replaced by the portion of the host/domain specification that was matched by the rewrite rule. The **\$nH** and **\$nD** characters are variants that preserve the normal **\$H** or **\$D** portion from the nth leftmost part starting counting from 0. That is, **\$nH** and **\$nD** omit the leftmost n parts (starting counting from 1) of what would normally be a **\$H** or **\$D**, substitution, respectively. In particular, **\$0H** is equivalent to **\$H** and **\$0D** is equivalent to **\$D**.

For example, assume the address **jdoe@host.example.org** matches the following rewrite rule:

host.example.org \$U%\$1D@tcp\_local-daemon

The resulting address is jdoe@example.org with tcp\_local-daemon used as the outgoing channel. Here where **\$D** would have substituted in the entire domain that matched, host.example.org, the **\$1D** instead substitutes in the portions of the match starting from part 1 (part 1 being example), so substitutes in example.org.

**\$L** substitutes the portion of a domain literal that was not matched by the rewrite rule.

## Literal Character Substitutions, \$\$, \$%, \$@

The \$, %, and @ characters are normally metacharacters in rewrite rule templates. To perform a literal insertion of such a character, quote it with a dollar character, \$. That is, \$\$ expands to a single dollar sign, \$; \$% expands to a single percent, % (the percent is not interpreted as a template field separator in this case); and \$@ expands to a single at sign, @ (also not interpreted as a field separator).

# LDAP Query URL Substitutions, \$]...[

A substitution of the form **\$]Idap-url[** is interpreted as an LDAP query URL and the result of the LDAP query is substituted. Standard LDAP URLs are used with the host and port omitted. The host and port are instead specified with the **ugldaphost** and **ugldapport** options.

That is, the LDAP URL should be specified as follows where the square bracket characters, [], indicate optional portions of the URL:

ldap:///dn[?attributes[?scope?filter]]

The **dn** is required and is a distinguished name specifying the search base. The optional attributes, scope, and filter portions of the URL further refine what information to return. For a rewrite rule, the desired attributes to specify returning might be a **mailRoutingSystem** attribute (or some similar attribute). The scope may be

any of base (the default), one, or sub. And the desired filter might be to request the return of the object whose **mailDomain** value matches the domain being rewritten.

If the LDAP directory schema includes attributes **mailRoutingSystem** and **mailDomain**, then a possible rewrite rule to determine to which system to route a given sort of address might appear as the following where here the LDAP URL substitution sequence **\$D** is used to substitute in the current domain name into the LDAP query constructed:

.example.org \
\$U%\$H\$D@\$]ldap:///o=example.org?mailRoutingSystem?sub? \
(mailDomain=\$D)

For ease in reading, the backslash character is used to continue the single logical rewrite rule line onto a second physical line. Table 10–5 lists the LDAP URL substitution sequences.

| Substitution      | Description                                                                                                    |
|-------------------|----------------------------------------------------------------------------------------------------|
| \$\$              | Literal \$ character                                                                                                    |
| \$.               | Establishes a string which will be processed as the mapping entry<br>result in the event of a temporary LDAP lookup failure. By<br>default a temporary failure string remains set only for the<br>duration of the current rule. "\$" can be used to return to the<br>default state where no temporary failure string is set and<br>temporary LDAP failures cause mapping entry or rewrite rule<br>failure. Note that all errors other than failure to match an entry in<br>the directory are considered to be temporary errors; in general it<br>isn't possible to distinguish between errors caused by incorrect<br>LDAP URLs and errors caused by directory server configuration<br>problems. |
| <i>\$~account</i> | Home directory of user account                                                                                                    |
| \$A               | Address                                                                                                    |
| \$D               | Domain name                                                                                                    |
| \$H               | Host name (first portion of fully qualified domain name)                                                                                                    |
| \$L               | Username minus any special leading characters such as ~ or _                                                                                                    |
| \$S               | Subaddress                                                                                                    |
| \$U               | Username                                                                                                    |

Table 10–5 LDAP URL Substitution Sequences

The MTA caches URL results from lookups done in rewrite rules and mappings. This URL result cache is controlled by the URL\_RESULT\_CACHE\_SIZE (default 10000 entries) and URL\_RESULT\_CACHE\_TIMEOUT (default 600 seconds) options.

## General Database Substitutions, \$(...)

A substitution of the form \$(text) is handled specially. The text part is used as a key to access the special general text database. This database consists of the file *MessagingServer\_home/db/generaldb.db*.

If "text-string" is found in the database, the corresponding template from the database is substituted. If "text-string" does not match an entry in the database, the rewrite process fails; it is as if the rewrite rule never matched in the first place. If the substitution is successful, the template extracted from the database is re-scanned for additional substitutions. However, additional \$(text) substitutions from the extracted template are prohibited in order to prevent endless recursive references.

As an example, suppose that the address **jdoe@example.examplenet** matches the following rewrite rule:

```
.EXAMPLENET $($H)
```

Then, the text string *example* will be looked up in the general database and the result of the look up, if any, is used for the rewrite rule's template. Suppose that the result of looking up **example** is **\$u%eng.example.org@examplenet**. Then the output of the template will be **jdoe@eng.example.org** (that is, username = **jdoe**, host/domain specification = **eng.example.org**), and the routing system will be **examplenet**.

If a general text database exists it should be world readable to insure that it operates properly. See *Messaging Server Reference* for more information.

**Note:** If you are using a crdb, on-disk database (the **use\_text\_databases** option has not been set with the bit saying to use a "text" database for the general database), then *generaldb.db* is the specific file containing the general database, in the hard-coded location *DataRoot/db*.

If instead you are using a general "database" that is constructed by the MTA as an in-memory database built from an underlying text file, then the underlying text file is **IMTA\_TABLE:general.txt** and the relevant bit (bit 0/value 1) of the **use\_text\_databases** option is set. In this case, no database file resides in the*DataRoot*{/**db** directory.

All the MTAs' regular crdb databases (alias database, reverse database, domain database, forward database, and general database) are expected to reside in the *DataRoot/db* directory using hard-coded names. However, the general database, reverse database, and forward database can optionally be constructed in-memory by the MTA, as controlled by the **use\_text\_databases** option. In this case, instead of having a true crdb file located in the *DataRoot/db/* directory, there would be a text file in **IMTA\_TABLE:**.

# Apply Specified Mapping, \${...}

A substitution of the form .EXAMPLENET \$(\$H) **{mapping,argument**} is used to find and apply a mapping from the MTA configuration. The **mapping** field specifies the name of the mapping table to use while **argument** specifies the string to pass to the mapping. The mapping must exist and must set the \$Y flag in its output if it is successful; if it doesn't exist or doesn't set \$Y the rewrite will fail. If successful the result of the mapping is merged into the template at the current location and re-expanded.

This mechanism allows the MTA rewriting process to be extended in various complex ways. For example, the username part of an address can be selectively analyzed and modified, which normally isn't a feature the MTA rewriting process is capable of.

## Customer-supplied Routine Substitutions, \$[...]

A substitution of the form **\$[image,routine,argument]** is used to find and call a customer-supplied routine. At run-time on UNIX, the MTA uses **dlopen** and **dlsym** to dynamically load and call the specified routine from the shared library image. The routine is then called as a function with the following argument list:

status := <routine> (<argument>, <arglength>, <result>, <reslength>)

*argument* and *result* are 252 byte long character string buffers. On UNIX, *argument* and *result* are passed as a pointer to a character string, (for example, in C, as **char\***.) *arglength* and *reslength* are signed, long integers passed by reference. On input, *argument* contains the argument string from the rewrite rule template, and *arglength* the length of that string. On return, the resultant string should be placed in *result* and its length in *reslength*. This resultant string will then replace the "\$[*image,routine,argument*]" in the rewrite rule template. The routine should return 0 if the rewrite rule should fail and -1 if the rewrite rule should succeed.

This mechanism allows the rewriting process to be extended in all sorts of complex ways. For example, a call to some type of name service could be performed and the result used to alter the address in some fashion. Directory service lookups for forward pointing addresses (that is, To: addresses) to the host **example.org** might be performed as follows with the following rewrite rule. The **\$F**, described in

"Direction-and-Location-Specific Rewrite Rules (\$B, \$E, \$F, \$R)" causes this rule to be used only for forward pointing addresses:

example.org \$F\$[LOOKUP\_IMAGE,LOOKUP,\$U]

A forward pointing address **jdoe@example.org** will, when it matches this rewrite rule, cause **LOOKUP\_IMAGE** (which is a shared library on UNIX) to be loaded into memory, and then cause the routine **LOOKUP** called with **jdoe** as the argument option. The routine **LOOKUP** might then return a different address, say, **John.Doe%eng.example.org** in the result option and the value **-1** to indicate that the rewrite rule succeeded. The percent sign in the result string (see "Repeated Rewrites Template, A%B") **John.Doe@eng.example.org** as the address to be rewritten.

On UNIX systems, the site-supplied shared library image should be world readable.

## Single Field Substitutions, \$&, \$!, \$\*, \$#

Single field substitutions extract a single subdomain part from the host/domain specification being rewritten. The available single field substitutions are shown in Table 10–6.

| Control Sequence | Usage                                                                                                    |
|------------------|----------------------------------------------------------------------------------------------------|
| \$&n             | Substitute the <i>nth</i> element, n=0,1,2,,9, in the host specification (the part that did not match or matched a wildcard of some kind). Elements are separated by dots; the first element on the left is element zero. The rewrite fails if the requested element does not exist.  |
| \$!n             | Substitute the <i>nth</i> element, n=0,1,2,,9, in the host specification (the part that did not match or matched a wildcard of some kind). Elements are separated by dots; the first element on the right is element zero. The rewrite fails if the requested element does not exist. |
| \$*n             | Substitute the <i>nth</i> element, n=0,1,2,,9, in the domain specification (the part that did match explicit text in the pattern). Elements are separated by dots; the first element on the left is element zero. The rewrite fails if the requested element does not exist.          |

Table 10–6 Single Field Substitutions

| Control Sequence | Usage                                                                                                    |
|------------------|----------------------------------------------------------------------------------------------------|
| \$#n             | Substitute the <i>nth</i> element, n=0,1,2,,9, in the domain specification (the part that did match explicit text in the pattern). Elements are separated by dots; the first element on the right is element zero. The rewrite fails if the requested element does not exist. |

 Table 10–6 (Cont.) Single Field Substitutions

Suppose the address **jdoe@eng.example.org** matches the following rewrite rule:

\*.example.org \$U%\$&0.example.org@mailhub.example.org

Then the result from the template will be **jdoe@eng.example.org** with **mailhub.example.org** used as the routing system.

## Unique String Substitutions

Each use of the **\$W** control sequence inserts a text string composed of uppercase letters and numbers that is designed to be unique and not repeatable. **\$W** is useful in situation where non-repeating address information must be constructed.

## Source-Channel-Specific Rewrite Rules (\$M, \$N)

It is possible to have rewrite rules that act only in conjunction with specific source channels. This is useful when a short-form name has two meanings:

- 1. When it appears in a message arriving on one channel.
- 2. When it appears in a message arriving on a different channel.

Source-channel-specific rewriting is associated with the channel program in use and the channel options **rules** and **norules**. If **norules** is specified on the channel associated with an MTA component that is doing the rewriting, no channel-specific rewrite checking is done. If **rules** is specified on the channel, then channel-specific rule checks are enforced. The **rules** option is the default.

Source-channel-specific rewriting is not associated with the channel that matches a given address. It depends only on the MTA component doing the rewriting and that component's channel table entry.

Channel-specific rewrite checking is triggered by the presence of a **\$N** or **\$M** control sequence in the template part of a rule. The characters following the **\$N** or **\$M**, up until either an at sign (@), percent sign (%), or subsequent **\$N**, **\$M**, **\$Q**, **\$C**, **\$T**, or **\$?** are interpreted as a channel name.

For example, **\$M***channel* causes the rule to fail if *channel* is not currently doing the rewriting. **\$N***channel* causes the rule to fail if *channel* is doing the rewriting. Multiple **\$M** and **\$N** clauses may be specified. If any one of multiple **\$M** clauses matches, the rule succeeds. If any of multiple **\$N** clauses matches, the rules will fail.

## Destination-Channel-Specific Rewrite Rules (\$C, \$Q)

It is possible to have rewrite rules whose application is dependent upon the channel to which a message is being enqueued. This is useful when there are two names for some host, one known to one group of hosts and one known to another. By using different channels to send mail to each group, addresses can be rewritten to refer to the host under the name known to each group.

Destination channel-specific rewriting is associated with the channel to which the message is to be dequeued and processed by, and the **rules** and **norules** options on that channel. If **norules** is specified on the destination channel, no channel-specific rewrite checking is done. If **rules** is specified on the destination channel, channel-specific rule checks are enforced. The **rules** option is the default.

Destination channel-specific rewriting is not associated with the channel matched by a given address. It depends only on the message's envelope **To:** address. When a message is enqueued, its **envelope To:** address is first rewritten to determine to which channel the message is enqueued. During the rewriting of the **envelope To:** address, any **\$C** and **\$Q** control sequences are ignored. After the **envelope To:** address is rewritten and the destination channel determined, then the **\$C** and **\$Q** control sequences are ignored. When the message are rewritten.

Destination-channel-specific rewrite checking is triggered by the presence of a **\$C** or **\$Q** control sequence in the template part of a rule. The characters following the **\$C** or **\$Q**, up until either an at sign (@), percent sign (%), or subsequent **\$N**, **\$M**, **\$C**, **\$Q**, **\$T**, or **\$?** are interpreted as a channel name.

For example, **\$Q***channel* causes the rule to fail if *channel* is not the destination. For another example, **\$C***channel* causes the rule to fail if *channel* is the destination. Multiple **\$Q** and **\$C** clauses may be specified. If any one of multiple **\$Q** clauses matches, the rule succeeds. If any of multiple **\$C** clauses matches, the rule fails.

## Direction-and-Location-Specific Rewrite Rules (\$B, \$E, \$F, \$R)

Sometimes you need to specify rewrite rules that apply only to envelope addresses or, alternately, only to header addresses. The control sequence **\$E** forces a rewrite to fail if the address being rewritten is not an envelope address. The control sequence **\$B** forces a rewrite to fail if the address being rewritten is not from the message header or body. These sequences have no other effects on the rewrite and may appear anywhere in the rewrite rule template.

Addresses may also be categorized by direction. A forward pointing address is one that originates on a **To:, Cc:, Resent-to:**, or other header or envelope line that refers to a destination. A backward pointing address is something like a **From:**, **Sender:**, or **Resent-From:**, that refers to a source. The control sequence **\$F** causes the rewrite to be applied if the address is forward pointing. The control sequence **\$R** causes the rewrite to be applied if the address is reverse pointing.

## Host-Location-Specific Rewrites (\$A, \$P, \$S, \$X)

Circumstances occasionally require rewriting that is sensitive to the location where a host name appears in an address. Host names can appear in several different contexts in an address:

- In a source route
- To the right of the at sign (@)
- To the right of a percent sign (%) in the local-part
- To the left of an exclamation point in the local-part

Under normal circumstances, a host name should be handled in the same way, regardless of where it appears. Some situations might require specialized handling.

Four control sequences are used to control matching on the basis of the host's location in the address.

**\$S** specifies that the rule can match a host extracted from a source route.

- \$A specifies that the rule can match a host found to the right of the @ sign.
- **\$P** specifies that the rule can match a host found to the right of a % sign.
- \$X specifies that the rule can match a host found to the left of an exclamation point (!).

The rule fails if the host is from a location other than the one specified. These sequences can be combined in a single rewrite rule. For example, if **\$S** and **\$A** are specified, the rule matches hosts specified in either a source route or to the right of the at sign. Specifying none of these sequences is equivalent to specifying all of them; the rule can match regardless of location.

#### Changing the Current Tag Value, \$T

The **\$T** control sequence is used to change the current rewrite rule tag. The rewrite rule tag is prepended to all rewrite rule patterns before they are looked up in the configuration file and domain database. Text following the **\$T**, up until either an at sign, percent sign, **\$N**, **\$M**, **\$Q**, **\$C**, **\$T**, or **\$?** is taken to be the new tag.

Tags are useful in handling special addressing forms where the entire nature of an address is changed when a certain component is encountered. For example, suppose that the special host name **internet**, when found in a source route, should be removed from the address and the resulting address forcibly matched against the **tcp\_local-daemon** channel.

This could be implemented with rules like the following (**localhost** is assumed to be the official name of the local host):

```
internet $S$U@localhost$Tmtcp-force
```

mtcp-force|. \$U%\$H@tcp\_local-daemon

The first rule will match the special host name **internet** if it appears in the source route. It forcibly matches internet against the local channel, which insures that it will be removed from the address. A rewrite tag is then set. Rewriting proceeds, but no regular rule will match because of the tag. Finally, the default rule is tried with the tag, and the second rule of this set fires, forcibly matching the address against the **tcp\_local-daemon** channel regardless of any other criteria.

#### Controlling Error Messages Associated with Rewriting (\$?)

The MTA provides default error messages when rewriting and channel matching fail. The ability to change these messages can be useful under certain circumstances. For example, if someone tries to send mail to an Ethernet router box, it may be considered more informative to say something like "our routers cannot accept mail" rather than the usual "illegal host/domain specified".

A special control sequence can be used to change the error message that is printed if the rule fails. The sequence **\$?** is used to specify an error message. Text following the **\$?**, up to either an at sign (@), percent sign (%), **\$N**, **\$M**, **\$Q**, **\$C**, **\\$T**, or **\$?** is taken to be the text of the error message to print if the result of this rewrite fails to match any channel. The setting of an error message is "sticky" and lasts through the rewriting process.

A rule that contains a **\$**? operates just like any other rule. The special case of a rule containing only a **\$**? and nothing else receives special attention. The rewriting process is terminated without changing the mailbox or host portions of the address and the host is looked up as-is in the channel table. This lookup is expected to fail and the error message will be returned as a result.

For example, assume the final rewrite rule in the MTA configuration file is as follows:

. \$?Unrecognized address; contact postmaster@example.org

In this example, any unrecognized host or domain specifications that can fail will, in the process of failing, generate the error message: **Unrecognized address; contact postmaster@example.org**.

## Handling Large Numbers of Rewrite Rules

The MTA always reads rewrite rules and stores them in memory in a hash table. Use of a compiled configuration bypasses the overhead associated with reading the configuration file each and every time the information is needed; a hash table is still used to store all of the rewrite rules in memory. This scheme is adequate for small to medium numbers of rewrite rules. However, some sites may require as many as 10,000 rewrite rules or more, which can consume prohibitive amounts of memory.

The MTA solves this problem by providing an optional facility for storing large numbers of rewrite rules in an ancillary indexed data file. Whenever the regular configuration file is read, the MTA checks for the existence of the domain database in the *DataRoot*/**db**/ directory. If this database exists, it is opened and consulted whenever an attempted match fails on the rules found in the configuration file. The domain database is only checked if a given rule is not found in the configuration file, so rules can always be added to the configuration file to override those in the database. By default, the domain database is used to store rewrite rules associated with hosted domains.

## **Testing Rewrite Rules**

You can test rewrite rules with the **imsimta test -rewrite** command. The **-noimage** qualifier will allow you to test changes made to the configuration file prior to recompiling the new configuration.

You may find it helpful to rewrite a few addresses using this utility with the **-debug** qualifier. This will show you step-by-step how the address is rewritten. For example, issue the following command:

imsimta test -rewrite -debug joe@example.org

For a detailed description of the **imsimta test -rewrite** utility, see *Messaging Server Reference*.

## **Rewrite Rules Example**

The following example provides sample rewrite rules and how sample addresses would be rewritten by the rules.

Suppose the configuration file for the system **SC.CS.EXAMPLE.EDU** contained the rewrite rules shown in the following example:

```
sc $U@sc.cs.example.edu
sc1 $U@sc1.cs.example.edu
sc2 $U@sc2.cs.example.edu
* $U%$&0.cs.example.edu
*.cs $U%$&0.cs.example.edu
*.cs.example $U%$&0.cs.example.edu
*.cs.example.edu $U%$&0.cs.example.edu
sc.cs.example.edu $U%$&0.cs.example.edu@ds.adm.example.edu
```

scl.cs.example.edu \$U@\$D sc2.cs.example.edu \$U@\$D sd.cs.example.edu \$U@sd.cs.example.edu .example.edu \$U%\$H.example.edu@cds.adm.example.edu .edu \$U@\$H\$D@gate.adm.example.edu [] \$U@[\$L]@gate.adm.example.edu

Table 10–7 shows some sample addresses and how they would be rewritten and routed according to the rewrite rules.

| Initial address         | Rewritten as            | Routed to                             |
|-------------------------|-------------------------|---------------------------------------|
| user@sc                 | user@sc.cs.example.edu  | sc.cs.example.edu                     |
| user@sc1                | user@sc1.cs.example.edu | sc1.cs.example.edu                    |
| user@sc2                | user@sc2.cs.example.edu | sc2.cs.example.edu                    |
| user@sc.cs              | user@sc.cs.example.edu  | sc.cs.example.edu                     |
| user@sc1.cs             | user@sc1.cs.example.edu | sc1.cs.example.edu                    |
| user@sc2.cs             | user@sc2.cs.example.edu | sc2.cs.example.edu                    |
| user@sc.cs.example      | user@sc.cs.example.edu  | sc.cs.example.edu                     |
| user@sc1.cs.example     | user@sc1.cs.example.edu | sc1.cs.example.edu                    |
| user@sc2.cs.example     | user@sc2.cs.example.edu | sc2.cs.example.edu                    |
| user@sc.cs.example.edu  | user@sc.cs.example.edu  | sc.cs.example.edu                     |
| user@sc1.cs.example.edu | user@sc1.cs.example.edu | sc1.cs.example.edu                    |
| user@sc2.cs.example.edu | user@sc2.cs.example.edu | sc2.cs.example.edu                    |
| user@sd.cs.example.edu  | user@sd.cs.example.edu  | sd.cs.example.edu                     |
| user@aa.cs.example.edu  | user@aa.cs.example.edu  | ds.adm.example.edu                    |
| user@a.eng.example.edu  | user@a.eng.example.edu  | cds.adm.example.edu                   |
| user@a.cs.example.edu   | user@a.cs.example.edu   | gate.adm.example.edu - route inserted |
| user@b.cs.example.edu   | user@b.cs.example.edu   | gate.adm.example.edu - route inserted |
| user@[1.2.3.4]          | user@[1.2.3.4]          | gate.adm.example.edu - route inserted |

Basically, what these rewrite rules say is: If the host name is one of our short-form names (sc, sc1 or sc2) or if it is one of our full names (sc.cs.example.edu, and so on), expand it to our full name and route it to us. Append cs.cmu.edu to one part short-form names and try again. Convert one part followed by .cs to one part followed by .cs.example.edu and try again. Also convert .cs.example to .cs.example.edu and try again.

If the name is **sd.cs.example.edu** (some system we connect to directly, perhaps) rewrite and route it there. If the host name is anything else in the **.cs.example.edu** subdomain, route it to **ds.cs.example.edu** (the gateway for the **.cs.example.edu** subdomain). If the host name is anything else in the **.example.edu** subdomain route it to **cds.adm.example.edu** (the gateway for the **.example.edu** subdomain). If the host name is anything else in the **.edu** top-level domain route it to **gate.adm.example.edu** (which is presumably capable of routing the message to its proper destination). If a domain literal is used send it to **gate.adm.example.edu** as well. Most applications of rewrite rules (like the previous example) will not change the username (or mailbox) part of the address in any way. The ability to change the username part of the address is used when the MTA is used to interface to mailers that do not conform to RFC 822 - mailers where it is necessary to stuff portions of the host/domain specification into the username part of the address. This capability should be used with great care if it is used at all.

# **Using Predefined Channels**

When you first install Oracle Communications Messaging Server, several channels are already defined (see "Predefined Channels"). This chapter describes how to use these predefined channel definitions in the MTA.

Read "About MTA Services" before reading this information. See "Configuring Rewrite Rules" for information about configuring the rewrite rules.

## **Predefined Channels**

Table 11–1 lists some predefined channels.

| Channel          | Definition                                                                                                    |
|------------------|----------------------------------------------------------------------------------------------------|
| defaults         | Used to specify which options are defaults for various channels.                                                                                                    |
| 1                | UNIX only. Used to make routing decisions and for submitting mail using UNIX mail tools.                                                                                                    |
| ims-ms           | Performs final delivery of mail to the local store.                                                                                                    |
| native           | UNIX only. Delivers mail to <b>/var/mail</b> . (Messaging Server does<br>not support <b>/var/mail</b> access. User must use UNIX tools to access<br>mail from the <b>/var/mail</b> store.)                                       |
| pipe             | Used to perform delivery via a site-supplied program or script.<br>Commands executed by the pipe channel are controlled by the<br>administrator by using the <b>imsimta</b> program interface.                                   |
| reprocessprocess | These channels are used for deferred, offline message processing.<br>The <b>reprocess</b> channel is normally invisible as a source or<br>destination channel. The <b>process</b> channel is visible like other<br>MTA channels. |
| defragment       | Provides the means to reassemble MIME fragmented messages.                                                                                                    |
| conversion       | Performs body-part-by-body-part conversions on messages flowing through the MTA.                                                                                                    |
| bitbucket        | Used for messages that need to be discarded.                                                                                                    |
| inactive/deleted | Used to process messages for users who have been marked as inactive or deleted in the directory. Typically, bounces the message and returns custom bounce message to the sender of the message.                                  |
| hold             | Used to hold messages for users, for example, when a user is migrated from one mail server to another.                                                                                                    |
| sms              | Provides support for one-way email to an SMS gateway.                                                                                                    |

Table 11–1 Some Predefined Channels

| Channel                                            | Definition                                                                                                    |
|----------------------------------------------------|----------------------------------------------------------------------------------------------------|
| tcp_localtcp_intranettcp_<br>authtcp_submittcp_tas | Implements SMTP over TCP/IP. The multithreaded TCP SMTP channel includes a multithreaded SMTP server that runs under the control of the Dispatcher. Outgoing SMTP mail is processed by the channel program tcp_smtp_client, and runs as needed under the control of the Job Controller. <b>tcp_local</b> receives inbound messages from remote SMTP hosts. Depending on whether you use a smarthost/firewall configuration, either sends outbound messages directly to remote SMTP hosts or sends outbound messages to the smarthost/firewall system. Sometimes <b>tcp_local</b> gets mail from remote SMTP hosts via proxy or firewall. <b>tcp_local</b> is also sometimes used for internal relay activities. <b>tcp_intranet</b> receives and sends messages within the intranet. <b>tcp_auth</b> is used as a switch channel for tcp_local; authenticated users switch to the <b>tcp_auth</b> channel to avoid relay-blocking restrictions. <b>tcp_submit</b> accepts message submissions, usually from user agents, on the reserved submission port 587 (see RFC 2476). <b>tcp_tas</b> is a special channel used by sites doing Unified Messaging. |

Table 11–1 (Cont.) Some Predefined Channels

## To Deliver Messages to Programs Using the Pipe Channel

Users might want incoming mail passed to a program instead of to their mailbox. For example, users might want their incoming mail sent to a mail sorting program. The **pipe** channel performs delivery of messages using per-user, site-supplied programs.

To facilitate program delivery, you must first register programs as able to be invoked by the **pipe** channel. Do this by using the "imsimta program" utility. This utility gives a unique name to each command that you register as able to be invoked by the **pipe** channel. End users can then specify the method name as a value of their **mailprogramdeliveryinfo** LDAP attribute.

For example, to add a UNIX command **myprocmail** as a program that can be invoked by a user, you would first register the command by using the **imsimta program** utility as shown in the following example. This example registers a program called **myprocmail** that executes the program **procmail** with the arguments **-***dusername* and executes as the user:

imsimta program -a -m myprocmail -p procmail -g "-d %s" -e user

Make sure the executable exists in the **programs** directory *DataRoot/site-programs*. Make sure also that the execute permissions are set to "others."

To enable a user to access the program, the user's LDAP entry must contain the following attributes and values:

```
maildeliveryoption: program
mailprogramdeliveryinfo: myprocmail
```

Alternative delivery programs must conform to the following exit code and command-line argument restrictions:

*Exit Code Restrictions.* Delivery programs invoked by the **pipe** channel must return meaningful error codes so that the channel knows whether to dequeue the message, deliver for later processing, or return the message.

If the subprocess exits with an exit code of 0 (**EX\_OK**), the message is presumed to have been delivered successfully and is removed from the MTA queues. If it exits with an exit code of 71, 74, 75, or 79 (**EX\_OSERR**, **EX\_IOERR**, **EX\_TEMPFAIL**, or **EX\_DB**), a temporary error is presumed to have occurred and delivery of the message is

deferred. If any other exit code is returned, then the message will be returned to its originator as undeliverable. These exit codes are defined in the system header file **sysexits.h**.

*Command Line Arguments.* Delivery programs can have any number of fixed arguments as well as the variable argument, **%s**, representing the user name for programs executed by the user or username+domain for programs executed by the postmaster, "inetmail." For example, the following command line delivers a recipient's mail using the program **procmail**:

/usr/lib/procmail -d %s

## To Configure the Native (/var/mail) Channel

An option file can be used to control various characteristics of the native channel. This native channel option file must be stored in the MTA configuration directory and named **native\_option** (for example, *MessagingServer\_home/config/native\_option*).

Option files consist of several lines. Each line contains the setting for one option. An option setting has the form:

option=value

The *value* can be either a string or an integer, depending on the option's requirements. Table 11–2 describes some local channel options.

| Options                                         | Descriptions                                                                                                    |
|-------------------------------------------------|----------------------------------------------------------------------------------------------------|
| FORCE_CONTENT_<br>LENGTH (0 or 1; UNIX<br>only) | If FORCE_CONTENT_LENGTH=1, then the MTA adds a<br>Content-length: header line to messages delivered to the native<br>channel, and causes the channel not to use the ">From" syntax<br>when "From" is at the beginning of the line. This makes local<br>UNIX mail compatible with Sun's newer mail tools, but<br>potentially incompatible with other UNIX mail tools.                                                                                                    |
| FORWARD_FORMAT<br>(string)                      | Specifies the location of the users' <b>.forward</b> files. The string <b>%u</b> indicates that it is substituted in each user id. The string <b>%h</b> indicates that it is substituted in each user's home directory. The default behavior, if this option is not explicitly specified, corresponds to: FORWARD_FORMAT=%h/.forward                                                                                                    |
| REPEAT_COUNT (integer)<br>SLEEP_TIME (integer)  | In case the user's new mail file is locked by another process when<br>the MTA tries to deliver the new mail, these options provide a<br>way to control the number and frequency of retries the native<br>channel program should attempt. If the file cannot be opened<br>after the number of retries specified, the messages remain in the<br>native queue and the next run of the native channel attempts to<br>deliver the new messages again. <b>The REPEAT_COUNT</b> option<br>controls how many times the channel programs attempt to open<br>the mail file before giving up. <b>REPEAT_COUNT</b> defaults to 30,<br>(30 attempts). The <b>SLEEP_TIME</b> option controls how many<br>seconds the channel program waits between attempts. <b>SLEEP_<br/>TIME</b> defaults to 2 (two seconds between retries). |
| SHELL_TIMEOUT<br>(integer)                      | Controls the length of time in seconds the channel waits for a user's shell command in a <b>.forward</b> to complete. Upon such time-outs, the message are returned to the original sender with an error message resembling "Time-out waiting for <i>user</i> 's shell command <i>command</i> to complete." The default is 600 (10 minutes).                                                                                                    |

Table 11–2 Local Channel Options

| Options                              | Descriptions                                                                                                    |
|--------------------------------------|----------------------------------------------------------------------------------------------------|
| SHELL_TMPDIR<br>(directory-specific) | Controls the location where the local channel creates its<br>temporary files when delivering to a shell command. By default,<br>such temporary files are created in users' home directories. Using<br>this option, the administrator may instead choose the temporary<br>files to be created in another (single) directory. For example:<br>SHELL_TMPDIR=/tmp |

Table 11–2 (Cont.) Local Channel Options

## To Temporarily Hold Messages Using the Hold Channel

The hold channel is used to hold the messages of a recipient temporarily prevented from receiving new messages. Messages may be held because users' names are being changed or their mailboxes are being moved from one mailhost or domain to another. There may also be other reasons to temporarily hold messages.

When messages are to be held, they are directed to the hold channel, in the *MessagingServer\_homel***queue**/hold directory, using the same mechanism used to direct messages to the reprocess channel. In this way, the envelope To: addresses are unchanged. The messages are written to the hold channel queue, in the *MessagingServer\_homel***queue**/hold directory, as *ZZxxx*.HELD files. This prevents them from being seen by the job controller, and thus they are "held." Use the **imsimta qm dir**-held command to view a list of .HELD files. These messages can be selected and released by using the **imsimta qm release** command. Releasing them changes their name to *ZZxxx*.00 and informs the job controller. The messages are then processed by the master program associated with the hold channel, reprocess.exe. Thus the message (and the To: addresses) are processed by using the normal rewriting machinery.

See "imsimta qm" for more information.

## **The Conversion Channel**

The **conversion** channel enables you to perform arbitrary body part-by-body part processing on specified messages flowing through the MTA. (Note that a body part is different than a message in that a message can contain multiple body parts as, for instance, in an attachment. Also, body parts are specified and delineated by MIME headers.) This processing can be done by any site-supplied programs or command procedures and can do such things such as convert text or images from one format to another, virus scanning, language translation, and so forth. Various message types of the MTA traffic are selected for conversion, and specific processes and programs can be specified for each type of message body part.

The prerequisite for using the **conversion** channel is understanding the concept of channels (see "Channels").

Implementing the conversion channel consists of the following high-level steps:

- 1. Selecting message traffic for processing
- **2.** Specifying how different messages will be processed. These procedures are described later.

**Note:** A default conversion channel is automatically created in the MTA configuration. This channel can be used as is and requires no modification.

#### MIME Overview

The conversion channel makes extensive use of the MIME (Multipurpose Internet Mail Extensions) header lines. Knowledge of message construction and MIME header fields is required. For complete information on MIME, refer to http://www.faqs.org/rfcs/. A short overview of MIME is presented here for convenience.

#### Message Construction

A simple message consists of a header and a body. The header is at the top of the message and contains certain control information such as date, subject, sender, and recipient. The body is everything after the first blank line after the header. MIME specifies a way to construct more complex messages which can contain multiple body parts, and even body parts nested within body parts. Messages like these are called multi-part messages, and, as mentioned earlier, the conversion channel performs body part-by-body part processing of messages.

#### MIME Headers

The MIME specification defines a set of header lines for body parts. These include **MIME-Version**, **Content-type**, **Content-Transfer-Encoding**, **Content-ID**, and **Content-disposition**. The conversion channel uses the **Content-type** and **Content-disposition** headers most frequently. The following shows an example of some MIME header lines:

Content-type: APPLICATION/wordperfect5.1;name=Poem.wpc Content-transfer-encoding: BASE64 Content-disposition: attachment; filename=Poem.wpc Content-description: "Project documentation Draft1 wordperfect format"

**Note:** MIME header lines are not the same as general, non-MIME header lines such as **To:**, **Subject:** and **From:**. Basically, for Conversion channel discussion, MIME header lines start with the string **Content-**.

#### **Content-type Header**

The MIME **Content-Type** header describes the content of the body-part. The following shows an example of a **Content-Type** header format:

**Content-type**:*type*/*subtype*; *parameter=value*; *parameter=value*...

*type* describes the type of content of the body part. Examples of type are **Text**, **Multipart**, **Message**, **Application**, **Image**, **Audio**, and **Video**.

*subtype* further describes content type. Each **Content-type** has its own set of subtypes. For examples: **text/plain**, **application/octet-stream**, and **image/jpeg**. Content Subtypes for MIME mail are assigned and listed by the IANA (Internet Assigned Numbers Authority). A copy of the list is at http://www.iana.org/assignments/media-types.

*parameter* is specific to Content-type/subtype pairs. For example, the **charset** and the **name** options are shown below:

Content-type: text/plain; charset=us-ascii Content-type: application/msword; name=temp.doc

The **charset** option specifies a character set for a textual message. The **name** option gives a suggested file name to be used if the data were to be written to a file.

**Note:** Content-Type values, subtypes, and option names are case-insensitive.

#### **Content-disposition Header**

The MIME **Content-disposition** header provides presentation information for the body-part. It is often added to attachments specifying whether the attachment body part should be displayed (**inline**) or presented as a file name to be copied (**attachment**). The **Content-disposition** header has the following format:

**Content-disposition:***disposition\_type; parameter=value;parameter=value...* 

*disposition\_type* is usually **inline** (display the body part) or **attachment** (present as file to save.) **Attachment** usually has the parameter **filename** with a value specifying the suggested name for the saved file.

For details on the **Content-disposition** header, refer to RFC2183.

#### Selecting Traffic for Conversion Processing

Unlike other MTA channels, the conversion channel is not normally specified in an address or MTA rewrite rule. Instead, messages are sent through the conversion channel if they meet the criteria specified in the **CONVERSIONS** mapping table. Entries to the table have the following format:

#### IN-CHAN=source-channel;OUT-CHAN=destination-channel;CONVERT Yes/No

As the MTA processes each message it probes the **CONVERSIONS** mapping table (if one is present). If the *source-channel* is the channel from which the message is coming and *destination-channel* is the channel to which the message is going, then the action following **CONVERT** is taken. **Yes** means the MTA diverts the message through the conversion channel on its way to its *destination-channel*. If no match is found, or if **No** was specified, the message is queued to the regular destination channel.

If you route messages to the conversion channel by using conversion mappings, your other mappings should continue to work. However, if you use rewrite rules to route messages to the conversion channel, you might have to adjust your mappings to accommodate what you've done.

**Note:** An address of the form **user@conversion**.*localhostname* or **user@conversion** will be routed through the conversion channel, regardless of the **CONVERSIONS** mapping table.

The following example routes all non-internal messages--messages originating from, or destined to, the Internet--through the conversion channel.

CONVERSIONS

```
IN-CHAN=tcp_local;OUT-CHAN=*;CONVERT Yes
IN-CHAN=*;OUT-CHAN=tcp_local;CONVERT Yes
```

The first line specifies that messages coming from the **tcp\_local** channel will be processed. The second line specifies that messages going to the **tcp\_local** channel will also be processed. The **tcp\_local** channel handles all messages going to and coming from the Internet. Since the default is to not go through the conversion channel, any other messages won't go through the conversion channel.

Note that this is a very basic table, and that it might not be sufficient for a site with a more customized configuration, for example, one using multiple outbound-to-the-Internet **tcp\_\*** channels, or using multiple inbound-from-the-Internet **tcp\_\*** channels.

#### To Control Conversion Processing

This section describes how to control conversion processing.

When a message is sent to the conversion channel, it is processed body part-by-body part. Processing is controlled by the **msconfig edit conversions** command.

Each entry consists of one or more lines containing one or more *name=value* option clauses. Where the name in the > option clauses is one of the options in Table 10–5, " LDAP URL Substitution Sequences". The values in the option clauses conform to MIME conventions. Every line except the last must end with a semicolon (;). A physical line in this file is limited to 252 characters. You can split a logical line into multiple physical lines using the back slash (\) continuation character. Entries are terminated either by a line that does not end in a semicolon, one or more blank lines, or both.

The following is a simple example of an **msconfig edit conversions** entry:

#### **Conversions Entry**

out-chan=ims-ms; in-type=application; in-subtype=wordperfect5.1; out-type=application; out-subtype=msword; out-mode=block; command="/usr/bin/convert -in=wordp -out=msword 'INPUT\_FILE' 'OUTPUT\_FILE'"

The clauses **out-chan=ims-ms; in-type=application; in-subtype=wordperfect5.1** qualify the body part. That is, they specify the type of part to be converted. The header of each part is read and its **Content-Type:** and other header information is extracted. The entries in **msconfig edit conversions** are then scanned in order from first to last; any **in-\*** options present, and the **OUT-CHAN** option, if present, are checked. If all of these options match the corresponding information for the body part being processed, then the conversion specified by the **command=** or **delete=** clause is performed, and the **\* out-\*** options are set.

If no match occurs, then the part is matched against the next entry in **msconfig edit conversions**. Once all body parts have been scanned and processed (assuming there is a qualifying match), then the message is sent onwards to the next channel. If there are no matches, no processing occurs, and the message is sent to the next channel.

**out-chan=ims-ms** specifies that only message parts destined for the **ims-ms** channel will be converted. **in-type=application** and **in-subtype=wordperfect5.1** specifies that the MIME **Content-type** header for the message part must be **application/wordperfect5.1**.

Message parts can be further qualified with additional **in-\*** options. (See Table 11–7, "Conversion Options".) The entry above will trigger conversion actions on a message part which has the following MIME header lines:

Content-type: APPLICATION/wordperfect5.1;name=Draft1.wpc Content-transfer-encoding: BASE64 Content-disposition: attachment; filename=Draft1.wpc Content-description: "Project documentation Draft1 wordperfect format"

After the three qualifying options in "Conversions Entry", the next two options (**out-type=application** and **out-subtype=msword**) specify replacement MIME header lines to be attached to the "processed" body part. **out-type=application** and

**out-subtype=msword** specify that the MIME **Content-type/subtype** of the outgoing message be **application/msword**.

Note that since the **in-type** and **out-type** options are the same, **out-type=application** is not necessary since the conversion channel defaults to the original MIME labels for outgoing body parts. Additional MIME labels for outgoing body parts can be specified with additional output options.

**out-mode=block** ("Conversions Entry") specifies the file type that the site-supplied program will return. In other words, it specifies how the file will be stored and how the conversion channel should be read back in the returned file. For example, an html file is stored in text mode, while an **.exe** program or a zip file is stored in block/binary mode. Mode is a way of describing that the file being read is in a certain storage format.

The final option in "Conversions Entry" specifies the action to take on the body part:

command="/usr/bin/convert -in=wordp -out=msword 'INPUT\_FILE' 'OUTPUT\_FILE'"

The **command=** parameter specifies that a program will execute on the body part. /**usr/bin/convert** is the hypothetical command name; **-in=wordp** and **-out=msword** are hypothetical command line arguments specifying the format of the input text and output text; **INPUT\_FILE** and **OUTPUT\_FILE** are conversion channel environmental variables (see "To Use Conversion Channel Environmental Variables" program should store its converted body part.

**Note:** Envelope originator and recipient information is now provided as x-envelope-from and x-envelope-to fields respectively when a file containing the outer message header is requested by a regular conversion entry.

Instead of executing a command on the body part, the message part can simply be deleted by substituting **DELETE=1** in place of the **command** option.

**Note:** Whenever **conversions** is modified, you must recompile the configuration if running a compiled configuration (see "Compiling the MTA Configuration").

#### **Conversion Channel Information Flow**

The flow of information is as follows: a message containing body parts comes into the conversion channel. The conversion channel parses the message, and processes the parts one by one. The conversion channel then qualifies the body part, that is, it determines if it should be processed or not by comparing its MIME header lines to the *qualifying parameters* (see Table 11–7, " Conversion Options"). If the body part qualifies, the conversion processing commences.

If MIME or body part information is to be passed to the conversion script, it is stored in an environmental variable (see "To Use Conversion Channel Environmental Variables") as specified by *information passing parameters* (see Table 11–7, "Conversion Options").

At this point, an action specified by an *action parameter*, (see Table 11–7, " Conversion Options") is taken on the body part. Typically the action is that the body part be deleted or that it be passed to a program wrapped in a script. The script processes the body part and then sends it back to the conversion channel for reassembling into the post-processed message. The script can also send information to the conversion

channel by using the conversion channel *output options* (see Table 11–5, " Conversion Channel Output Options"). This can be information such as new MIME header lines to add to the output body part, error text to be returned to the message sender, or special directives instructing the MTA to initiate some action such as bounce, delete, or hold a message.

Finally, the conversion channel replaces the header lines for the output body part as specified by the *output parameters* (see Table 11–7, " Conversion Options").

#### To Use Conversion Channel Environmental Variables

When operating on message body parts, it is often useful to pass MIME header line information, or entire body parts, to and from the site-supplied program. For example, a program may require **Content-type** and **Content-disposition** header line information as well as a message body part. Typically a site-supplied program's main input is a message body part which is read from a file. After processing the body part, the program will need to write it to a file from which the conversion channel can read it. This type of information passing is done by using conversion channel environmental variables.

Environmental variables can be created in **conversions** using the **parameter-symbol-\*** parameter or by using a set of pre-defined conversion channel environmental variables (see Table 11–5, " Conversion Channel Output Options").

The following **conversions** entry and incoming header show how to pass MIME information to the site-supplied program using environment variables.

#### msconfig edit conversions entry:

```
in-channel=*; in-type=application; in-subtype=*;
parameter-symbol-0=NAME; parameter-copy-0=*;
dparameter-symbol-0=FILENAME; dparameter-copy-0=*;
message-header-file=2; original-header-file=1;
override-header-file=1; override-option-file=1;
command="/bin/viro-scan500.sh "INPUT_FILE' "OUTPUT_FILE'"
```

#### Incoming header:

```
Content-type: APPLICATION/msword; name=Draft1.doc
Content-transfer-encoding: BASE64
Content-disposition: attachment; filename=Draft1.doc
Content-description: "Project documentation Draft1 msword format"
```

**in-channel=\*; in-type=application; in-subtype=\*** specify that a message body part from any input channel of type **application** will be processed.

**parameter-symbol-0=NAME** specifies that value of the **Content-type** parameter **name**, if present (**Draft1.doc** in our example), be stored in an environment variable called **NAME**.

**parameter-copy-0=**\* specifies that all **Content-type** parameters of the input body part be copied to the output body part.

**dparameter-symbol-0=FILENAME** specifies that the value of the **Content-disposition** parameter **filename** (**Draft1.doc** in our example), be stored in an environment variable called **FILENAME**.

**dparameter-copy-0=**\* specifies that all **Content-disposition** parameters of the input body part be copied to the output body part.

**message-header-file=2** specifies that the original header of the message as a whole (the outermost message header) be written to the file specified by the environment variable **MESSAGE\_HEADERS**.

**original-header-file=1** specifies that the original header of the enclosing MESSAGE/RFC822 part are written to the file specified by the environment variable **INPUT\_HEADERS**.

**override-header-file=1** specifies that MIME headers are read from the file specified by environmental variable **OUTPUT\_HEADERS**, overriding the original MIME header lines in the enclosing MIME part. **\$OUTPUT\_HEADERS** is an on-the-fly temporary file created at the time conversion runs. A site-supplied program would use this file to store MIME header lines changed during the conversion process. The conversion channel would then read the MIME header lines from this file when it re-assembles the body part. Note that only MIME header lines can be modified. Other general, non-MIME header lines cannot be altered by the conversion channel.

**override-option-file=1** specifies that the conversion channel read *conversion channel options* from the file named by the **OUTPUT\_OPTIONS** environmental variable. See "To Use Conversion Channel Output Options" for more information.

**command="MessagingServer\_home/bin/viro-scan500.sh"** specifies the command to execute on the message body part.

Table 11–3 describes conversion channel environment variables.

| Environment Variable  | Description                                                                                                    |  |
|-----------------------|----------------------------------------------------------------------------------------------------|--|
| ATTACHMENT_<br>NUMBER | Attachment number for the current part. This has the same format as the ATTACHMENT-NUMBER conversion match option.                                                                                                    |  |
| CONVERSION_TAG        | The current list of active conversion tags. This corresponds to the TAG conversion match option.                                                                                                    |  |
| INPUT_CHANNEL         | The channel that enqueued the message to the conversion channel. This corresponds to the IN-CHANNEL conversion match option.                                                                                                    |  |
| INPUT_ENCODING        | Encoding originally present on the body part.                                                                                                    |  |
| INPUT_FILE            | Name of the file containing the original body part. The site-supplied program should read this file.                                                                                                    |  |
| INPUT_HEADERS         | Name of the file containing the original header lines for the body part. The site-supplied program should read this file.                                                                                                    |  |
| INPUT_TYPE            | MIME <b>Content-type</b> of the input message part.                                                                                                    |  |
| INPUT_SUBTYPE         | MIME content subtype of the input message part.                                                                                                    |  |
| INPUT_DESCRIPTION     | MIME content-description of the input message part.                                                                                                    |  |
| INPUT_DISPOSITION     | MIME <b>content-disposition</b> of the input message part.                                                                                                    |  |
| MESSAGE_HEADERS       | Name of the file containing the original outermost header for an enclosing message (not just the body part) or the header for the part's most immediately enclosing MESSAGE/RFC822 part. The site-supplied program should read this file. |  |
| OUTPUT_CHANNEL        | The channel the message is headed for. This corresponds to the OUT-CHANNEL conversion match option.                                                                                                    |  |
| OUTPUT_FILE           | Name of the file where the site-supplied program should store its output. The site-supplied program should create and write this file.                                                                                                    |  |

Table 11–3 Conversion Channel Environment Variables

| Environment Variable | Description                                                                                                    |
|----------------------|----------------------------------------------------------------------------------------------------|
| OUTPUT_HEADERS       | Name of the file where the site-supplied program should store<br>MIME header lines for an enclosing part. The site-supplied<br>program should create and write this file. Note that file should<br>contain actual MIME header lines (not <b>option=value</b> lines)<br>followed by a blank line as its final line. Note also that only<br>MIME header lines can be modified. Other general, non-MIME<br>header lines cannot be cannot be altered by the conversion<br>channel. |
| OUTPUT_OPTIONS       | Name of the file from which the site-supplied program should<br>read conversion channel options. See "To Use Conversion<br>Channel Output Options" for more information.                                                                                                    |
| PART_NUMBER          | The part number for the current part. This has the same format as the PART-NUMBER conversion match option.                                                                                                    |
| PART_SIZE            | The size in bytes of the part being processed.                                                                                                    |

 Table 11–3 (Cont.) Conversion Channel Environment Variables

#### **Mail Conversion Tags**

Mail conversion tags are special tags which are associated with a particular recipient or sender. When a message is being delivered, the tag is visible to the conversion channel program, which may use it for special processing. Conversion tags are stored in the LDAP directory.

Mail conversion tags could be used as follows: the administrator can set up selected users with a mail conversion tag value of **harmonica**. The administrator then has a conversion channel setup which, when processing that mail, will detect the presence of the tag and the value of **harmonica**. When that happens, the program will perform some arbitrary function.

Mail conversion tags can be set on a per user or a per domain basis. The recipient LDAP attribute at the domain level is **MailDomainConversionTag** (modifiable with the MTA option **LDAP\_DOMAIN\_ATTR\_CONVERSION\_TAG**). At the user level it is **MailConversionTag** (modifiable with the MTA option **LDAP\_CONVERSION\_TAG**). Both of these attributes can be multivalued with each value specifying a different tag. The set of tags associated with a given recipient is cumulative, that is, tags set at the domain level are combined with tags set at the user level.

Sender-based conversion tags can be set with the MTA options LDAP\_SOURCE\_ CONVERSION\_TAG and LDAP\_DOMAIN\_ATTR\_SOURCE\_CONVERSION\_ TAG, which specify user and domain level LDAP attributes respectively for conversion tags associated with these source address. There is no default attribute for either of these options.

Two new actions are available to system Sieves: **addconversiontag** and **setconversiontag**. Both accept a single argument: A string or list of conversion tags. **addconversiontag** adds the conversion tag(s) to the current list of tags while **setconversiontag** empties the existing list before adding the new ones. Note that these actions are performed very late in the game so **setconversiontag** can be used to undo all other conversion tag setting mechanisms. These allow you put conversion tags in the Sieves filters.

The Sieve envelope test accepts **conversiontag** as an envelope field specifier value. The test checks the current list of tags, one at a time. Note that the **:count** modifier, if specified, allows checking of the number of active conversion tags. This type of envelope test is restricted to system Sieves. Also note that this test only sees the set of tags that were present prior to Sieve processing--the effects of **setconversiontag** and **addconversiontag** actions are not visible.

#### Including Conversion Tag Information in Various Mapping Probes

A new MTA option, **INCLUDE\_CONVERSIONTAG**, has been added to selectively enable the inclusion of conversion tag information in various mapping probes. This is a bit-encoded value. Table 11–4 shows the bits assigned to the various mapping probes. In all cases the current set of tags appears in the probe as a comma separated list.

| Position | Value | Mapping                                                    |
|----------|-------|------------------------------------------------------------|
| 0        | 1     | CHARSET_CONVERSION - added as ;TAG= field before ;CONVERT. |
| 1        | 2     | CONVERSION - added as ;TAG= field before ;CONVERT          |
| 2        | 4     | FORWARD - added just before current address (   delim)     |
| 3        | 8     | ORIG_SEND_ACCESS - added at end of probe (   delim)        |
| 4        | 16    | SEND_ACCESS - added at end of probe (   delim)             |
| 5        | 32    | ORIG_MAIL_ACCESS - added at end of probe (   delim)        |
| 6        | 64    | MAIL_ACCESS - added at end of probe (   delim)             |

Table 11–4 Including Conversion Tag Information in Various Mapping Probes

#### **To Use Conversion Channel Output Options**

Conversion channel output options (Table 11–5, " Conversion Channel Output Options") are dynamic variables used to pass information and special directives from the conversion script to the conversion channel. For example, during body part processing the script may want to send a special directive asking the conversion channel to bounce the message and to add some error text to the returned message stating that the message contained a virus.

The output options are initiated by setting **OVERRIDE-OPTION-FILE=1** in the desired conversion entry. Output options are then set by the script as needed and stored in the environmental variable file, **OUTPUT\_OPTIONS**. When the script is finished processing the body part, the conversion channel reads the options from the **OUTPUT\_OPTIONS** file.

The **OUTPUT\_OPTION** variable is the name of the file from which the conversion channel reads options. Typically it is used as an on-the-fly temporary file to pass information. The example below shows a script that uses output options to return an error message to a sender who mailed a virus.

/usr/local/bin/viro\_screen2k \$INPUT\_FILE # run the virus screener

```
if [ $? -eq 1 ]; then
echo "OUTPUT_DIAGNOSTIC='Virus found and deleted.'" > $OUTPUT_OPTIONS
echo "STATUS=178029946" >> $OUTPUT_OPTIONS
else
cp $INPUT_FILE $OUTPUT_FILE # Message part is OK
fi
```

In this example, the system diagnostic message and status code are added to the file defined by **\$OUTPUT\_OPTIONS**. If you read the **\$OUTPUT\_OPTIONS** temporary file out you would see something like:

```
OUTPUT_DIAGNOSTIC="Virus found and deleted." STATUS=178029946
```

The line **OUTPUT\_DIAGNOSTIC='Virus found and deleted'** tells the conversion channel to add the text **Virus found and deleted** to the message.

**178029946** is the **PMDF\_FORCERETURN** *status per the pmdf\_err.h* file which is found in the *\_MessagingServer\_home/***include/deprecated/pmdf\_err.h**. This status code directs the conversion channel to bounce the message back to the sender. (See "To Bounce, Delete, Hold, Retry Messages Using the Conversion Channel Output" for more information on using special directives.)

A complete list of the output options is shown in Table 11–5.

| Option             | Description                                                                                                    |
|--------------------|----------------------------------------------------------------------------------------------------|
| OUTPUT_TYPE        | MIME content type of the output message part.                                                                                                    |
| OUTPUT_SUBTYPE     | MIME content subtype of the output message part.                                                                                                    |
| OUTPUT_DESCRIPTION | MIME content description of the output message part.                                                                                                    |
| OUTPUT_DIAGNOSTIC  | Text to include as part of the message sent to the sender if a message is forcibly bounced by the conversion channel.                                                                                                    |
| OUTPUT_DISPOSITION | MIME <b>content-disposition</b> of the output message part.                                                                                                    |
| OUTPUT_ENCODING    | MIME content transfer <b>encoding</b> to use on the output message part.                                                                                                    |
| OUTPUT_MODE        | MIME <b>Mode</b> with which the conversion channel should write<br>the output message part, hence the mode with which recipients<br>should read the output message part.                                                  |
| STATUS             | Exit status for the converter. This is typically a special directive initiating some action by the conversion channel. Go to <i>MessagingServer_home/include/deprecated/pmdf_err.h</i> for a complete list of directives. |

Table 11–5 Conversion Channel Output Options

#### Headers in an Enclosing MESSAGE/RFC822 Part

When performing conversions on a message part, the conversion channel has access to the header in an enclosing **MESSAGE/RFC822** part, or to the message header if there is no enclosing **MESSAGE/RFC822** part. Information in the header may be useful for the site-supplied program.

If an entry is selected that has **ORIGINAL-HEADER-FILE=1**, then all the original header lines of the enclosing **MESSAGE/RFC822** part are written to the file represented by the **ORIGINAL\_HEADERS** environment variable. If **OVERRIDE-HEADER-FILE=1**, then the conversion channel will read and use as the header on that enclosing part the contents of the file represented by the **ORIGINAL\_HEADERS** environment variable. **HEADERS** environment variable.

#### To Call Out to a Mapping Table from a Conversion Entry

**out-parameter-\*** values may be stored and retrieved in an arbitrarily named mapping table. This feature is useful for renaming attachments sent by clients that send all attachments with a generic name like **att.dat** regardless of whether they are **postscript**, **msword**, **text**, or whatever. This is a generic way to relabel the part so that other clients (Outlook for example) are able to open the part by reading the extension.

The syntax for retrieving a parameter value from a mapping table is as follows:

#### "mapping-table-name:mapping-input[\$Y, \$N]"

\$Y returns a parameter value. If there is no match found or the match returns \$N, then that parameter in the conversions entry is ignored or treated as a blank string. Lack of a match or a \$N does not cause the conversion entry itself to be aborted.

#### Consider the following mapping table:

X-ATT-NAMES

```
postscript temp.PS$Y
wordperfect5.1 temp.WPC$Y
msword temp.DOC$Y
```

The following conversion entry for the above mapping table results in substituting generic file names in place of specific file names on attachments:

```
out-chan=tcp_local; in-type=application; in-subtype=*;
in-parameter-name-0=name; in-parameter-value-0=*;
out-type=application; out-subtype='INPUT-SUBTYPE';
out-parameter-name-0=name;
out-parameter-value-0="'X-ATT-NAMES:\\'INPUT_SUBTYPE\\''";
command="cp "INPUT_FILE' "OUTPUT_FILE'"
```

In the example above, **out-chan=tcp\_local**; **in-type=application**; **in-subtype=**\* specifies that a message to be processed must come from the **tcp\_local** channel with the **content-type** header of **application**/\* (\* specifies that any subtype would do).

**in-parameter-name-0=name; in parameter-value-0=**\* additionally specifies that the message must have a content-type parameter called\* **name=**\* and that any value for that parameter will be accepted (again, \* specifies that any parameter value would do.)

**out-type=application;** specifies that the MIME **Content-type** parameter for the post-processing message be **application**.

**out-subtype='INPUT-SUBTYPE'**; specifies that the MIME **subtype** parameter for the post-processing body part be the **INPUT-SUBTYPE** environmental variable, which is the original value of the input **subtype**. Thus, if you wanted change

Content-type: application/xxxx; name=foo.doc

to

Content-type: application/msword; name=foo.doc

then you would use

out-type=application; out-subtype=msword

**out-parameter-name-0=name;** specifies that the output body part will have a MIME Content-type **name=** parameter.

out-parameter-value-0='X-ATT-NAMES:\\'INPUT\_SUBTYPE\\'';

says to take the value of the **INPUT\_SUBTYPE** variable (that is, the original content-type header subtype value of the original body part) and search the mapping table **X-ATT-NAMES**. If a match is found, the content-type parameter specified by **out-parameter-name-0** (that is, **name**) receives the new value specified in the **X-ATT-NAMES** mapping table. Thus, if the original subtype was **msword**, the value of the name parameter will be **temp.DOC**.

#### To Bounce, Delete, Hold, Retry Messages Using the Conversion Channel Output

This section describes how to use the conversion channel options to bounce, delete, or hold messages. The basic procedure is as follows:

 Set OVERRIDE-OPTION-FILE=1 in the appropriate conversions entry. This tells the conversion channel to read the output options from the OUTPUT\_OPTIONS file.

- **2.** Use the conversion script to determine what action is required on a particular message body part.
- **3.** In the script, specify the special directive for that action by writing the **STATUS**=*directive-code* option in the **OUTPUT\_OPTIONS** file.

A complete listing of special directives can be found in *MessagingServer\_ home/include/deprecated/pmdf\_err.h*. The ones commonly used by the conversion channel can be found in Table 11–6.

| NAME                 | Hex Value  | Decimal Value |
|----------------------|------------|---------------|
| PMDF_FORCEHOLD       | 0x0A9C86AA | 178030250     |
| PMDF_FORCERETURN     | 0x0A9C857A | 178029946     |
| PMDF_FORCEDELETE     | 0x0A9C8662 | 178030178     |
| PMDF<br>FORCEDISCARD | 0x0A9C86B3 | 178030259     |
| PMDF_AGN             | 0x0A9C809A | 178028698     |

 Table 11–6
 Special Directives Commonly Used by the Conversion Channel

The functions of these directives will be explained by using examples.

#### **To Bounce Messages**

To bounce a message using the conversion channel set **OVERRIDE-OPTION-FILE=1** in the appropriate **conversions** file entry and add the following line to your conversion script:

#### echo "STATUS=178029946" >> \$OUTPUT\_OPTIONS

If you want to add a short text string to the bounced message add the following line to the conversion script:

#### echo OUTPUT\_DIAGNOSTIC=text-string>> \$OUTPUT\_OPTIONS

where text string is something like: "The message sent from your machine contained a virus which has been removed. Be careful about executing email attachments."

#### To Conditionally Delete a Message or Its Parts

It may be useful to delete parts conditionally, depending on what they contain. This can be done by using the output options. By contrast, the **DELETE=1** conversion parameter clause unconditionally deletes a message part.

To delete a message part using the output options, set **OVERRIDE-OPTION-FILE=1** in the appropriate conversions entry and add the following line to your conversion script:

#### echo "STATUS=178030178" >> \$OUTPUT\_OPTIONS

Similarly, to delete the entire message you could use:

#### echo "STATUS=178030259" >> \$OUTPUT\_OPTIONS

#### To Hold a Message

It may be useful to hold messages conditionally, depending on what they contain. To delete a message part using the output options, set **OVERRIDE-OPTION-FILE=1** in the appropriate conversions entry and add the following line to your conversion script:

#### echo "STATUS=178030250" >> \$OUTPUT\_OPTIONS

This requests that the conversion channel hold the message as a **.HELD** file in the conversion channel queue.

#### To Cause Messages to Be Reprocessed

When a converter script encounters a temporary resource problem (for example, the system can't connect to an external server, a needed file is locked, and so on), you can use **PMDF\_AGN** to tell the conversion channel to consider processing messages that have encountered a temporary error. The MTA will record a "Q" status message in the **mail.log\_current** file, retain the message in the conversion channel, and retry the processing later.

Add the following line to your conversion script:

```
echo "STATUS=178028698" >> $OUTPUT_OPTIONS
```

#### **Conversion Channel Example**

The **CONVERSIONS** mapping and set of conversion rules seen in the following examples cause GIF, JPEG, and BITMAP files sent to the hypothetical channel **tcp\_ docuprint** to be converted into PostScript automatically. Several of these conversions use the hypothetical /usr/bin/ps-converter.sh to make that transformation. An additional rule that converts WordPerfect 5.1 files into Microsoft Word files is included.

CONVERSIONS

IN-CHAN=\*;OUT-CHAN=tcp\_docuprint;CONVERT Yes

```
out-chan=ims-ms; in-type=application; in-subtype=wordperfect5.1;
out-type=application; out-subtype=msword; out-mode=block;
command="/bin/doc-convert -in=wp -out=msw 'INPUT_FILE' 'OUTPUT_FILE'"
```

```
out-chan=tcp_docuprint; in-type=image; in-subtype=gif;
out-type=application; out-subtype=postscript; out-mode=text;
command="/bin/ps-convert -in=gif -out=ps 'INPUT_FILE' 'OUTPUT_FILE'"
```

```
out-chan=tcp_docuprint; in-type=image; in-subtype=jpeg;
out-type=application; out-subtype=postscript; out-mode=text;
command="/bin/ps-convert -in=jpeg -out=ps 'INPUT_FILE' 'OUTPUT_FILE'"
```

```
out-chan=tcp_docuprint; in-type=image; in-subtype=bitmap;
out-type=application; out-subtype=postscript; out-mode=text;
command="/bin/ps-convert -in=bmp -out=ps 'INPUT_FILE' 'OUTPUT_FILE'"
```

Table 11–7 describes the conversion options.

#### Table 11–7Conversion Options

| Option                                                                                                    | Description                                                                                                    |  |
|----------------------------------------------------------------------------------------------------|----------------------------------------------------------------------------------------------------|--|
| Part 1: Qualifying options (Specifies the options for which the message must match before it will be converted.) | Not Applicable                                                                                                    |  |
| OUT-CHAN,OUT-CHANNEL                                                                                             | Output channel to match for conversion (wildcards allowed). The conversion specified by this entry is performed only if the message is destined for this specified channel.                                                                                                    |  |
| IN-CHAN,IN-CHANNEL                                                                                               | Input channel to match for conversion (wildcards allowed). The conversion specified by this entry is only performed if the message is coming from the specified channel.                                                                                                    |  |
| IN-TYPE                                                                                                    | Input MIME type to match for conversion (wildcards allowed). The conversion specified is performed only if this field matches the MIME type of the body part.                                                                                                    |  |
| IN-SUBTYPE                                                                                                    | Input MIME subtype to match for conversion (wildcards allowed). The conversion specified by this entry is performed only if this field matches the MIME subtype of the body part.                                                                                                    |  |
| IN-PARAMETER-NAME-n                                                                                              | Specifies the name of the Input MIME <b>Content-Type</b> parameter that must match for conversion; The $n = 0, 1, 2$ is used to optionally pair the specified parameter name requirement with a value required by using <b>IN-PARAMETER-VALUE-n</b> with the same value of <i>n</i> .                                                                                                    |  |
| IN-PARAMETER-VALUE-n                                                                                             | Specifies the value required of the input MIME <b>Content-Type</b> parameter<br>whose name is specified in the corresponding <b>IN-PARAMETER-NAME-n</b> .<br>The conversion specified by this entry is performed only if the input body<br>part has the <b>content-type</b> parameter specified by the corresponding<br><b>IN-PARAMETER-NAME-n</b> and its value matches the value of this<br>parameter. Wildcards allowed.                 |  |
| IN-PARAMETER-DEFAULT-n                                                                                           | Default value to use if the input MIME <b>Content-Type</b> parameter specified by the corresponding <b>IN-PARAMETER-NAME-n</b> is not present.                                                                                                    |  |
| IN-DISPOSITION                                                                                                   | Input MIME <b>Content-Disposition</b> to match for conversion.                                                                                                    |  |
| IN-DPARAMETER-NAME-n                                                                                             | Specifies the name of the Input MIME <b>Content-Disposition</b> parameter that must match for conversion; The $n = 0, 1, 2$ is used to optionally pair the specified parameter name requirement with a value required by using <b>IN-DPARAMETER-VALUE-n</b> with the same value of <i>n</i> .                                                                                                    |  |
| IN-DPARAMETER-VALUE-n                                                                                            | Specifies the value required of the input MIME <b>Content-Disposition</b><br>parameter whose name is specified in the corresponding<br><b>IN-DPARAMETER-NAME-n</b> . The conversion specified by this entry is<br>performed only if the input body part has the <b>Content-Disposition</b><br>parameter specified by the corresponding <b>IN-DPARAMETER-NAME-n</b><br>and its value matches the value of this parameter. Wildcards allowed. |  |
| IN-DPARAMETER-DEFAULT-n                                                                                          | Default value to use if the input MIME <b>Content-Disposition</b> parameter specified by the corresponding <b>IN-DPARAMETER-NAME-n</b> is not present.                                                                                                    |  |
| IN-DESCRIPTION                                                                                                   | Input MIME <b>Content-Description</b> to match for conversion.                                                                                                    |  |
| IN-SUBJECT                                                                                                    | Input Subject from enclosing MESSAGE/RFC822 part.                                                                                                    |  |
| TAG                                                                                                    | Input tag, as set by a mail list <b>CONVERSION_TAG</b> parameter.                                                                                                    |  |
| Part 2: Output Parameters (Specify the body part's post-conversion output settings.)                             | Not Applicable                                                                                                    |  |
| OUT-TYPE                                                                                                    | Output MIME type if it is different than the input type.                                                                                                    |  |
| OUT-SUBTYPE                                                                                                    | Output MIME subtype if it is different than the input subtype.                                                                                                    |  |

| Option                                                                                                    | Description                                                                                                    |
|----------------------------------------------------------------------------------------------------|----------------------------------------------------------------------------------------------------|
| OUT-PARAMETER-NAME-n                                                                                           | Specifies the name of a <b>content-type</b> parameter which will be set on the output body part.                                                                                                    |
| OUT-PARAMETER-VALUE-n                                                                                          | Output MIME <b>Content-Type</b> parameter value corresponding to <b>OUT-PARAMETER-NAME-</b> <i>n</i> .                                                                                                    |
| PARAMETER-COPY-n                                                                                               | Specifies the name of a <b>content-type</b> parameter which should be copied from the input body part to the output body part.                                                                                                    |
| OUT-DISPOSITION                                                                                                | Output MIME <b>Content-Disposition</b> if it is different than the input MIME <b>Content-Disposition</b> .                                                                                                    |
| OUT-DPARAMETER-NAME-n                                                                                          | Output MIME <b>Content-Disposition</b> parameter name; <i>n</i> =0, 1, 2                                                                                                    |
| OUT-DPARAMETER-VALUE-n                                                                                         | Output MIME <b>Content-Disposition</b> parameter value corresponding to <b>OUT-DPARAMETER-NAME</b> - <i>n</i> .                                                                                                    |
| DPARAMETER-COPY-n                                                                                              | A list of the <b>Content-Disposition:</b> parameters to copy from the input body part's <b>Content-Disposition:</b> parameter list to the output body part's <b>Content-Disposition:</b> parameter list; $n = 0, 1, 2,$ Takes as argument the name of the <b>MIME</b> parameter to copy, as matched by an <b>IN-PARAMETER-NAME-</b> <i>n</i> clause. Wildcards may be used in the argument. In particular, an argument of * means to copy all the original <b>Content-Disposition:</b> parameters.                                                                                                    |
| OUT-DESCRIPTION                                                                                                | Output MIME <b>Content-Description</b> if it is different than the input MIME <b>Content-Description</b> .                                                                                                    |
| OUT-MODE                                                                                                    | Mode in which to read and store the converted file. This should be <b>BLOCK</b> (binaries and executables) or <b>TEXT</b> .                                                                                                    |
| OUT-ENCODING                                                                                                   | Encoding to apply to the converted file when the message is reassembled.                                                                                                    |
| Part 3: Action Parameters (Specify an action to take on a message part.)                                       | Not Applicable                                                                                                    |
| COMMAND                                                                                                    | Command to execute to perform conversion. Command to execute to perform conversion. This parameter is required; if no command is specified, the entry is ignored. Use / to specify paths, not \. Example: <b>command="D:/tmp/mybat.bat"</b>                                                                                                    |
| DELETE                                                                                                    | 0 or 1. If this flag is set, the message part is deleted. (If this is the only part in a message, then a single empty text part is substituted.)                                                                                                    |
| RELABEL                                                                                                    | <b>RELABEL=1</b> will relabel the MIME label to whatever is specified by the Output parameters. <b>Relabel=0</b> does nothing. Usually relabelling is done on mislabeled parts (example: from <b>Content-type: application/octet-stream</b> to <b>Content-type: application/msword</b> ) so users can "doubleclick" to open a part, rather than having to save the part to a file and open it with a program.                                                                                                    |
| SERVICE-COMMAND                                                                                                | SERVICE-COMMAND=command will execute a site-supplied procedure<br>that will operate on entire MIME message (MIME headers and content<br>body part). Also, unlike other CHARSET-CONVERSION operations or<br>conversion channel operations, the service-command are expected to do<br>their own MIME disassembly, decoding, re-encoding, and reassembly.<br>Note that this flag causes an entry to be ignored during conversion channel<br>processing; SERVICE-COMMAND entries are instead performed during<br>character set conversion processing. Use / to specify paths, not \. Example:<br>command="D:/tmp/mybat.bat" |
| Part 4: Information Passing Parameters<br>(Used to pass information to and from<br>the site-supplied program.) | Not Applicable                                                                                                    |

 Table 11–7 (Cont.) Conversion Options

| Option               | Description                                                                                                    |
|----------------------|----------------------------------------------------------------------------------------------------|
| DPARAMETER-SYMBOL-n  | Environment variable into which the <b>Content-disposition</b> parameter value, if present, will be stored; $n = 0, 1, 2,$ Each <b>DPARAMETER-SYMBOL</b> - $n$ is extracted from the <b>Content-Disposition</b> : parameter list in order (n=0 is first parameter, n=2 second, etc.) and placed in the specified environment variable prior to executing the site-supplied program.                                                                                                    |
| PARAMETER-SYMBOL-n   | Specifies the name of a <b>content-type</b> parameter which, if present in the input body part, its value will be stored in an environment variable of the same name. If the parameter does not exist in the input body part, the environment variable will not exist in the process. For example, if you specify <b>parameter-symbol-0=foo</b> , and there's a content type parameter <b>foo</b> with value bar, you end up with an environment variable <b>foo</b> with value bar.Environment variable into which the <b>Content-Type</b> parameter value, if present, will be stored; <i>n</i> = 0, 1, 2 Each <b>PARAMETER-SYMBOL</b> - <i>n</i> is extracted from the <b>Content-Type</b> : parameter list in order (n=0 is first parameter, n=2 second, etc.) and placed in an environment variable of the same name prior to executing the site-supplied program. Takes as argument the variable name into which the MIME parameter to convert, as matched by an <b>IN-PARAMETER-NAME-</b> <i>n</i> clause. |
| MESSAGE-HEADER-FILE  | If set to 1, the original header of the immediately enclosing body part are written to the file specified by the environmental variable <b>MESSAGE_</b><br><b>HEADERS</b> . If set to 2, the original header of the message as a whole (the outermost message header) are written to the file.                                                                                                    |
| ORIGINAL-HEADER-FILE | 0 or 1. If set to 1, the original header of the enclosing <b>MESSAGE/RFC822</b> part (not just the body part) are written to the file represented by the environmental variable <b>ORIGINAL_HEADERS</b> .                                                                                                    |
| OVERRIDE-HEADER-FILE | 0 or 1. If set to 1, then MIME header lines are read by the conversion channel from the environmental variable <b>OUTPUT_HEADERS</b> , overriding the original header lines in the enclosing MIME part.                                                                                                    |
| OVERRIDE-OPTION-FILE | If <b>OVERRIDE-OPTION-FILE=1</b> , the conversion channel reads options from the <b>OUTPUT_OPTIONS</b> environmental variable.                                                                                                    |
| PART-NUMBER          | Dotted integers: <i>a. b. c</i> The part number of the MIME body part.                                                                                                    |

 Table 11–7 (Cont.) Conversion Options

### Automatic Arabic Character Set Detection

A new **auto\_ef** program was added to automatically detect Arabic character sets.

You can call the **auto\_ef** program from the conversion channel to automatically detect and label most unlabeled or incorrectly labeled text messages in Arabic character sets. These unlabeled or mislabeled messages are usually sent from Yahoo or Hotmail in Arabic.

Without the correct character set labeling, many mail clients cannot display the messages correctly.

If a message has MIME content-type headers, the **auto\_ef** program examines and processes only those with text/plain content type. If the message is not labeled with a MIME content-type header, then **auto\_ef** adds a text/plain content-type unconditionally.

## To Automatically Detect Arabic Character Sets

To activate or enable this program:

**1.** Edit your mappings using **msconfig edit mappings** to enable a conversion channel for the source and destination channel of your choosing. To enable a

conversion channel for all mail coming in from the Internet to your local users, add a section to your mappings similar to the following:

CONVERSIONS

IN-CHAN=tcp\*;OUT-CHAN=ims-ms;CONVERT YES

Note that the **IN** and **OUT** channels depend on your configuration. If you are deploying on a relay MTA, you must modify the channels to fit your configuration. For example,**IN-CHAN=tcp\*;OUT-CHAN=tcp\*;CONVERT YES** Or, you could turn it on for all channels as follows:**IN-CHAN=;OUT-CHAN=;CONVERT YES** 

**2.** Create a conversions entry by running **msconfig edit conversions** that contains the following:

```
!
in-channel=*; out-channel=*;
in-type=text; in-subtype=*;
parameter-copy-0=*; dparameter-copy-0=*;
original-header-file=1; override-header-file=1;
command="_MessagingServer_home_
/lib/arabicdetect.sh"
!
```

- **3.** If you are running a compiled configuration, compile your MTA configuration with the following command:*MessagingServer\_home/bin/imsimta* cnbuild
- 4. Restart with the command: Messaging Server\_home/bin/imsimta restart

## Character Set Conversion and Message Reformatting

This section describes character set, formatting, and labelling conversions performed internally by the MTA. Note that some of the examples in this section use old or obsolete technology like DEC VMS, or the **d** channels. Although these technologies are old or obsolete, this does not make the examples DEC- or **d** channel-specific. The examples are still valid in describing how the conversion technology works. We may update the examples in a later release.

One very basic mapping table in Messaging Server is the character set conversion table. The name of this table is **CHARSET-CONVERSION**. It is used to specify what sorts of channel-to-channel character set conversions and message reformatting should be done.

On many systems there is no need to do character set conversions or message reformatting and therefore this table is not needed. Situations arise, however, where character conversions must be done. For example, sites running Japanese OpenVMS may need to convert between DEC Kanji and the ISO-2022 Kanji currently used on the Internet. Another possible use of conversions arises when multinational characters are so heavily used that the slight discrepancies between the DEC Multinational Character Set (DEC-MCS) and the ISO-8859-1 character set specified for use in MIME may become an issue, and actual conversion between the two may therefore be needed.

The **CHARSET-CONVERSION** mapping table can also be used to alter the format of messages. Facilities are provided to convert several non-MIME formats into MIME. Changes to MIME encodings and structure are also possible. These options are used when messages are being relayed to systems that only support MIME or some subset of MIME. And finally, conversion from MIME into non-MIME formats is provided in a small number of cases.

The MTA will probe the **CHARSET-CONVERSION** mapping table in two different ways. The first probe is used to determine whether or not the MTA should reformat the message and if so, what formatting options should be used. (If no reformatting is specified, the MTA does not bother to check for specific character set conversions.) The input string for this first probe has the general form:

IN-CHAN=\_in-channel\_;OUT-CHAN=\_out-channel\_;CONVERT

Here *in-channel* is the name of the source channel (where the message comes from) and *out-channel* is the name of the destination channel (where the message is going). If a match occurs the resulting string should be a comma-separated list of options. Table 11–8 lists the options.

| Option           | Description                                                                                                    |
|------------------|----------------------------------------------------------------------------------------------------|
| Always           | Force conversion even the message is going to be passed through the conversion channel before going to <i>out-channel</i> .                                                                                                    |
| Appledouble      | Convert other MacMIME formats to Appledouble format.                                                                                                    |
| Applesingle      | Convert other MacMIME formats to Applesingle format.                                                                                                    |
| BASE64           | Switch MIME encodings to BASE64. This option only applies to<br>message parts that are already encoded. Messages with<br>Content-transfer-encoding: 7BIT or 8bit do not require any<br>special encoding and therefore this BASE64 option will have no<br>effect on them. |
| Binhex           | Convert other MacMIME formats, or parts including Macintosh type and Mac creator information, to Binhex format.                                                                                                    |
| Block            | Extract just the data fork from MacMIME format parts.                                                                                                    |
| Bottom           | "Flatten" any message/rfc822 body part (forwarded message)<br>into a message content part and a header part.                                                                                                    |
| Delete           | "Flatten" any message/rfc822 body part (forwarded message) into a message content part, deleting the forwarded headers.                                                                                                    |
| Level            | Remove redundant multipart levels from message.                                                                                                    |
| Macbinary        | Convert other MacMIME formats, or parts including Macintosh type and Macintosh creator information, to Macbinary format.                                                                                                    |
| No               | Disable conversion.                                                                                                    |
| QUOTED-PRINTABLE | Switch MIME encodings to QUOTED-PRINTABLE.                                                                                                    |
| Record,Text      | Line wrap text/plain parts at 80 characters.                                                                                                    |
| Record,Text= n   | Line wrap text/plain parts at n characters.                                                                                                    |
| RFC1154          | Convert message to RFC 1154 format.                                                                                                    |
| Тор              | "Flatten" any message/rfc822 body part (forwarded message)<br>into a header part and a message content part.                                                                                                    |
| UUENCODE         | Switch MIME encodings to X-UUENCODE.                                                                                                    |
| Yes              | Enable conversion.                                                                                                    |

Table 11–8 CHARSET-CONVERSION Mapping Table Options

#### **Character Set Conversion**

If the MTA probes and finds that the message is to be reformatted, it will proceed to check each part of the message. Any text parts are found and their character set parameters are used to generate the second probe. Only when the MTA has checked

and found that conversions may be needed does it ever perform the second probe. The input string in this second case looks like this:

IN-CHAN=\_in-channel\_;OUT-CHAN=\_out-channel\_;IN-CHARSET=\_in-char-set\_

The *in-channel* and *out-channel* are the same as before, and the *in-char-set* is the name of the character set associated with the particular part in question. If no match occurs for this second probe, no character set conversion is performed (although message reformatting, for example, changes to MIME structure, may be performed in accordance with the option matched on the first probe). If a match does occur it should produce a string of the form:

OUT-CHARSET=\_out-char-set\_

Here *out-char-set* specifies the name of the character set to which the **in-char-set** should be converted. Note that both of these character sets must be defined in the character set definition table, **charsets.txt**, located in the MTA table directory. No conversion will be done if the character sets are not properly defined in this file. This is not usually a problem since this file defines several hundred character sets; most of the character sets in use today are defined in this file. See the description of the **imsimta chbuild** (UNIX and NT) utility for further information on the **charsets.txt** file.

If all the conditions are met, the MTA will proceed to build the character set mapping and do the conversion. The converted message part will be relabelled with the name of the character set to which it was converted.

The charset-conversion mapping has been extended to provide several additional capabilities:

- A **IN-CHARSET** option can be specified in the output template of a mapping entry. If present this overrides the charset specified in the encoded-word.
- A RELABEL-ONLY option that accepts an integer 0 or 1 can be specified. If this
  option has a value of 1 the OUT-CHARSET simply replaces the IN-CHARSET; no
  relabelling is done.
- If the **IN-CHARSET** option is used to set the input charset to \* the charset will be "sniffed" to determine an appropriate label.

#### Converting ISO-8859-1 to UTF-8 and back

Suppose that ISO-8859-1 is used locally, but this needs to be converted to UTF-8 for use on the Internet. In particular, suppose the connection to the Internet is via the **tcp\_local** and **tcp\_internal** and **ims-ms** are where internal messages originate and are delivered. The **CHARSET-CONVERSION** table shown below brings such conversions about. Note that each **IN-CHAN** entries must be on a single line. The backslash (\) is used to signify this.

CHARSET-CONVERSION

```
IN-CHAN=tcp_internal;OUT-CHAN=tcp_local;CONVERT Yes
IN-CHAN=tcp_local;OUT-CHAN=tcp_internal;CONVERT Yes
IN-CHAN=tcp_local;OUT-CHAN=ims-ms;CONVERT Yes
IN-CHAN=tcp_internal;OUT-CHAN=tcp_local;IN-CHARSET=ISO-8859-1 OUT-CHARSET=UTF-8
IN-CHAN=tcp_local;OUT-CHAN=tcp_internal;IN-CHARSET=UTF-8 OUT-CHARSET=ISO-8859-1
IN-CHAN=tcp_local;OUT-CHAN=ims-ms;IN-CHARSET=UTF-8 OUT-CHARSET=ISO-8859-1
```

#### Converting EUC-JP to ISO-2022-JP and Back

The **CHARSET-CONVERSION** table shown below specifies a conversion between local usage of EUC-JP and the ISO 2022 based JP code.

CHARSET-CONVERSION

```
IN-CHAN=ims-ms;OUT-CHAN=ims-ms;CONVERT No
IN-CHAN=tcp_internal;OUT-CHAN=ims-ms;CONVERT No
IN-CHAN=tcp_internal;OUT-CHAN=tcp_internal;CONVERT No
IN-CHAN=tcp_internal;OUT-CHAN=*;CONVERT Yes
IN-CHAN=*;OUT-CHAN=tcp_internal;CONVERT Yes
IN-CHAN=tcp_internal;OUT-CHAN=*;IN-CHARSET=EUC-JP OUT-CHARSET=ISO-2022-JP
IN-CHAN=*;OUT-CHAN=ims-ms;IN-CHARSET=ISO-2022-JP OUT-CHARSET=EUC-JP
IN-CHAN=*;OUT-CHAN=tcp_internal;IN-CHARSET=ISO-2022-JP OUT-CHARSET=EUC-JP
IN-CHAN=*;OUT-CHAN=tcp_internal;IN-CHARSET=ISO-2022-JP OUT-CHARSET=EUC-JP
```

#### Message Reformatting

As previously described, the **CHARSET-CONVERSION** mapping table is also used to effect the conversion of attachments between MIME and several proprietary mail formats.

The following sections give examples of some of the other sorts of message reformatting which can be affected with the **CHARSET-CONVERSION** mapping table.

#### Non-MIME Binary Attachment Conversion

Mail in certain nonstandard (non-MIME) formats; for example, mail in certain proprietary formats or mail from the Microsoft Mail (MSMAIL) SMTP gateway is automatically converted into MIME format if **CHARSET-CONVERSION** is enabled for any of the channels involved in handling the message. If you have a **tcp\_local** channel then it is normally the incoming channel for messages from a Microsoft Mail SMTP gateway, and the following will enable the conversion of messages delivered to your local users:

CHARSET-CONVERSION

IN-CHAN=tcp\_local;OUT-CHAN=ims-ms;CONVERT Yes

You may also want to add entries for channels to other local mail systems. For instance, an entry for the **tcp\_internal** channel:

CHARSET-CONVERSION

IN-CHAN=tcp\_local;OUT-CHAN=1;CONVERT Yes
IN-CHAN=tcp\_local;OUT-CHAN=tcp\_internal;CONVERT Yes

Alternatively, to cover every channel you can simply specify **OUT-CHAN=**\* instead of **OUT-CHAN=ims-ms.** However, this may bring about an increase in message processing overhead as all messages coming in the **tcp\_local** channel will now be scrutinized instead of just those bound to specific channels.

More importantly, such indiscriminate conversions might place your system in the dubious and frowned upon position of converting messages--not necessarily your own site's--which are merely passing through your system, a situation in which you should merely be acting as a transport and not necessarily altering anything beyond the message envelope and related transport information.

To convert MIME into the format Microsoft Mail SMTP gateway understands, use a separate channel in your MTA configuration for the Microsoft Mail SMTP gateway; for example, **tcp\_msmail**, and put the following in the mappings. file:

CHARSET-CONVERSION

IN-CHAN=\*;OUT-CHAN=tcp\_msmail;CONVERT RFC1154

#### **Relabelling MIME Headers**

Some user agents or gateways may emit messages with MIME headers that are less informative than they might be, but that nevertheless contain enough information to construct more precise MIME headers. Although the best solution is to properly configure such user agents or gateways, if they are not under your control, you can instead ask the MTA to try to reconstruct more useful MIME headers.

If the first probe of the **CHARSET-CONVERSION** mapping table yields a **Yes** or **Always** option, then the MTA will check for the presence of conversion entries. If a conversions entries exist, then the MTA will look in them for an entry with **RELABEL=1** and if it finds such an entry, the MTA will then perform any MIME relabelling specified in the entry. See "To Control Conversion Processing" for information on conversions entries.

For example, the combination of a **CHARSET-CONVERSION** table such as:

CHARSET-CONVERSION

IN-CHAN=tcp\_local;OUT-CHAN=tcp\_internal;CONVERT Yes

#### and MTA conversions entries of

```
out-chan=ims-ms; in-type=application; in-subtype=octet-stream;
in-parameter-name-0=name; in-parameter-value-0=*.ps;
out-type=application; out-subtype=postscript;
parameter-copy-0=*; relabel=1
```

```
out-chan=ims-ms; in-type=application; in-subtype=octet-stream;
in-parameter-name-0=name; in-parameter-value-0=*.msw;
out-type=application; out-subtype=msword;
parameter-copy-0=* relabel=1
```

will result in messages that arrive on the tcp\_local channel and are routed to the ims-ms channel, and that arrive originally with MIME labelling of application/octet-stream but have a filename parameter with the extension ps or msw, being relabelled as application/postscript or application/msword, respectively. (Note that this more precise labelling is what the original user agent or gateway should have performed itself.) Such a relabelling can be particularly useful in conjunction with a MIME-CONTENT-TYPES-TO-MR mapping table, used to convert such resulting MIME types back into appropriate MRTYPE tags, which needs precise MIME labelling in order to function optimally; if all content types were left labelled only as application/octet-stream, the MIME-CONTENT-TYPES-TO-MR mapping table could only, at best, unconditionally convert all such to one sort of MRTYPE.

With the above example and **MIME-CONTENT-TYPES-TO-MR** mapping table entries including

APPLICATION/POSTSCRIPT PS APPLICATION/MSWORD MW

a labelling coming in as, for example,

#### Content-type: application/octet-stream; name=stuff.ps

would be relabelled as

Content-type: application/postscript

and then converted into an **MRTYPE** tag **PS** to let Message Router know to expect PostScript.

Sometimes it is useful to do relabelling in the opposite sort of direction, "downgrading" specific MIME attachment labelling to application/octet-stream, the label for generic binary data. In particular, "downgrading" specific MIME labelling is often used in conjunction with the **convert\_octet\_stream** channel option on the **mime\_ to\_x400** channel (PMDF-X400) or **xapi\_local** channel (PMDF-MB400) to force all binary MIME attachments to be converted to X.400 bodypart 14 format.

For instance, the combination of a CHARSET-CONVERSION mapping table such as

CHARSET-CONVERSION

IN-CHAN=\*;OUT-CHAN=mime\_to\_x400\*;CONVERT Yes

#### and conversions entries of

out-chan=mime\_to\_x400\*; in-type=application; in-subtype=\*; out-type=application; out-subtype=octet-stream; relabel=1

out-chan=mime\_to\_x400\*; in-type=audio; in-subtype=\*; out-type=application; out-subtype=octet-stream; relabel=1

out-chan=mime\_to\_x400\*; in-type=image; in-subtype=\*; out-type=application; out-subtype=octet-stream; relabel=1

```
out-chan=mime_to_x400*; in-type=video; in-subtype=*;
out-type=application; out-subtype=octet-stream; relabel=1
```

will result in downgrading various specific MIME attachment labelling to the generic application/octet-stream labelling (so that **convert\_octet\_stream** will apply) for all messages going to **mime\_to\_x400**\* channels.

#### **MacMIME Format Conversions**

Macintosh files have two parts, a resource fork that contains Macintosh specific information, and a data fork that contains data usable on other platforms. This introduces an additional complexity when transporting Macintosh files, as there are four different formats in common use for transporting the Macintosh file parts. Three of the formats, Applesingle, Binhex, and Macbinary, consist of the Macintosh resource fork and Macintosh data fork encoded together in one piece. The fourth format, Appledouble, is a multipart format with the resource fork and data fork in separate parts. Appledouble is hence the format most likely to be useful on non-Macintosh platforms, as in this case the resource fork part may be ignored and the data fork part is available for use by non-Macintosh applications. But the other formats may be useful when sending specifically to Macintoshes.

The MTA can convert between these various Macintosh formats. The **CHARSET-CONVERSION** options **Appledouble**, **Applesingle**, **Binhex**, or **Macbinary** tell the MTA to convert other MacMIME structured parts to a MIME structure of multipart/appledouble, application/applefile, application/mac-binhex40, or application/macbinary, respectively. Further, the **Binhex** or **Macbinary** options also request conversion to the specified format of non-MacMIME format parts that do nevertheless contain **X-MAC-TYPE** and **X-MAC-CREATOR** parameters on the MIME Content-type: header. The **CHARSET-CONVERSION** option **Block** tells the MTA to extract just the data fork from MacMIME format parts, discarding the resource fork; (since this loses information, use of **Appledouble** instead is generally preferable).

For example, the following **CHARSET-CONVERSION** table would tell the MTA to convert to Appledouble format when delivering to the VMS MAIL mailbox or a GroupWise postoffice, and to convert to Macbinary format when delivering to the Message Router channel:

```
CHARSET-CONVERSION
```

IN-CHAN=\*;OUT-CHAN=1;CONVERT Appledouble IN-CHAN=\*;OUT-CHAN=wpo\_local;CONVERT Appledouble IN-CHAN=\*;OUT-CHAN=tcp\_internal;CONVERT Macbinary

#### **{{}}**

The conversion to Appledouble format would only be applied to parts already in one of the MacMIME formats. The conversion to Macbinary format would only be applied to parts already in one of the MacMIME formats, or non-MacMIME parts which included X-MAC-TYPE and X-MAC-CREATOR parameters on the MIME Content-type: header.

When doing conversion to Appledouble or Block format, the **MAC-TO-MIME-CONTENT-TYPES** mapping table may be used to indicate what specific MIME label to put on the data fork of the Appledouble part, or the Block part, depending on what the Macintosh creator and Macintosh type information in the original Macintosh file were. Probes for this table have the form *format* | *type* | *creator* | *filename* where format is one of SINGLE, BINHEX or MACBINARY, where type and creator are the Macintosh type and Macintosh creator information in hex, respectively, and where filename is the filename.

For example, to convert to Appledouble when sending to the **ims-ms** channel and when doing so to use specific MIME labels for any MS Word or PostScript documents converted from MACBINARY or BINHEX parts, appropriate tables might be:

```
CHARSET-CONVERSION
```

IN-CHAN=\*;OUT-CHAN=ims-ms;CONVERT Appledouble

MAC-TO-MIME-CONTENT-TYPES

```
! PostScript
MACBINARY |45505346|76677264|* APPLICATION/POSTSCRIPT$Y
BINHEX |45505346|76677264|* APPLICATION/POSTSCRIPT$Y
! Microsoft Word
MACBINARY |5744424E|4D535744|* APPLICATION/MSWORD$Y
BINHEX |5744424E|4D535744|* APPLICATION/MSWORD$Y
```

Note that the template (right hand side) of the mapping entry must have the \$Y flag set in order for the specified labelling to be performed. Sample entries for additional types of attachments may be found in the file **mac\_mappings.sample** in the MTA table directory.

If you want to convert non-MacMIME format parts to Binhex or Macbinary format, such parts need to have X-MAC-TYPE and X-MAC-CREATOR MIME Content-type: parameter values provided. Note that MIME relabelling can be used to force such parameters onto parts that would not otherwise have them.

#### Service Conversions

The MTA's conversion service facility may be used to process with site-supplied procedures a message so as to produce a new form of the message. Unlike either the

sorts of **CHARSET-CONVERSION** operations discussed above or the **conversion** channel, which operate on the content of individual MIME message parts, conversion services operate on entire MIME message parts (MIME headers and content) as well as entire MIME messages. Also, unlike other **CHARSET-CONVERSION** operations or conversion channel operations, conversion services are expected to do their own MIME disassembly, decoding, re-encoding, and reassembly.

Like other CHARSET-CONVERSION operations, conversion services are enabled through the CHARSET-CONVERSION mapping table. If the first probe of the CHARSET-CONVESION mapping table yields a Yes or Always option, then the MTA will check for the presence of conversions entries. If conversions entries exist, then the MTA will look in them for an entry specifying a SERVICE-COMMAND, and if it finds such an entry, execute it. The conversions entries should be created using msconfig edit conversions and have the form:

```
in-chan=channel-pattern;
in-type=type-pattern; in-subtype=subtype-pattern;
service-command=command
```

Of key interest is the command string. This is the command that should be executed to perform a service conversion (for example, invoke a document converter). The command must process an input file containing the message text to be serviced and produce as output a file containing the new message text. On UNIX, the command must exit with a 0 if successful and a non-zero value otherwise.

For instance, the combination of a CHARSET-CONVERSION table such as

#### **CHARSET-CONVERSION**

#### IN-CHAN=bsout\_;OUT-CHAN=;CONVERT Yes

and an MTA conversions entry on UNIX of

```
in-chan=bsout_*; in-type=*; in-subtype=*;
service-command="/pmdf/bin/compress.sh compress $INPUT_FILE $OUTPUT_FILE"
```

will result in all messages coming from a **BSOUT** channel being compressed.

Environment variables are used to pass the names of the input and output files as well as the name of a file containing the list of the message's envelope recipient addresses. The names of these environment variables are:

- INPUT\_FILE Name of the input file to process
- OUTPUT\_FILE Name of the output file to produce
- INFO\_FILE Name of the file containing envelope recipient addresses

The values of these three environment variables may be substituted into the command line by using standard command line substitution: that is, preceding the variable's name with a dollar character on UNIX. For example, when **INPUT\_FILE** and **OUTPUT\_FILE** have the values **a.in** and **a.out**, then the following declaration on UNIX:

```
in-chan=bsout_*; in-type=*; in-subtype=*;
service-command="/pmdf/bin/convert.sh $INPUT_FILE $OUTPUT_FILE"
```

executes the command

/pmdf/bin/convert.sh a.in a.out

# 12

## **LMTP Delivery**

This chapter provides an overview of the Local Mail Transfer Protocol (LMTP), and describes how to configure both the LMTP client and server.

## **Overview of LMTP**

The Oracle Communications Messaging Server MTA can use Local Mail Transfer Protocol (LMTP), as defined in RFC 2033, to deliver messages to the message store in a multi-tiered Messaging Server deployment. In this scenario, the front-end relays become responsible for address expansion and delivery methods such as autoreply and forwarding, and also for mailing list expansion. Delivery to the back-end stores historically has been over SMTP, which requires the back-end system to look up the recipient addresses in the LDAP directory again, thereby engaging the full machinery of the MTA. For speed and efficiency, the MTA can use LMTP rather than SMTP to deliver messages to the back-end store. The Messaging Server's LMTP server is not intended as a general purpose LMTP server, but rather as a private protocol between the relays and the back-end message stores. For simplicity of discussion, examples involving two-tiered deployments are used.

**Note:** LMTP is recommended for use in multi-tiered deployments. Also, the Messaging Server's LMTP service as implemented is not designed to work with third-party LMTP servers or third-party LMTP clients.

## **LMTP Delivery Features**

The MTA's LMTP server is more efficient for delivering to the back-end message store because it:

- Reduces the load on the back-end stores. Because relays are horizontally scalable and back-end stores are not, it is good practice to push as much processing to the relays as possible.
- Reduces the load on the LDAP servers. The LDAP infrastructure is often a limiting factor in large messaging deployments.
- Reduces the number of message queues. Having queues on both the relay and the back-end store makes finding a lost message that much harder for administering a messaging deployment.

#### LMTP Client and Server to Detect and Respond to Certain Conditions

The LMTP client and server can detect and respond to the condition where a given host's LMTP server is responding but isn't associated with the master store replica. When this happens the LMTP server produces a banner or **MAIL FROM** response of the form:

423 4.3.2 Host not master for store; correct master host is HOSTNAME

or, if the correct master host is not known:

421 4.3.2 Host not master for store; cannot determine correct master host

When the LMTP client sees the 423 banner it will immediately disconnect and reconnect to the correct host. The affinity subsystem is also informed of the new master host.

The 421 banner is treated like any other 4YZ banner response; the client disconnects and tries the next host in the affinity group.

A 423 **MAIL FROM** response engages the LMTP client's fast retry logic; the client will abort the delivery attempt and disconnect but schedule the message for fast retry.

The handling of a 421 MAIL FROM response is unchanged.

The following LMTP channel-specific parameters support this capability:

- WRONG\_MASTER\_FAST\_RETRY Controls the actual value used to override the normal backoff value. The default is 1, meaning to ask the Job Controller for a fairly quick retry. Setting the option to 0 disables backoff override in this case. Positive values greater than 1 result in a retry, but not quite as quick of one. The formula used is n + rand() % (15 \* n) seconds, where n is the WRONG\_MASTER\_ FAST\_RETRY value.
- WRONG\_MASTER\_FALLBACK\_ATTEMPTS Controls the number of times the LMTP client will honor a 423 banner redirect. The default is 1, meaning a single redirect will be honored for a given message.

#### Support for LMTP Client and Server to Use UID Extension

This extension, if present, provides a single UID parameter on the **MAIL FROM** command that accepts the values "NO" or "RET". If the latter is specified, the final LMTP responses to DATA/BDAT include the UID, UIDVALIDITY, digest value (if available), and optionally the folder if different from INBOX, separated by colons and enclosed in angle brackets. For example:

```
S: 220 multke.mrochek.com -- Server LMTP (Oracle Communications Messaging Server 8.0.2.0.0 64bit (built Sep 15 2017))
```

- C: LHLO multke.mrochek.com
- S: 250-multke.mrochek.com
- S: 250-8BITMIME
- S: 250-UID
- S: 250-PIPELINING
- S: 250-CHUNKING
- S: 250-XDFLG
- S: 250-XQUOTA
- S: 250-XAFLG
- S: 250-XSPARE
- S: 250-ENHANCEDSTATUSCODES
- S: 250-HELP
- S: 250 SIZE 0
- C: MAIL FROM:<> UID=RET

S: 250 2.5.0 Address Ok. C: RCPT TO:<test1+folder@ims-ms-daemon> XDFLGS=5 S: 250 2.1.5 test1@ims-ms-daemon OK. C: RCPT TO:<test2@ims-ms-daemon OK. C: DATA S: 354 Enter mail, end with a single ".". C: Subject: Test message C: C: This is a test. C: . S: 250 2.5.0 <1445028362:2::folder> Delivery to user OK

This extension is enabled by default and cannot be disabled. The LMTP client uses it if it is present to obtain UID information to use in conjunction with the **LOG\_ MAILBOX\_UID** MTA option as well as the recall facility.

Additionally, the **LOG\_MAILBOX\_UID** MTA option now enables logging of UID information in the S records logged by the LMTP server. Note that this logging does not depend on use of the LMTP extension.

## Messaging Processing in a Two-Tiered Deployment Without LMTP

Figure 12–1 shows message processing in a two-tiered deployment without LMTP.

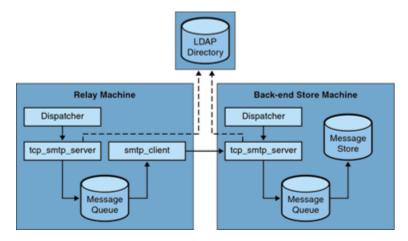

Figure 12–1 Two-Tiered Deployment Without LMTP

Without LMTP, in a two-tiered deployment with relays "in front" of the store systems, inbound message processing begins with a connection on the SMTP port picked up by the dispatcher on the relay machine and handed off to a **tcp\_smtp\_server** process. This process does several things with the inbound message including:

- Looking up the user in the directory
- Determining if the user is within a domain hosted by this email deployment
- Determining if the user is a valid user in the domain
- Rewriting the envelope address as @mailhost:user@domain
- Enqueuing the message for delivery to the mailhost

The **smtp\_client** process then picks up the mail message from the queue and sends it to the mailhost. On the mailhost, some very similar processing takes place. A

connection on the SMTP port is picked up by the dispatcher and handed off to a **tcp\_smtp\_server** process. This process does several things to the message, including:

- Looking up the user in the directory
- Determining if the user is within a domain hosted by this email deployment
- Determining if the user is a valid user in the domain
- Rewriting the envelope address to direct the message to the ims\_ms channel
- Enqueuing the message for delivery to the store

Then the **ims\_ms** process picks up the mail message and attempts to deliver it to the store. In this scenario, the enqueuing processing is performed twice, and the MTAs each perform an LDAP lookup.

## Messaging Processing in a Two-Tiered Deployment With LMTP

Figure 12–2 shows message processing in a two-tiered deployment scenario with LMTP.

Figure 12–2 Two-Tiered Deployment With LMTP

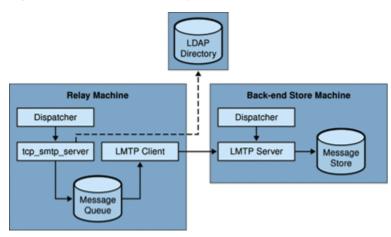

With LMTP in place, a connection on the SMTP port of the relay machine is picked up by the dispatcher and handed off to a **tcp\_smtp\_server** process. This process does several things with the inbound message including:

- Looking up the user in the directory
- Determining if the user is within a domain hosted by this email deployment
- Determining if the user is a valid user in the domain
- Determining which back end message store machine hosts the mailbox for the user
- Enqueuing the message for delivery to the mailhost

On the store machine, a connection to the LMTP port is received by the dispatcher and handed off to the **Imtp\_server** process. The LMTP server then inserts the message into the user's mailbox or into the UNIX native mailbox. If message delivery is successful, the message is dequeued on the relay machine. If unsuccessful, the message remains on the relay machine. Note that the LMTP process on the message store does not engage any MTA machinery for processing addresses or messages.

# LMTP Architecture

An LMTP configuration consists of setting up LMTP channels, one for the LMTP client and one for the LMTP server. LMTP channels are special cases of TCP/IP channels. The general SMTP-over-TCP/IP channel is often configured for bidirectional use. An LMTP channel, on the other hand, is configured to be dedicated for either client or server use. You configure the LMTP client channel on the MTA front-end relay host and the LMTP server channel on the back-end message store. Running **commpkg install** on both the front-end relay and back-end store system will configure LMTP properly.

For the most part, the MTA itself can be basically absent from the back-end server. The following items are the only necessary MTA components on the back end:

- The dispatcher
- The LMTP server
- A simple MTA configuration including mappings

The dispatcher must run on the back-end server so that it can start the LMTP servers that run under it. Because the dispatcher and the LMTP server use various functions of **libimta**, this needs to be present on the back-end server as well.

The LMTP server does not perform any of the usual MTA enqueuing or dequeuing functions, header processing, or address translations. The front-end relay system performs all the manipulation of the content of the messages and addresses, which then presents to the LMTP server the message in exactly the form to be delivered to the message store and with the delivery address already in the form required by the store. Additional recipient information that is usually available as a message that is delivered to the store, such as the user's quota, is presented along with the recipient address as LMTP options. Should a delivery attempt fail, the message is left enqueued in the LMTP queue on the relay system.

# **Configuring LMTP**

Setting up LMTP requires that you configure both the front-end relay hosts and back-end message store hosts. On the relays, you must change the **mta.delivery\_options** option so that messages being delivered to the stores are passed to the LMTP channel. The back-end store must be configured with the dispatcher, but does not need the job controller. On the LMTP client, you must configure the job controller to run the LMTP client.

This section describes how to configure the LMTP front ends and back ends by using Unified Configuration recipes. You could also perform the same configuration manually by using the **msconfig** command, however, using recipes is faster and makes the task repeatable. You run one recipe on the LMTP front ends and one on the LMTP back ends. Messaging Server ships with the following two LMTP recipes:

- LMTPSingleSystem.rcp: Use this recipe primarily for evaluation and testing purposes.
- **LMTPBackendFailover.rcp**: Use this recipe for both LMTP and failover without download. This recipe is easily modified (lines removed) for just LMTP support.

See "Using Recipes" and the discussion on recipe language in *Messaging Server Reference* for more information on Unified Configuration recipes.

### **Before You Begin**

To see if any LMTP options are already enabled on your Messaging Server hosts, run the following command:

```
msconfig show mta.delivery_options -default
```

## To Configure the Front-end MTA Relay with LMTP

Use the following "Example Recipe to Configure LMTP Front-end Relay with LMTP" to configure the inbound MTA relay for LMTP.

- 1. Make a copy of the example recipe file and save it as *recipe*.rcp in the **config/recipes** directory.
- 2. In this example, replace the following items with your site-specific values:
  - myIP
  - myNetmaskbits
- **3.** To run the recipe, type the following command:

```
cd MessagingServer_home/bin msconfig run MessagingServer_home/config/recipes/recipe_name
```

#### 4. Recompile if running a compiled configuration

imsimta cnbuild

5. Restart Messaging Server.

cd MessagingServer\_home/bin stop-msg start-msg

#### Example Recipe to Configure LMTP Front-end Relay with LMTP

```
# -*- mode: sieve; -*-
description("frontendMTA to backend LMTP store");
keywords(["frontend", "MTA", "LMTP"]);
#
# Sample recipe for a frontend MMP/MTA to a backend LMTP store
#
  the corresponding recipe for the backend store/LMTP is backendLMTP.rcp
#
*****
# CHANGE THESE
#
# constants - supplied input
#
# my IP address
myIP = "10.133.158.10";
# network portion of IP address in number of bits
myNetmaskbits = "8";
**********
#
# configure LMTP frontend
#
#
# disable store
```

```
#
set_option("store.enable", "0");
set_option("imap.enable", "0");
set_option("pop.enable", "0");
# add to rewrite rules
# .lmtp $E$F$U%$H.lmtp@lmtpcs-daemon
# .lmtp $B$F$U%$H@$H@lmtpcs-daemon
# should really check to see if the rewrite rule exists instead
# of unilaterally appending it
append_rewrites([".lmtp", "$E$F$U%$H.lmtp@lmtpcs-daemon"]);
append_rewrites([".lmtp", "$B$F$U%$H@$H@lmtpcs-daemon"]);
#
# add channel tcp_lmtpcs
# .----
# | tcp_lmtpcs defragment lmtp multigate connectcanonical fileinto @$40:$U+$S@$D
f١
# | lagtransfer multigate connectcanonical port 225 nomx sin\
# | gle_sys pool SMTP_POOL dequeue_removeroute
# | lmtpcs-daemon
#
   ____
#
set_option("channel:tcp_lmtpcs.connectcanonical");
set_option("channel:tcp_lmtpcs.defragment");
set_option("channel:tcp_lmtpcs.fileinto", "@$40:$U+$S@$D");
set_option("channel:tcp_lmtpcs.flagtransfer");
set_option("channel:tcp_lmtpcs.lmtp");
set_option("channel:tcp_lmtpcs.multigate");
set_option("channel:tcp_lmtpcs.nomx");
set_option("channel:tcp_lmtpcs.pool", "SMTP_POOL");
set_option("channel:tcp_lmtpcs.port", "225");
set_option("channel:tcp_lmtpcs.single_sys");
set_option("channel:tcp_lmtpcs.dequeueremoveroute");
set_option("channel:tcp_lmtpcs.official_host_name", "lmtpcs-daemon");
# ! The modified DELIVERY_OPTIONS which activate LMTP
# ! delivery from a frontend relay to the backend
# DELIVERY_OPTIONS=\
#
        #*mailbox=@$X.LMTP:$M%$\$2I$_+$2S@lmtpcs-daemon,\
#
        #&members=*, \
#
       #*native=@$X.LMTPN:$M+$2S@native-daemon, \
#
       #*unix=@$X.LMTPN:$M,\
       #*file=@$X.LMTPN:+$F.\
#
#
       #&@members_offline=*,\
       #/hold=@hold-daemon:$A,\
#
#
       #program=$M%$P@pipe-daemon, \
#
       #forward=**,\
        #*^!autoreply=$M+$D@bitbucket
#
# NOTE NOTE NOTE - have to escape the backslash in the "mailbox=..."
set_option("mta.delivery_options", "#*mailbox=@$X.LMTP:$M%$\\$2I$_
+$2S@lmtpcs-daemon,#&members=*,#*native=@$X.LMTPN:$M+$2S@native-daemon,#*unix=@$X.
LMTPN:$M, #*file=@$X.LMTPN:+$F, #&@members_
offline=*, #/hold=@hold-daemon:$A, #program=$M%$P@pipe-daemon, #forward=**, #*^!autore
```

```
ply=$M+$D@bitbucket");
```

This recipe performs the following configuration on the LMTP front end:

- 1. Disables the message store, as it is not needed.
- **2.** Enables the necessary rewrite rules. The recipe language **append\_rewrites** function adds entries to existing rewrite rules, or, if none exists, adds them as new rules.
- 3. Adds the tcp\_lmtpcs channel with the appropriate options:
  - connectcanonical: Tells the MTA to compare the recipient envelope address domain with the channel host proper names, and if the domain name matches one of the channel's host proper names, then connect to the host name corresponding to that host proper name.
  - defragment: Any message/partial messages queued to the channel are placed in the defragmentation channel queue instead. Once all the parts have arrived, the message is rebuilt and sent on its way.
  - fileinto, value of @\$4O:\$U+\$S@\$D: Specifies how to alter an address when a Sieve filter "fileinto" action is applied. In \$4O, the O is the capital or majuscule letter "o", not the numeral zero 0. The effect is that the explicit source route to the mailhost should be preserved if present, and the foldername should be inserted as a subaddress into the original address, replacing any originally present subaddress.
  - flagtransfer: Enables SMTP client support of the XDFLG private SMTP extension command.
  - Imtp: Specifies that channel supports LMTP protocol.
  - multigate: Instructs the MTA to route the message to the daemon mailbox specified by the daemon channel option on the system specified in the message's To: address.
  - nomx: Disables MX lookups.
  - pool, value of SMTP\_POOL: Specifies the SMTP\_POOL pool where the jobs are created for this channel.
  - port, value of 225: Specifies dispatcher port number.
  - single\_sys: Creates a single copy of the message for each destination system (more precisely, each destination domain name) associated with a recipient address.
  - dequeueremoveroute: Causes source routes to be stripped from envelope recipient addresses when the channel dequeues messages (but after the channel has determined how to route the message).
  - official\_host\_name, value of Imtpcs-daemon: Specifies the "name" of the system with which this channel communicates. (In legacy configuration, the official host name is specified as the first name on the second line of a channel definition.)
- Finally, the delivery options are set, which activates LMTP delivery from the front-end relay to the back-end message store. In the \*mailbox=@\$X.LMTP:\$M%\$\\$2I\$\_+\$2S@lmtpcs-daemon, portion of the delivery

options, the script "escapes" the forward slash, so that the actual entry in the recipe is as follows:

.... "#\*mailbox=@\$X.LMTP:\$M%\$\\\$2I\$\_+\$2S@lmtpcs-daemon,#&members=\*,...

**Note:** You must add the full **delivery\_options** as shown in the example. You cannot override just the default for one option. If you specify **delivery\_options** at all, you must define them all.

### To Configure Back-End Stores with LMTP and a Minimal MTA

Use the "Example Recipe to Configure LMTP Back-end Store with LMTP" to configure the back-end store for LMTP. This recipe:

- Prompts for myIP and feIPs, if you do not specify them in the recipe (but does not validate the IP addresses)
- Checks if the tcp\_lmtpss channel exists before creating it
- Checks if the dispatcher group exists before creating it
- Checks if PORT\_ACCESS entries exist before creating them
- Treats feIPs as a list to allow multiple front ends
- Can be run multiple times correctly

To create and run the recipe, follow these steps:

- 1. Make a copy of the example recipe file and save it as *recipe*.rcp in the **config/recipes** directory.
- 2. In this example, replace the following items with your site-specific values:
  - myIP
  - ∎ feIPs
- **3.** To run the recipe, type the following command:

cd MessagingServer\_home/bin msconfig run MessagingServer\_home/config/recipes/recipe\_name

4. Recompile if running a compiled configuration.

imsimta cnbuild

5. Restart Messaging Server.

```
cd MessagingServer_home/bin
stop-msg
start-msg
```

#### Example Recipe to Configure LMTP Back-end Store with LMTP

```
#
# constants - supplied input
# if you leave it blank, the script will prompt for it
# sample entry
#myIP = "10.133.152.193";
myIP = "";
#
# list of frontend machines that access this store via LMTP
# if you leave it blank, the script will prompt for it
# sample entry:
#feIPs = ["10.133.152.192", "10.133.152.193"];
feIPs = [];
******
# prompt for myIP and feIP if needed
if (length(myIP) <= 0) {
 myIP = read("Enter the IP address of this host: ");
}
if (length(feIPs) <= 0) {
 loop {
   ip = read("Enter the IP address of a frontend machine (<RET> if no more): ");
   exitif (ip == "");
   push(feIPs, ip);
 }
}
*************
#
# configure LMTP backend
#
# create tcp_lmtpss channel. In legacy config, this would show up as:
# tcp_lmtpss lmtp flagtransfer identnonenumeric
#
  tcp_1mtpss-daemon
if exists_channel("tcp_lmtpss") {
 warn("-- WARNING: tcp_lmtpss channel already exists.");
} else {
  # This creates the channel by using individual options
  #set_option("channel:tcp_lmtpss.flagtransfer");
  #set_option("channel:tcp_lmtpss.identnonenumeric");
  #set_option("channel:tcp_lmtpss.lmtp");
  #set_option("channel:tcp_lmtpss.official_host_name", "tcp_lmtpss-daemon");
  # an alternative way of doing it as a one-liner
 print("-- INFO: Adding tcp_lmtpss channel\n");
  add_channel("tcp_lmtpss",
            ["flagtransfer", "",
             "identnonenumeric", "",
             "lmtp", "",
             "official_host_name", "tcp_lmtpss-daemon"]);
}
#
# dispatcher.cnf
# uncomment [SERVICE=LMTPSS] block
#
```

```
if exists_group("dispatcher.service:LMTPSS") {
 warn("-- WARNING: dispatcher.service:LMTPSS group already exists");
} else {
 print("-- INFO: Creating dispatcher.service:LMTPSS group\n");
  # This creates the group by using individual options
  #set_option("dispatcher.service:LMTPSS.image", "IMTA_BIN:tcp_lmtp_server");
  #set_option("dispatcher.service:LMTPSS.logfilename", "IMTA_LOG:tcp_lmtpss_
server.log");
  #set_option("dispatcher.service:LMTPSS.parameter", "CHANNEL=tcp_lmtpss");
  #set_option("dispatcher.service:LMTPSS.tcp_ports", "225");
  #set_option("dispatcher.service:LMTPSS.stacksize", "2048000");
  #set_option("dispatcher.service:LMTPSS.enable", "1");
  # alternate way of doing this in one line
  add_group("dispatcher.service:LMTPSS",
            ["image", "IMTA_BIN:tcp_lmtp_server",
             "logfilename", "IMTA_LOG:tcp_lmtpss_server.log",
             "parameter", "CHANNEL=tcp_lmtpss",
             "tcp_ports", "225",
             "stacksize", "2048000",
             "enable", "1"]);
}
#
# add PORT_ACCESS mapping entries
#
#
   allow frontends (feIPs) to access LMTP port
# TCP * 225 10.133.152.192 * $Y
# TCP * 226 10.133.152.192 * $Y
# ! Allow 'msprobe' on this host (myIP) to connnect to the LMTP ports
# !
# TCP * 225 10.133.152.193 * $Y
# TCP |* |226 |10.133.152.193 |* $Y
portAccess_optlist = get_mapping("PORT_ACCESS");
#print ("\n -- DEBUG optlist for PORT_ACCESS" . portAccess_optlist . "\n");
# list of IP addresses
ipaddrs = [feIPs];
push(ipaddrs, myIP);
numips = length(ipaddrs);
ports = ["225", "226"];
numports = length(ports);
i = 1;
loop {
                                #loop over all ipaddrs
 p = numports;
 loop {
    tmp = "TCP|*|" + ports[p] + "|" + ipaddrs[i] + "|*";
    if exists_optlist(get_mapping("PORT_ACCESS"), tmp) {
     warn ( "-- WARNING: optlist for " . tmp . " exists in PORT_ACCESS");
    } else {
     print("-- INFO: Adding IP " + ipaddrs[i] + " port " + ports[p] + " to PORT_
ACCESS mapping\n");
     prepend_mapping("PORT_ACCESS", [tmp, "$Y"]);
    }
   exitif(p==1);
    p--;
  }
```

## LMTP Protocol as Implemented

This section provides a sample LMTP dialogue with an explanation of what is seen in that dialogue. The LMTP client on the relay uses standard LMTP protocol to talk to the LMTP server on the back end store. However the protocol is used in specific ways. For example:

---> LHLO <--- 250 OK

No action is taken on the LHLO message. The reply is always 250 OK.

```
---> MAIL FROM: address size=messageSizeInBytes <--- 250 OK
```

No checks or conversions are made on the originator address. The **size=** option gives a size in bytes for the message that is to be delivered. This is the size of the message exactly as it appears in the protocol. It is not necessarily the exact size of the message, but the actual message size will not exceed this size. The LMTP server allocates a memory buffer of this size to receive the message.

```
---> RCPT TO: uid+folder@domain xquota=size,number xdflg=xxx <--- 250 OK
```

No checks are made on the recipient addresses at the time they are received, but a list of recipients is built for later use. Note that the **@domain** part of the address is omitted for **uids** in the primary domain, and that the **+folder** part is optional. This is the same address format used by the message store channel in the MTA.

The **xquota=** option gives the user's message quotas which consist of the maximum total size and the maximum number of messages. The MTA provides this information which it retrieves while performing an LDAP lookup on the user to do the address translation. This information is used to keep the quota information in the message store synchronized with the directory. Getting the quota information does not result in an additional performance hit.

The **xdflg=** option specifies a number which is interpreted as a bit field. These bits control how the message is delivered. For example, the bit whose value is 2, if set, guarantees delivery of the message even if the user is over quota. (Note that **xdflg** is an internal option and the bits in it are subject to change or addition without notice. Oracle does not support other clients using this extension with Messaging Server, nor does Oracle support using the Messaging Server LMTP client with some other server and this option.)

This interaction may be repeated many times, once for each recipient.

--->DATA ---> <the message text> --->.

The LMTP client then sends the entire message, dot-stuffed, just as SMTP does. The message finishes with a dot (.) alone on a line. If the message size is exceeded the LMTP server sends:

#### <--- 500 message too big

and ends the connection.

Assuming that the message is received correctly, the LMTP server then sends back to the LMTP client the status for each recipient given in the **RCPT TO:** lines. For instance, if the message is delivered successfully, the response is:

#### <--- 250 2.5.0 address OK

where **address** is exactly as it appeared on the **RCPT TO:** line.

The conversation can either repeat with another **MAIL FROM:** line or end with the following interaction:

---> quit <--- 221 OK

Table 12–1 shows the possible status codes for each recipient. This three-column table shows the short code in the first column, its long-code equivalent in the second column and the status text in the third column. 2.x.x status codes are success codes, 4.x.x codes are retryable errors, and 5.x.x codes are non-retryable errors.

| Short Code | Long Code | Status Text               |
|------------|-----------|---------------------------|
| 250        | 2.5.0     | ОК                        |
| 420        | 4.2.0     | Mailbox Locked            |
| 422        | 4.2.2     | Quota Exceeded            |
| 420        | 4.2.0     | Mailbox Bad Formats       |
| 420        | 4.2.0     | Mailbox not supported     |
| 430        | 4.3.0     | IMAP IOERROR              |
| 522        | 5.2.2     | Persistent Quota Exceeded |
| 523        | 5.2.3     | Message too large         |
| 511        | 5.1.1     | mailbox nonexistent       |
| 560        | 5.6.0     | message contains null     |
| 560        | 5.6.0     | message contains nl       |
| 560        | 5.6.0     | message has bad header    |
| 560        | 5.6.0     | message has no blank line |

Table 12–1 LMTP Status Codes for Recipients

Otherwise, there are changes to the delivery options for mailbox, native (and, therefore, UNIX), and file. The object of these rules is to generate addresses that will cause the messages to be sent through the appropriate LMTP channel to the back end servers. The addresses generated are source routed addresses of the form:

@sourceroute:\_localpart\_@\_domain\_

# Vacation Automatic Message Reply

For automatically generated responses to email (autoreply), specifically vacation messages, the MTA uses Message Disposition Notifications (*MDNs*) and the Sieve scripting language. MDNs are email messages sent by the MTA to a sender and/or postmaster reporting on a message's delivery disposition. MDNs are also known as read receipts, acknowledgments, receipt notifications, or delivery receipts. The Sieve is a simple scripting language used to create mail filters.

This chapter describes the vacation autoreply mechanism. In most cases, you do not need to modify the default configuration. However, you might want to configure your system such that an MTA relay performs vacation processing rather than the back-end message stores.

## Vacation Autoreply Overview

Vacation Sieve scripts are generated automatically from the various LDAP vacation attributes (see "Vacation Autoreply Attributes"). They can also be specified explicitly for additional flexibility. The underlying mechanism for tracking vacations is a set of files, one per intended recipient, that keep track of when replies were sent to the various senders.

By default, the MTA evaluates vacation on the back-end store systems. However, because MTA relays do not do as much work as back-end stores, for performance reasons, you can have the MTA evaluate vacation on the mail relay machines instead of on the back-end store. Use of this feature, however, can result in vacation responses being sent out more often than intended because different relays handle different messages. If you do not want vacation messages to be sent out more often than you intend, you may share the tracking of files between the relays. If this is also unacceptable to you, you can always have vacation evaluated on the back-end store systems.

# **Configuring Autoreply**

Delivery addresses are generated through a set of patterns. The patterns used depend upon the values defined for the **mailDeliveryOption** attribute. One delivery address is generated for each valid **mailDeliveryOption** that is set in the recipient's LDAP entry. The patterns are defined by the setting of the **delivery\_options** MTA option, which consists of a comma-separated list of *option=pattern* pairs. The default autoreply *option=pattern* pair is:

^\*!autoreply=\$M+\$D@bitbucket

Table 13–1 shows the prefix characters used for the autoreply rule in the first column and their definitions in the second column.

| Prefix Character | Definition                                                                                                    |
|------------------|----------------------------------------------------------------------------------------------------|
| !                | Enables the generation of the autoreply Sieve script.                                                                                                    |
| #                | Allows the processing to take place on relays.                                                                                                    |
| ^                | Option is only evaluated if the vacation dates indicate that it should be evaluated.                                                                                                    |
| *                | Option is only evaluated for users, not groups.                                                                                                    |
| @                | Extracts preferred language information from various message<br>header fields as well as from LDAP entries associated with<br>envelope <b>From:</b> addresses. For this information to be available at<br>the correct time, the message must pass through the reprocess<br>channel when autoreply is engaged. This is done by adding the @<br>flag to the <b>autoreply</b> delivery option. The addition of a channel<br>hop increases message processing overhead. |

Table 13–1 Prefix Characters for the Autoreply Rule in delivery\_options

The autoreply rule itself specifies an address destined for the bitbucket channel. The mail is considered delivered by this method once the autoreply is generated, but the MTA machinery requires a delivery address. Anything delivered to the bitbucket channel is discarded.

## To Configure Autoreply on the Back-end Store System

The default autoreply rule in **delivery\_options** causes the autoreply to take place on the mail server that serves the user. If you want vacation messages to be evaluated on the back-end store system, you do not have to configure anything. This is the default behavior.

## To Configure Autoreply on a Relay

If you want to evaluate vacation on the relay rather than on the back-end store system to enhance performance, add the **#** prefix to the autoreply pattern. This can be done by performing the following steps:

1. Use the **msconfig** command to determine the current setting of **delivery\_options**:

```
msconfig
msconfig> show delivery_options
```

**2.** If the **delivery\_options** MTA option is not set, determine the current default by using the **show -default** command and then cutting and pasting to set the option to that default:

```
msconfig> show -default delivery_options
delivery_options: *mailbox=$M%$\$21$_
+$2S@ims-ms-daemon,&members=*,*native=$M@native-daemon,/hold=@hold-daemon:$A,*
unix=$M@native-daemon,&file=+$F@native-daemon,@members_
offline=*,program=$M%$P@pipedaemon,#forward=**,^*!autoreply=$M+$D@bitbucket,#*
&nomail=$M+$D@bitbucket
msconfig> set delivery_options "*mailbox=$M%$\$21$_
+$2S@ims-ms-daemon,&members=*,*native=$M@native-daemon,/hold=@hold-daemon:$A,*
unix=$M@native-daemon,&file=+$F@native-daemon,&@members__
offline=*,program=$M%$P@pipe-daemon,#forward=**,^*!autoreply=$M+$D@bitbucket,#
*&nomail=$M+$D@bitbucket"
```

**3.** Once the option is set, you can use the **edit option** command to edit the option value and add the **#** if it is missing:

**4.** After changing the **delivery\_options** option, use the **msconfig diff** command to verify that you have made the correct change. Then write the change out after you have made sure that it is correct:

```
msconfig# diff
< role.mta.delivery_options = *mailbox=$M%$$2I$_
+$2S@ims-ms-daemon,&members=*,*native=$M@native-daemon,/hold=@hold-daemon:$A,*
unix=$M@native-daemon,&file=+$F@native-daemon,&@members_
offline=*,program=$M%$P@pipe-daemon,#forward=**,^#*!autoreply=$M+$D@bitbucket,
#*&nomail=$M+$D@bitbucket
msconfig# write -remark="Enable autoreply processing on relays"
```

Autoreply processing now takes place on the relays.

#### To Share Autoreply Information Between Relays

For information about sharing autoreply information between relays, see the discussion about the **vacation\_template** autoresponse periodicity MTA option in *Messaging Server Reference*.

## Vacation Autoreply Theory of Operation

The vacation action, when invoked, works as follows:

- 1. Oracle Communications Messaging Server checks to make sure that the vacation action was performed by a user-level rather than a system-level Sieve script. An error results if vacation is used in a system-level script.
- **2.** The "no vacation notice" internal MTA flag is checked. If it is set, processing terminates and no vacation notice is sent.
- **3.** The return address for the message is checked next. If it is blank, processing terminates and no vacation notice is sent.

- 4. The MTA checks to see if the user's address or any of the additional addresses specified in the :addresses tagged argument appear in a To:, Cc:, Resent-to:, or Resent-cc: header field for the current message. Processing terminates and no vacation notice is sent if none of the addresses is found in any of the header fields.
- **5.** Messaging Server constructs a hash of the **:subject** argument and the reason string. This string, along with the return address of the current message, is checked against a per-user record of previous vacation responses. Processing terminates and no response is sent if a response has already been sent within the time allowed by the **:days** argument.
- **6.** Messaging Server constructs a vacation notice from the **:subject** argument, reason string, and **:mime** argument. Two basic forms for this response message are possible:
  - A message disposition notification of the form specified in RFC 2298, with the first part containing the reason text.
  - A single part text reply. (This form is only used to support the "reply" autoreply mode attribute setting.)

The **mailautoreplymode** is automatically set to **reply** when vacation messages are configured through Messenger Express.

The "no vacation notice" MTA flag is clear by default. It can be set by a system-level Sieve script through the use of the nonstandard **novacation** action. The **novacation** Sieve action is only allowed in a system-level Sieve script. It generates an error if it is used in a user-level script. You can use this action to implement site-wide restrictions on vacation replies such as blocking replies to addresses containing the substring "MAILER-DAEMON."

Per-user per-response information is stored in a set of flat text files, one per local user. The location and naming scheme for these files is specified by the setting of the **mta.vacation\_template** option. This option should be set to a **file: URL**.

Maintenance of these files is automatic and controlled by the **mta.vacation\_cleanup** integer MTA option setting. Each time one of these files is opened, the value of the current time in seconds modulo this value is computed. If the result is zero the file is scanned and all expired entries are removed. The default value for the option is 200, which means that there is 1-in-200 chance that a cleanup pass is performed.

The machinery used to read and write these flat text files is designed in such a way that it should be able to operate correctly over NFS. This enables multiple MTAs to share a single set of files on a common file system.

# **Vacation Autoreply Attributes**

The set of user LDAP directory attributes that the vacation action uses are:

- Attribute defined by the MTA option mta.ldap\_autoreply\_addressess This attribute provides the ability to generate :addresses arguments to sieve vacation. This option has no value by default. The attribute can be multivalued, with each value specifying a separate address to pass to the :addresses vacation option.
- Attribute defined by mta.ldap\_personal\_name Alias processing keeps track of personal name information specified in this attribute and uses this information to construct From: fields for any MDNs or vacation replies that are generated. Use with caution to avoid exposing personal information.
- vacationStartDate Vacation start date and time. The value is in the format YYYYMMDDHHMMSSZ. This value is normalized to GMT. An autoreply should

only be generated if the current time is after the time specified by this attribute. No start date is enforced if this attribute is missing. The MTA can be instructed to look at a different attribute for this information by setting the **mta.lda\_start\_date** MTA option to a different attribute name. This attribute is read and checked by the code that generated the Sieve script. Vacation processing is aborted if the current date is before the vacation start date. This attribute cannot be handled by the script itself because at present Sieve lacks date/time testing and comparison facilities.

- vacationEndDate Vacation end date and time. The value is in the format YYYYMMDDHHMMSSZ. This value is normalized to GMT. An autoreply should only be generated if the current time is before the time specified by this attribute. No end date is enforced if this attribute is missing. The MTA can be instructed to look at a different attribute for this information by setting the mta.ldap\_end\_date MTA option to a different attribute name. This attribute is and checked by the code that generated the Sieve script. Vacation processing is aborted if the current date is after the vacation end date. This attribute cannot be handled in the script itself because at present Sieve lacks date/time testing and comparison facilities.
- mailAutoReplyMode Specifies autoreply mode for the user mail account. Valid values of this attribute are:
  - echo Create a multipart that echoes the original message text in addition to the added mailAutoReplyText or mailAutoReplyTextInternal text.
  - reply Send a single part reply as specified by either mailAutoReplyText or mailAutoReplyTextInternal to the original sender. These modes appear in the Sieve script as nonstandard :echo and :reply arguments to the vacation action. echo produces a "processed" message disposition notification (MDN) that contains the original message as returned content. reply produces a pure reply containing only the reply text. An illegal value does not manifest as any argument to the vacation action and this produces an MDN containing only the headers of the original message. Selecting an autoreply mode of echo causes an automatic reply to be sent to every message regardless of how recently a previous reply was sent. The MTA can be instructed to use a different attribute for this information by setting the mta.ldap\_autoreply\_ mode MTA option to a different attribute name.
- mailAutoReplySubject Specifies the contents of the subject field to use in the autoreply response. This must be a UTF-8 string. This value gets passed as the :subject argument to the vacation action. The MTA can be instructed to use a different attribute for this information by setting the mta.ldap\_autoreply\_subject MTA option to a different attribute name.
- mailAutoReplyText Autoreply text sent to all senders except users in the recipient's domain. If not specified, external users receive no vacation message. The MTA can be instructed to use a different attribute for this information by setting the mta.ldap\_autoreply\_text MTA option to a different attribute name.
- mailAutoReplyTextInternal Auto-reply text sent to senders from the recipients domain. If not specified, then internal users get the mail autoreply text message. The MTA can be instructed to use a different attribute for this information by setting the mta.ldap\_autoreply\_text\_int MTA option to a different attribute name. The MTA passes either the mailAutoReplyText or mailAutoReplyTextInternal attribute value as the reason string to the vacation action.
- mailAutoReplyTimeOut Duration, in hours, for successive autoreply responses to any given mail sender. Used only when mailAutoReplyMode=reply. If value is 0 then a response is sent back every time a message is received. This value is converted to the nonstandard :hours argument to the vacation action. (Normally

the Sieve vacation action only supports the **:days** argument for this purpose and does not allow a value of **0**.) If this attribute does not appear on a user entry, a default time-out is obtained from the **mta.autoreply\_timeout\_default** MTA option. The MTA can be instructed to use a different attribute for this information by setting the **mta.ldap\_autoreply\_timeout** MTA option.

The MTA can choose between multiple LDAP attributes and attribute values with different language tags and determine the correct value to use. The language tags in effect are compared against the preferred language information associated with the envelope from address. Currently the only attributes receiving this treatment are **mta.ldap\_autoreply\_subject** (normally **mailAutoReplySubject**), **mta.ldap\_autoreply\_text** (normally **mailAutoReplyText**), **mta.ldap\_autoreply\_text\_int** (normally **mailAutoReplyTextInternal**), **mta.ldap\_spare\_4**, **mta.ldap\_spare\_5**, **mta.ldap\_prefix\_text** and **mta.ldap\_suffix\_text**.

It is expected that each attribute value has a different language tag value. If different values have the same tag value the choice between them is essentially random.

# Other Auto Reply Tasks and Issues

This section describes auto reply tasks and issues not described in the configuration section.

## To Send Autoreply Messages for Email That Have Been Automatically Forwarded from Another Mail Server

An autoreply problem can occur when the MTA receives a message that has been automatically forwarded from another system in some other administrative domain. For example, if a customer has a home account with **example.com** and the customer sets that account to automatically forward messages to their work account at **example.org** and if **example.org** uses Messaging Server and that user has set his account to autoreply a vacation message, then Messaging Server has a problem sending out a vacation message.

The problem occurs because the **example.com** mail server changes the envelope **To:** address from **user@example.com** to **user@example**, but it does not change the **To:** header, which remains **user@example.com**. When the MTA receives the message, it looks at the header address only. It attempts to match this address with an address in the LDAP user directory. If it finds a match with someone who has set autoreply, then a vacation message is sent. Because there is no LDAP address match to **user@example.com**, no vacation message is sent. The problem is that the actual address is in the envelope and not in the header.

Because the recipient's address known to the remote system doing automatic forwarding is not known to correspond to the user by the local system, there needs to be a way for the recipient to make such addresses known to the local system so vacation replies are sent when necessary.

The **:addresses** argument to the Sieve **vacation** action provides this capability. It accepts a list of addresses that correspond to the recipient for purposes of making this check. The attribute defined by the MTA option **ldap\_autoreply\_addresses** allows specification of such addresses in the user's LDAP entry.

To provide autoreply capability for messages that have been automatically forwarded from mail servers in some other administrative domain, the user or administrator would set the email addresses from where those messages may be forwarded to the attribute defined by **mta.ldap\_autoreply\_addresses**.

# **Mail Filtering and Access Control**

This chapter discusses how to filter mail based on its source (sender, IP address and so on) or header strings. Two mail filtering mechanisms are used, controlling access to the MTA by using mapping tables and Sieve server-side rules (SSR).

Limiting access to the MTA by using the mapping tables enables messages to be filtered based on From: and To: addresses, IP address, port numbers, and source or destination channels. Mapping tables permit SMTP relaying to be enabled or disabled. Sieve is a mail filtering script that enables messages to be filtered based on strings found in headers.

If envelope-level controls are desired, use mapping tables to filter mail. If header-based controls are desired, use Sieve server-side rules.

This chapter is divided into the following sections:

- PART 1. MAPPING TABLES: Enables the administrator to control access to MTA services by configuring certain mapping tables. The administrator can control who can or cannot send mail, receive mail through Oracle Communications Messaging Server.
- PART 2. MAILBOX FILTERS: Enables users and administrators to filter messages and specify actions on those filtered messages based on a string found in the message header. Uses the Sieve filter language and can filter at the channel, MTA or user level.

# PART 1. MAPPING TABLES

The following topics contain the specifics of each mapping table. See *Messaging Server Reference* for the details about the format and operation, patterns, templates, and metacharacters which are common to all mapping tables.

- Controlling Access with Mapping Tables
- Access Control Mapping Table Flags
- Send Access and Mail Access Mapping Tables
- FROM\_ACCESS Mapping Table
- PORT\_ACCESS Mapping Table
- IP\_ACCESS Mapping Table
- When Access Controls Are Applied
- To Test Access Control Mappings
- To Limit Specified IP Address Connections to the MTA

- To Add SMTP Relaying
- Configuring SMTP Relay Blocking
- Handling Large Numbers of Access Entries
- Controlling the Envelope From: Address in Mappings Strings and Mailing List Named Options and LDAP Attributes

# **Controlling Access with Mapping Tables**

You can control access to your mail services by configuring certain mapping tables. These mapping tables allow you to control who can or cannot send mail, receive mail, or both. Table 14–1, "Access Control Mapping Tables" lists the mapping tables described in this section. The application information string supplied to the **FROM\_ACCESS**, **MAIL\_ACCESS**, and **ORIG\_MAIL\_ACCESS** mappings includes the system name claimed in the **HELO/EHLO** SMTP command. This name appears at the end of the string and is separated from the rest of the string (normally "SMTP\*") by a slash. The claimed system name can be useful in blocking some worms and viruses.

## **Access Control Mapping Tables - Operation**

Access control mapping tables follow the same general format and operations as all mappings tables. (See *Messaging Server Reference* for more details about the format and operation, and patterns, templates, and metacharacters which apply to all mapping tables.) They consist of a mapping table name, followed by a blank line, followed by one or more mapping entries. Mapping entries consist of a *search pattern* on the left side and a *template* on the right side. The search pattern filters specific messages and the template specifies actions to take on the message. For example:

SEND\_ACCESS

| * Elvis1@example.org * *  | \$Y               |
|---------------------------|-------------------|
| * Nelson7@example.org * * | \$Υ               |
| * AkiraK@example.org * *  | \$Y               |
| * *@example.org * *       | \$NMail\$ Blocked |

In this example all email from the domain **example.org** except those of **Elvis1**, **Nelson**, **AkiraK** are blocked.

The search pattern for access control mapping entries consist of search criteria separated by vertical bars (1). The order of the search criteria depends on the access mapping table and is described in subsequent sections. But as an example, the **SEND\_ACCESS** mapping table has the following search form:

src-channel|from-address|dst-channel|to-address

where *src-channel* is the channel queueing the message; *from-address* is the address of the message's originator; *dst-channel* is the channel to which the message will be queued; and *to-address* is the address to which the message is addressed. Use of an asterisk in any of these four fields causes that field to match any channel or address, as appropriate.

The *from-address* is a positional content string placeholder. In some circumstances, you can modify the default type of information, for example, by using the **use\_auth\_return** MTA option. An option might affect only substrings in certain mappings and might be subject to precedence rules of options affecting the same mapping table substring. See "Controlling the Envelope From: Address in Mappings Strings and Mailing List Named Options and LDAP Attributes" for more information.

**Note:** Whenever a mappings table is modified, you must recompile the configuration. See "Compiling the MTA Configuration" for more information.

Table 14–1 describes the different mapping tables.

| Mapping Table                                                                   | Description                                                                                                    |
|---------------------------------------------------------------------------------|----------------------------------------------------------------------------------------------------|
| SEND_ACCESS (See<br>SEND_ACCESS and<br>ORIG_SEND_ACCESS<br>Mapping Tables)      | Used to block incoming connections based on envelope <b>From</b> address, envelope <b>To</b> address, source and destination channels. The <b>To</b> address is checked after rewriting, alias expansion, and so on, have been performed.                                                               |
| ORIG_SEND_ACCESS<br>(See SEND_ACCESS and<br>ORIG_SEND_ACCESS<br>Mapping Tables) | Used to block incoming connections based on envelope <b>From</b> address, envelope <b>To</b> address, source and destination channels. The <i>original</i> <b>To</b> address after rewriting but before alias expansion is used, but the function of alias expansion has already been performed.        |
| MAIL_ACCESS (See<br>MAIL_ACCESS and<br>ORIG_MAIL_ACCESS<br>Mapping Tables)      | Used to block incoming connections based on combined<br>information found in <b>SEND_ACCESS</b> and <b>PORT_ACCESS</b><br>tables: that is, the channel and address information found in<br><b>SEND_ACCESS</b> combined with the IP address and port number<br>information found in <b>PORT_ACCESS</b> . |
| ORIG_MAIL_ACCESS<br>(See MAIL_ACCESS and<br>ORIG_MAIL_ACCESS<br>Mapping Tables) | Used to block incoming connections based on combined<br>information found in ORIG_SEND_ACCESS and PORT_<br>ACCESS tables: that is, the channel and address information<br>found in ORIG_SEND_ACCESS combined with the IP address<br>and port number information found in PORT_ACCESS.                   |
| FROM_ACCESS Mapping<br>Table                                                    | Used to filter mail based on envelope <b>From</b> addresses. Use this table if the <b>To</b> address is irrelevant.                                                                                                    |
| PORT_ACCESS Mapping<br>Table                                                    | Used to block incoming connections based on IP address and TCP port.                                                                                                    |
| IP_ACCESS Mapping Table.                                                        | Used to control outgoing connections based on IP address information.                                                                                                    |

The MAIL\_ACCESS and ORIG\_MAIL\_ACCESS mappings are the most general, having available not only the address and channel information available to SEND\_ACCESS and ORIG\_SEND\_ACCESS, but also any information that would be available via the PORT\_ACCESS mapping table, including IP address and port number information.

## Access Control Mapping Table Flags

This section describes mapping table input and output flags, and output flag argument order.

See *Messaging Server Reference* for more details about the format and operation, and patterns, templates, and metacharacters which apply to all mapping tables.

## Input vs Output Flags

Mapping table templates can test input flags and can set output flags. Input and output flags should be thought of as being stored in separate namespaces. For example, the **\$A** input flag may have nothing to do with a **\$A** output flag. "**\$A**" is a

short hand way of saying "the **A** flag" (as opposed to the string "**A**"). There are input flags set by the MTA when it does a probe - so there is the probe string, plus any probe input flags. Then there is the output string plus output flags that were set on the right hand side of the mapping entry.

So **\$A** could be set by the MTA as an input flag, then testable (on the right hand side of an entry) via **\$:A** or **\$;A**. Then the right hand side of an entry may set its own output flags (that is, **\$A**) which as output means something entirely different - and which do not count as input flags for testing purposes (regardless of whether the mapping "iterates" - say with **\$C**). That is, the flag tests such as **\$:***flag-char* are always on the *original* (set by the MTA, or via **-flags** input setting in **imsimta test -mapping**) input flags, not on any flags that may have been set in the right-hand-side of the mapping.

For example, try using **imsimta test -mapping**, especially with its **-flags** switch to set some input flags. Try using some arbitrary, private mapping table. Use a few **\$**:*flag* or **\$**:*flag* tests on your right hand side. Also notice that the output lists (separately):

```
Output string: ...
Output flags: [...]
```

where the output flags (the stuff inside the []'s) correspond to the output flags set. That is, with a mapping:

X-FLAGS

| * | \$C\$:AA\$ set\$Y    |
|---|----------------------|
| * | \$;AA\$ not\$ set\$} |

try something like:

imsimta test -mapping -flags=A -table=x-flags

and note how it yields

Output string: A set Output flags: [0, 'Y' (89)]

meaning that it output the string "A set", matched on the 0th iteration (as opposed to iterative or recursive mappings where you'll see the number go up) and output the Y flag (or \$Y if you want to write it that way) but the A flag that was an input flag is *not* an output flag. 'Y' is character position 89 in ASCII - the character position is shown for extra clarity.

In contrast,

imsimta test -mapping -flags=B -table=x-flags

yields

Output string: A not set Output flags: [0, 'Y' (89)]

#### Output Flag Argument Order

Flags with arguments must have those arguments arranged in the reading order shown in the table. For example:

ORIG\_SEND\_ACCESS

tcp\_local \* tcp\_local \* \$N\$D30 Relaying\$ not\$ allowed

In this case, the proper order is the delay period followed by the rejection string. Note that the flags themselves can be in any order. So the following entries have identical results:

30|Relaying\$ not\$ allowed\$D\$N \$N30|Relaying\$ not\$ allowed\$D 30|\$N\$DRelaying\$ not\$ allowed

For the details of the flags and metacharacters supported in each table, see the following topics:

- Send Access and Mail Access Mapping Tables
- FROM\_ACCESS Mapping Table
- PORT\_ACCESS Mapping Table
- IP\_ACCESS Mapping Table

## Send Access and Mail Access Mapping Tables

The following flags and metacharacters apply to the SEND\_ACCESS, ORIG\_SEND\_ ACCESS, MAIL\_ACCESS, and ORIG\_MAIL\_ACCESS mapping tables. The FROM\_ ACCESS and PORT\_ACCESS mapping tables have different sets of flags. See the "FROM\_ACCESS Mapping Table" and "PORT\_ACCESS Mapping Table" sections.

- Table 14–2, "Send and Mail Access Input Flags"
- Table 14–3, "Send and Mail Access Output Flags"
- SEND\_ACCESS and ORIG\_SEND\_ACCESS Mapping Tables
- MAIL\_ACCESS and ORIG\_MAIL\_ACCESS Mapping Tables

Input flags are set by the process that calls the mapping table and tested for by using the **\$:** and **\$;** metacharacters in the template. The **\$:** will succeed if the flag is set or fail if it is not set. The **\$;** will succeed if the flag is not set or fail if it is set. Table 14–2 shows the **\$:***x* form to test if the flag is set. The **\$;***x* form can also be used to test if condition is not true. Table 14–2 describes the send and mail access input flags.

| Flag         | Description                                                                                           |
|--------------|----------------------------------------------------------------------------------------------------|
| <b>\$:</b> 1 | Match only if external material (that is, an envelope address) in the probe contained a vertical bar. |
| \$:A         | Match only if SASL (SMTP AUTH) has been used.                                                         |
| \$:D         | Match only if DELAY delivery receipts have been requested (that is, NOTIFY=DELAY).                    |
| \$:E         | Match only if ESMTP has been used.                                                                    |
| \$:F         | Match only if FAILURE delivery receipts have been requested (that is, NOTIFY=FAILURE).                |
| \$:L         | Match only if LMTP has been used.                                                                     |
| \$:P         | Match only if POP-before-SMTP was used.                                                               |
| \$:S         | Match only if SUCCESS delivery receipts have been requested (that is, NOTIFY=SUCCESS).                |
| \$:T         | Match only if TLS has been used.                                                                      |
| \$:V         | Match only if recipient address expanded via an alias.                                                |

Table 14–2 Send and Mail Access Input Flags

Output flags are set by the template in the mapping table entry and consumed upon return to the calling program. Table 14–3 describes the send and mail access output flags.

| Flag | Description                                                                                                    |
|------|----------------------------------------------------------------------------------------------------|
| \$.  | Establishes a string which will be processed as the mapping entry result in the event<br>of a temporary LDAP lookup failure. By default a temporary failure string remains<br>set only for the duration of the current rule. "\$" can be used to return to the default<br>state where no temporary failure string is set and temporary LDAP failures cause<br>mapping entry or rewrite rule failure. Note that all errors other than failure to match<br>an entry in the directory are considered to be temporary errors; in general it isn't<br>possible to distinguish between errors caused by incorrect LDAP URLs and errors<br>caused by directory server configuration problems. |
| \$*  | If used with \$N, force disconnect of the SMTP session.                                                                                                    |
| \$B  | Redirect the message to the bitbucket; the effect is per-recipient in the Send/Mail Access mapping tables, vs entire message in the "FROM_ACCESS Mapping Table".                                                                                                    |
| \$H  | Hold the message as a .HELD file; the effect is per-recipient in the Send/Mail Access mapping tables, vs entire message in the "FROM_ACCESS Mapping Table".                                                                                                    |
| \$J  | Used with \$M (see below) to cause generation of envelope "journal" format rather than the default DSN encapsulated format for the "capture" message copy (added in 7u3p16).                                                                                                    |
| \$O  | Forces single-copy-per-recipient message copy "split up." For more information see the discussion about addresses per message copy in <i>Messaging Server Reference</i> .                                                                                                    |
| \$P  | Force to enqueue to the reprocess channel. (For instance, this might be useful as part of <b>\$. text.</b> handling when attempting an LDAP lookup that encountered an LDAP directory temporary problem; that is, in case of an LDAP lookup problem, defer to the reprocess channel.)                                                                                                    |
| \$V  | Force Sieve filter discard behavior for all recipients of this message copy.                                                                                                    |
| \$v  | Force Sieve filter discard behavior for solely this recipient.                                                                                                    |
| \$Y  | Allow access.                                                                                                    |
| \$Z  | Force Sieve filter jettison behavior (non-overridable discard) for all recipients of this message copy.                                                                                                    |
| \$z  | Force Sieve filter jettison behavior (non-overridable discard) for solely this recipient.                                                                                                    |

Table 14–3 Send and Mail Access Output Flags

Table 14–4 describes send and mail access flags with arguments. See "Output Flag Argument Order" for more information. Note: Do **NOT** alphabetize this list.

Table 14–4 Send and Mail Access Flags with Arguments

| Flag                                                                                                    | Description                                                                                                    |
|----------------------------------------------------------------------------------------------------|----------------------------------------------------------------------------------------------------|
| <b>\$U</b> integer                                                                                                    | Enable channel (slave) debugging; if the optional n argument is specified, it also sets the specified value for enqueue debugging (see MM_DEBUG option). See the discussion about debugging channel master and slave programs in <i>Messaging Server Reference</i> . |
| <b>\$I</b> user   identifier                                                                                                    | Check specified user for specified groupid (UNIX) and if not in the group, reject access (effectively sets the \$N output flag).                                                                                                    |
| \$ <string< td=""><td>+++ Send <i>string</i> to UNIX syslog (<b>user.notice</b> facility and severity) if probe matches. (see SNDOPR_PRIORITY option)</td></string<> | +++ Send <i>string</i> to UNIX syslog ( <b>user.notice</b> facility and severity) if probe matches. (see SNDOPR_PRIORITY option)                                                                                                    |
| \$>string                                                                                                    | +++ Send <i>string</i> to UNIX syslog ( <b>user.notice</b> facility and severity) if access is rejected. (see SNDOPR_PRIORITY option)                                                                                                    |

| Flag                      | Description                                                                                                    |
|---------------------------|----------------------------------------------------------------------------------------------------|
| <b>\$D</b> delay          | Delay response for an interval of <i>delay</i> hundredths of seconds; a positive value causes the delay to be imposed on each command in the transaction; a negative value causes the delay to be imposed only on the address handover (SMTP MAIL FROM: command for the <b>FROM_ACCESS</b> table; SMTP RCPT TO: command for the other tables).                                                                                                    |
| <b>\$T</b> tag            | Prefix subsequent *ACCESS mapping table probes with tag _tag                                                                                                    |
| <b>\$A</b> header         | Add the header line <i>header</i> to the message.                                                                                                    |
| <b>\$G</b> conversion_tag | If used in ORIG_SEND_ACCESS, SEND_ACCESS, ORIG_MAIL_<br>ACCESS, and MAIL_ACCESS, it reads a value from the mapping result<br>and treats it as a set of conversion tags to be applied to the current<br>recipient. If used with FROM_ACCESS, conversion tags are applied to all<br>recipients. <b>\$G</b> is positioned after <b>\$A</b> (header address) in the sequence of<br>arguments read from the mappings. See "Mail Conversion Tags" for more<br>information.                                                                                                    |
| <b>\$M</b> address        | Capture a copy of the message, sending the captured copy to <i>address</i> . By default, this captured copy is DSN encapsulatedbut see the no-argument, non-FROM_ACCESS \$J output flag above.                                                                                                    |
| <b>\$,</b> spamadjust_arg | Set a spam level value x (between -10000.0 and 10000.0). If the message<br>already had a spam level, this is a spamadjust effect (adds or subtracts the<br>specified amount x from the prior spam level). Note that such a spam<br>level/spamadjust effect applies to all recipients (even for the<br>recipient-specific mapping tables such as SEND_ACCESS) in order for tests<br>to see if one of the recipients is a "honeypot" address. Allows you to<br>perform a sieve <b>spamadjust</b> operation from the access mapping tables.<br>Argument takes the same form as a spamadjust argument. Note also that<br>some of these mappings are applied on a per-recipient basis. Any<br>spamadjust operation that is done applies to all recipients. |
| \$+Ename   value          | Set the environment variable <i>name</i> to <i>value</i> .                                                                                                    |
| <b>\$X</b> error-code     | Lets you specify the extended SMTP <i>error-code</i> (the digit.digit.digit part), and if the first digit is a 4 rather than a 5, then you'll get a 452 SMTP temporary error, rather than the usual 550 SMTP permanent error. For example:                                                                                                    |
|                           | ORIG_SEND_ACCESS                                                                                                    |
|                           | <probe> \$N\$X4.5.9   Temporary\$ problem\$ with\$ address;\$ try\$ later\$</probe>                                                                                                    |
| <b>\$N</b> string         | Reject access with the optional error text <i>string</i> . <b>\$</b> F and <b>\$N</b> are synonyms.                                                                                                    |
| <b>\$F</b> string         |                                                                                                    |
| \$Surl                    | Apply the Sieve filter obtained from resolving <i>url</i> .                                                                                                    |
| <b>\$+R</b> n   string    | Opt in to spam filtering. Only applied if neither <b>\$N</b> nor <b>\$F</b> is set. <i>n</i> is which spam/virus filter package; <i>string</i> is the optin string to pass to that spam filter.                                                                                                    |

Table 14–4 (Cont.) Send and Mail Access Flags with Arguments

{+} To use multiple flags with arguments, separate the arguments with the vertical bar character, 1, placing the arguments in the order listed in this table. See "Output Flag Argument Order" for more information.

+++ It is a good idea to use the **\$D** flag when dealing with problem senders, to prevent a denial of service attack. In particular, it is a good idea to use **\$D** in any **\$>** entry or < entry rejecting access.

## SEND\_ACCESS and ORIG\_SEND\_ACCESS Mapping Tables

You can use the **SEND\_ACCESS** and **ORIG\_SEND\_ACCESS** mapping tables to control who can or cannot send mail, receive mail, or both. The access checks have available a message's envelope **From:** address and envelope **To:** addresses, and knowledge of what channel the message came in, and what channel it would attempt to go out.

If a **SEND\_ACCESS** or **ORIG\_SEND\_ACCESS** mapping table exists, then for each recipient of every message passing through the MTA, the MTA will scan the table with a string of the following form (note the use of the vertical bar character, 1):

src-channel|from-address|dst-channel|to-address

The *src-channel* is the channel queueing the message; *from-address* is the address of the message's originator; *dst-channel* is the channel to which the message will be queued; and *to-address* is the address to which the message is addressed. Use of an asterisk in any of these four fields causes that field to match any channel or address, as appropriate.

The addresses here are envelope addresses; that is, envelope **From:** address and envelope **To:** address. In the case of **SEND\_ACCESS**, the envelope **To:** address is checked after rewriting, alias expansion, etc., have been performed; in the case of **ORIG\_SEND\_ACCESS** the originally specified envelope **To:** address is checked after rewriting, but before alias expansion. Note however that the function of alias expansion has already been performed at this point, the **ORIG\_\*** variant simply uses a copy of the address from before expansion.

If the search string matches a pattern (that is, the left-hand side of an entry in the table), then the resulting output of the mapping is checked. If the output contains the flags \$Y or \$y, then the enqueue for that particular **To:** address is permitted. If the output contains any of the flags \$N, \$n, \$F, or \$f, then the enqueue to that particular address is rejected. In the case of a rejection, optional rejection text may be supplied in the mapping output. This string will be included in the rejection error the MTA issues. If no string is output (other than the \$N, \$n, \$F, or \$f flag), then default rejection text will be used. See "Access Control Mapping Table Flags" for descriptions of additional flags.

See "Send Access and Mail Access Mapping Tables" for the complete list of flags which apply to the SEND\_ACCESS and ORIG\_SEND\_ACCESS mapping tables.

Setting the MTA option ACCESS\_ORCPT to 1 adds an additional vertical bar delimited field to the probe value passed to the SEND\_ACCESS, ORIG\_SEND\_ ACCESS, MAIL\_ACCESS, and ORIG\_MAIL\_ACCESS mapping tables that contains the original recipient (ORCPT) address. If the message doesn't have an ORCPT address, the original unmodified RCPT TO: address is used instead. The default is 0, and the probe value is at the end:

src-channel | from-address | dst-channel | to-address | ORCPT\_address

In the following example, mail sent from UNIX user agents such as mail, Pine, and so on, originates from the local, **1**, channel and messages to the Internet go out a TCP/IP channel of some sort. Suppose that local users, with the exception of the postmaster, are not allowed to send mail to the Internet but can receive mail from there. Then the **SEND\_ACCESS** mapping table shown in the example below is one possible way to enforce this restriction. In the mapping table, the local host name is assumed to be **example.org**. In the channel name "**tcp\_\***," a wildcard is used so as to match any possible TCP/IP channel name (for example, **tcp\_local**).

#### Example - SEND\_ACCESS Mapping Table

SEND\_ACCESS

```
* |postmaster@example.org|*|* $Y
*|*|postmaster@example.org $Y
1|*@example.org|tcp_*|* $NInternet$ postings$ are$ not$ permitted
```

In the rejection message, dollar signs are used to quote spaces in the message. Without those dollar signs, the rejection would be ended prematurely and only read "Internet" instead of "Internet postings are not permitted." Note that this example ignores other possible sources of "local" postings such as from PC-based mail systems or from POP or IMAP clients.

**Note:** The client attempting to send the message determines whether the MTA rejection error text is actually presented to the user who attempted to send the message. If **SEND\_ACCESS** is used to reject an incoming SMTP message, the MTA merely issues an SMTP rejection code including the optional rejection text; it is up to the sending SMTP client to use that information to construct a bounce message to send back to the original sender.

## MAIL\_ACCESS and ORIG\_MAIL\_ACCESS Mapping Tables

The MAIL\_ACCESS mapping table is a superset of the SEND\_ACCESS and PORT\_ ACCESS mapping tables. It combines both the channel and address information of SEND\_ACCESS with the IP address and port number information of PORT\_ ACCESS. Similarly, the ORIG\_MAIL\_ACCESS mapping table is a superset of the ORIG\_SEND\_ACCESS and PORT\_ACCESS mapping tables. The format for the probe string for MAIL\_ACCESS is:

port-access-probe-info|app-info|submit-type|send\_access-probe-info

Similarly, the format for the probe string for ORIG\_MAIL\_ACCESS is:

port-access-probe-info|app-info|submit-type|orig\_send\_access-probe-info

Here *port-access-probe-info* consists of all the information usually included in a **PORT\_ ACCESS** mapping table probe in the case of incoming SMTP messages; otherwise, it is blank. *app-info* includes the system name claimed in the **HELO**/**EHLO** SMTP command. This name appears at the end of the string and is separated from the rest of the string (normally "SMTP\*") by a slash. The claimed system name can be useful in blocking some worms and viruses. *submit-type* may be one of MAIL, SEND, SAML, or SOML, corresponding to how the message was submitted into Messaging Server. Normally the value is MAIL, meaning it was submitted as a message; SEND, SAML, or SOML can occur in the case of broadcast requests (or combined broadcast/message requests) submitted to the SMTP server. And for the **MAIL\_ACCESS** mapping, *send-access-probe-info* consists of all the information usually included in a *SEND\_ ACCESS* mapping table probe. Similarly for the ORIG\_MAIL\_ACCESS mapping, *orig-send-access-probe-info* consists of all the information usually included in an **ORIG\_ SEND\_ACCESS** mapping table probe.

See "Send Access and Mail Access Mapping Tables" for the list of flags which apply to the MAIL\_ACCESS and ORIG\_MAIL\_ACCESS mapping tables.

See *Messaging Server Reference* for more details about the format and operation, and patterns, templates, and metacharacters which apply to all mapping tables.

Setting the MTA option ACCESS\_ORCPT to 1 adds an additional vertical bar delimited field to the probe value passed to the SEND\_ACCESS, ORIG\_SEND\_ ACCESS, MAIL\_ACCESS, and ORIG\_MAIL\_ACCESS mapping tables that contains the original recipient (ORCPT) address. If the message doesn't have an ORCPT address, the original unmodified RCPT TO: address is used instead. The default is 0, and the probe value is at the end. Example:

port-access-probe-info|app-info|submit-type|send\_access-probe-info|ORCPT\_address

Having the incoming TCP/IP connection information available in the same mapping table as the channel and address information makes it more convenient to impose certain sorts of controls, such as enforcing what envelope **From:** addresses are allowed to appear in messages from particular IP addresses. This can be desirable to limit cases of email forgery, or to encourage users to configure their POP and IMAP clients' **From:** address appropriately. For example, a site that wants to allow the envelope **From:** address **vip@example.com** to appear only on messages coming from the IP address 1.2.3.1 and 1.2.3.2, and to ensure that the envelope **From:** addresses on messages from any systems in the 1.2.0.0 subnet are from **example.com**, might use a **MAIL\_ACCESS** mapping table as shown in the following example.

#### Example - MAIL\_ACCESS Mapping Table

MAIL\_ACCESS

```
! Entries for vip's two systems
1
 TCP |* |25 |1.2.3.1 |* |SMTP* |MAIL |tcp_* |vip@example.com |* |* $Y
 TCP |* |25 |1.2.3.2 |* |SMTP* |MAIL | tcp_* | vip@example.com |* |* $Y
1
! Disallow attempts to use vip's From: address from other
! systems
1
  TCP |* |25 |* |* |SMTP* |MAIL |tcp_* |vip@example.com |* |* \
      $N500$ Not$ authorized$ to$ use$ this$ From:$ address
!
! Allow sending from within our subnet with example.com From:
! addresses
!
  TCP |* |25 |1.2.*.* |* |SMTP* |MAIL |tcp_* |*@example.com |* |* $Y
Ţ.
! Allow notifications through
1
 TCP * 25 1.2.*.* * SMTP* MAIL tcp_* * $Y
!
! Block sending from within our subnet with non-example.com
! addresses
Т
  TCP |* |25 |1.2.*.* |* |SMTP* |MAIL |tcp_* |* |* |*
                                                \
     $NOnly$ example.com$ From:$ addresses$ authorized
```

# FROM\_ACCESS Mapping Table

The following flags and metacharacters apply to the FROM\_ACCESS mapping table. The SEND\_ACCESS, ORIG\_SEND\_ACCESS, MAIL\_ACCESS, and ORIG\_MAIL\_ ACCESS mapping tables have a similar set of flags but there are significant differences. See "Send Access and Mail Access Mapping Tables" for more information. The "PORT\_ACCESS Mapping Table" has a different set of flags. See *Messaging Server Reference* for more details about the format and operation, and patterns, templates, and metacharacters which apply to all mapping tables.

Input flags are set by the process that calls the mapping table and tested for by using the **\$:** and **\$;** metacharacters in the template. The **\$:** will succeed if the flag is set or fail if it is not set. The **\$;** will succeed if the flag is not set or fail if it is set. Table 14–5 shows the **\$:***x* form to test if the flag is set. The **\$;***x* form can also be used to test if condition is not true.

| Flag       | Description                                                                                           |
|------------|----------------------------------------------------------------------------------------------------|
| <b>\$:</b> | Match only if external material (that is, an envelope address) in the probe contained a vertical bar. |
| \$:A       | Match only if SASL (SMTP AUTH) has been used.                                                         |
| \$:E       | Match only if ESMTP has been used.                                                                    |
| \$:L       | Match only if LMTP has been used.                                                                     |
| \$:P       | Match only if POP-before-SMTP was used.                                                               |
| \$:T       | Match only if TLS has been used.                                                                      |

Table 14–5 FROM\_ACCESS Input Flags

Output flags are set by the template in the mapping table entry and consumed upon return to the calling program. Table 14–6 shows the FROM\_ACCESS output flags.

Table 14–6 FROM\_ACCESS Output Flags

| Flag        | Description                                                                                                    |
|-------------|----------------------------------------------------------------------------------------------------|
| \$.         | Establishes a string which will be processed as the mapping entry result in the event<br>of a temporary LDAP lookup failure. By default a temporary failure string remains<br>set only for the duration of the current rule. "\$" can be used to return to the default<br>state where no temporary failure string is set and temporary LDAP failures cause<br>mapping entry or rewrite rule failure. Note that all errors other than failure to match<br>an entry in the directory are considered to be temporary errors; in general it isn't<br>possible to distinguish between errors caused by incorrect LDAP URLs and errors<br>caused by directory server configuration problems. |
| \$/         | Set the "fast disconnect" flag for sessions that have not yet succeeded in starting a transaction; for such sessions, any subsequent disconnect is done with SO_LINGER enabled and a timeout of 0, which may clear slots quicker on intermediate firewalls and proxies.                                                                                                    |
| \$!         | Disable (Sieve requested) vacation messages regarding this message.                                                                                                    |
| <b>\$</b> * | If used with \$N, force disconnect of the SMTP session.                                                                                                    |
| \$B         | Redirect the message to the bitbucket; effects the entire message (all recipients) when used in <b>FROM_ACCESS</b> , vs. per-recipient in Table 14–3, " Send and Mail Access Output Flags".                                                                                                    |
| \$H         | Hold the message as a .HELD file; effects the entire message (all recipients) when used in FROM_ACCESS, vs. per-recipient in Table 14–3, " Send and Mail Access Output Flags".                                                                                                    |
| \$O         | Forces single-copy-per-recipient message copy "split up," as if the single channel option were set on the relevant destination channel(s). For more information see the discussion about addresses per message copy in <i>Messaging Server Reference</i> .                                                                                                    |
| \$P         | Force to enqueue to the reprocess channel. (For instance, this might be useful as part of <b>\$. text.</b> handling when attempting an LDAP lookup that encountered an LDAP directory temporary problem; that is, in case of an LDAP lookup problem, defer to the reprocess channel.)                                                                                                    |

| Flag | Description                                                                                                    |  |
|------|----------------------------------------------------------------------------------------------------|--|
| \$V  | Force Sieve filter discard behavior for all recipients of this message copy.                                                                    |  |
| \$Y  | Allow access.                                                                                                    |  |
| \$Z  | Force Sieve filter jettison behavior (non-overridable discard) for all recipients of this message copy.                                         |  |
| \$z  | Force Sieve filter jettison - synonymous with <b>\$Z</b> . Also see per-recipient behavior in Table 14–3, " Send and Mail Access Output Flags". |  |

Table 14–6 (Cont.) FROM\_ACCESS Output Flags

Table 14–7 describes FROM\_ACCESS flags with arguments. See "Output Flag Argument Order" for more information.

 Table 14–7
 FROM\_ACCES Flags with Arguments

| Flag                                                                                                    | Description                                                                                                    |
|----------------------------------------------------------------------------------------------------|----------------------------------------------------------------------------------------------------|
| <b>\$U</b> integer                                                                                                    | Enable channel (slave) debugging; if the optional <i>n</i> argument is specified, it also sets the specified value for enqueue debugging (see MM_DEBUG option). See the discussion about debugging channel master and slave programs in <i>Messaging Server Reference</i> for more information.                                                                                                    |
| \$~channel-name                                                                                                    | Change source channel to _channel-name This may be of especial<br>interest for the case of incoming notification messages (incoming<br>messages with empty envelope From); note that when this feature is<br>used and it actually changes the source channel, then the <b>FROM_</b><br><b>ACCESS</b> check process is restarted; also, <b>\$~</b> can only be applied once.                                                                            |
| <b>\$J</b> address                                                                                                    | Replace original envelope <b>From:</b> address with specified <i>address</i> .                                                                                                    |
| <b>\$K</b> address                                                                                                    | Replace the MTA's internal sender address with specified <i>address</i> for subsequent checking.                                                                                                    |
|                                                                                                    | Note: to also add a Sender: header, the source channel must include the <b>authrewrite</b> channel option.                                                                                                    |
| <b>\$I</b> user   identifier                                                                                                    | Check specified user for specified groupid (UNIX) and if not in the group, reject access (effectively sets the \$N output flag).                                                                                                    |
| \$ <string< td=""><td>+++ Send <i>string</i> to UNIX syslog (<b>user.notice</b> facility and severity) if probe matches. (see SNDOPR_PRIORITY option).</td></string<> | +++ Send <i>string</i> to UNIX syslog ( <b>user.notice</b> facility and severity) if probe matches. (see SNDOPR_PRIORITY option).                                                                                                    |
| \$>string                                                                                                    | +++ Send <i>string</i> to UNIX syslog ( <b>user.notice</b> facility and severity) if access is rejected. (see SNDOPR_PRIORITY option).                                                                                                    |
| <b>\$D</b> delay                                                                                                    | Delay response for an interval of <i>delay</i> hundredths of seconds; a positive value causes the delay to be imposed on each command in the transaction; a negative value causes the delay to be imposed only on the address handover (SMTP MAIL FROM: command for the <b>FROM_</b><br><b>ACCESS</b> table; SMTP RCPT TO: command for the other tables).                                                                                              |
| <b>\$T</b> tag                                                                                                    | Prefix subsequent *_ACCESS mapping table probes with tag <i>tag</i>                                                                                                    |
| \$Aheader                                                                                                    | Add the header line <i>header</i> to the message.                                                                                                    |
| <b>\$G</b> conversion_tag                                                                                                    | If used in ORIG_SEND_ACCESS, SEND_ACCESS, ORIG_MAIL_<br>ACCESS, and MAIL_ACCESS, it reads a value from the mapping result<br>and treats it as a set of conversion tags to be applied to the current<br>recipient. If used with FROM_ACCESS, conversion tags are applied to<br>all recipients. \$G is positioned after \$A (header address) in the sequence<br>of arguments read from the mappings. See "Mail Conversion Tags" for<br>more information. |

| Flag                               | Description                                                                                                    |
|------------------------------------|----------------------------------------------------------------------------------------------------|
| <b>\$M</b> address                 | Capture a copy of the message, sending the captured copy to <i>address</i> . By default, this captured copy is DSN encapsulatedbut see the no-argument, non-FROM_ACCESS \$J flag.                                                                                                    |
| \$S <i>x</i> , <i>y</i> , <i>z</i> | Set a <b>blocklimit</b> , and optionally <b>recipientlimit</b> , and optionally <b>recipientcutoff</b> for the transaction. These values override any global MTA option or source-based such limits that may already be effect (but destination-based limits will still be applied, later). See the discussion about message size limits in <i>Messaging Server Reference</i> .                                                                                                    |
| <b>\$,</b> spamadjust_arg          | Set a spam level value <i>x</i> (between -10000.0 and 10000.0). If the message already had a spam level, this is a spamadjust effect (adds or subtracts the specified amount x from the prior spam level). Note that such a spam level/spamadjust effect applies to all recipients (even for the recipient-specific mapping tables such as <b>SEND_ACCESS</b> ) in order for tests to see if one of the recipients is a "honeypot" address. Allows you to perform a sieve <b>spamadjust</b> operation from the access mapping tables. Argument takes the same form as a <b>spamadjust</b> argument. Note also that some of these mappings are applied on a per-recipient basis. Any <b>spamadjust</b> operation that is done applies to all recipients. |
| <b>\$(</b> postmaster-address      | Set an override postmaster address.                                                                                                    |
| <b>\$)</b> postmaster-address      | Set an override postmaster address if none was previously set.                                                                                                    |
| \$+Ename   value                   | Set the environment variable <i>name</i> to <i>value</i> .                                                                                                    |
| <b>\$+R</b> n   string             | Opt in to spam filtering. <i>n</i> specifies which spam/virus filter package; <i>string</i> is the optin string to pass to that spam filter.                                                                                                    |
| \$Xerror-code                      | Lets you specify the extended SMTP <i>error-code</i> (the digit.digit.digit part), and if the first digit is a 4 rather than a 5, then you'll get a 452 SMTP temporary error, rather than the usual 550 SMTP permanent error. For example:                                                                                                    |
|                                    | ORIG_SEND_ACCESS                                                                                                    |
|                                    | <probe> \$N\$X4.5.9   Temporary\$ problem\$ with\$ address;\$ try\$<br/>later\$</probe>                                                                                                    |
| <b>\$N</b> string                  | Reject access with the optional error text <i>string</i> .                                                                                                    |
| <b>\$F</b> string                  | <b>\$F</b> and <b>\$N</b> are synonyms.                                                                                                    |

Table 14–7 (Cont.) FROM\_ACCES Flags with Arguments

{+} To use multiple flags with arguments, separate the arguments with the vertical bar character, 1, placing the arguments in the order listed in this table. See "Output Flag Argument Order" for more information.

+++ It is a good idea to use the **\$D** flag when dealing with problem senders, to prevent a denial of service attack. In particular, it is a good idea to use **\$D** in any **\$>** entry or < entry rejecting access.

#### FROM\_ACCESS Description

The **FROM\_ACCESS** mapping table may be used to control who can send mail, or to override purported **From:** addresses with authenticated addresses, or both.

The input probe string to the **FROM\_ACCESS** mapping table is similar to that for a **MAIL\_ACCESS** mapping table, minus the destination channel and address, and with the addition of authenticated sender information, if available. Thus, if a **FROM\_ACCESS** mapping table exists, then for each attempted message submission, Messaging Server will search the table with a string of the form (note the use of the vertical bar character, 1):

port-access-probe-info|app-info|submit-type|src-channel|from-address|auth-from

Here *port-access-probe-info* consists of all the information usually included in a **PORT\_ ACCESS** mapping table probe in the case of incoming SMTP messages; otherwise, it is blank. *app-info* includes the system name claimed in the **HELO**/**EHLO** SMTP command. This name appears at the end of the string and is separated from the rest of the string (normally "SMTP\*") by a slash. The claimed system name can be useful in blocking some worms and viruses. *submit-type* may be one of MAIL, SEND, SAML, or SOML, corresponding to how the message was submitted into the MTA. Normally the value is MAIL, meaning it was submitted as a message; SEND, SAML, or SOML can occur in the case of broadcast requests (or combined broadcast/message requests) submitted to the SMTP server. *src-channel* is the channel originating the message (that is, queuing the message); *from-address* is the address of the message's purported originator; and *auth-from* is the authenticated originator address, if such information is available, or blank if no authenticated information is available.

If the probe string matches a pattern (that is, the left-hand side of an entry in the table), the resulting output of the mapping is checked. If the output contains the flags \$Y or \$y, then the enqueue for that particular **To:** address is permitted. If the output contains any of the flags \$N, \$n, \$F, or \$f, then the enqueue to that particular address is rejected. In the case of a rejection, optional rejection text may be supplied in the mapping output. This string will be included in the rejection error Messaging Server issues. If no string is output (other than the \$N, \$n, \$F, or \$f flag), then default rejection text will be used. See "Access Control Mapping Table Flags" for descriptions of additional flags.

Besides determining whether to allow a message to be submitted based on the originator, **FROM\_ACCESS** can also be used to alter the envelope **From:** address via the **\$J** flag, or to modify the effect of the **authrewrite** channel option (adding a **Sender:** header address on an accepted message) via the **\$K** flag. For instance, this mapping table can be used to cause the original envelope **From:** address to simply be replaced by the authenticated address.

#### Example - FROM\_ACCESS Mapping Table

FROM\_ACCESS

```
*|SMTP*|*|tcp_auth|*| $Y
*|SMTP*|*|tcp_auth|*|* $Y$J$4
```

When using the **FROM\_ACCESS** mapping table to modify the effect on having **authrewrite** set to a nonzero value on some source channel, it is not necessary to use **FROM\_ACCESS** if the authenticated address is going to be used verbatim.

For example, with **authrewrite 2** set on the **tcp\_local** channel, the following **FROM\_ ACCESS** mapping table would not be necessary because **authrewrite** alone is sufficient to get this effect (adding the authenticated address verbatim):

FROM\_ACCESS

```
* | SMTP* |* | tcp_auth |* | $Y
* | SMTP* |* | tcp_auth |* |* $Y$K$4
```

However, the real purpose of **FROM\_ACCESS** is to permit more complex and subtle alterations, as shown in the example below. The **authrewrite** channel option alone is appropriate if you want to add a **Sender:** header line (showing the SMTP AUTH authenticated submitter address) to incoming messages. However, suppose you want to force the addition of such a **Sender:** header line to incoming messages only if the SMTP AUTH authenticated submitter address differs from the envelope **From:** address (that is, not bother to add a **Sender:** header line if the addresses match), and suppose

further that you want the SMTP AUTH and envelope **From:** addresses will not be considered to differ merely because the envelope **From:** includes optional subaddress information.

FROM\_ACCESS

```
! If no authenticated address is available, do nothing
 *|SMTP*|*|tcp_auth|*| $Y
! If authenticated address matches envelope From:, do nothing
 *|SMTP*|*|tcp_auth|*|$3* $Y
! If authenticated address matches envelope From: sans
! subaddress, do nothing
 *|SMTP*|*|tcp_auth|*+*@*|$3*@$5* $Y
! Fall though to...
! ...authenticated address present, but didn?t match, so force
! Sender: header
 *|SMTP*|*|tcp_auth|*|* $Y$K$4
```

The **\$(** metacharacter in a **FROM\_ACCESS** specifies that an address should be read from the result string and used to replace the current overriding postmaster address. **\$)** has the same effect with the added constraint that the overriding postmaster address must not be set prior to invoking the mapping. This allows for specific postmaster addresses to be used with addresses in nonlocal domains - domain postmaster addresses by definition only work with locally defined domains. The override address is (currently) the last string read from the **FROM\_ACCESS** result prior to reading any **\$N/\$F** failure result.

# PORT\_ACCESS Mapping Table

The Dispatcher is able to selectively accept or reject incoming connections based on IP address and port number. As the Dispatcher accepts incoming connections, it searches the **PORT\_ACCESS** table using probes of the form:

TCP | server-address | server-port | client-address | client-port

The Dispatcher tries to match against all **PORT\_ACCESS** mapping entries. If the result of the mapping contains \$N or \$F, the connection will be immediately closed. Any other result of the mapping indicates that the connection is to be accepted. \$N or \$F may optionally be followed by a rejection message. If present, the message will be sent back down the connection just prior to closure. Note that a CRLF terminator will be appended to the string before it is sent back down the connection.

The tcp\_smtp\_server and tcp\_lmtp\_server processes also probe the PORT\_ACCESS table. Checks that should not be duplicated in both the **dispatcher** and SMTP or LMTP server processes should be qualified using \$: or \$; and the A or S flags. See " PORT\_ ACCESS Input Flags" for more information.

**Note:** The MMP does not use mapping tables. If you want to reject SMTP connections from certain IP addresses and you are using the MMP, you must use the **TCPAccess** option. See "To Configure Mail Access with MMP" for more information.

To control SMTP connections using mapping tables, use the **INTERNAL\_IP** mapping table (see "Allowing SMTP Relaying for External Sites" for more information.)

The flag \$< followed by an optional string causes Messaging Server to send the string to syslog (UNIX) or to the event log (NT) if the mapping probe matches. The flag \$>

followed by an optional string causes Messaging Server to send the string as to syslog (UNIX) or to the event log (NT) if access is rejected. If bit 1 of the LOG\_ CONNECTION MTA option is set and the \$N flag is set so that the connection is rejected, then also specifying the \$T flag will cause a "T" entry to be written to the connection log. If bit 4 of the LOG\_CONNECTION MTA option is set, then site-supplied text may be provided in the PORT\_ACCESS entry to include in the "C" connection log entries. To specify such text, include two vertical bar characters in the right-hand side of the entry, followed by the desired text.

**PORT\_ACCESS** is evaluated unconditionally as soon as the SMTP server thread starts, before the banner is sent.

The flags and metacharacters in this section apply to the **PORT\_ACCESS** mapping table. The "Send Access and Mail Access Mapping Tables" and "FROM\_ACCESS Mapping Table" have different sets of flags.

See *Messaging Server Reference* for more details about the format and operation, and patterns, templates, and metacharacters which apply to all mapping tables.

Input flags are set by the process that calls the mapping table and tested for by using the **\$:** and **\$;** metacharacters in the template. The **\$:** will succeed if the flag is set or fail if it is not set. The **\$;** will succeed if the flag is not set or fail if it is set. Table 14–8 shows the **\$:***x* form to test if the flag is set. The **\$;***x* form can also be used to test if condition is not true.

The **PORT\_ACCESS** table is consulted by both the **dispatcher** and the **tcp\_smtp\_ server** or **tcp\_Imtp\_server** processes. Mapping table entries that perform callouts to external functions that may incur some overhead should be done in one or the other, but not both.

Table 14–8 PORT\_ACCESS Input Flags

| Flag | Description                                                              |
|------|--------------------------------------------------------------------------|
| \$:A | Match only when the probe is performed by the Dispatcher.                |
| \$:S | Match only when the probe is performed by an SMTP server or LMTP server. |

See "To Use DNS Lookups Including RBL Checking for SMTP Relay Blocking" for examples of using **\$:A**, **\$;A**, **\$:S**, and **\$;S**.

Output flags are set by the template in the mapping table entry and consumed upon return to the calling program. The *Valid* column in the tables below indicates whether the flag is used by **dispatcher** (D), **tcp\_smtp\_server** (S), or **tcp\_lmtp\_server** (L). The Table 14–8, "PORT\_ACCESS Input Flags" should be used to ensure that rules are only applied in the appropriate context. Table 14–9 shows the PORT\_ACCESS output flags.

 Table 14–9
 PORT\_ACCESS Output Flags

| Flag | Valid | Description                                                                                                    |
|------|-------|----------------------------------------------------------------------------------------------------|
| \$U  | S     | Enable channel (slave) debugging. If <b>MM_DEBUG</b> or <b>OS_DEBUG</b> are set, enable those as well.<br>See the discussion about debugging channel master and slave programs in <i>Messaging Server Reference</i> for more information. |
| \$V  | S     | Enable the MTA's private SMTP extensions XADR, XCIR, XGEN, and XSTA, overriding any SMTP server <b>DISABLE_*</b> channel options.                                                                                                    |

| Flag | Valid | Description                                                                                                    |
|------|-------|----------------------------------------------------------------------------------------------------|
| \$/  | DS    | Set the "fast disconnect" flag for sessions that have not yet succeeded in starting a transaction; for such sessions, any subsequent disconnect is done with SO_LINGER enabled and a timeout of 0, which may clear slots quicker on intermediate firewalls and proxies.                                                                                                    |
| \$Y  | DSL   | Allow access.                                                                                                    |
| \$T  | D     | If bit 1 (value 2) of the <b>LOG_CONNECTION</b> MTA option is set and the \$N flag is set so that the connection is rejected, then \$T outputs the entire right hand side text in a "T" (or "X" ++) record. The T log entry will include the entire mapping result string (\$N and its string). In contrast, bit 4 of <b>LOG_CONNECTION</b> is a different effect: it will cause material after two vertical bars to be included in normal "C" (connection close) records. |

Table 14–9 (Cont.) PORT\_ACCESS Output Flags

Table 14–10 describes PORT\_ACCESS flags with arguments. See "Output Flag Argument Order" for more information.

| Flag                                                                                            | Valid | Description                                                                                                    |
|-------------------------------------------------------------------------------------------------|-------|----------------------------------------------------------------------------------------------------|
| \$ <string< td=""><td>DSL</td><td>Send <i>string</i> to syslog if probe matches.</td></string<> | DSL   | Send <i>string</i> to syslog if probe matches.                                                                                                    |
| \$>string                                                                                       | DSL   | Send <i>string</i> to syslog if access is rejected.                                                                                                    |
| <b>\$N</b> string                                                                               | DSL   | Reject access with the optional error text <i>string</i> .                                                                                                    |
| <b>\$F</b> string                                                                               |       | \$F is a synonym for \$N                                                                                                    |
| SASL Ruleset                                                                                    | S     | Not used, but you must enter an empty value (double bar with no space, "  ") if you want to use any of the following flags.                                                                                                    |
| SASL Realm                                                                                      | S     | Not used, but you must enter an empty value (double bar with no space, "  ") if you want to use any of the following flags.                                                                                                    |
| Application Info                                                                                | SL    | If the <b>LOG_CONNECTION</b> MTA option is set to bit 4 (value 16), <b>PORT_</b><br><b>ACCESS</b> is allowed to add text to application information string. This is<br>where the string can be specified. If it is not used, you must enter an empty<br>value (double bar with no space, "  ") if you want to use any of the flags<br>below.                                                                     |
| <b>\$D</b> delay                                                                                | S     | Specifies the number of centiseconds to delay before purging and sending the banner. A value of 0 disabled both the delay and purge. This value has the same semantics as the <b>BANNER_PURGE_DELAY</b> value. Note that any <b>PORT_ACCESS</b> mapping setting overrides the <b>BANNER_PURGE_DELAY</b> SMTP channel option. For details on using this anti-spam feature see <i>Messaging Server Reference</i> . |
| \$S channel                                                                                     | S     | Set <i>channel</i> as the source channel for this SMTP session.                                                                                                    |
| Certificate Nickname                                                                            | S     | Comma-separated list of Server Certificates to send to client for TLS.                                                                                                    |

 Table 14–10
 PORT\_ACCESS Flags with Arguments

{+} To use multiple flags with arguments, separate the arguments with the vertical bar character, 1, placing the arguments in the order listed in this table. See "Output Flag Argument Order" for more information.

++ The **T** record discussed in the **\$T** flag above occurs when the PORT\_ACCESS table entry is being evaluated by the **dispatcher** process. If it is evaluated by the **tcp\_smpt\_ server** it will produce an **X** record instead.

#### **PORT\_ACCESS Table Examples**

For example, the following mapping will only accept SMTP connections (to port 25, the normal SMTP port) from a single network, except for a particular host singled out for rejection without explanatory text:

PORT\_ACCESS

```
TCP|*|25|192.123.10.70|* $N500
TCP|*|25|192.123.10.*|* $Y
TCP|*|25|*|* $N500$ Bzzzt$ thank$ you$ for$ playing.
```

You must restart the Dispatcher after making any changes to the **PORT\_ACCESS** mapping table so that the Dispatcher will see the changes. (If you are using a compiled MTA configuration, you will first need to recompile your configuration using the **imsimta cnbuild** command to get the change incorporated into the compiled configuration.)

The **PORT\_ACCESS** mapping table is specifically intended for performing IP-based rejections. For more general control at the email address level, the **SEND\_ACCESS** or **MAIL\_ACCESS** mapping table, might be more appropriate.

Table 14–9, "PORT\_ACCESS Output Flags" lists the order in which arguments are consumed from the template for certain flags and other arguments that can be returned from the **PORT\_ACCESS** table.

PORT\_ACCESS

```
* |* |* |* |* $C$ |INTERNAL_IP;$3 |$Y$E
* $YEXTERNAL
```

In this default configuration, it appears as if the **\$Y** is being given a mysterious "EXTERNAL" argument. But **\$Y** does not take any arguments. That "EXTERNAL" is actually the value for the "SASL Ruleset" argument. If other argument-consuming flags were specified, you would use "I" to separate the arguments.

#### SASL Ruleset

If you set a ruleset, then **msconfig** options of the form **auth**option-name apply.

Note that the **PORT\_ACCESS** mapping supplied by the initial configuration does set the ruleset to "EXTERNAL" for incoming connections that don't match in INTERNAL\_ IP - that way you can, in theory, configure different SASL options for the "internal" connections (in the "DEFAULT" ruleset) vs. the "external" connections (in the "EXTERNAL" ruleset).

#### SASL Realm

Realm is used in place of **base.defaultdomain** if the userid supplied for authentication is unqualified.

#### **Application Info**

If the **LOG\_CONNECTION** MTA option is set to bit 4 (value 16), **PORT\_ACCESS** is allowed to add text to application information string. This is where the string can be specified. If the option is enabled but you do not want to specify any additional app info in a rule, you must enter an empty value (double bar with no space, "||") if you want to use any of the later flags/arguments.

#### **Certificate Nickname**

PORT\_ACCESS

```
*|*|*|*|* $C$|INTERNAL_IP;$3|$Y$E
TCP|1.2.3.4|*|*|* $;A$Y||xyzzy
* $YEXTERNAL
```

In this example, if the server has multiple IP addresses, for connections from clients to the server's IP address 1.2.3.4, the **tcp\_smtp\_server** process will use the Certificate with the nickname **xyzzy** for TLS instead of the default certificate. The "II" supplies null values for "SASL Ruleset" and "SASL Realm". If the **LOG\_CONNECTION** MTA option is set to bit 4 (value 16), an additional "I" would be needed, for example:

PORT\_ACCESS

```
*|*|*|*|* $C$|INTERNAL_IP;$3|$Y$E
TCP|1.2.3.4|*|*|* $;A$Y|||xyzzy
* $YEXTERNAL
```

# IP\_ACCESS Mapping Table

The **IP\_ACCESS** Mapping Table can be used to do a last moment check on the IP address to which the MTA is about to connect. The connection attempt can then be aborted or redirected. This can be useful under certain special circumstances, for example, security concerns about a destination IP address to which should never be connected, or where you want to avoid connecting to known-to-be-bogus destination IP addresses (for example, 127.0.0.1), or where you want to attempt to fail over to another destination IP address similar to a **lastresort** channel option effect (see the discussion about specifying a last resort host for delivery in *Messaging Server Reference*).

This access mapping is consulted during SMTP client operations just prior to attempting to open connections to a remote server. The mapping probe has the following format:

source-channel|address-current|address-count|ip-current|hostname

*source-channel* is the channel from which the message is being dequeued. *address-count* is the total number of IP addresses for the remote server. *address-current* is the index of the current IP address being tried. *ip-current* is the current IP address. *hostname* is the symbolic name of the remote server. Table 14–11 shows the IP\_ACCESS flags.

See *Messaging Server Reference* for more details about the format and operation, and patterns, templates, and metacharacters which apply to all mapping tables.

| Flag | Description                                                                                                    |
|------|----------------------------------------------------------------------------------------------------|
| \$N  | Immediately reject the message with an "invalid host/domain<br>error." Any supplied text will be logged as the reason for<br>rejection but will not be included in the DSN. |
| \$I  | Skip the current IP without attempting to connect.                                                                                                    |
| \$A  | Replace the current IP address with the mapping result.                                                                                                    |

Table 14–11 IP\_ACCESS Mapping Table Flags

# When Access Controls Are Applied

Messaging Server checks access control mappings as early as possible. Exactly when this happens depends upon the email protocol in use - when the information that must be checked becomes available.

For the SMTP protocol, a **FROM\_ACCESS** rejection occurs in response to the MAIL FROM: command, before the sending side can send the recipient information or the message data. A **SEND\_ACCESS** or **MAIL\_ACCESS** rejection occurs in response to the RCPT TO: command, before the sending side gets to send the message data. If an

SMTP message is rejected, Messaging Server never accepts or sees the message data, thus minimizing the overhead of performing such rejections.

If multiple access control mapping tables exist, Messaging Server checks them all. That is, a FROM\_ACCESS, a SEND\_ACCESS, an ORIG\_SEND\_ACCESS, a MAIL\_ACCESS, and ORIG\_MAIL\_ACCESS mapping tables may all be in effect.

**PORT\_ACCESS** is called from dispatcher as soon as it accepts the incoming TCP connection. It is also called from **tcp\_smtp\_server** when any of the **maysaslserver** or **mustsaslserver** channel options are present on the source channel. (See the discussion about SMTP authentication and SASL in *Messaging Server Reference*.)

FROM\_ACCESS is used by the tcp\_smtp\_server when processing the MAIL FROM SMTP command.

SEND\_ACCESS and ORIG\_SEND\_ACCESS tables are used by the tcp\_smtp\_server when processing the RCPT TO SMTP command.

MAIL\_ACCESS and ORIG\_MAIL\_ACCESS tables are used by the tcp\_smtp\_server when processing the RCPT TO SMTP command.

## To Test Access Control Mappings

The **imsimta test -rewrite** utility - particularly with the **-from**, **-source\_channel**, **-sender** and **-destination\_channel** options - can be useful in testing access control mappings. See "imsimta test" for details. The example below shows a sample **SEND\_ ACCESS** mapping table and the resulting probe.

MAPPING TABLE:

ORIG\_SEND\_ACCESS

tcp\_local|friendly@example.com|\*|User@example.org \$Y
tcp\_local|unwelcome@example.edu|\*|User@example.org \$NGo\$ away!

#### PROBE:

```
$ imsimta test -rewrite -from="friendly@example.com" -source=tcp_local
User@example.org
...
Submitted address list:
    ims-ms
    user@ims-ms-daemon (orig User@example.org, inter User@example.org, host
ims-ms-daemon)
*NOTIFY-FAILURES* *NOTIFY-DELAYS*
Submitted notifications list:
$ imsimta test -rewrite -from="unwelcome@example.edu" -source=tcp_local
User@example.org
...
Submitted address list:
Address list error -- 5.7.1 Go away!: User@example.org
Submitted notifications list:
```

# To Limit Specified IP Address Connections to the MTA

See "Using and Configuring MeterMaid for Access Control" to limit how often a particular IP address can connect to the MTA

Limiting connections by particular IP addresses can be useful for preventing excessive connections used in denial-of-service attacks. In the past, this function was performed using the shared library, **conn\_throttle.so** in the Port Access mapping table. No new enhancements are planned for **conn\_throttle.so** and MeterMaid is its more effective replacement.

**conn\_throttle.so** is a shared library used in a **PORT\_ACCESS** mapping table to limit MTA connections made too frequently from particular IP addresses. All configuration options are specified as options to the connection throttle shared library as follows:

#### \$[MessagingServer\_home/lib/conn\_throttle.so,throttle,IP-address,max-rate]

*IP-address* is the dotted-decimal address of the remote system. *max-rate* is the connections per minute that shall be the enforced maximum rate for this IP-address.

The routine name **throttle\_p** may be used instead of **throttle** for a penalizing version of the routine. **throttle\_p** will deny connections in the future if they've connected too many times in the past. If the maximum rate is 100, and 250 connections have been attempted in the past minute, not only will the remote site be blocked after the first 100 connections in that minute, but they'll also be blocked during the second minute. In other words, after each minute, max-rate is deducted from the total number of connections attempted and the remote system is blocked as long as the total number of connections is greater than the maximum rate.

If the IP-address specified has not exceeded the maximum connections per minute rate, the shared library callout will fail.

If the rate has been exceeded, the callout will succeed, but will return nothing. This is done in a \$C/\$E combination as in the example:

#### PORT\_ACCESS

```
TCP|*|25|*|* \
$C$[_MessagingServer_home_/lib/conn_throttle.so,throttle,$1,10] \
$N421$ Connection$ not$ accepted$ at$ this$ time$E
```

#### Where,

**\$C** continues the mapping process starting with the next table entry; uses the output string of this entry as the new input string for the mapping process.

**\$**[*MessagingServer\_home*/lib/conn\_throttle.so,throttle,**\$1,10**] is the library call with throttle as the library routine, **\$1** as the server IP Address, and 10 the connections per minute threshold.

**\$N421\$ Connection\$ not\$ accepted\$ at\$ this\$ time** rejects access and returns the 421 SMTP code (transient negative completion) along with the message "Connection not accepted at this time".

**\$E** ends the mapping process now. It uses the output string from this entry as the final result of the mapping process.

# To Add SMTP Relaying

Messaging Server is, by default, configured to block attempted SMTP relays. That is, it rejects attempted message submissions to external addresses from unauthenticated external sources (external systems are any other system than the host on which the server itself resides). This default configuration is quite aggressive in blocking SMTP relaying in that it considers all other systems to be external systems.

IMAP and POP clients that attempt to submit messages via the Messaging Server system's SMTP server destined for external addresses, and who do not authenticate using SMTP AUTH (SASL), will find their submission attempts rejected. Thus, you will likely want to modify your configuration so that it recognizes your own internal systems and subnets from which relaying should always be accepted.

Which systems and subnets are recognized as internal is normally controlled by the **INTERNAL\_IP** mapping table, which is located in the *MessagingServer\_home/config/mappings* directory.

For instance, on a Messaging Server whose IP address is 123.45.67.89, the default **INTERNAL\_IP** mapping table would appear as follows:

INTERNAL\_IP

```
$(123.45.67.89/32) $Y
127.0.0.1 $Y
* $N
```

Here the initial entry, using the **\$(IP-pattern/signicant-prefix-bits)** syntax, is specifying that any IP address that matches all 32 bits of 123.45.67.89 should match and be considered internal. The second entry recognizes the loopback IP address 127.0.0.1 as internal. The final entry specifies that all other IP addresses should not be considered internal. All entries must be preceded by at least one space.

You add additional entries by specifying additional IP addresses or subnets before the final \$N entry. These entries must specify an IP address or subnet (using the **\$(.../...)** syntax to specify a subnet) on the left side and \$Y on the right side. Or you may modify the existing **\$(.../...)** entry to accept a more general subnet.

For instance, if this same sample site has a class-C network, that is, it owns all of the 123.45.67.0 subnet, then the site would want to modify the initial entry by changing the number of bits used in matching the address. In the mapping table below, we change from 32 bits to 24 bits. This allows all clients on the class-C network to relay mail through this SMTP relay server.

```
INTERNAL_IP
```

```
$(123.45.67.89/24) $Y
127.0.0.1 $Y
* $N
```

Or if the site owns only those IP addresses in the range 123.45.67.80-123.45.67.99, then the site would want to use:

```
INTERNAL_IP
```

```
! Match IP addresses in the range 123.45.67.80-123.45.67.95
$(123.45.67.80/28) $Y
! Match IP addresses in the range 123.45.67.96-123.45.67.99
$(123.45.67.96/30) $Y
127.0.0.1 $Y
* $N
```

Note that the **imsimta test -match** utility can be useful for checking whether an IP address matches a particular **\$(.../...)** test condition. The **imsimta test -mapping** utility can be more generally useful in checking that your **INTERNAL\_IP** mapping table returns the desired results for various IP address inputs.

After modifying your **INTERNAL\_IP** mapping table, be sure to issue the **imsimta restart** command (if you are not running with a compiled configuration) or an **imsimta** 

**cnbuild** followed by an **imsimta restart smtp** (if you are running with a compiled configuration) so that the changes take effect.

Further information on the mapping file and general mapping table format, as well as information on **imsimta** command-line utilities, can be found in *Messaging Server Reference*.

## Allowing SMTP Relaying for External Sites

All internal IP addresses should be added to the **INTERNAL\_IP** mapping table as discussed above. If you have friendly or companion systems/sites from which you want to allow SMTP relaying, the simplest approach is to include them along with your true internal IP addresses in your **INTERNAL\_IP** mapping table.

If you don't want to consider these as true internal systems/sites, (for instance, if for logging or other control purposes you want to distinguish between *true internal systems* versus the *friendly non-internal systems with relay privileges*), there are other ways to configure the system.

One approach is to set up a special channel for receiving messages from such friendly systems. Do this by creating a *tcp\_friendly* channel akin to your existing *tcp\_internal* channel with official host name *tcp\_friendly-daemon*, and a **FRIENDLY\_IP** mapping table akin to your **INTERNAL\_IP** mapping table that lists the friendly system IP addresses. Then right after the current rewrite rule:

```
! Do mapping lookup for internal IP addresses
[] $E$R${INTERNAL_IP,$L}$U%[$L]@tcp_intranet-daemon
```

#### add a new rewrite rule:

```
! Do mapping lookup for "friendly", non-internal IP addresses
[] $E$R${FRIENDLY_IP,$L}$U%[$L]@tcp_friendly-daemon
```

An alternate approach is to add to your **ORIG\_SEND\_ACCESS** mapping table above the final \$N entry, new entries of the form:

```
tcp_local|*@example.com|tcp_local|* $Y
```

where **example.com** is the name of a friendly domain, and to add an **ORIG\_MAIL\_ ACCESS** mapping table of the form:

ORIG\_MAIL\_ACCESS

```
TCP|*|25|$(match-example.com-IP-addresses)|*|SMTP*|MAIL|
'tcp_local|*@example.com|tcp_local|* $Y
TCP|*|*|*|SMTP*|MAIL|tcp_local|*|tcp_local|* $N
```

where the **\$(...)** IP address syntax is the same syntax described in the previous section. The **ORIG\_SEND\_ACCESS** check will succeed as long as the address is ok, so we can go ahead and also do the **ORIG\_MAIL\_ACCESS** check which is more stringent and will only succeed if the IP address also corresponds to an example.com IP address.

# Configuring SMTP Relay Blocking

You can use access control mappings to prevent people from relaying SMTP mail through your Messaging Server system. For example, you can prevent people from using your mail system to relay junk mail to hundreds or thousands of Internet mailboxes.

By default, Messaging Server prevents all SMTP relaying activity, including relaying by local POP and IMAP users.

Blocking unauthorized relaying while allowing it for legitimate local users requires configuring Messaging Server to know how to distinguish between the two classes of users. For example, local users using POP or IMAP depend upon Messaging Server to act as an SMTP relay.

To prevent SMTP relay, you must be able to:

- Differentiate Between Internal and External Mail
- Differentiate Authenticated Users' Mail
- Prevent Mail Relay

To enable SMTP relay by internal hosts and clients, you must add your "internal" IP addresses or subnets to the **INTERNAL\_IP** mapping table.

## Differentiate Between Internal and External Mail

To block mail relaying activities, the MTA must first be able to differentiate between internal mail originated at your site and external mail originated out on the Internet and passing through your system back out to the Internet. The former class of mail you want to permit; the latter class you want to block. This differentiation is achieved using the **switchchannel** option on your inbound SMTP channel, usually the **tcp\_local** channel, and is set by default.

The **switchchannel** channel option works by causing the SMTP server to look at the actual IP address associated with the incoming SMTP connection. Messaging Server uses that IP address, in conjunction with your rewrite rules, to differentiate between an SMTP connection originated within your domain and a connection from outside of your domain. This information can then be used to segregate the message traffic between internal and external traffic.

The MTA configuration described below is setup by default so that the server can differentiate between your internal and external message traffic.

 In the configuration file, immediately before the local channel, is a defaults channel with the noswitchchannel option:

defaults notices 1 2 4 7 noswitchchannel immnonurgent maxjobs 7 defaulthost example.com

 The incoming TCP/IP channel specifies the switchchannel and remotehost options; for example:

tcp\_local smtp single\_sys mx switchchannel remotehost tcp-daemon

• After the incoming TCP/IP channel definition, is a similar channel with a different name which specifies the **allowswitchchannel** option; for example:

tcp\_intranet smtp single\_sys mx allowswitchchannel
tcp\_intranet-daemon

With the above configuration settings, SMTP mail generated within your domain will come in via the **tcp\_intranet** channel. All other SMTP mail will come in via the **tcp\_local** channel. Mail is distinguished between internal and external based upon which channel it comes in on.

How does this work? The key is the **switchchannel** option. The option is applied to the **tcp\_local** channel. When a message comes in your SMTP server, that option causes the server to look at the source IP address associated with the incoming connection. The server attempts a reverse-pointing envelope rewrite of the literal IP address of the incoming connection, looking for an associated channel. If the source IP address matches an IP address or subnet in your **INTERNAL\_IP** mapping table, the rewrite rule which calls out to that mapping table causes the address to rewrite to the **tcp\_intranet** channel.

Since the **tcp\_intranet** channel is marked with the **allowswitchchannel** option, the message is switched to the **tcp\_intranet** channel and comes in on that channel. If the message comes in from a system whose IP address is not in the **INTERNAL\_IP** mapping table, the reverse-pointing envelope rewrite will either rewrite to the **tcp\_**local or, perhaps to some other channel. However, it will not rewrite to the **tcp\_**intranet channel and since all other channels are marked **noswitchchannel** by default, the message will not switch to another channel and will remain with the **tcp\_local** channel.

**Note:** Any mapping table or conversion file entries which use the string "**tcp\_local**" may need to be changed to either "**tcp\_\***" or "**tcp\_intranet**" depending upon the usage.

## **Differentiate Authenticated Users' Mail**

Your site might have "local" client users who are not part of your physical network. When these users submit mail, the message submissions come in from an external IP address, for instance, arbitrary Internet Service Providers. If your users use mail clients that can perform SASL authentication, then their authenticated connections can be distinguished from arbitrary other external connections. The authenticated submissions you can then permit, while denying non-authenticated relay submission attempts. Differentiating between authenticated and non-authenticated connections is achieved using the **saslswitchchannel** option on your inbound SMTP channel, usually the **tcp\_local** channel.

The **saslswitchchannel** option takes an argument specifying the channel to switch to; if an SMTP sender succeeds in authenticating, then their submitted messages are considered to come in the specified switched to channel.

#### To Add Distinguishing Authenticated Submissions

**1.** In your configuration file, add a new TCP/IP channel definition with a distinct name; for example:

tcp\_auth smtp mustsaslserver noswitchchannel
tcp\_auth-daemon

This channel should not allow regular channel switching (that is, it should have **noswitchchannel** on it either explicitly or implied by a prior defaults line). This channel should have **mustsaslserver** on it.

**2.** Modify your **tcp\_local** channel by adding **maysaslserver** and **saslswitchchannel tcp\_auth**, as shown in the following example:

tcp\_local smtp mx single\_sys maysaslserver saslswitchchannel tcp\_auth
switchchannel
tcp-daemon

With this configuration, SMTP mail sent by users who can authenticate with a local password will now come in the **tcp\_auth** channel. Unauthenticated SMTP mail sent from internal hosts will still come in **tcp\_internal**. All other SMTP mail will come in **tcp\_local**.

## **Prevent Mail Relay**

Now to the point of this example: preventing unauthorized people from relaying SMTP mail through your system. First, keep in mind that you want to allow local users to relay SMTP mail. For instance, POP and IMAP users rely upon using Messaging Server to send their mail. Note that local users may either be physically local, in which case their messages come in from an internal IP address, or may be physically remote but able to authenticate themselves as local users.

You want to prevent random people out on the Internet from using your server as a relay. With the configuration described in the following sections, you can differentiate between these classes of users and block the correct class. Specifically, you want to block mail from coming in your **tcp\_local** channel and going back out that same channel. To that end, an **ORIG\_SEND\_ACCESS** mapping table is used.

An **ORIG\_SEND\_ACCESS** mapping table may be used to block traffic based upon the source and destination channel. In this case, traffic from and back to the **tcp\_local** channel is to be blocked. This is realized with the following **ORIG\_SEND\_ACCESS** mapping table:

ORIG\_SEND\_ACCESS

tcp\_local|\*|tcp\_local|\* \$N\$D30|Relaying\$ not\$ allowed

In this example, the entry states that messages cannot come in the **tcp\_local** channel and go right back out it. That is, this entry disallows external mail from coming in your SMTP server and being relayed right back out to the Internet.

An **ORIG\_SEND\_ACCESS** mapping table is used rather than a **SEND\_ACCESS** mapping table so that the blocking will not apply to addresses that originally match the ims-ms channel (but which may expand via an alias or mailing list definition back to an external address). With a **SEND\_ACCESS** mapping table one would have to go to extra lengths to allow outsiders to send to mailing lists that expand back out to external users, or to send to users who forward their messages back out to external addresses.

### To Use DNS Lookups Including RBL Checking for SMTP Relay Blocking

In the Messaging Server, there are many different ways to ensure that all mail accepted for delivery or forwarding comes from an address with a valid DNS name. The simplest way is to put the **mailfromdnsverify** channel option on the **tcp\_local** channel.

Messaging Server also provides the **dns\_verify** program which allows you to ensure that all mail accepted for delivery or forwarding comes from an address with a valid DNS name using the following rule in **ORIG\_MAIL\_ACCESS**:

ORIG\_MAIL\_ACCESS

```
TCP|*|*|*|SMTP*|MAIL|*|*@*|*|* \
$[_MessagingServer_home_/lib/dns_verify.so,\
dns_verify,$7|$$y|$$NInvalid$ host:$ $$7$ -$ %e]
```

The line breaks in the above example are syntactically significant in such mapping entries. The backslash character is a way of legally continuing on to the next line.

The **dns\_verify** image can also be used to check incoming connections against things like the RBL (Realtime Blackhole List), MAPS (Mail Abuse Prevention System, DUL (Dial-up User List), or ORBS (Open Relay Behavior-modification System) lists as another attempt to protect against UBE. As with the new **mailfromdnsverify** option, there's also a separate "simpler to configure" approach one can use for such checks rather than doing the **dns\_verify** callout. The simpler approach is to use the **DNS\_ VERIFY\_DOMAIN** option in the dispatcher configuration. For example, for the smtp service, set instances of the option to the various lists you want to check against:

#### msconfig

msconfig set dispatcher.service:smtp.dns\_verify\_domain sbl-xbl.spamhaus.org
msconfig# set dispatcher.service:smtp.dns\_verify\_domain list.dsbl.org
msconfig# write

In this case, messages are rejected at the SMTP level, that is, the messages are rejected during the SMTP dialogue and thus never sent to the MTA. The disadvantage of this simpler approach is that it does the checks for all normal incoming SMTP messages including those from internal users. This is less efficient and potentially problematic if your Internet connectivity goes down. An alternative is to call out to **dns\_verify** from a **PORT\_ACCESS** mapping table or **ORIG\_MAIL\_ACCESS** mapping table. In the **PORT\_ACCESS** mapping table, you can have an initial entry or entries that don't check for local internal IP addresses or message submitters and a later entry that does the desired check for everyone else. Or, in an **ORIG\_MAIL\_ACCESS** mapping table, if you only apply the check on messages coming in the tcp\_local channel then you're skipping it for messages coming from your internal systems/clients. Examples using the entry points to **dns\_verify** are shown below.

#### PORT\_ACCESS

```
! Allow internal connections in unconditionally
 * |* |* |* $C$ INTERNAL_IP;$3 $Y$E
! Check other connections against RBL list
 TCP |* |25 |* |* \
$C$ [_MessagingServer_home_/lib/dns_verify.so,dns_verify_domain_port,$1,\
dnsblock.example.com.,Your$ host$ ($1)$ found$ on$ dnsblock$ list]$E
 * $YEXTERNAL
```

ORIG\_MAIL\_ACCESS

```
TCP|*|25|*|*|SMTP*|*|tcp_local|*@*|*|* \
$C$[_MessagingServer_home_/lib/dns_verify.so,\
dns_verify_domain,$1,sbl-xbl.spamhaus.org.]$E
```

For more information, see the discussion about performance tuning DNS realtime blocklists (RBL) lookups in *Messaging Server Installation and Configuration Guide*.

The **PORT\_ACCESS** table is probed both by the dispatcher, when accepting connections, and by the **tcp\_smtp\_server** process under certain circumstances.

The **tcp\_smtp\_server** processes always check the **PORT\_ACCESS** table for channels marked **maysaslserver** or **mustsaslserver**, and they will do it for all channels if bit 4 (value 16) of the MTA **LOG\_CONNECTION** option is set.

So if either of those are true, the customer needs to be aware that his **PORT\_ACCESS** table is being processed twice for every connection. This may be a trivial overhead except that callouts to things like DNS RBLs or LDAP lookups can be relatively expensive in terms of their impact on SMTP server response time. For this reason, you want to avoid doing them any more than necessary. That is one reason the callout in the example above is coded after the **INTERNAL\_IP** lookup. If the SMTP client is in

your **INTERNAL\_IP** table, then you allow the connection without doing the RBL lookup. Reversing that order would mean your local clients would be delayed by RBL lookups. To prevent doing this twice, add a check for one the flags set by dispatcher or **tcp\_smtp\_server** so that you only process that table entry when one of those is set or not. For example, add **\$:A** to the entry:

```
TCP|*|25|*|* \
$C$:A$[_MessagingServer_home_/lib/dns_verify.so,dns_verify_domain_port,$1,\
dnsblock.example.com.,Your$ host$ ($1)$ found$ on$ dnsblock$ list]$E
    * $YEXTERNAL
```

We added the **\$:A** after the **\$C** so the table processing will continue down the table if this does not match. The **\$:A** specifies that this entry be processed only if it is being done by the dispatcher, that is, not when done by **tcp\_smtp\_server**. Alternatively, if you wanted to cause it to be done only in **tcp\_smtp\_server**, use **\$:S** instead:

```
TCP|*|25|*|* \
$C$:S$[_MessagingServer_home_/lib/dns_verify.so,dns_verify_domain_port,$1,\
dnsblock.example.com.,Your$ host$ ($1)$ found$ on$ dnsblock$ list]$E
    * $YEXTERNAL
```

The negative check would be **\$;A** to check that **A** is not set, or **\$;S** to check that **S** is not set.

#### Support for DNS-based Databases

The **dns\_verify** program supports DNS-based databases used to determine incoming SMTP connections that might send unsolicited bulk mail. Some of the publicly available DNS databases do not contain TXT records that are typically used for this purpose. Instead, they only contain **A** records.

In a typical setup, the **TXT** record found in the DNS for a particular IP address contains an error message suitable to return to the SMTP client when refusing a message.

**dns\_verify** supports an option that specifies a default text that is used in the event that no **TXT** record is available. For example, the following **PORT\_ACCESS** mapping table shows how to enable this option:

PORT\_ACCESS

```
* |*|*|*|* $C$|INTERNAL_IP;$3|$Y$E
TCP|*|25|*|* \
$C$[_MessagingServer_home_/lib/dns_verify.so \
,dns_verify_domain_port,$1,dnsblock.example.com,Your$ host$ ($1)$ \
found$ on$ dnsblock$ list]$E
 * $YEXTERNAL
```

In this example, if the remote system is found in a query in the domain **dnsblock.example.com**, but no **TXT** record is available, then the following message is returned, "Your host a.b.c.d found on dnsblock list."

# Handling Large Numbers of Access Entries

Sites that use very large numbers of entries in mapping tables should consider organizing their mapping tables to have a few general wildcarded entries that call out to the general text database for the specific lookups. It is much more efficient to have a few mapping table entries calling out to the general text database for specific lookups than to have huge numbers of entries directly in the mapping table. One case in particular is that some sites like to have per user controls on who can send and receive Internet email. Such controls are conveniently implemented using an access mapping table such as **ORIG\_SEND\_ACCESS**. For such uses, efficiency and performance can be greatly improved by storing the bulk of the specific information (that is, specific addresses) in the general text database with mapping table entries structured to call out appropriately to the general text database.

For example, consider the ORIG\_SEND\_ACCESS mapping table shown below.

```
ORIG_SEND_ACCESS
```

```
! Users allowed to send to Internet
1
  * adam@example.com tcp_local *
                                       $Y
  *|betty@example.com|tcp_local|* $Y
! ...etc...
!
! Users not allowed to send to Internet
1
  *|norman@example.com|tcp_local|* $NInternet$ access$ not$ permitted
  *|opal@example.com|tcp_local|* $NInternet$ access$ not$ permitted
! ...etc...
!
! Users allowed to receive from the Internet
Ţ.
 tcp_* | * | * | adam@example.com
                                      ŚΥ
  tcp_* | * | * | betty@example.com $Y
! ...etc...
!
! Users not allowed to receive from the Internet
1
 tcp_*|*|*|norman@example.com $NInternet$ e-mail$ not$ accepted
tcp_*|*|*|opal@example.com $NInternet$ e-mail$ not$ accepted
! ...etc...
```

Rather than using such a mapping table with each user individually entered into the table, a more efficient setup (much more efficient if hundreds or thousands of user entries are involved) is shown in the example below, which shows sample source text file for a general database and a sample **ORIG\_SEND\_ACCESS** mapping table. For more information, see the discussion about MTA text databases in *Messaging Server Reference*.

#### DATABASE ENTRIES

```
SEND adam@domain.com $Y
SEND betty@domain.com $Y
! ...etc...
SEND norman@domain.com $NInternet$ access$ not$ permitted
SEND opal@domain.com $NInternet$ access$ not$ permitted
! ...etc...
RECV adam@domain.com $Y
RECV betty@domain.com $Y
! ...etc...
RECV norman@domain.com $NInternet$ e-mail$ not$ accepted
RECV opal@domain.com $NInternet$ e-mail$ not$ accepted
```

#### MAPPING TABLE

ORIG\_SEND\_ACCESS

! Check if may send to Internet

!
 \* |\*|\*|tcp\_local \$C\${SEND|\$1}\$E
!
! Check if may receive from Internet
!
 tcp\_\*|\*|\*|\* \$C\${RECV|\$3}\$E

In this example, the use of the arbitrary strings **SEND1** and **RECV1** in the general database left-hand sides (and hence in the general database probes generated by the mapping table) provides a way to distinguish between the two sorts of probes being made. The wrapping of the general text database probes with the **\$C** and **\$E** flags, as shown, is typical of mapping table callouts to the general text database.

The above example showed a case of simple mapping table probes getting checked against general text database entries. Mapping tables with much more complex probes can also benefit from use of the general text database.

# Controlling the Envelope From: Address in Mappings Strings and Mailing List Named Options and LDAP Attributes

The use\_auth\_return, use\_canonical\_return, and use\_orig\_return MTA options control which envelope address to use in certain mapping tables or mailing list named options (if using the aliases file for mailing lists) or attributes (if using LDAP mailing lists).

For more information on these options, see the discussion about return address type used in checks MTA options in *Messaging Server Reference*.

# PART 2. MAILBOX FILTERS

Mailbox filters, also called Sieve filters, filter messages containing specified strings found in the message headers and apply specified actions to these mail message. Administrators can filter mail streams going to a user, through a channel, or through an MTA. Messaging Server filters are stored on the server and evaluated by the server, hence, they are sometimes called server-side rules (SSR).

# Sieve Filter Support

Messaging Server filters are based on the Sieve filtering language, Draft 9 of the Sieve Internet Draft. See RFC3028 for more information about Sieve syntax and semantics. In addition, Messaging Server also supports the following Sieve extensions:

- jettison. Similar to discard in that it causes messages to be silently discarded, but unlike discard, which does nothing but cancel the implicit keep, jettison forces a discard to be performed. The behavioral difference is only relevant when multiple Sieve filters are involved. For example, a system level discard can be overridden by a user Sieve filter explicitly specifying keep, whereas a system level jettison will override anything done by a user Sieve.
- Head-of-household Sieve filters. Provides a means by which one user can specify a Sieve filter for another user. Uses two LDAP attributes in a user entry controlled by these MTA options:
  - LDAP\_PARENTAL\_CONTROLS Specifies an attribute containing a string value of either Yes or No. Yes means a head of household Sieve is to be applied to this entry, No means no such Sieve is to be applied. No default.

 LDAP\_FILTER\_REFERENCE - Specifies an attribute containing a DN pointing to a directory entry where the head of household Sieve can be found. No default.

The entry containing the head of household Sieve must contain two attributes specified by the following MTA options:

- LDAP\_HOH\_FILTER Specifies an attribute containing the head of household Sieve. The value of this option defaults to mailSieveRuleSource.
- LDAP\_HOH\_OWNER Specifies an attribute containing the email address of the owner of the head of household. The value of this option defaults to mail. Both of these attributes must be present for the head of household Sieve to work.
- Sieve redirect can now add three header fields:

```
resent-date: _date-of-resend-operation_
resent-to: _address-specified-in-redirect_
resent-from: _addres-of-sieve-owner_
```

The new **:resent** and **:noresent** arguments to redirect can be used to control whether or not these fields are added. If neither argument is specific the system default is used. The system default is controlled by the new **SIEVE\_REDIRECT\_ADD\_RESENT** MTA option. Setting the option to 1 causes these fields to be generated unless **:noresent** used. A setting of 0 causes the fields to be generated only if :resent is used. The option defaults to 1, which means the fields are generated by default for regular redirects.

 Sieve redirect has been enhanced with three new arguments::resetmailfrom -Reset the envelope FROM: address to that of the current Sieve owner.

:keepmailfrom - Preserve the envelope **FROM**: address from the original message.

**:notify** - Specify a new set of notification flags for the redirected message. A single option is required giving a list of notification flags. The same set of flags accepted by the **NOTIFY** option of the DSN SMTP extension are accepted here: **SUCCESS**, **FAILURE**, **DELAY** and **NEVER**. Note that these flags are specified as a Sieve list, for example:

redirect :notify ["SUCCESS", "FAILURE"] "foo@example.com";

The default if **:notify** isn't specified as the normal SMTP default of **FAILURE**, **DELAY**. **:keepmailfrom** is the default unless **:notify** is specified, in which case the default switches to **:resetmailfrom**. The one additional exception is that specification of the **SUCCESS** flag forces the use of **:resetmailfrom** unconditionally.

# Sieve Filtering Overview

A Sieve filter consists of one or more conditional actions to apply to a mail message depending upon a string found in the message header. As an administrator, you can create channel-level filters and MTA-wide filters to prevent delivery of unwanted mail. Users can create per-user filters for their own mailboxes by using the mail filter interface in either Communications Express or Convergence.

The server applies filters in the following priority:

1. User-level filters If a personal mailbox filter explicitly accepts or rejects a message, then filter processing for that message finishes. But if the recipient user had no

mailbox filter, or if the user's mailbox filter did not explicitly apply to the message in question, Messaging Server next applies the channel-level filter.

- **2.** Channel-level filter If the channel-level filter explicitly accepts or rejects a message, then filter processing for that message finishes. Otherwise, Messaging Server next applies the MTA-wide filter, if there is one.
- **3.** MTA-wide filter

By default, each user has no mailbox filter. When a user uses either the Communications Express or Convergence interfaces to create one or more filters, then their filters are stored in the Directory and retrieved by the MTA during the directory synchronization process.

# **To Create User-level Filters**

Per-user mail filters apply to messages destined for a particular user's mailbox. Per-user mail filters can only be created by using either the Communications Express or Convergence interfaces.

# **To Create Channel-level Filters**

Channel-level filters apply to each message enqueued to a channel. A typical use for this type of filter is to block messages going through a specific channel. Table 14–12 shows the **filter** channel option URL-pattern substitution tags.

| Тад  | Meaning                                                                                                    |
|------|----------------------------------------------------------------------------------------------------|
| *    | Perform group expansion.                                                                                                    |
| **   | Expand the attribute <b>mailForwardingAddress</b> . This can be a multivalued attribute resulting in several delivery addresses being produced. |
| \$\$ | Substitute in the \$ character.                                                                                                    |
| \$   | Force subsequent text to lowercase.                                                                                                    |
| \$^  | Force subsequent text to uppercase.                                                                                                    |
| \$_  | Perform no case conversion on subsequent text.                                                                                                  |
| \$~  | Substitute in the file path for the home directory associated with the local part of the address.                                               |
| \$1S | As <b>\$S</b> , but if no subaddress is available just insert nothing.                                                                          |
| \$2S | As <b>\$S</b> , but if no subaddress is available insert nothing and delete the preceding character.                                            |
| \$3S | As <b>\$S</b> , but if no subaddress is available insert nothing and ignore the following character.                                            |
| \$A  | Substitute in the address, local-part@host.domain.                                                                                              |
| \$D  | Substitute in host.domain.                                                                                                    |
| \$E  | Insert the value of the second spare attribute, LDAP_SPARE_<br>1.                                                                               |
| \$F  | Insert the name of the delivery file ( <b>mailDeliveryFileURL</b> attribute).                                                                   |
| \$G  | Insert the value of the second spare attribute, LDAP_SPARE_<br>2.                                                                               |

 Table 14–12
 filter Channel Option URL-pattern Substitution Tags (Case-insensitive)

| Тад  | Meaning                                                                                                    |
|------|----------------------------------------------------------------------------------------------------|
| \$H  | Substitute in host.                                                                                                    |
| \$I  | Insert the hosted domain (part of UID to the right of the separator specified by <b>domainUidSeparator</b> ). Fail if no hosted domain is available.                                                                                                    |
| \$1I | As <b>\$I</b> , but if no hosted domain is available just insert nothing.                                                                                                    |
| \$2I | As <b>\$I</b> , but if no hosted domain is available insert nothing and delete the preceding character.                                                                                                    |
| \$31 | As <b>\$I</b> , but if no hosted domain is available insert nothing and ignore the following character.                                                                                                    |
| \$L  | Substitute in local-part.                                                                                                    |
| \$M  | Insert the UID, stripped of any hosted domain.                                                                                                    |
| \$P  | Insert the method name (mailProgramDeliveryInfo attribute).                                                                                                    |
| \$S  | Insert the subaddress associated with the current address. The subaddress is that part of the user part of the original address after the subaddress separator, usually {+}, but can be specified by the MTA option <b>SUBADDRESS_CHAR</b> . Fail if no subaddress is given |
| \$U  | Insert the mailbox part of the current address. This is either<br>the whole of the address to the left of the @ sign, or that part of<br>the left hand side of the address before the subaddress<br>separator, {+}.                                                         |

Table 14–12 (Cont.) filter Channel Option URL-pattern Substitution Tags

## To Create a Channel-level Filter

- **1.** Write the filter using Sieve.
- Store the filter in a file in the following directory: *MessagingServer\_ home/config/file.filter* The file must be world readable and owned by the MTA's uid.
- **3.** Include the following in the channel configuration:

```
destinationfilter file:IMTA_TABLE:file.filter
```

**4.** Recompile the configuration and restart the Dispatcher. Note that changes to the filter file do not require a recompile or restart of the Dispatcher. The **destinationfilter** channel option enables message filtering on messages enqueued *to* the channel to which it is applied. The **sourcefilter** channel option enables message filtering on messages enqueued *by* (from) the channel to which it is applied. These options each have one required option which specifies the path to the corresponding channel filter file associated with the channel.

The syntax for the **destinationfilter** channel option is:

destinationfilterURL-pattern

The syntax for the **sourcefilter** channel option is:

sourcefilterURL-pattern

where *URL-pattern* is a URL specifying the path to the filter file for the channel in question. In the following example, *channel-name* is the name of the channel.

destinationfilter file:///usr/tmp/filters/channel-name.filter

The **filter** channel option enables message filtering on the channels to which it is applied. The option has one required option which specifies the path to the filter files associated with each envelope recipient who receives mail via the channel.

The syntax for the **filter** channel option is:

#### filterURL-pattern

*URL-pattern* is a URL that, after processing special substitution sequences, yields the path to the filter file for a given recipient address. *URL-pattern* can contain special substitution sequences that, when encountered, are replaced with strings derived from the recipient address, **local-part@host.domain** in question. These substitution sequences are shown in Table 14–12, " filter Channel Option URL-pattern Substitution Tags (Case-insensitive)". The **fileinto** option specifies how to alter an address when a mailbox filter **fileinto** operator is applied. The following example specifies that the folder name should be inserted as a subaddress into the original address, replacing any originally present subaddress:

fileinto \$U+\$S@\$D

# **Managing Sieve Scripts**

This section provides information about Oracle Communications Messaging Server's implementation and configuration of ManageSieve, a protocol for user management of Sieve mail filters (RFC 5228) specified in RFC 5804.

## Location of Managed Sieves

The ManageSieve server manages a collection of Sieve scripts belonging to each user. You may select one of these scripts as the active script to filter the user's mail. You can store the scripts either in LDAP or in disk files. In either case, the active script is stored separately from the Sieve collection in either a different attribute or a separate file. You can store the script collection and the active script in different places. For example, you can store the collection on disk and store the active script in the user's LDAP entry.

Active scripts stored in LDAP can consist of multiple values of the same attribute. When the ManageSieve server reads multiple values, it appends them to form a single script. (Note, however, that you lose this storage pattern if the ManageSieve server writes the active script. The server always writes scripts to LDAP as a single attribute value.) The server stores the script collection differently. It uses a single attribute and takes each value to be a separate script.

The server stores active scripts on disk in a single file with a specific name. The server stores each script in the script collection in a separate file. Each file has the same name prefix, but the server appends a unique identifier to create a different file name for each script.

## Script Name Storage

Each script in the collection has a name. The server stores this name as a comment at the beginning of the script. The ManageSieve server maintains this comment which does not appear as part of the Sieve data provided to the client.

The server does not store the active script's name in the script itself and therefore the script does not contain an initial comment.

## **Stored Script Semantics**

The ManageSieve server is designed to accommodate the behavior of other agents that both access and modify stored Sieve scripts. It does not assume that stored scripts will remain unaltered and does not cache scripts internally.

Specifically, each ManageSieve operation causes the following initial steps to be performed:

- 1. The server reads the active script and script collections from their respective locations. It silently ignores scripts in the collection that do not begin with a valid name comment.
- **2.** The server computes a hash for the content of each script that is found. Note that this hash does not cover the initial comment containing the script name.
- **3.** The server performs a sanity check on all scripts in the collection. If two scripts have the same hash value, the server changes one of them by adding sufficient trailing white space to obtain a unique hash. Similarly, the server checks the names of every script in the collection. If two scripts have the same name, the server adds *-n*, where *n* is an integer, to make the name unique.
- **4.** The server checks the hash of each script in the collection against the hash of the active script. The server considers the script with the matching hash to be the active script. If no script in the collection has a matching hash, the server creates a new script with a name of the form **ACTIVE**-*datetime*, where *datetime* is the time the server performs the operation.
- **5.** The server writes immediately to LDAP, disk, or both any changes the preceding two steps made to the collection.

The server performs the requested operation only after it performs these steps. This operation may cause additional changes that the server writes when the operation finishes.

This rather convoluted approach ensures that the ManageSieve server's view of the user's Sieve state remains consistent even if other agents manipulate the underlying data in unexpected ways.

## ManageSieve Service Configuration

ManageSieve runs as a service under the dispatcher. To configure the ManageSieve service, you add a ManageSieve service to the dispatcher, create a channel definition, and set optional channel options. Note that the ManageSieve channel does not act as either a source or destination channel in the conventional sense in the MTA. Instead, it is used to store various ManageSieve configuration settings. In particular, the channel is used to specify where Sieves are stored. The **filter** channel option specifies where the active Sieve is stored while the **destinationfilter** channel option specifies where the Sieve collection is stored.

#### Configuring the ManageSieve Service

To configure the ManageSieve Service:

**1.** Edit the **dispatcher.cnf** file and add the following lines if you are running in a legacy configuration.

[SERVICE=MANAGESIEVE] PORT=4190 IMAGE=IMTA\_BIN:managesieve LOGFILE=IMTA\_LOG:managesieve\_server.log STACKSIZE=204800

```
PARAMETER=CHANNEL=managesieve
```

If you have a Unified Configuration, run the following msconfig commands.

```
msconfig
set dispatcher.service:MANAGESIEVE.tcp_ports 4190
set dispatcher.service:MANAGESIEVE.parameter "CHANNEL=managesieve"
set dispatcher.service:MANAGESIEVE.stacksize 204800
set dispatcher.service:MANAGESIEVE.image "IMTA_BIN:managesieve"
set dispatcher.service:MANAGESIEVE.logfilename "IMTA_LOG:managesieve_
server.log"
write
```

**2.** Create a channel definition specifying Sieve storage in LDAP by editing the **imta.cnf** configuration file in a legacy configuration and adding the following channel definition.

```
managesieve smtp_crlf filter ldap:///$A?mailSieveRuleSource \
    destinationfilter ldap:///$A?mailSieveCollection maytlsserver
    managesieve-daemon
```

If you have a Unified Configuration, run the following commands.

```
msconfig
set channel:managesieve.official_host_name managesieve-daemon
set channel:managesieve.smtp_crlf
set channel:managesieve.filter "ldap:///$A?mailSieveRuleSource"
set channel:managesieve.destinationfilter "ldap:///$A?mailSieveCollection"
set channel:managesieve.maytlsserver
set channel:managesieve.scriptlimit 32
set channel:managesieve.sizelimit 1048576
set channel:managesieve.sizelimit 4194304
write
```

**Note:** The values of the last three channel options shown are the defaults. We include these settings to point out the limits imposed by the ManageSieve server.

The specification of LDAP URLs in the channel definitions indicates that scripts are to be stored in LDAP. The **\$A** metacharacter substitutes the DN of the user's LDAP entry that was determined when the user authenticated to the ManageSieve server. Note the specification of the **maytlsserver** channel option. Although TLS is negotiated in the ManageSieve protocol and is therefore optional, most existing ManageSieve clients require it and will not work without TLS being enabled.

**3.** Set optional ManageSieve-channel-specific options. If you want to configure a custom implementation string in a legacy configuration, for example, add the following lines to a **managesieve\_options** file.

```
CUSTOM_BANNER_STRING=Name
CUSTOM_VERSION_STRING=Version
```

To set these option in a Unified Configuration using **msconfig**, run the following commands.

```
msconfig
set channel:managesieve.options.custom_banner_string Name
set channel:managesieve.options.custom_version_string Version
write
```

A recipe, **managesieve.rcp**, is provided to set up a ManageSieve server in a Unified Configuration.

## **Supported Channel Options**

Table 14–13 describes the channel options supported by the ManageSieve server.

Table 14–13 Supported Channel Options

| Channel Option                           | Description                                                                                                    |  |
|------------------------------------------|----------------------------------------------------------------------------------------------------|--|
| filter url                               | A URL specifying where the active script is stored. Either a <b>file:</b> or LDAP URL can be used. If an LDAP URL is used it must specify exactly one LDAP attribute. The following substitutions may be useful in constructing the URL:                                                                                          |  |
|                                          | <b>\$A</b> - The DN of the user's LDAP entry determined by the authentication process.                                                                                                    |  |
|                                          | M - The user's UID determined by the authentication process.                                                                                                    |  |
|                                          | <i>\$?whatever?</i> - The store's hashdir algorithm is applied to <i>whatever</i> to produce a directory path.                                                                                                    |  |
| destinationfilter <i>url</i>             | A URL specifying where the user's script collection is stored.<br>Either a <b>file:</b> or LDAP URL can be used. If an LDAP URL is<br>used it must specify exactly one LDAP attribute. The same set<br>of substitutions provided for the <b>filter</b> option are available.                                                      |  |
| scriptlimit integer                      | Maximum number of scripts allowed in a single user's collection. The default is 32.                                                                                                    |  |
| sievelimit integer                       | The maximum size, in octets, of a single script. Note that this limit is imposed at the protocol, not processing, level. The default is 1048576.                                                                                                    |  |
| sizelimit integer                        | The maximum combined size, in octets, of a user's scripts. The default is 4194304.                                                                                                    |  |
| notlscerver, maytlsserver, musttlsserver | Specifies whether TLS cannot be negotiated, may be<br>negotiated, or must be negotiated, respectively. <b>notlsserver</b> is<br>the default, but note that many ManageSieve clients require the<br>availability and use of TLS.                                                                                                   |  |
| disconnectbadauthlimit integer           | Limit on the number of failed authentication attempts that can be done before the server disconnects.                                                                                                    |  |
| disconnectbadcommandlimit integer        | Limit on the number of bad commands the server will allow before disconnecting.                                                                                                    |  |
| disconnectcommandlimit integer           | Limit on the number of commands the server will allow before disconnecting.                                                                                                    |  |
| slave_debug, noslave_debug               | Controls whether or not the server produces debug output.<br><b>noslave_debug</b> is the default. Note that server logging does<br>not normally include authentication information.<br>Authentication information will be included if the <b>AUTH_</b><br><b>DEBUG</b> ManageSieve-channel-specific option is set (see<br>below). |  |

| Channel Option                                      | Description                                                                                                    |  |
|-----------------------------------------------------|----------------------------------------------------------------------------------------------------|--|
| <pre>stmp_crlf, smtp_cr, smtp_lf, smtp_crorlf</pre> | These options do not imply the use of the SMTP protocol. They<br>are simply used to specify the line termination that the server<br>requires for commands. <b>smtp_crlf</b> is the default and, given the<br>use of counted literals in the protocol, should not be changed<br>except under truly extraordinary circumstances. |  |
| ident*                                              | Controls the sort of checks done on the client IP address. This information is only used for logging purposes in ManageSieve.                                                                                                    |  |
| nameservers <i>ip4-addrss-list</i>                  | Controls what nameservers are used by any check requested by the <b>ident</b> * options. The default is to use the system default nameservers.                                                                                                    |  |

Table 14–13 (Cont.) Supported Channel Options

## Supported ManageSieve-Channel-Specific Options

Table 14–14 describes the ManageSieve-channel-specific options supported by the ManageSieve server.

Table 14–14 Supported ManageSieve-Channel-Specific Options

| ManageSieve-Channel-Specific-Option | Description                                                                                                    |  |
|-------------------------------------|----------------------------------------------------------------------------------------------------|--|
| CUSTOM_BANNER_STRING string         | Text to include in the <b>IMPLEMENTATION</b> capability response. The default is the Messaging Server product name.                                                                                                    |  |
| CUSTOM_VERSION_STRING string        | Text to include in the <b>IMPLEMENTATION</b> capability response. The default is the Messaging Server product version and build date.                                                                                                    |  |
| LOG_CONNECTION integer              | Same semantics as the LOG_CONNECTION<br>TCPIP-channel-specific option.                                                                                                    |  |
| IGNORE_BAD_CERT integer             | Same semantics as the <b>IGNORE_BAD_CERT</b><br>TCPIP-channel-specific option.                                                                                                    |  |
| COMMAND_TIMEOUT integer             | The amount of time in seconds that the ManageSieve server will wait for a command. The default is 300 seconds (5 minutes).                                                                                                    |  |
| STATUS_TIMEOUT integer              | The amount of time in seconds that the ManageSieve server will wait for a status response to be sent. The default is 60 seconds.                                                                                                    |  |
| TRACE_LEVEL integer                 | Enables protocol-level tracing of all protocol exchanges just above<br>the TLS layer. Note that this will include authentication exchanges.<br>The default value is 0.                                                                                                    |  |
| AUTH_DEBUG string                   | Set of space-separated keys to pass to the authentication subsystem<br>to enable various debug settings. See the HULA documentation for<br>details about what keys are available. Note that setting <b>AUTH_</b><br><b>DEBUG</b> and the <b>slave_debug</b> channel option (see above) will cause<br>authentication command and response information to be included<br>in the debug logs. The default is for no keys to be set. |  |
| MAX_THREADS integer                 | Same semantics as the <b>MAX_SERVER_THREADS</b><br>TCPIP-channel-specific option.                                                                                                    |  |

## ManageSieve Server Use of PORT\_ACCESS Mapping

The dispatcher checks connections to the ManageSieve server with the **PORT\_ ACCESS** mapping just as it does with any other connection it handles. Table 14–15 describes the server-specific **PORT\_ACCESS** metacharacters that are relevant to ManageSieve.

| PORT_ACCESS<br>Metacharacters | Description                                                                                                    |  |
|-------------------------------|----------------------------------------------------------------------------------------------------|--|
| \$U                           | \$U is the equivalent of setting the <b>slave_debug</b> channel option, except it only affects the current connection. |  |
| \$G                           | Set <b>TRACE_LEVEL</b> ManageSieve-channel-specific option value to 2 for this connection only.                        |  |

Table 14–15 PORT\_ACCESS Metacharacters

# **Basic Command/Response Test Script**

The following output shows a basic command/response test script.

```
"IMPLEMENTATION" "YoyoDyne file test 0.0000000001"
"VERSION" "1.0"
"MAXREDIRECTS" "32"
"NOTIFY" "mailto"
"SIEVE" "copy date editheader encoded-character envelope-auth envelope
envelope-dsn environment ereject extracttext foreverypart ihave index imap4flags
mime reject relational redirect-dsn subaddress spamtest spamtestplus variables
virustest body extlists fileinto notify enotify regex vacation vacation-seconds"
"STARTTLS"
"SASL" "PLAIN"
OK
noop
OK "NOOP Completed"
noop "doof"
OK (TAG {4}
doof) "Done"
authenticate "plain" "xxxxxxxxx"
OK "Authentication successful"
listscripts
OK
putscript "discard" "discard;"
OK "Sieve added"
listscripts
"discard"
OK
getscript "discard"
{8}
discard;
OK
putscript "keep" "keep;"
OK "Sieve added"
listscripts
"keep"
"discard"
OK
setactive "discard"
OK "Sieve activated"
listscripts
"keep"
"discard" ACTIVE
OK
setactive "keep"
OK "Sieve activated"
listscripts
"keep" ACTIVE
"discard"
OK
```

setactive "discard" OK "Sieve activated" listscripts "keep" "discard" ACTIVE OK setactive "" OK "Active Sieve deactivated" listscripts "keep" "discard" OK deletescript "keep" OK "Sieve deleted" deletescript "discard" OK "Sieve deleted" listscripts OK putscript "test" "refuse \"this is a test\";" NO {72} Refuse not listed in require clause prior to use [ "this is a test" ; ^] putscript "test" "require \"refuse\"; refuse \"this is a test\";" OK "Sieve added" getscript "test" {42} require "refuse"; refuse "this is a test"; OK renamescript "test" "test2" OK "Sieve renamed" listscripts "test2" OK getscript "test2" {42} require "refuse"; refuse "this is a test"; OK renamescript "test3" "test" NO (NONEXISTENT) "Source Sieve does not exist" putscript "discard" "discard;" OK "Sieve added" renamescript "test2" "discard" NO (ALREADYEXISTS) "Destination Sieve already exists" putscript "doof" "" NO "Quoted string too short" deletescript "discard" OK "Sieve deleted" deletescript "test2" OK "Sieve deleted" havespace "doof" 1234 OK havespace "doof" 12345678 NO (QUOTA/MAXSIZE) "Maximum Sieve size exceeded" havespace "doof" 123456789 NO (QUOTA/MAXSIZE) "Maximum Sieve size exceeded" havespace "doof" 1234567890 NO "Number is too large" logout BYE "Disconnecting"

# **To Create MTA-Wide Filters**

MTA-wide filters apply to all messages enqueued to the MTA. A typical use for this type of filter is to block unsolicited bulk email or other unwanted messages regardless of the messages' destinations.

To create an MTA-wide filter:

- **1.** Write the filter using Sieve
- **2.** Store the filter in the following file:*MessagingServer\_home/config/imta.filter* This filter file must be world readable. It is used automatically, if it exists.
- **3.** Recompile the configuration and restart the Dispatcher When using a compiled configuration, the MTA-wide filter file is incorporated into the compiled configuration.

## Routing Discarded Messages Out the FILTER\_DISCARD Channel

By default, messages discarded via a mailbox filter are immediately discarded (deleted) from the system. However, when users are first setting up mailbox filters (and perhaps making mistakes), or for debugging purposes, it can be useful to have the deletion operation delayed for a period.

To have mailbox filter discarded messages temporarily retained on the system for later deletion, first add a **filter\_discard** channel to your MTA configuration with the **notices** channel option specifying the length of time (normally number of days) to retain the messages before deleting them, as shown in the following example:

```
filter_discard notices 7 filter-discard
```

Then set the MTA option **FILTER\_DISCARD** to 2 by running **msconfig set filter\_ discard 2**. Messages in the **filter\_discard** queue area should be considered to be in an extension of users' personal wastebasket folders. As such, note that warning messages are never sent for messages in the **filter\_discard** queue area, nor are such messages returned to their senders when a bounce or return is requested. Rather, the only action taken for such messages is to eventually silently delete them, either when the final notices value expires, or if a manual bounce is requested using a utility such as **imsimta return**.

The use of the **filter\_discard** channel by the **jettison** Sieve action is controlled by the **FILTER\_JETTISON** option, which takes its default from the **FILTER\_DISCARD** setting. **FILTER\_DISCARD** in turn defaults to 1 (discards go to the **bitbucket** channel).

# **To Debug User-level Filters**

If a user complains that a Sieve filter is not behaving as expected, follow these steps to debug the filters.

1. For fileinto filtering to work, run msconfig edit channels and check that the ims-ms channel is marked as follows:

#### fileinto \$U+\$S@\$D

**2.** Get the user level filters from the user's LDAP entry. User level filters are stored in their LDAP entry under the **MailSieveRuleSource** attribute(s). To retrieve this with a **ldapsearch** command, remember they are base64 encoded so you will need to decode the output by using the **-Bo** switch.

```
ldapsearch -D "cn=directory manager" -w password -b
"o=alcatraz.example.org,o=isp" -Bo uid=test
```

The **imsimta test -rewrite** command, described below, will also automatically decode them.

**3.** Verify that the use's filters are being seen by the MTA. Issue the command:

imsimta test -rewrite -filter -debug user@example.org

This should output the user's Sieve filters that you retrieve in the previous step. If you do not see the filters, then you must figure out why the LDAP entry is not returning them. If the **imsimta test -rewrite** output shows the filters, then you know that the user's filters are being seen by the MTA. The next step is to test the interpretation of the filters by using the **imsimta test -expression** command.

- **4.** Use **imsimta test -exp** to debug the user's filter. The following information is required:
  - 1. The user's Sieve language statements from their **mailSieveRuleSource** attribute. See the previous steps.
  - 2. The rfc2822 message that was supposed to trigger the filter.
  - **3.** Description of what they expected the filter to do to the message.
- **5.** a text file (example: **temp.filter**) containing the Sieve language statements based on the user's **mailSieveRuleSource: values**. Example:

```
require "fileinto";
if anyof(header :contains
["To","Cc","Bcc","Resent-to","Resent-cc", "Resent-bcc"] "commsqa"){
    fileinto "QMSG";
}
```

Expected result: if **commsqa** is a recipient for this message, then file the message into a folder called **QMSG**.

- 6. Create a text file called **test.msg** that contains the contents of the rfc2822 message file supplied by user. You can either use a **.msg** file from the user's message store area, or create a text file called **test\_rfc2822.msg** that contains the contents of the rfc2822 message file supplied by user.
- 7. Use the **imsimta test -exp** command:

```
imsimta test -exp -mm -block -input=temp.filter -message=test_rfc2822.msg
```

**8.** Examine the output. The last lines of the **imsimta test -exp** command will show the result of the Sieve interpretation. They will look like this:

```
Sieve Result: [] or this:
```

Sieve Result: [\_action\_]

where *action* is the action that would be done as a result of applying the Sieve filter on this message. If the criteria of the filter matched, you will have some action displayed as the result. If nothing matched, then the Sieve result will be blank, and there is either a logic error in the Sieve filter or the **.msg** file doesn't contain matching information. If you get any other error, then there is a syntax error in the Sieve script file, and you must debug it. See "imsimta test -exp Output" for more details on the output 9. If the filter is syntactically valid and results are correct, then the next step is to examine a tcp\_local\_slave.log debug log file. It may be that the message file you're testing and the one being sent aren't identical. The only way to see what's being received is to examine a tcp\_local\_slave.log file. This log will show you the exact message being sent to the MTA and how the filter is being applied to that message. For more information on getting a tcp\_local\_slave.log debug file, see the slave\_debug option in the discussion about debugging channel master and slave programs in *Messaging Server Reference*.

## imsimta test -exp Output

The full command **imsimta test -exp** for is as follows:

#### imsimta test -exp -mm -block -input=temp.filter -message=rfc2822.msg

An example of the output is as follows:

#### Example - imsimta test -exp Output

```
imsimta test -exp -mm -block -input tmp.filter -message=rfc2822.msg
Expression: if header :contains ["to"] ["pamw"] (1)
Expression: {
Expression: redirect "usr3@example.org";
Expression: keep;
Expression: }
Expression: Dump: header:2000114;0 3 1 :contains 1 "to" 1
"pamw" if 8 ;
Dump: redirect:2000121;0 1 1 "usr3@example.org" ; keep:2000117;0 (2)
Dump: 0
Result: 0
Filter result: [ redirect "usr3@example.org" keep ] (3)
```

1) The Expression: output lines show the filter being read and parsed from **tmp.filter** text file. These are not particularly useful in debugging the script.

2) The **Dump:** output lines are the result of the computer interpreting the Sieve statements. You should not see any errors and the output should seem to match your input. For example the dump shows the word **redirect**, **usr3@example.org** which is like the line in the filter file **redirect "usr3@example.org"**;.

If it didn't show this matching text, then you'd be concerned, otherwise, these also are not particularly useful in debugging the script.

*3)* At the bottom of the output you will get the **Filter result:** statement. As stated earlier there are two possible results:

Sieve Result: [] or this: Sieve Result: [action]

where action is the action taken by the Sieve script. Note that sometimes the results are expected to be empty. For example, for a discard filter, you should test that it doesn't always discard every **.msg** file you test it against. If there is some action between the brackets, for example:

### Filter result: [fileinto "QMSG" keep]

This means the text in the **rfc2822.msg** file matched the filter criteria. In this particular example, the filter will file the mail into folder **QMSG** and keep a copy in the inbox. The resulting actions in this case are **fileinto** and **keep**.

When testing filters you should test various **.msg** files for both results. You should always test that messages that match your filter are filtered, and messages that you do not want to match are not filtered.

Keep in mind that if for wildcard matches, you must use the **:matches** test and not **:contains**. For example, if you want **from=\*@example.org** to match, you must use **:matches** or the test will fail as it will not ever satisfy the test condition.

## imsimta test -exp Syntax

**imsimta test -exp** tests Sieve language statements against a specified RFC2822 message and sends the results of the filter to standard output.

The syntax is as follows:

**imsimta test -exp -mm -block -input=**Sieve\_language\_scriptfile**-message=**rfc2822\_ message\_file

where,

**-block** treats the entire input as a single Sieve script. The default is to treat each line as a separate script and to evaluate it separately. The Sieve will only be evaluated once the end of file is reached.

# Using and Configuring MeterMaid for Access Control

This chapter describes the MeterMaid server, which can provide centralized metering and management of connections and transactions through monitoring IP addresses and SMTP envelope addresses. Functionally, MeterMaid can be used to limit how often a particular IP address can connect to the MTA. Limiting connections by particular IP addresses is useful for preventing excessive connections used in denial-of-service attacks. MeterMaid supplants conn\_throttle.so by providing similar functionality, but extending it across the Oracle Communications Messaging Server installation. No new enhancements are planned for **conn\_throttle.so** and MeterMaid is its more effective replacement.

# **Overview of MeterMaid**

**conn\_throttle.so** is a shared library used as a callout from the MTA's mapping table that uses an in-memory table of incoming connections to determine when a particular IP address has recently connected too often and should be turned away for awhile. While having an in-memory table is good for performance, its largest cost is that each individual process on each server maintains its own table.

In most cases, the conn\_throttle.so callout is done in the PORT\_ACCESS mapping that is accessed by the Dispatcher, a single process on each system. The only cost is that there is a separate table per server.

The primary improvement by MeterMaid is that it maintains a single repository of the throttling information that can be accessed by all systems and processes within the Messaging Server environment. It continues to maintain an in-memory database to store this data to maximize performance. Restarting MeterMaid will lose all information previously stored, but since the data is typically very short lived, the cost of such a restart (done infrequently) is very low.

# **How MeterMaid Works**

MeterMaid's configuration is maintained by the **msconfig** command in Unified Configuration or the **configutil** command in legacy configuration.

MeterMaid is accessed from the MTA through a mapping table callout using **check\_ metermaid.so**. It can be called from any of the **\*\_ACCESS** tables. When called from the **PORT\_ACCESS** table, it can be used to check limits based on the IP address of the connection which will be the most common way to implement MeterMaid as a replacement for the older **conn\_throttle.so**. If called from other **\*\_ACCESS** tables, MeterMaid can also be used to establish limits on other data such as the envelope from or envelope to addresses as well as IP addresses. This chapter only describes the throttle entry point in **check\_metermaid.so**. See "MeterMaid Reference" for a complete list of **check\_metermaid.so** entry points. The throttle routine contacts MeterMaid providing two subsequent arguments separated by commas. The first is the name of the table against which the data will be checked, and the second is the data to be checked.

If the result from the probe is that the particular data being checked has exceeded its quota in that table, **check\_metermaid.so** returns **success** so that the mapping engine will continue processing this entry. The remainder of the entry would then be used to handle this connection that has exceeded its quota.

PORT\_ACCESS

```
* |* |* |* $C$ INTERNAL_IP;$3 $Y$E
* |* |* |* $C$:A$[/opt/sun/comms/messaging64/lib/ check_
metermaid.so,throttle,tablename,$3]\
$N421$ Connection$ declined$ at$ this$ time$E
* $YEXTERNAL
```

Note the **\$:A** flag test in the mapping table entry before the call to check\_ metermaid.so. This is to ensure that we only do the MeterMaid probe when **PORT\_ ACCESS** is being checked by the dispatcher as it will set the **A** flag for its probe.

# **Options for MeterMaid**

MeterMaid's configuration is maintained by setting options using the **msconfig** command in Unified Configuration or using the **configutil** command in legacy configuration. Table 15–1 describes some of the settings currently supported by MeterMaid.

| Unified Configuration<br>Option | Legacy Configuration Option | Description                                                                                                    |
|---------------------------------|-----------------------------|----------------------------------------------------------------------------------------------------|
| metermaid.enable                | local.metermaid.enable      | This setting must be set to 1 on the system that<br>will run the MeterMaid daemon so that the<br>Watcher will start and control MeterMaid.                                                                                                    |
| metermaid.logfile.*             | logfile.metermaid.*         | These settings are the same as those used by imap, pop, and other services. By default MeterMaid writes its log file into <i>DataRoot</i> /log/metermaid.                                                                                                    |
| metermaid.listenaddr            | metermaid.config.listenaddr | The address to which MeterMaid should bind. On<br>most systems, the default would not need to be<br>changed, but for multi-homed or HA systems,<br>specifying the appropriate address here is<br>recommended.<br>Default: (INADDR_ANY)                                                                            |
| metermaid.maxthreads            | metermaid.config.maxthreads | The MeterMaid server is multithreaded and<br>maintains a pool of threads onto which its tasks<br>are scheduled. This value sets the maximum<br>number of threads that will be used by<br>MeterMaid. On systems with more than 4 CPUs,<br>increasing this value may increase overall<br>throughput.<br>Default: 20 |

 Table 15–1
 Options for MeterMaid

| Unified Configuration<br>Option | Legacy Configuration Option | Description                                                                                                    |
|---------------------------------|-----------------------------|----------------------------------------------------------------------------------------------------|
| metermaid.port                  | metermaid.config.port       | This is the port to which MeterMaid listens for connections and to which MeterMaid clients will connect.                                  |
|                                 |                             | Default: 63837                                                                                                    |
| metermaid.secret                | metermaid.config.secret     | In order to authenticate incoming connections,<br>MeterMaid uses a shared secret that the clients<br>send once they connect to MeterMaid. |
|                                 |                             | No default. Value must be supplied.                                                                                                    |
| metermaid.sslusessl             | service.metermaid.sslusessl | Requires the use of SSL for all incoming connections to the MeterMaid server.                                                             |
|                                 |                             | Default: 0                                                                                                    |

 Table 15–1 (Cont.) Options for MeterMaid

Table 15–2 describes the options used by the **check\_metermaid** client:

| Unified Configuration Option      | Legacy Configuration Option          | Description                                                                                                    |
|-----------------------------------|--------------------------------------|----------------------------------------------------------------------------------------------------|
| metermaid_client.connectfrequency | metermaid.mtaclient.connectfrequency | Attempt a connection<br>every connectfrequency<br>seconds. When the client<br>needs to connect to<br>MeterMaid, it uses this as<br>an internal throttle to<br>prevent constant<br>connection attempts wher<br>MeterMaid isn't available.<br>During the time that the<br>client is unable to<br>communicate with<br>MeterMaid, it will return a<br>"fail" status to the MTA<br>mapping engine<br>indicating that MeterMaid, buy<br>it fails for some reason,<br>during the next N seconds<br>as specified by<br>metermaid_<br>client.connectfrequency<br>(or<br>metermaid.mtaclient.con<br>nectfrequency in legacy<br>configuration), no<br>additional attempts will<br>be attempted. It prevents<br>check_metermaid.so from<br>trying to connect to<br>MeterMaid too frequently<br>if it is not working.<br>Default: 15 |
| metermaid_client.connecttimeout   | metermaid.mtaclient.connectwait      | When the client is waiting<br>for a connection to<br>MeterMaid (either an<br>initial connection or to<br>reuse another already<br>established connection), it<br>will wait for<br>connecttimeout seconds<br>before returning a fail<br>status and allowing this<br>connection to continue.Default: 5                                                                                                    |
| metermaid_client.debug            | metermaid.mtaclient.debug            | If this option is enabled,<br>debugging information<br>from the client will be<br>printed into either the<br>server or thread-specific<br>log file for the SMTP<br>server.Default: no                                                                                                    |

 Table 15–2
 check\_metermaid Options

| Unified Configuration Option | Legacy Configuration Option   | Description                                                                                                    |
|------------------------------|-------------------------------|----------------------------------------------------------------------------------------------------|
| metermaid_client.max_conns   | metermaid.mtaclient.maxconns  | In order to support<br>multithreaded servers, the<br>client can maintain a pool<br>of connections to<br>MeterMaid. By doing this,<br>there can be increased<br>concurrency during<br>communications.<br>However, due to internal<br>locking done by<br>MeterMaid, access to a<br>particular table is limited<br>to one request at a time, so<br>multiple connections from<br>a single process may<br>provide limited benefit.<br>Default: 3 |
| metermaid_client.timeout     | metermaid.mtaclient.readwait  | When communicating<br>with MeterMaid, the client<br>will wait <i>timeout</i> seconds<br>before returning a fail<br>status and allowing this<br>connection to continue.<br>Default: 10                                                                                                    |
| metermaid_client.server_host | metermaid.config.serverhost   | This is the host name or IP<br>address to which the<br>clients will connect. It may<br>be the same as<br><b>metermaid.listenaddr</b> but<br>will most likely have a<br>particular value to direct<br>clients to one system in<br>particular in the                                                                                                    |
| metermaid_client.sslusessl   | metermaid.mtaclient.sslusessl | Messaging Server<br>environment.<br>No default. Value must be<br>supplied.<br>Enables SSL                                                                                                    |
|                              |                               | communication with an<br>SSL-enabled MeterMaid<br>server.<br>Default: 0                                                                                                    |

Table 15–2 (Cont.) check\_metermaid Options

Lastly, the throttling tables are also defined in Unified and legacy configurations. Table 15–3 describes the options defining the throttling tables. The \* in each configuration option is the name of the particular table being defined. For example, for a table called internal, the first option would be called **metermaid.local\_ table:internal.data\_type** in Unified Configuration or **metermaid.table.internal.data\_ type** in legacy configuration.

| Legacy<br>Configuration<br>Option | Valid for<br>Table Types                                                                                                    | Description                                                                                                    |
|-----------------------------------|----------------------------------------------------------------------------------------------------|----------------------------------------------------------------------------------------------------|
| metermaid.table.*<br>.data_type   | throttle<br>simple<br>greylisting                                                                                                | MeterMaid can support two kinds of data in its tables,<br>string and ipv4. String data is limited to 255 bytes per<br>entry and can be compared using case-sensitive or<br>case-insensitive functions (see <b>metermaid.local_</b><br><b>table:*.options</b> below).                                                                                                    |
|                                   |                                                                                                    | Default: string                                                                                                    |
| metermaid.table.*<br>.max_entries | throttle<br>simple<br>greylisting                                                                                                | When MeterMaid initializes each table, it pre-allocates<br>this many entries. MeterMaid automatically recycles<br>old entries, even if they haven't yet expired. When a<br>new connection is received, MeterMaid will reuse the<br>least recently accessed entry. A site should specify a<br>value high enough to cache the connections received<br>during <i>quota_time</i> .<br>Default: 1000                                                                                                    |
| metermaid.table.*<br>.options     | throttle                                                                                                    | This option is a comma-separated list of keywords that defines behavior or characteristics for the table. Valid keywords are:                                                                                                    |
|                                   |                                                                                                    | <ul> <li>nocase - When working with the data, all<br/>comparisons are done using a case-insensitive<br/>comparison function. (This option is valid only for<br/>string data).</li> </ul>                                                                                                    |
|                                   |                                                                                                    | <ul> <li>penalize - After quota_time seconds, throttle will<br/>normally reset the connection count to 0, but if the<br/>penalize option is enabled, throttle will decrement<br/>the connection count by quota (but not less than 0)<br/>so that additional connection attempts will<br/>penalize future quota_time periods. For example, if<br/>quota were 5 with a quota_time of 60, and the<br/>system received 12 connection attempts during the<br/>first minute, the first 5 connections would be<br/>accepted and the remaining 7 would be declined.<br/>After 60 seconds has passed, the number of<br/>connections counted against the particular address<br/>would be reduced to 7, still keeping it above quota<br/>and declining connection attempts. Assuming no<br/>additional connection attempts were made, after<br/>another 60 second period, the number of<br/>connections would be further reduced down to 2,<br/>and MeterMaid would permit connection attempts<br/>again.</li> </ul> |
| metermaid.table.*<br>.quota       | throttle                                                                                                    | When a connection is received, it is counted against quota. If the number of connections received in <i>quota_time</i> seconds exceeds this value, MeterMaid will decline the connection. (The actual effect on the incoming connection is controlled by the mapping table and could result in additional scrutiny, a delay, or denying the connection.)                                                                                                    |
|                                   |                                                                                                    | Default: 100                                                                                                    |
| metermaid.table.*<br>.quota_time  | throttle                                                                                                    | This specifies the number of seconds during which<br>connections will be counted against quota. After this<br>many seconds, the number of connections counted<br>against the incoming address will be reduced<br>depending on the type of this table.                                                                                                    |
|                                   | Configuration<br>Option<br>metermaid.table.*<br>.data_type<br>metermaid.table.*<br>.max_entries<br>metermaid.table.*<br>.options | Configuration<br>OptionValid for<br>Table Typesmetermaid.table.*<br>.data_typethrottle<br>simple<br>greylistingmetermaid.table.*<br>.max_entriesthrottle<br>simple<br>greylistingmetermaid.table.*<br>.optionsthrottlemetermaid.table.*<br>.optionsthrottlemetermaid.table.*<br>.optionsthrottlemetermaid.table.*<br>.optionsthrottlemetermaid.table.*<br>.optionsthrottlemetermaid.table.*<br>.optionsthrottle                                                                                                    |

 Table 15–3
 Options Defining Throttling Tables

| Unified<br>Configuration<br>Option              | Legacy<br>Configuration<br>Option     | Valid for<br>Table Types          | Description                                                                                                    |
|-------------------------------------------------|---------------------------------------|-----------------------------------|----------------------------------------------------------------------------------------------------|
| metermaid.local_<br>table:*.storage             | metermaid.table.*<br>.storage         | throttle<br>simple<br>greylisting | MeterMaid can use two different storage methods, hash<br>and splay. The default hash table method is<br>recommended, but under some circumstances a splay<br>tree may provide faster lookups.<br>Default: hash                                                                                                    |
| metermaid.local_<br>table:*.table_type          | metermaid.table.*<br>.type            | NA                                | <ul> <li>MeterMaid supports three table types:</li> <li>throttle (default) - This type of table keeps track of the data, typically IP addresses, and will throttle the incoming connections to quota connections during a period of quota_time seconds.</li> <li>simple - This type of table may be used to store arbitrary data referenced by a key.</li> <li>greylisting - This type of table may be used to provide an anti-spam/anti-virus technique. More information about setting up this type of table can be found in the "Implementing Greylisting by Using MeterMaid" chapter.</li> </ul> |
| metermaid.local_<br>table:*.block_time          | metermaid.table.*<br>.block_time      | greylisting                       | Specifies the ISO 8601 duration for how long we<br>temporarily reject each delivery attempt based on<br>sender and recipient information.<br>Default: pt5m (5 minutes)                                                                                                    |
| metermaid.local_<br>table:*.resubmit_<br>time   | metermaid.table.*<br>.resubmit_time   | greylisting                       | Specifies the ISO 8601 duration during which, but after <i>block_time</i> , we must receive a subsequent delivery attempt based on the same sender and recipient information previously blocked. This sender and recipient combination is now flagged as permitted. Default: pt4h (4 hours)                                                                                                    |
| metermaid.local_<br>table:*.inactivity_<br>time | metermaid.table.*<br>.inactivity_time | greylisting                       | Specifies the ISO 8601 duration for how long we will<br>continue to accept messages based on the sender and<br>recipient information previously permitted. This<br>permission expires after <i>inactivity_time</i> from the last<br>allowed delivery.<br>Default: p7d (7 days)                                                                                                    |

 Table 15–3 (Cont.) Options Defining Throttling Tables

Table 15–4 describes the options used to enable access to multiple MeterMaid Servers from **check\_metermaid.so**.

| Unified<br>Configuration                                        | Legacy<br>Configuration                                            | Description                                                                                                    |
|-----------------------------------------------------------------|--------------------------------------------------------------------|----------------------------------------------------------------------------------------------------|
| metermaid_<br>client.remote_<br>table:table.server_<br>nickname | metermaid.mtacli<br>ent.remote_<br>table.table.server_<br>nickname | Specifies the nickname for a particular MeterMaid server that is responsible for the referenced table. The nickname is a short keyword, consisting only of letters, numbers, and underscores, that will be used in the <b>remote_server</b> option names. |
|                                                                 |                                                                    | No default. Value must be supplied.                                                                                                    |
| metermaid_<br>client.remote_<br>server:nickname.m<br>ax_conns   | metermaid.mtacli<br>ent.remote_<br>server.nickname.<br>max_conns   | Specifies the maximum number of concurrent connections to the<br>MeterMaid server referenced by nickname.<br>Default: 3                                                                                                    |
| metermaid_<br>client.remote_<br>server:nickname.se<br>rver_host | metermaid.mtacli<br>ent.remote_<br>server.nickname.s<br>erver_host | Specifies the host name of the MeterMaid server referenced by nickname.<br>Defaults to the value of <b>metermaid_client.server_host</b> .                                                                                                    |
| metermaid_<br>client.remote_<br>server:nickname.se<br>rver_port | metermaid.mtacli<br>ent.remote_<br>server.nickname.s<br>erver_port | Specifies the port number of the MeterMaid server referenced by<br>nickname.<br>Default: 63837                                                                                                    |
| metermaid_<br>client.remote_<br>server:nickname.ss<br>lusessl   | metermaid.mtacli<br>ent.remote_<br>server.nickname.s<br>slusessl   | Specifies whether or not to use SSL for the connection to the<br>MeterMaid server referenced by nickname.<br>Defaults to the value of <b>metermaid_client.sslusessl</b> .                                                                                 |

Table 15–4 Options Used to Enable Access to Multiple MeterMaid Servers from check\_metermaid.so

# Limit Excessive IP Address Connections Using Metermaid – Example

This example uses MeterMaid to throttle IP addresses at 10 connections per minute. For reference, the equivalent **conn\_throttle.so** setup in the mappings table would be as follows:

PORT\_ACCESS

```
* |* |* |* $C$ |INTERNAL_IP;$3 |$Y$E
* |* |* |* $C$ [/opt/sun/comms/messaging/lib/conn_throttle.so,throttle,$3,10]\
$N421$ Connection$ declined$ at$ this$ time$E
* $YEXTERNAL
```

This **PORT\_ACCESS** mapping table implements **conn\_throttle.so** to restrict connections to a rate of no more than 10 connections per minute for non-INTERNAL connections.

One fundamental difference between the two technologies is that instead of configuring details such as the rate-limit for throttling directly into the mapping table, MeterMaid uses **msconfig** for these settings, as the following example shows.

On systems running the MeterMaid server:

1. Enable MeterMaid by running the following command:

msconfig set metermaid.enable 1

or in legacy configuration:

configutil -o local.metermaid.enable -v TRUE

**2.** Set an authentication password used to verify communications between the client and MeterMaid server:

msconfig set metermaid.secret password

or in legacy configuration:

configutil -o metermaid.config.secret -v password

**3.** Define a throttling table

MeterMaid's throttling behavior is determined by the use of named throttling tables that define operating characteristics. To define a table that throttles at a rate of 10 connections per minute, set the following options in **msconfig**:

set metermaid.local\_table:ext\_throttle.data\_type ipv4
set metermaid.local\_table:ext\_throttle.quota 10

or the following for legacy configuration using configutil:

configutil -o metermaid.table.ext\_throttle.data\_type -v ipv4
configutil -o metermaid.table.ext\_throttle.quota -v 10

**ext\_throttle** is the name of the throttling table. **ipv4** is the data type Internet Protocol version 4 address representation. 10 is the quota (connection limit).

**4.** On the MeterMaid system, start MeterMaid.

start-msg metermaid

**5.** On systems where the MTA will use MeterMaid to do throttling, specify the MeterMaid host and password.

These are required:

msconfig set metermaid.secret MeterMaid\_Password
msconfig set metermaid\_client.server\_host name\_or\_ipaddress\_of\_MetermaidHost

or the following for legacy configuration:

```
configutil -o metermaid.config.secret -v MeterMaid_Password
configutil -o metermaid.config.serverhost -v name_or_ipaddress_of_
MetermaidHost
```

#### 6. Set up the MeterMaid PORT\_ACCESS table.

This table is similar to the equivalent **conn\_throttle.so** setup:

PORT\_ACCESS

```
*|*|*|* $C$|INTERNAL_IP;$3|$Y$E
*|*|*|* $C$:A$[/opt/sun/comms/messaging/lib/check_metermaid.so,throttle,\
ext_throttle,$3]$N421$ Connection$ declined$ at$ this$ time$E
* $YEXTERNAL
```

The first line checks to see if the IP address attempting a connection is internal. If it is, it allows the connection. The second line runs the IP address through MeterMaid and if it has connected too frequently, it declines the connection. The third line allows any other connections through, but flagged as **EXTERNAL**.

This call to **check\_metermaid.so** is very similar to the callout to **conn\_throttle.so**. The function in **check\_metermaid.so** is the same. **throttle** and its arguments are simply the table name as configured using **metermaid.local\_table**:*tablename* and the IP address to check (\$3). Like **conn\_throttle.so**, this function returns *success* when the limit (as specified in **metermaid.local\_table**:**ext\_throttle.quota**) has been reached. This allows the remainder of the mapping entry line is processed, which sends a message (421 SMTP code, transient negative completion, *Connection not accepted at this time*) to the remote SMTP client, and tells the Dispatcher to close the connection.

**\$:A** ensures that this line will only be processed when being called from the Dispatcher. Without this, the call to **check\_metermaid.so** would also happen in the context of the **tcp\_smtp\_server** processes which also probes the **PORT\_ACCESS** mapping table. This would cause MeterMaid to count each incoming connection twice.

This is the basic configuration to set up MeterMaid as a **conn\_throttle.so** replacement. Fore more information, see the discussion on mapping operations in *Messaging Server Reference*, as well as "PORT\_ACCESS Mapping Table" for information on these topics.

# Configuring check\_metermaid.so Clients to Access Multiple MeterMaid Servers

The topics in this section include:

- Considerations for Distributing Load Across Multiple MeterMaid Servers
- Configuring check\_metermaid.so to Access Multiple MeterMaid Servers

## Considerations for Distributing Load Across Multiple MeterMaid Servers

If you have multiple MeterMaid tables in your deployment, you may be able to improve overall performance by distributing them across multiple MeterMaid servers. The **check\_metermaid.so** client supports associations between MeterMaid tables and the servers that are responsible for their respective tables. The client also supports per server options for concurrency and use of SSL.

## Configuring check\_metermaid.so to Access Multiple MeterMaid Servers

To configure **check\_metermaid.so** to access multiple MeterMaid Servers:

1. Define the list of all tables and associate them with nicknames for each server using **msconfig** (Unified Configuration):

```
set metermaid_client.remote_table:table1.server_nickname "alpha"
set metermaid_client.remote_table:table2.server_nickname "alpha"
set metermaid_client.remote_table:table3.server_nickname "beta"
```

or using **configutil** (legacy configuration):

```
configutil -o metermaid.mtaclient.remote_table.table1.server_nickname -v
"alpha"
configutil -o metermaid.mtaclient.remote_table.table2.server_nickname -v
"alpha"
configutil -o metermaid.mtaclient.remote_table.table3.server_nickname -v
"beta"
```

where *table1*, *table2*, and *table3* are tables defined in your deployment's MeterMaid configuration. The servers' nicknames allow the **check\_metermaid.so** client to look for remote servers associated with those nicknames. Since nicknames become part of the configuration option names for the remote server definitions, they must include only letters, numbers, and underscores.

**2.** Create configuration entries for each server nickname for the host name and port for the server, the maximum number of connections, and whether it uses SSL. Run the following commands if you are using **msconfig** (Unified Configuration):

```
set metermaid_client.remote_server:alpha.max_conns 3
set metermaid_client.remote_server:alpha.server_host "alpha.example.com"
set metermaid_client.remote_server:alpha.sslusessl 0
set metermaid_client.remote_server:beta.max_conns 3
set metermaid_client.remote_server:beta.server_host "beta.example.com"
set metermaid_client.remote_server:beta.server_port 63837
set metermaid_client.remote_server:beta.server_port 63837
```

Or run the following commands if you are using **configutil** (legacy configuration):

```
configutil -o metermaid.mtaclient.remote_server.alpha.max_conns -v 3
configutil -o metermaid.mtaclient.remote_server.alpha.server_host -v
"alpha.example.com"
configutil -o metermaid.mtaclient.remote_server.alpha.sslusessl -v 0
configutil -o metermaid.mtaclient.remote_server.beta.max_conns -v 3
configutil -o metermaid.mtaclient.remote_server.beta.server_host -v
"beta.example.com"
configutil -o metermaid.mtaclient.remote_server.beta.server_port -v 63837
configutil -o metermaid.mtaclient.remote_server.beta.server_host -v
"beta.example.com"
configutil -o metermaid.mtaclient.remote_server.beta.server_port -v 63837
configutil -o metermaid.mtaclient.remote_server.beta.server_port -v 63837
configutil -o metermaid.mtaclient.remote_server.beta.server_port -v 63837
configutil -o metermaid.mtaclient.remote_server.beta.server_port -v 63837
configutil -o metermaid.mtaclient.remote_server.beta.server_port -v 63837
configutil -o metermaid.mtaclient.remote_server.beta.server_port -v 63837
configutil -o metermaid.mtaclient.remote_server.beta.server_port -v 63837
configutil -o metermaid.mtaclient.remote_server.beta.server_port -v 63837
configutil -o metermaid.mtaclient.remote_server.beta.server_port -v 63837
configutil -o metermaid.mtaclient.remote_server.beta.server_port -v 63837
configutil -o metermaid.mtaclient.remote_server.beta.server_port -v 63837
configutil -o metermaid.mtaclient.remote_server.beta.server_port -v 63837
configutil -o metermaid.mtaclient.remote_server.beta.server_port -v 63837
configutil -o metermaid.mtaclient.remote_server.beta.server_port -v 0
```

See "MeterMaid Reference" for descriptions of these options.

**3.** If you are using Unified Configuration and your configuration is compiled, recompile your configuration. This step is not necessary if you are using legacy configuration:

imsimta cnbuild

**4.** Restart components that are using **check\_metermaid.so**. You would typically do this by restarting the dispatcher:

stop-msg dispatcher start-msg dispatcher

# Implementing Greylisting by Using MeterMaid

This chapter describes how to implement greylisting in Oracle Communications Messaging Server by using MeterMaid.

# About Greylisting

Greylisting is a technique used by some MTAs as a way to reduce the number of undesirable spam messages they receive. Simply put, greylisting initially gives a temporary rejection to all incoming mail the first time it sees it, but then permits it upon subsequent attempts. It works by making the assumption that most spam is sent by spambots, PCs that have been compromised by a virus or trojan software, that act as mass-mailing clients. In order to send out as much spam as possible, these systems will connect to a mail server and attempt to deliver the spam to the recipient. If it should encounter a failure, it is extremely unlikely to retry delivery. Proper MTA clients will reschedule and reattempt delivery upon receiving a temporary failure, thus allowing the greylisting mail server a second chance to permit the message to be received.

Greylisting matches messages by using a combination of the source IP address, the envelope **FROM**: address, and the envelope **TO**: address. By using this triplet, greylisting works before the message body is sent during the SMTP transaction, making the temporary rejections happen in response to the **RCPT TO**: command. When the same triplet is presented to the mail server during a subsequent delivery attempt, the **RCPT TO**: command returns a successful response and the mail server will then accept the message for delivery.

In some setups, greylisting has been seen to reduce the number of spam messages received by 80-90%.

The downside to greylisting, however, is that it introduces an artificial delay to incoming mail from previously unknown triplets. The length of this delay varies depending on the originating MTA, but could range from thirty minutes to several hours. It is now expected by many that e-mail is nearly instantaneous, and greylisting can have a negative impact on customer's expectations. Table 16–1 provides an example of greylisting in action.

| Time            | Action                                                                                     | SMTP Result                                     | Explanation                                                                                                    |
|-----------------|--------------------------------------------------------------------------------------------|-------------------------------------------------|----------------------------------------------------------------------------------------------------|
| 9:45            | Incoming SMTP transaction<br>from john@example.com to<br>susan@example.com (local<br>user) | 451 4.5.1<br>Temporary failure<br>- retry later | This is the first time that Messaging Server has<br>seen mail from <b>john@example.com</b> going to<br><b>susan@example.com</b> so Messaging Server<br>responds with a temporary rejection. |
| 9:47            | Another transaction from<br>john@example.com to<br>susan@example.com                       | 451 4.5.1<br>Temporary failure<br>- retry later | Because this attempt happened within a short<br>window after the first attempt, it is also<br>temporarily rejected.                                                                         |
| 10:15           | A bit later, the same transaction is retried                                               | 250 OK                                          | Now that a subsequent attempt was made<br>within the resubmit window, Messaging<br>Server consider this combination of sender and<br>recipient permitted.                                   |
| 10:20           | Mail from<br>stephen@example.com to<br>susan@example.com                                   | 451 4.5.1<br>Temporary failure<br>- retry later | This is a different sender, so it is handled<br>independently from the previously permitted<br>combination. This combination would be<br>permitted after the block period has passed.       |
| The next<br>day | A new message from<br>john@example.com to<br>susan@example.com                             | 250 OK                                          | Since this combination is permitted, it remains valid for an extended period.                                                                                                    |

 Table 16–1
 Greylisting at a Glance: Example

MeterMaid supports a greylisting table with additional related tuning options.

Table 16–2 describes the different implementations of greylisting.

Table 16–2 Greylisting Features

| Feature                                                                                                    | Implementation |
|----------------------------------------------------------------------------------------------------|----------------|
| Rejects previously unseen triplet                                                                                                | Yes            |
| Continues rejecting for an initial blocking<br>period (to block spambots that automatically<br>retry within a very short period) | Yes            |
| Once accepted, continues to accept messages from that triplet                                                                    | Yes            |
| Requires subsequent attempt within a specified period of time to register the triplet as permitted                               | Yes            |
| Allows pre-registration of triplets based on<br>outgoing mail, permitting wildcard source IP<br>address                          | Yes            |
| Expiration of existing triplets can be extended by recent use                                                                    | Yes            |

Greylisting has more functionality than using a throttle table.

# **Basic Greylisting Implementation**

Setting up greylisting with Messaging Server is easy due to MeterMaid's built-in support for greylisting tables. Instead of calling the **throttle** routine in **check\_metermaid.so**, you can use the **greylisting** routine which handles the appropriate return values for allowing Messaging Server to block transactions when the routine returns success.

First, the MeterMaid table definition:

```
metermaid.table.greylist.type = greylisting
metermaid.table.greylist.data_type = string
metermaid.table.greylist.max_entries = 50000
metermaid.table.greylist.options = nocase
metermaid.table.greylist.block_time = pt5m
metermaid.table.greylist.resubmit_time = pt4h
metermaid.table.greylist.inactivity_time = p7d
```

Note that the time formats can now be in ISO 8601 duration format.

This table defines a greylisting table with the following characteristics:

- All triplets are rejected during the first 5 minutes, even if multiple attempts occur.
- In order for a triplet to be recognized and permitted, a subsequent attempt must be made after that 5 minute window, but within 4 hours of the initial attempt.
- Once a triplet is permitted, it will remain as permitted in the table for 7 days after its last use.

The corresponding access control mapping table is simpler when using a greylisting table as no special handling by the mapping table is required:

ORIG\_MAIL\_ACCESS

```
! Check the source IP address, sender, and recipient in MeterMaid's greylist
table.
! If the call to greylisting() returns success, then Messaging Server should
return
! a temporary rejection. If the call fails, then the greylisting check has passed
! and other access control checks can continue.
```

```
TCP|$@*|$@*|*|$@*|SMTP$@*|MAIL|tcp_local|*|1|* \
$C$[IMTA_LIB:check_metermaid.so,greylisting,greylist,$0|$1|$2]\
$N$X4.5.1|Temporary$ failure$ -$ retry$ later$E
```

(Note that the suggested form of the string being used in a greylisting table is *source-ip* | *env-sender* | *env-recipient*.)

After the MTA has received the **MAIL FROM:** and **RCPT TO:** SMTP commands, it will use the envelope addresses as well as the source IP address in a **greylisting** call to MeterMaid. Using the table configuration above, MeterMaid will determine whether or not this particular transaction should be permitted. If the MTA should send a temporary rejection at this point, the call to **check\_metermaid.so** will succeed, and the **\$N** part of this entry will be returned indicating a rejection. The **\$X4.5.1** flags this rejection as a temporary condition so that a **4xx** SMTP response will be given.

# **Enhancing Greylisting Functionality**

However greylisting is configured, there are additional steps one can take to make further improvements to its functionality. Several possibilities are listed here. They can be used individually or combined together to make more powerful setups.

#### Preloading the Greylisting Table with Outbound Transactions

Since it is often the case that one can expect to receive mail from addresses to which the local users are already sending, it may be useful to preload such address combinations into the greylist table. Since the future source IP address is not known, MeterMaid supports a special address of \* that will match any other supplied address. To preload the address combinations, one needs to add an entry to the access control mapping table:

X-IS\_INTERNAL\_CHANNEL

| tcp_intranet | \$Y |
|--------------|-----|
| tcp_submit   | \$Y |
| tcp_auth     | \$Y |
| *            | ŚΝ  |

ORIG\_MAIL\_ACCESS

! For mail that is coming from a local user and going to an external recipient, we ! can save that user/recipient combination and store it into the greylist table for

! future permission.

```
TCP|$@*|$@*|$@*|$MTP$@*|MAIL|*|*|tcp_local|* $C$|X-IS_INTERNAL_CHANNEL;$0|\
$[IMTA_LIB:check_metermaid.so,store,greylist,*|$2|$1,1]
```

(Note that the **store** routine requires a value although it is not used by a greylisting table. Any value may be specified here and is ignored by MeterMaid.)

This mapping table entry first checks to see whether the source channel is considered a channel used by our local users. If the channel is in the list provided by the X-IS\_ INTERNAL\_CHANNEL mapping table, then processing continues with the call to the **store** routine of **check\_metermaid.so** to store this new combination into the **greylist** table. The combination is stored so that it will match incoming messages from the current recipient going to the current sender, and these messages may come from any source IP address and be permitted.

#### Matching a Range of IP Addresses

A complication that can occur with greylisting is dealing with remote MTAs that use several different hosts to process deliveries. This can mean that one attempt may occur from 192.168.12.1, but a subsequent attempt may come from a different host like 192.168.12.5. Additional delays may be introduced until an attempt is repeated from a host that had tried it previously.

One way to help address this is to limit IP address matching to the first three octets, allowing more hosts to be considered to be the same source. This would match addresses coming from the same A.B.C.D/24 (class C) subnet. The mapping table setup would be very similar to the examples above, but with a change to the IP address wildcard matching.

ORIG\_MAIL\_ACCESS

```
! \ \mbox{When checking the source IP address, only use the first three octets in the string }
```

! passed to MeterMaid.

```
TCP|$@*|$D*.$D*.$D*.$@*|$@*|$MTP$@*|MAIL|tcp_local|*|1|* \
$C$[IMTA_LIB:check_metermaid.so,greylisting,greylist,$0.$1.$2|$3|$4]\
$N$X4.5.1|Temporary$ failure$ -$ retry$ later$E
```

#### Simplifying the Sender Address

Some sender addresses will be more complex than a simple **user@example.com** including such features as subaddresses or VERP (variable envelope return path)

notation. For more information see https://en.wikipedia.org/wiki/Variable\_ envelope\_return\_path. It may be useful to help greylisting recognize the base form of the address using some basic canonicalization in order to keep track of the basic, simplified address form. This simplification can be done by using a nested mapping table call out to perform the canonicalization.

X-CORRESPONDENT

! Subsidiary mapping for removing any subaddress or VERP style material from ! the local-part of an address.

```
$_*$[+=\-]%*@* $0@$3$Y
* $0$Y
```

ORIG\_MAIL\_ACCESS

```
TCP|$@*|$@*|XTP$@*|MAIL|tcp_local|*|1|* \
$C$[IMTA_LIB:check_metermaid.so,greylisting,greylist,$0|$|X-CORRESPONDENT;$1||$2]\
$N$X4.5.1|Temporary$ failure$ -$ retry$ later$E
```

Here, the **X-CORRESPONDENT** table is used to reconstruct the sender address into the simpler **user@example.com** form. The result from this is then used in the call to the **greylisting** function.

#### Providing an Opt-In Mechanism

**Note:** This section requires Messaging Server 7 Update 2 or later for the necessary **INCLUDE\_SPARES** option.

It may be desirable to allow users to choose whether to have MeterMaid perform greylisting on their incoming mail. This could be especially useful when considering some local mail recipients who may not want to be subject to delays in receiving incoming mail from unknown senders, such as recipients like **sales** or **customer\_ service**. For these local users, one can set up additional LDAP attributes to be used in conjunction with the existing **ORIG\_MAIL\_ACCESS** mapping table processing.

For this example, let us assume that one creates a new LDAP attribute **mailUserGreyListOptIn** that will be set to **true** or **false**. Those users who have this attribute set to **true** will have their incoming mail checked with greylisting, while those who have it set for **false** will skip this check and receive their mail immediately.

In order to have the MTA look at this extra attribute, it must be configured into the **option.dat** configuration file.

```
LDAP_SPARE_5=mailUserGreyListOptIn
! Include LDAP_SPARE_5 in ORIG_MAIL_ACCESS probes by setting bit 22 (counting from
0)
! of INCLUDE_SPARES. Bit 22 has the value 4194304.
INCLUDE_SPARES=4194304
```

This will add the value of the user's **mailUserGreyListOptIn** attribute to the probe string used in the **ORIG\_MAIL\_ACCESS** mapping table.

ORIG\_MAIL\_ACCESS

! This example assumes INCLUDE\_SPARES=4194304 is set, so that probes corresponding ! to submissions from remote (tcp\_local) senders to local recipients have the form:

1

```
! TCP|host-ip|host-port|source-ip|source-port|SMTP-app-info|MAIL|tcp_local|
! remote-sender-address|1|local-recipient-address|recipient-mailUserGreyListOptIn
!
TCP|$@*|$@*|*|$@*|SMTP$@*|MAIL|tcp_local|$_*|1|$_*|true \
$C$[IMTA_LIB:check_metermaid.so,greylisting,greylist,$0|$1|$2]\
$N$X4.5.1|Temporary$ failure$ -$ retry$ later$E
```

The key difference in this mapping table entry is the addition of **Itrue** to the matching string. Since the **INCLUDE\_SPARES** option will append the content of the **mailUserGreyListOptIn** attribute to the probe string, this mapping entry can match against only those where the recipient's **mailUserGreyListOptIn** attribute has been set to **true**, thus skipping others who may be opting out of greylisting.

#### Whitelisting Based on User's Addressbook

The goal of greylisting is to allow mail from remote senders to local recipients once they are known. In most cases, this happens when a transaction presents this combination on a subsequent delivery attempt. It is also possible to use the recipient's LDAP-based address book to check for the sender's address to determine whether to bypass greylisting for an already recognized address. In order to do this, another LDAP attribute must be added to the **ORIG\_MAIL\_ACCESS** probe string by including these values into the **option.dat** file:

```
LDAP_SPARE_6=psroot

! Include LDAP_SPARE_6 in ORIG_MAIL_ACCESS probes by setting bit 23 (counting from

0)

! of INCLUDE_SPARES. Bit 23 has the value 8388608.

INCLUDE SPARES=8388608
```

Furthermore, if appropriate, the MTA's LDAP\_PAB\_xyz options should be set to the proper values for accessing the PAB LDAP server. (However, the usual **pab.**\* (Unified Configuration) or **local.service.pab.**\* (legacy configuration) settings are usually adequate, and usually do not need to be overridden for MTA purposes via the MTA-specific LDAP\_PAB\_xyz options.)

ORIG\_MAIL\_ACCESS

```
Ţ.
This example assumes INCLUDE_SPARES=4194304 is set, so that probes corresponding
! to submissions from remote (tcp_local) senders to local recipients have the
form:
1
! TCP|host-ip|host-port|source-ip|source-port|SMTP-app-info|MAIL|tcp local|
! remote-sender-address | 1 | local-recipient-address | recipient-psroot
1
! Matches on this line mean that the sender was found in the recipient's address
book.
! "Whitelist" those addresses, bypassing the greylisting check.
1
  TCP|$@*|$@*|*|$@*|SMTP$@*|MAIL|tcp_local|$_*|1|$_*|* \
$C$]pabldap:///$3?piEmail1?sub?(|(piEmail1=$1)(piEmail2=$1)(piEmail3=$1))[$E$Y
1
! Now, for all other senders, do the normal greylisting check.
!
 TCP|$@*|$@*|*|$@*|SMTP$@*|MAIL|tcp_local|$_*|1|$_*|* \
$C$[IMTA_LIB:check_metermaid.so,greylisting,greylist,$0|$1|$2]\
$N$X4.5.1 | Temporary$ failure$ -$ retry$ later$E
```

This mapping table example shows an LDAP callout being done to check to see whether the sender is already known to the local recipient. This allows users to add their correspondents to their address book as a way to whitelist those entries, allowing those senders to bypass the greylisting when sending mail to these local recipients.

#### Combining Functionality: A Complex Example

It is possible to combine many of these elements together into a much more comprehensive setup. This example makes use of the preloading, opt-in, and address book whitelisting features together.

First, the two LDAP attributes must be available to the mapping table probe. They can be added with these options in **option.dat**:

```
LDAP_SPARE_5=mailUserGreyListOptIn
LDAP_SPARE_6=psroot
! Include LDAP_SPARE_5 and LDAP_SPARE_6 in ORIG_MAIL_ACCESS probes by
! setting bits 22 and 23 (counting from 0) of INCLUDE_SPARES; that is,
! INCLUDE_SPARES=12582912=4194304+8388608=(1<<22)+(1<<23)
INCLUDE_SPARES=12582912
```

Then, the **mappings** file excerpt below shows how the above elements may be combined.

```
! Subsidiary mapping for checking incoming port and channel against a
! list of "internal submission" channels.
1
! Probe format is
! port.channel
1
X-INTERNAL-CHANNELS
 587.tcp_submit $Y
 25.tcp_auth
                  ŚΥ
 25.tcp_intranet $Y
! Subsidiary mapping for removing any subaddress or VERP style
! material from the local-part of an address.
! This mapping also performs LDAP URL style quoting of the retained
! portion of the address.
1
X-CORRESPONDENT
   $ *$[+=\-]%*@* $=$0@$3$ $Y
                   $=$0$_$Y
ORIG_MAIL_ACCESS
! This example assumes INCLUDE_SPARES=12582912 (or some superset of bits) is
! set, so that probes corresponding to submissions from local senders to
! remote recipients have a form of:
1
! TCP|host-ip|host-port|source-ip|source-port|SMTP-app-info|MAIL|source-channel|
! local-sender-address tcp_local remote-recipient-address
! sender-mailUserGreyListOptIn sender-psroot
1
! while probes corresponding to SMTP MAIL submissions from remote
! (tcp_local) senders to local recipients have the form:
1
```

```
! TCP host-ip host-port source-ip source-port SMTP-app-info MAIL tcp_local
! remote-sender-address | 1 | local-recipient-address |
! recipient-mailUserGreyListOptIn recipient-psroot
1
! The overall logic includes pre-population of the "greylist" table at (1)
! with * remote-correspondent local-user on outgoing messages from local users
! who have opted-in to greylisting (have mailUserGreyListOptIn: true) (0),
! and then checks of incoming messages to local users who want greylisting (2)
! against:
1
   (i) the local-user's PAB (3)
!
   (ii) the pre-populated entries in the "greylist" table (4) or (5)
1
   (iii) the "greylist" table tracking "recent" submission attempts from
1
          not-otherwise-known (not pre-populated due to local-user sending
1
          to them, nor recognized in local-user's PAB) remote senders (4) or (5)
! Note that (ii) and (iii) are done by one probe to the greylist table, as
! MeterMaid first performs the (ii) check automatically due to the format of
! probe. This probe the greylist table is either done at (4) (for IPv4
! source IPs) or at (5) (for IPv6 source IPs).
1
! For outgoing messages, from local users to remote correspondents,
! pre-populate the "greylist" table using the "store" entry point with
! * simplified-quoted-remote-correspondent local-user
! This is so that replies from that remote-correspondent (from whatever
! source-IP) to that local-user will be accepted.
! The subsidiary mapping table X-INTERNAL-CHANNELS is used to check
! (based on the host-port and source-channel) whether the message is
! one from a local user to a remote correspondent. The subsidiary
! mapping table X-CORRESPONDENT is used to canonicalize the
! recipient-address.
! (0)
1
 TCP|$@*|*|$@*|$@*|SMTP$@*|MAIL|*|*|tcp_local|*|true|*
                                                           \
     $C$ |X-INTERNAL-CHANNELS; $0.$1 | PREPOPULATE | $ |X-CORRESPONDENT; $3 | | $2
!
! If the message was indeed from a local user who wants grey-listing,
! then the above entry matched and reset the probe to now be:
! PREPOPULATE | quoted-simplified-remote-correspondent | local-user
! Then the entry below pre-populates the greylist table with an
! entry for
! * quoted-simplified-remote-correspondent local-user
! (1)
1
  PREPOPULATE | * | *
     $C$[IMTA_LIB:check_metermaid.so,store,greylist,*|$0|$1,1]$E
Ţ.
! For incoming submission attempts from remote correspondents (tcp_local
! submission attempts):
    (2) Entry matches remote senders to recipients that
1
        want grey-listing (mailUserGreyListOptIn: true). Entry constructs
Ţ.
!
        a new GREYLIST... probe retaining relevant fields, namely:
Ţ.
        GREYLIST source-ip quoted-simplified-sender recipient psroot
Ţ.
        where the quoted-simplified-sender field is processed (simplified
!
        and LDAP quoted) using the subsidiary X-CORRESPONDENT mapping table
Ţ.
    (3) For the recipients who want grey-listing, the probe is now
        GREYLIST | source-ip | quoted-simplified-sender | recipient | psroot
Ţ.
!
        Look up the (simplified) sender address in the
Ţ.
        recipients PAB. Accept submission if found, fall through otherwise.
!
   (4) If the sender address wasn't found at (3), fall-through and now
!
        attempt a MeterMaid "greylist" table lookup. The probe to this
Ţ.
        "greylist" table will have the form:
```

```
source-IP-subnet | quoted-simplified-sender | recipient
1
!
       This entry matches on IPv4 incoming source IPs, and ignores the last
1
       eight bits to give an IPv4 subnet.
1
       Because the probe has the form A \mid B \mid C, and it is a probe to a
!
       greylisting entrypoint, MeterMaid will automatically initially attempt
1
       a *|B|C probe, only bothering with the A|B|C probe if its initial,
       automatic probe fails. Thus any pre-populated, generic source IP
1
       entry will match first, prior to MeterMaid attempting a lookup of
1
!
       the specific source IP subnet. If the specific triad is
1
        found in the "greylist" table as being due to be greylisted (rejected
!
       temporarily), then the probe "succeeds" -- set a new probe string
1
       FIRSTATTEMPT and continue so that (6) will match and the greylist
1
       response will be issued.
1
       Otherwise, the MeterMaid probe "fails" -- as for the cases
1
        where the probe matches a "good" (pre-populated, or resubmitted
1
        after block_time) entry.
!
  (5) The same as (4), but matching on IPv6 incoming source IPs, ignoring
1
       the last 64 bits to give an IPv6 subnet.
1
  (6) Issue the temporary rejection when the greylist probe of (4) or (5)
        "succeeded".
!
1
! For remote senders (source channel tcp_local) to local recipients with the
! LDAP_SPARE_5 attribute "true", reset the probe to the GREYLIST ... form
! (2)
1
 TCP|$@*|$@*|*|$@*|SMTP$@*|MAIL|tcp_local|$_*|1|$_*|true|* \
$CGREYLIST | $0 | $ | X-CORRESPONDENT; $1 | | $2 | $=$3$_
1
! If a recipient wants grey-listing, the probe has been rebuilt to be:
! GREYLIST | ip-source | simplified-sender-address | recipient-address | psroot
! where simplified-sender-address omits any subaddress/VERP-y sorts of fluff
! and has had any LDAP URL required quoting applied, and where psroot has also
! had any LDAP URL required quoting applied.
! So next check whether the simplified-sender-address can be found in
! the recipient-address user's PAB (found under psroot); if the sender is
! found, then accept this message -- this sender is "known".
! (3)
1
 GREYLIST * * * *
                     $C$]pabldap:///$3?piEmail1?sub?(|(piEmail1=$1)(piEmail2=$1)(piEmail3=$1))[$E$Y
! Otherwise, if the sender was not known to this recipient, then fall down
! to the subsequent entry which performs the MeterMaid grey-list check.
! Match on IPv4 addresses and probe the greylist table.
! If this sender matches an entry in the greylist table, whether
! pre-populated or due to a recent sending attempt, then let their message in.
! If the greylist table probe says the sender needs greylisting,
! (that is, never seen before, or seen before but only within block_time),
! then continue with the probe changed to "FIRSTATTEMPT" so that it'll fall
! through and match the temporary rejection entry below at (6).
! Otherwise, if the sender was in the greylist table but after block_time,
! then MeterMaid "fails" this probe, so the check ends; the table processing
! "falls-through" and, if no other entry matches, the submission is
! permitted.
! (4)
1
 GREYLIST $D*.$D*.$D*.$D* * * *
$[IMTA_LIB:check_metermaid.so,\
greylisting, greylist, $0.$1.$2 $4 $5 $CFIRSTATTEMPT
```

```
!
!
(5)
!
GREYLIST|$H*:$H*:$H*:$@H*:$@H*:$@H*:$@H*|*|* \
$[IMTA_LIB:check_metermaid.so,\
greylisting,greylist,$0:$1:$2:$3|$4|$5]$CFIRSTATTEMPT
!
! Must be a "new" sending attempt -- give it a temporary rejection
! (6)
!
FIRSTATTEMPT $N$X4.5.1|Temporary$ failure$ -$ retry$ later
```

# **Mapping Table Notes**

Table 16–3 describes some mapping table features that might be unfamiliar to casual users of the MTA's mapping table.

Table 16–3 UPDATE TABLE

| Strings   | Explanation                                                                                                    |
|-----------|----------------------------------------------------------------------------------------------------|
| \$@       | Disables saving the following wildcard match that will not be needed for right-hand side substitutions. This permits sufficient saved wildcards (of which there can be at most ten) to be available for matching fields of more interest. |
| \$        | Specifies "non-greedy" (minimal) matching of the portion of the string; used for the local-part of the sender address prior to the first occurrence of a special character possibly indicating a subaddress or VERP address variation.    |
| \$[+=\-]% | Matches an occurrence of any one of the specified characters. Note that the hyphen character must be quoted with a backslash character to be interpreted as a literal hyphen character rather than indicating a character range.          |
| \$D*      | Matches only decimal digits; used for parsing IP addresses.                                                                                                    |
| \$H*      | Matches only hexadecimal digits; used for parsing IPv6 addresses.                                                                                                    |

# 17

# **MeterMaid Reference**

This chapter contains MeterMaid reference information.

# configutil Options

For MeterMaid-specific **configutil** options, search for options containing the string "metermaid" in *Messaging Server Reference*.

# **Table Types**

The possible table types allowed by the **metermaid.table.\*.type** options are:

- greylisting Tables
- simple Tables
- throttle Tables

#### greylisting Tables

Greylisting tables may be used to provide an anti-spam/anti-virus technique. For more information about setting up these tables, see "Implementing Greylisting by Using MeterMaid".

#### simple Tables

A simple table may be used to store arbitrary data referenced by a key. The key data type is defined by **metermaid.table.tablename.data\_type**, and the value data type is defined by **metermaid.table.tablename.value\_type**. Some operations are only available to those simple tables where the value data type is **integer**.

## throttle Tables

Throttle tables are used to specify a particular "hit count" *quota* over **quota\_time** seconds to limit connections, transactions, or certain other components of incoming connections. MeterMaid automatically maintains the count over time, decrementing it back down after **quota\_time** has passed.

# check\_metermaid.so Reference

The **check\_metermaid.so** shared library is traditionally used to throttle incoming connections in a mapping table such as **PORT\_ACCESS** or **MAIL\_ACCESS**. We now use a set of new routines to use data stored in **simple** tables (please refer to the

**msconfig metermaid.table:**\*\_type option, or the **configutil metermaid.table.**\*\_type option). These routines now permit one to store, retrieve, and test arbitrary data stored in MeterMaid's ephemeral data store. Oracle Communications Messaging Server also uses the **greylisting** routine that works with **greylisting** tables.

Table 17–1 shows the routines available in **check\_metermaid.so**, which of the two table types, simple and/or throttle, are supported for those routines, and a brief description of each one. Below that, detailed information about each routine is provided.

**Note:** If any error should occur during processing such as a failure to communicate with MeterMaid, or if invalid options are provided to these routines, the routines will simply return FALSE and the shared library callout will fail.

| Routine Description                                                       |                                                                    |
|---------------------------------------------------------------------------|--------------------------------------------------------------------|
| adjust                                                                    | Adds to or subtracts from an integer value in a table              |
| adjust_and_test                                                           | Performs an adjust and then returns the result of a test operation |
| fetch         Returns a value from the table                              |                                                                    |
| greylisting Returns TRUE if we are temporarily rejecting this transact    |                                                                    |
| remove Removes an entry from a table                                      |                                                                    |
| store         Stores a value into the table                               |                                                                    |
| test Tests an integer value with a simple comparison, retu<br>or FALSE    |                                                                    |
| throttle Increments a "hit count" and returns TRUE if quota_coun exceeded |                                                                    |

Table 17–1 check\_metermaid.so Available Routines

The following sections provide a description of each routine, a table showing the options used by the routine, the value returned, if any, to the calling environment, and sample usage.

#### adjust Routine

This section describes the **adjust** routine.

#### Description

The **adjust** routine allows you to make a numeric adjustment to an integer value in a **simple** table.

Table 17–2 describes the **adjust** routine options.

Table 17–2 adjust Routine Options

| Option     | Description                                          |  |
|------------|------------------------------------------------------|--|
| table      | Table in which <b>key</b> is found.                  |  |
| key        | Key corresponding to the value being adjusted.       |  |
| adjustment | Positive or negative value to be added to the value. |  |

#### adjust Routine Return Value

Returns TRUE with the new value for **key** after the adjustment has been made as the resultant string.

**adjust** works by taking the current integer value for *key* in the table called *table* and adding *adjustment* to it, then storing the resulting value back. *adjustment* can be negative, thus reducing the value which can be negative.

If *key* doesn't exist in *table*, it will be presumed to have an initial value of 0 and *key* will be stored into *table* with a new value of *adjustment*.

Table 17–3 describes the **adjust** routine supported table and value types.

Table 17–3 adjust Routine Supported Table and Value Types

| Table       | Value   | Supported ? |
|-------------|---------|-------------|
| greylisting | -       | -           |
| simple      | integer | Х           |
| simple      | string  | -           |
| throttle    | -       | -           |

#### Example

The following example shows that the current value for **fred@example.org** will be increased by 35 after the **adjust** is completed. If **fred@example.org** did not exist in the **scores** table, it would be stored with a value of 35.

```
$[/opt/sun/comms/messaging/lib/check_
metermaid.so,adjust,scores,fred@example.org,+35]
```

#### adjust\_and\_test Routine

This section describes the **adjust\_and\_test** routine.

#### Description

The **adjust\_and\_test** routine allows you to make a numeric adjustment to an **integer** value in a **simple** table, and then test that value against a provided comparator.

Table 17–4 descries the **adjust\_and\_test** routine options.

Table 17–4 adjust\_and\_test Routine Options

| Option                                                                | Description                                                            |  |
|-----------------------------------------------------------------------|------------------------------------------------------------------------|--|
| table                                                                 | Table in which <b>key</b> is found                                     |  |
| key                                                                   | Key corresponding to the value being adjusted                          |  |
| <i>adjustment</i> Positive or negative value to be added to the value |                                                                        |  |
| comparator                                                            | Comparison symbol(s) '<', '>', and/or '=', followed by a numeric value |  |

#### adjust\_and\_test Routine Return Value

Returns TRUE if the comparison is true, and FALSE otherwise; no resultant string is returned.

**adjust\_and\_test** first takes the current integer value for *key* in the table called *table* and adding *adjustment* to it, storing the resulting value back. The routine then compares the resulting value against the *comparator*, returning the result.

If *key* doesn't exist in *table*, it will be presumed to have an initial value of 0 and *key* will be stored into *table* with a new value of *adjustment*, and the comparison will be made against *adjustment*.

Table 17–5 describes the **adjust\_and\_test** routine supported table and value types.

Table 17–5 adjust\_and\_test Routine Supported Table and Value Types

| Table       | Value   | Supported? |
|-------------|---------|------------|
| greylisting | -       | -          |
| simple      | integer | X          |
| simple      | string  | -          |
| throttle    | -       | -          |

#### Example

The following example shows that the current value for **fred@example.org** will be decreased by 2 after the **adjust** is completed. If **fred@example.org** did not exist in the **scores** table, it would be stored with a value of -2. Then this new value is checked to see if it is greater than or equal to 20, returning TRUE if it is.

\$[/opt/sun/comms/messaging/lib/check\_metermaid.so,adjust\_and\_ test,scores,fred@example.org,-2,>=20]

#### fetch Routine

This section describes the **fetch** routine.

Description

The **fetch** routine retrieves a value from a **simple** table.

Table 17–6 describes the **fetch** routine options.

Table 17–6 fetch Routine Options

| Option | Description                                   |  |
|--------|-----------------------------------------------|--|
| table  | Table in which <b>key</b> is found            |  |
| key    | Key corresponding to the value being returned |  |

#### fetch Routine Return Value

Returns TRUE if *key* exists and returns its value as the resultant string, otherwise returns FALSE.

**fetch** retrieves the value associated with *key* in *table* and returns it as the resultant string. If *key* does not exist in *table*, then FALSE is returned and no resultant string is available.

Table 17–7 describes the **fetch** routine supported table and value types.

Table 17–7 fetch Routine Supported Table and Value Types

| Table       | Value   | Supported? |
|-------------|---------|------------|
| greylisting | -       | X          |
| simple      | integer | X          |
| simple      | string  | X          |

Table 17–7 (Cont.) fetch Routine Supported Table and Value Types

| Table    | Value | Supported? |
|----------|-------|------------|
| throttle | -     | -          |

#### Example

The following example retrieves the current score for **fred@example.org** which can then use that information for subsequent processing, such as in a mapping table.

\$[/opt/sun/comms/messaging/lib/check\_metermaid.so,fetch,scores,fred@example.org]

#### greylisting Routine

The **greylisting** routine is used to validate entries in the table based on time and resubmission attempts. This is used as part of a Greylisting setup (see "Implementing Greylisting by Using MeterMaid" for details).

Table 17–8 describes the greylisting routine options.

Table 17–8 greylisting Routine Options

| Option | Description                                                  |
|--------|--------------------------------------------------------------|
| table  | Table in which <i>key</i> is checked/stored                  |
| key    | Key corresponding to the value being tested for greylisting. |

#### greylisting Routine Return Value

Returns TRUE if this probe should cause a temporary rejection for the submission attempt, otherwise returns FALSE to permit the attempt.

**greylisting** first probes *table* for *key* to see whether this entry has been previously permitted. If it is found to be allowed, FALSE is returned to permit the submission. Then it checks to see whether *key* exists and is in its resubmission period (specified by the **resubmit\_time** table option). If so, *key* is marked as valid and is permitted (returning FALSE). If *key* exists, but is in the **block\_time** period, the submission is refused as validation occurs after **block\_time** has passed, and **greylisting** returns TRUE to return a temporary rejection for the attempt. Lastly, if *key* does not exist, it is stored into *table* and **greylisting** returns TRUE to return a temporary rejection for this new attempt.

#### Example

This example shows a greylisting probe for mail from **barney@example.com** going to local user fred@example.org. If this returns TRUE, then the mapping code should return a temporary rejection so that the message submission should be reattempted later.

\$[IMTA\_LIB:check\_metermaid.so,greylisting,greylist\_ table,192.168.10.34|barney@example.com|fred@example.org]

#### remove Routine

This section describes the remove routine.

#### Description

The **remove** routine removes an entry from table.

Table 17–9 describes the **remove** routine options.

| Option | Description                                   |
|--------|-----------------------------------------------|
| table  | Table in which <i>key</i> is found.           |
| key    | Key corresponding to the value being removed. |

#### remove Routine Return Value

Returns TRUE if key was removed from table, otherwise returns FALSE.

When an entry in a table is no longer needed, it may be removed using *remove*. Subsequent attempts to access *key* will result in its value not being found.

Table 17–10 describes the **remove** routine supported table and value types.

Table 17–10 remove Routine Supported Table and Value Types

| Table       | Value   | Supported? |
|-------------|---------|------------|
| greylisting | -       | X          |
| simple      | integer | Х          |
| simple      | string  | Х          |
| throttle    | -       | X          |

#### Example

The following example can be used when the record for **fred@example.org** is no longer needed.

\$[/opt/sun/comms/messaging/lib/check\_metermaid.so,remove,scores,fred@example.org]

#### store Routine

This section describes the store routine.

#### Description

The **store** routine is used to store a new value into the table.

Table 17–11 describes the **store** routine options.

Table 17–11 store Routine Options

| Option | Description                                     |
|--------|-------------------------------------------------|
| table  | Table into which the new value is to be stored. |
| key    | Key corresponding to the value.                 |
| value  | New value.                                      |

#### store Routine Return Value

Returns TRUE if the new value was stored, FALSE otherwise. Returns no resultant string.

**store** is similar to **adjust** in that it can be used to put data into a table. Unlike **adjust**, however, any previous value that may exist is overwritten by **store**. Also, in addition to integer data, strings may also stored into those tables that permit it. For a **greylisting** table, *value* is ignored and instead the new *key* is stored into *table* as a valid entry for subsequent queries.

Table 17–12 describes the **store** routine supported table and value types.

| Table       | Value   | Supported? |
|-------------|---------|------------|
| greylisting | -       | X          |
| simple      | integer | X          |
| simple      | string  | X          |
| throttle    | -       | -          |

Table 17–12store Routine Supported Table and Value Types

#### Example

The following example sets an initial value into a table that can be used by subsequent **fetch** operations.

```
$[/opt/sun/comms/messaging/lib/check_
metermaid.so,store,loginhosts,barney@example.org,quarry.example.org]
```

#### test Routine

This section describes the test routine.

#### Description

The **test** routine allows you to compare an integer value in a **simple** table against a supplied comparator.

Table 17–13 describes the **test** routine options.

Table 17–13 test routine Options

| Option     | Description                                                            |
|------------|------------------------------------------------------------------------|
| table      | Table in which <i>key</i> is found                                     |
| key        | Key corresponding to the value being adjusted                          |
| comparator | Comparison symbol(s) '<', '>', and/or '=', followed by a numeric value |

#### test Routine Return Value

Returns TRUE if the comparison is true, and FALSE otherwise; no resultant string is returned.

**test** takes the current integer value for *key* in the table called *table* and compares the resulting value against the *comparator*, returning the result. If *key* does not exist in *table*, then 0 is used as the value to be compared.

Table 17–14 describes the test routine supported table and value types.

Table 17–14test Routine Supported Table and Value Types

| Table       | Value   | Supported? |
|-------------|---------|------------|
| greylisting | -       | X          |
| simple      | integer | X          |
| simple      | string  | -          |
| throttle    | -       | X          |

#### Example

The following example tests the number of login attempts made to see whether it exceeds a defined threshold.

```
$[/opt/sun/comms/messaging/lib/check_
metermaid.so,test,logins,wilma@example.org,>5]
```

#### throttle Routine

This section describes the **throttle** routine.

#### Description

The **throttle** routine is used to count incoming connections or transactions over a period of time enforcing a quota limit.

Table 17–15 describes the **throttle** routine options.

Table 17–15throttle Routine Options

| Option | Description                                                       |
|--------|-------------------------------------------------------------------|
| table  | Table in which is holding the items being counted                 |
| key    | Key corresponding to the particular "hit count" to be incremented |

#### throttle Routine Return Value

Returns TRUE if **quota** has been exceeded during the past **quota\_time** seconds, otherwise returns FALSE.

For more detailed information on setting up **throttle** tables with configuration examples, refer to *Messaging Server Security Guide*.

Table 17–16 describes the throttle routine supported table and value types.

Table 17–16 throttle Routine Supported Table and Value Types

| Table       | Value   | Supported? |
|-------------|---------|------------|
| greylisting | -       | -          |
| simple      | integer | -          |
| simple      | string  | -          |
| throttle    | -       | Х          |

# **Message Tracking and Recall**

This chapter describes Oracle Communications Messaging Server's general message tracking and recall facility that conforms to RFCs 3885-3887. This includes support for the SMTP Extension for Message Tracking, Message Tracking Query Protocol (MTQP), and the Submission Future Release Extension (RFC 4865). The client provides tracking ID and a secret and future release delay during which the message can be recalled from the mail queue.

The recall aspect is implemented as a tracking extension. Additionally, some tracking extensions have been implemented to make it possible for a tracking client to track and recall messages submitted by a non-tracking client.

# **Tracking and Recall MTA and Channel Options**

Table 18–1 describes the MTA and channel options used for and relevant to message tracking and recall.

| Option                          | Description                                                                                                    |
|---------------------------------|----------------------------------------------------------------------------------------------------|
| tracking_mode integer           | The <b>tracking_mode</b> MTA option controls how message tracking information is<br>stored by the MTA. The default value of 0 disables storage of tracking information.<br>Setting <b>tracking_mode</b> to 1 enables storage using a <b>memcached</b> server shared across<br>the deployment. The use of other values is currently restricted. Note that the<br><b>memcache</b> protocol is implemented by many database systems. Any implementation<br>that supports <b>memcached</b> semantics can be used as an alternative to <b>memcached</b> .<br>Default 0. |
| tracking_retries integer        | Tracking information updates can fail because of simultaneous access attempts to the underlying database. If this happens the update can be retried. The <b>tracking_retries</b> MTA option specifies how many times to retry the update. Default 5.                                                                                                    |
| tracking_retry_delay<br>integer | The tracking_retry_delay MTA option specifies the amount of time to delay between retry attempts in units of centiseconds.         Default 10.                                                                                                    |
| tracking_debug integer          | The <b>tacking_debug</b> MTA option is used to enable debug output from the MTA's tracking subsystem. The default value of 0 disables debug output. Positive values enable it. The larger the value, the more output that is produced. Default 0.                                                                                                    |

Table 18–1 MTA and Channel Options

| Option                                                                      | Description                                                                                                    |
|-----------------------------------------------------------------------------|----------------------------------------------------------------------------------------------------|
| log_tracking integer                                                        | The <b>log_tracking</b> MTA option controls logging of message tracking and recall<br>information. Bit 0 (value 1), if set, includes the tracking ID and the current tracking in<br>transaction log entries. The two appear as a single field. The ID appears first and is<br>separated from the timeout value by a colon. Tracking information appears<br>immediately after the envelope ID and before the deferred delivery time. An <b>mt</b><br>attribute is used in the XML log format. If bit 1 (value 2) is set in the <b>log_tracking</b><br>MTA option, then the tracking ID and timeout, again separated by a colon, appear in<br>the <b>LOG_ACTION</b> mapping table probe, again immediately after the envelope ID<br>and before the deferred delivery time. |
|                                                                             | Default 0.                                                                                                    |
| log_futurerelease                                                           | The <b>log_futurerelease</b> MTA option logs the values associated with the <b>FUTURERELEASE</b> SMTP extension. Setting bit 0 (value 1) causes the future release value, expressed as an offset in seconds from the current time, to be logged immediately after the mailbox UID is logged. An <b>fr</b> attribute is used in the XML log format. If bit 1 (value 2) is set in the <b>log_futurerelease</b> MTA option, then this information appears in the <b>LOG_ACTION</b> mapping table probe immediately after the mailbox UID.                                                                                                    |
| notrackingclient,<br>notrackingserver,<br>trackingclient,<br>trackingserver | These channel options control the availability and use of the Message Tracking SMTP extension specified in RFC 3885. Availability of the extension is enabled with the <b>trackingserver</b> source channel option. The <b>notrackingserver</b> channel option disables the availability of the extension, and is the default.                                                                                                    |
|                                                                             | The SMTP client's use of the extension is controlled by the <b>trackingclient</b> and <b>notrackingclient</b> channel options. The former enables use of the extension. The latter disables it and is the default.                                                                                                    |
|                                                                             | Note that the extension must be enabled on all internal SMTP clients and servers throughout a deployment in order for tracking and recall to work across that deployment.                                                                                                    |
| trackingtimeoutdefault<br>integer                                           | The <b>trackingtimeoutdefault</b> option specifies the default timeout that's applied if the MTRK option is issued to the SMTP server without a timeout value.                                                                                                    |
|                                                                             | Default 259200 (3 days).                                                                                                    |
| trackingtimeoutmax<br>integer                                               | The <b>trackingtimeoutmax</b> option specifies the maximum allowed timeout value in seconds. Any value greater than the maximum is silently lowered to the maximum. Default 1209600 (14 days).                                                                                                    |
| trackingtimeoutmin<br>integer                                               | The <b>trackingtimeoutmin</b> option specifies the minimum allowed timeout value in seconds. Any value less than the minimum is silently raised to the minimum. Default 86400 (1 day).                                                                                                    |
| trackinginternal,<br>trackingrelayed,<br>trackingdelivered                  | The handling of messages relayed internal to a deployment, including internal channel hops, needs to be distinguished from the case where messages leave the administrative domain for tracking and recall to work properly. However, the SMTP protocol is commonly used in both cases.                                                                                                    |
|                                                                             | Additionally, the case where a successful channel dequeue results in message delivery also needs to be distinguished from dequeues where this does not occur.                                                                                                    |
|                                                                             | Three channel options are provided to specify these semantics: <b>trackinginternal</b> , <b>trackingrelay</b> , and trackingdelivered. <b>trackinginternal</b> , the default, specifies that the message is being transferred internally. <b>trackingrelayed</b> specifies that the channel transfers messages to some external system. <b>trackingdelivered</b> specifies that the channel performs final delivery of the message.                                                                                                    |

 Table 18–1 (Cont.) MTA and Channel Options

Table 18–1 (Cont.) MTA and Channel Options

| Option                                                | Description                                                                                                    |  |  |
|-------------------------------------------------------|----------------------------------------------------------------------------------------------------|--|--|
| trackingmultiple,<br>trackingsingle,<br>trackingfirst | RFC 3885 specifies how the Message Tracking SMTP Extension interacts with aliases<br>and mailing lists. In particular, it says, "MTAs MUST NOT copy MTRK certifiers<br>when a recipient is aliased, forwarded, or otherwise redirected and the redirection<br>results in more than one recipient. However, an MTA MAY designate one of the<br>multiple recipients as the "primary" recipient to which tracking requests shall be<br>forwarded; other addresses MUST NOT receive tracking certifiers. MTAs MUST<br>NOT forward MTRK certifiers when doing mailing list expansion."                          |  |  |
|                                                       | This arguably makes sense for tracking-only applications where presenting the results of a complex alias expansion process to the end user may be confusing.<br>However, the situation with message recall is different. Users expect recall to work when feasible, including when alias expansion is involved. (Mailing lists are different; a mailing list effectively "owns" its messages once it expands, so recall past a mailing list expansion is inappropriate.)                                                                                                    |  |  |
|                                                       | Accordingly, three source channel options are provided to control the MTA's behavior in this regard. <b>trackingmultiple</b> , the default, tells the MTA to pass tracking ID/timeout information to all recipients of an alias expansion. <b>trackingsingle</b> causes tracking ID/time information to pass through only when there is a single recipient. <b>trackingfirst</b> causes tracking information to pass through to the first alias expansion recipient. (Note that in the case of aliases stored in LDAP, the first recipient is unpredictable.)                                              |  |  |
| trackinggenerate n                                    | Message tracking and recall depends on the generation, attachment, and transfer of tracking identifiers. Such identifiers are normally generated and attached to messages by the submitting client. However, essentially no clients currently support the generation of such identifiers, making it impossible to write a separate tracking/recall client to deal with messages submitted by a non-tracking-enabled client. Additionally, a user who elects to use multiple clients, some tracking-enabled and some not, will end up with only a subset of their messages able to be tracked and recalled. |  |  |
|                                                       | Tracking identifiers can also provide, independent of their use for user tracking and recall, a stable identifier that ties MTA log entries across multiple systems together in ways that envelope IDs and Message-ID header fields do not and cannot. As such, automatic assignment of tracking identifiers to message on ingress as well as submission has real utility independent of user tracking and recall functions.                                                                                                    |  |  |
|                                                       | The <b>trackinggenerate</b> source channel option addresses these needs. A single required integer option specifies the default tracking timeout. If set, a tracking identifier for the message is generated in one of two ways:                                                                                                    |  |  |
|                                                       | • If authentication has been used and the user has a general recall secret associated with their LDAP entry, a per-message recall secret is generated by computing a SHA-1 hash of the concatentaiton of the content of Message-ID: header field , the Date: header field (if present), and the general recall secret. The tracking timeout is controlled by the <b>trackinggenerate</b> value.                                                                                                    |  |  |
|                                                       | • If authentication was not used or no general recall secret is associated with the account, a tracking identifier is created by hashing a unique identifier with an MD4 hash. Note that the security of this process is controlled not by the randomness of the unique identifier or the use of MD4, but rather by the infeasibility of computing X given T, where SHA1(X) = MD4(T).                                                                                                    |  |  |
| ldap_attr_auth_recall_<br>secret                      | The <b>ldap_attr_auth_recall_secret</b> MTA option specifies the name of the LDAP attribute where a user's general recall secret is stored. This option has no default.                                                                                                    |  |  |
| memcache_host                                         | Specifies the name of the host running either <b>memcached</b> or a <b>memcached</b> -compatible server where tracking and recall information will be stored.                                                                                                    |  |  |
|                                                       | Note that each tracked message creates a single entry with the tracking ID as the key.<br>The size of the entries is highly dependent on the number of recipients. Messages<br>with large numbers of recipients can result in very large entries. This option has no<br>default.                                                                                                    |  |  |
| memcache_port                                         | Specifies the <b>memcached</b> port on the host specified by <b>memcache_host</b> .                                                                                                    |  |  |
|                                                       | Default 11211.                                                                                                    |  |  |

# **Administering Event Notification Service**

This chapter describes how to enable the Event Notification Service Publisher (ENS Publisher) and how to administer the Event Notification Service (ENS) in Unified Configuration.

See "Messaging Server Specific Event Notification Service Information" and "Event Notification Service C API Reference" for more information on ENS and ENS APIs.

# ENS Publisher in Messaging Server

The Event Notification Service (ENS) is the underlying publish-and-subscribe service. ENS acts as a dispatcher used by Communications Suite applications as a central point of collection for certain types of *events* that are of interest to them. Events are changes to the value of one or more properties of a resource. Any application that wants to know when these types of events occur registers with ENS, which identifies events in order and matches notifications with subscriptions. ENS and the ENS publisher are bundled with Oracle Communications Messaging Server.

# Configuring the ENS Publisher in Unified Configuration

ENS has the following default behavior:

- ENS is enabled by default. The initial configuration sets the **ens.enable** option to 1.
- No configuration is required to load the ENS publisher because the ms-internal instance is automatically loaded and configured. Therefore, you do not need to create a separate ms-internal instance.
- If you want to configure options for the pre-loaded ms-internal default instance, set them with the ms-internal instance name. For example, notifytarget:ms-internal.settings.
- IMAP IDLE now only works using ENS, because the ability to use IMAP IDLE with JMQ has been removed.
- The notifytarget:ms-internal.enshost defaults to base.listenaddr if it is not set.

# Administering Event Notification Service

Administering ENS consists of starting and stopping the service, and changing the options to control the behavior of the ENS publisher.

## Starting and Stopping ENS

If desired, you can use the **start-msgens** and **stop-messageens** commands to start and stop the ENS server.

#### **Event Notification Service Configuration Options**

The **notifytarget**:*target*.\* options control the behavior of the publisher. Use the **msconfig set** command to set these options. For a list of options, see *Messaging Server Reference*.

To enable ENS, make sure that the **ens.enable** option is set to **1**, for example:

```
/opt/sun/comms/messaging64/bin/msconfig set ens.enable 1
/opt/sun/comms/messaging64/bin/msconfig show ens.enable
role.ens.enable = 1
```

#### **ENS SSL Support**

ENS supports SSL in a separate default port 8997. Use the following configuration options to manage ENS SSL support.

To enable or disable SSL support for ENS:

- ens.enablesslport (Unified Configuration)
- local.ens.enablesslport (legacy configuration)

To change the ENS **sslport**:

- ens.sslport (Unified Configuration)
- local.ens.sslport (legacy configuration)

To add **sslnicknames**:

- ens.sslnicknames(Unified Configuration)
- local.ens.sslnicknames (legacy configuration)

To make a notification target to use TLS/SSL:

- notifytarget:target-name.ensusessl (Unified Configuration)
- local.store.notifyplugin.target-name.ensusessl (legacy configuration)

Both SSL and non-SSL ports can be enabled for ENS at the same time. The ENS notification targets can use TLS/SSL for it's communication with the ENS broker.

The notification targets of type, ENS, can use TLS/SSL to communicate with the ENS broker specified.

The default value of the option **notifytarget**:*target-name*.**ensusess1** will be 1, if **ens.enabless1port** is 1 and one of the following conditions is satisfied:

- The **notifytarget** is the **ms-internal** plugin
- The value of the notifytarget:target-name.enshostis not set
- The value of notifytarget:target-name.enshostis equal to the value of service.listenaddr
- The value of notifytarget:target-name.enshost is the loopback address, "127.0.0.1" or "::1"

If the **ensusessl** option of the **notifytarget** is set, then the TLS/SSL will be used to communicate with the host defined by the options **ensHost** and **ensPort**, in the **notifytarget** plugin.

The default value of the option:

- notifytarget:target-name.ensport (Unified Configuration)
- local.store.notifyplugin.target-name.ensport (legacy configuration)

will be equal to the value of **ens.sslport** if the value of **notifytarget**:*target-name*.**ensusessl** is 1. Otherwise, it will be equal to the value of **ens.port**.

#### ENS Support for Password Based Authentication

Use the following configuration options to support password-based authentication to the ENS server.

- 1. Option to Enable/Disable authentication (ens.mustauthenticate).
- 2. Option to change the secret for authentication (ens.secret).
- **3.** Option to specify username for the ENS **notifyplugin** (**notifytarget**:*target-name*.**ensuser**)
- Option to specify password for the ENS notifyplugin (notifytarget:target-name.enspwd)

Password based authentication of the ENS clients to the broker is enabled, by setting the option, **mustauthenticate**.

The option:

local.ens.mustauthenticate (legacy configuration)

or

ens.mustauthenticate (Unified Configuration)

enables or disables whether authentication is required by the ENS broker. The default value of the **ens.mustauthenticate** option is 0.

If **mustauthenticate** option is set, authentication is required by the ENS broker in both SSL and non-SSL ports.

The ENS broker accepts any user name but the password for authentication is set by the option:

local.ens.secret (legacy configuration)

or

ens.secret (Unified Configuration)

There is no default value for **ens.secret**. If **mustauthenticate** is set, authentication is required by the ENS Broker on both SSL and non-SSL ports. The password for authentication can be set with the **ens.secret**option. All connections to the ENS Broker will fail unless the **ens.secret** is set with a password.

The notification targets of type ENS can be made to use password based authentication.

The userid for authentication is set using the option:

**local.store.notifyplugin**.*target-name*.**ensuser** (legacy configuration)

#### or

notifytarget:target-name.ensuser (Unified Configuration)

The default value of the option, ensuser is "guest."

The password for authentication to ENS broker in a notification target is set using the option:

local.store.notifyplugin.target-name.enspwd (legacy configuration)

or

notifytarget:target-name.enspwd (Unified Configuration)

There is no default value for **enspwd**. The value of the option **enspwd** will be equal to the value of option **ens.secret**, if one of the following conditions satisfies:

- 1. The notification is the **ms-internal** plugin.
- 2. The value of **notifytarget**:*target-name*.enshost is NULL.
- 3. The value of notifytarget:target-name.enshost is equal to the value of service.listenaddr
- **4.** The value of **notifytarget**:*target-name*.**enshost** is the loopback address, "127.0.0.1" or "::1".

If the **ensuser** and **enspwd** are provided, then the **notifytarget** figures out whether the ENS broker that it connects to require password based authentication or not. If the ENS broker that the notify target connects requires a password, then the password provided will be used or else it won't be used.

With the newer version of the ENS broker that uses authentication with **ens.mustauthenticate** set to 1, you must set a password using the **ens.secret** option. Otherwise all connections to the ENS broker will fail. If authentication is disabled with ens.mustauthenticate set to 0, the older version of the ENS broker which does not have authentication will be used. By default, authentication is disabled.

**Note:** If you use the older ENS Client APIs with the newer ENS broker (i.e. authentication enabled), it will not work. When authentication is enabled, using ENS will require setting of the option, **local.ens.secret** and use of newer API, **ens\_sopen**.

# Messaging Server Specific Event Notification Service Information

This chapter describes the Oracle Communications Messaging Server specific items that are necessary to use the Event Notification Service (ENS) APIs.

# **Event Notification Types and Options**

For Messaging Server, there is only one event reference, which can be composed of several options. There are various types of event notifications. Table 20–1 lists the event types supported by Messaging Server and gives a description of each. Event notifications are also generated when a user creates, deletes, or renames a folder.

## **Event Types**

| Event Types | Description                                                                                                    |  |  |
|-------------|----------------------------------------------------------------------------------------------------|--|--|
| ChangeFlag  | Shows change status as "1" add, "2" remove, or "3" replace.                                                                                                    |  |  |
| DeleteMsg   | Messages marked as "Deleted" are removed from the mailbox.<br>This is the equivalent to IMAP expunge.                                                                                                    |  |  |
| Login       | User logged in from IMAP, HTTP, or POP.                                                                                                    |  |  |
| Logout      | User logged out from IMAP, HTTP, or POP.                                                                                                    |  |  |
| NewMsg      | New message was received by the system into the user's mailbox.<br>Can have a payload of message headers and body.                                                                                                    |  |  |
| OverQuota   | Operation failed because the user's mailbox exceeded one of the quotas (diskquota, msgquota). The MTA channel holds the message until the quota changes or the user's mail box count goes below the quota. If the message expires while it is being held by the MTA, it will be expunged. |  |  |
| PurgeMsg    | Message expunged (as a result of an expired date) from the<br>mailbox by the server process imexpire. This is a server side<br>expunge, whereas DeleteMsg is a client side expunge. This is not<br>a purge in the true sense of the word.                                                 |  |  |
| ReadMsg     | Message in the mailbox was read (in the IMAP protocol, the message was marked Seen).                                                                                                    |  |  |
| TrashMsg    | Message was marked for deletion by IMAP or HTTP. The user<br>may still see the message in the folder, depending on the mail<br>client's configuration. The messages are to be removed from the<br>folder when an expunge is performed.                                                    |  |  |

Table 20–1 Event Types

| Event Types Description |                                                                                                    |  |
|-------------------------|----------------------------------------------------------------------------------------------------|--|
| UnderQuota              | Quota went back to normal from OverQuota state.                                                                                                    |  |
| UpdateMsg               | Message was appended to the mailbox (other than by NewMsg).<br>for example, the user copied an email message to the mailbox.<br>Can have a payload of message headers and body. |  |

Table 20–1 (Cont.) Event Types

The following applies to the above supported event types:

- For NewMsg and UpdateMsg, message pay load is turned off by default to prevent overloading ENS. See "Payload" for information on how to enable the payload. No other event types support a payload.
- Event notifications can be generated for changes to the INBOX alone, or to the INBOX and all other folders. The following configuration variable allows for INBOX only (value = 0), or for both the INBOX and all other folders (value = 1):

local.store.notifyplugin.noneInbox.enable

The default setting is for **INBOX** only (value = **0**).

**Note:** There is no mechanism to select folders; all folders are included when the variable is enabled (value = 1).

- The NewMsg notification is issued only after the message is deposited in the user mailbox (as opposed to "after it was accepted by the server and queued in the message queue").
- Every notification carries several pieces of information (called options) depending on the event type, for example, NewMsg indicates the IMAP uid of the new message. See "Available Options for Each Event Type" for details on the options each event type takes
- Events are not generated for POP3 client access.
- All event types can be suppressed by issuing XNOTNOTIFY. For example, an IMAP script used for housekeeping only (the users are not meant to be notified) might issue it to suppress all events.

#### Options

iBiff uses the following format for the ENS event reference:

enp://127.0.0.1/store\_?param\_=\_value&param1\_=\_value1&param2\_=\_value2\_

The event key **enp://127.0.0.1/store** has no significance other than its uniqueness as a string. For example, the hostname portion of the event key has no significance as a hostname. It is simply a string that is part of the URI. However, the event key is user configurable. The list of iBiff event reference options is listed in tables "Mandatory Event Reference Options" and "Optional Event Reference Options" that follow.

The second part of the event reference consists of option-value pairs. This part of the event reference is separated from the event key by a question mark (?). The option and value are separated by an equals sign (=). The option-value pairs are separated by an ampersand (&). Note that there can be empty values, for which the value simply does not exist.

# **Mandatory Event Reference Options**

Table 20–2 describes the mandatory event reference options that must be included in every notification.

| Option      | Data Type      | Description                                                                                                    |  |
|-------------|----------------|----------------------------------------------------------------------------------------------------|--|
| evtType     | string         | Specifies the event type.                                                                                                    |  |
| hostname    | string         | The hostname of the machine that generated the event.                                                                                                    |  |
| mailboxName | string         | Specifies the mailbox name in the message store. The mailboxName has the format <b>uid@domain</b> , where <b>uid</b> is the user's unique identifier, and <b>domain</b> is the domain the user belongs to. The <b>@domain</b> portion is added only when the user does not belong to the default domain (i.e. the user is in a hosted domain). |  |
| pid         | integer        | ID of the process that generated the event.                                                                                                    |  |
| process     | string         | Specifies the name of the process that generated the event.                                                                                                    |  |
| timestamp   | 64-bit integer | Specifies the number of milliseconds since the epoch (midnight GMT, January 1, 1970).                                                                                                    |  |

Table 20–2 Mandatory Event Reference Options

# **Optional Event Reference Options**

Table 20–3 describes optional event reference options, which might be seen in the event depending on the event type (see "Available Options for Each Event Type" for more information.)

Table 20–3 Optional Event Reference Options

| Option      | Data Type               | Description                                                                                                    |
|-------------|-------------------------|----------------------------------------------------------------------------------------------------|
| client      | IP address              | The IP address of the client logging in or out.                                                                                                    |
| diskQuota   | signed 32-bit integer   | Specifies the disk space quota in kilobytes. The value is set to -1 to indicate no quotas.                                                           |
| diskUsed    | signed 32-bit integer   | Specifies the amount of disk space used in kilobytes.                                                                                                |
| hdrLen      | unsigned 32-bit integer | Specifies the size of the message header. Note that this might not be the size of the header in the payload, because it might have been truncated.   |
| imapUid     | unsigned 32-bit integer | Specifies the IMAP uid option.                                                                                                    |
| lastUid     | unsigned 32-bit integer | Specifies the last IMAP uid value that was used.                                                                                                    |
| numDel      | unsigned 32-bit integer | Specifies the number of messages marked as deleted in the mailbox.                                                                                   |
| numMsgs     | unsigned 32-bit integer | Specifies the number of total messages in the mailbox.                                                                                               |
| numMsgsMax  | signed 32-bit integer   | Specifies the quota for the maximum number of messages. The value is set to -1 to indicate no quotas.                                                |
| numSeen     | unsigned 32-bit integer | Specifies the number of messages in the mailbox marked as seen (read).                                                                               |
| size        | unsigned 32-bit integer | Specifies the size of the message. Note that this may not be the size of payload, since the payload is typically a truncated version of the message. |
| uidValidity | unsigned 32-bit integer | Specifies the IMAP uid validity option.                                                                                                    |

**Note:** Subscribers should allow for undocumented options when parsing the event reference. This allows for future compatibility when new options are added.

## Available Options for Each Event Type

Table 20–4 shows the options that are available for each event type. For example, to see which options apply to a **TrashMsg** event, look in the column header for "ReadMsg, TrashMsg" and then note that these events can use **numDel**, **numMsgs**, **numSeen**, and **userValidity**.

**Note:** Oracle reserves the right to change "no" to "yes" at any time needed.

Table 20–4Available Options for Each Event Type

| Option      | NewMsg,<br>UpdateMsg | ReadMsg,<br>TrashMsg | DeleteMsg,<br>PurgeMsg | Login, Logout | OverQuota,<br>UnderQuota |
|-------------|----------------------|----------------------|------------------------|---------------|--------------------------|
| client      | No                   | No                   | No                     | Yes           | No                       |
| diskQuota   | No                   | No                   | No                     | No            | Yes                      |
| diskUsed    | No                   | No                   | No                     | No            | Yes                      |
| hdrLen      | Yes                  | No                   | No                     | No            | No                       |
| imapUid     | Yes                  | No                   | Yes                    | No            | No                       |
| lastUid     | No                   | No                   | Yes                    | No            | No                       |
| numDel      | No                   | Yes                  | No                     | No            | No                       |
| numMsgs     | Yes                  | Yes                  | Yes                    | No            | Yes                      |
| numMsgsMax  | No                   | No                   | No                     | No            | Yes                      |
| numSeen     | No                   | Yes                  | No                     | No            | No                       |
| size        | Yes                  | No                   | No                     | No            | No                       |
| uidValidity | Yes                  | Yes                  | Yes                    | No            | No                       |
| userid      | No                   | No                   | No                     | Yes           | No                       |

#### Payload

ENS allows a payload for two event types: **NewMsg**, and **UpdateMsg**; the other event types do not carry a payload. The payload portion of these two notifications can contain any of the following data:

- No header or body data (default setting)
- Message header data only
- Message body data only
- Both message header and body data

The amount and type of data sent as the payload of the ENS event is determined by the configuration options found in "Payload Configuration Options".

#### Payload Configuration Options

Table 20–5 describes the payload configuration options.

| Configuration Options                        | Description                                                                                         |  |  |
|----------------------------------------------|----------------------------------------------------------------------------------------------------|--|--|
| local.store.notifyplugin.<br>*.maxbodysize   | Specifies the maximum size (in bytes) of the body that will be transmitted with the notification.   |  |  |
|                                              | Syntax: <b>uint32</b>                                                                               |  |  |
|                                              | Default: 0                                                                                          |  |  |
| local.store.notifyplugin.<br>*.maxheadersize | Specifies the maximum size (in bytes) of the header that will be transmitted with the notification. |  |  |
|                                              | Syntax: uint32                                                                                      |  |  |
|                                              | Default: 0                                                                                          |  |  |

Table 20–5 Payload Configuration Options

Note that both options are set to zero as the default so that no header or body data is sent with ENS notifications.

#### Examples

The following example shows a **NewMsg** event reference (it is actually a single line that is broken up to several lines for readability):

```
enp://127.0.0.1/store?evtType=NewMsg&timestamp=1047488403000&
hostname=eman&process=imta&pid=476&mailboxName=testuser&numMsgs=16
&uidValidity=1046993605&imapUid=62&size=877&hdrLen=814
```

In this example, for the **DeleteMsg** event. Messages marked as deleted by IMAP or HTTP were expunged. The user would not see the message in the folder any more.

```
enp://127.0.0.1/store?evtType=DeleteMsg&timestamp=1047488588000&
hostname=eman&process=imapd&pid=419&mailboxName=testuser&
numMsgs=6&uidValidity=1046993605&imapUid=61&lastUid=62
```

And a third example shows a **ReadMsg** event. Message was marked as Seen by IMAP or HTTP.

enp://127.0.0.1/store?evtType=ReadMsg&timestamp=1047488477000& hostname=eman&process=imapd&pid=419&mailboxName=testuser& uidValidity=1046993605&numSeen=11&numDel=9&numMsgs=16

## Implementation Notes

The current implementation does not provide security on events that can be subscribed to. Thus, a user could register for all events, and portions of all other users' mail. Because of this it is strongly recommended that the ENS subscriber be on the "safe" side of the firewall at the very least.

The ENS server supports two options to control TCP access to the ENS server (service.ens.domainallowed and service.ens.domainnotallowed). These options work the same way as the equivalent options for POP, IMAP, and HTTP. See the discussion on configuring client access to POP, IMAP, and HTTP services in *Messaging Server Security Guide*. These options replace the functionality of the ENS\_ACCESS environment variable that was included in the legacy ENS server.

# **Event Notification Service C API Reference**

This chapter details the ENS C API.

## **API** Overview

The ENS C API, *ens.h*, is located in the *MessagingServer\_home*/examples/enssdk/ directory. The **ens\_pub.c** sample publisher and **ens\_sub.c** sample subscriber demonstrate use of the ENS C API.

Here is the API header (ens.h):

```
====
// ens.h -- ENS C client API
11
// Copyright (c) 2009, 2010, Oracle and/or its affiliates. All rights reserved.
ifndef ENS_HEADER_INCLUDED
define ENS_HEADER_INCLUDED 1
ifdef __cplusplus
extern "C" {
endif
11
// Connecting
11
// an ENS client
struct ensclient_t;
typedef struct ensclient_t ensclient_t;
// callback invoked if the ENS connection dies
// subscriptions are no longer valid but must not be unsubscribed
typedef void (*lost_cnx_cb_t)(void*);
ensclient_t* ens_open(const char* host, int port, lost_cnx_cb_t
lost_cnx_cb, void* lost_cnx_arg);
// automatically cleans up all existing subscription handles
void ens_close(ensclient_t*);
11
// Publishing events
11
```

```
typedef void (*destructor_t)(void*);
                                                // cleanup function
void ens_publish(ensclient_t*, const char* evt, char* body, size_t
bodysz, destructor_t body_delete);
11
// Receiving events
11
// a subscription handle
struct sub t;
typedef struct sub_t subscription_t;
// handler called when a subscribed event is received
typedef void (*notify_cb_t) (void *rock, char *event, char *body, size_t
body_len);
subscription_t* ens_subscribe(ensclient_t*, const char* evt, notify_cb_t
cb, void* rock);
void ens_unsubscribe(ensclient_t*, subscription_t*);
ifdef __cplusplus
}
endif
endif // ENS_HEADER_INCLUDED
====
```

# **API Basic Usage**

The client calls **ens\_open()** to start a connection. If reliability across ENS connection outages is important, the client should provide a lost connection handler callback. The lost connection handler normally marks any client-specific subscription information as invalid, calls **ens\_close**, and triggers a task to attempt a reconnect by using **ens\_open** (possibly after a delay).

The client calls **ens\_close()** on shut down.

The client calls **ens\_subscribe()** to subscribe to events and gets a callback when a matching event is received. The client calls **ens\_unsubscribe()** to unsubscribe from an event (usually not necessary as a client can just call **ens\_close**).

To publish an event, use **ens\_publish**. (In general, you do not need to do so and the sample code should be sufficient.)

To build the sample programs, link against the **libens** library, which is normally installed in **/opt/sun/comms/messaging64/lib/libens.so**.

The **ens\_sub.c** sample program is helpful to see what events are generated and how the event strings and message payloads are formatted.

Both Oracle Communications Messaging Server publishers (that is, **imapd**) and the ENS server (**enpd**) are designed to drop events if an overload situation occurs.

#### Client API ens\_sopen

The client API, ens\_sopen, can connect to the ENS broker with authentication.

Customers who want to connect to the ENS broker use the API **ens\_open** declared in **ens.h** to create a new client connection to the ENS broker. The API, **ens\_open**, does not support authentication and TLS/SSL.

So we added a new API, **ens\_sopen**, to create a secure connection to the ENS broker that supports authentication and TLS/SSL. The arguments to the API, **ens\_sopen**, include all the arguments to the API, **ens\_open**, and also includes arguments to accept an username and a password for authentication. It also includes an argument to specify whether to use TLS/SSL while making an connection to the ENS Broker specified.

The new API declared in *lib*/ens/ens.h is:

ensclient\_t\* ens\_sopen (const char\* host, int port, int use\_ssl, const char\* auth\_user, const char\* auth\_secret, lost\_cnx\_cb\_t lost\_cnx\_cb, void\* lost\_cnx\_arg);

In order to connect to the ENS brokers that support TLS/SSL and authentication, you must use the new API, **ens\_sopen**. The API accepts the arguments **auth\_user** and **auth\_secret**, but it may or may not use them depending on whether or not the ENS broker it is connecting to requires authentication.

If the connection is made to the SSL port, then the value for the argument, **use\_ssl**, must be 1. If the connection is made to the non-SSL port, then the value for the argument, **use\_ssl**, must be 0.

## API Usage Notes

The ENS C API is presently the recommended API for C-based software that needs to subscribe to Messaging Server events. Use of the Glassfish Message Queue, OpenMQ, or Java Enterprise System Message Queue C API is not recommended.

# **Configuring IMAP IDLE**

This chapter describes how to configure IMAP IDLE for Oracle Communications Messaging Server.

## **Benefits of Using IMAP IDLE**

The IMAP IDLE extension to the IMAP specification, defined in RFC 2177, allows an IMAP server to notify the mail client when new messages arrive and other updates take place in a user's mailbox. The IMAP IDLE feature has the following benefits:

- Mail clients do not have to poll the IMAP server for incoming messages. Eliminating client polling reduces the workload on the IMAP server and enhances the server's performance. Client polling is most wasteful when a user receives few or no messages; the client continues to poll at the configured interval, typically every 5 or 10 minutes.
- A mail client displays a new message to the user much closer to the actual time it arrives in the user's mailbox. A change in message status is also displayed in near-realtime. The IMAP server does not have to wait for the next IMAP polling message before it can notify the client of a new or updated mail message. Instead, the IMAP server receives a notification as soon as a new message arrives or a message changes status. The server then notifies the client through the IMAP protocol.

## **Configuring IMAP IDLE with ENS in Unified Configuration**

IMAP IDLE with ENS has the following default behavior:

- ENS is enabled by default. The initial configuration sets the **ens.enable** option to 1.
- Every message store has its own **enpd** server.
- The **imapd** process, store delivery channels, and store utilities report changes to the **enpd** server on the local store.
- Some additional configuration is helpful for improved security, HA, and flag updates, as explained in "To Configure IMAP IDLE with ENS".
- IMAP IDLE does not require that events be aggregated to a single **enpd** server and the IDLE event distribution is more efficient if each store uses its own **enpd** server.

## Prerequisites for Configuring IMAP IDLE with ENS

Make sure ENS is enabled by setting the **ens.enable** option to 1:

```
msconfig set ens.enable 1
```

#### To Configure IMAP IDLE with ENS

 Configure the enpd server to allow (or restrict) connections only from the hosts running the message stores by configuring the ens.domainallowed and ens.domainnotallowed options as necessary. For example, the following command allows access to the local host only:

msconfig set ens.domainallowed enpd:127.0.0.1

The following command allows access to the local host and all IP addresses 192.168.0.\* except 192.168.0.17:

```
msconfig set ens.domainallowed '"enpd:192.168.0.0/255.255.255.0,127.0.0.1
EXCEPT 192.168.0.17"'
```

These options work the same way as the equivalent options for POP, IMAP, and HTTP. These options replace the functionality of the **ENS\_ACCESS** environment variable that was included in the legacy ENS server.

2. Stop, then restart Messaging Server.

```
cd /opt/sun/comms/messaging/bin
stop-msg
start-msg
```

**3.** Verify that the IMAP services now include the IDLE feature. Use telnet to connect to the IMAP host and port.

telnet IMAP\_hostname port

#### Example:

```
telnet myhost imap
trying 192.18.01.44 ...
connected to myhost.example.com
* OK [CAPABILITY IMAP4 IMAP4rev1 ACL QUOTA LITERAL+ NAMESPACE UIDPLUS
CHILDREN BINARY UNSELECT SORT LANGUAGE STARTTLS IDLE XSENDER X-NETSCAPE
XSERVERINFO X-SUN-SORT X-SUN-IMAP X-ANNOTATEMORE AUTH=PLAIN]
myhost.example.com IMAP4 service (Oracle Communications Messaging Server
7u5-4.07 64bit (built Mar 21 2012)
```

#### To Disable IMAP IDLE

• To disable IMAP IDLE, set the **ens.enable** option to 0 (default is 1). For example:

msconfig set ens.enable 0

# Lemonade Profile 1 Support

This chapter describes Oracle Communications Message Server's support for Lemonade Profile 1.

Absent from Messaging Server's support for Lemonade Profile 1 is SMTP BINARYMIME. In addition, Messaging Server's CONDSTORE and ANNOTATE implementations might cause performance issues, so use caution when working with these features. See the appropriate sections in this chapter for details.

## Introduction to Lemonade

Lemonade refers to an IETF working group formed to address the requirements of supporting standards-based email in a mobile or other resource-constrained environment. A "resource-constrained" environment is one where any or all of the following might be encountered:

- Low bandwidth, high latency networks
- Intermittent network connectivity
- Scarce power and compute cycles
- Minimizing data usage is a goal

The Lemonade Profile (RFC 4550, http://tools.ietf.org/html/rfc4550) defines a set of IMAP and SMTP extensions that address these constraints. Messaging Server implements most of the extensions defined in RFC 4550 (Lemonade Profile 1) and some of the extensions defined in RFC 5550 (Lemonade Profile 2). This information describes the configurable extensions.

**Note:** The Lemonade standard is mostly intended for mobile clients. Its goal is to reduce network traffic (both in volume and number of interactions) and to move the CPU load from the client to the server. Clients must have support for Lemonade built into them.

## Lemonade Features

Some of the more interesting features of Lemonade include the following:

- Forward a message without download (enabled by CATENATE, URLAUTH, and BURL)
- Quick resync (enabled by CONDSTORE and QRESYNC)
- Persistent sort and search (enabled by CONTEXT)

Conversion

The following sections describe these features in more detail.

## Support for BURL

**Note:** Refer to the discussion on BURL support for SMTP SUBMIT in *Messaging Server Reference* for details on configuring and using BURL.

Messaging Server supports the BURL command, which extends the SMTP submission profile by adding a new command to fetch submission data from an IMAP server. This permits a mail client to inject content from an IMAP server into the SMTP infrastructure without downloading it to the client and uploading it back to the server. Thus, you could forward an email message without first downloading it to the client.

For more information, see <a href://www.ietf.org/rfc/rfc4468.txt.</a>

Support is enabled in Messaging Server by the BURL\_ACCESS mapping. The mapping receives two different probe strings:

```
port_access-probe-info|channel|uid|
port_access-probe-info|channel|uid|url
```

Here **port\_access-probe-info** consists of all the information usually included in a PORT\_ACCESS mapping table probe. It will be blank if BURL is being used in a "disconnected" context such as batch SMTP. The **channel** is the current source channel and **uid** is the user's authenticatd UID. The **uid** will be blank if no authentication has been performed. The **\$:S** input flags will be set if SASL authentication has been performed and **\$:T** will be set if TLS is in use.

The first probe is done when responding to EHLO. In order to offer BURL support the mapping must set **\$Y** and optionally provide a space-separated list of supported URL types. The mapping assumes **imap** if no string is returned.

The second probe is performed when a BURL command is actually sent by the submit client. It includes the URL specified in the BURL command. Additionally, **\$:**1 will be set if the URL contains any vertical bars (which if present could possibly confuse some sorts of access checks). The mapping must set **\$Y** for the URL to be accepted for processing. If **\$D** is also set the string result of the mapping replaces the originally specified URL.

At an absolute minimum the mapping must verify that a proper type of URL has been specified. Typically only **imap:** URLs should be allowed. Additionally, in the case of "submit" IMAP URLs, a check needs to be made to insure that the URL belongs to the user, that is, the access user in the URL matches the authenticated UID for the submit session. Additionally, it is almost always essential to restrict access to an appropriate set of IMAP servers.

The default BURL settings for Unified Configuration are the following:

BURL\_ACCESS

\* |tcp\_\* |%\* | imap\$Y \* |\*@\* | imap://\*;URLAUTH=submit+\$1\*:\* \$:A\$M\$Y

The SMTP server has to have the ability to log in to the IMAP server as the submit user. The **imap\_username** and **imap\_password** MTA options are used to accomplish

this. **imap\_username** specifies the submit user and defaults to the setting of the **imap.submituser** option if not specified. The **imap\_password** option specifies the password which of course much match the value set for the submit user account. The **imap\_password** option has no default value.

## IMAP URLAUTH Support

Messaging Server supports the URLAUTH extension to IMAP and the IMAP URL Scheme (IMAPURL). This extension provides a means by which an IMAP client can use URLs carrying authorization to access limited message data on the IMAP server. An IMAP server that supports this extension indicates this with a capability name of "URLAUTH."

For more information, see <a href://www.ietf.org/rfc/rfc4467.txt.</a>

## IMAP CATENATE Support

Messaging Server supports the CATENATE extension to IMAP, which extends the APPEND command to allow clients to create messages on the IMAP server that may contain a combination of new data along with parts of (or entire) messages already on the server. Using this extension, the client can catenate parts of an already existing message onto a new message without having to first download the data and then upload it back to the server.

For more information, see http://www.ietf.org/rfc/rfc4469.txt.

## IMAP Conditional Store Operation Support

Messaging Server supports IMAP Conditional Store Operations (CONDSTORE). IMAP CONDSTORE enables clients to coordinate changes to a common IMAP mailbox, for example, when multiple users are accessing shared mailboxes. The Conditional Store facility provides a protected update mechanism for message state information that can detect and resolve conflicts between multiple writing mail clients. The Conditional Store facility also allows a client to quickly resynchronize mailbox flag changes.

**Warning:** Use caution when enabling CONDSTORE with Convergence, as there might be degradation of IMAP performance. Our hope is to fix this problem in a future release. When this happens, we will remove this caution.

For more information, see http://www.ietf.org/rfc/rfc4551.txt.

## IMAP ANNOTATE Support

Messaging Server supports the ANNOTATE extension to IMAP, which permits clients and servers to maintain "meta data" for messages, or individual message parts, stored in a mailbox on the server. For example, you could use IMAP ANNOTATE to attach comments and other useful information to a message, or to attach annotations to specific parts of a message, marking them as seen or important, or a comment added. **Warning:** Use caution when enabling ANNOTATE, as there might be degradation of IMAP performance. Our hope is to fix this problem in a future release. When this happens, we will remove this caution.

For more information, see http://www.ietf.org/rfc/rfc5257.txt. Of note in this document is Section 3.4, "Access Control," which summarizes access control restrictions, including the new ACL "n" right.

## Controlling IMAP CAPABILITIES Vector

When migrating a multi-system deployment from Messaging Server 6.3 to 7, it is important that the systems advertise consistent IMAP extension sets, especially with respect to **CONDSTORE**. During migration you can configure Messaging Server 7 to display the same capability set as the older Messaging Server version. You can also turn on the new features on all back systems simultaneously. This feature is only of real significance with **CONDSTORE** and if you have lemonade-aware clients.

You can also filter the initial capability vector advertised in the IMAP banner in the MMP.

Set the IMAP capability options to **1** to control the **CAPABILITIES** vector. To see a list of these options, run the following command:

msconfig
msconfig> help option capability\_\*

You can also refer to *Messaging Server Reference* to see the IMAP capability options.

The default values for most of these options is **1**. The exceptions are **IMAP4** and **CONDSTORE**. The default for **IMAP4** is 0 unless **obsoleteimap** is set, in which case it is **1**. These options only affect whether a particular feature is advertised, except for **imap.capability\_condstore** which also enables the feature.

Turning on (or not turning off) a capability does not necessarily mean that the feature will be advertised. **IDLE**, **STARTTLS**, and **XREFRESH** are only advertised if enabled by these options and other condition exist that make it appropriate for them to be advertised.

## Support for SMTP Submission Service Extension for Future Message Release

Messaging Server supports Lemonade Profile 1, which is an extension to the SMTP submission protocol for a client to indicate a future time for the message to be released for delivery. This extension permits a client to use server-based storage for a message that should be held in queue until an appointed time in the future. This is useful for clients that do not have local storage or are otherwise unable to release a message for delivery at an appointed time. This functionality is useful for sending announcements to be read at the beginning of a work day, to send birthday greetings a day or so ahead, or to use as a lightweight facility to build a personal reminder service.

For more information, see <a href="http://tools.ietf.org/rfc/rfc4865.txt">http://tools.ietf.org/rfc/rfc4865.txt</a>.

Support is enabled in Messaging Server by placing the **futurerelease** channel option on the source channel used for initial message submission. The option takes a single integer argument: the maximum number of seconds a message can be held.

# **Managing Logging**

This chapter provides overview information on the logging facilities for the Oracle Communications Messaging Server MTA, the Message Store, and services. It also provides procedures for how to manage these logging facilities.

## **Overview of Logging**

This section contains the following subsections:

- What Is Logging and How Do You Use it?
- Types of Logging Data
- Types of Messaging Server Log Files
- Tools for Managing Logging
- Tracking a Message Across the Various Log Files

## What Is Logging and How Do You Use it?

Logging is the means by which a system provides you with time-stamped and labeled information about the system's services. Logging provides both a current snapshot of the system as well as a historical view.

By understanding and using Messaging Server log files, you can:

- Gather message statistics, such as message size, rate of message delivery, and how many messages are passing through the MTA
- Perform trend determination
- Correlate capacity planning
- Troubleshoot problems

For example, if your site needs to add more disk storage due to an increase in the number of users, you can use the Messaging Server log files to see what percentage your system demand has increased by and plan for the amount of new disk storage you need.

You can also use Messaging Server logs to understand what your messaging pattern looks like across one day. Understanding when your daily peak loads occur helps you conduct capacity planning.

Logging is also helpful for troubleshooting user problems. For example, if a user isn't receiving expected mail messages, you can use the Messaging Server logging facilities to trace the user's mail messages. In so doing, you might find out that the messages didn't arrive because they were automatically filtered and sent to a SPAM folder.

## **Types of Logging Data**

In general, logging provides you with two types of information:

- Operational data
- Error conditions, also known as event logging

For the most part, Messaging Server logging provides operational data. This operational data contains information such as: the date and time a message entered the system; the sender and recipient of the message; when the message was written to disk; and at a later point in time, when the message was removed from disk and inserted into user's mailbox.

However, Messaging Server logging does also provide some event logging data. To obtain event logging data, you must pull together multiple items from different log files. You could then use a unique constant, such as message ID, to search and correlate the life cycle of a message as it passed from point to point through the system.

## **Types of Messaging Server Log Files**

Messaging Server logging consists of three types of log files:

- **1.** *MTA logs.* These logs provide operational data previously described for the Message Transfer Agent.
- **2.** *Error logs.* These are the MTA debug logs, and the MTA subcomponent logs (that is, job controller, dispatcher and so on).
- **3.** *Message Store and Service logs.* These logs provide messages from the http server, mshttpd, imap, and pop services, as well as the Admin service. The format of these logs differs from that of the first two types of logs.

Table 24–1 lists the different types of log files. By default, log files are located in the *DataRoot/log* directory. You can customize and view each type of log file individually.

| Type of Log File          | Log File Description                                                                                                    | Default Name                                   |
|---------------------------|----------------------------------------------------------------------------------------------------|------------------------------------------------|
| Message Transfer<br>Agent | Show information about message<br>traffic through the MTA including<br>date and time information, enqueue<br>and dequeue information, and so on. | mail.log_current, mail.log_yesterday, mail.log |
| Connections               | Contains remote machines (MTAs) that connect to this system to send email.                                                                       | connection.log                                 |
| Counters                  | Contains message trends in terms of messages sent and received on a per channel basis.                                                           | counters                                       |
| Job Controller            | Contains data on the master, job<br>controller, sender, and dequeue<br>channel programs.                                                         | job_controller.log                             |
| Dispatcher                | Contains errors pertaining to the dispatcher. Turning on dispatcher debugging will increase the information.                                     | dispatcher.log                                 |

Table 24–1Messaging Server Log Files

| Type of Log File | Log File Description                                                                                                    | Default Name                                                                                                    |
|------------------|----------------------------------------------------------------------------------------------------|----------------------------------------------------------------------------------------------------|
| Channel          | Records errors pertaining to the<br>channel. Channel options <b>master_</b><br><b>debug</b> and <b>slave_debug</b> turn on<br>channel debugging, which increases<br>the verbosity of the channel log files.<br>Level and type of information is<br>controlled with the various *_<br>DEBUG MTA options. | <i>channel-name_</i> master.log* (example: <b>tcp_local_</b><br><b>master.log</b> *) <i>channel-name_</i> slave.log* (example: <b>tcp_</b><br><b>local_slave.log</b> *) |
| IMAP             | Contains logged events related to<br>IMAP4 activity of this server                                                                                                    | <pre>imap.imap.sequenceNum.timeStamp</pre>                                                                                                    |
| РОР              | Contains logged events related to<br>POP3 activity of this serverpop, pop.sequenceNum.timeStamp                                                                                                    |                                                                                                    |
| HTTP             | Contains logged events related to<br>HTTP activity of this server                                                                                                    | http, http.sequenceNum.timeStamp                                                                                                    |
| Default          | Contains logged events related to<br>other activity of this server, such as<br>command-line utilities and other<br>processes default, default.sequenceNum.timeStamp                                                                                                    |                                                                                                    |
| msgtrace         | Contains trace information for the<br>Message Store. File can grow very<br>large very quickly. Monitor<br>accordingly.                                                                                                    | msgtrace                                                                                                    |
| watcher          | Monitors process failures and<br>unresponsive services (see Table 3–5,<br>" Services Monitored by watcher and<br>msprobe") and will log error<br>messages indicating specific failures.                                                                                                    | watcher                                                                                                    |

Table 24–1 (Cont.) Messaging Server Log Files

where:

*sequenceNum* - Specifies an integer that specifies the order of creation of this log file compared to others in the log-file directory. Log files with higher sequence numbers are more recent than those with lower numbers. Sequence numbers do not roll over. They increase monotonically for the life of the server (beginning at server installation).

*timeStamp* - Specifies a large integer that specifies the date and time of file creation. (Its value is expressed in standard UNIX time: the number of seconds since midnight January 1, 1970.)

For example, a log file named **imap.63.915107696** would be the 63rd log file created in the directory of IMAP log files, created at 12:34:56 PM on December 31, 1998.

The combination of open-ended sequence numbering with a timestamp gives you more flexibility in rotating, expiring, and selecting files for analyzing. See "Defining and Setting Service Logging Options" for more specific suggestions.

#### **Tools for Managing Logging**

You can customize the policies for creating and managing Messaging Server log files by using the **msconfig** command.

For Message Store, the settings you specify affect which and how many events are logged. You can use those settings and other characteristics to refine searches for logged events when you are analyzing log files.

The MTA uses a separate logging facility you configure MTA logging by specifying information in configuration files.

For log analysis and report generation beyond the capabilities of Messaging Server, you must use other tools. You can manipulate log files on your own with text editors or standard system tools.

With a scriptable text editor supporting regular-expression parsing, you can potentially search for and extract log entries based on any of the criteria discussed in this information, and possibly sort the results or even generate sums or other statistics.

In UNIX environments you might also be able to modify and use existing report-generation tools that were developed to manipulate UNIX **syslog** files. If you want to use a public-domain **syslog** manipulation tool, remember that you might need to modify it to account for the different date/time format and for the two extra components (*facility* and *logLevel*) that appear in Messaging Server log entries but not in **syslog** entries.

## Tracking a Message Across the Various Log Files

The following describes how a message flows through the system, and at what point information gets written to the various log files. This description is meant to aid you in your understanding of how to use Message Server's log files to troubleshoot and resolve problems. See Figure 6–2, "MTA Architecture" to follow along.

- **1.** A remote host makes a connection to the TCP socket on your messaging host, requesting SMTP service.
- 2. The MTA dispatcher responds to the request, and hands off the connection to your messaging host's SMTP service. As the MTA is modular in design, it consists of a set of processes, including the job controller and the SMTP service dispatcher. The dispatcher takes the incoming TCP connection and sends it to the SMTP service. The SMTP service writes the message to disk to a channel area. The SMTP service understands the message's envelope options, such as sender and recipient. Configuration entries in the system tell what destination channel it belongs to.
- **3.** The dispatcher writes to the **dispatcher.log** file that it forked a thread and made the thread available to incoming connection from a certain IP address.
- **4.** The SMTP server writes to its **tcp\_smtp\_server.log** file, recording the dialog of what happens when the remote host connected to it and sent a message. This log file gets created when dispatcher hands off to SMTP server on the host's IP.
- **5.** The SMTP server writes the message to a queue area on disk for a channel program such as **tcp\_intranet**, and informs the job controller.
- 6. The job controller contacts the channel program.
- 7. The channel program delivers the message. Each channel has its own log file. However, these logs usually show the starting and stopping of the channel. To get more information, you must enable debug level for the channel. However, as this can slow down your system and actually make problems more obscure if left on, you should only enable debug level when an actual problem is occurring.

**Note:** For efficiency, if a channel is already running for an existing process, and a new message comes in, the system does not spawn a new channel process. The currently running process picks up the new message.

8. The message is delivered to its next hop, which could be another host, another TCP connection, and so forth. This information is written to the **connection.log** file when **SEPARATE\_CONNECTION\_LOG** is enabled. At the same time that the SMTP server writes the message to a queue area on disk, the channel responsible for the message writes a record in the **mail.log\_current** file. The record shows such information as the date and time the message was enqueued, the sender, the recipient, so forth. See "MTA Message Logging Examples" for more information. The most useful file for tracing the message is the **mail.log\_current** file.

## Managing MTA Message and Connection Logs

The MTA provides facilities for logging each message as it is enqueued and dequeued. It also provides dispatcher error and debugging output.

You can control logging on a per-channel basis or you can specify that message activity on all channels be logged. In the initial configuration, logging is disabled on all channels.

See "Enabling MTA Logging" for more information.

Enabling logging causes the MTA to write an entry to the *DataRoot*/log/mail.log\_ current file each time a message passes through an MTA channel. Such log entries can be useful for gathering statistics on how many messages are passing through the MTA (or through particular channels). You can also use these log entries to investigate other issues, such as whether and when a message was sent or delivered.

The message return job, which runs every night around midnight, appends any existing **mail.log\_yesterday** to the cumulative log file, **mail.log**, renames the current **mail.log\_current** file to **mail.log\_yesterday**, and then begins a new **mail.log\_current** file. The message return job also performs the analogous operations for any **connection.log\*** files.

While the MTA performs automatic rollovers to maintain the current file, you must manage the cumulative **mail.log** file by determining policies for tasks such as backing up the file, truncating the file, deleting the file, and so on.

When considering how to manage the log files, note that the MTA periodic return job will execute a site-supplied *DataRoot/site-programs/bin/daily\_cleanup* script, if one exists. Thus some sites might choose to supply their own cleanup procedure that, for instance, renames the old **mail.log** file once a week (or once a month), and so on.

**Note:** With logging is enabled, the **mail.log** file steadily grows and, if left unchecked, consumes all available disk space. Monitor the size of this file and periodically delete unnecessary contents. You can also delete the entire file as another version will be created as needed.

#### **Understanding the MTA Log Entry Format**

The MTA log file is written as ASCII text. By default, each log file entry contains eight or nine fields as shown in the example below.

16-Feb-2007 14:54:13.72 tcp\_local ims-ms EE 1 adam@example.com rfc822;marlowe@example.org marlowe@ims-ms-daemon

The log entry shows:

- 1. The date and time the entry was made (in the example, 16-Feb-2007 14:54:13.72).
- 2. The channel name for the source channel (in the example, tcp\_local).

- **3.** The channel name for the destination channel (in the example, **ims-ms**). For SMTP channels, when **LOG\_CONNECTION** is enabled, a plus (+) indicates inbound to the SMTP server; a minus (-) indicates outbound via the SMTP client.
- **4.** The type of entry (in the example, *EE*). Entries can consist of a single action code (see Table 24–2, " Logging Entry Action Codes") or an action code and one or more modifier codes (see Table 24–3, " Logging Entry Modifier Codes"). The format for entries is as follows

#### :<action\_code><zero or more optional modifiers>

For example a logging entry code of **EEC** means that the email was Enqueued (action-code **E**) using ESMTP (modifier **E**) and SMTP Chunking (modifier **C**). Please refer to the tables below for details on the currently used action and modifier codes.

- **5.** The size of the message (in the example, *1*). This is expressed in kilobytes by default, although this default can be changed by using the **BLOCK\_SIZE** MTA option. The SMS channel can be configured to log a page count rather than file size in this field. See Table 28–5, " SMS Channel Options" for information on **LOG\_PAGE\_COUNT**.
- **6.** The envelope **From:** address (in the example, **adam@example.com**). Note that for messages with an empty envelope **From:** address, such as notification messages, this field is blank.
- **7.** The original form of the envelope *To:* address (in the example, *marlowe@example.org*).
- **8.** The active (current) form of the envelope **To:** address (in the example, **marlowe@ims-ms-daemon**).
- **9.** The delivery status (SMTP channels only).

Table 24–2 describes the logging entry action codes.

 Table 24–2
 Logging Entry Action Codes

| Entry | Description                                                                                                    |
|-------|----------------------------------------------------------------------------------------------------|
| В     | Bad command sent to the SMTP server. The recipient address field will contain the command that was rejected while the diagnostic field will contain the response the SMTP server gave. MTA channel option, MAX_B_ENTRIES, controls how many bad commands will be logged in a given session. Default is 10.                                                                                                    |
| D     | Successful dequeue                                                                                                    |
| Е     | Successful enqueue                                                                                                    |
| J     | Rejection of attempted enqueue (rejection by slave channel program)                                                                                                    |
| K     | Recipient message rejected. If the sender requests <b>NOTIFY=NEVER</b> DSN flag set or<br>if the message times out or if the message is manually returned (for example:<br><b>imsimta qm</b> "delete" command always generates a "K" record for each recipient,<br>while a qm "return" command will generate a "K" record rather than an "R" record).<br>This indicates that there was no notification sent to the sender per the sender's own<br>request.This can be compared with "R" records, which are the same sort of<br>rejection/time-out, but where a new notification message (back to the original<br>sender) is also generated regarding this failed message. |
| Q     | Temporary failure to dequeue                                                                                                    |
| R     | Recipient address rejected on attempted dequeue (rejection by master channel program), or generation of a failure/bounce message                                                                                                    |
| S     | LMTP deposit into the message store. This action code is used on the LMTP server side.                                                                                                    |

| Entry | Description                                                                                                    |
|-------|----------------------------------------------------------------------------------------------------|
| V     | Warning message that will appear whenever a transaction is abnormally aborted.<br>There will be one "V" record per enqueued recipient address.                                                                                                    |
| W     | Warning message sent to notify original sender that the message has not been delivered yet, but it is still in the queue being retried.                                                                                                    |
| Z     | Some successful recipients, but this recipient was temporarily unsuccessful; the original message file of all recipients was dequeued, and in its place a new message file for this and other unsuccessful recipients will be immediately enqueued |

 Table 24–2 (Cont.) Logging Entry Action Codes

Table 24–3 describes the logging entry modifier codes.

Table 24–3 Logging Entry Modifier Codes

| Entry | Description                                                                                                    |
|-------|----------------------------------------------------------------------------------------------------|
| А     | SASL authentication used.                                                                                                    |
| В     | SMTP BINARYMIME extension used (RFC 3030).                                                                                                   |
| С     | Chunking was used. Note that ESMTP has to be used for chunking to work, so you'll typically see field values like <i>EEC</i> or <i>DEC</i> . |
| Е     | An EHLO command was issued/accepted and therefore ESMTP was used.                                                                            |
| L     | LMTP was used.                                                                                                    |
| Q     | SMTP PIPELINING extension used (RFC 2920).                                                                                                   |
| S     | TLS/SSL used. S transaction log entries now increment the various submitted message counters associated with the channel.                    |
| U     | BURL used (RFC 4468).                                                                                                    |

If **LOG\_CONNECTION** is enabled, then an additional set of action codes is used. See the discussion on LOG\_CONNECTION in *Messaging Server Reference*. Table 24–4 describes the LOG\_CONNECTION action codes.

Table 24–4 SMTP LOG\_CONNECTION Action Codes + or - Entries

| Entry | Description                                                                                                    |  |
|-------|----------------------------------------------------------------------------------------------------|--|
| С     | Connection closed. A diagnostic field will follow. Written to <b>connection.log_current</b> (or {{mail.log_current if a single log file is being used). Used to record the reason why the connection was closed. In particular, if the connection was closed due to some session disconnect limit being reached, that fact will show up in the diagnostics field. |  |
| 0     | Connection opened.                                                                                                    |  |
| Т     | <b>PORT_ACCESS</b> log entry. See "PORT_ACCESS Mapping Table" for more information.                                                                                                    |  |
| U     | Logs SMTP authentication successes and failures. Format is the same as other O and C entries. In particular, the same application and transport information fields appear in same order. The username will be logged in the username field if it is known. Bit 7 (value 128) of the <b>LOG_CONNECTION</b> MTA option controls this.                               |  |
| Х     | Connection rejected.                                                                                                    |  |
| Y     | Connection attempt failed before being established.                                                                                                    |  |
| Ι     | ETRN command received.                                                                                                    |  |

With LOG\_CONNECTION, LOG\_FILENAME, LOG\_MESSAGE\_ID, LOG\_ NOTARY, LOG\_PROCESS, and LOG\_USERNAME MTA options all enabled, the format becomes as shown in the example below. (The sample log entry line has been wrapped for typographic reasons; the actual log entry would appear on one physical line.)

```
16-Feb-2007 15:04:01.14 2bbe.5.3 tcp_local ims-ms
EE 1 service@example.org rfc822;adam@example.com
adam@ims-ms-daemon 20 /opt/SUNWmsgsr/data/queue/ims-ms/000/ZZf0r2i0HIaY1.01
<0JDJ00803FAON200@mailstore.example.org> mailsrv
example.org (example.org [192.160.253.66])
```

Where the additional fields, beyond those already discussed above, are:

- 1. The process ID (expressed in hexadecimal), followed by a period (dot) character and a count. If this had been a multithreaded channel entry (that is, a tcp\_\* channel entry), there would also be a thread ID present between the process ID and the count. In the example, the process ID is 2bbe.5.3.
- **2.** The **NOTARY** (delivery receipt request) flags for the message, expressed as an integer (in the example, 20).
- **3.** The file name in the MTA queue area (in the example, /opt/SUNWmsgsr/data/queue/ims-ms/000/ZZf0r2i0HIaY1.01).
- 4. The message ID (in the example, 0JDJ00803FAON200@mailstore.example.org).
- 5. The name of the executing process (in the example, mailsrv). On UNIX, for dispatcher processes such as the SMTP server, this will usually be mailsrv (unless SASL was used, in which case it will be the authenticated user name, for example, \*service@example.org).
- 6. The connection information (in the example, example.org (example.org [192.160.253.66]). The connection information consists of the sending system or channel name, such as the name presented by the sending system on the HELO/EHLO line (for incoming SMTP messages), or the enqueuing channel's official host name (for other sorts of channels). In the case of TCP/IP channels, the sending system's real name, that is, the symbolic name as reported by a DNS reverse lookup and/or the IP address, can also be reported within parentheses as controlled by the ident\* channel options. See the discussion on the IDENT Lookups in the *Messaging Server Reference* for an instance of the default identnone option, that selects display of both the name found from the DNS and IP address.

## **Enabling MTA Logging**

To gather statistics for just a few particular MTA channels, enable the logging channel option on just those MTA channels of interest. Many sites prefer to enable logging on all MTA channels. In particular, if you are trying to track down problems, the first step in diagnosing some problems is to notice that messages are not going to the channel you expected or intended, and having logging enabled for all channels can help you investigate such problems.

#### To Enable MTA Logging on a Specific Channel

- 1. Run the **msconfig edit channels** command.
- **2.** To enable logging for a particular channel, add the **logging** option to the channel definition. For example:

channel-name option1 option2 logging

In addition, you can also set several configuration options such as directory path for log files, log levels, and so on. See "Managing Message Store, Admin, and Default Service Logs" for more information.

**Note:** The message return job, which runs every night around midnight, appends any existing **mail.log\_yesterday** to the cumulative log file, **mail.log**, renames the current **mail.log\_current** file to **mail.log\_yesterday**, and then begins a new **mail.log\_current** file. It also performs the analogous operations for any **connection.log**\* files. It is possible that **mail.log\_yesterday** contains time stamps which have already passed over rotation time.

#### To Enable MTA Logging on All Channels

- 1. Run the msconfig edit channels command.
- 2. Add the logging option to your defaults channel configuration file. For example:

```
defaults notices 1 2 4 7 copywarnpost copysendpost postheadonly
noswitchchannel \
immnonurgent maxjobs 7 defaulthost example.org example.org logging
!
! delivery channel to local /var/mail store
1 subdirs 20 viaaliasrequired maxjobs 7
mailhost.example.org
```

#### Specifying Additional MTA Logging Options

In addition to the basic information always provided when logging is enabled, you can specify that additional, optional information fields be included by setting various **LOG\_\*** MTA options.

#### To Send MTA Logs to syslog

1. Enter the following command to set **log\_messages\_syslog** to 1:

msconfig set log\_messages\_syslog 1

To write MTA message log file entries to syslog, you must set the **log\_messages\_ syslog** option to a non-zero value. The absolute value of the non-zero value sets the syslog priority and facility mask. Negative values disable the generation of the regular **mail.log\*** entries. Positive values mean that the syslog entries are generated in addition to the regular **mail.log\*** entries. 0 is the default and means no syslog or event logging is performed.

Facility and priority numbers are located in the /usr/include/sys/syslog.h file.

#### **To Control Formatting of Log Entries**

- 1. Set the **LOG\_FORMAT** option by running **msconfig set log\_format** *n* where *n* corresponds to one of the settings below
  - 1 (default) the standard format.
  - 2 requests non-null formatting: empty address fields are converted to the string "<>"
  - 3 requests counted formatting: all variable length fields are preceded by N, where N is a count of the number of characters in the field.

 4 causes log entries to be written in an XML-compatible format. Entry log entry appears as a single XML element containing multiple attributes and no sub-elements. Three elements are currently defined, en for enqueue/dequeue entries, co for connection entries, and he for header entries.

Enqueue/dequeue (en) elements can have the following attributes:

ts - time stamp (always present) no - node name (present if LOG\_NODE=1) pi - process id (present if LOG\_PROCESS=1) sc - source channel (always present) dc - destination channel (always present) ac - action (always present) sz - size (always present) so - source address (always present) od - original destination address (always present) de - destination address (always present) rf - recipient flags (present if LOG\_NOTARY=1) fi - filename (present if LOG\_FILENAME=1) ei - envelope id (present if LOG\_ENVELOPE\_ID=1) mi - message id (present if LOG\_MESSAGE\_ID=1) us - username (present if LOG\_USERNAME=1) ss - source system (present if bit 0 of LOG\_CONNECTION is set and source system information is available) se - sensitivity (present if LOG\_SENSITIVITY=1) pr - priority (present if LOG\_PRIORITY=1) in - intermediate address (present if LOG\_INTERMEDIATE=1) ia - initial address (present if bit 0 of LOG\_INTERMEDIATE is set and intermediate address information is available) fl - filter (present if LOG\_FILTER=1 and filter information is available) re - reason (present if LOG\_REASON=1 and reason string is set) di - diagnostic (present if diagnostic info available) tr - transport information (present if bit 5 of LOG\_CONNECTION is set and transport information is available) ap - application information (present if bit 6 of LOG\_CONNECTION is set and application information is available) qt - the number of seconds the message has spent in the queue (LOG\_QUEUE\_ TIME=1)

Here is a sample **en** entry:

```
<en ts="2004-12-08T00:40:26.70" pi="0d3730.10.43" sc="tcp_local"
dc="l" ac="E" sz="12" so="info-E8944AE8D033CB92C2241E@whittlesong.com"
od="rfc822;ned+2Bcharsets@mauve.sun.com"
de="ned+charsets@mauve.sun.com" rf="22"
fi="/path/ZZ01LI4XPX0DTM00IKA8.00" ei="01LI4XPQR2EU00IKA8@mauve.sun.com"
mi="&lt;11a3b401c4dd01$7c1c1ee0$1906fad0@elara>" us=""
ss="elara.whittlesong.com ([208.250.6.25])"
in="ned+charsets@mauve.sun.com" ia="ietf-charsets@innosoft.com"
fl="spamfilter1:rvLiXh158xWdQKa9iJ0d7Q==, addheader, keep"/>
```

# Note that this entry has been wrapped for clarity; actual log file entries always appear on a single line. Connection (**co**) entries can have the following attributes:

ts - time stamp (always present, also used in en entries) no - node name (present if LOG\_NODE=1, also used in en entries) pi - process id (present if LOG\_PROCESS=1, also used in en entries) sc - source channel (always present, also used in en entries) dr - direction (always present) ac - action (always present, also used in en entries) tr - transport information (always present, also used in en entries) ap - application information (always present, also used in en entries) mi - message id (present only if message id info available, also used in en entries) us - username (present only if username information available, also used in en entries) di - diagnostic (present only if diagnostic information available, also used in en entries) ct - the length of the connection, in seconds. (LOG\_QUEUE\_TIME=1, also used in en entries)

#### Here is a sample *co* entry:

```
<co ts="2004-12-08T00:38:28.41" pi="1074b3.61.281" sc="tcp_local" dr="+"
ac="0" tr="TCP|209.55.107.55|25|209.55.107.104|33469" ap="SMTP"/>
```

#### Header (he) entries have the following attributes:

- ts time stamp (always present, also used in en entries)
- no node name (present if LOG\_NODE=1, also used in en entries)
- pi process id (present if LOG\_PROCESS=1, also used in en entries)
- va header line value (always present)

#### Here is a sample **he** entry:

<he ts="2004-12-08T00:38:31.41" pi="1074b3.61.281" va="Subject: foo"/>

#### **To Correlate Log Message Entries**

Set the LOG\_MESSAGE\_ID option to 1 by running msconfig set log\_message\_id
 1.

A value of 0 is the default and indicates that message IDs are not saved in the **mail.log**\* files.

#### To Log Amount of Time Messages Have Spent in the Queue

Set the LOG\_QUEUE\_TIME option to 1 by running msconfig set log\_queue\_time

 This option logs the amount of time messages spent in the queue. The queue
 time is logged as an integer value in seconds. It appears immediately after the
 application information string in non-XML format logs. The attribute name in
 XML formatted logs for this value is qt.

#### **To Identify Message Delivery Retries**

Set the LOG\_FILENAME option to 1 by running msconfig set log\_filename 1
This option makes it easier to immediately spot how many times the delivery of a
particular message file has been retried. This option can also be useful in
understanding when the MTA does or does not split a message to multiple
recipients into separate message file copies on disk.

#### To Log TCP/IP Connections

Set the LOG\_CONNECTION option by running msconfig set log\_connection 1
This option causes the MTA to log TCP/IP connections, as well as message traffic.
The connection log entries are written to the mail.log\* files by default. Optionally,
the connection log entries can be written to connection.log\* files. See the
SEPARATE\_CONNECTION\_LOG option for more information.

#### To Write Entries to the connection.log File

 Set the SEPARATE\_CONNECTION\_LOG option to 1 by running msconfig set separate\_connection\_log 1. Use this option to specify that connection log entries instead be written to **connection.log** files. The default value of 0 causes the connection logging to be stored in the MTA log files.

#### To Correlate Log Messages by Process ID

Set the LOG\_PROCESS option by running msconfig set log\_process 1. When used in conjunction with LOG\_CONNECTION, this option enables correlation by process ID of which connection entries correspond to which message entries.

To Save User Names Associated with a Process That Enqueues Mail to the mail.log File

Set the LOG\_USERNAME option by running msconfig set log\_username 1. This option controls whether or not the user name associated with a process that enqueues mail is saved in the mail.log file. For SMTP submissions where SASL (SMTP AUTH) is used, the user name field will be the authenticated user name (prefixed with an asterisk character).

#### MTA Message Logging Examples

The exact field format and list of fields logged in the MTA message files vary according to the logging options set. This section shows a few examples of interpreting typical sorts of log entries.

See "Specifying Additional MTA Logging Options" for a description of additional, optional fields.

**Note:** For typographic reasons, log file entries will be shown folded onto multiple lines. Actual log file entries are one line per entry.

When reviewing a log file, keep in mind that on a typical system many messages are being handled at once. Typically, the entries relating to a particular message will be interspersed among entries relating to other messages being processed during that same time. The basic logging information is suitable for gathering a sense of the overall numbers of messages moving through the MTA.

If you want to correlate particular entries relating to the same message to the same recipient(s), enable LOG\_MESSAGE\_ID. To correlate particular messages with particular files in the MTA queue area, or to see from the entries how many times a particular not-yet-successfully-dequeued message has had delivery attempted, enable LOG\_FILENAME. For SMTP messages (handled via a TCP/IP channel), if you want to correlate TCP connections to and from remote systems with the messages sent, enable LOG\_PROCESS and some level of LOG\_CONNECTION.

#### MTA Logging Example: User Sends an Outgoing Message

The following example shows a basic example of the sort of log entries one might see if a local user sends a message out an outgoing TCP/IP channel, for example, to the Internet. In this example, **LOG\_CONNECTION** is enabled. The lines marked with (1) and (2) are one entry---they would appear on one physical line in an actual log file. Similarly, the lines marked with (3) - (7) are one entry and would appear on one physical line.

#### Example MTA Logging: A Local User Sends An Outgoing Message

```
16-Feb-2007 15:41:32.36 tcp_intranet tcp_local EE 1 (1)
adam@example.com rfc822;marlowe@example.org marlowe@example.org (2)
example.org (example.org [192.160.253.66])
```

```
16-Feb-2007 15:41:34.73 tcp_local DE 1 (3)
adam@example.com rfc822;marlowe@example.org marlowe@example.org (4)
thor.example.org dns;thor.example.org
(TCP|206.184.139.12|2788|192.160.253.66|25) (5)
(thor.example.org ESMTP Sendmail ready Thu 15 Feb 2007 21:37:29 -0700 [MST]) (6)
smtp;250 2.1.5 <marlowe@example.org>... Receipt ok (7)
```

- 1. This line shows the date and time of an enqueue with ESMTP (EE) from the tcp\_ intranet channel to the tcp\_local channel of a one (1) block message.
- **2.** This is part of the same physical line of the log file as (1), presented here as a separate line for typographical convenience. It shows the envelope **From:** address, in this case adam@example.com, and the original version and current version of the envelope **To:** address, in this case **marlowe@example.org**.
- **3.** This shows the date and time of a dequeue with ESMTP (DE) from the **tcp\_local** channel of a one (1) block message that is, a successful send by the **tcp\_local** channel to some remote SMTP server.
- **4.** This shows the envelope **From:** address, the original envelope **To:** address, and the current form of the envelope **To:** address.
- **5.** This shows that the actual system to which the connection was made is named **thor.example.org** in the DNS, that the local sending system has IP address 206.184.139.12 and is sending from port 2788, that the remote destination system has IP address 192.160.253.66 and the connection port on the remote destination system is port 25.
- 6. This shows the SMTP banner line of the remote SMTP server.
- This shows the SMTP status code returned for this address; 250 is the basic SMTP success code and in addition, this remote SMTP server responds with extended SMTP status codes and some additional text.

#### MTA Logging Example: Including Optional Logging Fields

This example shows a logging entry similar to that shown in "Example MTA Logging: Sending to a List" with LOG\_FILENAME=1 and LOG\_MESSAGE\_ID=1 showing the file name (1 and 3 below) and message ID (2 and 4 below). The message ID in particular can be used to correlate which entries relate to which message.

#### **Example MTA Logging: Including Optional Logging Fields**

```
16-Feb-2007 15:41:32.36 tcp_intranet tcp_local EE 1
adam@example.com rfc822;marlowe@example.org marlowe@example.org
/opt/SUNWmsgsr/data/queue/tcp_local/002/ZZf0r4i0Wdy51.01 (1)
<0JDJ00D02IBWDX00@example.com> (2)
example.org (example.org [192.160.253.66])
```

```
16-Feb-2007 15:41:34.73 tcp_local DE 1
adam@example.com rfc822;marlowe@example.org marlowe@example.org
/opt/SUNWmsgsr/data/queue/tcp_local/002/ZZf0r4i0Wdy51.01 (3)
<0JDJ00D02IBWDX00@example.com> (4)
thor.example.org dns;thor.example.org
(TCP|206.184.139.12|2788|192.160.253.66|25)
(thor.example.org ESMTP Sendmail ready at Thu, 15 Feb 2007 21:37:29 -0700 [MST])
smtp;250 2.1.5 &lt;marlowe@sexample.org>... Recipient ok
```

#### MTA Logging Example: Sending to a List

This example illustrates sending to multiple recipients with LOG\_FILENAME=1, LOG\_MESSAGE\_ID=1, and LOG\_CONNECTION=1 enabled. Here user *adam@example.com* has sent to the MTA mailing list *test-list@example.com*, which expanded to *bob@example.com*, *carol@example.org*, and *david@example.org*. Note that the original envelope To: address is **test-list@example.com** for each recipient, though the current envelope To: address is each respective address. Note how the message ID is the same throughout, though two separate files (one for the l channel and one going out the **tcp\_local** channel) are involved.

#### **Example MTA Logging: Sending to a List**

```
20-Feb-2007 14:00:16.46 tcp_local tcp_local EE 1
adam@example.com rfc822;test-list@example.com carol@example.org
/opt/SUNWmsgsr/data/queue/tcp_local/004/ZZf0r2D0yuej4.01
<0JDQ00706R0FX100@example.com>
example.org (example.org [192.160.253.66])
```

20-Feb-2007 14:00:16.47 tcp\_local tcp\_local EE 1
adam@example.com rfc822;test-list@example.com david@example.org
/opt/SUNWmsgsr/data/queue/tcp\_local/004/ZZf0r2D0yuej4.01
<0JDQ00706R0FX100@example.com>
example.org (example.org [192.160.253.66])

```
20-Feb-2007 14:00:16.48 tcp_local ims-ms EE 1
adam@example.com rfc822;test-list@example.com bob@ims-ms-daemon
/opt/SUNWmsgsr/data/queue/ims-ms/008/ZZf0r2D0yuej6.01
<0JDQ00706R0FX100@example.com>
example.org (example.org [192.160.253.66])
```

```
20-Feb-2007 14:00:16.68 ims-ms D 1
adam@example.com rfc822;test-list@example.com bob@ims-ms-daemon
/opt/SUNWmsgsr/data/queue/ims-ms/008/ZZf0r2D0yuej6.01
<0JDQ00706R0FX100@example.com>
```

```
20-Feb-2007 14:00:17.73 tcp_local DE 1
adam@example.com rfc822;test-list@example.com carol@example.org
/opt/SUNWmsgsr/data/queue/tcp_local/004/ZZf0r2D0yuej4.01
<0JDQ00706R0FX100@example.com>
gw.example.org dns;gw.example.org (TCP|206.184.139.12|2788|192.160.253.66|25)
(gw.example.org -- SMTP Sendmail)
smtp;250 2.1.5 &lt;carol@example.org >... Recipient ok
```

```
20-Feb-2007 14:00:17.75 tcp_local DE 1
adam@example.com rfc822;test-list@example.com david@example.org
/opt/SUNWmsgsr/data/queue/tcp_local/004/ZZf0r2D0yuej4.01
<0JDQ00706R0FX100@example.com>
gw.example.org dns;gw.example.org (TCP|206.184.139.12|2788|192.160.253.66|25)
(gw.example.org -- SMTP Sendmail)
smtp;250 2.1.5 &lt;david@example.org>... Recipient ok
```

#### MTA Logging Example: Sending to a Nonexistent Domain

This example illustrates an attempt to send to a nonexistent domain (here **very.bogus.com**); that is, sending to a domain name that is not noticed as nonexistent by the MTA's rewrite rules and that the MTA matches to an outgoing TCP/IP channel. This example assumes the MTA option settings of **LOG\_FILENAME=1** and **LOG\_MESSAGE\_ID=1**.

When the TCP/IP channel runs and checks for the domain name in the DNS, the DNS returns an error that no such name exists. Note the "rejection" entry (R), as seen in (5), with the DNS returning an error that this is not a legal domain name, as seen in (6).

Because the address is rejected after the message has been submitted, the MTA generates a bounce message to the original sender. The MTA enqueues the new rejection message to the original sender (1), and sends a copy to the postmaster (4) before deleting the original outbound message (the R entry shown in (5)).

Notification messages, such as bounce messages, have an empty envelope From: address--as seen, for instance, in (2) and (8)--in which the envelope From: field is shown as an empty space. The initial enqueue of a bounce message generated by the MTA shows the message ID for the new notification message followed by the message ID for the original message (3). (Such information is not always available to the MTA, but when it is available to be logged, it allows correlation of the log entries corresponding to the outbound failed message with the log entries corresponding to the process channel, which in turn enqueues them to an appropriate destination channel (7).

#### **Example MTA Logging: Sending to a Nonexistent Domain**

```
20-Feb-2007 14:17:07.77 tcp_intranet tcp_local E 1
adam@example.com rfc822;user@very.bogus.com user@very.bogus.com
/opt/SUNWmsgsr/data/queue/tcp_local/008/ZZf0r2D0CVaL0.00
<0JDQ00903RS89T00@example.com>
example.org (example.org [192.160.253.66])
```

20-Feb-2007 14:17:08.24 tcp\_local process E 1 (1)
rfc822;adam@example.com adam@example.com (2)
/opt/SUNWmsgsr/data/queue/process/ZZf0r2D0CVbR0.00
<0JDQ00904RSK9Z00@example.com>,&lt;0JDQ00903RS89T00@example.com> (3)
tcp-daemon.mailhost.example.com

20-Feb-2007 14:17:08.46 tcp\_local process E 1 (4)
rfc822;postmaster@example.com postmaster@example.com
/opt/SUNWmsgsr/data/queue/process/ZZf0r2D0CVbR1.00
<0JDQ00906RSK9Z00@example.com>,&lt;0JDQ00903RS89T00@example.com>
tcp-daemon.mailhost.example.com

20-Feb-2007 14:17:08.46 tcp\_local R 1 (5)
adam@example.com rfc822;user@very.bogus.com user@very.bogus.com
/opt/SUNWmsgsr/data/queue/tcp\_local/008/ZZf0r2D0CVaL0.00
<0JDQ00903RS89T00@example.com>
Illegal host/domain name found (6)
(TCP active open: Failed gethostbyname() on very.bogus.com, resolver errno = 1)

20-Feb-2007 14:17:09.21 process ims-ms E 3 (7)
rfc822;adam@example.com adam@ims-ms-daemon (8)
/opt/SUNWmsgsr/data/queue/ims-ms/018/ZZf0r2D0CVbS1.00
<0JDQ00904RSK9Z00@example.com>
process-daemon.mailhost.example.com

20-Feb-2007 14:17:09.72 process ims-ms E 3 rfc822;postmaster@example.com postmaster@ims-ms-daemon /opt/SUNWmsgsr/data/queue/ims-ms/014/ZZf0r2D0CVbS2.00 <0JDQ00906RSK9Z00@example.com> process-daemon.mailhost.example.com

20-Feb-2007 14:17:09.73 ims-ms D 3

```
rfc822;adam@example.com adam@ims-ms-daemon
/opt/SUNWmsgsr/data/queue/ims-ms/018/ZZf0r2D0CVbS1.00
<0JDQ00904RSK9Z00@example.com>
```

```
20-Feb-2007 14:17:09.84 ims-ms D 3
rfc822;postmaster@example.com postmaster@ims-ms-daemon
/opt/SUNWmsgsr/data/queue/ims-ms/014/ZZf0r2D0CVbS2.00
<0JDQ00906RSK9Z00@example.com>
```

#### MTA Logging Example: Sending to a Nonexistent Remote User

This example illustrates an attempt to send to a bad address on a remote system. This example assumes MTA option settings of LOG\_FILENAME=1 and LOG\_MESSAGE\_ID=1, and channel option settings of LOG\_BANNER=1 and LOG\_ TRANSPORTINFO=1. Note the rejection entry (R), seen in (1). But in contrast to the rejection entry in "Example MTA Logging: Sending to a Nonexistent Domain", note that the rejection entry here shows that a connection to a remote system was made, and shows the SMTP error code issued by the remote SMTP server, (2) and (3). The inclusion of the information shown in (2) is due to setting the channel options LOG\_BANNER=1 and LOG\_TRANSPORTINFO=1.

#### **Example MTA Logging: Sending to a Nonexistent Remote User**

```
26-Feb-2007 13:56:35.16 tcp_intranet tcp_local EE 1
adam@example.com rfc822;nonesuch@example.org nonesuch@example.org
/opt/SUNWmsgsr/data/queue/tcp_local/000/ZZf0s690a3mf2.01
<0JE100J08UU24H00@example.com>
example.org (example.org [192.160.253.66])
26-Feb-2007 13:56:35.19 tcp_local process E 1
rfc822;adam@example.com adam@example.com
/opt/SUNWmsgsr/data/queue/process/ZZf0s690a3ml2.00
<0JE100J09UUB4N00@example.com>,&lt;0JE100J08UU24H00@example.com>
tcp-daemon.mailhost.example.com
26-Feb-2007 13:56:35.20 tcp_local process E 1
rfc822;postmaster@example.com postmaster@example.com
/opt/SUNWmsgsr/data/queue/process/ZZf0s690a3ml3.00
<0JE100J0BUUB4N00@example.com>,&lt;0JE100J08UU24H00@example.com>
tcp-daemon.mailhost.example.com
26-Feb-2007 13:56:35.20 tcp_local RE 1 (1)
adam@example.com rfc822;nonesuch@example.org nonesuch@example.org
/opt/SUNWmsgsr/data/queue/tcp_local/000/ZZf0s690a3mf2.01
<0JE100J08UU24H00@example.com>
thor.example.org dns;thor.example.org
(TCP|206.184.139.12|2788|192.160.253.66|25) (2)
(thor.example.org -- Server ESMTP [Sun Java System Messaging
Server 6.2-8.01 [built Feb 16 2007]])
smtp;550 5.1.1 unknown or illegal alias: nonesuch@example.org (3)
26-Feb-2007 13:56:35.62 process ims-ms E 4
rfc822;adam@example.com adam@ims-ms-daemon
/opt/SUNWmsgsr/data/queue/ims-ms/003/ZZf0s690a3mm5.00
<0JE100J09UUB4N00@example.com>
process-daemon.mailhost.example.com
```

```
26-Feb-2007 13:56:36.07 process ims-ms E 4
rfc822;postmaster@example.com postmaster@ims-ms-daemon
/opt/SUNWmsgsr/data/queue/ims-ms/016/ZZf0s690a3nm7.01
```

```
<0JE100J0BUUB4N00@example.com>
process-daemon.mailhost.example.com
26-Feb-2007 13:56:35.83 ims-ms D 4
```

rfc822;adam@example.com adam@ims-ms-daemon
/opt/SUNWmsgsr/data/queue/ims-ms/003/ZZf0s690a3mm5.00
<0JE100J09UUB4N00@example.com>

26-Feb-2007 13:56:36.08 ims-ms D 4
rfc822;postmaster@example.com postmaster@ims-ms-daemon
/opt/SUNWmsgsr/data/queue/ims-ms/016/ZZf0s690a3nm7.01
<0JE100J0BUUB4N00@example.com>

#### MTA Logging Example: Rejecting a Remote Side's Attempt to Submit a Message

This example illustrates the sort of log file entry resulting when the MTA rejects a remote side's attempt to submit a message. (This example assumes that no optional **LOG\_\*** options are enabled, so only the basic fields are logged in the entry. Note that enabling the **LOG\_CONNECTION** option, in particular, would result in additional informative fields in such J entries.) In this case, the example is for an MTA that has set up SMTP relay blocking (see "Configuring SMTP Relay Blocking") with an **ORIG\_SEND\_ACCESS** mapping, including:

ORIG\_SEND\_ACCESS

```
! ...numerous entries omitted...
!
tcp_local|*|tcp_local|* $NRelaying$ not$ permitted
```

and where **alan@very.bogus.com** is not an internal address. Hence the attempt of the remote user **harold@example.org** to relay through the MTA system to the remote user **alan@very.bogus.com** is rejected.

#### Example MTA Logging: Rejecting a Remote Side's Attempt to Submit a Message

26-Feb-2007 14:10:06.89 tcp\_local JE 0 (1) harold@example.org rfc822; alan@very.bogus.com (2) 530 5.7.1 Relaying not allowed: alan@very.bogus.com (3)

 This log shows the date and time the MTA rejects a remote side's attempt to submit a message. The rejection is indicated by a J record. (Cases where an MTA channel is attempting to send a message which is rejected is indicated by R records, as shown in "Example MTA Logging: Sending to a Nonexistent Domain" and "MTA Logging Example: Sending to a Nonexistent Remote User").

**Note:** The last J record written to the log will have an indication stating that it is the last for a given session. Also, the current version of Messaging Server does not place a limit on the number of J records.

- **2.** The attempted envelope **From:** and **To:** addresses are shown. In this case, no original envelope **To:** information was available so that field is empty.
- **3.** The entry includes the SMTP error message the MTA issued to the remote (attempted sender) side.

#### MTA Logging Example: Multiple Delivery Attempts

This example illustrates the sort of log file entries resulting when a message cannot be delivered upon the first attempt, so the MTA attempts to send the message several

times. This example assumes option settings of LOG\_FILENAME=1 and LOG\_MESSAGE\_ID=1.

#### **Example MTA Logging: Multiple Delivery Attempts**

```
26-Feb-2007 14:38:16.27 tcp_intranet tcp_local EE 1 (1)
adam@example.com rfc822;user@some.org user@some.org
/opt/SUNWmsgsr/data/queue/tcp_local/001/ZZf0s690kN_y0.00
<0JE100L05WRJIC00@example.com>
26-Feb-2007 14:38:16.70 tcp_local Q 1 (2)
adam@example.com rfc822;user@some.org user@some.org
/opt/SUNWmsgsr/data/queue/tcp_local/001/ZZf0s690kN_y0.00 (3)
<0JE100L05WRJIC00@example.com>
TCP active open: Failed connect() 192.1.1.1:25 Error: no route to host (4)
... several hours worth of entries...
26-Feb-2007 16:58:11.20 tcp_local Q 1 (5)
adam@example.com rfc822;user@some.org user@some.org
/opt/SUNWmsgsr/data/queue/tcp_local/001/ZYf0s690kN_y0.01 (6)
<0JE100L05WRJIC00@example.com>
TCP active open: Failed connect() 192.1.1.1:25 Error: no route to host
... several hours worth of entries...
26-Feb-2007 19:15:12.11 tcp_local Q 1
adam@example.com rfc822;user@some.org user@some.org
/opt/SUNWmsgsr/data/queue/tcp_local/001/ZXf0s690kN_y0.00 (7)
<0JE100L05WRJIC00@example.com>
TCP active open: Failed connect() 192.1.1.1:25 Error: Connection refused (8)
... several hours worth of entries...
26-Feb-2007 22:41:12.63 tcp_local DE 1 (9)
```

```
adam@example.com rfc822;user@some.org user@some.org
/opt/SUNWmsgsr/data/queue/tcp_local/001/ZXf0s690kN_y0.00
<0JE100L05WRJIC00@example.com>
host.some.org dns;host.some.org (TCP|206.184.139.12|2788|192.1.1.1|25)
(All set, fire away)
smtp;250 2.1.5 &lt;user@some.org >... Recipient ok
```

- 1. The message comes in the **tcp\_internal** channel---perhaps from a POP or IMAP client, or perhaps from another host within the organization using the MTA as an SMTP relay; the MTA enqueues it to the outgoing **tcp\_local** channel.
- 2. The first delivery attempt fails, as indicated by the Q entry.
- 3. That this is a first delivery attempt can be seen from the **ZZ**<sup>\*</sup> filename.
- 4. This delivery attempt failed when the TCP/IP package could not find a route to the remote side. As opposed to "MTA Logging Example: Sending to a Nonexistent Domain", the DNS did not object to the destination domain name, some.org; rather, the "no route to host" error indicates that there is some network problem between the sending and receiving side.
- **5.** The next time the MTA periodic job runs it reattempts delivery, again unsuccessfully.
- 6. The file name is now **ZY**<sup>\*</sup>, indicating that this is a second attempt.
- **7.** The file name is **ZX**<sup>\*</sup> for this third unsuccessful attempt.

- 8. The next time the periodic job reattempts delivery the delivery fails, though this time the TCP/IP package is not complaining that it cannot get through to the remote SMTP server, but rather the remote SMTP server is not accepting connections. (Perhaps the remote side fixed their network problem, but has not yet brought their SMTP server back up---or their SMTP server is swamped handling other messages and hence was not accepting connections at the moment the MTA tried to connect.)
- 9. Finally the message is dequeued.

# MTA Logging Example: Incoming SMTP Message Routed Through the Conversion Channel

This example illustrates the case of a message routed through the conversion channel. The site is assumed to have a CONVERSIONS mapping table such as:

CONVERSIONS

IN-CHAN=tcp\_local;OUT-CHAN=ims-ms;CONVERT Yes

This example assumes option settings of LOG\_FILENAME=1 and LOG\_MESSAGE\_ID=1.

## Example MTA Logging: Incoming SMTP Message Routed Through the Conversion Channel

26-Feb-2007 15:31:04.17 tcp\_local conversion EE 1 (1)
amy@example.edu rfc822;bert@example.com bert@ims-ms-daemon
/opt/SUNWmsgsr/data/queue/conversion/ZZf0s090wFwx2.01
<0JE100206Z7J5F00@example.edu>

26-Feb-2007 15:31:04.73 conversion ims-ms E 1 (2)
amy@example.edu rfc822;bert@example.com bert@ims-ms-daemon
/opt/SUNWmsgsr/data/queue/ims-ms/007/ZZf0s090wMwq1.00
<0JE100206Z7J5F00@example.edu>

26-Feb-2007 15:31:04.73 conversion D 1 (3)
amy@example.edu rfc822;bert@example.com bert@ims-ms-daemon
/opt/SUNWmsgsr/data/queue/conversion/ZZf0s090wFwx2.01
<0JE100206Z7J5F00@example.edu>

26-Feb-2007 15:31:04.73 ims-ms D 1 (4) amy@example.edu rfc822;bert@example.com bert@ims-ms-daemon /opt/SUNWmsgsr/data/queue/ims-ms/007/ZZf0s090wMwq1.00 <0JE100206Z7J5F00@example.edu>

- 1. The message from external user amy@example.edu comes in addressed to the **ims-ms** channel recipient bert@example.com. The **CONVERSIONS** mapping entry, however, causes the message to be initially enqueued to the conversion channel (rather than directly to the **ims-ms** channel).
- 2. The conversion channel runs and enqueues the message to the **ims-ms** channel.
- **3.** Then the conversion channel can dequeue the message (delete the old message file).
- 4. And finally the **ims-ms** channel dequeues (delivers) the message.

#### MTA Logging Example: Outbound Connection Logging

This example illustrates log output for an outgoing message when connection logging is enabled, via LOG\_CONNECTION=3. LOG\_PROCESS=1, LOG\_MESSAGE\_ID=1 and LOG\_FILENAME=1 are also assumed in this example. The example shows the

case of user adam@example.com sending the same message (note that the message ID is the same for each message copy) to three recipients, **bobby@hosta.example.com**, **carl@hosta.example.com**, and **dave@hostb.example.com**. This example assumes that the message is going out a **tcp\_local** channel marked (as such channels usually are) with the **single\_sys** channel option. Therefore, a separate message file on disk will be created for each set of recipients to a separate host name, as seen in (1), (2), and (3), where the **bobby@hosta.example.com** and **carl@hosta.example.com** recipients are stored in the same message file, but the **dave@hostb.example.com** recipient is stored in a different message file.

#### Example MTA Logging: Outbound Connection Logging

```
28-Feb-2007 09:13:19.18 409f.3.1 tcp_intranet tcp_local EE 1
adam@example.com rfc822;bobby@hosta.example.com bobby@hosta.example.com
/opt/SUNWmsgsr/data/queue/tcp_local/000/ZZf0s4g0G2Zt0.00 (1)
<0JE500C0371HRJ00@example.com>
example.org (example.org [192.160.253.66])
```

```
28-Feb-2007 09:13:19.18 409f.3.1 tcp_intranet tcp_local EE 1
adam@example.com rfc822;carl@hosta.example.com carl@hosta.example.com
/opt/SUNWmsgsr/data/queue/tcp_local/000/ZZf0s4g0G2Zt0.00 (2)
<0JE500C0371HRJ00@example.com>
example.org (example.org [192.160.253.66])
```

```
28-Feb-2007 09:13:19.19 409f.3.2 tcp_intranet tcp_local EE 1
adam@example.com rfc822;dave@hostb.example.com dave@hostb.example.com
/opt/SUNWmsgsr/data/queue/tcp_local/004/ZZf0s4g0G2Zt1.00 (3)
<0JE500C0371HRJ00@example.com>
example.org (example.org [192.160.253.66])
```

```
28-Feb-2007 09:13:19.87 40a5.2.0 tcp_local - 0 (4)
TCP|206.184.139.12|5900|206.184.139.66|25
SMTP/hostb.example.com/mailhub.example.com (5)
```

```
28-Feb-2007 09:13:20.23 40a5.3.4 tcp_local - 0 (6)
TCP|206.184.139.12|5901|206.184.139.70|25
SMTP/hosta.example.com/hosta.example.com (7)
```

```
28-Feb-2007 09:13:20.50 40a5.2.5 tcp_local DE 1
adam@example.com rfc822;bobby@hosta.example.com bobby@hosta.example.com
/opt/SUNWmsgsr/data/queue/tcp_local/000/ZZf0s4g0G2Zt0.00
<0JE500C0371HRJ00@example.com>
hosta.example.com dns;hosta.example.com (8)
(TCP|206.184.139.12|5901|206.184.139.70|25)
(hosta.example.com -- Server ESMTP [Sun Java System Messaging Server
6.2-8.01 [built Feb 16 2007]])
smtp;250 2.1.5 bobby@hosta.example.com and options OK.
```

```
28-Feb-2007 09:13:20.50 40a5.2.5 tcp_local DE 1
adam@example.com rfc822;carl@hosta.example.com carl@hosta.example.com
/opt/SUNWmsgsr/data/queue/tcp_local/000/ZZf0s4g0G2Zt0.00
<0JE500C0371HRJ00@example.com>
hosta.example.com dns;hosta.example.com
(TCP|206.184.139.12|5901|206.184.139.70|25)
(hosta.example.com -- Server ESMTP [Sun Java System Messaging Server
6.2-8.01 [built Feb 16 2007]])
smtp;250 2.1.5 carl@hosta.example.com and options OK.
```

```
28-Feb-2007 09:13:20.50 40a5.2.6 tcp_local - C (9)
TCP|206.184.139.12|5901|206.184.139.70|25
```

SMTP/hosta.example.com/hosta.example.com

```
28-Feb-2007 09:13:21.13 40a5.3.7 tcp_local DE 1
adam@example.com rfc822;dave@hostb.example.com dave@hostb.example.com
/opt/SUNWmsgsr/data/queue/tcp_local/004/ZZf0s4g0G2Zt1.00
<0JE500C0371HRJ00@example.com>
mailhub.example.com dns;mailhub.example.com
(TCP|206.184.139.12|5900|206.184.139.66|25)
(mailhub.example.com ESMTP Sendmail ready at Tue, 27 Feb 2007 22:19:40 GMT)
smtp;250 2.1.5 &lt;dave@hostb.example.com>... Recipient ok
28-Feb-2007 09:13:21.33 40a5.3.8 tcp_local - C (10)
```

```
TCP|206.184.139.12|5900|206.184.139.66|25
SMTP/hostb.example.com/mailhub.example.com
```

- 1. The message is enqueued to the first recipient...
- **2.** ....and to the second recipient...
- **3.** ....and to the third recipient.
- 4. Having LOG\_CONNECTION=3 set causes the MTA to write this entry. The minus, -, indicates that this entry refers to an outgoing connection. The O means that this entry corresponds to the opening of the connection. Also note that the process ID here is the same, 40a5, since the same process is used for the multithreaded TCP/IP channel for these separate connection opens, though this open is being performed by thread 2 vs. thread 3.
- 5. As there are two separate remote systems to which to connect, the multithreaded SMTP client in separate threads opens up a connection to each---the first in this entry, and the second shown in 7. This part of the entry shows the sending and destination IP numbers and port numbers, and shows both the initial host name, and the host name found by doing a DNS lookup. In the SMTP/initial-host/dns-host clauses, note the display of both the initial host name, and that used after performing a DNS MX record lookup on the initial host name: mailhub.example.com is apparently an MX server for hostb.example.com.
- **6.** The multithreaded SMTP client opens up a connection to the second system in a separate thread (though the same process).
- 7. As there are two separate remote systems to which to connect, the multithreaded SMTP client in separate threads opens up a connection to each---the second in this entry, and the first shown above in 5. This part of the entry shows the sending and destination IP numbers and port numbers, and shows both the initial host name, and the host name found by doing a DNS lookup. In this example, the system hosta.example.com apparently receives mail directly itself.
- **8.** Besides resulting in specific connection entries, **LOG\_CONNECTION=3** also causes inclusion of connection related information in the regular message entries, as seen here for instance.
- **9.** Having **LOG\_CONNECTION=3** causes the MTA to write this entry. After any messages are dequeued, (the bobby and carl messages in this example), the connection is closed, as indicated by the **C** in this entry.
- **10.** The connection mailhub.example.com is closed now that the delivery of the message (dave in this example) is complete.

#### MTA Logging Example: Inbound Connection Logging

This example illustrates log output for an incoming SMTP message when connection logging is enabled, via **LOG\_CONNECTION=3**.

#### **Example MTA Logging: Inbound Connection Logging**

TCP 206.184.139.12 25 192.160.253.66 1244 SMTP

regards an incoming connection.

```
28-Feb-2007 11:50:59.10 tcp_local + 0 (1)
TCP|206.184.139.12|25|192.160.253.66|1244 SMTP (2)
28-Feb-2007 11:51:15.12 tcp_local ims-ms EE 1
service@example.org rfc822;adam@example.com adam@ims-ms-daemon
THOR.EXAMPLE.ORG (THOR.EXAMPLE.ORG [192.160.253.66]) (3)
28-Feb-2007 11:51:15.32 ims-ms D 1
service@example.org rfc822;adam@example.com adam@ims-ms-daemon
28-Feb-2007 11:51:15.66 tcp_local + C (4)
```

- **1.** The remote system opens a connection. The **O** character indicates that this entry regards the opening of a connection; the + character indicates that this entry
- **2.** The IP numbers and ports for the connection are shown. In this entry, the receiving system (the system making the log file entry) has IP address 206.184.139.12 and the connection is being made to port 25; the sending system has IP address 192.160.253.66 and is sending from port 1244.
- **3.** In the entry for the enqueue of the message from the incoming TCP/IP channel (**tcp\_local**) to the **ims-ms** channel recipient, note that information beyond the default is included since **LOG\_CONNECTION=3** is enabled. Specifically, the name that the sending system claimed on its HELO or EHLO line, the sending system's name as found by a DNS reverse lookup on the connection IP number, and the sending system's IP address are all logged.
- **4.** The inbound connection is closed. The **C** character indicates that this entry regards the closing of a connection; the + character indicates that this entry regards an incoming connection.

#### Enabling Dispatcher Debugging

Dispatcher error and debugging output (if enabled) are written to the file **dispatcher.log** in the MTA log directory. A default dispatcher configuration is created at installation time and can be used without any changes made. However, if you want to modify the default configuration for security or performance reasons, you can do so by running the **msconfig** command.

Table 24–5 describes the dispatcher debugging bits.

| Bit | Hexadecimal value | Decimal value | Usage                                     |
|-----|-------------------|---------------|-------------------------------------------|
| 0   | x 00001           | 1             | Startup, initialization, shutdown message |
| 1   | x 00002           | 2             | Thread increment/decrement messages       |
| 2   | x 00004           | 4             | Configuration loading messages            |
| 3   | x 00008           | 8             | Process creation messages                 |
| 4   | x 00010           | 16            | Process activity messages                 |
| 5   | x 00020           | 32            | PORT_ACCESS mapping, connection messages  |
| 6   | x 00040           | 64            | Process calculation messages              |
| 7   | x 00080           | 128           | Process shutdown messages                 |

Table 24–5 Dispatcher Debugging Bits

| Bit | Hexadecimal value | Decimal value | Usage                                                 |
|-----|-------------------|---------------|-------------------------------------------------------|
| 8   | x 00100           | 256           | Socket listen, cookie messages                        |
| 9   | x 00200           | 512           | Dispatcher internal I/O messages                      |
| 10  | x 00400           | 1024          | Dispatcher internal read messages                     |
| 11  | x 00800           | 2048          | Not used                                              |
| 12  | x 01000           | 4096          | Process management messages                           |
| 13  | x 02000           | 8192          | Process handoff messages                              |
| 14  | x 04000           | 16384         | Dispatcher message processing messages                |
| 15  | x 08000           | 32768         | Not used.                                             |
| 16  | x 10000           | 65536         | Successful connection message                         |
| 17  | x 20000           | 131072        | Connection accept, TLS messages                       |
| 18  | x40000            | 262144        | Not used                                              |
| 19  | x80000            | 524288        | Not used                                              |
| 20  | x 100000          | 1048576       | Statistics messages                                   |
| 21  | x 200000          | 2097152       | Extra statistics debugging.                           |
| 22  | x400000           | 4194304       | Not used                                              |
| 23  | x800000           | 8388608       | Not used                                              |
| 24  | x 1000000         | 16777216      | Connection rejection message (subset of bits 4 and 5) |

Table 24–5 (Cont.) Dispatcher Debugging Bits

#### To Enable Dispatcher Error Debugging Output

 Run the msconfig set dispatcher.debug -1 (see "Restricted Options"). You can also set the logical or environmental variable IMTA\_DISPATCHER\_DEBUG (UNIX), which defines a 32-bit debug mask in hexadecimal, to the value FFFFFFFF. The preceding table describes the meaning of each bit.

#### To Set Dispatcher options (Oracle Solaris)

The dispatcher services offered in the dispatcher configuration affect requirements for various system options. The system's heap size (**datasize**) must be enough to accommodate the dispatcher's thread stack usage.

**1.** To display the heap size (that is, default **datasize**), use one of the following: The **csh** command:

limit

The **ksh** command:

ulimit -a

The Solaris utility:

sysdef

2. For each dispatcher service compute **STACKSIZE\*MAX\_CONNS**, and then add up the values computed for each service. The system's heap size needs to be at least twice this number.

## Managing Message Store, Admin, and Default Service Logs

This section describes logging for the Message Store (POP, IMAP, and HTTP), Admin, and Default services. (See Table 24–1, "Messaging Server Log Files" for more information.)

For these services, you specify log settings and to view logs. The settings you specify affect which and how many events are logged. You can use those settings and other characteristics to refine searches for logged events when you are analyzing log files.

#### msconfig Logging Options

To control the location of log files, use the options described in Table 24–6 for specifying directory paths.

**Note:** The location of MTA log files, which are in the *DataRoot/log* directory, cannot be modified, but you can change the *log* subdirectory to symbolically link to another location. To separate the MTA logs from the rest of the log files, use **msconfig** options to specify non-default locations for non-MTA log files.

| Option                                                                                                    | Description                                                                                                    |
|----------------------------------------------------------------------------------------------------|----------------------------------------------------------------------------------------------------|
| *.logfile.logdir<br>base.logfile.logdir<br>dispatcher.logfile.logdir<br>ens.logfile.logdir<br>http.logfile.logdir<br>imap.logfile.logdir<br>imapproxy.logfile.logdir<br>mta.logfile.logdir<br>job_controller.logfile.logdir<br>metermaid.logfile.logdir<br>msadmin.logfile.logdir<br>messagetrace.logfile.logdir<br>pop.logfile.logdir<br>popproxy.logfile.logdir<br>snmp.logfile.logdir<br>submitproxy.logfile.logdir<br>tcp_lmtp_server.logfile.logdir | Directory path for log files. If this is not specified, log<br>files will be placed in the <i>DataRoot/log</i> directory. For<br>the MTA, this option is only used by Message Store<br>insertion tasks Directory path to the imta log file used<br>for Message Store insertion (ims_master, LMTP). It is<br>not used by other parts of the MTA which always log<br>to the default location. The default location is<br><i>DataRoot/log</i> . Changing that path to a soft-link is<br>supported. (Restart of all services required).<br>Syntax: dirpath |

Table 24–6 msconfig Directory Paths for Log Files

#### **Understanding Service Log Characteristics**

This section describes the following log characteristics for the message store and administration services: logging levels, categories of logged events, filename conventions for logs, and log-file directories.

**Logging Levels** 

The level, or priority, of logging defines how detailed, or verbose, the logging activity is to be. A higher priority level means less detail; it means that only events of high priority (high severity) are logged. A lower level means greater detail; it means that more events are recorded in the log file.

You can set the logging level separately for each service---POP, IMAP, HTTP, Admin, and Default by setting the *service*.logfile.loglevel configuration option (see "Defining and Setting Service Logging Options"). You can also use logging levels to filter searches for log events. Table 24–7 describes the available levels. These logging levels are a subset of those defined by the UNIX syslog facility.

| Level       | Description                                                                                                    |  |
|-------------|----------------------------------------------------------------------------------------------------|--|
| Critical    | The minimum logging detail. An event is written to the log whenever a severe problem or critical condition occurssuch as when the server cannot access a mailbox or a library needed for it to run. |  |
| Error       | An event is written to the log whenever an error condition occurssuch as when a connection attempt to a client or another server fails.                                                             |  |
| Warning     | An event is written to the log whenever a warning condition occurssuch<br>as when the server cannot understand a communication sent to it by a<br>client.                                           |  |
| Notice      | An event is written to the log whenever a notice (a normal but significant condition) occurssuch as when a user login fails or when a session closes. This is the default log level.                |  |
| Information | An event is written to the log with every significant action that takes placesuch as when a user successfully logs on or off or creates or renames a mailbox.                                       |  |
| Debug       | The most verbose logging. Useful only for debugging purposes. Events are written to the log at individual steps within each process or task, to pinpoint problems.                                  |  |

 Table 24–7
 Logging Levels for Store and Administration Services

When you select a particular logging level, events corresponding to that level and to all higher (less verbose) levels are logged. The default level of logging is **Notice**.

**Note:** The more verbose the logging you specify, the more disk space your log files will occupy; See "Defining and Setting Service Logging Options" for guidelines.

#### **Categories of Logged Events**

Within each supported service or protocol, Messaging Server further categorizes logged events by the facility, or functional area, in which they occur. Every logged event contains the name of the facility that generated it. These categories aid in filtering events during searches. Table 24–8 lists the categories that Messaging Server recognizes for logging purposes.

 Table 24–8
 Categories in Which Log Events Occur

| Facility | Description                                                                    |  |
|----------|--------------------------------------------------------------------------------|--|
| General  | Undifferentiated actions related to this protocol or service                   |  |
| LDAP     | Actions related to Messaging Server accessing the LDAP directory database      |  |
| Network  | Actions related to network connections (socket errors fall into this category) |  |

| Facility | Description                                                                                                    |  |
|----------|----------------------------------------------------------------------------------------------------|--|
| Account  | Actions related to user accounts (user logins fall into this category)                                                                 |  |
| Protocol | Protocol-level actions related to protocol-specific commands (errors returned by POP, IMAP, or HTTP functions fall into this category) |  |
| Stats    | Actions related to the gathering of server statistics                                                                                  |  |
| Store    | Low-level actions related to accessing the message store (read/write errors fall into this category)                                   |  |

Table 24–8 (Cont.) Categories in Which Log Events Occur

See "Searching and Viewing Service Logs" for examples of using categories as filters in log searches.

#### **Service Log File Directories**

Every logged service is assigned a single directory, in which its log files are stored. All IMAP log files are stored together, as are all POP log files, and log files of any other service. You define the location of each directory, and you also define how many log files of what maximum size are permitted to exist in the directory.

Make sure that your storage capacity is sufficient for all your log files. Log data can be voluminous, especially at lower (more verbose) logging levels.

It is important also to define your logging level, log rotation, log expiration, and server-backup policies appropriately so that all of your log-file directories are backed up and none of them become overloaded; otherwise, you may lose information. See "Defining and Setting Service Logging Options" for more information.

#### **Understanding Service Log File Format**

All message store and administration service log files created by Messaging Server have identical content formats. Log files are multiline text files, in which each line describes one logged event. All event descriptions, for each of the supported services, have the general format:

dateTime hostName processName[pid]: category logLevel: eventMessage

#### Store and Administration Log File Components

Table 24–9 lists the log file components for POP and IMAP. Note that this format of event descriptions is identical to that defined by the UNIX **syslog** facility, except that the date/time format is different and the format includes two additional components (*category* and *logLevel*).

| Component   | Definition                                                                                                    |
|-------------|----------------------------------------------------------------------------------------------------|
| dateTime    | The date and time at which the event was logged, expressed in <i>dd/mm/yyyy hh:mm:ss</i> format, with a time-zone field expressed as +/- <i>hhmm</i> from GMT. For example: <b>02/Jan/1999:13:08:21 -0700</b>                                                  |
| hostName    | The name of the host machine on which the server is running: for example, <b>showshoe</b> . Note: If there is more than one instance of Messaging Server on the host, you can use the process ID (pid) to separate logged events of one instance from another. |
| processName | The name of the process that generated the event: for example, <b>cgi_store</b> .                                                                                                    |
| pid         | The process ID of the process that generated the event: for example, <b>18753</b> .                                                                                                    |

Table 24–9 POP and IMAP Log File Formats

| Component    | Definition                                                                                                    |
|--------------|----------------------------------------------------------------------------------------------------|
| category     | The category that the event belongs to: for example, <b>General</b> (see "Example MTA Logging: Sending to a Nonexistent Remote User").   |
| logLevel     | The level of logging that the event represents: for example, <b>Notice</b> (see "Example MTA Logging: Sending to a Nonexistent Domain"). |
| eventMessage | An event-specific explanatory message that may be of any length: for example, <b>Log created (894305624)</b> .                           |

Table 24–9 (Cont.) POP and IMAP Log File Formats

#### Here are three examples of logged events:

02/May/1998:17:37:32 -0700 showshoe cgi\_store[18753]: General Notice: Log created (894155852)

04/May/1998:11:07:44 -0400 xyzmail cgi\_service[343]: General Error: function=getserverhello|port=2500|error=failed to connect

03/Dec/1998:06:54:32 +0200 ExamplePost imapd[232]: Account Notice: close [127.0.0.1] [unauthenticated] 1998/12/3 6:54:32 0:00:00 0 115 0

IMAP and POP event entries may end with three numbers. The example above has 0 115 0. The first number is bytes sent by client, the second number is the bytes sent by the server, and third number is mailboxes selected (always 1 for POP).

When viewing a log file in the Log Viewer window, you can limit the events displayed by searching for any specific component in an event, such as a specific logging level or category, or a specific process ID. See "Searching and Viewing Service Logs" for more information.

The event message of each log entry is in a format specific to the type of event being logged, that is, each service defines what content appears in any of its event messages. Many event messages are simple and self-evident; others are more complex.

#### **Defining and Setting Service Logging Options**

You can define the message store and administration service logging configurations that best serve your administration needs. This section discusses issues that may help you decide on the best configurations and policies, and it explains how to implement them.

#### **Flexible Logging Architecture**

The naming scheme for log files (*service.sequenceNum.timeStamp*) helps you to design a flexible log-rotation and backup policy. The fact that events for different services are written to different files makes it easier for you to isolate problems quickly. Also, because the sequence number in a filename is ever-increasing and the timestamp is always unique, later log files do not simply overwrite earlier ones after a limited set of sequence numbers is exhausted. Instead, older log files are overwritten or deleted only when the more flexible limits of age, number of files, or total storage are reached.

Messaging Server supports automatic rotation of log files, which simplifies administration and facilitates backups. You are not required to manually retire the current log file and create a new one to hold subsequent logged events. You can back up all but the current log file in a directory at any time, without stopping the server or manually notifying the server to start a new log file. In setting up your logging policies, you can set options (for each service) that control limits on total log storage, maximum number of log files, individual file size, maximum file age, and rate of log-file rotation.

#### Planning the Options You Want

Keep in mind that you must set several limits, more than one of which might cause the rotation or deletion of a log file. Whichever limit is reached first is the controlling one. For example, if your maximum log-file size is 3.5 MB, and you specify that a new log be created every day, you may actually get log files created faster than one per day if log data builds up faster than 3.5 MB every 24 hours. Then, if your maximum number of log files is 10 and your maximum age is 8 days, you may never reach the age limit on log files because the faster log rotation may mean that 10 files will have been created in less than 8 days.

The following default values, provided for Messaging Server administration logs, may be a reasonable starting point for planning:

Maximum number of log files in a directory: 10

Maximum log-file size: 2 MB

Total maximum size permitted for all log files: 20 MB

Minimum free disk space permitted: 5 MB

Log rollover time: 1 day

Maximum age before expiration: 7 days

Level of logging: Notice

You can see that this configuration assumes that server-administration log data is predicted to accumulate at about 2 MB per day, backups are weekly, and the total space allotted for storage of admin logs is at least 25 MB. (These settings may be insufficient if the logging level is more verbose.)

For POP, IMAP or HTTP logs, the same values might be a reasonable start. If all services have approximately the same log-storage requirements as the defaults shown here, you might expect to initially plan for about 150 MB of total log-storage capacity. (Note that this is meant only as a general indication of storage requirements; your actual requirements may be significantly different.)

#### **Understanding Logging Options**

You can set options that control the message store logging configuration by the command line.

The optimal settings for these options depend on the rate at which log data accumulates. It may take between 4,000 and 10,000 log entries to occupy 1 MB of storage. At the more verbose levels of logging (such as Notice), a moderately busy server may generate hundreds of megabytes of log data per week. Here is one approach you can follow:

- Set a level of logging that is consistent with your storage limits---that is, a level that you estimate will cause log-data accumulation at approximately the rate you used to estimate the storage limit.
- Define the log file size so that searching performance is not impacted. Also, coordinate it with your rotation schedule and your total storage limit. Given the rate at which log entries accumulate, you might set a maximum that is slightly larger than what you expect to accumulate by the time a rotation automatically occurs. And your maximum file size times your maximum number of files might be roughly equivalent to your total storage limit. For example, if your IMAP log

rotation is daily, your expected accumulation of IMAP log data is 3 MB per day, and your total storage limit for IMAP logs is 25 MB, you might set a maximum IMAP log-file size of 3.5 MB. (In this example, you could still lose some log data if it accumulated so rapidly that all log files hit maximum size and the maximum number of log files were reached.)

- If server backups are weekly and you rotate IMAP log files daily, you might specify a maximum number of IMAP log files of about 10 (to account for faster rotation if the individual log-size limit is exceeded), and a maximum age of 7 or 8 days.
- Pick a total storage limit that is within your hardware capacity and that coordinates with the backup schedule you have planned for the server. Estimate the rate at which you anticipate that log data will accumulate, add a factor of safety, and define your total storage limit so that it is not exceeded over the period between server backups. For example, if you expect to accumulate an average of 3 MB of IMAP log-file data per day, and server backups are weekly, you might specify on the order of 25 - 30 MB as the storage limit for IMAP logs (assuming that your disk storage capacity is sufficient).
- For safety, pick a minimum amount of free disk space that you will permit on the volume that holds the log files. That way, if factors other than log-file size cause the volume to fill up, old log files will be deleted before a failure occurs from attempting to write log data to a full disk.

## Searching and Viewing Service Logs

The log files provide the basic interface for viewing message store and administration log data. For a given service, log files are listed in chronological order. Once you have chosen a log file to search, you can narrow the search for individual events by specifying search options.

#### **Search Options**

These are useful search options you can specify for viewing log data:

- A time period. You can specify the beginning and end of a specific time period to retrieve events from, or you can specify a number of days (before the present) to search. You might typically specify a range to look at logged events leading up to a server crash or other occurrence whose time you know of. Alternatively, you might specify a day range to look at only today's events in the current log file.
- *A level of logging*. You can specify the logging level (see "Logging Levels" example, Critical to see why the server went down, or Error to locate failed protocol calls.
- *A facility.* You can specify the facility (see "Categories of Logged Events" that contains the problem; for example, Store if you believe a server crash involved a disk error, or Protocol if the problem lies in an IMAP protocol command error.
- A text search pattern. You can provide a text search pattern to further narrow the search. You can include any component of the event (see "Understanding Service Log File Format" search, such as event time, process name, process ID, and any part of the event message (such as remote host name, function name, error number, and so on) that you know defines the event or events you want to retrieve. Your search pattern can include the following special and wildcard characters:

\* Any set of characters (example: \*.com)

? Any single character (example: 199?)

[nnn] Any character in the set nnn (example: [aeiou])

[] Any character not in the set *nnn* (example: [Managing Logging^aeiou])

[] Any character in the range *n*-*m* (example: [A-Z])

[**Managing Logging^n-m**] Any character not in the range *n-m* (example: [**Managing Logging^0-9**])

\ Escape character: place before \*, ?, [, or ] to use them as literals

**Note:** Searches are case-sensitive.

Examples of combining logging level and facility in viewing logs might include the following:

- Specifying Account facility (and Notice level) to display failed logins, which may be useful when investigating potential security breaches
- Specifying Network facility (and all logging levels) to investigate connection problems
- Specifying all facilities (and Critical logging level) to look for basic problems in the functioning of the server

#### Working With Service Logs

This section describes how to work with service logs by using the **msconfig** command for searching and viewing logs.

To Send Service Logs to syslog

1. Run the **msconfig** command with the **syslogfacility** option:

msconfig logfile.service.syslogfacilityvalue

where *service* is **admin**, **pop**, **imap**, **mta**, **base** or **http** and *value* is **user**, **mail**, **daemon**, **local0** to **local7**, or none.

Once the value is set, messages are logged to the **syslog** facility corresponding to the set value and all the other log file service options are ignored. When the option is not set or the value is **none**, logging uses the Messaging Server log files.

#### To Disable HTTP Logging

If your system does not support HTTP message access, that is, Webmail, you can disable HTTP logging by setting the following variables. Do not set these variables if your system requires Webmail support (for example, Messenger Express).

1. Run the following msconfig commands:

```
msconfig
msconfig> set http.enable 0
msconfig set http.enablesslport 0
msconfig write
```

#### To Set the Server Log Level

**1.** Run the following **msconfig** command:

msconfig set service.logfile.loglevel loglevel

where *service* is **admin**, **pop**, **imap**, **mta**, **base** or **http** and *loglevel* is **Nolog**, **Critical**, **Error**, **Warning**, **Notice**, **Information**, or **Debug**.

#### To Specify a Directory Path for Server Log Files

1. Run the following **msconfig** command:

msconfig service.logfile.logdir dirpath

#### To Specify a Maximum File Size for Each Service Log

1. Run the following **msconfig** command:

msconfig set *service*.logfile.maxlogfilesize *size* 

where *size* specifies a number of bytes.

#### To Specify a Service Log Rotation Schedule

**1.** Run the following **msconfig** command:

msconfig set service.logfile.rollovertime number

where *number* specifies a number of seconds.

#### To Specify a Maximum Number of Service Log Files Per Directory

1. Run the following **msconfig** command:

msconfig service.logfile.maxlogsize number

where *number* specifies the maximum number of log files.

#### To Specify a Storage Limit

1. Run the following **msconfig** command:

msconfig service.logfile.maxlogsize number

where *number* specifies a number in bytes.

#### To Specify the Minimum Amount of Free Disk Space to Reserve

**1.** Run the following **msconfig** command:

msconfig service.logfile.minfreediskspace number

where *number* specifies a number in bytes.

#### To Specify an Age for Logs at Which They Expire

msconfig service.logfile.expirytime number

where *number* specifies a number in seconds.

## Implementing and Configuring Message Store Transaction Logging

This section describes how to configure message store transaction logging.

#### Overview of Message Store Transaction Logging

You can use Message Store transaction logging to record Messaging Server user actions and events, tracing messages similar to the way the MTA traces messages. Tracing messages in this fashion allows you to track critical events of a message's life cycle.

Message Store transaction logging uses the same XML format used in the MTA **mail.log**<sup>\*</sup> and **connection.log**<sup>\*</sup> files. This XML format is the default. It provides the same transaction information previously logged in the process log at the **notice** and

**information** log levels as well as information in **msgtrace** logging. It also includes IMAP and POP context numbers in all IMAP and POP log messages. You do not set log levels for Message Store transaction logs. You instead configure settings to determine which events and attributes to log. Message Store transaction logging uses a log roll over daemon which rolls over all logs previously written using **nslogger**. Message Store transaction logging provides a backward-compatibility mode that behaves the way the previous store logging worked, combining process and action logging together. It provides a **msgtrace** mode also for backward compatibility.

### Message Store Transaction Logging Log Entries

For a list of message store transaction logging user actions and attributes, see *Messaging Server Reference*.

An action log entry is an XML element with the following characteristics:

- The element tag is the two character action label, which follows XML syntax to start and end: <tag ... />
- The element has many attributes defined previously, and each action has own attributes.
- The attribute starts with a two character attribute label, and its value is quoted.
- The following attributes are required for each action entry: timestamp (ts), service name (sn), and process id (pi).

A typical log entry resembles the following:

```
<co ts="2016-11-04T16:05:39.71" sn="imapd" pi="7149" ac="C"
tr="TCP|192.0.2.0|25|192.0.2.1|33469" us="admin" nt="2015/2/9 13:43:52 0:01:02 158
1032 1"/>
where:
```

- **co** indicates the action label, which is connection closed.
- Three mandatory attributes, ts (time stamp), sn (service name), and pi (process id) are present.
- The action specific attributes are us (user name) and ac (action flags).

### Configuring Message Store Transaction Logging

Transaction logging configuration is applied globally to IMAP, POP, and delivery Message Store components.

#### **Enabling Message Store Transaction Logging**

To trace transactions in the Message Store transaction log, you configure message tracing in addition to the logging configuration.

To enable Message Store transaction logging, run the following command:

```
msconfig set messagetrace.activate transactlog
```

To show the configuration, run the following command:

```
msconfig show messagetrace.activate
role.messagetrace.activate = transactlog
```

#### **Enabling Message Store Transaction Log Actions and Attributes**

The syntax to enable store actions and attributes is a matrix that you configure separately using actions and action attributes.

Table 24–10 shows the actions and their descriptions.

| Action              | Description                                                                         |
|---------------------|-------------------------------------------------------------------------------------|
| all                 | All actions are enabled. This is the default.                                       |
| +({li   lo   ma  }) | Only actions in the list are enabled. Actions are separated by a space.             |
| -({li   lo   ma  }) | All actions are enabled except those in the list. Actions are separated by a space. |

 Table 24–10
 Message Store Transaction Log Actions

To enable all Message Store actions except for login and logout actions, run the following command.

msconfig set imap.actions '-(li lo)'

Running the **msconfig show imap.actions** command shows the **imap.actions** settings.

```
msconfig show imap.actions
role.imap.actions = -(li lo)
```

Table 24–11 shows the attributes and their descriptions.

Table 24–11 Message Store Attributes

| Attributes          | Description                                                                               |
|---------------------|-------------------------------------------------------------------------------------------|
| all                 | All attributes are enabled. This is the default.                                          |
| +({us mi ii })      | Only attributes in the list are enabled. Attributes are separated by a space.             |
| -({us   mi   ii  }) | All attributes are enabled except those in the list. Attributes are separated by a space. |

To enable only the canonical user name and session ID attributes, run the following command.

```
msconfig set imap.actionattributes '+(us si)'
```

Running the **msconfig show imap.actionattributes** shows the **imap.actionattributes** settings.

```
msconfig show imap.actionattributes
role.imap.actionattributes = +(us si)
```

#### Message Store Transaction Log Examples

The examples in this section use the following Messaging Store transaction logging settings:

```
msconfig show messagetrace
role.messagetrace.activate = transactlog
msconfig show imap.actions
role.imap.actions = all
msconfig show imap.actionattributes
```

```
role.imap.actionattributes = all
```

#### **Example Message Store Transction Logs for IMAP**

#### Example 1: Log in as Joe.

```
ts="2016-11-04T16:05:39.71" sn="imapd" pi="26435" us="joe"
tr="tr="TCP|192.0.2.0|25|192.0.2.1|33469" at="plaintext" cs="noSSL" si="0"/>
```

#### Example 2: Create mailbox Folder1 and Folder2.

```
<mc ts="2016-11-04T16:05:39.71" sn="imapd" pi="26435" us="joe" ma="Folder1"/>
<mc ts="22016-11-04T16:05:39.98 -0700" sn="imapd" pi="26435" us="joe"
ma="Folder2"/>
```

#### Example 3: Delete mailbox Folder1.

```
<md ts="2016-11-04T16:05:39.71" sn="imapd" pi="26435" us="joe" ma="Folder1"/>
```

#### Example 4: Append message to Folder2.

```
<ma ts="2016-11-04T16:05:39.71" sn="imapd" pi="27080" us="" ma="user/joe/Folder2" sz="163" ui="1" uv="1406234045" cx="0"/>
```

#### Example 5: Expunge 2 messages in the Inbox.

```
<ex ts="2016-11-04T16:05:39.71" sn="imapd" pi="30247" ma="user/joe"
mi="0N8S00A0B007SS00@host.example.com" no="[127.0.0.1:52383]"/>
<ex ts="2016-11-04T16:05:55.70" sn="imapd" pi="30247" ma="user/joe"
mi="0N8R00A06ZLSSS00@host.example.com" no="[127.0.0.1:52383]"/>
```

#### Example 6: Log out.

```
<co ts="2016-11-04T16:05:39.71" sn="imapd" pi="7149" ac="C"
tr="tr="TCP|192.0.2.0|25|192.0.2.1|33469" us="admin" nt="2015/2/9 13:43:52 0:01:02
158 1032 1"/>
```

#### Example 7: Connect to an email account.

<co ts="2016-11-04T16:05:39.71" sn="imapd" pi="27433"
tr="tr="TCP|192.0.2.0|25|192.0.2.1|33469" at="ss1"/>

#### Example 8: Select a folder.

```
<sl ts="2016-11-04T16:05:39.71" sn="imapd" pi="27433"
tr="TCP|192.0.2.0|25|192.0.2.1|33469" ma="user/admin" us="admin"/>
```

#### Example 9: Rename a folder.

```
imap command: A01 RENAME Folder1 Folder2
<mr ts="2016-11-04T16:05:39.71" sn="imapd" pi="27433" us="admin" ma="Folder2"
om="Folder1"/>
```

#### Example 10: Subscribe to a folder.

```
imap command: A01 SUBSCRIBE INBOX
<ms ts="2016-11-04T16:05:39.71" sn="imapd" pi="27433" us="admin" ma="inbox"/>
```

#### Example 11: Unsubscribe from a folder.

imap command: A01 UNSUBSCRIBE INBOX
<mu ts="2016-11-04T16:05:39.71" sn="imapd" pi="3613" us="admin" ma="inbox"/>

#### Example 12: Set acl to a mailbox.

```
imap command: A01 SETACL folder1 david lrstwiead
<ac ts="2016-11-04T16:05:39.71" sn="imapd" pi="27433" us="admin"
ma="user/admin/folder1" nt="admin lrstwiepkxancd :admin lrstwiepkxancd David
lrstwiead "/>
```

#### Example 13: Fetch rfc822.text.

```
imap command: A01 FETCH 1 RFC822.TEXT
<fe ts="2016-11-04T16:05:39.71" sn="imapd" pi="3613" us="admin" ma="user/admin"
sz="-1:0" mi="<54C145D2.7010202@shenmail.com>"/>
```

#### Example 14: Change quota.

```
imap command: A01 SETQUOTA user/admin/Folder1 (STORAGE 512)
<qc ts="2016-11-04T16:05:39.71" sn="imapd" pi="3613" us="admin"
ur="user/admin/Folder1" dq="512"/>
```

#### Example 15: Quota exceeds limit.

```
imquotacheck command: ./imquotacheck -n -l -r rulefile
<qe ts="2016-11-04T16:05:39.71" sn="imquotacheck" pi="26490" us="admin" dq="2"
du="43" mq="0" mc="0" qt="90" qr="rule3"/>
```

See "imquotacheck" for more information on syntax and options.

#### Example Message Store Transaction Logs for POP

#### Example 1: Log in as Joe.

#### Example 2: Fetch message.

```
<fe ts="2016-11-04T16:05:39.71" sn="popd" pi="27522" us="joe" om="user/joe" mi="<0N8S00A0E09CSS00@host.example.com>"/>
```

#### Example 3: Delete message.

```
<ex ts="2016-11-04T16:05:39.71" sn="popd" pi="27522" ma="user/joe"
mi="<0N8S00A0E09CSS00@host.example.com>" no="sc11136733"/>
```

#### Example 4: Connect to an email account.

```
<co ts="02016-11-04T16:05:39.71" sn="popd" pi="27443" tr="TCP|192.0.2.0|25|192.0.2.1|33469" at=""/>
```

#### **Example Message Store Transaction Logs for Message Delivery**

#### Example 1: Send five messages to Joe.

```
<ma ts="2016-11-04T16:05:39.71" sn="ims_master" pi="9236" us="" ma="user/joe"
sz="404652" mi="<0N9800L0UQWP9600@host.example.com>" ui="5" uv="1392927327"
cx="0"/>
<ma ts="2016-11-04T16:05:39.75" sn="ims_master" pi="9236" us="" ma="user/joe"
sz="404652" mi="<0N9800L0WQWP9600@host.example.com>" ui="6" uv="1392927327"
cx="0"/>
<ma ts="2016-11-04T16:05:40.01" sn="ims_master" pi="9236" us="" ma="user/joe"
sz="404652" mi="<0N9800L0YQWP9600@host.example.com>" ui="7" uv="1392927327"
cx="0"/>
<ma ts="2016-11-04T16:05:40.34" sn="ims_master" pi="9240" us="" ma="user/joe"
sz="404652" mi="<0N9800L10QWP9600@host.example.com>" ui="8" uv="1392927327"
cx="0"/>
<ma ts="2016-11-04T16:05:40.34" sn="ims_master" pi="9240" us="" ma="user/joe"
sz="404652" mi="<0N9800L10QWP9600@host.example.com>" ui="8" uv="1392927327"
cx="0"/>
<ma ts="2016-11-04T16:05:40.77" sn="ims_master" pi="9240" us="" ma="user/joe"
sz="404652" mi="<0N9800L10QWP9600@host.example.com>" ui="8" uv="1392927327"
cx="0"/>
<ma ts="2016-11-04T16:05:40.77" sn="ims_master" pi="9240" us="" ma="user/joe"
sz="404652" mi="<0N9800L10QWP9600@host.example.com>" ui="8" uv="1392927327"
cx="0"/>
<ma ts="2016-11-04T16:05:40.77" sn="ims_master" pi="9240" us="" ma="user/joe"
sz="404652" mi="<0N9800L12QWQ9600@host.example.com>" ui="8" uv="1392927327"
cx="0"/>
```

# Other Message Store Logging Features

Messaging Server provides a feature called telemetry that can capture a user's entire IMAP or POP session into a file. This feature is useful for debugging client problems. For example, if a user complains that their message access client is not working as expected, this feature can be used to trace the interaction between the access client and Messaging Server. See "Checking User IMAP/POP/Webmail Session by Using Telemetry" for more information.

# Message Store Logging Examples

The exact field format and list of fields logged in the Message Store log files vary according to the logging options set. This section shows a few examples of interpreting typical sorts of log entries.

#### Message Store Logging Example: Bad Password

When a user types an invalid password, "authentication" failure is logged, as opposed to a "user not found" message. The message "user not found" is the text passed to the client for security reasons, but the real reason (invalid password) is logged.

#### **Example Message Store Logging: Invalid Password**

[31/Aug/2004:16:33:14 \-0700|] vadar imapd[13027]: Account Notice: badlogin: [192.18.126.64:40718] plaintext user1 authentication failure

#### Message Store Logging Example: Account Disabled

The following example shows why a user cannot log in due to a disabled account. Furthermore, the disabled account is clarified as "(inactive)" or "(hold)."

#### **Example Message Store Logging: Account Disabled**

[31/Aug/2004:16:33:14 \-0700|] vadar imapd[13027]: Account Notice: badlogin: [192.18.126.64:40720] plaintext user3 account disabled (hold)

#### Message Store Logging Example: Message Appended

The following example shows an append message, which occurs when whenever a message is appended to a folder. The Message Store log records all messages entering the Message Store through the **ims\_master** and **Imtp** channels. Records the "append" of user ID, folder, message size, and message ID.

#### **Example Message Store Logging: Append**

[31/Aug/2004:16:33:14 \-0700|] vadar ims\_master[13822]: Store Information:append: user1:user/user1:659:<Roam.SIMC.2.0.6.1093995286.11265.user1@vadar.example.org>

#### Message Store Logging Example: Message Retrieved by a Client

The Message Store log writes a "fetch" message when a client retrieves a message. The Message Store log records all client fetches of at least one body part. Records the "fetch" of user ID, folder, and message-ID.

#### Example Message Store Logging: Message Retrieved by a Client

[31/Aug/2004:16:33:14 \-0700|] vadar imapd[13729]: Store Information: fetch:user1:user/user1:<Roam.SIMC.2.0.6.1093051161.3655.user1@vad.example.org>

#### Message Store Logging Example: Message Removed from a Folder

The following example shows how to remove a message from a folder.

The Message Store writes an "expunge" message when an IMAP or POP message is removed from a folder (but not removed from the system). It is logged whether it is expunged by the user or a utility. Records the "expunge" of folder and message ID.

#### **Example Message Store Logging Example: Message Removed from a Folder**

[31/Aug/2004:16:33:14 \-0700|] vadar imexpire[13923]: Store Information: expunge:user/user1:<Roam.SIMC.2.0.6.1090458838.2929.user1@vadar.example.org>

#### Message Store Logging Example: Duplicate Login Messages

If you configure message trace for one msgtrace log file, the normal "login" messages, which appear in the imap and pop log files, are duplicated in the msgtrace file. The following is a normal login message:

#### **Example Message Store Logging: Login**

```
[31/Aug/2004:16:33:14 \-0700|] vadar imapd[13027]: Account Information: login [192.18.126.64:40718] user1 plaintext
```

# Using Message Store Log Messages

For more information about message store log messages, refer to the following topics:

- Overview of Logging: Provides an introduction to Messaging Server logging concepts.
- Tools for Managing Logging: Lists available tools for managing logs.
- See the discussion on logging options in the Messaging Server Reference.

Search for **logfile**. The information lists the configuration options that you set for Messaging Server by using the **configutil** command. You can view the documentation for the Unified Configuration equivalent of a **configutil** option by clicking on the **configutil** name link.

 Managing Message Store, Admin, and Default Service Logs: Describes logging for the Message Store (POP, IMAP, and HTTP), Admin, and Default services.

# **MMP Logging**

The logging format used by the MMP is unstable and subject to change at any time. It uses the **nslog** model and syntax used by the store, with similar configuration settings. The most interesting line in the MMP log is:

[04/Feb/2016:10:42:24 -0800] myhostname ImapProxyAService.cfg[17242]: General Notice: (id 3) Proxy connect for client 10.0.0.5:55159 (cleartext) canonical user 'admin@host.example.com' original user 'admin' auth 'PLAIN' via MMP 127.0.0.1:55162 to backend 127.0.0.1 (cleartext)

which can be used to correlate a connection from a client to a back end connection.

For debugging the MMP, the loglevel may be raised and the **debugkeys** option can be helpful.

For additional information, see the discussion on MMP in Messaging Server Reference.

# **Monitoring Messaging Server**

This chapter describes how to monitor Oracle Communications Messaging Server. In most cases, a well-planned, well-configured server performs without extensive intervention from an administrator. As an administrator, however, it is your job to monitor the server for signs of problems.

In addition to this chapter, see the following chapters for more information about monitoring Messaging Server:

- Monitoring User Access to the Message Store
- Monitoring System Performance
- Monitoring Disk Space
- Monitoring the MTA
- Monitoring LDAP Directory Server
- Monitoring the Message Store
- SNMP Support

# Automatic Monitoring and Restart

Messaging Server provides a way to transparently monitor services and automatically restart them if they crash or become unresponsive (the services hangs or freeze up). It can monitor all message store, MTA, and MMP services including the IMAP, POP, HTTP, job controller, dispatcher, and MMP servers. It does not monitor other services such as SMS or TCP/SNMP servers. (TCP/SNMP is monitored by the job controller.) See "Automatic Restart of Failed or Unresponsive Services" and "Monitoring Using msprobe and watcher Functions" for more information.

# **Daily Monitoring Tasks**

The most important tasks you should perform on a daily basis are checking postmaster mail, monitoring the log files, and setting up the **stored** utility. These tasks are described below.

## Checking Postmaster Mail

Messaging Server has a predefined administrative mailing list set up for postmaster email. Any users who are part of this mailing list will automatically receive mail addressed to postmaster. The rules for postmaster mail are defined in RFC822, which requires every email site to accept mail addressed to a user or mailing list named postmaster and that mail sent to this address be delivered to a real person. All messages sent to postmaster@host.domain are sent to a postmaster account or mailing list.

Typically, the postmaster address is where users should send email about their mail service. As postmaster, you might receive mail from local users about server response time, from other server administrators who are encountering problems sending mail to your server, and so on. You should check postmaster mail daily.

You can also configure the server to send certain error messages to the postmaster address. For example, when the MTA cannot route or deliver a message, you can be notified via email sent to the postmaster address. You can also send exception condition warnings (low disk space, poor server response) to postmaster.

# Monitoring and Maintaining the Log Files

Messaging Server creates a separate set of log files for each of the major protocols or services it supports including SMTP, IMAP, POP, and HTTP. These are located in *DataRoot/log*. You should monitor the log files on a routine basis--especially if you are having problems with the server.

Be aware that logging can impact server performance. The more verbose the logging you specify, the more disk space your log files will occupy for a given amount of time. You should define effective but realistic log rotation, expiration, and backup policies for your server. See "Managing Logging" for information about defining logging policies for your server.

# Setting Up the msprobe Utility

The **msprobe** utility automatically performs monitoring and restart functions. See "Monitoring Using msprobe and watcher Functions" for more information.

# Utilities and Tools for Monitoring

The following tools are available for monitoring:

- immonitor-access
- imcheck
- Log Files
- imsimta counters
- imsimta qm counters
- MTA Monitoring Using SNMP
- Monitoring Using msprobe and watcher Functions

#### immonitor-access

"immonitor-access" monitors the status of the following Messaging Server components/processes: Mail Delivery (SMTP server), Message Access and Store (POP and IMAP servers), Directory Service (LDAP server) and HTTP server. This utility measures the response times of the various services and the total round trip time taken to send and retrieve a message. The Directory Service is monitored by looking up a specified user in the directory and measuring the response time. Mail Delivery is monitored by sending a message (SMTP) and the Message Access and Store is monitored by retrieving it. Monitoring the HTTP server is limited to finding out whether or not it is up and running.

See "immonitor-access" for complete instructions.

#### imcheck

Use "imcheck" to monitor database statistics including logs and transactions.

**Note:** The **imcheck -s** command, which prints database statistics, is only valid for classic message store.

#### counterutil

This utility provides statistics acquired from different system counters. See "Gathering Message Store Counter Statistics by Using counterutil" for more information.

#### Log Files

Messaging server logs event records for SMTP, IMAP, POP, and HTTP. The policies for creating and managing the Messaging Server log files are customizable.

Since logging can affect the server performance, logging should be considered very carefully before the burden is put on the server. Refer to "Managing Logging" for more information.

#### imsimta counters

The MTA accumulates message traffic counters based upon the Mail Monitoring MIB, RFC 1566 for each of its active channels. The channel counters are intended to help indicate the trend and health of your email system. Channel counters are not designed to provide an accurate accounting of message traffic. See the discussion about MTA logging in "Managing Logging" for precise accounting.

The MTA channel counters are implemented using the lightest weight mechanisms available so that they cause as little impact as possible on actual operation. Channel counters do not try harder: if an attempt to map the section fails, no information is recorded. If one of the locks in the section cannot be obtained almost immediately, no information is recorded. When a system is shut down, the information contained in the in-memory section is lost forever.

The **imsimta counters -show** command provides MTA channel message statistics (see below). These counters need to be examined over time noting the minimum values seen. The minimums may actually be negative for some channels. A negative value means that there were messages queued for a channel at the time that its counters were zeroed (for example, the cluster-wide database of counters created). When those messages were dequeued, the associated counters for the channel were decremented and therefore leading to a negative minimum. For such a counter, the correct "absolute" value is the current value less the minimum value that counter has ever held since being initialized.

```
Failed 104 104 4681 (7)
Queue time/count 16425/29440 = 0.56 (8)
Queue first time/count 16425/29440 = 0.56 (9)
Total In Assocs 297637
Total Out Assocs 28306
```

**1)Received** is the number of messages enqueued to the channel named **tcp\_local**. That is, the messages enqueued (E records in the **mail.log**\* file) to the **tcp\_local** channel by any other channel.

**2)Stored** is the number of messages stored in the channel queue to be delivered.

**3)Delivered** is the number of messages which have been processed (dequeued) by the channel **tcp\_local**. (That is, D records in the **mail.log**\* file.) A dequeue operation may either correspond to a successful delivery (that is, an enqueue to another channel), or to a dequeue due to the message being returned to the sender. This will generally correspond to the number **Received** minus the number **Stored**.

The MTA also keeps track of how many of the messages were dequeued upon first attempt; this number is shown in parentheses.

**4)Submitted** is the number of messages enqueued (E records in the **mail.log** file) by the channel **tcp\_local** to any other channel.

**5)Attempted** is the number of messages which have experienced temporary problems in dequeuing, that is, Q or Z records in the **mail.log**\* file.

**6)Rejected** is the number of attempted enqueues which have been rejected, that is, **J** records in the **mail.log**\* file.

**7)Failed** is the number of attempted dequeues which have failed, that is, **R** records in the **mail.log**\* file.

**8)Queue time/count** is the average time-spent-in-queue for the delivered messages. This includes both the messages delivered upon the first attempt, see (9), and the messages that required additional delivery attempts (hence typically spent noticeable time waiting fallow in the queue).

**9)Queue first time/count** is the average time-spent-in-queue for the messages delivered upon the first attempt.

Note that the number of messages submitted can be greater than the number delivered. This is often the case, since each message the channel dequeues (delivers) will result in at least one new message enqueued (submitted) but possibly more than one. For example, if a message has two recipients reached via different channels, then two enqueues will be required. Or if a message bounces, a copy will go back to the sender and another copy may be sent to the postmaster. Usually that will be two submissions (unless both are reached through the same channel).

More generally, the connection between **Submitted** and **Delivered** varies according to type of channel. For example, in the conversion channel, a message would be enqueued by some other arbitrary channel, and then the conversion channel would process that message and enqueue it to a third channel and mark the message as dequeued from its own queue. Each individual message takes a path:

```
elsewhere -> conversion E record Received
conversion -> elsewhere E record Submitted
conversion D record Delivered
```

However, for a channel such as **tcp\_local** which is not a "pass through," but rather has two separate pieces (slave and master), there is no connection between **Submitted** and **Delivered**. The **Submitted** counter has to do with the SMTP server portion of the **tcp\_** 

**local** channel, whereas the **Delivered** counter has to do with the SMTP client portion of the **tcp\_local** channel. Those are two completely separate programs, and the messages travelling through them may be completely separate.

Messages submitted to the SMTP server:

#### tcp\_local -> elsewhere E record Submitted

Messages sent out to other SMTP hosts via the SMTP client:

elsewhere -> tcp\_local E record Received tcp\_local D record Delivered

Channel dequeues (delivers) will result in at least one new message enqueued (submitted) but possibly more than one. For example, if a message has two recipients reached via different channels, then two enqueues will be required. Or if a message bounces, a copy will go back to the sender and another copy may be sent to the postmaster. Usually that will be reached through the same channel.

#### imsimta counters Implementation

For performance reasons, a node running the MTA keeps a cache of channel counters in memory using a shared memory section. As processes on the node enqueue and dequeue messages, they update the counters in this in-memory cache. If the in-memory section does not exist when a channel runs, the section will be created automatically. (The **imta start** command also creates the in-memory section, if it does not exist.)

The command **imta counters -clear** or the **imta qm** command **counters clear** may be used to reset the counters to zero.

#### imsimta qm counters

The **imsimta qm counters** utility displays MTA channel queue message counters. You must be root or **mailsrv** to run this utility. The output fields are the same as those described in "imsimta counters".

Example:

Every time you restart the MTA, you must run: imsimta counters -create

#### imsimta qm summarize

The **imsimta qm summarize** utility displays a summary of the number of messages and their status in the MTA channel queues.

For more details of the various switches available, see the **summarize** sub-command in "imsimta qm" and the **imsimta qm help summarize** command.

#### qm summarize modes

Like many of the **qm** sub-commands, **summarize** has two modes of operation: The **-directory\_tree** mode examines the message files in the MTA queue directories on disk. The **-database** mode queries the **job\_controller** process's in-memory database structures. The directory mode creates a heavier load on the IO system and may not reflect what **job\_controller** is actually working on, but it can be useful to know if there is a difference between the two. The job controller makes the decisions about which messages are tried next, so the database mode will be more useful.

Notice that the **-database** mode breaks down the number messages into three catagories. **Active** messages are currently being tried by a worker process. **Pending** messages are ready to be tried by a worker as soon as thread/slot is available. **Delayed** messages have been tried before and are waiting for a specified time to be tried again as per the **backoff** option for that channel.

Note: In these examples, some channels had been stopped using the **imsimta qm stop** *channel* command to provide some data to look at.

#### Held messages

A .HELD message file is a message which has encountered a loop or otherwise been *sidelined* and requires administrative intervention for some reason. You can see such messages using the **-held** switch. Note that job\_controller will have no knowledge of held messages, therefore the **-database** and **-held** switches are mutually exclusive. See "Diagnosing and Cleaning up .HELD Messages" for more information about .HELD messages .

qm.maint> sum -held -database
%QM-E-CMDERR, Conflicting parameters and/or qualifiers: (DATABASE AND HELD)

qm.maint> sum -held

#### **Displaying Summary by Destination Host**

The **-hosts** switch displays a breakdown of the messages in the queue by destination host for channels where that is meaningful. This information is stored in the **job\_ controller** process in-memory queue cache database. Therefore **-hosts** implies **-database**.

```
qm.maint> sum -hosts
Total Total
Channel Host Messages = Active + Pending + Delayed Size (Mb)
_____ ____
conversion 0 0 0 0 0.0
hold 0 0 0 0 0.0
ims-ms (stopped) 2 0 2 0 0.0
1 0 0 0 0 0.0
process 0 0 0 0 0.0
reprocess 0 0 0 0 0.0
tcp_intranet (stopped) 0 0 0 0.0
tcp_local (stopped) 2 0 2 0 0.0
aol.com 1 0 1 0 0.0
sun.com 1 0 1 0 0.0
_____ ___ ____
Totals 4 0 4 0 0.0
```

#### imsimta qm jobs

After starting the tcp\_local channel:

tcp\_local 1 1 0 0 0.0 aol.com 1 1 0 0 0.0

And to see what processes are working on what jobs:

qm.maint> jobs tcp\_local
tcp\_local channel:

Pending: 0 jobs Active: 1 jobs, 1 messages (0.00 Mb), 1 recipients Current jobs have delivered 1 messages, requeued 0 messages

Active jobs and messages:

22157: 1 messages (0.00 Mb), 1 recipients 1 messages processed and 0 requeued

Active hosts:

aol.com

Active messages:

ZZg0u410\_P\_~1.01 (1.0 Kb)

### **MTA Monitoring Using SNMP**

Messaging Server supports system monitoring through the Simple Network Management Protocol (SNMP). Using an SNMP client (sometimes called a *network manager*) such as Sun Net Manager or HP OpenView (not provided with this product), you can monitor certain parts of the Messaging Server. Refer to "SNMP Support" for details.

#### Monitoring Using msprobe and watcher Functions

Messaging Server provides two processes, **watcher** and **msprobe** to monitor various system services. **watcher** watches for server crashes and restarts them as necessary. **msprobe** monitors server hangs (unresponsiveness). Specifically **msprobe** monitors the following:

Server Response Time. msprobe connects to the enabled servers using their protocol commands and measures their response times. If the response time exceeds the alarm warning threshold, an alarm message is sent (see "Alarm Messages") to a server, or the server response time exceeds a specified timeout period, the server is restarted. Server response times are recorded in a counter database and is logged to the default log file. counterutil can be used to display the server response time statistics ("counterutil").

The following servers are monitored by **msprobe**: **imap**, **pop**, **http**, **cert**, **job**\_ **controller**, **smtp**, **lmtp**, **mmp** and **ens**. When **smtp** or **lmtp** are not responding, the dispatcher is restarted. **ens** cannot be automatically restarted.

- Disk usage. msprobe checks the disk availability and usage for every message store partition. Specifically it checks the message store mboxlist database directory and the MTA queue directory. If disk usage exceeds a configured threshold, an alarm message is sent. The disk sizes and usages are recorded in a counter database and is logged to the default log file. Administrators can use the counterutil utility (see "counterutil") to display the disk usage statistics.
- Message Store mboxlist Database Log File Accumulation. Log file accumulation is an indication of an mboxlist database error. msprobe counts the number of active log files and if the number of active log files is larger than the threshold, msprobe logs a critical error message to the default log file to inform the admin to restart the server. If the autorestart is enabled (local.autorestart to yes), the store daemon is restarted.

watcher and msprobe are controlled by the msconfig options shown in Table 25–1. See "Automatic Restart of Failed or Unresponsive Services" for more information.

| Options                                | Description                                                                                                    |
|----------------------------------------|----------------------------------------------------------------------------------------------------|
| base.autorestart.enable                | Enable automatic server restart. Automatically restarts failed or hung services. Default: 1                                                                                                    |
| base.autorestart.timeout               | Failure retry time-out. If a server fails more than twice in this designated amount of time, then the system stops trying to restart the server. The value (set in seconds) should be set to a period value longer than the <b>msprobe</b> interval ( <b>schedule.task:msprobe</b> ). Default: 600 seconds                                            |
| msprobe.probe:service.timeout          | Timeout for a specific server before restart. <i>service</i> can be imap, pop, http, cert, job_controller, smtp, lmtp, mmp or ens. Default: use <b>msprobe.timeout</b>                                                                                                    |
| msprobe.probe:service.warningthreshold | Number of seconds of a specific server's non-response before a warning message is logged to <b>default</b> log file. <i>service</i> can be imap, pop, http, cert, job_controller, smtp, lmtp, mmp or ens. Default: Use <b>msprobe.warningthreshold</b>                                                                                                |
| msprobe.warningthreshold               | Number of seconds of server non-response before a warning message is logged to <b>default</b> log file. Default: 25 secs                                                                                                    |
| msprobe.queuedir                       | MTA queue directory to check if queue size exceeded threshold defined by <b>alarm.system:diskavail.thresholddirection</b> . Default: none                                                                                                    |
| msprobe.timeout                        | Period of server non-response before restarting that server. See <b>schedule.task:msprobe.crontab</b> . Default: 30 seconds                                                                                                    |
| schedule.task:msprobe.crontab          | <b>msprobe</b> run schedule. A <b>crontab</b> style schedule string (see<br><b>schedule.task:expire.enable</b> in "Expire and Purge Log and<br>Scheduling Options"). Note that by default, this is automatically<br>set. See "Pre-defined Automatic Tasks". To disable: set<br><b>schedule.task:msprobe.enable</b> to <b>0</b> .                      |
| watcher.enable                         | Enable watcher which monitors service failures. (IMAP, POP, HTTP, job controller, dispatcher, message store ( <b>stored</b> ), <b>imsched</b> , and MMP. (LMTP/SMTP servers are monitored by the dispatcher and LMTP/SMTP clients are monitored by the job_controller.) Logs error messages to the default log file for specific failures. Default: 1 |

Table 25–1 msprobe and watcher msconfig Options

#### **Alarm Messages**

**msprobe** can issue alarms in the form of email messages to the postmaster (see "To Monitor imapd, popd and httpd") warning of a specified condition. A sample email alarm sent when a certain threshold is exceeded is shown below:

Subject: ALARM: server response time in seconds of "ldap\_example.com\_389" is 10
Date: Tue, 17 Jul 2001 16:37:08 -0700 (PDT)
From: postmaster@example.com
To: postmaster@example.com
Server instance: /opt/SUNWmsgsr
Alarmid: serverresponse
Instance: ldap\_example\_europa.com\_389
Description: server response time in seconds
Current measured value (17/Jul/2001:16:37:08 -0700): 10
Lowest recorded value: 0
Highest recorded value: 10
Monitoring interval: 600 seconds
Alarm condition is when over threshold of 10
Number of times over threshold: 1

You can specify how often **msprobe** monitors disk and server performance, and under what circumstances it sends alarms. This is done by using the **msconfig** command to set the alarm options. Table 25–2 shows some useful alarm options along with their default setting. See *Messaging Server Reference* for all options.

Table 25–2 Useful Alarm Message msconfig Options

| Option                                         | Description (Default in Parenthesis)                                                                                 |
|------------------------------------------------|----------------------------------------------------------------------------------------------------|
| alarm.noticehost                               | (localhost) Machine to which you send warning messages.                                                              |
| alarm.noticeport                               | (25) The SMTP port to which to connect when sending alarm message.                                                   |
| alarm.noticercpt                               | (Postmaster@localhost) Whom to send alarm notice.                                                                    |
| alarm.noticesender                             | (Postmaster@localhost) Address of sender the alarm.                                                                  |
| alarm.system:diskavail.description             | (Percentage mail partition diskspace available.) Text for description field for disk availability alarm.             |
| alarm.system:diskavail.statinterval            | (3600) Interval in seconds between disk availability checks.<br>Set to 0 to disable checking of disk usage.          |
| alarm.system:diskavail.threshold               | (10) Percentage of disk space availability below which an alarm is sent.                                             |
| alarm.system:diskavail.thresholddirection      | (-1) Specifies whether the alarm is issued when disk space availability goes below threshold (-1) or above it (1).   |
| alarm.system:diskavail.warninginterval         | (24). Interval in hours between subsequent repetition of disk availability alarms.                                   |
| alarm.system:serverresponse.description        | (Server response time in seconds.) Text for description field for servers response alarm.                            |
| alarm.system:serverresponse.statinterval       | (600) Interval in seconds between server response checks. Set to 0 to disable checking of server response.           |
| alarm.system:serverresponse.threshold          | (10) If server response time in seconds exceeds this value, alarm issued.                                            |
| alarm.system:serverresponse.thresholddirection | (1) Specifies whether alarm is issued when server response time is greater that (1) or less than (-1) the threshold. |
| alarm.system:serverresponse.warninginterval    | (24) Interval in hours between subsequent repetition of server response alarm.                                       |

# Monitoring the MTA

This chapter describes how to monitor the Oracle Communications Messaging Server Message Transfer Agent (MTA).

# Monitoring the Size of the Message Queues

Excessive message queue growth may indicate that messages are not being delivered, are being delayed in their delivery, or are coming in faster than the system can deliver them. Reasons for this situation include a denial of service attack caused by huge numbers of messages flooding your system, or the Job Controller not running.

See "Channel Message Queues", "Messages Are Not Dequeued", and "MTA Messages Are Not Delivered" for more information on message queues.

## Symptoms of Message Queue Problems

- Disk space usage grows.
- User not receiving messages in a reasonable time.
- Message queue sizes are abnormally high.

## To Monitor the Size of the Message Queues

Probably the best way to monitor the message queues is to use "imsimta counters" and **imsimta qm** "summarize".

You can also monitor the number of files in the queue directories (*DataRoot*/queue/). The number of files will be site-specific, and you'll need to build a baseline history to find out what is "too many." This can be done by recording the size of the queue files over a two week period to get an approximate average.

# Checking for Held messages

If the MTA detects a message is looping, it will be **sidelined** by renaming the queue message file to **.HELD**. For more discussion of how messages can become **.HELD** and what to do about them, refer to "Diagnosing and Cleaning up .HELD Messages". To see whether there are any held messages, use the **imsimta qm summarize -held** command described in Table 9–20, " summarize Sub-Command Options".

# **Monitoring Rate of Delivery Failure**

A delivery failure is a failed attempt to deliver a message to an external site. A large increase in rate of delivery failure can be a sign of a network problem such as a dead DNS server or a remote server timing out on responding to connections.

# Symptoms of Rate of Delivery

There are no outward symptoms. Lots of **Q** records will appear in to **mail.log\_current**.

# To Monitor the Rate of Delivery Failure

Delivery failures are recorded in the MTA logs with the logging entry code **Q**. Look at the record in the file *DataRoot*/log/mail.log\_current. Example:

mail.log:06-Oct-2003 00:24:03.66 501d.0b.9 ims-ms Q 5 durai.balusamy@Sun.COM rfc822;durai.balusamy@Sun.COM durai@ims-ms-daemon <00ce01c38bda\$c7e2b240\$6501a8c0@guindy>Mailbox is busy

# **Monitoring Inbound SMTP Connections**

An unusual increase in the number of inbound SMTP connections from a given IP address may indicate:

- An external user is trying to relay mail.
- An external user is trying to do a service denial attack.

# Symptoms of Unauthorized SMTP Connections

- External user relaying mail : No outward symptoms.
- Service denial attack: External attempt to overload the SMTP servers with message requests.

# **To Monitor Inbound SMTP Connections**

External user relaying mail: Look in *DataRoot/log/mail.log\_current* for records with the logging entry code J (rejected relays). To turn on logging of remote IP addresses run the following command: msconfig set log\_connection 1

Note that there is a slight performance trade-off when this feature is enabled.

 Service denial attack: To find out who and how many users are connecting to the SMTP servers, you can run the command netstat and check for connections at the SMTP port (default: 25). Example:

```
Local address Remote address State
192.18.79.44.25 192.18.78.44.56035 32768 0 32768 0 CLOSE_WAIT
192.18.79.44.25 192.18.136.54.57390 8760 0 24820 0 ESTABLISHED
192.18.79.44.25 192.18.26.165.48508 33580 0 24820 0 TIME_WAIT
```

Note that you will first need to determine the appropriate number of SMTP connections and their states (ESTABLISHED, CLOSE\_WAIT, etc.) for your system to determine if a particular reading is out of the ordinary. If you find many connections staying in the SYN\_RECEIVED state this might be caused by a broken network or a denial of service attack. In addition, the lifetime of an SMTP server process is limited. This is controlled by the MTA Dispatcher configuration option MAX\_LIFE\_TIME. The default is 86,400 seconds (one day). Similarly, MAX\_LIFE\_CONNS specifies the

maximum number of connections a server process can handle in its lifetime. If you find a particular SMTP server that has around for a long time you may want to investigate.

# Monitoring the Dispatcher and Job Controller Processes

The Dispatcher and Job Controller Processes must be operating for MTA to work. You should have one process of each kind.

# Symptoms of Dispatcher and Job Controller Processes Down

If the Dispatcher is down or does not have enough resources, SMTP connections are refused. If the Job Controller is down, queue size will grow.

# To Monitor Dispatcher and Job Controller Processes

Check to see that the processes called **dispatcher** and **job\_controller** exist. See "Check that the Job Controller and Dispatcher Are Running" for more information.

# **SNMP Support**

This chapter describes how to enable Simple Network Management Protocol (SNMP) support for system monitoring of Oracle Communications Messaging Server. It also gives an overview of the type of information provided by SNMP. Note that it does not describe how to view this information from an SNMP client. Refer to your SNMP client documentation for details on how to use it to view SNMP-based information.

Using an SNMP client (sometimes called a *network manager*) such as Sun Net Manager or HP OpenView (not provided with the this product), you can monitor certain parts of Messaging Server. See "Monitoring Messaging Server" for more information on monitoring the Messaging Server.

This information also describes some of the data available from the Messaging Server SNMP implementation, but complete MIB details are available from RFC 2788 (http://www.faqs.org/rfcs/rfc2788.html) and RFC 2789 (http://www.faqs.org/rfcs/rfc2788.html).

# **SNMP Implementation**

Messaging Server implements two standardized MIBs, the Network Services Monitoring MIB (RFC 2788) and the Mail Monitoring MIB (RFC 2789). The Network Services Monitoring MIB provides for the monitoring of network services such as POP, IMAP, HTTP, and SMTP servers. The Mail Monitoring MIB provides for the monitoring of MTAs. The Mail Monitoring MIB allows for monitoring both the active and historical state of each MTA channel. The active information focuses on currently queued messages and open network connections (for example, counts of queued messages, source IP addresses of open network connections), while the historical information provides cumulative totals (for example, total messages processed, total inbound connections).

**Note:** For a complete listing of Messaging Server SNMP monitoring information, refer to RFC 2788 and RFC 2789.

SNMP is supported on platforms running Oracle Solaris and Linux. Messaging Server on the Oracle Solaris 9 Operating System uses Solstice Enterprise Agents (SEA). Starting with the Oracle Solaris 10 Operating System, Messaging Server supports the open source Net-SNMP monitoring framework, relegating the Oracle Solaris 9 Solstice Enterprise Agents (SEA) technology to legacy (end of support life) status. Additionally, Net-SNMP is widely used on Linux platforms. Messaging Server uses its Net-SNMP-based SNMP subagent on Oracle Solaris 10 and later as well as Linux platforms. With the adoption of the Net-SNMP framework, Messaging Server's SNMP subagent provides new functionality:

- Support for SNMP versions 2c and 3. This support is provided by the Net-SNMP framework. The former SNMP technology, Solstice Enterprise Agents, only provided support for SNMP version 1. Enhanced security features and access controls are the primary benefit of these two versions of SNMP.
- The subagent may be configured to run as a "standalone" SNMP agent. This provides sites with additional means of isolating their various SNMP agents running on the same system.
- Multiple "instances" of Messaging Server running on the same system may concurrently be monitored. This support is provided through either the second item in this list, or through the use of SNMP version 3 "context names". This allows for SNMP monitoring of Messaging Server in failover clusters.

Limitations of the Messaging Server SNMP support are as follows:

- Only one instance of Messaging Server per host computer can be monitored via SNMP on Oracle Solaris 9.
- The SNMP support is for monitoring only. No SNMP management is supported.
- No SNMP traps are implemented. (RFC 2788 provides similar functionality without using traps.)

## **SNMP Operation in Messaging Server**

The Messaging Server SNMP process is an SNMP subagent which, upon startup, registers itself with the platform's native SNMP master agent. SNMP requests from clients go to the master agent. The master agent then forwards any requests destined for the Messaging Server to the Messaging Server subagent process. The Messaging Server subagent process then processes the request and relays the response back to the client via the master agent. Figure 27–1 shows this process.

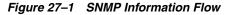

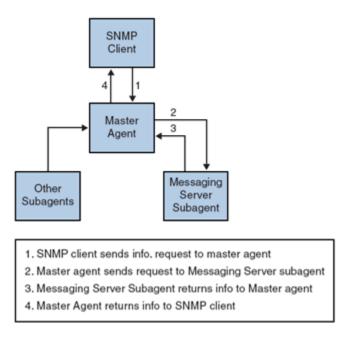

# Configuring SNMP Support for Oracle Solaris 10

**Note:** SNMP is not supported on Solaris 11. For a workaround, contact Oracle Support.

By default, SNMP monitoring is disabled within Messaging Server. This default is chosen in an attempt to minimize the number of services presented by a default Messaging Server configuration. Do not interpret this default as meaning that there is a performance penalty incurred by using SNMP monitoring. Indeed, Messaging Server's SNMP support consumes very little resources and is intended to have minimal impact upon Messaging Server. The upshot of all of this is, of course, that one time configuration steps are required before using Messaging Server's SNMP support. Additionally, the default configuration of the platform's Net-SNMP master agent, **snmpd**, typically needs to be changed to run subagents such as Messaging Server's. This change is the topic of the next section.

## Net-SNMP Configuration

Messaging Server's Net-SNMP based SNMP subagent uses the AgentX protocol to communicate with the platform's SNMP master agent (RFC 2741). The Net-SNMP master agent, **snmpd**, must be configured to permit the use of the AgentX protocol. To do this, ensure that the platform's **snmpd.conf** file contains the following line:

master agentx

If that line is not present, then add it and then restart the **snmpd** daemon. Sending a SIGHUP signal to the daemon is not sufficient. Once the **snmpd** daemon has been restarted, look for the UNIX domain socket which **snmpd** creates for AgentX communications. On Oracle Solaris and Linux systems, this socket by default appears as the special file **/var/agentx/master**. However, its location and name may be changed in the **snmpd.con** file.

The Oracle Solaris 10 **snmpd** configuration is as follows:

```
% cp /etc/sma/snmp/snmpd.conf /etc/sma/snmp/snmpd.conf.save
% cat >> /etc/sma/snmp/snmpd.conf
# Messaging Server's subagent requires the AgentX protocol
master agentx
^D
% cat >> /etc/sma/snmp/snmpd.conf
% ls -al /var/agentx/
srwxrwxrwx 1 root root 0 Aug 9 13:58 /var/agentx/master
```

Additionally, on Red Hat Enterprise Linux AS 3 systems, the default **snmpd.conf** file restricts the information which may be viewed by the "public" SNMP community. It is therefore necessary to either remove that restriction or to extend it to include the MIBs served out by Messaging Server's subagent. For initial testing, perform the later. This is accomplished by including the OID subtrees mib-2.27 and mib-2.28 in a view named "systemview" as shown in the following example. For actual deployment, each site must take their overall security policy into consideration. Note that the information provided by the SNMP subagent is "read only".

```
% cp /etc/snmp/snmpd.conf /etc/snmp/snmpd.conf.save
```

```
% cat >>/etc/snmp/snmpd.conf
```

```
# Messaging Server's subagent requires the AgentX protocol
master agentx
```

```
# Messaging Server's subagent exports mib-2.27 and .28
```

```
# Add the mib-2.27 and .28 OID subtrees to the systemview
view systemview included .1.3.6.1.2.1.27
view systemview included .1.3.6.1.2.1.28
^D
% /bin/service snmpd restart
% ls -al /var/agentx/master
srwxr-xr-x 1 root root 0 Aug 8 21:20 /var/agentx/master
```

If you are using SNMP v3 context names to distinguish between the MIBs of different instances of Messaging Server concurrently running on the same host computer, then you also need to configure at least one SNMP v3 username and password for use with your SNMP v3 queries.

### Messaging Server Subagent Configuration

For basic operation of Messaging Server's SNMP subagent, you need only enable it and issue a one time manual start command. Henceforth, whenever Messaging Server is started or stopped, the subagent will likewise be started or stopped. The necessary commands to effect this configuration on both Oracle Solaris and Linux systems are as follows:

msconfig set snmp.enable 1
start-msg snmp

Once SNMP is running, you can test the subagent from the command line with the **snmpwalk** command. See the screen shots below for an example appropriate to Oracle Solaris and Linux. Note that the files **rfc2248.txt** and **rfc2249.txt** are copies of the Network Services and MTA MIBs. On Oracle Solaris systems, these files may also be found in the /etc/sma/snmp/mibs/ directory under the names

**NETWORK-SERVICES-MIB.txt** and **MTA-MIB.txt**. It is not necessary provide these files to the **snmpwalk** tool. However, doing so permits **snmpwalk** to print names for each of the MIB variables rather than their numeric object identifiers (OIDs).

Basic testing on Oracle Solaris:

```
% d=/opt/sun/comms/messaging64/examples/mibs /usr/sfw/bin/snmpwalk -v 1 -c public
\
-m +$D/rfc2248.txt:$D/rfc2249.txt 127.0.0.1 mib-2.27
NETWORK-SERVICES-MIB::applName.1 = STRING: /opt/SUNWmsgsr MTA on mail.example.com
...
% D=/opt/sun/comms/messaging64/examples/mibs /usr/sfw/bin/snmpwalk -v 1 -c public
\
-m +$D/rfc2248.txt:$D/rfc2249.txt 127.0.0.1 mib-2.28
MTA-MIB::mtaReceivedMessages.1 = Counter32: 1452
MTA-MIB::mtaStoredMessages.1 = Gauge32: 21
...
```

#### Basic testing on Linux:

```
% export d=/opt/sun/messaging/examples/mibs
% /usr/bin/snmpwalk -v 1 -c public \
-m +$D/rfc2248.txt:$D/rfc2249.txt 127.0.0.1 mib-2.27
NETWORK-SERVICES-MIB::applName.1 = STRING: /opt/sun/messaging MTA on
mail.example.com
...
% /usr/bin/snmpwalk -v 1 -c public \
-m +$D/rfc2248.txt:$D/rfc2249.txt 127.0.0.1 mib-2.28
MTA-MIB::mtaReceivedMessages.1 = Counter32: 21278
```

```
MTA-MIB::mtaStoredMessages.1 = Gauge32: 7
...
```

# Running as a Standalone SNMP Agent

Before configuring Messaging Server's SNMP subagent to run as a standalone SNMP agent, you must first decide which Ethernet interface and UDP port to use to listen for SNMP requests. By default, it listens on all available Ethernet interfaces by using UDP port 161. In most cases, you should change the port number so as to not interfere with the platform's SNMP master agent, **snmpd**. In some circumstances such as HA failover, you should change the Ethernet interface from all available interfaces - **INADDR\_ANY** - to a specific interface identified by its IP address. These two concepts, Ethernet interface and UDP port, are controlled by the **snmp.listenaddr** and **snmp.port** options.

Once you have made choices for the Ethernet interface and UPD port, set the value of the **snmp.standalone** option to one and restart the subagent. Once restarted, it operates as an SNMP agent independent of **snmpd** and any subagents.

For example, to run as a standalone agent listening on UDP port 9161 of the Ethernet interface with IP address 10.53.1.37, issue the commands shown below.

Configuring to run as a standalone agent:

```
% ./msconfig set snmp.port 9161
% ./msconfig set snmp.listenaddr 10.53.1.37
% ./msconfig set snmp.standalone 1
% ./stop-msg snmp
% ./start-msg snmp
% ./snmpwalk -v 1 -c public 10.53.1.37:9161 .
SNMPv2-SMI::mib-2.27.1.1.2.1 = STRING: "/opt/sun/comms/messaging64 MTA on
mail.example.com"
...
```

## Monitoring Multiple Instances of Messaging Server

Two techniques for monitoring multiple instances of Messaging Server running on the same host computer are herein discussed. The first technique, running the subagent in standalone mode, is well suited to high-availability failover (HA) configurations in which the individual instances of Messaging Server may dynamically move between host computers. The second technique, the use of SNMP v3 context names, has some limited benefit in situations where multiple instances of Messaging Server are confined to a single system and it is desirable to limit the number of IP addresses polled by SNMP monitoring software (for example, when licensing of the monitoring software has a per IP address cost component). This latter technique may also be used in HA failover settings but would require polling just as many IP addresses as the standalone mode technique.

## Using Standalone Agents for High-availability Failover

In a high-availability failover setting where SNMP monitoring of Messaging Server is desired, it is recommended that you run Messaging Server's SNMP subagent as a standalone agent as described in "Running as a Standalone SNMP Agent". When the subagents are run in standalone mode, each HA instance of Messaging Server should have its **snmp.listenaddr** option set to the value of that instance's failover IP address. To simplify management, each instance should use the same UDP port, but that port should be distinct from those used by the **snmpd** daemons running on each of the

physical cluster hosts. Typically those daemons will be using UDP port 161 so explicitly specify a different port number with the **snmp.port** option.

When Messaging Server's SNMP support is configured as recommended here, a monitoring station can monitor each instance of Messaging Server through its failover IP address or hostname regardless of which physical cluster host the instance is running on. Moreover, you are assured that Messaging Server's standalone SNMP agents do not conflict with one another as each listens only on its own virtual Ethernet interface identified by that instance's unique failover IP address. (These virtual Ethernet interfaces are automatically created by the HA failover framework.) Owing to the careful selection of a UDP port, the agents do not conflict with the **snmpd** daemons running on systems within the cluster.

## Distinguishing Multiple Instances Through SNMP v3 Context Names

While there is no downside to using Messaging Server's SNMP support in standalone mode as described in "Running as a Standalone SNMP Agent", it is recognized that some sites may prefer to use a more traditional subagent mode while still maintaining the capability of monitoring multiple instances of Messaging Server running concurrently on the same system. For instance, an SNMP monitoring system whose licensing model limits the number of IP addresses which may be polled. To achieve this goal, continue to run Messaging Server's SNMP subagent with snmp.standalone set to zero. Additionally, configure each instance of Messaging Server to use a distinct SNMP v3 context name by specifying a non-zero value for the snmp.enablecontextname option. If a context name different than the value of base.defaultdomain is desired, then set the desired name with the snmp.contextname option. Once each instance of Messaging Server's SNMP subagent is restarted, they can then be monitored with SNMP v3 queries that include the proper context names. The MIBs of two instances of Messaging Server running on the same system are distinguished by the instance's SNMP v3 context name and so no MIB object identifier (OID) conflicts will arise.

# Messaging Server's Net-SNMP-based SNMP Subagent Options

Table 27–1, "SNMP Subagent Options" describes the options that apply only to Messaging Server's Net-SNMP based SNMP subagent. That subagent is used on Oracle Solaris platforms running Oracle Solaris 10 and later as well as Linux platforms. The options described in this section do not apply to the legacy SNMP subagent supplied for Oracle Solaris platforms running Oracle Solaris 9 and earlier operating systems.

| Option (Default)                | Description                                                                                                    |
|---------------------------------|----------------------------------------------------------------------------------------------------|
| snmp.enable (0)                 | The Messaging Server SNMP subagent only runs when this option is given a value of <b>1</b> , in which case Messaging Server automatically stops and starts the subagent as part of its normal startup and shutdown procedures. By default this option is set to zero, which disables operation of the subagent. Before enabling the subagent, ensure that the platform's master agent has been properly configured as described in "Running as a Standalone SNMP Agent".                                                                                                    |
| snmp.standalone (0)             | Messaging Server's SNMP support normally runs as a SNMP subagent, receiving<br>SNMP requests through the platform's SNMP master agent, <b>snmpd</b> . This operational<br>mode is the default and is selected by giving this option a value of 0. However, as<br>described in "Running as a Standalone SNMP Agent", the subagent may run in a<br>"standalone" mode whereby it operates as a SNMP agent independent of <b>snmpd</b> .<br>When run in standalone mode, the subagent, now an SNMP agent, listens directly for<br>SNMP requests on the Ethernet interface and UDP port specified by, respectively, the<br><b>snmp.listenaddr</b> and <b>snmp.port</b> options. To run in this standalone mode, specify a<br>value of 1 for this option. Running in standalone mode does not interfere with other<br>SNMP master or subagents running on the system.                                                                                                    |
| snmp.listenaddr<br>(INADDR_ANY) | Hostname or IP address of the Ethernet interface to listen for SNMP requests on<br>when running in standalone mode. By default, all available interfaces are listened on.<br>This corresponds to specifying the value <b>INADDR_ANY</b> . A specific interface may be<br>selected by specifying either the IP address or hostname associated with that<br>interface. The interface may be either a physical interface or a virtual interface. This<br>option is ignored when <b>snmp.standalone</b> is set to 0.                                                                                                    |
| snmp.cachettl (30)              | Time to live (TTL) in seconds for cached monitoring data. This option controls how<br>long the subagent will report the same monitoring data before refreshing that data<br>with new information obtained from Messaging Server. With the exception of<br>message loop information, data is cached for no longer than 30 seconds by default.<br>Loop information, as determined by scanning for . <b>HELD</b> files, is updated only once<br>every 10 minutes. That because of the resource cost of scanning all the on-disk<br>message queues. Note that the subagent does not continually update its monitoring<br>data: it is only updated upon receipt of an SNMP request and the cached data has<br>expired (that is, outlived its TTL). If the TTL is set to 30 seconds and SNMP requests<br>are made only every five minutes, then each SNMP request causes the subagent to<br>obtain fresh data from Messaging Server. That is, data from Messaging Server is<br>obtained only once every five minutes. If, on the other hand, SNMP requests are<br>made every 10 seconds, then the subagent responds to some of those requests with<br>cached data as old as 29 seconds. Messaging Server is polled only once every 30<br>seconds. |
| snmp.servertimeout (5)          | The subagent determines the operational status of each monitored service by actually opening TCP connections to each service and undergoing a protocol exchange. This timeout value, measured in seconds, controls how long the subagent waits for a response to each step in the protocol exchange. By default, a timeout value of five seconds is used.                                                                                                    |

 Table 27–1
 SNMP Subagent Options

| Option (Default)                         | Description                                                                                                    |
|------------------------------------------|----------------------------------------------------------------------------------------------------|
| snmp.directoryscan (1)                   | Use this option to control whether or not the subagent performs scans of the on-disk message queues for .HELD message files and the oldest message files. That information corresponds to the mtaGroupLoopsDetected, mtaGroupOldestMessageStored, and mtaGroupOldestMessageId MIB variables. When this option has the value 1, then a cache of this information is maintained and updated as needed. Sites with thousands of queued messages, that are not interested in these particular MIB variables should consider setting this option's value to 0.                                                                                                    |
| snmp.enablecontextname<br>(0)            | The subagent has the ability to register its MIBs under an SNMP v3 <i>context name</i> .<br>When this is done, the MIBs may only be requested by a SNMP v3 client that specifies<br>the context name in its SNMP request. Use of context names allows multiple,<br>independent subagents to register Network Services and MTA MIBs under the same<br>OID tree (that is, under the same SNMP master agent). See "Monitoring Multiple<br>Instances of Messaging Server" for further information. To enable the use of SNMP v3<br>context names, specify a value of 1 for this option. When that is done, the subagent<br>defaults to using the value of the <b>base.defaultdomain</b> option for its context name. To<br>use a different value for the context name, use the <b>snmp.contextname</b> option. |
| snmp.contextname<br>(base.defaultdomain) | When the use of SNMP v3 context names has been enabled with <b>snmp.enablecontextname</b> , this option can be used to explicitly set the context name used by the subagent for its MIBs. The values supplied for this option are string values and must be appropriate for use as a SNMP v3 context name. This option is ignored when <b>snmp.enablecontextname</b> has the value 0.                                                                                                    |

Table 27–1 (Cont.) SNMP Subagent Options

# Monitoring from an SNMP Client

The base OIDs for RFC 2788 (http://www.faqs.org/rfcs/rfc2788.html) and RFC 2789 (http://www.faqs.org/rfcs/rfc2789.html) are:

- mib-2.27 = 1.3.6.1.2.1.27
- mib-2.28 = 1.3.6.1.2.1.28

Point your SNMP client at those two OIDs and access as the "public" SNMP community.

To load copies of the MIBs into your SNMP client, ASCII copies of the MIBs are located in the *MessagingServer\_home/***lib/config-templates** directory under the file names **rfc2788.mib** and **rfc2789.mib**. For directions on loading those MIBs into your SNMP client software, consult the SNMP client software documentation. The **SnmpAdminString** data type used in those MIBs may not be recognized by some older SNMP clients. In that case, use the equivalent files **rfc2248.mib** and **rfc2249.mib** also found in the same directory.

# **SNMP Information from the Messaging Server**

This section summarizes the Messaging Server information provided via SNMP.

For detailed information refer to the individual MIB tables in RFC 2788 (http://www.faqs.org/rfcs/rfc2788.html) and RFC 2789 (http://www.faqs.org/rfcs/rfc2789.html). Note that the RFC/MIB terminology refers to the messaging services (MTA, HTTP, and so on) as *applications* (**appl**), Messaging Server network connections as *associations* (**assoc**), and MTA channels as *MTAgroups* (**mtaGroups**).

On platforms where more than one instance of Messaging Server may be concurrently monitored, there may then be multiple sets of MTAs and servers in the **applTable**, and multiple MTAs in the other tables.

**Note:** The cumulative values reported in the MIBs (for example, total messages delivered, total IMAP connections, and so on) are reset to zero after a reboot.

Each site has different thresholds and significant monitoring values. A good SNMP client allows you to do trend analysis and then send alerts when sudden deviations from historical trends occur.

# applTable

The **applTable** provides server information. It is a one-dimensional table with one row for the MTA and an additional row for each of the following servers, if enabled: WebMail HTTP, IMAP, POP, SMTP, and SMTP Submit. This table provides version information, uptime, current operational status (up, down, congested), number of current connections, total accumulated connections, and other related data.

Here is an example of data from **applTable** (mib-2.27.1.1).

```
applTable:
```

```
applName.1 = mailsrv-1 MTA on mailsrv-1.west.example.org (1)
applVersion.1 = 5.1
applUptime.1 = 7322 (2)
applOperStatus.1 = up (3)
applLastChange.1 = 7422 (2)
applInboundAssociations.1 = (5)
applOutboundAssociations.1 = (2)
applAccumulatedInboundAssociations.1 = 873
applAccumulatedOutboundAssociations.1 = 234
applLastInboundActivity.1 = 1054822 (2)
applLastOutboundActivity.1 = 1054222 (2)
applRejectedInboundAssociations.1 = 0 (4)
applFailedOutboundAssociations.1 = 17
applDescription.1 = Sun Java System Messaging Server 6.1
applName.2 1 = mailsrv-1 HTTP WebMail svr. mailsrv-1.example.org (1)
. . .
applName.3 = mailsrv-1 IMAP server on mailsrv-1.west.example.org
. . .
applName.4 = mailsrv-1 POP server on mailsrv-1.west.example.org
. . .
applName.5 = mailsrv-1 SMTP server on mailsrv-1.west.example.org
. . .
applName.6 = mailsrv-1 SMTP Submit server on mailsrv-1.west.example.org
. . .
```

#### Notes:

- The application (.appl\*) suffixes (.1, .2, and so on) are the row numbers, applIndex. applIndex has the value 1 for the MTA, value 2 for the HTTP server, and so on. Thus, in this example, the first row of the table provides data on the MTA, the second on the POP server, and so on. The name after the equal sign is the name of the Messaging Server instance being monitored. In this example, the instance name is mailsrv-1.
- These are SNMP TimeStamp values and are the value of sysUpTime at the time of the event. sysUpTime, in turn, is the count of hundredths of seconds since the SNMP master agent was started.

- **3.** The operational status of the HTTP, IMAP, POP, SMTP, and SMTP Submit servers is determined by actually connecting to them by their configured TCP ports and performing a simple operation using the appropriate protocol (for example, a HEAD request and response for HTTP, a **HELO** command and response for SMTP, and so on). From this connection attempt, the status-**up** (1), **down** (2), or **congested** (4)-of each server is determined. Note that these probes appear as normal inbound connections to the servers and contribute to the value of the **applAccumulatedInboundAssociations** MIB variable for each server. For the MTA, the operational status is taken to be that of the Job Controller. If the MTA is shown to be up, then the Job Controller is up. If the MTA is shown to be down, then the Job Controller is down. This MTA operational status for the MTA only takes on the value of up or down. Although the Job Controller does have a concept of "congested," it is not indicated in the MTA status.
- **4.** For the HTTP, IMAP, and POP servers the **applRejectedInboundAssociations** MIB variable indicates the number of failed login attempts and not the number of rejected inbound connection attempts.

### applTable Usage

Monitoring server status (**applOperStatus**) for each of the listed applications is key to monitoring each server.

If it has been a long time since the MTA last inbound activity as indicated by **applLastInboundActivity**, then something may be broken preventing connections. If **applOperStatus=2** (down), then the monitored service is down. If **applOperStatus=1** (up), then the problem may be elsewhere.

# assocTable

This table provides network connection information to the MTA. It is a two-dimensional table providing information about each active network connection. Connection information is not provided for other servers. Here is an example of data from applTable (mib-2.27.2.1).

assocTable:

```
assocRemoteApplication.1.1 = 129.146.198.167 (1)
assocApplicationProtocol.1.1 = applTCPProtoID.25 (2)
assocApplicationType.1.1 = peerinitiator(3) (3)
assocDuration.1.1 = 400 (4)
...
```

**Notes:** In the **.x.y** suffix (1.1), **x** is the application index, **applIndex**, and indicates which application in the **applTable** is being reported on. In this case, the MTA. The **y** serves to enumerate each of the connections for the application being reported on.

- 1. The source IP address of the remote SMTP client.
- 2. This is an OID indicating the protocol being used over the network connection. aplTCPProtoID indicates the TCP protocol. The .n suffix indicates the TCP port in use and .25 indicates SMTP which is the protocol spoken over TCP port 25.
- **3.** It is not possible to know if the remote SMTP client is a user agent (UA) or another MTA. As such, the subagent always reports **peer-initiator**; **ua-initiator** is never reported.
- **4.** This is an SNMP **TimeInterval** and has units of hundredths of seconds. In this example, the connection has been open for 4 seconds.

#### assocTable Usage

This table is used to diagnose active problems. For example, if you suddenly have 200,000 inbound connections, this table can let you know where they are coming from.

### mtaTable

This is a one-dimensional table with one row for each MTA in the **applTable**. Each row gives totals across all channels (referred to as groups) in that MTA for select variables from the **mtaGroupTable**. Here is an example of data from **applTable** (mib-2.28.1.1).

mtaTable:

```
mtaReceivedMessages.1 = 172778
mtaStoredMessages.1 = 19
mtaTransmittedMessages.1 = 172815
mtaReceivedVolume.1 = 3817744
mtaStoredVolume.1 = 34
mtaTransmittedVolume.1 = 3791155
mtaReceivedRecipients.1 = 190055
mtaStoredRecipients.1 = 21
mtaTransmittedRecipients.1 = 3791134
mtaSuccessfulConvertedMessages.1 = 0
mtaLoopsDetected.1 = 0 (2)
```

**Notes:** The **.x** suffix (.1) provides the row number for this application in the **applTable**. In this example, **.1** indicates this data is for the first application in the **applTable**. Thus, this is data on the MTA.

- 1. Only takes on non-zero values for the conversion channel.
- Counts the number of .HELD message files currently stored in the MTA's message queues.

#### mtaTable Usage

If mtaLoopsDetected is not zero, then there is a looping mail problem. Locate and diagnose the .HELD files in the MTA queue to resolve the problem.

If the system does virus scanning with a conversion channel and rejects infected messages, then **mtaSuccessfulConvertedMessages** gives a count of infected messages in addition to other conversion failures.

#### mtaGroupTable

This two-dimensional table provides channel information for each MTA in the **applTable**. This information includes such data as counts of stored (that is, queued) and delivered mail messages. Monitoring the count of stored messages, **mtaGroupStoredMessages**, for each channel is critical. When the value becomes abnormally large, mail is backing up in your queues.

Here is an example of data from **mtaGroupTable** (mib-2.28.2.1).

mtaGroupTable:

```
mtaGroupName.1.1 = tcp_intranet 1
...
mtaGroupName.1.2 = ims-ms
...
mtaGroupName.1.3 = tcp_local
mtaGroupDescription.1.3 = mailsrv-1 MTA tcp_local channel
```

```
mtaGroupReceivedMessages.1.3 = 12154
mtaGroupRejectedMessages.1.3 = 0
mtaGroupStoredMessages.1.3 = 2
mtaGroupTransmittedMessages.1.3 = 12148
mtaGroupReceivedVolume.1.3 = 622135
mtaGroupStoredVolume.1.3 = 7
mtaGroupTransmittedVolume.1.3 = 619853
mtaGroupReceivedRecipients.1.3 = 33087
mtaGroupStoredRecipients.1.3 = 2
mtaGroupTransmittedRecipients.1.3 = 32817
mtaGroupOldestMessageStored.1.3 = 1103
mtaGroupInboundAssociations.1.3 = 5
mtaGroupOutboundAssociations.1.3 = 2
mtaGroupAccumulatedInboundAssociations.1.3 = 150262
mtaGroupAccumulatedOutboundAssociations.1.3 = 10970
mtaGroupLastInboundActivity.1.3 = 1054822
mtaGroupLastOutboundActivity.1.3 = 1054222
mtaGroupRejectedInboundAssociations.1.3 = 0
mtaGroupFailedOutboundAssociations.1.3 = 0
mtaGroupInboundRejectionReason.1.3 =
mtaGroupOutboundConnectFailureReason.1.3 =
mtaGroupScheduledRetry.1.3 = 0
mtaGroupMailProtocol.1.3 = applTCPProtoID.25
mtaGroupSuccessfulConvertedMessages.1.3 = 03 2
mtaGroupFailedConvertedMessages.1.3 = 0
mtaGroupCreationTime.1.3 = 0
mtaGroupHierarchy.1.3 = 0
mtaGroupOldestMessageId.1.3 = <01IFBV8AT8HYB4T6UA@red.iplanet.com>
mtaGroupLoopsDetected.1.3 = 0.3
mtaGroupLastOutboundAssociationAttempt.1.3 = 1054222
```

**Notes:** In the **.x.y** suffix (example: 1.1, 1.2. 1.3), **x** is the application index, **applIndex**, and indicates which application in the **applTable** is being reported on. In this case, the MTA. The **y** serves to enumerate each of the channels in the MTA. This enumeration index, **mtaGroupIndex**, is also used in the **mtaGroupAssociationTable** and **mtaGroupErrorTable** tables.

- 1. The name of the channel being reported on. In this case, the tcp\_intranet channel.
- 2. Only takes on non-zero values for the conversion channel.
- **3.** Counts the number of **.HELD** message files currently stored in this channel's message queue.

#### mtaGroupTable Usage

Trend analysis on **Rejected** and **Failed** might be useful in determining potential channel problems.

A sudden jump in the ratio of **mtaGroupStoredVolume** to **mtaGroupStoredMessages** could mean that a large junk mail is bouncing around the queues.

A large jump in **mtaGroupStoredMessages** could indicate unsolicited bulk email is being sent or that delivery is failing for some reason.

If the value of **mtaGroupOldestMessageStored** is greater than the value used for the undeliverable message notification times (notices channel option) this may indicate a message which cannot be processed even by bounce processing. Note that bounces are done nightly so you want to use **mtaGroupOldestMessageStored** > (maximum age + 24 hours) as the test.

If **mtaGroupLoopsDetected** is greater than 0, a mail loop has been detected.

## mtaGroupAssociationTable

This is a three-dimensional table whose entries are indices into the **assocTable**. For each MTA in the **applTable**, there is a two-dimensional sub-table. This two-dimensional sub-table has a row for each channel in the corresponding MTA. For each channel, there is an entry for each active network connection which that channel has currently underway. The value of the entry is the index into the **assocTable** (as indexed by the entry's value and the **applIndex** index of the MTA being looked at). This indicated entry in the **assocTable** is a network connection held by the channel.

In simple terms, the **mtaGroupAssociationTable** table correlates the network connections shown in the **assocTable** with the responsible channels in the **mtaGroupTable**.

Here is an example of data from mtaGroupAssociationTable (mib-2.28.3.1).

mtaGroupAssociationTable:

mtaGroupAssociationIndex.1.3.1 = 1 1
mtaGroupAssociationIndex.1.3.2 = 2
mtaGroupAssociationIndex.1.3.3 = 3
mtaGroupAssociationIndex.1.3.4 = 4
mtaGroupAssociationIndex.1.3.5 = 5
mtaGroupAssociationIndex.1.3.6 = 6
mtaGroupAssociationIndex.1.3.7 = 7

**Notes:** In the **.x.y.z** suffix, **x** is the application index, **applIndex**, and indicates which application in the **applTable** is being reported on. In this case, the MTA. The **y** indicates which channel of the **mtaGroupTable** is being reported on. In this example, 3 indicates the **tcp\_local channel**. The **z** serves to enumerate the associations open to or from the channel.

• The value here is an index into the **assocTable**. Specifically, **x** and this value become, respectively, the values of the **applIndex** and **assocIndex** indices into the **assocTable**. Or, put differently, this is saying that (ignoring the **applIndex**) the first row of the **assocTable** describes a network connection controlled by the **tcp\_local** channel.

# mtaGroupErrorTable

This is another three-dimensional table which gives the counts of temporary and permanent errors encountered by each channel of each MTA while attempting delivery of messages. Entries with index values of 4000000 are temporary errors while those with indices of 5000000 are permanent errors. Temporary errors result in the message being re-queued for later delivery attempts. Permanent errors result in either the message being rejected or otherwise returned as undeliverable.

Here is an example of data from mtaGroupErrorTable (mib-2.28.5.1).

mtaGroupErrorTable:

```
mtaGroupInboundErrorCount.1.1.4000000 1 = 0
mtaGroupInboundErrorCount.1.1.5000000 = 0
mtaGroupInternalErrorCount.1.1.4000000 = 0
mtaGroupOutboundErrorCount.1.1.5000000 = 0
mtaGroupOutboundErrorCount.1.1.5000000 = 0
mtaGroupInboundErrorCount.1.2.4000000 1 = 0
...
mtaGroupInboundErrorCount.1.3.4000000 1 = 0
...
```

### Notes:

In the .x.y.z suffix, x is the application index, applIndex, and indicates which application in the applTable is being reported on. In this case, the MTA. The y indicates which channel of the mtaGroupTable is being reported on. In this example, 1 specifies the tcp\_intranet channel, 2 the ims-ms channel, and 3 the tcp\_local channel. Finally, the z is either 4000000 or 5000000 and indicates, respectively, counts of temporary and permanent errors encountered while attempting message deliveries for that channel.

### mtaGroupErrorTable Usage

A large jump in error count may likely indicate an abnormal delivery problem. For instance, a large jump for a **tcp**\_ channel may indicate a DNS or network problem. A large jump for the **ims-ms** channel may indicate a delivery problem to the message store (for example, a partition is full, **stored** problem, and so on).

# Short Message Service (SMS)

This chapter describes how to implement Short Message Service (SMS) in Unified Configuration for Oracle Communications Messaging Server.

## Introduction

Messaging Server implements email-to-mobile and mobile-to-email messaging using a Short Message Service (SMS). SMS can be configured to be either one-way (email-to-mobile only) or two-way (both email-to-mobile and mobile-to-email). To enable one-way service only, you must add and configure the SMS channel. To enable two-way service, you must add and configure the SMS channel, and in addition, configure the SMS Gateway Server.

For both one- and two-way SMS, the generated SMS messages are submitted to a Short Message Service Center (SMSC) using the Short Message Peer to Peer (SMPP) protocol. Specifically, the SMSC must provide a V3.4 or later SMPP server that supports TCP/IP.

Figure 28–1 illustrates the logical flow of messages for both one-way and two-way SMS.

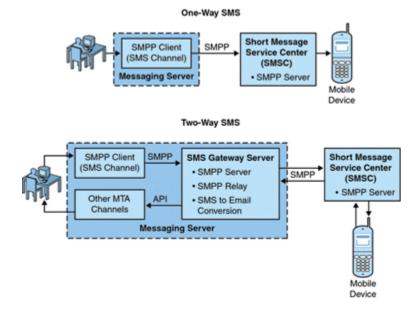

Figure 28–1 Logical Flow For One-Way and Two-Way SMS

## **One-Way SMS**

To enable one-way service, the Messaging Server implements an SMPP client (the MTA SMS channel) that communicates with remote SMSCs. The SMS channel converts enqueued email messages to SMS messages as described in "The Email to SMS Conversion Process" of multipart MIME messages as well as character set translation issues.

Operating in this capacity, the SMS channel functions as an (SMPP) External Short Message Entity (ESME).

#### **Two-Way SMS**

Two-Way SMS enables the mail server not only to send email to remote devices, but allows for receiving replies from the remote devices and for remote device email origination.

Enabling two-way SMS service requires both the MTA SMS channel (SMPP client), as explained in the previous topic, and the SMS Gateway Server. Messaging Server installs an SMS Gateway Server as part of its general installation process, which you must then configure. The SMS Gateway Server performs two functions:

- SMPP relay The SMS Gateway Server acts as a transparent SMPP client between the MTA SMS channel and SMSCs. However, in addition, while acting as a relay, the SMS Gateway Server generates unique SMS source addresses for relayed messages, and saves the message IDs returned by the remote SMSCs for later correlation with SMS notification messages.
- SMPP server The SMS Gateway Server acts as an SMPP server to receive mobile originated SMS messages, replies to prior email messages, and SMS notifications. The SMS Gateway Server extracts destination email addresses from the SMS messages using profiles that define the conversion process. Profiles also describe how to handle notification messages returned by remote SMSCs in response to previously sent email-to-mobile messages.

**Note:** Messaging Server does not support the two-way SMS on the Windows platform.

## **Requirements**

This manual assumes that you have read Logica CMG's SMPP specification, and the SMPP documentation for your SMSC.

In order to implement SMS, the SMSC must support SMPP V3.4, or later, over TCP/IP and there must be TCP/IP connectivity between the host running Messaging Server and the SMSC.

See "SMS Gateway Server Storage Requirements" for storage planning information for the SMS Gateway Server.

## **SMS Channel Theory of Operation**

The SMS channel is a multi-threaded channel which converts queued email messages to SMS messages and then submits them for delivery to an SMSC.

## **Directing Email to the Channel**

When the SMS channel is configured as per "SMS Channel Configuration" purposes of discussion, let us assume that the host name **sms.example.org** is a host name associated with the channel. In that case, email is directed to the channel with an address of the form:

#### local-part@sms.example.org

in which **local-part** is either the SMS destination address (for example, a wireless phone number, pager ID, etc.) or an attribute-value pair list in the format:

#### /attribute1=value1/attribute2=value2/.../@sms.example.org

The recognized attribute names and their usages are given in Table 28–1. These attributes allow for per-recipient control over some channel options.

| Attribute | Attribute Value and Usage                                                                                                    |
|-----------|----------------------------------------------------------------------------------------------------|
| ID        | SMS destination address (for example, wireless phone number, pager ID, etc.) to direct the SMS message to. This attribute and associated value must be present.                                                                                                    |
| FROM      | SMS source address. Ignored when option USE_HEADER_FROM=0.                                                                                                    |
| FROM_NPI  | Use the specified <b>NPI</b> value. Ignored when option <b>USE_HEADER_FROM=0</b> .                                                                                                    |
| FROM_TON  | Use the specified <b>TON</b> value. Ignored when option <b>USE_HEADER_</b><br><b>FROM=0</b> .                                                                                                    |
| MAXLEN    | The maximum, total bytes (that is, eight bit bytes) to place into the generated SMS message or messages for this recipient. The lower value of either <b>MAXLEN</b> and the value specified by the "MAX_MESSAGE_SIZE" channel option is used.                                                                                                    |
| MAXPAGES  | The maximum number of SMS messages to split the email message into for this recipient. The lower value of either <b>MAXPAGES</b> and the value specified by the "MAX_PAGES_PER_MESSAGE" channel option is used.                                                                                                    |
| NPI       | Specify a Numeric Plan Indicator (NPI) value for the destination SMS address specified with the <b>ID</b> attribute. See the description of the "DEFAULT_<br>DESTINATION_NPI" channel option for information on the accepted values for this attribute. When this attribute is used, its value overrides the value given by the <b>DEFAULT_DESTINATION_NPI</b> channel option. |
| PAGELEN   | Maximum number of bytes to place into a single SMS message for this recipient. The minimum of this value and that specified with the "MAX_PAGE_SIZE" channel option is used.                                                                                                    |
| то        | Synonym for ID.                                                                                                    |
| TO_NPI    | Synonym for NPI.                                                                                                    |
| TO_TON    | Synonym for TON.                                                                                                    |
| TON       | Specify a Type of Number (TON) value for the destination SMS address given with the <b>ID</b> attribute. See the description of the "DEFAULT_DESTINATION_TON" channel option for information on the accepted values for this attribute. When this attribute is used, its value overrides the value given by the <b>DEFAULT_DESTINATION_TON</b> channel option.                 |

Table 28–1 SMS Attributes

#### Some example addresses:

123456@sms.example.org
/id=123456/@sms.example.org
/id=123456/maxlen=100/@sms.example.org
/id=123456/maxpages=1/@sms.example.org

See "Site-defined Address Validity Checks and Translations" for information on performing translations, validity checks, and other operations on the SMS destination address portion of the email address.

## The Email to SMS Conversion Process

In order for email to be sent to a remote site, email must be converted to SMS messages that can be understood by the remote SMSCs. This section describes the process of converting an email message queued to the SMS channel to one or more SMS messages. As described below, options allow control over the maximum number of SMS messages generated, the maximum total length of those SMS messages, and the maximum size of any single SMS message. Only text parts (that is, MIME text content types) from the email message are used and the maximum number of parts converted may also be controlled.

Character sets used in the email message's header lines and text parts are all converted to Unicode and then converted to an appropriate SMS character set.

When there is no **SMS\_TEXT** mapping table (see "Site-defined Text Conversions") an email message queued to the SMS channel receives the processing illustrated in Figure 28–2 and Figure 28–3.

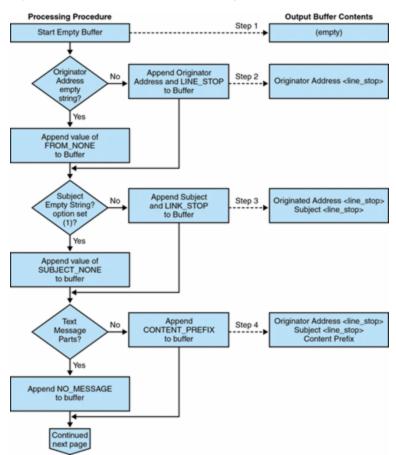

Figure 28–2 Channel Email Processing

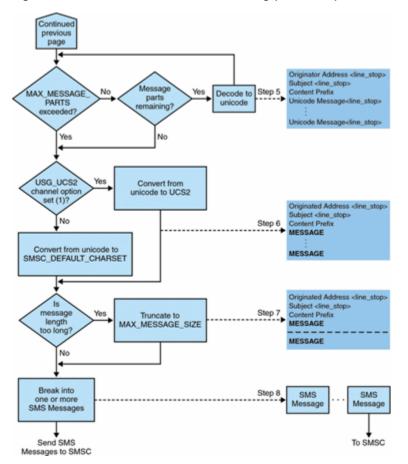

Figure 28–3 SMS Channel Email Processing (continued)

The following steps correspond to the numbered boxes in Figure 28–2:

- 1. An empty output buffer is started. The character set used for the buffer is Unicode.
- **2.** The email message's originator address is taken from one of the following five sources, shown in decreasing order of preference:
  - 1. Resent-from:
  - 2. From:
  - 3. Resent-sender:
  - 4. Sender:
  - 5. Envelope From:

If the originator address is an empty string, then the value of the "FROM\_NONE" channel option is instead appended to the buffer. If, however, the originator address is a non-empty string, then the result of processing the "FROM\_FORMAT" channel option, and the value of the LINE\_STOP channel option are appended to the output buffer.

- **3.** If a **Subject**: header line is not present or is empty, then the value of the "SUBJECT\_NONE" option is appended to the output buffer. Otherwise, the result of processing the "SUBJECT\_FORMAT" option, and the value of the "LINE\_STOP" channel option are appended to the output buffer.
- 4. If there are no text message parts, then the value of the "NO\_MESSAGE" channel option is appended to the output buffer. If there are text message parts, then the value of the "CONTENT\_PREFIX" channel option is appended to the output buffer. Non-text message parts are discarded.

- 5. For each text part, while the MAX\_MESSAGE\_PARTS limit has not been reached, the text part is decoded to Unicode and appended to the buffer, along with the value of the LINE\_STOP channel option.
- 6. The resulting output buffer is then converted from Unicode to either the SMSC's default character set or UCS2 (UTF-16). The SMSC's default character set is specified with the "SMSC\_DEFAULT\_CHARSET" option.
- After being converted, it is then truncated to not exceed "MAX\_MESSAGE\_SIZE" bytes.
- The converted string from "The Email to SMS Conversion Process" is then broken into one or more SMS messages, no single SMS message longer than MAX\_PAGE\_ SIZE bytes. At most, "MAX\_PAGES\_PER\_MESSAGE" SMS messages will be generated.

**Note:** As an email message may have multiple recipients, Step6 through Step 8 may need to be done for each recipient address which makes use of the **MAXLEN**, **MAXPAGES**, or **PAGELEN** attributes described in "Directing Email to the Channel".

#### Sample Email Message Processing

For example, with the channel's default settings, the email message:

From: John Doe To: 1234567@sms.example.org Subject: Today's meeting Date: Fri, 26 March 2001 08:17

The staff meeting is at 14:30 today in the big conference room.

Would be converted to the SMS message:

jdoe@example.org (Today's meeting) The staff meeting is at 14:30 today in the big conference room.

A different set of option settings, that follows:

CONTENT\_PREFIX=Msg: FROM\_FORMAT=From:\${pa} SUBJECT\_FORMAT=Subj:\$s

would instead produce:

From:John Doe Subj:Today's meeting Msg:The staff meeting is at 14:30 today in the big conference room.

#### The SMS Message Submission Process

Once an email message has been converted to one or more SMS messages, with possibly different sets for each recipient, the SMS messages are then submitted to the destination SMSC. The submissions are effected using SMPP V3.4 over TCP/IP. The hostname (SMPP\_SERVER) of the SMPP server is taken to be the official host name associated with the SMS channel; the TCP port (SMPP\_PORT) to use is specified with the **port** channel option.

When there are messages to process, the channel is started. The channel binds to the SMPP server as a transmitter, presenting the credentials specified with the **ESME**\_ channel options described in "SMPP Options". Table 28–2 lists the fields set in a

| Field             | Channel Options  | Value                                            |
|-------------------|------------------|--------------------------------------------------|
| system_id         | ESME_SYSTEM_ID   | Default value is an empty string.                |
| password          | ESME_PASSWORD    | Default value is an empty string.                |
| system_type       | ESME_SYSTEM_TYPE | Default value is an empty string.                |
| interface_version | n/a              | 0x34 indicating SMPP V3.4.                       |
| addr_ton          | ESME_ADDRESS_TON | Default value is 0x00 indicating an unknown TON. |
| addr_npi          | ESME_ADDRESS_NPI | Default value is 0x00 indicating an unknown NPI. |
| addr_range        | ESME_IP_ADDRESS  | Default value is an empty string.                |

BIND\_TRANSMITTER PDU (Protocol Data Unit), and gives their values:

Note that the channel is multithreaded. Depending on how much mail there is to send, the channel may have multiple dequeue threads running. (There can even be multiple channel processes running.) Each thread does a **BIND\_TRANSMITTER** and then on that TCP/IP connection, sends all of the SMS messages it has to send, and then sends an **UNBIND**, and then closes the connection. No attempt is made to hold a connection open for a period of idle time for potential reuse. If the remote SMPP server sends back a throttle error, then an **UNBIND** is issued, the TCP/IP connection is closed, and a new connection and **BIND** established. It behaves similarly if the remote SMPP server sends an **UNBIND** before it is finished sending its SMS messages.

 Table 28–2
 Fields in Generated in a BIND\_TRANSMITTER PDU

The SMS messages are then submitted using SMPP **SUBMIT\_SM** PDUs. If a permanent error is returned (for example, **ESME\_RINVDSTADR**), then the email message is returned as undeliverable. If a temporary error is returned, then the email message is re-enqueued for a later delivery attempt. To clarify, a permanent error is one for which the condition is likely to exist indefinitely and for which repeated delivery attempts will have no positive effect, such as invalid SMS destination addresses. Whereas, a temporary error is one for which the condition is likely to not exist in the near future, such as a server down or server congested condition.

If the **USE\_HEADER\_FROM** option has the value 1, then the source address for the submitted SMS message is set. The value used is derived from the originating email message and is chosen to be the most likely (email) address to which any replies should be directed. Accordingly, the source address taken from one of the following seven sources, shown in decreasing order of preference:

- 1. Resent-reply-to:
- 2. Resent-from:
- 3. Reply-to:
- 4. From:
- 5. Resent-sender:
- 6. Sender:
- 7. Envelope From:

Note that the **Resent-reply-to:** and **Reply-to:** header lines are only considered if the "USE\_HEADER\_REPLY\_TO" option has the value 1. The default value is the value 0. As such, only items 4, 6, and 7 are considered by the default configuration. Finally, since the source address in an SMS message is limited to 20 bytes, the source address chosen will be truncated if it exceeds that limit.

Table 28–3 shows the mandatory fields set in a SUBMIT\_SM PDU:

| Field                   | Value                                                                                                    |
|-------------------------|----------------------------------------------------------------------------------------------------|
| service_type            | "DEFAULT_SERVICE_TYPE" channel option; default value is an empty string.                                                                                                    |
| source_addr_ton         | "DEFAULT_SOURCE_TON" channel option; if <b>USE_HEADER_</b><br><b>FROM=1</b> , then this field is usually forced to the value 0x05<br>indicating an alphanumeric TON; otherwise, the default value is<br>0x01 indicating an international TON. |
| source_addr_npi         | "DEFAULT_SOURCE_NPI" channel option; default value is 0x00.                                                                                                    |
| source_addr             | "DEFAULT_SOURCE_ADDRESS" channel option if <b>USE_</b><br><b>HEADER_FROM=0</b> ; otherwise, an alphanumeric string<br>representing the originator of the email message.                                                                       |
| dest_addr_ton           | TON addressing attribute or "DEFAULT_DESTINATION_TON" channel option; default value is 0x01 indicating an international TON.                                                                                                    |
| dest_addr_npi           | NPI addressing attribute or "DEFAULT_SOURCE_NPI" channel option; default value is 0x00 indicating an unknown NPI.                                                                                                    |
| dest_addr               | Destination SMS address derived from the local part of the email<br>envelope To: address; see "Directing Email to the Channel".                                                                                                    |
| esm_class               | For one-way SMS, set to 0x03, indicating store and forward mode, default SMSC message type, and do not set reply path. For a two-way MSM message, set to 0x83.                                                                                |
| protocol_id             | 0x00; unused for CDMA and TDMA; for GSM, 0x00 indicates no<br>Internet, but SME-to-SME protocol.                                                                                                    |
| priority_flag           | 0x00 for GSM & CDMA and 0x01 for TDMA, all indicating<br>normal priority; See the description of the "DEFAULT_PRIORITY"<br>channel option.                                                                                                    |
| schedule_delivery_time  | Empty string indicating immediate delivery.                                                                                                    |
| validity_period         | "DEFAULT_VALIDITY_PERIOD" channel option; default value is<br>an empty string indicating that the SMSC's default should be<br>used.                                                                                                    |
| registered_delivery     | 0x00 indicating no registered delivery.                                                                                                    |
| replace_if_present_flag | 0x00 indicating that any previous SMS messages should not be replaced.                                                                                                    |
| data_coding             | 0x00 for the SMSC's default character set; 0x08 for the UCS2 character set.                                                                                                    |
| sm_default_msg_id       | 0x00 indicating not to use a pre-defined message.                                                                                                    |
| sm_length               | Length and content of the SMS message; see "The Email to SMS Conversion Process".                                                                                                    |
| short_message           | Length and content of the SMS message; see "The Email to SMS Conversion Process".                                                                                                    |

Table 28–3 Mandatory Fields in Generated SUBMIT\_SM PDUs

Table 28–4 shows the optional fields in a **SUBMIT\_SM** PDU:

| Table 28–4 Opt | tional Fields in | Generated SUBMIT | SM PDUs. |
|----------------|------------------|------------------|----------|
|----------------|------------------|------------------|----------|

| Field   | Value                                                                                                    |
|---------|----------------------------------------------------------------------------------------------------|
| privacy | See the description of the "DEFAULT_PRIVACY" channel<br>option; default is to not provide this field unless the email<br>message has a <b>Sensitivity:</b> header line |

| Field      | Value                                                                                       |
|------------|---------------------------------------------------------------------------------------------|
| sar_refnum | See the description of the "USE_SAR" channel option; default is to not provide these fields |
| sar_total  | See <b>sar_refnum</b> above.                                                                |
| sar_seqnum | See <b>sar_refnum</b> above.                                                                |

Table 28–4 (Cont.) Optional Fields in Generated SUBMIT\_SM PDUs.

The channel remains bound to the SMPP server until either it has no more SMS messages to submit (the message queue is empty), or "MAX\_PAGES\_PER\_BIND" has been exceeded. In the latter case, a new connection is made and bind operation performed if there remain further SMS messages to send.

Note that the SMS channel is multithreaded. Each processing thread in the channel maintains its own TCP connection with the SMPP server. For example, if there are three processing threads each with SMS messages to submit, then the channel will have three open TCP connections to the SMPP server. Each connection will bind to the SMPP server as a transmitter. Moreover, any given processing thread will only have one outstanding SMS submission at a time. That is, a given thread will submit an SMS message, then wait for the submission response (that is, **SUBMIT\_SM\_RESP** PDU) before submitting another SMS message.

## Site-defined Address Validity Checks and Translations

Sites may want to apply validity checks or translations to SMS destination addresses encoded in the recipient email addresses described in "Directing Email to the Channel".

- Strip non-numeric characters (for example, translating 800.555.1212 to 8005551212)
- Prepend a prefix (for example, translating 8005551212 to +18005551212)
- Validate for correctness (for example, 123 is too short)

The first two tasks can be done specifically with the "DESTINATION\_ADDRESS\_ NUMERIC" and "DESTINATION\_ADDRESS\_PREFIX" channel options. In general, all three of these tasks, and others can be implemented using mapping tables: either mapping table callouts in the rewrite rules or by means of a **FORWARD** mapping table. Using a mapping table callout in the rewrite rules will afford the most flexibility, including the ability to reject the address with a site-defined error response. The remainder of this section will focus on just such an approach - using a mapping table callout from the rewrite rules.

Let us suppose that destination addresses need to be numeric only, be 10 or 11 digits long, and be prefixed with the string "+1". This can be accomplished with the following rewrite rules:

sms.example.org \${X-REWRITE-SMS-ADDRESS,\$U}@sms.example.org
sms.example.org \$?Invalid SMS address

The first rewrite rule above calls out to the site-define mapping table named **X-REWRITE-SMS-ADDRESS**. That mapping table is passed the local part of the email address for inspection. If the mapping process decides that the local part is acceptable, then the address is accepted and rewritten to the SMS channel. If the mapping process does not accept the local part, then the next rewrite rule is applied. Since it is a \$? rewrite rule, the address is rejected with the error text "Invalid SMS address".

The **X-REWRITE-SMS-ADDRESS** mapping table is shown below. It performs the necessary validation steps for local parts in either attribute-value pair list format or just a raw SMS destination address.

```
X-VALIDATE-SMS-ADDRESS
```

```
! Iteratively strip any non-numeric characters
$_*$[$ -/:-~]%* $0$2$R
! Accept the address if it is of the form 1nnnnnnnn or nnnnnnnnn
! In accepting it, ensure that we output +1nnnnnnnn
1%%%%%%%%% +1$0$1$2$3$4$5$6$7$8$9$Y
%%%%%%%%% +1$0$1$2$3$4$5$6$7$8$9$Y
! We didn't accept it and consequently it's invalid
* $N
X-REWRITE-SMS-ADDRESS
*/id=$_*/* $C$0/id=$|X-VALIDATE-SMS-ADDRESS;$1|/$2$Y$E
*/id=$_*/* $N
* $C$|X-VALIDATE-SMS-ADDRESS;$0|$Y$E
* $N
```

With the above set up, be sure that "DESTINATION\_ADDRESS\_NUMERIC" option has the value 0 (the default). Otherwise, the "+" will be stripped from the SMS destination address.

## Site-defined Text Conversions

Sites may customize Steps 1 - 6 described in "The Email to SMS Conversion Process" using a mapping table.

The name of the mapping table should be *SMS\_Channel\_TEXT* where *SMS\_Channel* is the name of the SMS channel; for example, **SMS\_TEXT** if the channel is named **sms** or **SMS\_MWAY\_TEXT** if the channel is named **sms\_mway**.

Two types of entries may be made in this mapping table. However, before explaining the format of those entries, let it be made clear that an understanding of how to use mappings is essential in order to understand how to construct and use these entries. An example mapping table is given after the description of these two types of entries.

Now, the two types of entries are:

- Message Header Entries
- Message Body Entries

#### **Message Header Entries**

These entries specify which message header lines should be included in an SMS message and how they should be abbreviated or otherwise converted. Only if a header line is successfully mapped to a string of non-zero length by one of these entries will it be included in the SMS message being generated. Each entry has the format

#### **H** | *patternreplacement-text*

If a message header line matches the pattern then it will be replaced with the replacement text replacement-text using the mapping's pattern matching and string substitution facilities. The final result of mapping the header line will then be included in the SMS message provided that the metacharacter \$Y was specified in the replacement text. If a header line does not match any pattern string, if it maps to a string of length zero, or if the \$Y metacharacter is not specified in the replacement text, then the header line will be omitted from the SMS message. The two entries:

```
H|From:* F:$0$Y
H|Subject:* S:$0$Y
```

cause the **From**: and **Subject**: header lines to be included in SMS messages with **From**: and **Subject**: abbreviated as **F**: and **S**:. The entries:

```
H|Date:* H|D:$0$R$Y
H|D:*,*%19%%*:*:* H|D:$0$ $5:$6$R$Y
```

cause the **Date:** header line to be accepted and mapped such that, for instance, the header line

#### Date: Wed, 16 Dec 1992 16:13:27 -0700 (PDT)

will be converted to

#### D: Wed 16:13

Very complicated, iterative mappings may be built. Sites wanting to set up custom filters first need to understand how mappings work. The HI in the right-hand-side of the entry may be omitted, if desired. The HI is allowed in that side so as to cut down on the number of table entries required by sets of iterative mappings.

#### **Message Body Entries**

Body mappings are not supported.

#### **Example SMS Mapping Table**

See "Example SMS\_TEXT Mapping Table" for an example **SMS\_TEXT** mapping table. The numbers inside parentheses at the end of each line correspond to the item numbers in the section titled "Explanatory Text" that follows this table.

#### Example SMS\_TEXT Mapping Table

SMS\_TEXT

```
H|From: * H|F:$0$R$Y (1)
H|Subject:* H|S:$0$R$Y (1)
H|F:*<*>* H|F:$1$R$Y ()
H|F:*(*)*H|F:$0$2$R$Y (2)
H|F:*"*"* H|F:$0$2$R$Y (3)
H|F:*@* H|F:$0$R$Y (4)
H|%:$ * H|$0:$1$R$Y (5)
H|%:*$ H|$0:$1$R$Y (5)
H|%:*$ $ * H|$0:$1$ $2$R$Y (6)
B *--* B $0-$1$R (7)
B |*..* B |$0.$1$R (7)
B *!!* B $0!$1$R (7)
B|*??* B|$0?$1$R (7)
B *$ $ * B $0$ $1$R (6)
B $ * B $0$R (5)
B * B $0$R (5)
```

#### **Explanatory Text**

The entries in the example **SMS\_TEXT** mapping table above are explained below:

In the example above, the metacharacter \$R is used to implement and control iterative application of the mappings. By iterating on these mappings, powerful filtering is achieved. For instance, the simple mappings to remove a single leading or trailing space (6) or reduce two spaces to a single space (7) become, when taken as a whole, a

filter which strips all leading and trailing spaces and reduces all consecutive multiple spaces to a single space. Such filtering helps reduce the size of each SMS message.

These two entries cause From: and Subject: header lines to be included in an SMS message. From: and Subject: are abbreviated as, respectively, F: and S:. Some of the other entries may have further effects on From: and Subject: header lines.

This entry will reduce a **From:** header line containing a <...> pattern to only the text within the angle brackets. For example:

F: "John C. Doe" <jdoe@example.org> (Hello) will be replaced with:F: jdoe@example.org

**2.** This entry will remove, inclusively, everything inside of a (...) pattern in a **From:** header line. For example:

F: "John C. Doe" <jdoe@example.org> (Hello) will be replaced with:F: "John C. Doe" <jdoe@example.org>

**3.** This entry will remove, inclusively, everything inside of a "..." pattern in a **From:** header line. For example:

F: "John C. Doe" <jdoe@example.org> (Hello) will be replaced with:F: <jdoe@example.org> (Hello)

**4.** This entry will remove, inclusively, everything to the right of an at-sign, @, in a **From:** header line. For example:

F: "John C. Doe" <jdoe@example.org> (Hello) will be replaced with:F: "John C. Doe" <jdoe@

- **5.** These four entries remove leading and trailing spaces from lines in the message header and body.
- **6.** These two entries reduce two spaces to a single space in lines of the message header and body.
- **7.** These four entries reduce double dashes, periods, exclamation and question marks to single occurrences of the matching character. Again, this helps save bytes in an SMS message.

The order of the entries is very important. For instance, with the given ordering, the body of the message **From:** header line:

#### From: "John C. Doe" (Hello)

will be reduced to:

#### jdoe

The steps taken to arrive at this are as follows:

**1.** We begin with the From: header line:

#### From: "John C. Doe" (Hello)

The pattern in the first mapping entry matches this and produces the result:

#### F: "John C. Doe" (Hello)

The \$R metacharacter in the result string causes the result string to be remapped.

2. The mapping is applied to the result string of the last step. This produces:

#### F: jdoe@example.org

The \$R in the mapping causes the entire set of mappings to be re-applied to the result of this step.

**3.** Next, the mapping is applied producing:

**F: jdoe** The \$R in the mapping causes the entire set of mappings to be re-applied to the result of this step.

**4.** Next, the mapping is applied producing:

**F:jdoe** The \$R in the mapping causes the entire set of mappings to be re-applied to the result of this step.

5. Since no other entries match, the final result string:

**F:jdoe** is incorporated into the SMS message.

**Note:** The **imsimta test -mapping** utility may be used to test a mapping table. For instance,

imsimta test -mapping -noimage\_file -mapping\_file=test.txt Enter table name: SMS\_TEXT Input string: H|From: "John C. Doe" (Hello) Output string: H|F:jdoe Output flags: [0,1,2,89] Input string: ^D

For further details, see the "imsimta test" utility.

## SMS Channel Configuration

This section gives directions on how to set up the SMS channel for both one-way (email-to-mobile) and two-way (email-to-mobile and mobile-to-email) functionality. The SMS channel is set up the same for both one-way and two-way functionality, with the exceptions noted in "Configuring the SMS Channel for Two-Way SMS" the section.

### Adding an SMS Channel

Two steps are required to add an SMS channel to a Messaging Server configuration:

- 1. Adding the Channel Definition and Rewrite Rules.
- **2.** Setting SMS Channel Options.

While there are no channel options which must be set in all situations, it is likely that one or more of the following options may need to be set:

- ESME\_PASSWORD
- ESME\_SYSTEM\_ID
- MAX\_PAGE\_SIZE
- DEFAULT\_SOURCE\_TON
- DEFAULT\_DESTINATION\_TON

As described, the SMPP server's hostname or IP address and TCP port must be set with channel options.

You may configure more than one SMS channel, giving different characteristics to different SMS channels. See "Adding Additional SMS Channels" for further information on the use of multiple SMS channels.

Note for the instructions that follow: if you change channel definitions or rewrite rules, you must recompile.

Note also that the time before a channel change takes effect can differ depending on what the change is. Many channel option changes take effect in all channels started since the change was made, which may seem almost instantaneous since the Job Controller is often starting new channels. Some of the changes don't take effect until you recompile and restart the SMTP server. These options are processed as a message is enqueued to the channel and not when the channel itself runs.

#### Adding the Channel Definition and Rewrite Rules

To add the channel definition and rewrite rules, do the following:

#### To Add Channel Definition and Rewrite Rules

- Before adding an SMS channel to the MTA's configuration, pick a name for the channel. The name of the channel may be either sms or sms\_x where x is any case-insensitive string whose length is between one and thirty-six bytes. For example, sms\_mway.
- **2.** To add the channel definition, run **msconfig edit channels**. At the bottom of the channel definitions, add a blank line followed by the two lines:

```
_channel-name_ port _p_ threaddepth _t_ \ backoff "pt2m" "pt5m" "pt10m"
"pt30m" notices 1
_smpp-host-name_
```

where *channel-name* is the name you chose for the channel, *p* is the TCP port the SMPP server listens on, *t* is the maximum simultaneous number of SMPP server connections per delivery process, and *smpp-host-name* is the host name of the system running the SMPP server. For example, you might specify a channel definition as follows:

```
sms_mway port 55555 threaddepth 20 \
backoff "pt2m" "pt5m" "pt10m" "pt30m" notices 1
smpp.example.org
```

See "Controlling the Number of Simultaneous Connections" for instructions on how to calculate **threaddepth**.

See "Adjusting the Frequency of Delivery Retries" for a discussion of the **backoff** and **notices** channel options.

If you want to specify an IP address rather than a host name, for **smpp-host-name**, specify a domain literal. For example, if the IP address is 127.0.0.1, then specify [127.0.0.1] for **smpp-host-name**. Alternatively, consider using the "SMPP\_SERVER" channel option.

**Note:** The use of the **master** channel option is ignored if present.

**3.** Once the channel definition has been added, run **msconfig edit rewrite** and add a rewrite rule in this format:

smpp-host-name\$u@smpp-host-name

For example,smpp.example.org \$u@smpp.example.org

- **4.** Save the changes.
- 5. Recompile the configuration with the **imsimta cnbuild** command.
- 6. Restart the SMTP server with the **imsimta restart dispatcher** command.

 With the above configuration, email messages are directed to the channel by addressing them to id@smpp-host-name (for example, 123456@smpp.example.org).

See "The Email to SMS Conversion Process" for further information on addressing.

**8.** Optionally, if you want to hide the SMPP server's host name from users or associate other host names with the same channel, then add additional rewrite rules. For instance, to associate **host-name-1** and **host-name-2** with the channel, add the following to rewrite rules:

host-name-1 \$U%host-name-1@smpp-host-name host-name-2 \$U%host-name-2@smpp-host-name

For example, if the SMPP server's host name is **smpp.example.org** but you want users to address email to **id@sms.example.com**, then add the rewrite rule:**sms.example.com\$U%sms.example.com@smpp.example.org** 

Note that the "SMPP\_SERVER" and "SMPP\_PORT" channel options will override the channel's official host name and **port** channel option settings. When the **SMPP\_PORT** option is used, it is not necessary to also use the **port** option. The advantage of using these two options is that they can be put into effect and subsequently changed without needing to recompile the configuration. An additional use of the **SMPP\_SERVER** option is described in the "Adding Additional SMS Channels" section.

#### Controlling the Number of Simultaneous Connections

The **threaddepth** channel option controls the number of messages to assign to each delivery thread within a delivery process. To calculate the total number of concurrent connections allowed, multiply the values of the two following options: **SMPP\_MAX\_CONNECTIONS** and **job\_limit** (**SMPP\_MAX\_CONNECTIONS** \* **job\_limit**). The "SMPP\_MAX\_CONNECTIONS" option controls the maximum number of delivery threads in a delivery process. And, the **job\_limit** option, for the Job Controller processing pool in which the channel is run, controls the maximum number of simultaneous delivery processes.

To limit the total number of concurrent connections, you must adjust appropriately either or both of these options. For instance, if the remote SMPP server allows only a single connection, then both **SMPP\_MAX\_CONNECTIONS** and **job\_limit** must be set to **1**. When adjusting the values, it's preferable to allow **job\_limit** to exceed **1**.

## Setting SMS Channel Options

In general, a channel options contain site-specific options required for the operation of the channel. Channel options are not required for SMS. If you determine that some are necessary for your installation, set them using **msconfig**. For example:

```
msconfig
```

```
msconfig> set channel:sms_mway.options.profile GSM
msconfig# set channel:sms_mway.options.smsc_default_charset iso-8859-1
msconfig# set channel:sms_mway.options.use_ucs2 1
msconfig# write
```

See "Available Options" for a list of available SMS channel options and a description of each.

## **Available Options**

The SMS channel contains several options which divide into six broad categories:

- *Email to SMS conversion*: Options which control the email to SMS conversion process.
- SMS Gateway Server Option: Gateway profile option.
- *SMS fields*: Options which control SMS-specific fields in generated SMS messages.
- *SMPP protocol*: Options associated with the use of the SMPP protocol over TCP/IP.
- Localization: Options which allow for localization of text fields inserted into SMS messages.
- *Miscellaneous*: Debug and logging options.

These options are summarized in Table 28–5, and are described more fully in the sections that follow.

| Option                    | Description                                                                                                    | Default  |
|---------------------------|----------------------------------------------------------------------------------------------------|----------|
| Email to SMS Conversion   | -                                                                                                    | -        |
| GATEWAY_NOTIFICATIONS     | Specify whether or not to convert email notification messages to SMS messages.                                     | 0        |
| MAX_MESSAGE_PARTS         | Max. number of message parts to extract from an email message.                                                     | 2        |
| MAX_MESSAGE_SIZE          | Maximum number of bytes to extract from an email message.                                                          | 960      |
| MAX_PAGE_SIZE             | Maximum number of bytes to put into a single SMS message.                                                          | 160      |
| MAX_PAGES_PER_MESSAGE     | Max. number of SMS messages to break an email message into.                                                        | 6        |
| ROUTE_TO                  | Route SMS messages to the specified IP host name.                                                                  | NA       |
| SMSC_DEFAULT_CHARSET      | The default character set used by the SMSC.                                                                        | US-ASCII |
| USE_HEADER_FROM           | Set the SMS source address.                                                                                        | 0        |
| USE_HEADER_PRIORITY       | Control the use of priority information from the email message's header.                                           | 1        |
| USE_HEADER_REPLY_TO       | Control the use of <b>Reply-to:</b> header lines when generating SMS source addresses.                             | 0        |
| USE_HEADER_SENSITIVITY    | Control the use of privacy information from the email message's header.                                            | 1        |
| USE_UCS2                  | Use the UCS2 character set in SMS messages when applicable.                                                        | 1        |
| SMS Gateway Server Option | -                                                                                                    | -        |
| GATEWAY_PROFILE           | Match the gateway profile name configured in the SMS Gateway Server's configuration file, <b>sms_gateway.cnf</b> . | NA       |
| SMS Fields Options        | -                                                                                                    | -        |
| DEFAULT_DESTINATION_NPI   | Default NPI for SMS destination addresses.                                                                         | 0x00     |
| DEFAULT_DESTINATION_TON   | Default TON for SMS destination addresses.                                                                         | 0x01     |

Table 28–5 SMS Channel Options

| Table 28–5 | (Cont.) | SMS | Channel | Options |
|------------|---------|-----|---------|---------|
|------------|---------|-----|---------|---------|

| Option                                                                                                    | Description                                                                           | Default |
|----------------------------------------------------------------------------------------------------|---------------------------------------------------------------------------------------|---------|
| DEFAULT_PRIORITY                                                                                                    | ULT_PRIORITY     Default priority setting for SMS messages.                           |         |
| DEFAULT_PRIVACY                                                                                                    | Default privacy value flag for SMS messages.                                          | -1      |
| DEFAULT_SERVICE_TYPE                                                                                                    | SMS application service associated with submitted SMS messages.                       | NA      |
| DEFAULT_SOURCE_ADDRESS                                                                                                    | Default SMS source address.                                                           | 0       |
| DEFAULT_SOURCE_NPI                                                                                                    | Default NPI for SMS source addresses.                                                 | 0x00    |
| DEFAULT_SOURCE_TON                                                                                                    | Default TON for SMS source addresses.                                                 | 0x01    |
| DEFAULT_VALIDITY_PERIOD                                                                                                    | Default validity period for SMS messages.                                             | NA      |
| DESTINATION_ADDRESS_<br>NUMERIC                                                                                                    | Reduce the destination SMS address to only the characters 0 - 9.                      | 0       |
| DESTINATION_ADDRESS_<br>PREFIX                                                                                                    | Text string to prefix destination SMS addresses with.                                 | N/A     |
| PROFILE                                                                                                    | SMS profile to use.                                                                   | GSM     |
| USE_SAR                                                                                                    | Sequence multiple SMS messages using the SMS <i>sar_</i> fields.                      | 0       |
| SMPP Protocol Options                                                                                                    | -                                                                                     | -       |
| ESME_ADDRESS_NPI                                                                                                    | ESME NPI to specify when binding to the SMPP server.                                  | 0x00    |
| ESME_ADDRESS_TON                                                                                                    | ESME TON to specify when binding to the SMPP server.                                  | 0x00    |
| ESME_IP_ADDRESS                                                                                                    | IP address of the host running Messaging Server.                                      | NA      |
| ESME_PASSWORD                                                                                                    | Password to present when binding to the SMPP server.                                  | NA      |
| ESME_SYSTEM_ID                                                                                                    | System identification to present to the SMSC when binding.                            | NA      |
| ESME_SYSTEM_TYPE                                                                                                    | System type to present to the SMSC when binding.                                      | NA      |
| MAX_PAGES_PER_BIND                                                                                                    | Maximum number of SMS messages to submit during a single session with an SMPP server. | 1024    |
| REVERSE_ORDER                                                                                                    | Transmission sequence of multi-part SMS messages.                                     | 0       |
| SMPP_MAX_CONNECTIONS                                                                                                    | PP_MAX_CONNECTIONS Maximum number of simultaneous SMPP server connections.            |         |
| SMPP_PORTFor one-way SMS, TCP port the SMPP server listens on.<br>For two-way SMS, same TCP port used for the<br>LISTEN_PORT for the SMPP relay.                                                                                                    |                                                                                       | NA      |
| SMPP_SERVERFor one-way SMS, host name of the SMPP server to<br>connect to.For two-way SMS, set to point to the host<br>name or IP address of the SMS Gateway server. If using<br>the SMPP relay's LISTEN_INTERFACE_ADDRESS<br>option, then be sure to use the host name or IP address<br>associated with the specified network interface address. |                                                                                       | NA      |
| TIMEOUT Timeout for completion of reads and writes with SMPP server.                                                                                                    |                                                                                       | 30      |
| Localization Options                                                                                                    | -                                                                                     | -       |
| CONTENT_PREFIX Text to introduce the content of the email messag                                                                                                    |                                                                                       | Msg:    |
| DSN_DELAYED_FORMAT                                                                                                    | an empty string                                                                       |         |

| Option                                                                                                    | Description                                                                                                    | Default         |  |
|----------------------------------------------------------------------------------------------------|----------------------------------------------------------------------------------------------------|-----------------|--|
| DSN_FAILED_FORMAT                                                                                                    | Formatting string for delivery failure notifications.                                                                        | see description |  |
| DSN_RELAYED_FORMAT                                                                                                    | Formatting string for relay notifications.                                                                                   | see description |  |
| DSN_SUCCESS_FORMAT                                                                                                    | Formatting string to successful delivery notifications.                                                                      | see description |  |
| FROM_FORMAT                                                                                                    | Text to display indicating the originator of the email message.                                                              | \$a             |  |
| FROM_NONE                                                                                                    | Text to display when there is no originator.                                                                                 | NA              |  |
| LANGUAGE                                                                                                    | (i-default) Language group to select text fields from.                                                                       | i-default       |  |
| LINE_STOP                                                                                                    | Text to place at the end of each line extracted from the email message.                                                      | space character |  |
| NO_MESSAGE                                                                                                    | Text to indicate that the message had no content.                                                                            | ]no message]    |  |
| SUBJECT_FORMAT                                                                                                    | Text to display indicating the subject of the email message.                                                                 | \$s             |  |
| SUBJECT_NONE                                                                                                    | Text to display when there is no subject for the email message.                                                              | NA              |  |
| Miscellaneous Options                                                                                                    | -                                                                                                    | -               |  |
| DEBUG                                                                                                    | DEBUG Enable verbose debug output.                                                                                           |                 |  |
| LISTEN_CONNECTION_MAX                                                                                                    | JNECTION_MAX Maximum number of concurrent, inbound TCP connections to allow across all SMPP relay and server instantiations. |                 |  |
| LOG_PAGE_COUNT Controls the value recorded in the <b>mail.log</b> file's message size field to be page count instead of blocks. |                                                                                                    | 0               |  |

Table 28–5 (Cont.) SMS Channel Options

## **Email to SMS Conversion Options**

The following options control the conversion of email messages to SMS messages. The value range for the options are in parenthesis. In general, a given email message may be converted into one or more SMS messages. See "The Email to SMS Conversion Process" for more information.

## **GATEWAY\_NOTIFICATIONS**

(0 or 1) Specifies whether or not to convert email notifications to SMS notifications. Email notification messages must conform to RFCs 1892, 1893, 1894. The default value is 0.

When **GATEWAY\_NOTIFICATIONS=0**, such notifications are discarded and are not converted to SMS notifications.

To enable the notifications to be converted to SMS notifications, set **GATEWAY\_ NOTIFICATIONS=1**. When the option set to 1, the localization options (**DSN\_\*\_ FORMAT**) control which notification types (success, failure, delay, relayed) are converted into SMS messages and sent through the gateway. (If the notification type has a value of an empty string, then that type notification is not converted into SMS messages.)

## MAX\_MESSAGE\_PARTS

(*integer*) When converting a multi-part email message to an SMS message, only the first **MAX\_MESSAGE\_PARTS** number of text parts will be converted. The remaining parts are discarded. By default, **MAX\_MESSAGE\_PARTS** is 2. To allow an unlimited number of message parts, specify a value of -1. When a value of 0 is specified, then no

message content will be placed into the SMS message. This has the effect of using only header lines from the email message (for example, **Subject:**) to generate the SMS message.

Note that an email message containing both text and an attachment will typically consist of two parts. Note further that only plain text message parts are converted. All other MIME content types are discarded.

#### MAX\_MESSAGE\_SIZE

(*integer*, >= 10) With this option, an upper limit may be placed on the total number of bytes placed into the SMS messages generated from an email message. Specifically, a maximum of **MAX\_MESSAGE\_SIZE** bytes will be used for the one or more generated SMS messages. Any additional bytes are discarded.

By default, an upper limit of 960 bytes is imposed. This corresponds to MAX\_MESSAGE\_SIZE=960. To allow any number of bytes, specify a value of zero.

The count of bytes used is made after converting the email message from Unicode to either the SMSC's default character set or UCS2. This means, in the case of UCS2, that a **MAX\_MESSAGE\_SIZE** of 960 bytes will yield, at most, 480 characters since each UCS2 character is at least two bytes long.

Note that the MAX\_MESSAGE\_SIZE and "MAX\_PAGES\_PER\_MESSAGE" options both serve the same purpose: to limit the overall size of the resulting SMS messages. Indeed, "MAX\_PAGE\_SIZE"=960 and "MAX\_PAGE\_SIZE"=160 implies MAX\_ PAGES\_PER\_MESSAGE=6. So why are there two different options? So as to allow control of the overall size or number of pages without having to consider the maximal size of a single SMS message, MAX\_PAGE\_SIZE. While this may not be important in the channel options themselves, it is important when directing email to the channel described in "Directing Email to the Channel" and addressing attributes described in Table 28–1, " SMS Attributes".

Finally, note that the smaller of the two limits of MAX\_MESSAGE\_SIZE and MAX\_ PAGE\_SIZE \* MAX\_PAGES\_PER\_MESSAGE is used.

#### MAX\_PAGE\_SIZE

(*integer*, >= 10) The maximum number of bytes to allow in a single SMS message is controlled with the **MAX\_PAGE\_SIZE** option. By default, a value of 160 bytes is used. This corresponds to **MAX\_PAGE\_SIZE=160**.

#### MAX\_PAGES\_PER\_MESSAGE

(*integer*, 1 - 255) The maximum number of SMS messages to generate for a given email message is controlled with this option. In effect, this option truncates the email message, only converting to SMS messages that part of the email message which fits into **MAX\_PAGES\_PER\_MESSAGE** SMS messages. See the description of the "MAX\_PAGE\_SIZE" option for further discussion.

By default, **MAX\_PAGES\_PER\_MESSAGE** is set to the larger of **1** or "MAX\_MESSAGE\_SIZE" divided by "MAX\_PAGE\_SIZE".

#### ROUTE\_TO

(*string*, *IP host name*, 1-64 *bytes*) All SMS messages targeted to the profile will be rerouted to the specified IP host name using an email address of the form:

SMS-destination-address@route-to

where **SMS-destination-address** is the SMS message's destination address and the **route-to** is the IP host name specified with this option. The entire content of the SMS

message is sent as the content of the resulting email message. The **PARSE\_RE\_\*** options are ignored.

**Note:** Use of **PARSE\_RE\_\*** and **ROUTE\_TO** options are mutually exclusive. Use of both in the same gateway profile is a configuration error.

#### SMSC\_DEFAULT\_CHARSET

(*string*) With this option, the SMSC's default character set may be specified. Use the character set names given in the file

installation-directory/lib/charsets.txt

When this option is not specified, then US-ASCII is assumed. Note that the mnemonic names used in **charsets.txt** are defined in **charnames.txt** in the same directory.

When processing an email message, the header lines and text message parts are first decoded and then converted to Unicode. Next, the data is then converted to either the SMSC's default character set or UCS2, depending on the value of the "USE\_UCS2" option and whether or not the SMS message contains at least one glyph not found in the default SMSC character set. Note that the UCS2 character set is a 16-bit encoding of Unicode and is often referred to as UTF-16.

### USE\_HEADER\_FROM

(*integer*, 0-2) Set this option to allow the **From:** address to be passed to the SMSC. The value indicates where the **From:** address is taken from and what format it will have. Table 28–6 shows the allowable values and their meaning.

 Table 28–6
 USE\_HEADER\_FROM Values

| Value | Description                                                                                                    |
|-------|----------------------------------------------------------------------------------------------------|
| 0     | SMS source address never set from the <b>From:</b> address. Use attribute-value pair found                                      |
| 1     | SMS source address set to <b>from-local@from-domain</b> , where the From: address is: <b>@from-route:from-local@from-domain</b> |
| 2     | SMS source address set to <i>from-local</i> , where the From: address is: @from-route:from-local@from-domain                    |

#### **USE\_HEADER\_PRIORITY**

(0 or 1) This option controls handling of RFC 822 **Priority:** header lines. By default, information from the **Priority:** header line is used to set the resulting SMS message's priority flag, overriding the default SMS priority specified with the "DEFAULT\_ PRIORITY" option. This case corresponds to **USE\_HEADER\_PRIORITY=1**. To disable use of the RFC 822 **Priority:** header line, specify **USE\_HEADER\_PRIORITY=0**.

See the description of the "DEFAULT\_PRIORITY" option for further information on the handling the SMS priority flag.

#### USE\_HEADER\_REPLY\_TO

(0 or 1) When USE\_HEADER\_FROM =1, this option controls whether or not a **Reply-to:** or **Resent-reply-to:** header line is considered for use as the SMS source address. By default, **Reply-to:** and **Resent-reply-to:** header lines are ignored. This corresponds to an option value of 0. To enable consideration of these header lines, use an option value of 1.

Note that RFC 2822 has deprecated the use of **Reply-to:** and **Resent-reply-to:** header lines.

#### USE\_HEADER\_SENSITIVITY

(0 or 1) The USE\_HEADER\_SENSITIVITY option controls handling of RFC 822 Sensitivity: header lines. By default, information from the Sensitivity: header line is used to set the resulting SMS message's privacy flag, overriding the default SMS privacy specified with the "DEFAULT\_PRIVACY" option. This case, which is the default, corresponds to USE\_HEADER\_SENSITIVITY=1. To disable use of RFC 822 Sensitivity: header lines, specify USE\_HEADER\_SENSITIVITY=0.

See the description of the "DEFAULT\_PRIVACY" option for further information on the handling the SMS privacy flag.

#### USE\_UCS2

(0 or 1) When appropriate, the channel will use the UCS2 character set in the SMS messages it generates. This is the default behavior and corresponds to USE\_UCS2=1. To disable the use of the UCS2 character set, specify USE\_UCS2=0. See the description of the "SMSC\_DEFAULT\_CHARSET" option for further information on character set issues. Table 28–7 shows the allowable values and their meaning

Table 28–7Valid Values for USE\_UCS2

| USE_UCS2    | Result                                                                                                    |
|-------------|----------------------------------------------------------------------------------------------------|
| 1 (default) | The SMSC default character set will be used whenever possible.<br>When the originating email message contains glyphs not in the<br>SMSC default character set, then the UCS2 character set will be<br>used. |
| 0           | The SMSC default character set will always be used. Glyphs not available in that character set will be represented by mnemonics (for example, "AE" for AE-ligature).                                        |

#### **SMS Gateway Server Option**

The following option describes the SMS Gateway Server.

#### **GATEWAY\_PROFILE**

The name of the gateway profile in the SMS Gateway Server configuration file, **sms\_gateway.cnf**.

#### **SMS Options**

The following options allow for specification of SMS fields in generated SMS messages.

#### DEFAULT\_DESTINATION\_NPI

(*integer*, 0 - 255) By default, destination addresses will be assigned an NPI (Numeric Plan Indicator) value of zero. With this option, an alternate integer value in the range 0 to 255 may be assigned. Typical NPI values include those found in Table 28–8 that follows:

Table 28–8Numeric Plan Indicator Values

| Value | Description |
|-------|-------------|
| 0     | Unknown     |

| Value | Description           |
|-------|-----------------------|
| 1     | ISDN (E.163, E.164)   |
| 3     | Data (X.121)          |
| 4     | Telex (F.69)          |
| 6     | Land Mobile (E.212)   |
| 8     | National              |
| 9     | Private               |
| 10    | ERMES                 |
| 14    | IP address (Internet) |
| 18    | WAP client ID         |
| >= 19 | Undefined             |

Table 28–8 (Cont.) Numeric Plan Indicator Values

Values for this option may be specified in one of three ways:

- A decimal value (for example, 10).
- A hexadecimal value prefixed by "0x" (for example, 0x0a).
- One of the following case-insensitive text strings (the associated decimal value is shown in parentheses): data (3), default (0), e.163 (1), e.164 (1), e.212 (6), ermes (10), f.69 (4), Internet (14), ip (14), isdn (1), land-mobile (6), national (8), private (9), telex (4), unknown (0), wap (18), x.121 (3).

## DEFAULT\_DESTINATION\_TON

(*integer*, 0 - 255) By default, destination addresses will be assigned a TON (Type of Number) designator value of zero. With this option, an alternate integer value in the range 0 to 255 may be assigned. Typical TON values include those found in Table 28–9 that follows:

| Value | Description       |
|-------|-------------------|
| 0     | Unknown           |
| 1     | International     |
| 2     | National          |
| 3     | Network specific  |
| 4     | Subscriber number |
| 5     | Alphanumeric      |
| 6     | Abbreviated       |
| >=7   | Undefined         |

 Table 28–9
 Typical TON Values

Values for this option may be specified in one of three ways:

- A decimal value (for example, 10)
- A hexadecimal value prefixed by "0x" (for example, 0x0a)

One of the following case-insensitive text strings (the associated decimal value is shown in parentheses): abbreviated (6), alphanumeric (5), default (0), international (1), national (2), network-specific (3), subscriber (4), unknown (0).

#### DEFAULT\_PRIORITY

(*integer*, 0 - 255) SMS messages have a mandatory priority field. The interpretation of SMS priority values is shown in Table 28–10.

| Valule | GSM          | TDMA        | CDMA        |
|--------|--------------|-------------|-------------|
| 0      | Non-priority | Bulk        | Normal      |
| 1      | Priority     | Normal      | Interactive |
| 2      | Priority     | Urgent      | Urgent      |
| 3      | Priority     | Very urgent | Emergency   |

Table 28–10 SMS Priority Values Interpreted for Each SMS Profile Type

With this option, the default priority to assign to SMS messages may be specified. When not specified, a default priority of 0 is used for **PROFILE=GSM** and **CDMA**, and a priority of **1** for "PROFILE"=TDMA.

Note that if "USE\_HEADER\_PRIORITY"=1 and an email message has an RFC 822 **Priority:** header line, then the priority specified in that header line will instead be used to set the priority of the resulting SMS message. Specifically, if **USE\_HEADER\_ PRIORITY=0**, then the SMS priority flag is always set in accord with the **DEFAULT\_ PRIORITY** option and the RFC 822 **Priority:** header line is always ignored. If **USE\_ HEADER\_PRIORITY=1**, then the originating email message's RFC 822 **Priority:** header line is used to set the SMS message's priority flag. If that header line is not present, then the SMS priority flag is set using the **DEFAULT\_PRIORITY** option.

The mapping used to translate RFC 822 **Priority:** header line values to SMS priority flags is shown in Table 28–11.

| RFC 822         | SMS Priority Flag | -             | -          |
|-----------------|-------------------|---------------|------------|
| Priority: value | GSM               | TDMA          | CDMA       |
| Third           | Non-priority (0)  | Bulk (0)      | Normal (0) |
| Second          | Non-priority (0)  | Bulk (0)      | Normal (0) |
| Non-urgent      | Non-priority (0)  | Bulk (0)      | Normal (0) |
| Normal          | Non-priority (0)  | Normal<br>(1) | Normal (0) |
| Urgent          | Priority (1)      | Urgent (2)    | Urgent (2) |

 Table 28–11
 Mapping for Translating Priority Header to SMS Priority Flags

#### DEFAULT\_PRIVACY

(*integer*, -1, 0 - 255) Whether or not to set the privacy flag in an SMS message, and what value to use is controlled with the **DEFAULT\_PRIVACY** and "USE\_HEADER\_ SENSITIVITY" options. By default, a value of -1 is used for **DEFAULT\_PRIVACY**. Table 28–12 shows the result of setting the **DEFAULT\_PRIVACY** and "USE\_HEADER\_ SENSITIVITY" options to various values.

| DEFAULT_PRIVACY | USE_HEADER_SENSITIVITY | Result                                                                                                    |
|-----------------|------------------------|----------------------------------------------------------------------------------------------------|
| -1              | 0                      | The SMS privacy flag is never set in SMS messages.                                                                                                    |
| n >= 0          | 0                      | The SMS privacy flag is always set to the value n. RFC 822 <b>Sensitivity:</b> header lines are always ignored.                                                                                                    |
| -1 (default)    | 1 (default)            | The SMS message's privacy flag is only set when the originating email message has an RFC 822 <b>Sensitivity:</b> header line. In that case, the SMS privacy flag is set to correspond to the <b>Sensitivity:</b> header line's value. This is the default.            |
| n >= 0          | 1                      | The SMS message's privacy flag is set to correspond to<br>the originating email message's RFC 822 <b>Sensitivity:</b><br>header line. If the email message does not have a<br><b>Sensitivity:</b> header line, then the value of the SMS<br>privacy flag is set to n. |

Table 28–12 Result of Values for DEFAULT\_PRIVACY and USE\_HEADER\_SENSITIVITY

The SMS interpretation of privacy values is shown in Table 28–13.

Table 28–13 SMS Interpretation of Privacy Values

| Value | Description  |
|-------|--------------|
| 0     | Unrestricted |
| 1     | Restricted   |
| 2     | Confidential |
| 3     | Secret       |
| >= 4  | Undefined    |

The mapping used to translate RFC 822 **Sensitivity:** header line values to SMS privacy values is shown in Table 28–14.

Table 28–14 Mapping Translation of Sensitivity Headers to SMS Privacy Values

| RFC 822              | SMS Privacy Value |
|----------------------|-------------------|
| Personal             | 1 (Restricted)    |
| Private              | 2 (Confidential)  |
| Company confidential | 3 (Secret)        |

## DEFAULT\_SERVICE\_TYPE

(*string*, 0 - 5 *bytes*) Service type to associate with SMS messages generated by the channel. By default, no service type is specified (that is, a zero length string). Some common service types are: **CMT** (cellular messaging), **CPT** (cellular paging), **VMN** (voice mail notification), **VMA** (voice mail alerting), **WAP** (wireless application protocol), and **USSD** (unstructured supplementary data services).

## DEFAULT\_SOURCE\_ADDRESS

(*string*, 0 - 20 bytes) Source address to use for SMS messages generated from email messages. Note that the value specified with this option is overridden by the email message's originator address when **USE\_HEADER\_FROM=1**. By default, the value is disabled, that is, has a value of **0**.

#### DEFAULT\_SOURCE\_NPI

(*integer*, 0 - 255) By default, source addresses will be assigned an NPI value of zero. With this option, an alternate integer value in the range 0 to 255 may be assigned. See the description of the "DEFAULT\_SOURCE\_NPI" option for a table of typical NPI values.

### DEFAULT\_SOURCE\_TON

(*integer*, 0 - 255) By default, source addresses will be assigned a TON designator value of zero. With this option, an alternate integer value in the range 0 to 255 may be assigned. See the description of the "DEFAULT\_DESTINATION\_TON" option for a table of typical TON values.

#### DEFAULT\_VALIDITY\_PERIOD

(*string*, 0 - 252 *bytes*) By default, SMS messages are not given a relative validity period; instead, they use the SMSC's default value. Use this option to specify a different relative validity period. Values may be specified in units of seconds, minutes, hours, or days. Table 28–15 specifies the format and description of the various values for this option:

Table 28–15 DEFAULT\_VALIDITY\_PERIOD Format and Values

| Format | Description                                    |
|--------|------------------------------------------------|
| nnn    | Implicit units of seconds; for example, 604800 |
| nnns   | Units of seconds; for example, 604800s         |
| nnnm   | Units of minutes; for example, 10080m          |
| nnnh   | Units of hours; for example, 168h              |
| nnnd   | Units of days; for example, 7d                 |

A specification of 0, 0s, 0m, 0h, or 0d may be used to select the SMSC's default validity period. That is, when a specification of 0, 0s, 0m, 0h, or 0d is used, an empty string is specified for the validity period in generated SMS messages.

Note that this option does not accept values in UTC format.

#### DESTINATION\_ADDRESS\_NUMERIC

(0 or 1) Use this option to strip all non-numeric characters from the SMS destination address extracted from the email envelope **To:** address. For instance, if the envelope **To:** address is:

#### "(800) 555-1212"@sms.example.org

then it will be reduced to:

#### 8005551212@sms.example.org

To enable this stripping, specify a value of 1 for this option. By default, this stripping is disabled which corresponds to an option value of 0. Note that when enabled, the stripping is done before any destination address prefix is added via the "DESTINATION\_ADDRESS\_PREFIX" option.

#### DESTINATION\_ADDRESS\_PREFIX

(*string*) In some instances, it may be necessary to ensure that all SMS destination addresses are prefixed with a fixed text string; for example, "+". This option may be used to specify just such a prefix. The prefix will then be added to any SMS destination

address which lacks the specified prefix. To prevent being stripped by the "DESTINATION\_ADDRESS\_NUMERIC" option, this option is applied after the **DESTINATION\_ADDRESS\_NUMERIC** option.

#### PROFILE

(*string*) Specify the SMS profiling to be used with the SMSC. Possible values are **GSM**, **TDMA**, and **CDMA**. When not specified, GSM is assumed. This option is only used to select defaults for other channel options such as "DEFAULT\_PRIORITY" and "DEFAULT\_PRIVACY".

### USE\_SAR

(0 or 1) Sufficiently large email messages may need to be broken into multiple SMS messages. When this occurs, the individual SMS messages can optionally have sequencing information added using the SMS sar\_ fields. This produces a "segmented" SMS message which can be re-assembled into a single SMS message by the receiving terminal. Specify **USE\_SAR=1** to indicate that this sequencing information is to be added when applicable. The default is to not add sequencing information and corresponds to **USE\_SAR=0**.

When **USE\_SAR=1** is specified, the "REVERSE\_ORDER" option is ignored.

### **SMPP Options**

The following options allow for specification of SMPP protocol options. The options with names beginning with the string "**ESME**\_" serve to identify the MTA when it acts as an External Short Message Entity (ESME); that is, when the MTA binds to an SMPP server in order to submit SMS messages to the server's associated SMSC.

#### ESME\_ADDRESS\_NPI

(*integer*, 0 - 255) By default, bind operations will specify an ESME NPI value of zero indicating an unknown NPI. With this option, an alternate integer value in the range 0 to 255 may be assigned. See the description of the "DEFAULT\_DESTINATION\_NPI" option for a table of typical NPI values.

#### ESME\_ADDRESS\_TON

(*integer*, 0 - 255) By default, bind operations will specify an ESME TON value of 0. With this option, an alternate integer value in the range 0 to 255 may be assigned. See the description of the "DEFAULT\_DESTINATION\_TON" option for a table of typical TON values.

#### ESME\_IP\_ADDRESS

(*string*, 0 - 15 *bytes*) When binding to the SMPP server, the *BIND* PDU indicates that the client's (that is, ESME's) address range is an IP address. This is done by specifying a TON of 0x00 and an NPI of 0x0d. The value of the address range field is then set to be the IP address of the host running the SMS channel. Specify the IP address in dotted decimal format; for example, 127.0.0.1.

#### ESME\_PASSWORD

(*string*, 0 - 8 *bytes*) When binding to the SMPP server, a password may be required. If so, then specify that password with this option. By default, a zero-length password string is presented.

#### ESME\_SYSTEM\_ID

(*string*, 0 - 15 bytes) When binding to the SMPP server, a system ID for the MTA may be supplied. By default, no system ID is specified (that is, a zero-length string is used). To specify a system ID, use this option.

### ESME\_SYSTEM\_TYPE

(*string*, 0 - 12 *bytes*) When binding to the SMPP server, a system type for the MTA may be supplied. By default, no system type is specified (that is, a zero-length string is used).

### MAX\_PAGES\_PER\_BIND

(*integer*, >= 0) Some SMPP servers may limit the maximum number of SMS messages submitted during a single, bound session. In recognition of this, this option allows specification of the maximum number of SMS messages to submit during a single session. Once that limit is reached, the channel will unbind, close the TCP/IP connection, re-connect, and then rebind.

By default, a value of 1024 is used for MAX\_PAGES\_PER\_BIND. Note that the channel will also detect ESME\_RTHROTTLED errors and adjust MAX\_PAGES\_PER\_BIND during a single run of the channel accordingly.

## **REVERSE\_ORDER**

(0 or 1) When an email message generates more than one SMS message, those SMS messages can be submitted to the SMSC in sequential order (**REVERSE\_ORDER=0**), or reverse sequential order (**REVERSE\_ORDER=1**). Reverse sequential order is useful for situations where the receiving terminal displays the last received message first. In such a case, the last received message will be the first part of the email message rather than the last. By default, **REVERSE\_ORDER=1** is used.

Note that this option is ignored when "USE\_SAR"=1 is specified.

## SMPP\_MAX\_CONNECTIONS

(*integer*, 1 - 50) This option controls the maximum number of simultaneous SMPP connections per process. As each connection has an associated thread, this option also places a limit on the maximum number of "worker" threads per process. By default, **SMPP\_MAX\_CONNECTIONS=20**.

#### SMPP\_PORT

(*integer*, 1 - 65535) The TCP port which the SMPP server listens on may be specified with either this option or the *port* channel option. This port number must be specified through either of these two mechanisms. If it is specified with both mechanisms, then the setting made with the **SMPP\_PORT** option takes precedence. Note that there is no default value for this option.

For two-way SMS, make sure its the same port as the **LISTEN\_PORT** for the SMPP relay.

#### SMPP\_SERVER

(*string*, 1 - 252 *bytes*) For one-way SMS, by default, the IP host name of the SMPP server to connect to is the official host name associated with the channel; that is, the host name shown on the second line of the channel's definition in MTA's configuration. This option may be used to specify a different host name or IP address which will override that specified in the channel definition. When specifying an IP address, use dotted decimal notation; for example, 127.0.0.1.

For two-way SMS, set to point to the host name or IP address of the SMS Gateway Server. If using the SMPP relay's **LISTEN\_INTERFACE\_ADDRESS** option, then be sure to use the host name or IP address associated with the specified network interface address.

#### TIMEOUT

(*integer*, >= 2) By default, a timeout of 30 seconds is used when waiting for data writes to the SMPP server to complete or for data to be received from the SMPP server. Use the **TIMEOUT** option to specify, in units of seconds, a different timeout value. The specified value should be at least 1second.

#### **Localization Options**

In constructing SMS messages, the SMS channel has several fixed text strings it puts into those messages. These strings, for example, introduce the email's **From:** address and **Subject:** header line. With the channel options described in this section, versions of these strings may be specified for different languages and a default language for the channel then specified. "Example Language Specification Options" shows the language part of the option file:

#### **Example Language Specification Options**

```
msconfig
msconfig> set channel:mway_sms.options.language default-language
msconfig# set channel:mway_sms.options.from_prefix From:
msconfig# set channel:mway_sms.options.subject_prefix Subj:
msconfig# set channel:mway_sms.options.content_prefix Msg:
msconfig# set channel:mway_sms.options.line_stop
set channel:mway_sms.options.no_message [no message]
msconfig# set channel:mway_sms.options.reply_prefix re:
msconfig# write
msconfig> msconfig> set channel:mway_sms.options.language en
msconfig# set channel:mway_sms.options.from_prefix From:
msconfig# set channel:mway_sms.options.subject_prefix Subj:
msconfig# set channel:mway_sms.options.content_prefix Msg:
msconfig# set channel:mway_sms.options.line_stop
msconfig# set channel:mway_sms.options.no_message [no message]
msconfig# set channel:mway_sms.options.reply_prefix Re:
msconfig# write
```

LANGUAGE=\_default-language\_

[language=i-default]
FROM\_PREFIX=From:
SUBJECT\_PREFIX=Subj:
CONTENT\_PREFIX=Msg:
LINE\_STOP= NO\_MESSAGE=[no message]
REPLY\_PREFIX=Re:

[language=en] FROM\_PREFIX=From: SUBJECT\_PREFIX=Subj: CONTENT\_PREFIX=Msg: LINE\_STOP= NO\_MESSAGE=[no message] REPLY\_PREFIX=Re: ...

```
28-28 Messaging Server System Administrator's Guide
```

Within each **[language=x]** block, the localization options relevant to that language may be specified. If a particular option is not specified within the block, then the global value for that option is used. A localization option specified outside of a **[language=x]** block sets the global value for that option.

For the options listed below, the string values must be specified using either the US-ASCII or UTF-8 character sets. Note that the US-ASCII character set is a special case of the UTF-8 character set.

#### CONTENT\_PREFIX

(*string*, 0 - 252 *bytes*) Text string to place in the SMS message before the content of the email message itself. Default global value is the US-ASCII string "**Msg:**".

#### DSN\_DELAYED\_FORMAT

(*string*, 0-256 *characters*) Formatting string for delivery delay notifications. By default, an empty string is used for this option, thereby inhibiting the conversion to SMS of delay notifications. Note that "GATEWAY\_NOTIFICATIONS" must be set to 1 for this option to be in effect. This option is ignored when GATEWAY\_NOTIFICATIONS=0.

#### DSN\_FAILED\_FORMAT

*(string, 0-256 characters)* Formatting string for permanent delivery failure notifications. The default value of this option is the string:

Unable to deliver your message to a; no further delivery attempts will be made.

To inhibit conversion of failure notifications, specify an empty string for this option. Note that "GATEWAY\_NOTIFICATIONS" must be set to **1** for this option to be in effect. This option is ignored when **GATEWAY\_NOTIFICATIONS=0**.

#### DSN\_RELAYED\_FORMAT

*(string, 0-256 characters)* Formatting string for relay notifications. The default value is the string:

Your message to  $\$  has been relayed to a messaging system which may not provide a final delivery confirmation

To inhibit conversion of relay notifications, specify an empty string for this option. Note that "GATEWAY\_NOTIFICATIONS" must be set to 1 for this option to be in effect. This option is ignored when GATEWAY\_NOTIFICATIONS=0.

#### DSN\_SUCCESS\_FORMAT

(*string*, 0-256 *characters*) Formatting string for successful delivery notifications. The default value is the string:

Your message to \$a has been delivered

To inhibit conversion of successful delivery notifications, specify an empty string for this option. Note that "GATEWAY\_NOTIFICATIONS" must be set to 1 for this option to be in effect. This option is ignored when **GATEWAY\_NOTIFICATIONS=0**.

#### FROM\_FORMAT

(*string*, 0 - 252 *bytes*) Formatting template to format the originator information to insert into the SMS message. The default global value is the US-ASCII string "**\$a**" which substitutes in the originator's email address. See "Formatting Templates" for more information.

## FROM\_NONE

(*string*, 0 - 252 *bytes*) Text string to place in the SMS message when there is no originator address to display. The default global value is an empty string.

Note that normally, this option will never be used as sites will typically reject email messages which lack any originator address.

### LANGUAGE

(*string*, 0 - 40 *bytes*) The default language group to select text strings from. If not specified, then the language will be derived from the host's default locale specification. If the host's locale specification is not available or corresponds to "C", then i-default will be used. (i-default corresponds to "English text intended for an international audience.")

## LINE\_STOP

(*string*, 0 - 252 *bytes*) Text string to place in the SMS message between lines extracted from the email message. The default global value is the US-ASCII space character, " ".

### **NO\_MESSAGE**

(*string*, 0 - 252 *bytes*) Text string to place in the SMS message to indicate that the email message had no content. The default global value is the US-ASCII string "[**no message**]".

### SUBJECT\_FORMAT

(*string*, 0 - 252 *bytes*) Formatting template to format the content of the **Subject**: header line for display in the SMS message. The global default value for this option is the US-ASCII string "(**\$s**)". See "Formatting Templates" for further details.

See the **SUBJECT\_NONE** option for a description of the handling when there is no **Subject:** header line or the content of that header line is an empty string.

#### SUBJECT\_NONE

(*string*, 0 - 252 *bytes*) Text string to display when the originating email message either has no **Subject:** header line, or the **Subject:** header line's value is an empty string. The default global value for this option is the empty string.

#### DEBUG

(*integer*, *bitmask*) Enable debug output. The default value is 6 which selects warning and error messages. Any non-zero value enables debug output for the channel itself, the same as specifying **master\_debug** on the channel definition.Table 28–16 defines the bit values of the **DEBUG** bitmask.

| Bit  | Value | Description              |
|------|-------|--------------------------|
| 0-31 | -1    | Extremely verbose output |
| 0    | 1     | Informational messages   |
| 1    | 2     | Warning messages         |
| 3    | 4     | Error messages           |
| 3    | 8     | Subroutine call tracing  |
| 4    | 16    | Hash table diagnostics   |
| 5    | 32    | I/O diagnostics, receive |

Table 28–16 DEBUG Bitmask

| Bit | Value | Description                                                                 |
|-----|-------|-----------------------------------------------------------------------------|
| 6   | 64    | I/O diagnostics, transmit                                                   |
| 7   | 128   | SMS to email conversion diagnostics (mobile originate and SMS notification) |
| 8   | 256   | PDU diagnostics, header data                                                |
| 9   | 512   | PDU diagnostics, body data                                                  |
| 10  | 1024  | PDU diagnostics, type-length-value data                                     |
| 11  | 2048  | Option processing; sends all option settings to the log file.               |

Table 28–16 (Cont.) DEBUG Bitmask

#### **Formatting Templates**

The formatting templates specified with "FROM\_FORMAT" and "SUBJECT\_FORMAT" and all the **DSN\_\*** channel options are UTF-8 strings which may contain a combination of literal text and substitution sequences. Assuming the sample email address of

#### Jane Doe <user@example>

The recognized substitution sequences are shown in Table 28–17.

Table 28–17 Substitution Sequences

| Sequence | Description                                                                                                    |
|----------|----------------------------------------------------------------------------------------------------|
| \$a      | Replace with the local and domain part of the originator's email address (for example, " <b>user@example</b> ") |
| \$d      | Replace with the domain part of the originator's email address (for example, "domain")                          |
| \$p      | Replace with the phrase part, if any, of the originator's email address (for example, " <b>Jane Doe</b> ")      |
| \$s      | Replace with the content of the <b>Subject:</b> header line                                                     |
| \$u      | Replace with the local part of the originator's email address (for example, "user")                             |
| \x       | Replace with the literal character "x"                                                                          |

For example, the formatting template

#### From: \$a

produces the text string

#### From: user@example

The construct,

#### \${xy:alternate text}

may be used to substitute in the text associated with the sequence **x**. If that text is the empty string, the text associated with the sequence **y** is instead used. And, if that text is the empty string, to then substitute in the alternate text. For example, consider the formatting template

#### From: \${pa:unknown sender}

For the originator email address

#### John Doe <jdoe@example.org>

which has a phrase part, the template produces:

#### From: John Doe

However, for the address

jdoe@example.org

which lacks a phrase, it produces

From: jdoe@example.org

And for an empty originator address, it produces

From: unknown sender

## Adding Additional SMS Channels

You may configure the MTA to have more than one SMS channel. There are two typical reasons to do this:

1. To communicate with different SMPP servers. This is quite straightforward: just add an additional SMS channel to the configuration, being sure to (a) give it a different channel name, and (b) associate different host names with it. For example,

```
sms_mway port 55555 threaddepth 20
smpp.example.org
```

sms\_ace port 777 threaddepth 20
sms.ace.net

Note that no new rewrite rule is needed. If there is no directly matching rewrite rule, Messaging Sever looks for a channel with the associated host name. For example, if the server is presented with **user@host.domain**, it would look for a channel of the name "host.domain". If it finds such a channel, it routes the message there. Otherwise, it starts looking for a rewrite rule for the ".domain" and if none is there, then for the dot (".") rule. See "Configuring Rewrite Rules" for more information on rewrite rules.

2. To communicate with the same SMPP server but using different channel options. To communicate with the same SMPP server, using different channel options, specify the same SMPP server in the "SMPP\_SERVER" channel option for each channel definition. Using this mechanism is necessary since two different channels cannot have the same official host name (that is, the host name listed in the second line of the channel definition). To allow them to communicate with the same SMPP server in their "SMPP\_SERVER" in their channels, with each specifying the same SMPP server in their "SMPP\_SERVER" in their channel options. For example, you could have the following channel definitions,

```
sms_mway_1 port 55555 threaddepth 20
SMS-DAEMON-1
sms_mway_2 port 55555 threaddepth 20
```

SMS-DAEMON-2

#### and rewrite rules,

```
sms-1.example.org $u%sms-1.example.org@SMS-DAEMON-1
sms-2.example.org $U%sms-2.example.org@SMS-DAEMON-2
```

Then, to have them both use the same SMPP server, each of these two channels would specify "SMPP\_SERVER"=smpp.example.org in their channel options.

## Adjusting the Frequency of Delivery Retries

When an SMS message cannot be delivered owing to temporary errors (for example, the SMPP server is not reachable), the email message is left in the delivery queue and retried again later. Unless configured otherwise, the Job Controller will not re-attempt delivery for an hour. For SMS messaging, that is likely too long to wait. As such, it is recommended that the backoff channel option be used with the SMS channel to specify a more aggressive schedule for delivery attempts. For example,

sms\_mway port 55555 threaddepth 20 \
backoff "pt2m" "pt5m" "pt10m" "pt30m" notices 1
smpp.example.org

With the above settings, a redelivery attempt will be made at two minutes after the first attempt. If that then fails, then five minutes after the second attempt. Then ten minutes later and finally every thirty minutes. The **notices 1** channel option causes the message to be returned as undeliverable if it cannot be delivered after a day.

## Sample One-Way Configuration (MobileWay)

The MTA SMS channel may be used with any SMPP V3.4 compatible SMPP server. For purposes of illustrating an example configuration, this section explains how to configure the SMS channel for use with a MobileWay SMPP server. MobileWay (http://www.mobilway.com) is a leading provider of global data and SMS connectivity. By routing your SMS traffic through MobileWay, you can reach SMS subscribers on most of the major SMS networks throughout the world.

When requesting an SMPP account with MobileWay, you may be asked to answer the following questions:

- IP address of your SMPP client: Supply the IP address of your Messaging Server system as seen by other domains on the Internet.
- Default validity period: This is the SMS validity period which MobileWay will use should a validity period not be specified in the SMS messages you submit. SMS messages which cannot be delivered before this validity period expires will be discarded. Supply a reasonable value (for example, 2 days, 7 days, etc.).
- Window size: This is the maximum number of SMS messages your SMPP client will submit before it will stop and wait for responses from the SMPP server before submitting any further SMS messages. You must supply a value of 1 message.
- Timezone: Specify the timezone in which your Messaging Server system operates. The timezone should be specified as an offset from GMT.
- Timeout: Not relevant to one-way SMS messaging.
- IP address and TCP port for outbind requests: Not relevant for one-way SMS messaging.

After supplying MobileWay with the answers to the above questions, they will provide you with an SMPP account and information necessary to communicate with their SMPP servers. This information includes

Account Address: a.b.c.d:p Account Login: system-id Account Passwd: secret

The Account Address field is the IP address, **a.b.c.d**, and TCP port number, P., of the MobileWay SMPP server you will be connecting to. Use these values for the "SMPP\_SERVER" and "SMPP\_PORT" channel options. The Account Login and Passwd are,

respectively, the values to use for the "ESME\_SYSTEM\_ID" and "ESME\_PASSWORD" channel options. Using this information, your channel's options should be set as follows:

msconfig
msconfig> set channel:mway\_sms.options.smpp\_server a.b.c.d
msconfig# set channel:mway\_sms.options.smpp\_port p
msconfig# set channel:mway\_sms.options.esme\_system\_id system-id
msconfig# set channel:mway\_sms.options.esme\_password secret
msconfig# write

Now, to interoperate with MobileWay you must make two additional option settings:

```
msconfig
msconfig> set channel:mway_sms.options.esme_address_ton 0x01
msconfig# set channel:mway_sms.options.default_destination_ton 0x01
msconfig# write
```

The rewrite rule can appear as:

sms.your-domain \$u@sms.your-domain

And, the channel definition can appear as:

sms\_mobileway
sms.your-domain

Once the channel options, rewrite rules, and channel definitions are in place, a test message may be sent. MobileWay requires International addressing of the form

#### +<country-code><subscriber-number>

For instance, to send a test message to the North American subscriber with the subscriber number (800) 555-1212, you would address your email message to

+18005551212@sms.your-domain

#### Debugging

To debug the channel, specify the **master\_debug** channel option in the channel's definition. For example,

sms\_mway port 55555 threaddepth 20 \
backoff "pt2m" "pt5m" "pt10m" "pt30m" notices 1 master\_debug

With the **master\_debug** channel option, basic diagnostic information about the channel's operation will be output to the channel's log file. For verbose diagnostic information about the SMPP transactions undertaken by the channel, also set the channel debug option to 1 by running:

msconfig set channel:mway\_sms.options.debug -1

## Configuring the SMS Channel for Two-Way SMS

See "SMS Channel Configuration" for general directions on configuring the SMS channel. Configure the SMS channel as though it will be talking directly to the remote SMSC, with the exceptions listed in Table 28–18.

| Exception                  | Explanation                                                                                                    |
|----------------------------|----------------------------------------------------------------------------------------------------|
| master channel option      | Remove the <b>master</b> channel option, if present. It is no longer needed for SMS channel configuration.                                                                                                    |
| SMPP_SERVER                | Set to point to the host name of IP address of the SMS Gateway<br>Server. If using the SMPP relay's <b>LISTEN_INTERFACE_</b><br><b>ADDRESS</b> option (see "Configuration Options"), then be sure to<br>use the host name or IP address associated with the specified<br>network interface address. |
| SMPP_PORT                  | Same TCP port as used for the <b>LISTEN_PORT</b> setting used to instantiate the SMPP relay (see "An SMPP Relay").                                                                                                    |
| DEFAULT_SOURCE_<br>ADDRESS | Pick a value and then configure the remote SMSC to route this<br>address back to the Gateway SMPP server. In the SMS channel's<br>options, specify the chosen value with this option.                                                                                                    |
| GATEWAY_PROFILE            | Set to match the gateway profile name. See "A Gateway Profile".                                                                                                    |
| USE_HEADER_FROM            | Set to <b>0</b> .                                                                                                    |

Table 28–18Two-Way Configuration Exceptions

All other channel configurations should be done as described in the SMS Channel documentation.

As mentioned in "Setting Up Bidirectional SMS Routing", the remote SMSC needs to be configured to route the SMS address, defined in the DEFAULT\_SOURCE\_ ADDRESS channel option, to the Gateway's SMPP server using the TCP port number specified with the LISTEN\_PORT option. See "An SMPP Server" for how to specify the LISTEN\_PORT.

Note that multiple SMS channels may use the same SMPP relay. Similarly, there need be only one SMPP server or gateway profile to handle SMS replies and notifications for multiple SMS channels. The ability to configure multiple relays, servers, and gateway profiles exists to effect different usage characteristics through configuration options.

## SMS Gateway Server Theory of Operation

The SMS Gateway Server facilitates two-way SMS through mechanisms that allow mobile originated SMS messages to be matched to the correct email address.

## Function of the SMS Gateway Server

The SMS Gateway Server simultaneously functions as both an SMPP relay and server. It may be configured to have multiple "instantiations" of each function. For instance, it may be configured to have three different SMPP relays, each listening on different TCP ports or network interfaces and relaying to different remote SMPP servers. Similarly, it may be configured to have four different SMPP servers, each listening on different combinations of TCP ports and network interfaces.

The SMS Gateway Server may be configured with zero or more gateway profiles for sending SMS messages to email. Each gateway profile describes which destination SMS addresses match the profile, how to extract the destination email addresses from SMS messages, and various characteristics of the SMS to email conversion process. Each SMS message presented to the SMS Gateway Server through either its SMPP relay or server are compared to each profile. If a match is found, then the message is routed to email. Finally, the gateway profiles also describe how to handle notification messages returned by remote SMSCs in response to previous email-to-mobile messages.

## Behavior of the SMPP Relay and Server

When acting as an SMPP relay, the SMS Gateway Server attempts to be as transparent as possible, relaying all requests from local SMPP clients on to a remote SMPP server and then relaying back the remote server's responses. There are two exceptions:

- When a local SMPP client submits a message whose SMS destination address matches one of the configured gateway profiles, the submitted SMS message is sent directly back to email; the SMS message is not relayed to a remote SMPP server.
- When a local or remote SMPP client submits a message whose SMS destination address matches a unique SMS source address previously generated by the SMPP relay, the SMS message is a reply to a previously relayed message. This reply is directed back to the originator of the original message.

Note that typically the SMS Gateway Server will be configured such that the unique SMS source addresses which it generates match one of the gateway profiles.

**Note:** The SMS Gateway Server's SMPP relay is only intended for use with qualified, SMPP clients, that is, the Messaging Server's SMS channel. It is not intended for use with arbitrary SMPP clients.

When acting as an SMPP server, the SMS Gateway Server directs SMS messages to email for three circumstances:

- The SMS messages are mobile originated and match a gateway profile.
- The SMS messages are mobile originated and the SMS destination address matches a previously generated unique SMS source address.
- The SMS messages are SMS notifications which correspond to email-to-mobile messages previously relayed by the SMS Gateway Server's SMPP relay.

All other SMS messages are rejected by the SMPP server.

## Remote SMPP to Gateway SMPP Communication

Remote SMPP clients communicate to the Gateway SMPP server with Protocol Data Units (PDUs). Remote SMPP clients emit request PDUs to which the Gateway SMPP server responds. The Gateway SMPP server operates synchronously. It completes the response to a request PDU before it processes the next request PDU from the connected remote SMPP client.

Table 28–19 lists the request PDUs the Gateway SMPP server handles, and specifies the Gateway SMPP server's response.

| Request                                        | SMPP Server Response                                                                                         |
|------------------------------------------------|----------------------------------------------------------------------------------------------------|
| BIND_<br>TRANSMITTERBIND_<br>TRANSCEIVERUNBIND | Responded to with the appropriate response PDU.<br>Authentication credentials are ignored.                   |
| OUTBIND                                        | Gateway SMPP server sends back a <b>BIND_RECEIVER</b> PDU. Authentication credentials presented are ignored. |

Table 28–19SMPP Server Protocol Data Units

| Request            | SMPP Server Response                                                                                                    |
|--------------------|----------------------------------------------------------------------------------------------------|
| SUBMIT_SMDATA_SM   | Attempts to match the destination SMS address with either a unique SMS source address or the <b>SELECT_RE</b> setting of a Gateway profile. If neither is matched, the PDU is rejected with an <b>ESME_RINVDSTADR</b> error. |
| DELIVER_SM         | Attempts to find either the destination SMS address or the receipted message ID in the historical record. If neither is matched, returns the error <b>ESME_RINVMSGID</b> .                                                   |
| BIND_RECEIVER      | Not supported. Returns a <b>GENERIC_NAK</b> PDU with an <b>ESME_</b><br><b>RINVCMDID</b> error.                                                                                                    |
| SUBMIT_MULTI       | Not supported. Returns a <b>GENERIC_NAK</b> PDU with an ESME_RINVCMDID error.                                                                                                    |
| REPLACE_SM         | Not supported. Returns a <b>GENERIC_NAK</b> PDU with an ESME_RINVCMDID error.                                                                                                    |
| CANCEL_SM          | Not supported. Returns a <b>GENERIC_NAK</b> PDU with an ESME_RINVCMDID error.                                                                                                    |
| QUERY_SM           | Not supported. Returns a <b>GENERIC_NAK</b> PDU with an <b>ESME_</b><br><b>RINVCMDID</b> error.                                                                                                    |
| QUERY_LAST_MSGS    | Not supported. Returns a <b>GENERIC_NAK</b> PDU with an <b>ESME_</b><br><b>RINVCMDID</b> error.                                                                                                    |
| QUERY_MSG_DETAILS  | Not supported. Returns a <b>GENERIC_NAK</b> PDU with an <b>ESME_</b><br><b>RINVCMDID</b> error.                                                                                                    |
| ENQUIRE_LINK       | Returns ENQUIRE_LINK_RESP PDU.                                                                                                    |
| ALERT_NOTIFICATION | Accepted but ignored.                                                                                                    |

 Table 28–19 (Cont.) SMPP Server Protocol Data Units

## SMS Reply and Notification Handling

The SMS Gateway Server maintains a historical record of each SMS message relayed through its SMPP relays. The need to use historical data arises from the fact that when submitting an email message to SMS it is generally not possible to convert the email address of the message's originator to an SMS source address. Since any SMS replies and notifications will be directed to this SMS source address, a problem arises. This is resolved by using automatically generated, unique SMS source addresses in relayed messages. The remote SMSCs are then configured to route these SMS source addresses back to the Gateway SMPP server.

The historical data is represented as an in-memory hash table of message IDs and generated, unique SMS source addresses. This data along with the associated email origination data are also stored on disk. The disk based storage is a series of files, each file representing **HASH\_FILE\_ROLLOVER\_PERIOD** seconds of transactions (the default is 30 minutes). Each file is retained for **RECORD\_LIFETIME** seconds (the default is 3 days).

Each record has three components:

- Email origination data (such as, envelope From: and To: addresses). This data is supplied by the MTA SMS channel when it submits a message.
- The unique SMS source address generated by the SMPP relay and inserted into the relayed SMS message.
- The resulting receipted message ID returned by the remote SMSC's SMPP server when it accepts a submission.

## **Routing Process for SMS Replies**

The Gateway SMPP relays and servers use historical records to handle SMS replies, notifications and mobile originated messages. When an SMS message is presented to the SMPP relay or server, the following routing process is followed:

- 1. The SMS destination address is compared against the historical record to see if there is a matching, unique SMS source address that the SMPP relay previously generated. If a match is found, see Step 6.
- **2.** If there is no match, but the message is an SMS notification (SMPP **DELIVER\_SM** PDU), then the receipted message ID, if present, is compared against the historical record. If a match is found, go to Step 8. The SMS Gateway Server actually allows these to be presented to either the SMPP relay or SMPP server.
- **3.** If there is no match, then the destination SMS address is compared against the **SELECT\_RE** option expressions for each configured gateway profile. If a match is found, then go to Step 9.
- **4.** If there is no match and the SMS message was presented to the Gateway SMPP relay, then the message is relayed to the remote SMPP server.
- **5.** If there is no match and the SMS message was presented to the Gateway SMPP server, then the message is determined to be an invalid message and an error response is returned in the SMPP response PDU. For email to SMS, a Non Delivery Notification (NDN) is eventually generated.
- **6.** If a matching unique SMS source address was found, then the SMS message is further inspected to see if it is a reply or a notification message. To be a notification message it must be a **SUBMIT\_SM** PDU with a receipted message ID. Otherwise, it is considered to be a reply.
- **7.** If it is a reply then the SMS message is converted to an email message using the origination email information from the historical record.
- 8. If it is a notification, then the SMS message is converted to an email Delivery Status Notification (DSN) as per RFC 1892-1894. Note that the ESMTP **NOTIFY** flags (RFC 1891) of the original email message will be honored (For example, if the SMS message is a "success" DSN but the original email message requested only "failure" notifications, then the SMS notification will be discarded).
- **9.** If the destination SMS address matches a **SELECT\_RE** option in a configured gateway profile, then the SMS message is treated as a mobile originated message and converted back to email message as per the **PARSE\_RE\_n** rules for that gateway profile. If the conversion fails, then the SMS message is invalid and an error response is returned.

## **SMS Gateway Server Configuration**

This section gives directions on how to set up the SMS Gateway Server for both email-to-mobile and mobile-to-email functionality.

## **Setting Up Bidirectional SMS Routing**

The recommended way to set up bidirectional email and SMS routing between the MTA and SMSC is a three step process:

• Set the SMS Address Prefix-- Choose an SMS address prefix. Any prefix may be used, so long as it is ten characters or less.

- Set the Gateway Profile-- Reserve the prefix for use with the SMS Gateway Server (by setting the gateway profile).
- Configure the SMSC-- Configure the SMSC to route SMS destination addresses to the SMS Gateway SMPP server that start with the prefix. Mobile originated email will have only the prefix. Replies and notifications will have the prefix followed by exactly ten decimal digits.

## Set the SMS Address Prefix

The source SMS addresses generated by the MTA SMS channel should be set to match the selected SMS address prefix. Do this by setting the following:

MTA SMS channel options:

USE\_HEADER\_FROM=0

## **DEFAULT\_SOURCE\_ADDRESS**=prefix

The first setting causes the channel to not attempt to set the SMS source address from information contained in the email message. The second setting causes the SMS source address to be set (to the selected prefix) when it is not set from any other source.

 Recognize the prefix as an SMS destination address to accept and route to email. Do this by specifying the SELECT\_RE gateway profile option as follows:

**SELECT\_RE=**prefix

## Set the Gateway Profile

The SMS Gateway Server's gateway profile should then be set to make all relayed SMS source addresses unique. This is the default setting but may be explicitly set by specifying the gateway profile option MAKE\_SOURCE\_ADDRESSES\_UNIQUE=1. This will result in relayed SMS source addresses of the form:

prefixnnnnnnnn

where **nnnnnnnn** will be a unique, ten digit decimal number.

## Configure the SMSC

Finally, the SMSC should be configured to route all SMS destination addresses matching the prefix (either just the prefix, or the prefix plus a ten digit number) to the SMS Gateway Server's SMPP server. The regular expression for such a routing will be similar to:

```
prefix([0-9]{10,10}){0,1}
```

where **prefix** is the value of **DEFAULT\_SOURCE\_ADDRESS**, [0-9] specifies the allowed values for the ten digit number, {10, 10} specifies that there will be a minimum of ten digits and a maximum of ten digits, and {0, 1} specifies that there can be zero or one of the 10-digit numbers.

## Enabling and Disabling the SMS Gateway Server

• To enable the SMS Gateway Server, the option **sms\_gateway.enable** must be set to the value 1. Use the following **msconfig** command to set it:

msconfig set sms\_gateway.enable 1

To disable the gateway server, set sms\_gateway.enable to the value 0, using the following command:

msconfig sms\_gateway.enable 0

## Starting and Stopping the SMS Gateway Server

After the SMS Gateway Server is enabled, it may be started and stopped with the following commands:

start-msg sms

and

stop-msg sms

## SMS Gateway Server Configuration File

In order to operate, the SMS Gateway Server requires a configuration file. The configuration file is a Unicode text file encoded using UTF-8. The file can be an ASCII text file. The name of the file must be:

installation-directory/config/sms\_gateway.cnf

Each option setting in the file has the following format:

option-name=option-value

Options that are part of an option group appear in the following format:

```
[group-type=group-name]
option-name-1=option-value-1
option-name-2=option-value-2
...
option-name-n=option-value-n
```

## Configuring Email-To-Mobile on the Gateway Server

To implement the email-to-mobile part of two-way SMS, you must configure the following:

- A Gateway Profile
- An SMPP Relay
- An SMPP Server

## A Gateway Profile

To configure an email-to-mobile gateway profile, follow these steps:

## To Configure an Email-to-mobile Gateway Profile

 Add a gateway profile to the SMS Gateway Server configuration file. To add an option group, use the following format:

```
[GATEWAY_PROFILE=profile_name]
option-name-1=option-value-1
option-name-2=option-value-2a
...
option-name-n=option-value-n
```

The length of the gateway profile name, **profile\_name** in the preceding format, must not exceed 11 bytes. The name must be the same as the name for the **GATEWAY\_PROFILE** channel option in the SMS channel option file. The name is case insensitive. See "Available Options" for a list of the valid channel options.

- **2.** Set the gateway profile options (for example, **SMSC\_DEFAULT\_CHARSET**) to match characteristics of the remote SMSC.
- **3.** Set the other gateway profile options to match the SMS channel's email characteristics.

See "Gateway Profile Options" for a complete description of gateway profile options.

4. Set the CHANNEL option.

Set its value to the name of the MTA SMS channel. When a notification is sent to email through the gateway, the resulting email message will be enqueued to the MTA using this channel name.

## An SMPP Relay

To configure an SMPP Relay, complete the following steps:

#### To Configure an SMPP Relay

1. Add an SMPP relay instantiation (option group) to the SMS Gateway Server's configuration file. To add an option group, use the following format:

```
[SMPP_RELAY=relay_name]
option-name-1=option-value-1
option-name-2=option-value-2
...
option-name-n=option-value-n
```

Any name may be used for the relay's name. All that matters is that the name not be used for any other SMPP relay instantiation within the same configuration file.

2. Set the LISTEN\_PORT option.

The value used for the SMS channel's **SMPP\_PORT** option must match that used for the relay's **LISTEN\_PORT** option. For the **LISTEN\_PORT**, select a TCP port number which is not used by any other SMPP relay or server instantiation nor by any other server running on the same computer.

3. Set the SERVER\_HOST option.

The relay's **SERVER\_HOST** option should give the host name for the remote SMSC's SMPP server. An IP address may be used in place of a host name.

4. Set the **SERVER\_PORT** option.

The relay's **SERVER\_PORT** option should give the TCP port for the remote SMSC's SMPP server. See "SMPP Relay Options" for a complete description of all SMPP relay options.

## An SMPP Server

To configure an SMPP server, complete the following steps:

#### To Configure an SMPP Server

**1.** Add an SMPP server instantiation (option group) to the SMS Gateway Server's configuration file. To add an option group, use the following format:

```
[SMPP_SERVER=server_name]
option-name-1=option-value-1
option-name-2=option-value-2...
option-name-n=option-value-n
```

Any name may be used for the server's name. All that matters is that the name not be used for any other SMPP server instantiation within the same configuration file.

2. Set *LISTEN\_PORT* option. Select a TCP port number which is not being used by any other server or relay instantiation. Additionally, the port number must not be being used by any other server on the same computer. The remote SMSC needs to be configured to route notifications via SMPP to the SMS Gateway Server system using this TCP port. See "SMPP Server Options" for a complete description of all SMPP server options

## **Configuring Mobile-to-Email Operation**

To configure mobile-to-email functionality, two configuration steps must be performed:

- Configure a Mobile-to-Email Gateway Profile
- Configure a Mobile-Email SMPP Server

Note that multiple gateway profiles may use the same SMPP server instantiation. Indeed, the same SMPP server instantiation may be used for both email-to-mobile and mobile-to-email applications.

## **Configure a Mobile-to-Email Gateway Profile**

For mobile origination, a gateway profile provides two key pieces of information: how to identify SMS messages intended for that profile and how to convert those messages to email messages. Note that this profile can be the same one used for email-to-mobile with the addition of the *SELECT\_RE* option.

To configure the gateway profile, follow these steps:

## To Configure the Gateway Proflie

**1.** Add a gateway profile (option group) to the SMS Gateway Server's configuration file.

To add an option group, use the following format:

```
[GATEWAY_PROFILE=profile_name]
option-name-1=option-value-1
option-name-2=option-value-2
...
option-name-n=option-value-n
```

Any name of 11 characters or less may be used for the profile's name. All that matters is that it is not already used for another gateway profile within the same configuration file.

2. Set the SELECT\_RE option must be specified for each gateway profile.

The value of this option is an ASCII regular expression with which to compare SMS destination addresses. If an SMS destination address matches the regular expression, then the SMS message is sent through the gateway to email using the characteristics described by the matching profile. It is important to note that it is possible to configure multiple gateway profiles which have overlapping sets of SMS addresses (for example, a profile which matches the address 000 and another which matches any other three-digit address). However, so doing should be avoided as an SMS message will be passed off to only one gateway profile: the first one which matches. And, moreover, the order in which they are compared is undefined.

3. Set the CHANNEL option.

Its value should be the name of the MTA's SMS channel. See "Gateway Profile Options" for a complete description of all mobile origination options.

### Configure a Mobile-Email SMPP Server

Adding an SMPP server is the same as for the email-to-mobile SMPP server (see "An SMPP Server").

The remote SMSC needs to be configured to route SMS traffic to the gateway SMPP server. To do this, the SMS destination address used by the SMSC to route mobile-to-email traffic should be the value set for the gateway profile option **SELECT\_RE**.

For example, if the SMS address 000 is to be used for mobile-to-email traffic, then the SMSC needs to be configured to route traffic for the SMS destination address 000 to the gateway SMPP server. The gateway profile should use the option setting **SELECT\_RE**=000.

## **Configuration Options**

The SMS Gateway Server configuration file options are detailed in this section. The tables that follow list all the available configuration options with a brief description of each. There is a table each for global options, SMPP relay options, SMPP server options, and SMS Gateway Server profile options.

In the subsections that follow, complete descriptions are given for all the available configuration options. The subsections are:

Global Options

Global options must be placed at the top of the configuration file, before any option groups. The remaining options must appear within option groups.

- SMPP Relay Options
- SMPP Server Options
- Gateway Profile Options

## Global Options

The SMS Gateway Server presently has three categories of global options:

- Thread Tuning Options
- Historical Data Tuning
- Miscellaneous

All global options must be specified at the top of the configuration file, before any option groups are specified. Table 28–20 lists all global configuration options.

| Option Default Description       |                  | Description                                                                                       |
|----------------------------------|------------------|---------------------------------------------------------------------------------------------------|
| DEBUG                            | 6                | Selects the types of diagnostic output generated.                                                 |
| HISTORY_FILE_DIRECTORY           | no default value | Absolute directory path for files of historical data.                                             |
| HISTORY_FILE_MODE                | 0770             | Permissions for files of historical data.                                                         |
| HISTORY_FILE_ROLLOVER_<br>PERIOD | 30 mins          | Maximum length of time to write to the same file of historical data.                              |
| LISTEN_CONNECTION_MAX            | 10,000           | Maximum number of concurrent inbound connections across all SMPP relay and server instantiations. |
| RECORD_LIFETIME                  | 3 days           | Lifetime of a record in the historical data archive.                                              |
| THREAD_COUNT_INITIAL             | 10 threads       | Initial number of worker threads.                                                                 |
| THREAD_COUNT_<br>MAXIMUM         | 50 threads       | Maximum number of worker threads.                                                                 |
| THREAD_STACK_SIZE                | 64 Kb            | Stack size for each worker thread.                                                                |

Table 28–20 Global Options

## **Thread Tuning Options**

Each inbound TCP connection represents an SMPP session. The processing for a session is handled by a worker thread from a pool of threads. When the session processing needs to wait for completion of an I/O request, the worker thread parks the session and is given other work to perform. When the I/O request completes, the session is resumed by an available worker thread from the pool.

The following options allow for tuning of this pool of worker thread processes:

- THREAD\_COUNT\_INITIAL
- THREAD\_COUNT\_MAXIMUM
- THREAD\_STACK\_SIZE

## THREAD\_COUNT\_INITIAL

(*integer*, > 0\_)\_ Number of threads to initially create for the pool of worker threads. This count does not include the dedicated threads used to manage the in-memory historical data (2 threads) nor the dedicated threads used to listen for incoming TCP connections (one thread per TCP port/interface address pair the SMS Gateway Server listens on). The default value is for **THREAD\_COUNT\_INITIAL** is 10 threads.

## THREAD\_COUNT\_MAXIMUM

(*integer*,>= **THREAD\_COUNT\_INITIAL**) Maximum number of threads to allow for the pool of worker threads. The default value is 50 threads.

## THREAD\_STACK\_SIZE

(*integer*,  $> 0_)$ \_Stack size in bytes for each worker thread in the pool of worker threads. The default value is 65,536 bytes (64 Kb).

## **Historical Data Tuning**

When an SMS message is relayed, the message ID generated by the receiving, remote SMPP server is saved in an in-memory hash table. Along with this message ID, information about the original email message is also saved. Should that message ID subsequently be referenced by an SMS notification, this information may be retrieved.

The retrieved information can then be used to send the SMS notification to the appropriate email recipient.

The in-memory hash table is backed to disk by a dedicated thread. The resulting disk files are referred to as "history files". These history files serve two purposes: to save, in nonvolatile form, the data necessary to restore the in-memory hash table after a restart of the SMS Gateway Server, and to conserve virtual memory by storing potentially lengthy data on disk. Each history file is only written to for **HASH\_FILE\_ ROLLOVER\_PERIOD** seconds after which time it is closed and a new history file created. When a history file exceeds an age of **RECORD\_LIFETIME** seconds, it is deleted from disk.

The following options allow for tuning historical files:

- HISTORY\_FILE\_DIRECTORY
- HISTORY\_FILE\_MODE
- HISTORY\_FILE\_ROLLOVER\_PERIOD
- RECORD\_LIFETIME

## **HISTORY\_FILE\_DIRECTORY**

(*string, absolute directory path*) Absolute path to the directory to which to write the history files. The directory path will be created if it does not exist. The default value for this option is:

#### DataRoot/sms\_gateway\_cache/

The directory used should be on a reasonably fast disk system and have more than sufficient free space for the anticipated storage; see "SMS Gateway Server Storage Requirements" to change this option to a more appropriate value.

#### **HISTORY\_FILE\_MODE**

*(integer, octal value)* File permissions to associated with the history files. By default, a value of 0770 (octal) is used.

#### HISTORY\_FILE\_ROLLOVER\_PERIOD

(*integer, seconds*) The current history file is closed and a new one created every **HASH\_ FILE\_ROLLOVER\_PERIOD** seconds. By default, a value of 1800 seconds (30 minutes) is used.

### **RECORD\_LIFETIME**

(*integer, seconds* > 0\_)\_ Lifetime in seconds of a historical record. Records older than this lifetime will be purged from memory; history files older than this lifetime will be deleted from disk. By default, a value of 259,200 seconds (3 days) is used. Records stored in memory are purged in sweeps by a thread dedicated to managing the in-memory data. These sweeps occur every **HASH\_FILE\_ROLLOVER\_PERIOD** seconds. Files on disk are purged when it becomes necessary to open a new history file.

#### Miscellaneous

This section describes the miscellaneous options.

#### DEBUG

(*integer, bitmask*) Enable debug output. The default value is **6** which selects warning and error messages.

Table 28–21 defines the bit values of the DEBUG bitmask.

|      | Volue |                                                                              |  |
|------|-------|------------------------------------------------------------------------------|--|
| Bit  | Value | Descriptions                                                                 |  |
| 0-31 | -1    | Extremely verbose output.                                                    |  |
| 0    | 1     | Informational messages.                                                      |  |
| 1    | 2     | Warning messages.                                                            |  |
| 3    | 4     | Error messages.                                                              |  |
| 3    | 8     | Subroutine call tracing.                                                     |  |
| 4    | 16    | Hash table diagnostics.                                                      |  |
| 5    | 32    | I/O diagnostics, receive.                                                    |  |
| 6    | 64    | I/O diagnostics, transmit.                                                   |  |
| 7    | 128   | SMS to email conversion diagnostics (mobile originate and SMS notification). |  |
| 8    | 256   | PDU diagnostics, header data.                                                |  |
| 9    | 512   | PDU diagnostics, body data.                                                  |  |
| 10   | 1024  | PDU diagnostics, type-length-value data.                                     |  |
| 11   | 2048  | Option processing; sends all option settings to the log file.                |  |

Table 28–21 DEBUG Bitmask

## LISTEN\_CONNECTION\_MAX

(*integer*, >= 0) The maximum number of concurrent, inbound TCP connections to allow across all SMPP relay and server instantiations. A value of 0 (zero) indicates that there is no global limit on the number of connections. There may, however, be per relay or server limits imposed by a given relay or server instantiation. Default: 10,000

## SMPP Relay Options

The SMS Gateway Server can have multiple instantiations of its SMPP relay, each with different characteristics chief of which will be the TCP port and interface listened on. Put differently, for each network interface and TCP port pair the SMPP relay listens on, distinct characteristics may be ascribed. These characteristics are specified using the options described in this section.

Each instantiation should be placed within an option group of the form:

```
[SMPP_RELAY=relay-name]
option-name-1=option-value-1
option-name-2=option-value-2
...
option-name-n=option-value-n
```

The string **relay-name** merely serves to differentiate this instantiation from other instantiations.

Table 28–22 lists the SMPP relay configuration options.

| Options                          | Default          | Description                                                         |
|----------------------------------|------------------|---------------------------------------------------------------------|
| LISTEN_BACKLOG                   | 255              | Connection backlog for inbound SMPP client connections.             |
| LISTEN_CONNECTION_MAX            | no default value | Maximum number of concurrent inbound connections.                   |
| LISTEN_INTERFACE_ADDRESS         | no default value | Network interface for inbound SMPP client connections.              |
| LISTEN_PORT                      | no default value | TCP port for inbound SMPP client connections.                       |
| LISTEN_RECEIVE_TIMEOUT           | 600 s            | Read timeout for inbound connections from SMPP clients.             |
| LISTEN_TRANSMIT_TIMEOUT          | 120 s            | Write timeout for inbound connections from SMPP clients.            |
| MAKE_SOURCE_ADDRESSES_<br>UNIQUE | 1                | Make relayed SMS source addresses unique and able to be replied to. |
| SERVER_HOST                      | no default value | Host name or IP address of the SMPP server to relay to.             |
| SERVER_PORT                      | no default value | TCP port of the SMPP server to relay to.                            |
| SERVER_RECEIVE_TIMEOUT           | 600 s            | Read timeout for outbound SMPP server connections.                  |
| SERVER_TRANSMIT_TIMEOUT          | 120 s            | Write timeout for outbound SMPP server connections.                 |

Table 28–22 SMPP Relay Options

## LISTEN\_BACKLOG

(*integer*, **in [0,255**]) Connection backlog allowed by the TCP stack for inbound SMPP client connections. The default value is 255.

## LISTEN\_CONNECTION\_MAX

(*integer*, >= 0) The maximum number of concurrent, inbound TCP connections to allow for this SMPP relay instantiation. Note that this value will be ignored if it exceeds the global *LISTEN\_CONNECTION\_MAX* setting.

## LISTEN\_INTERFACE\_ADDRESS

(*string*,"**INADDR\_ANY**"*or dotted decimal IP address*) The IP address of the network interface to listen to for inbound SMPP client connections. May be either the string "**INADDR\_ANY**" (all available interfaces) or an IP address in dotted decimal form. (For example, 193.168.100.1) The default value is "**INADDR\_ANY**". Clustered HA configurations will need to set this value to correspond to the HA logical IP address.

## LISTEN\_PORT

(*integer, TCP port number*) TCP port to bind to for accepting inbound SMPP client connections. Specification of this option is mandatory; there is no default value for this option. Note also that there is no Internet Assigned Numbers Authority (IANA) assignment for this service.

## LISTEN\_RECEIVE\_TIMEOUT

(*integer*, *seconds* > 0) Timeout to allow when waiting to read data from an SMPP client. The default value is 600 seconds (10 minutes).

## LISTEN\_TRANSMIT\_TIMEOUT

(*integer*, *seconds* > 0) Timeout to allow when sending data to an SMPP client. The default value is 120 seconds (2 minutes).

## MAKE\_SOURCE\_ADDRESSES\_UNIQUE

(0 or 1) By default, the SMPP relay will append to each SMS source address a unique, ten digit string. The resulting SMS source address is then saved along with the other historical data. The result is a unique SMS address which may then be replied to by SMS users. The SMPP server will detect this address when used as an SMS destination address and will then send the SMS message to the correct email originator.

To disable this generating of unique SMS source addresses (for one-way SMS), specify a value of 0 (zero) for this option.

## SERVER\_HOST

(*string, TCP hostname or dotted decimal IP address*) SMPP server to relay SMPP client traffic to. Either a hostname or IP address may be specified. Specification of this option is mandatory; there is no default value for this option.

## SERVER\_PORT

(*integer, TCP port number*) TCP port for the remote SMPP server to which to relay. Specification of this option is mandatory; there is no default value for this option. There is no IANA assignment for this service; do not confuse with the IANA assignment for SNPP.

## SERVER\_RECEIVE\_TIMEOUT

(*integer*, *seconds* > 0) Timeout to allow when waiting to read data from the SMPP server. The default value is 600 seconds (10 minutes).

## SERVER\_TRANSMIT\_TIMEOUT

(*integer*, *seconds* > 0) Timeout to allow when sending data to the SMPP server. The default value is 120 seconds (2 minutes).

## SMPP Server Options

The SMS Gateway Server can have multiple instantiations of its SMPP server, each with different characteristics chief of which will be the TCP port and interface listened on. Put differently, for each network interface and TCP port pair the SMPP server listens on, distinct characteristics may be ascribed. These characteristics are specified using the options described in this section.

Each instantiation should be placed within an option group of the form:

```
[SMPP_SERVER=server-name]
option-value-1=option-value-1
option-value-2=option-value-2
...
option-name-n=option-value-n
```

The string **server-name** merely serves to differentiate the instantiation from other instantiations.

Table 28–23 lists the SMPP server configuration options.

Table 28–23 SMPP Server Options

| Options                  | Default          | Description                                            |
|--------------------------|------------------|--------------------------------------------------------|
| LISTEN_BACKLOG           | 255              | Connection backlog for inbound SMPP server connections |
| LISTEN_CONNECTION_MAX    | no default value | Maximum number of concurrent inbound connections.      |
| LISTEN_INTERFACE_ADDRESS | no default value | Network interface for inbound SMPP server connections. |
| LISTEN_PORT              | no default value | TCP port for inbound SMPP server connections.          |
| LISTEN_RECEIVE_TIMEOUT   | 600 s            | Read timeout for inbound SMPP server connections.      |
| LISTEN_TRANSMIT_TIMEOUT  | 120 s            | Write timeout for inbound SMPP server connections.     |

## LISTEN\_BACKLOG

(*integer in***[0,255]**) Connection backlog allowed by the TCP stack for inbound SMPP client connections. The default value is 255.

## LISTEN\_CONNECTION\_MAX

(*integer* >= 0) The maximum number of concurrent, inbound TCP connections to allow for this SMPP server instantiation. Note that this value will be ignored if it exceeds the global **LISTEN\_CONNECTION\_MAX** setting.

## LISTEN\_INTERFACE\_ADDRESS

(*string*,"**INADDR\_ANY**"*or dotted decimal IP address*) The IP address of the network interface to listen to for inbound SMPP client connections on. May be either the string "**INADDR\_ANY**" (all available interfaces) or an IP address in dotted decimal form. (For example, 193.168.100.1.) The default value is "**INADDR\_ANY**".

## LISTEN\_PORT

(*integer, TCP port number*) TCP port to bind to for accepting inbound SMPP client connections. Specification of this option is mandatory; there is no default value for this option. Note that there is no IANA assignment for this service.

## LISTEN\_RECEIVE\_TIMEOUT

(*integer*, *seconds* > 0) Timeout to allow when waiting to read data from an SMPP client. The default value is 600 seconds (10 minutes).

## LISTEN\_TRANSMIT\_TIMEOUT

(*integer*, *seconds* > 0) Timeout to allow when sending data to an SMPP client. The default value is 120 seconds (2 minutes).

## Gateway Profile Options

There may be zero or more gateway profiles. In the SMS Gateway Sever's configuration file, each gateway profile is declared within an option group in the following format:

```
[GATEWAY_PROFILE=profile-name]
option-name-1=option-value-1
option-name-2=option-value-2
...
option-name-n=option-value-n
```

The string **profile-name** merely serves to differentiate the profile from other origination profiles.

Table 28–24 lists the SMS Gateway Server profile options.

 Table 28–24
 SMS Gateway Server Profile Options

| Options                                 | Default          | Description                                       |
|-----------------------------------------|------------------|---------------------------------------------------|
| CHANNEL                                 | sms              | Channel to enqueue message as.                    |
| EMAIL_BODY_CHARSET                      | US-ASCII         | Character set for email message bodies.           |
| EMAIL_HEADER_CHARSET                    | US-ASCII         | Character set for email message headers.          |
| FROM_DOMAIN                             | no default value | Domain name for routing email back to SMS.        |
| PARSE_RE_0, PARSE_RE_1,<br>, PARSE_RE_9 | no default value | Regular expressions for parsing SMS message text. |
| PROFILE                                 | GSM              | SMS profile to operate under: GSM, TDMA, or CDMA. |
| SELECT_RE                               | no default value | Regular expression for selecting the plugin.      |
| SMSC_DEFAULT_CHARSET                    | US-ASCII         | SMSC's default character set.                     |
| USE_SMS_PRIORITY                        | 0                | Gateway SMS priority flags to email.              |
| USE_SMS PRIVACY                         | 0                | Gateway SMS privacy indicators to email.          |

## CHANNEL

(*string*, 1-40 *characters*) Name of the MTA channel used to enqueue email messages. If not specified, then "sms" is assumed. The specified channel must be defined in the MTA's configuration.

## EMAIL\_BODY\_CHARSET

(*string*, *character set name*) The character set to translate SMS text to prior to insertion into an email message's body. If necessary, the translated text will be MIME encoded. The default value is US-ASCII. If the SMS message contains glyphs not available in the charset, they will be converted to mnemonic characters, which may or may not be meaningful to the recipient.

A list of the character sets known to the MTA may be found in the following file:

installation-directory/lib/charsets.txt

## EMAIL\_HEADER\_CHARSET

(*string, character set name*) The character set to translate SMS text to prior to insertion into an RFC 822 **Subject: header** line. If necessary, the translated string will be MIME encoded. The default value is US-ASCII. If the SMS message contains glyphs not available in the charset, they will be converted to mnemonic characters, which may or may not be meaningful to the recipient

## FROM\_DOMAIN

(*string*, *IP host name*, 1-64 *characters*) Domain name to append to SMS source addresses when constructing envelope *From*: addresses for email messages. The name specified should be the correct name for routing email back to SMS. (For example, the host name associated with the MTA SMS channel.) If not specified, then the official host name of the channel specified with the **CHANNEL** option will be used.

## PARSE\_RE\_0, PARSE\_RE\_1, ..., PARSE\_RE\_9

(*string*, *UTF-8 regular expression*) For mobile origination of email, the gateway profile needs to extract a destination email address from the text of the SMS message. This is done by means of one or more POSIX-compliant regular expressions (REs). The text of the SMS message will be evaluated by each regular expression until either a match producing a destination email address is found or the list of regular expressions exhausted.

**Note:** Use of **PARSE\_RE\_\*** and **ROUTE\_TO** options are mutually exclusive. Use of both in the same gateway profile is a configuration error.

Each regular expression must be POSIX compliant and encoded in the UTF-8 character set. The regular expressions must output as string 0 the destination address. They may optionally output text to use in a **Subject:** header line as string 1, and text to use in the message body as string 2. Any text not "consumed" by the regular expression will also be used in the message body, following any text output as string 2.

The regular expressions will be tried in the order PARSE\_RE\_0, PARSE\_RE\_1, ..., up to PARSE\_RE\_9. If no regular expressions are specified, then the following default regular expression is used:

 $[ t]*([^{( )}( )*)[ t]*(?:(((^{)})))?[ t]*(.*)$ 

This default regular expression breaks into the following components:

[\t]\*

Ignore leading white space characters (*SPACE* and *TAB*).

([^\( ]\*)

Destination email address. This is the first reported string.

[\t]\*

Ignore white space characters.

 $(:: (([^)])));$ 

Optional subject text enclosed in parentheses. This is the second reported string. The leading **?:** causes the outer parentheses to not report a string. They are being used merely for grouping their contents together into a single RE for the trailing **?**. The trailing **?** causes this RE component to match only zero or one time and is equivalent to the expression:

{0,1}

[ \t]\*

Ignore white space characters.

(.\*)

Remaining text to message body. This is the third reported string.

For example, with the above regular expression, the sample SMS message:

#### dan@example.com(Testing)This is a test

yields the email message:

To: dan@example.com Subject: Testing

## This is a test

As a second example, the SMS message:

## sue@example.com This is another test

would yield:

To: sue@example.com

## This is another test

Note that the SMS message, prior to evaluation with these regular expressions, will be translated to the UTF-16 encoding of Unicode. The translated text is then evaluated with the regular expressions which were previously converted from UTF-8 to UTF-16. The results of the evaluation are then translated to US-ASCII for the destination email address, EMAIL\_HEADER\_CHARSET for the Subject: text, if any, and EMAIL\_BODY\_CHARSET for the message body, if any.

## PROFILE

(*string*, "*GSM*", "*TDMA*", or "*CDMA*") SMS profile to assume. Presently this information is only used to map SMS priority flags to RFC 822 Priority: header lines. Consequently, this option has no effect when **USE\_SMS\_PRIORITY=0** which is the default setting for that option.

## SELECT\_RE

(*string*, *US-ASCII regular expression*) A US-ASCII POSIX-compliant regular expression to compare against each SMS message's SMS destination address. If an SMS message's destination address matches this RE, then the SMS message will be sent through the gateway to email in accord with this gateway profile.

Note that since an SMS message's destination address is specified in the US-ASCII character set, this regular expression must also be expressed in US-ASCII.

## SMSC\_DEFAULT\_CHARSET

(*string, character set name*) The name of the default character set used by the remote SMSC. The two common choices for this option are US-ASCII and UTF-16-BE (USC2). If not specified, US-ASCII is assumed.

## USE\_SMS\_PRIORITY

(*integer*, 0 or 1) By default (with USE\_SMS\_PRIORITY=0), priority flags in SMS messages are ignored and not sent with the email messages. To have the priority flags passed with the email, specify USE\_SMS\_PRIORITY=1. When passed with the email, the mapping from SMS to email is as shown in Table 28–25:

| SMS Profile | SMS Priority Flag                                        | Email Priority: Header Line                                |
|-------------|----------------------------------------------------------|------------------------------------------------------------|
| GSM         | <b>0</b> (Non-priority)1, <b>2</b> , <b>3</b> (Priority) | No header line (implies Normal)Urgent.                     |
| TDMA        | 0 (Bulk)1 (Normal)2 (Urgent)3 (Very Urgent)              | Nonurgent No header line (implies Normal)<br>UrgentUrgent. |
| CDMA        | 0 (Normal)1 (Interactive)2 (Urgent)3 (Emergency)         | No header line (implies Normal)UrgentUrgentUrgent.         |

Table 28–25 Priority Flag Mapping from SMS to Email

Note that the email **Priority:** header line values are **Nonurgent**, **Normal**, and **Urgent**.

## **USE\_SMS PRIVACY**

(*integer*, 0 or 1) By default (with **USE\_SMS\_PRIVACY=0**), SMS privacy indications are ignored and not sent with the email messages. To have this information passed with the email, specify **USE\_SMS\_PRIVACY=1**. When passed along with email, the mapping from SMS to email is shown in Table 28–26:

Table 28–26 Privacy Flags Mapping from SMS to Email

| SMS Privacy Flag   | Email Sensitivity: Header Line |  |
|--------------------|--------------------------------|--|
| 0 (Not restricted) | No header line.                |  |
| 1 (Restricted)     | Personal.                      |  |
| 2 (Confidential)   | Private.                       |  |
| 3 (Secret)         | Company-confidential.          |  |

Note that the values of the email *Sensitivity:* header line are *Personal*, *Private*, and *Company-confidential*.

## **Configuration Example for Two-Way SMS**

This section shows a configuration example for a two-way SMS. It provides assumptions on behavior and further assumptions and assignments. The section also describes an SMS channel configuration, SMS channel options, an SMS gateway server configuration, and additional sms\_option file settings.

## **Assumptions on Behavior**

For the sake of this example, let us assume that the following behavior is desired:

Email messages addressed to

#### sms-id@sms.domain.com

are to be sent to the SMS address

sms-id

and given a unique SMS source address in the range 000nnnnnnnnn.

 Mobile SMS messages addressed to the SMS address 000 are to be sent through the gateway to email with the email address extracted from the start of the SMS message text.

For example, if the SMS message text is:

#### jdoe@domain.com Interested in a movie?

then the message "Interested in a movie?" is to be sent to jdoe@domain.com.

• SMS notifications sent to **000nnnnnnnn** are to be sent through the gateway to email and directed to the originator of the message being receipted.

In order to bring about this behavior, the following assumptions and assignments are made

## **Further Assumptions and Assignments**

- The MTA's SMS channel uses the domain name *sms.domain.com*.
- The SMS Gateway Server runs on the host gateway.domain.com and uses:

- TCP port 503 for its SMPP relay
- TCP port 504 for its SMPP server
- The remote SMSC's SMPP server runs on the host smpp.domain.com and listens on TCP port 377.
- The remote SMSC's default character set is UCS2 (aka, UTF-16).

### **SMS Channel Configuration**

To effect the above behavior, the following SMS channel configuration may be used (add these lines to the bottom of the channel blocks after running **msconfig edit channels**):

(blank line) sms sms.domain.com

## **SMS Channel Options**

The channel's options would then be set as follows:

```
msconfig
msconfig> set channel:mway_sms.options.smpp_server gateway.domain.com
msconfig# set channel:mway_sms.options.smpp_port 503
msconfig# set channel:mway_sms.options.use_header_from 0
msconfig# set channel:mway_sms.options.default_source_address 000
msconfig# set channel:mway_sms.options.gateway_profile sms1
msconfig# set channel:mway_sms.options.smsc_default_charset UCS2
```

#### SMS Gateway Server Configuration

Finally, the Gateway Server configuration file, **sms\_gateway.cnf**, should look like the following:

```
HISTORY_FILE_DIRECTORY=/sms_gateway_cache/
[SMPP_RELAY=relay1]
LISTEN_PORT=503SERVER_HOST=smpp.domain.com
SERVER_PORT=377
```

[SMPP\_SERVER=server1] LISTEN\_PORT=504

```
[GATEWAY_PROFILE=sms1]
SELECT_RE=000([0-9]{10,10}){0,1}
SMSC_DEFAULT_CHARSET=UCS2
```

## **Testing this Configuration**

If you do not have an SMSC to test on, you may want to perform some loopback tests. With some additional sms channel option settings, some simple loop back tests may be performed for the above configuration.

#### Additional sms\_option File Settings

The additional settings for the sms channel options are:

```
msconfig
msconfig> set channel:mway_sms.options.FROM_FORMAT
msconfig# set channel:mway_sms.options.SUBJECT_FORMAT
msconfig# set channel:mway_sms.options.CONTENT_PREFIX
```

#### Without these settings, an email containing:

user@domain.com (Sample subject) Sample text

#### would get converted into the SMS message:

From:user@domain.com Subject:Sample Subject Msg:Sample text

That, in turn, would not be in the format expected by the mobile-to-email code, which wants to see:

user@domain.com (Sample subject) Sample text

Hence the need (for loopback testing) to specify empty strings for the *FROM\_FORMAT*, *SUBJECT\_FORMAT*, and *CONTENT\_PREFIX* options.

#### Performing the Loopback test

Send test email messages addressed to 000@sms.domain.com, such as:

user@domain.com (Test message) This is a test message which should loop back

The result is that this email message should be routed back to the email recipient *user@domain.com*. Be sure to have added *sms.domain.com* to your DNS or host tables for the test.

## SMS Gateway Server Storage Requirements

To determine the amount of resources you will need for the SMS Gateway Server, use the numbers you generate from the requirements in Table 28–27 along with your expected number of relayed messages per second and the **RECORD\_LIFETIME** setting.

Table 28–27 covers the requirements for the historical records, the SMPP relay, and SMPP server.

| Component                   | Requirements                                                                                                    |
|-----------------------------|----------------------------------------------------------------------------------------------------|
| In-memory historical record | Each relayed message requires <b>33+m+s</b> bytes of virtual memory, where <b>m</b> is the length of the message's SMS message ID ( <b>1</b> <= <b>m</b> <= <b>64</b> ) and <b>s</b> is the length of the message's SMS source address ( <b>1</b> <= <b>s</b> <= <b>20</b> ). |
|                             | When <b>MAKE_SOURCE_ADDRESS_UNIQUE=0</b> , then only <b>16+m</b> bytes are used.<br>For 64-bit operating systems, <b>49+m+s</b> bytes of virtual memory are consumed per<br>record [ <b>24+m</b> when <b>MAKE_SOURCE_ADDRESS_UNIQUE=0</b> ].                                  |
|                             | Note also, that the heap allocator may actually allocate larger size pieces of virtual memory for each record. The maximum number of records is 43 billion:                                                                                                    |
|                             | (2**32-1)                                                                                                    |
|                             | For fewer than 16.8 million records:                                                                                                    |
|                             | (2**24)                                                                                                    |
|                             | the hash table consumes approximately 16 Mb. For fewer than 67.1 million records:                                                                                                    |
|                             | (2**26)                                                                                                    |
|                             | the hash table consumes approximately 64 Mb; for more than 67.1 million records, the hash table consumes approximately 256 Mb.                                                                                                    |
|                             | Double the memory consumptions for 64 bit operating systems.                                                                                                    |
|                             | These consumptions are in addition to the memory consumption required for each record itself.                                                                                                    |
| On-disk historical record   | Each relayed message requires on average the following number of bytes:                                                                                                    |
|                             | 81+m+2s+3a+S+2i                                                                                                    |
|                             | where:                                                                                                    |
|                             | ■ <b>m</b> is the average length of SMS message IDs, and 1<=m<=64                                                                                                    |
|                             | ■ <b>s</b> is the average length of SMS source addresses, and 1 <= s <= 20                                                                                                    |
|                             | • <b>a</b> is the average length of email addresses, and 3 <= a <= 129                                                                                                    |
|                             | • <b>S</b> is the average length of <b>Subject:</b> header lines, and 0 <= S<= 80                                                                                                    |
|                             | 78+m+3a+S+2i                                                                                                    |
| SMPP relay                  | Each relayed SMPP session consumes two TCP sockets: one with the local SMPP client and another with the remote SMPP server. Approximately 1 Kb of virtual memory is consumed per connection on 32 bit operating systems; 2 Kb on 64 bit operating systems.                    |
| SMPP server                 | Each incoming connection consumes a TCP socket. Approximately 1 Kb of virtual memory is consumed per connection on 32 bit operating systems; 2 Kb on 64 bit operating systems.                                                                                                |

Table 28–27 SMS Gateway Server Storage Requirements

For instance, if on average 50 messages per second are expected to be relayed, SMS source addresses are 13 bytes long, SMS message IDs have a typical length of 12 bytes, email addresses 24 bytes, **Subject:** lines 40 bytes, email message and envelope IDs 40 bytes each, and historical data is retained for 7 days, then:

- There will be 30.24 million historical records to store, each on average 58 bytes in memory and 311 bytes long on disk;
- The in-memory consumption of the historical records will be about 1.70 Gb (1.63 Gb + 64 Mb); and
- The on-disk storage will be approximately 8.76 Gb.

While a sufficiency of disk may be supplied to handle any on disk requirements, the virtual memory requirement on a 32-bit machine will be a hard limit of approximately 2 Gb. To reduce the amount of virtual memory or disk storage required, use the **RECORD\_LIFETIME** option to reduce the length of time records are retained.

## **SMS Configuration Examples**

The following examples outline a couple of ways to configure one-way and two-way SMS:

- Configuring Messaging Server for One-Way SMS
- Configuring Messaging Server for One-Way SMS

## Configuring Messaging Server for One-Way SMS

This example describes how to configure Oracle Communications Messaging Server for one-way SMS by using Unified Configuration recipes. You could also perform the same configuration manually by using the **msconfig** command, however, using recipes is faster and makes the task repeatable. You run one recipe on the system where you are adding the SMS channelsmpp. See "Using Recipes" and the discussion on recipe language in *Messaging Server Reference* and for more information on Unified Configuration recipes.

Use the "Example Recipe to Configure One-Way SMS with Messaging Server" to configure Messaging Server for one-way SMS.

- 1. Create the source filter file (**process\_sms.filter**) with the Messaging Server unified configuration.
  - **a.** To create a filter definition file for the source filter, enter a definition as in the following example:

```
require ["body","imap4flags"];
if body :raw :contains "Action: failed"
{
addflag "sms";
addflag "smserror";
}
```

- **b.** Save the filter definition file.
- 2. Make a copy of the example recipe file and save it as *recipe*.rcp.
- **3.** To run the recipe, type the following command:

```
cd MessagingServer_home/bin msconfig run recipe_name
```

**4.** If running a compiled configuration, recompile the MTA configuration to capture the changes you have made:

```
cd MessagingServer_home/bin imsimta cnbuild
```

5. Restart Messaging Server.

```
stop-msg
start-msg
```

## Example Recipe to Configure One-Way SMS with Messaging Server

```
set_option("mta.enable_sieve_body", "1");
if exists_channel("sms") {
  delete_channel("sms");
  }
if exists_channel("process_sms") {
  delete_channel("process_sms");
  }
```

```
add_channel("sms", ["notificationchannel", "process_sms", "backoff", "PT10M PT20M
PT30M", "notices", "1", "official_host_name", "sms-handle", "options.smpp_server",
"127.0.0.1", "options.smpp_port", "8500", "options.default_source_address", "000",
"options.smsc_default_charset", "UTF-16-BE", "options.esme_password", "password",
"options.esme_system_id", "smppclient"]);
```

```
add_channel("process_sms", ["sourcefilter",
"file:/opt/sun/comms/messaging64/config/process_sms.filter", "official_host_name",
"process_sms-daemon"]);
```

```
#Setting rewrite rules
append_rewrites(["sms","$U@sms-handle"]);
```

## Configuring Messaging Server for Two-Way SMS

This example describes how to configure Oracle Communications Messaging Server for two-way SMS by using Unified Configuration recipes. You could also perform the same configuration manually by using the **msconfig** command, however, using recipes is faster and makes the task repeatable. You run one recipe on the system where you are adding the SMS channelsmpp. See "Using Recipes" and the discussion on recipe language in *Messaging Server Reference* and for more information on Unified Configuration recipes.

Use the following "Example Recipe to Configure Two-Way SMS with Messaging Server" to configure Messaging Server for two-way SMS.

- 1. Create the source filter file (**process\_sms.filter**) with the Messaging Server Unified Configuration.
  - **a.** To create a filter definition file for the source filter, enter a definition as in the following example. This is the source filter for the **process\_sms** channel:

```
require ["body","imap4flags"];
if body :raw :contains "Action: failed"
{
  addflag "sms";
  addflag "smserror";
}
```

- **b.** Save the process definition file.
- 2. Make a copy of the example recipe file and save it as *recipe*.rcp.
- **3.** To run the recipe, type the following command:

```
cd MessagingServer_home/bin msconfig run recipe_name
```

**4.** If running a compiled configuration, recompile the Messaging Server configuration to capture the changes you have made:

imsimta cnbuild

5. Restart Messaging Server.

cd *MessagingServer\_home*/bin stop-msg start-msg

Example Recipe to Configure Two-Way SMS with Messaging Server

```
set_option("mta.enable_sieve_body", "1");
set_option("sms_gateway.enable", "1");
if exists_channel("sms") {
delete_channel("sms");
}
if exists_channel("process_sms") {
delete_channel("process_sms");
}
add_channel("sms", ["notificationchannel", "process_sms", "backoff", "PT10M
PT20M PT30M", "notices", "1", "sourcefilter",
"file://opt/sun/comms/messaging64/config/sms_channel.filter", "official_host_
name", "sms-handle", "options.smpp_server", "127.0.0.1", "options.smpp_port",
"8500", "options.gateway_profile", "GATEWAY", "options.default_source_
address", "000", "options.smsc_default_charset", "UTF-16-BE", "options.use_
header_from", "0", "options.esme_password", "password", "options.esme_system_
id", "smppclient"]);
add_channel("process_sms", ["sourcefilter",
"file://opt/sun/comms/messaging64/config/process_sms.filter", "official_host_
name", "process_sms-daemon"]);
Setting rewrite rules
append_rewrites(["sms", "$U@sms-handle"]);
if exists_group("sms_gateway.smpp_server:SMPPSERVER") {
delete_group("sms_gateway.smpp_server:SMPPSERVER");
}
add_group("sms_gateway.smpp_server:SMPPSERVER", ["tcp_ports", "4080", "server_
host", "127.0.0.1", "server_port", "950", "ESME_PASSWORD", "password", "ESME_
SYSTEM_ID", "smppclient"]);
if exists_group("sms_gateway.smpp_relay:SMPPRELAY") {
delete_group("sms_gateway.smpp_relay:SMPPRELAY");
delete_group("sms_gateway.smpp_relay:SMPP_RELAY");
}
add_group("sms_gateway.smpp_relay:SMPPRELAY", ["server_port", "950", "tcp_
ports", "8500", "server_host", "127.0.0.1"]);
if exists_group("sms_gateway.gateway_profile:GATEWAY") {
delete_group("sms_gateway.gateway_profile:GATEWAY");
}
add_group("sms_gateway.gateway_profile:GATEWAY", ["select_re", "([0-9]*)",
"mta_channel", "sms", "smsc_default_charset", "UTF-16-BE", "email_body_
charset", "UTF-8", "email_header_charset", "UTF-8", "text_to_subject", "1"]);
```

- **6.** Set the JMQ options to create non-delivery failure notifications of any SMS messages:
  - NewMsg.enable -v 1
  - jmqHost -v "127.0.0.1"
  - jmqPort -v "7777"
  - jmqUser -v "user
  - jmqpwd -v "xxx"

- DestinationType -v "queue"
- jmqQueue -v "ucsms1"
- Priority -v 3
- ttl -v 1000
- Persistent -v 1
- maxheadersize -v 1024
- noneinbox.enable -v 1
- msgflags.enable -v 0
- readmsg.enable -v 0

# Using the iSchedule Channel to Handle iMIP Messages

This chapter describes how to configure Oracle Communications Messaging Server to use the iSchedule protocol to post a calendar event received in an iMIP (iCalendar Message-Based Interoperability Protocol) message to Oracle Communications Calendar Server. This capability enables "internal" users to automatically process calendar invitations from "external" users. To enable this interoperability between calendaring systems, you configure a Messaging Server "iSchedule" channel to process the iMIP messages. For additional information, see the discussion on enabling the iSchedule channel to handle iMIP messages in *Calendar Server System Administrators Guide*.

## Inviting Users on Internal and External Calendar Systems Background

Calendar Server meetings often have multiple invitees. These invitees can be both *internal* users, who reside on the same Calendar Server deployment, or *external* users, who reside either on a different Calendar Server deployment administered by a separate group, or on an outside calendaring system, such as Exchange, Google Calendar, and so on. For "internal" invitees, Calendar Server automatically adds the meeting request to their calendars (referred to as *implicit scheduling*) and also sends them email notification about the meeting request. All "external" invitees are sent an iMIP (iCalendar Message-Based Interoperability Protocol) email with the meeting request as an attachment. External invitees must manually process these messages to add the invite to their calendars.

## Manually Accepting External Invitations

Meeting invitations from external organizers are sent to the user's mailbox. Mail clients, such as Outlook or Thunderbird, enable users to process these invitations and add the invitation to their calendar. How the invitation is added to the user's calendar depends on the specific mail client, but the invitation is not added until the user has manually read the email and accepted the meeting request.

## Automatically Accepting External Invitations

You can configure your Calendar Server deployment to automatically process invitations coming from external calendar systems. To users, handling an external invite then appears just like an internal invite.

This capability involves an intermediary in the form of Messaging Server. You configure the Messaging Server MTA to process the calendar invite email (which is an iMIP message), extract the pertinent calendar information, then use the iSchedule

protocol to add the invite to the attendee's calendar database. As a consequence, external event invitations automatically appear in the user's calendar without the need for a manual intervention, even when using a "non-calendar" aware client.

Once you have configured your deployment accordingly, users have a choice on how to process invitations. Users can either accept the "external" meeting invite directly from their calendar client (either desktop or mobile iOS CalDAV clients) or they can still accept it from their email client. That is, CalDAV clients now receive iMIP messages in their scheduling-inbox, and are able to process them just like regular CalDAV-based invitations and replies. Because the invitation is already in the user's calendar, invitation replies and cancel are also merged automatically. Thus, based upon the user accepting or rejecting the request, the calendar client merely has to update the attendee status in the invitation. That status change also enables Calendar Server to send a response to the organizer indicating the disposition of the meeting request. As the response is sent directly by Calendar Server, it does not matter how the user accepted the invitation (whether from a calendar client on a mobile device, desktop, or from an email client). Finally, because of the addition of meta data to the email message, the Convergence (web-based) client is able to display a scheduling-specific form to users that enables them to accept, decline, or indicate a "maybe" to meeting invitations directly from their email without having to switch to the calendar client.

## Message Server iMIP Configuration Overview

A Messaging Server MTA channel (an "iSchedule" channel) handles automatic processing of external calendar invites by:

- 1. Intercepting incoming emails containing an iMIP message An iMIP message has an iCalendar attachment of type 'text/calendar' with a **method=<action>** option in the 'Content-Type:' header.
- **2.** Injecting the corresponding iTIP message into the regular calendar server workflow
- **3.** Adding meta-data (email X- headers) to the iMIP email before delivering it to its recipients
- 4. Posting the invitation request to a calendar iSchedule URL

The Calendar Server then consumes the invitation from the iSchedule URL just as it would have done if an external calendar server had posted an invitation to one of its users. On the Calendar Server side, an iSchedule database, which is a separate table from the Calendar Server database, acts as the global inbox and outbox for external invites.

Administering the iMIP configuration involves:

- Enabling or disabling iMIP messaging processing
- Configuring the iSchedule service URL
- Configuring the criteria for messages to be selected for processing

You should configure the iSchedule channel on the message store systems if you are not using LMTP. If you are using LMTP, configure the iSchedule on the MTAs.

For more information on the iCalendar Message-Based Interoperability Protocol, see RFC 6047 (http://www.faqs.org/rfcs/rfc6047.html). For more information on iCalendar Transport-independent Interoperability Protocol (iTIP), see RFC 5546 (http://www.faqs.org/rfcs/rfc5546.html).

# Configuring the iSchedule Channel for iMIP Messages in Unified Configuration

You can use a Messaging Server Unified Configuration recipe to automate the configuration process or you can manually perform the necessary configuration. After completing the configuration, you also need to verify the Calendar Server configuration. See "Verifying the Calendar Server Configuration" for more information.

You do not need to perform any additional Convergence configuration for Convergence to automatically process invitations coming from external calendar systems. If you have configured Messaging Server and Calendar Server correctly, Convergence users see a UI form that they use to reply to external invites.

# Using the iSchedule Recipe to Automate Configuring the iSchedule Channel in Unified Configuration

Unified Configuration provides a recipe language and some stock recipes to automate certain configuration tasks (see "Using Recipes"). To set up the iSchedule channel, you can use a recipe called **iSchedule.rcp**, which automatically sets up the channel definition, job controller configuration, channel options, Sieve rule, and CONVERSION mapping.

To use the **iSchedule.rcp** recipe:

1. Run the **msconfig** command with the recipe name.

MessagingServer\_home/bin/msconfig run iSchedule.rcp

**2.** Respond to the prompts, for example:

HTTP URL for iSchedule server: http://host1.example.com:8080/dav/ischedule/ Destination channel for messages to check (<RET> if no more): ims-ms

Use the iSchedule URL and destination channels based on your deployment.

**Note:** Be sure to add the trailing forward slash (/) in the iSchedule URL, otherwise you will receive the error message "HTTP Error 401 Unauthorized."

**3.** If you are using a compiled configuration, recompile the configuration.

MessagingServer\_home/bin/imsimta cnbuild

4. Restart Messaging Server.

MessagingServer\_home/bin/stop-msg MessagingServer\_home/bin/start-msg

**5.** Verify the Calendar Server configuration. See "Verifying the Calendar Server Configuration" for more information.

## Manually Configuring the iSchedule Channel in Unified Configuration

The high-level steps to manually configure the iSchedule channel by using the **msconfig** command involve:

Adding the channel

- Configuring the conversion mapping
- Specifying messages to be processed by iSchedule

To manually configure the iSchedule Channel, job controller master command, **include\_conversiontag** MTA option, and conversion mapping:

 Use the msconfig command in interactive mode to configure the iSchedule channel, the job controller master command for the channel, the include\_ conversiontag MTA option if you want to have a TAG= clause included in your conversion mapping probes, and the conversion mapping.

```
MessagingServer_home/bin/msconfig
msconfig> set channel:ischedule.official_host_name ischedule-daemon
msconfig# set channel:ischedule.official_host_name.single
msconfig# set channel:ischedule.options.handle-imip 1
msconfig# set channel:ischedule.options.ischedule-url
http://host:port/dav/ischedule/
msconfig# set instance.job_controller.channel_class:ischedule.master_command
IMTA_BIN:ischedule
msconfig# set mapping:conversion.rule
"IN-CHAN=ischedule;OUT-CHAN=*;TAG=*;CONVERT" NO
msconfig# set mapping:conversion.rule
"IN-CHAN=*;OUT-CHAN=*;TAG=ISCHEDULE;CONVERT" "YES,CHANNEL=ischedule"
msconfig# set include_conversiontag 2
msconfig# write
```

Use the host name and alternately the port for the Calendar Server configured for the iSchedule database.

**Note:** Be sure to add the trailing forward slash (/) in the **ischedule-url**, otherwise you will receive the error message "HTTP Error 401 Unauthorized."

2. Edit the filters block to specify messages to be processed by iSchedule.

```
msconfig> edit filter
```

The filter block appears in the editor that is the default configured for your login.

**3.** Add the following lines to create a filter that selects all the messages that have "text/calendar" MIME as an attachment:

```
require ["mime", "environment"];
if allof(environment :is "vnd.sun.destination-channel" ["ims-ms"],
header :mime :anychild :contenttype :is "content-type" "text/calendar",
NOT header :contains "X-Oracle-CS-iSchedule-Ignore" "Yes") {
   addconversiontag "ISCHEDULE";
}
```

iMIP messages generated by Calendar Server contain a "X-Oracle-CS-iSchedule-Ignore: Yes" header to indicate that the event was already added to the user's calendar. So, the Sieve rule should ignore those iMIP messages by not tagging them with an ISCHEDULE conversion tag. Failing to do so results

in an iSchedule post of the event that is already present in the user's calendar.

**4.** Write the configuration and exit the **msconfig** interactive mode.

```
msconfig# write
msconfig> exit
#
```

**5.** If you are using a compiled configuration, recompile the configuration.

MessagingServer\_home/bin/imsimta cnbuild

6. Restart Messaging Server.

MessagingServer\_home/bin/stop-msg MessagingServer\_home/bin/start-msg

**7.** Verify the Calendar Server configuration. See "Verifying the Calendar Server Configuration" for more information.

## Verifying the Calendar Server Configuration

To ensure that your Calendar Server configuration is setup properly, use the following steps to verify SMTP settings and iMIP email notifications. iMIP email notifications need to also be configured for internal users, that is, users on the same Calendar Server host. If necessary, restart the GlassFish Server container on which Calendar Server is deployed.

1. Check the SMTP configuration for the following settings.

```
cd CalendarServer_home/sbin
davadmin config list|grep smtp
notification.dav.smtphost=host2.example.com
notification.dav.smtpuser=user
notification.dav.smtppassword=*******
notification.dav.smtpport=25
notification.dav.smtpstarttls=true
notification.dav.smtpusess1=false
notification.dav.smtpdebug=false
notification.dav.smtpauth=false
```

2. Check the email notifications configuration.

```
davadmin config modify -o notification.dav.smtpstarttls -v false
Enter Admin password:
davadmin config list|grep imip
notification.dav.enableimipemailnotif=false
davadmin config modify -o notification.dav.enableimipemailnotif -v true
Enter Admin password:
```

- **3.** Check the whitelist configuration for the iSchedule port. The **service.dav.ischedulewhitelist** configuration option prevents denial of service attacks on the iSchedule port. See the discussion on enabling the iSchedule channel to handle iMIP messages in *Calendar Server System Administrators Guide* for more information.
- 4. If necessary, restart GlassFish Server. For example:

/opt/SUNWappserver/bin/asadmin stop-domain domain1 /opt/SUNWappserver/bin/asadmin start-domain domain1

## Modifying iSchedule Channel Options

After you have configured the iSchedule channel, you might need to change iSchedule channel options as described in this section.

## To Enable or Disable iMIP Message Processing

Use the **msconfig** command to enable or disable iMIP message processing by setting the **handle-imip** option to 1 or 0 respectively. For example, the following command disables iMIP message process:

```
MessagingServer_home/bin/msconfig
msconfig> set instance.channel:ischedule.options.handle-imip 0
msconfig# write
msconfig> exit
```

## To Modify the iSchedule Service URL

Use the **msconfig** command to modify the iSchedule URL by editing the **ischedule-url** option. For example:

```
MessagingServer_home/bin/msconfig
msconfig> set instance.channel:ischedule.options.ischedule-url
http://host:port/dav/ischedule/
msconfig# write
msconfig> exit
```

## Configuring the iSchedule Channel in Legacy Configuration

This section describes how to configure the iSchedule channel for Messaging Server in legacy configuration (that is, Messaging Server 7 Update 5 and greater but you either did not convert an existing deployment to Unified Configuration, or choose to install a fresh deployment using Unified Configuration.)

- **1.** Create the iSchedule channel.
  - **a.** Add following lines to the *MessagingServer\_home/***config/imta.cnf** file:

ischedule single ischedule-daemon

**b.** Add the following lines to the *MessagingServer\_home/***config/job\_controller.cnf** file:

```
[CHANNEL=ischedule]
master_command=IMTA_BIN:ischedule
```

2. Configure CONVERSION mapping by adding the following lines to the *MessagingServer\_home/config/mappings* file:

CONVERSION

IN-CHAN=ischedule;OUT-CHAN=\*;TAG=\*;CONVERT NO IN-CHAN=\*;OUT-CHAN=\*;TAG=ISCHEDULE;CONVERT YES,CHANNEL=ischedule

 Enable or disable iMIP message processing. To enable or disable iMIP message processing, create a channel options file, *MessagingServer\_home/config/ischedule\_* option, and add the following line:

```
handle-imip=1 (to enable)
handle-imip=0 (to disable)
```

**4.** Configure the iSchedule service URL. In the channel options file, specify the iSchedule Service URL as follows:

ischedule-url=http://host:port/dav/ischedule/

5. Configure the include\_conversiontag MTA option if you want to have a {TAG=}} clause included in your conversion mapping probes by adding the following line to the *MessagingServer\_home*/config/option.dat file:

INCLUDE\_CONVERSIONTAG=2

**6.** Specify messages to be processed by iSchedule. Run the following Sieve script to select all the messages that have text/calendar MIME as an attachment. This script should be placed in the location of your system-wide scripts.

```
require ["mime", "environment"];
if allof(environment :is "vnd.sun.destination-channel" ["ims-ms"],
header :mime :anychild :contenttype :is "content-type" "text/calendar",
NOT header :contains "X-Oracle-CS-iSchedule-Ignore" "Yes") {
  addconversiontag "ISCHEDULE";
  }
```

7. If you are using a compiled configuration, recompile the configuration.

MessagingServer\_home/imsimta cnbuild

8. Restart Messaging Server.

MessagingServer\_home/bin/stop-msg MessagingServer\_home/bin/start-msg

**9.** Verify the Calendar Server configuration. See "Verifying the Calendar Server Configuration" for more information.

## Troubleshooting the iSchedule Configuration

Use the following information to troubleshoot your iSchedule configuration:

- All messages processed through the iSchedule channel have a "Received:" header containing ischedule-daemon.host.domain. This is true whether handling iMIP is enabled or not. If iMIP handing is enabled, the iMIP messages have an extra header, "X-Oracle-CS-iSchedule-Status:," which contains the HTTP status code sent by the iSchedule service in response to the posted iSchedule message.
- The iSchedule channel log files are located in DataRoot/log/ischedule\_master.log.\*
- Use the *MessagingServer\_home/bin/imsimta* qm counters command to list the number of messages processed by the iSchedule channel.
- One common misconfiguration is to specify a wrong destination channel in the Sieve rule. If you do not see the "X-Oracle-CS-iSchedule-Status:" header in iMIP e-mails, or do not see the iSchedule counters increase when you use the **imsimta qm counters** command, check if the destination channel that you specified in the Sieve rule matches the destination channel that you have configured for that user.

## Handling sendmail Clients

This chapter describes how to configure Oracle Communications Messaging Server to work with **sendmail** clients. If users (or system utilities, for example, **cron**) send messages through **sendmail** clients, you can configure Messaging Server to work with those clients over protocol. Users can continue to use the UNIX **sendmail** client.

To create compatibility between **sendmail** clients and Messaging Server, you can create and modify a **sendmail** configuration file.

Each time a new **sendmail** patch is applied to your system, you must modify the **submit.cf** file. See "To Create the sendmail Configuration File on Oracle Solaris 9 Platforms" for more information.

On Oracle Solaris 9 platforms, **sendmail** is no longer a **setuid** program. Instead, it is a **setgid** program.

## To Create the sendmail Configuration File on Oracle Solaris 8 Platforms

1. Find the file **main-v7sun.mc** file in directory **/usr/lib/mail/cf** and create a copy of this file.

In the example in this section, a copy called **sunone-msg.mc** is created.

2. In the sunone-msg.mc file, add the following lines before the MAILER macros:

FEATURE(`nullclient', `smtp:rhino.west.example.com')dnl
MASQUERADE\_AS(`west.example.com')dnl
define(`confDOMAIN\_NAME', `west.example.com')dnl

**rhino.west.example.com** is the localhost name and **west.example.com** is the default email domain as described in creating the initial Messaging Server runtime configuration in *Messaging Server Installation and Configuration Guide*. In an HA environment, use the logical host name. See *Messaging Server Installation and Configuration Guide* for information about logical hostnames for high availability.

**3.** Compile the **sunone-msg.mc** file:

/usr/ccs/bin/make sunone-msg.cf

The sunone-msg.mc will output sunone-msg.cf.

- **4.** Make a backup copy of the existing **sendmail.cf** file located in the **/etc/mail** directory.
  - a. Copy and rename /usr/lib/mail/cf/sunone-msg.cf to sendmail.cf file.
  - **b.** Move the new **sendmail.cf** file to the **/etc/mail** directory.

## To Create the sendmail Configuration File on Oracle Solaris 9 Platforms

1. Find the file **submit.mc** file in directory **/usr/lib/mail/cf** and create a copy of this file.

In the example in this section, a copy called **sunone-submit.mc** is created.

2. Change the following line in the file **sunone-submit.mc**:

```
FEATURE(`msp')dn
```

to

FEATURE(`msp', `rhino.west.example.com')dnl

**rhino.west.example.com** is the localhost name and **west.example.com** is the default email domain as described in creating the initial Messaging Server runtime configuration in *Messaging Server Installation and Configuration Guide*. In an HA environment, use the logical host name. See *Messaging Server Installation and Configuration Guide* for information about logical hostnames for high availability.

3. Compile the sunone-submit.mc file:

/usr/ccs/bin/make sunone-submit.cf

The sunone-submit.mc will output sunone-submit.cf.

- 4. Make a backup copy of the existing **submit.cf** file in the **/etc/mail** directory.
  - **a.** Copy and rename /usr/lib/mail/cf/sunone-submit.cf file to *submit.cf* file.
  - **b.** Move the new **submit.cf** file to the **/etc/mail** directory.

## Handling Forged Email by Using the Sender Policy Framework

This chapter describes how to use Sender Policy Framework (SPF) with Oracle Communications Messaging Server to reduce instances of forged email.

## About Sender Policy Framework

Spam producers and email scammers often forge email by using false domain names and email addresses, or by using legitimate domain names and email addresses to fool users into thinking that a message is from someone or some company they know. For example, a spammer could send email from an address such as

**president@whitehouse.gov** and the user could be fooled into thinking the mail was actually from this address. Forging email might fool users into opening the unsolicited message, or worse, provide information to a false authority. Also, spammers prefer to send their email from legitimate domains that are not on an RBL list.

Sender Policy Framework (SPF) is a technology that can detect and reject forged email during the SMTP dialogue. Specifically, SPF is a protocol that allows a domain to explicitly authorize the hosts that may use its domain name. In addition, a receiving host may be configured to check this authorization. SPF can thus significantly reduce the instances of forged email.

**Note:** When using Unified Configuration, you use the **msconfig** command to configure options instead of editing the legacy configuration files.

## SPF Theory of Operations

When a message comes into Messaging Server, the MTA does an SPF query to determine if the address actually came from the domain on the address. An SPF query consults the DNS for TXT records belonging to the domain of the message (domain). Domain is either the domain name specified as the argument for HELO or EHLO (if the **spfhelo** channel option is used) or the domain name in the originator's address given in the MAIL FROM: command (typically the part after the @ character). If no domain name is specified or available, the one specified during HELO/EHLO is used as domain. Most ISPs distribute an authorized list of IP addresses that match their domains. If the IP address does not match the domain name, then the message is assumed to be forged.

**Note:** Prior to querying the DNS, the software checks the SPF\_LOCAL mapping table for a match for domain. If a match is found there, it will be used first.

If a record found from the mapping table contains a **redirect=** domain clause, then the redirection to domain will be done as a DNS query, skipping the recursive and redundant mapping file check.

An example of a resulting TXT record is:

v=spf1 +mx a:colo.example.com/28 -all

The **v=spf1** token is required for SPF records supported by this RFC.

**+mx** checks MX records for domain and confirms that the source IP address for this SMTP connection matches one of the IP addresses given as a result of an MX query for domain. If there is a match, the + means that the result of this is **Pass**.

**a:colo.example.com/28** checks for A records for **colo.example.com**, then confirm that the source IP address for this SMTP connection is in the same specified CIDR subnet as the A records, comparing only 28 bits (masked against 255.255.255.240). No qualifier character was specified, so it defaults to + meaning that a match results in a **Pass**.

Finally, **-all** matches everything else and results in **Fail**. For a complete description of SPF records, refer to RFC 4408 at http://www.ietf.org/rfc/rfc4408.txt.

SPF processing can have one of several results. Table 33–1 shows the results and their descriptions.

| Result    | Description                                                                                                    |
|-----------|----------------------------------------------------------------------------------------------------|
| Pass      | The lookup passed, meaning that an SPF record was found and<br>the record validated the originating system as being authorized<br>to use domain.                                                                                                    |
| Fail      | The lookup found a matching SPF record, however, the record<br>explicitly denied authorization for the SMTP client to use domain<br>during the SMTP transaction. The default behavior of Messaging<br>Server's SPF implementation is to reject the SMTP command with<br>a 5xx reply.                                                                                                    |
| SoftFail  | The lookup found a matching SPF record, and the record also<br>denies authorization for the SMTP client to use domain.<br>However, the denial is less strict and the record does not direct an<br>outright failure. The default behavior of Messaging Server's<br>implementation is to accept the message, but note the <b>SoftFail</b> in<br>the Received-SPF: header for subsequent evaluation such as<br>during Sieve processing. |
| Neutral   | The SPF record makes no claim to the SMTP client's authorization to use domain. The message will be accepted. The specification requires that <b>Neutral</b> be treated the same as <b>None</b> .                                                                                                    |
| None      | No matching SPF record was found, therefore no SPF processing was done.                                                                                                    |
| PermError | A permanent error was encountered during SPF processing, such<br>as syntax errors in the SPF record, DNS failures while processing<br>nested SPF records (due to <b>include:</b> mechanism or a <b>redirect=</b><br>modifier), or exceeding configured limits for SPF processing<br>while processing nested SPF records. The default behavior is to<br>reject the SMTP command with a 5xx reply.                                     |

Table 33–1 SPF Processing Results

| Result    | Description                                                                                                    |
|-----------|----------------------------------------------------------------------------------------------------|
| TempError | A temporary error was encountered during SPF processing, most<br>likely due to DNS timeouts querying SPF records. The default<br>behavior is to reject the SMTP command with a 4xx reply. |

 Table 33–1 (Cont.) SPF Processing Results

After SPF processing has completed, a **Received-SPF:** header is written to the message documenting the result of the SPF processing. This header can then be queried during Sieve processing for subsequent consideration. Extensive debugging is available if the MTA option **MM\_DEBUG** is enabled (>0). In Unified Configuration, run the **msconfig** command to set the option. In legacy configuration, set the option in the **option.dat** file.

## SPF Limitations

SPF is only one tool to use to fight spam, and it does not address all issues. A spammer can easily create a domain and add an SPF TXT record that makes the domain seem legitimate. On the other hand, SPF is very effective for detecting forged email from established ISPs, although many TXT records allow the SPF to not fail.

## SPF Pre-Deployment Considerations

It is important to have a very fast DNS server on your system because a DNS query for every message is required.

## Setting up the Technology

The two steps to set up SPF technology are:

- Place channel options on the incoming TCP channel (typically the tcp\_local channel, although there might be other channels if you allow channel switching from tcp\_local to another channel). See Table 33–2, "SPF Options" for more information.
- Set up the options. In Unified Configuration, run the msconfig command. In legacy configuration, edit the option.dat file. See Table 33–3, "SPF Limiting Options" for more information.

## **Reference Information**

This section provides reference information for the SPF channel options and the SPF MTA options. SPF support is implemented through four channel options applied to the incoming **tcp\_\*** channel (typically **tcp\_local**). Table 33–2 shows the options and their descriptions. In Unified Configuration, use the **msconfig edit channels** command to edit SPF channel options. In legacy configuration, edit the **imta.cnf** file.

| Option  | Description                                                                          |
|---------|--------------------------------------------------------------------------------------|
| spfnone | Disables SPF processing                                                              |
| spfhelo | Enables SPF processing for the domain name specified as an argument to HELO or EHLO. |

Table 33–2 SPF Options

| Option      | Description                                                                                                    |
|-------------|----------------------------------------------------------------------------------------------------|
| spfmailfrom | Enables SPF processing for the domain name provided for the originator envelope address after receiving the MAIL FROM:.                                                                                                    |
| spfrcptto   | Enables SPF process for the domain name provided for the originator envelope address after receiving the RCPT TO:. Processing is the same as <b>spfmailfrom</b> except that it is delayed in the SMTP transaction until after the RCPT TO: command has been issued and the recipient has otherwise been confirmed to be a valid recipient. |

Table 33–2 (Cont.) SPF Options

**Note:** spfmailfrom and spfrcptto are conflicting options and you should only specify one of these two options on the channel. You can, however, use spfhelo in conjunction with either spfmailfrom or spfrcptto to perform both kinds of SPF checks.

Additional support to establish limits on SPF processing and to control whether SMTP commands will be accepted, failed with a 4xx response (temporary failure), or failed with a 5xx response (permanent failure) for the various SPF results includes: **Fail**, **SoftFail**, **PermError**, and **TempError**.

Table 33–3 shows the MTA options that place limits on SPF processing. In Unified Configuration, set options with the **msconfig** command. In legacy configuration, edit the **option.dat** file.

| Option                  | Description                                                                                                    |
|-------------------------|----------------------------------------------------------------------------------------------------|
| SPF_MAX_RECURSION       | Specifies the number of recursions that will be allowed into<br>nested SPF records due to <b>include:</b> or <b>redirect=</b> . Exceeding this<br>limit will result in a <b>PermError</b> . Default: 10 (mandated by the<br>RFC)                                                                                                    |
| SPF_MAX_DNS_<br>QUERIES | Specifies the number of mechanisms or modifiers that require<br>DNS lookups (including <b>include</b> :, <b>a</b> :, <b>mx</b> :, <b>ptr</b> :, <b>exists</b> :, <b>redirect=</b> ,<br>and <b>exp=</b> ). The limit is not counted as the number of actual DNS<br>lookups, so one mechanism could lead to several DNS queries.<br>Exceeding this limit will result in a <b>PermError</b> . Default: 10<br>(mandated by the RFC) |
| SPF_MAX_TIME            | Specifies the number of seconds that will be allowed for the SPF processing to complete. Exceeding this value will result in a <b>TempError</b> . The default value is more generous than the RFC suggests. Default: 45                                                                                                    |

 Table 33–3
 SPF Limiting Options

Additionally, the following MTA options can be configured to control the behavior of the SMTP server in response to SPF results of **Fail**, **SoftFail**, **PermError**, and **TempError**. In Unified Configuration, run the **msconfig** command. In legacy configuration, edit the **option.dat** file. For each of these results, the SMTP server can send back a 2xx (success) response, 4xx (temporary failure), or 5xx (permanent failure). Also, for **Fail** and **SoftFail**, the MTA can distinguish between an SPF result as the result of an "all" mechanism versus an otherwise explicitly referenced match. You can then make a distinction between a particular result and the SPF record's default result. The valid values for any of these options is 2, 4, or 5. The values of 2, 4, or 5 correspond to 2xx, 4xx, or 5xx responses from the SMTP server as a result of getting that particular SPF status. So, for example, if SPF\_SMTP\_STATUS\_FAIL=2 and the SPF

record explicitly blocks us with a "-a:192.168.1.44" (our IP address), then instead of responding with a 5xx response, we'll accept the address with a "250 OK" instead.

Table 33–4 shows MTAP options that control SPF failures and error options.

| Option                        | Description                                                                                                    |
|-------------------------------|----------------------------------------------------------------------------------------------------|
| SPF_SMTP_STATUS_<br>FAIL      | Used when the match of an SPF record is a "-" flagged mechanism other than "-all."                                                                             |
|                               | Default: 5                                                                                                    |
| SPF_SMTP_STATUS_              | Used when the matching mechanism is "-all."                                                                                                    |
| FAIL_ALL                      | Default: 5                                                                                                    |
| SPF_SMTP_STATUS_<br>SOFTFAIL  | Used when the match of an SPF record is a "~" flagged mechanism other than "~all."                                                                             |
|                               | Default: 2                                                                                                    |
| SPF_SMTP_STATUS_              | Used when the matching mechanism is "~all."                                                                                                    |
| SOFTFAIL_ALL                  | Default: 2                                                                                                    |
| SPF_SMTP_STATUS_<br>TEMPERROR | Used when there is a temporary failure, usually related to DNS processing problems.                                                                            |
|                               | Default: 4                                                                                                    |
| SPF_SMTP_STATUS_<br>PERMERROR | Used when there is a permanent failure, usually due to syntax or<br>other technical errors found during SPF processing. (This is due<br>to a non-local error.) |
|                               | Default: 5                                                                                                    |

Table 33–4 SPF Failure and Error Options

## Testing SPF by Using spfquery

You can use the **spfquery** testing utility to test SPF processing.

**Note:** spfquery does not test your SPF configuration. It tests what would be returned if you were to enable SPF processing.

**Requirements**: Must be run as a user who has access to run the Messaging Server binaries and access its libraries such as **root** or **mailsrv**, for example.

Location: MessagingServer\_home/bin/

#### Syntax

spfquery [-i ip-address] [-s sender-email] [-h helo-domain] [-e none | neutral |
pass | fail | temperror | permerror] [-v] [-V] [?] domain

Table 33–5 shows the **spfquery** options and their descriptions.

Table 33–5 spfquery Options

| Option        | Description                                                                                                    |
|---------------|----------------------------------------------------------------------------------------------------|
| -i ip address | Specifies the IP address to be used as the remote address for the SPF query. Default is <b>127.0.0.1</b> . This option can also be <b>ip-address</b> . |

| Option         | Description                                                                                                    |
|----------------|----------------------------------------------------------------------------------------------------|
| -s domain      | The email address that will be used as if it were specified as <b>MAIL FROM:.</b> Default: <b>postmaster@domain</b> . This option can also be <b>sender</b> .                                                                                                    |
| -h helo-domain | The domain name as if it were specified for the HELO domain.<br>This domain is not verified itself, but instead provided as<br>supplemental information for macro processing. Default value is<br>the same as the value you specified for domain. This option can<br>also be <b>helo-domain</b> .                                                                                             |
| -e result      | <b>spfquery</b> compares the result of the SPF processing with what is<br>expected and if the result is different, a message is printed and<br><b>spfquery</b> exits with a non-zero return status. Result can be one of:<br><b>none</b> , <b>neutral</b> , <b>pass</b> , <b>fail</b> , <b>softfail</b> , <b>temperror</b> , or <b>permerror</b> . This<br>option can also be <b>expect</b> . |
| -v             | Enables verbose output during SPF processing. This option can also be <b>verbose</b> .                                                                                                    |
| -V             | Prints the current version of the SPF library. This option can also be <b>version</b> .                                                                                                    |
| -?             | Prints this usage information. This option can also be <b>help</b> .                                                                                                    |

Table 33–5 (Cont.) spfquery Options

#### Example with Debugging Enabled

```
# /opt/SUNWmsgsr/sbin/spfquery -v -i 192.168.1.3 11.spf1-test.example.com
   Running SPF query with:
     IP address: 192.168.1.3
         Domain: 11.spf1-test.example.com
         Sender: postmaster@11.spf1-test.example.com (local-part: postmaster)
    HELO Domain: 11.spf1-test.example.com
   15:30:04.33: -----
                                    _____
   15:30:04.33: SPFcheck_host called:
   15:30:04.33: source ip = 192.168.1.3
   15:30:04.33:
                    domain = 11.spf1-test.example.com
   15:30:04.33:
                      sender = postmaster@11.spf1-test.example.com
   15:30:04.33:
                  local_part = postmaster
   15:30:04.33: helo_domain = 11.spf1-test.example.com
   15:30:04.33:
   15:30:04.33: Looking up "v=spf1" records for 11.spf1-test.example.com
   15:30:04.35:
                DNS query status: Pass
   15:30:04.35:
                     "v=spf1 mx:spf1-test.example.com
                                                                  -all"
   15:30:04.35:
   15:30:04.35: Parsing mechanism: " mx : spf1-test.example.com"
   15:30:04.35: Assuming a Pass prefix
   15:30:04.35: Processing macros in spf1-test.example.com
   15:30:04.35: Comparing against 192.168.1.3
   15:30:04.35: Looking for MX records for spf1-test.example.com
   15:30:04.41:
                   mx02.spf1-test.example.com:
                     192.0.2.22 - No match
   15:30:04.41:
                     192.0.2.21 - No match
   15:30:04.41:
                     192.0.2.20 - No match
   15:30:04.41:
                     192.0.2.23 - No match
   15:30:04.41:
   15:30:04.41:
                   mx01.spf1-test.example.com:
   15:30:04.42:
                     192.0.2.13 - No match
   15:30:04.42:
                     192.0.2.11 - No match
   15:30:04.42:
                     192.0.2.12 - No match
   15:30:04.42:
                     192.0.2.10 - No match
```

| 15:30:04.42: | <pre>mx03.spf1-test.example.com:</pre>        |
|--------------|-----------------------------------------------|
| 15:30:04.42: | 192.0.2.32 - No match                         |
| 15:30:04.42: | 192.0.2.30 - No match                         |
| 15:30:04.42: | 192.0.2.31 - No match                         |
| 15:30:04.42: | 192.168.1.3 - Matched                         |
| 15:30:04.42: | Mechanism matched; returning Pass             |
| 15:30:04.42: |                                               |
| 15:30:04.42: | Parsing mechanism: "- all : " (not evaluated) |
| 15:30:04.42: |                                               |
| 15:30:04.42: | SPFcheck_host is returning Pass               |
| 15:30:04.42: |                                               |

# Handling Forwarded Mail in SPF by Using the Sender Rewriting Scheme (SRS)

As described above, SPF is a mechanism that attempts to prevent email forgery by looking up special **TXT** records associated with the domain in the mail **FROM**: (envelope from) address. This operation, which can actually involve several DNS lookups, eventually produces a list of IP addresses that are authorized to send mail from the domain. The IP address of the SMTP client is checked against this list and if it isn't found, the message can be considered to be fraudulent.

SPF presents serious problems for sites that provide mail forwarding services such as universities (for their alumni) or professional organizations (for their members). A forwarder ends up sending out mail from essentially arbitrary senders, which can include senders who have implemented SPF policies and which, of course, do not list the IP addresses of the forwarding system or systems as being permitted to use addresses from their domain.

The Sender Rewriting Scheme, or SRS, provides a solution to this problem. SRS works by encapsulating the original sender's address inside a new address using the forwarder's own domain. Only the forwarder's own domain is exposed for purposes of SPF checks. When the address is used it routes the mail (usually a notification) to the forwarder, which removes the address encapsulation and sends the message on to the real destination.

Of course address encapsulation isn't exactly new. Source routes were defined in RFC 822 and provide exactly this sort of functionality, as does percent hack routing and bang paths. However, these mechanisms are all problematic on today's Internet since allowing their use effectively turns your system into an open relay.

SRS deals with this problem by adding a keyed hash and a timestamp to the encapsulation format. The address is only valid for some period of time, after which it cannot be used. The hash prevents modification of either the timestamp or the encapsulated address.

SRS also provides a mechanism for handling multi-hop forwarding without undue growth in address length. For this to work certain aspects of SRS address formatting have to be done in the same way across all systems implementing SRS.

The following MTA options have been added:

 SRS\_DOMAIN. This must be set to the domain to use in SRS addresses. Email sent to this domain must always be routed to a system capable of SRS operations for the domain. SRS processing is handled as an overlay on top of normal address processing so nothing prevents a site from using their primary domain as the SRS domain.  SRS\_SECRETS. This is a comma separated list of secret keys used to encode and decode SRS addresses. The first key on the list is used unconditionally for encoding. For decoding, each key is tried in order to generate a different hash value. The decoding operation proceeds if any of the hashes match.

The ability to use multiple keys makes it possible to change secrets without service disruption: Add a second key, wait for all previously issued addresses to time out, and then remove the first key.

 SRS\_MAXAGE. Optionally specifies the number of days before a message times out. The default if the option isn't specified is 14 days.

Every system that handles email for the selected SRS domain must be configured for SRS processing and must have all three SRS options set identically.

Setting these options is sufficient to enable SRS address decoding. Encoding is another matter and should only be done to envelope **From:** addresses you know are associated with forwarding activity. SRS encoding is controlled by six new channel options: **addresssrs, noaddresssrs, destinationsrs, nodestinationsrs, sourcesrs**, and **nosourcesrs**.

Three conditions have to be met for SRS encoding to occur:

- **1.** The current source channel has to be marked with **sourcesrs**. (**nosourcesrs** is the default).
- **2.** The current destination channel has to be marked with **destinationsrs**. (**nodestinationsrs** is the default).
- **3.** The current address, when rewritten, has to match a channel marked **addresssrs**. (**noaddress** is the default).

Encoding only occurs when all of these conditions are true. The simplest setup consists of pure forwarding where all messages enter and exit on the **tcp\_local** channel and all non-local addresses need SRS handling. In such a setup, **tcp\_local** would be marked with the three options **sourcesrs**, **destinationsrs**, and **addressers**.

Finally, **imsimta test -rewrite** has been enhanced to show SRS encoding and decoding results for whatever address is input. For example, the address **foo@example.com** might produce the output similar to:

SRS encoding = SRS0=dnG=IS=example.com=foo@example.org

If this encoded address is rewritten it produces the following output:

SRS decoding = foo@example.com

imsimta test -rewrite also shows any errors that occur during SRS decoding.

## **Classic Message Store Directory Layout**

This chapter describes the directory layout of the Oracle Communications Message Server classic message store.

**Note:** For overview and architecture information about Cassandra message store, see *Messaging Server Installation and Configuration Guide for Cassandra Message Store*.

## About the Classic Message Store Directory Layout

Table 34–1 shows and describes the classic message store directory layout.

Figure 34–1 Message Store Directory Layout

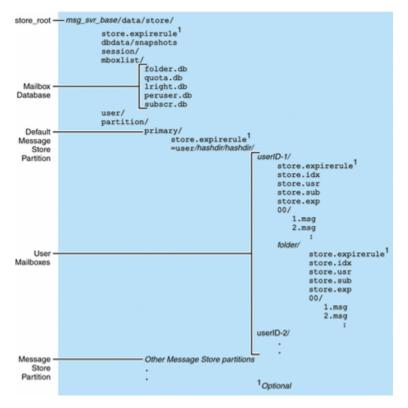

The message store consists of several mailbox databases and the user mailboxes. The mailbox databases consists of information about users, mailboxes, partitions, quotas and other message store related data. The user mailboxes contain the user's messages

and folders. Mailboxes are stored in a *message store partition*, an area on a *disk* partition specifically devoted to storing the message store. See "Managing Message Store Partitions and Adding Storage" for details. Message store partitions are not the same as disk partitions, though for ease of maintenance, we recommend having one disk partition for each message store partition.

Mailboxes such as INBOX are located in the *store\_root*. For example, a sample directory path might be:

store\_root/partition/primary/=user/53/53/=mack1

Table 34–1 describes the message store directory.

Location **Content/ Description** MessagingServer\_home Specifies installation location for the Messaging Server software. The default is **/opt/sun/comms/messaging64**. This is the directory on the Messaging Server machine that holds the server program, configuration, maintenance, and information files. store\_root Specifies the top-level directory of the message store. The default is *DataRoot*/**store**. Contains the **mboxlist**, **user**, and **partition** subdirectories. ./store.expirerule Contains the automatic message removal rules (expire rules). This optional file can be at different locations. See "Message Store Message Expiration" for more information. store\_ Message store database backup snapshots that **stored** makes root/dbdata/snapshots periodically. Contains mailbox database, database (Berkeley DB) that stores store\_root/mboxlist/ information about the mailboxes and quota information. annotate.db supports the ANNOTATE extension to IMAP, which permits clients and servers to maintain "meta data" for messages, or individual message parts, stored in a mailbox on the server. For example, you could use IMAP ANNOTATE to attach comments and other useful information to a message, or to attach annotations to specific parts of a message, marking them as seen or important, or a comment added. folder.db contains information about mailboxes, including the name of the partition where the mailbox is stored, the ACL, and a copy of some of the information in **store.idx**. There is one entry in folder.db per mailbox. quota.db contains information about quotas and quota usage. There is one entry in **quota.db** per user. **lright.db** is an index for the folders by acl lookup rights. peruser.db contains information about per-user flags. The flags indicate whether a particular user has seen or deleted a message. subscr.db contains information about user subscriptions. store\_root/session/ Contains active message store process information. store\_root/user/ Not used. store\_root/partition/ Contains the message store partitions. A default primary partition is created. Place any other partitions you define in this directory. Contains all the user mailboxes in the subdirectory of the store *root*/partition/primary/=u partition. The mailboxes are stored in a hash structure for fast ser/ searching. To find the directory that contains a particular user's mailbox, use the hashdir utility.

Table 34–1 Message Store Directory Description

| Location                                   | Content/ Description                                                                                                    |
|--------------------------------------------|----------------------------------------------------------------------------------------------------|
| <b>/=user/</b> hashdir/hashdir/us<br>erid/ | The top-level mail folder for the user whose ID is <i>userid</i> . This contains the user's INBOX. For the default domain, <i>userid</i> is <i>uid</i> . For hosted domains, <i>userid</i> is <i>uid@domain</i> . A user's incoming messages are delivered to the INBOX here.                                                                                                    |
| /userid/folder                             | A user-defined mailbox on the Messaging Server host.                                                                                                    |
| /userid/store.idx                          | An index that provides the following information about mail<br>stored in the <i>/userid/</i> directory: number of messages, disk quota<br>used by this mailbox, the time the mailbox was last appended,<br>message flags, variable-length information for each message<br>including the headers and the MIME structure, and the size of<br>each message. The index also includes a backup copy of <b>mboxlist</b><br>information for each user and a backup copy of quota<br>information for each user.                                      |
| /userid/store.usr                          | Contains a list of users who have accessed the folder. For each<br>user listed, contains information about the last time the user<br>accessed the folder, the list of messages the user has seen, and the<br>list of messages the user has deleted.                                                                                                    |
| /userid/store.sub                          | Contains information about user subscriptions.                                                                                                    |
| /userid/store.exp                          | Contains a list of message files that have been expunged, but not<br>removed from disk. This file appears only if there are expunged<br>messages.                                                                                                    |
| /userid/ nn/ or<br>/userid/folder/nn/      | <i>nn</i> is a hash directory that contains messages in the format <i>message_id.</i> <b>msg</b> ; <i>nn</i> can be a number from 00 to 99. <i>message_id</i> is also a number. Example: messages 1 through 99 are stored in the <i>/00</i> directory. The first message is <b>1.msg</b> , the second is <b>2.msg</b> , third <b>3.msg</b> , and so on. Messages 100 through 199 are stored in the 01 directory; messages 9990 through 9999 are stored in the 99 directory; messages 10000 through 10099 are in the 00 directory, and so on. |

Table 34–1 (Cont.) Message Store Directory Description

## **Monitoring LDAP Directory Server**

This chapter describes how to monitor and troubleshoot the LDAP directory server (**slapd**), which provides directory information for Oracle Communications Messaging Server. If **slapd** is down, the system does not work properly. If **slapd** response time is too slow, login speed and other transactions that require LDAP lookups are affected.

## **Symptoms of slapd Problems**

- Client POP, IMAP, or Webmail Authentication fails or slower than expected.
- MTA not working properly

## To Monitor slapd

- Check that **ns-slapd** process is running.
- Check **slapd** log files **access** and **errors** in **slapd**-*instance*/logs/.
- Check the **ns-slapd** response time while searching for a user.
- See also "immonitor-access".

## **Monitoring System Performance**

This chapter focuses on Oracle Communications Messaging Server monitoring, however, you also need to monitor the system on which the server resides. A well-configured server cannot perform well on a poorly-tuned system, and symptoms of server failure may be an indication that the hardware is not powerful enough to serve the email load. This chapter does not provide all the details for monitoring system performance as many of these procedures are platform specific and may require that you refer to the platform specific system documentation.

## Monitoring End-to-end Message Delivery Times

Email needs to be delivered on time. This may be a service agreement requirement, but also it is good policy to have mail delivered as quickly as possible. Slow end-to-end times could indicate several things. It may be that the server is not working properly, or that certain times of the day experience overwhelming message loads, or that the existing hardware resources are being pushed beyond their capacity.

#### Symptoms of Poor End-to-end Message Delivery Times

Mail takes a longer period of time to be delivered than normal.

#### To Monitor End-to-end Message Delivery Times

 Use any facility that sends a message and receives it. Compare the headers times between server hops, and times between point of origin and retrieval. See "immonitor-access" for more information.

## **Monitoring CPU Usage**

High CPU usage is either a sign that there is not enough CPU capacity for the level of usage or some process is using up more CPU cycles than is appropriate.

#### Symptoms of CPU Usage Problems

Poor system response time. Slow logging in of users. Slow rate of delivery.

#### To Monitor CPU Usage

Monitoring CPU usage is a platform specific task. Refer to the relevant platform documentation.

## **Monitoring the Message Store**

This chapter describes message store monitoring tasks. See "Managing the Message Store and Mailboxes" for conceptual information.

For more information about monitoring, see the following chapters:

- Monitoring Disk Space
- Monitoring User Access to the Message Store
- Using Message Store Log Messages

## General Message Store Monitoring Procedures

This section outlines standard monitoring procedures for the message store. These procedures are helpful for general message store checks, testing, and standard maintenance.

#### Checking Hardware Space

A message store should have enough additional disk space and hardware resources. When the message store is near the maximum limit of disk space and hardware space, problems might occur within the message store.

Inadequate disk space is one of the most common causes of the mail server problems and failure. Without space to write to the message store, the mail server will fail. In addition, when the available disk space goes below a certain threshold, there will be problems related to message delivery, logging, and so forth. Disk space can be rapidly depleted when the clean up function of the **stored** process fails and deleted messages are not expunged from the message store.

See "Monitoring Disk Space" for information on monitoring disk space

#### Checking Log Files

Check the log files to make sure the message store processes are running as configured. Oracle Communications Messaging Server creates a separate set of log files for each of the major protocols, or services, it supports: SMTP, IMAP, POP, and HTTP. You can look at the log files in the *DataRoot/log/* directory. You should monitor the log files on a routine basis.

Be aware that logging can impact server performance. The more verbose the logging you specify, the more disk space your log files will occupy for a given amount of time. You should define effective but realistic log rotation, expiration, and backup policies for your server. See "Using Message Store Log Messages" for information about defining logging policies for your server.

### Checking User IMAP/POP/Webmail Session by Using Telemetry

Messaging Server provides a feature called telemetry that can capture a user's entire IMAP, POP or HTTP session into a file. This feature is useful for debugging client problems. For example, if users complain that their message access client is not working as expected, this feature can be used to trace the interaction between the access client and Messaging Server.

To capture a POP session, create the following directory:

DataRoot/telemetry/pop\_or\_imap\_or\_http/userid

To capture a POP session, create the following directory:

DataRoot/telemetry/pop/userid

To capture an IMAP session, create the following directory:

DataRoot/telemetry/imap/userid

To capture a Webmail session, create the following directory:

#### DataRoot/telemetry/http/userid

Note: userid is "uid" for default domain and "uid@domain" for hosted domains.

Note that the directory must be owned or writable by the messaging server userid.

Messaging Server will create one file per session in that directory. Example output is shown below.

```
LOGIN redb 2003/11/26 13:03:21
>0.017>1 OK User logged in
<0.047<2 XSERVERINFO MANAGEACCOUNTURL MANAGELISTSURL MANAGEFILTERSURL</p>
>0.003>* XSERVERINFO MANAGEACCOUNTURL {67}
http://redb@cuisine.blue.planet.com:800/bin/user/admin/bin/enduser
MANAGELISTSURL NIL MANAGEFILTERSURL NIL
2 OK Completed
<0.046<3 select "INBOX"
>0.236>* FLAGS (\Answered flagged draft deleted \Seen $MDNSent Junk)
* OK [PERMANENTFLAGS (\Answered flag draft deleted \Seen $MDNSent Junk \*)]
* 1538 EXISTS
* 0 RECENT
* OK [UNSEEN 23]
* OK [UIDVALIDITY 1046219200]
* OK [UIDNEXT 1968]
3 OK [READ-WRITE] Completed
<0.045<4 UID fetch 1:* (FLAGS)
>0.117>* 1 FETCH (FLAGS (\Seen) UID 330)
* 2 FETCH (FLAGS (\Seen) UID 331)
* 3 FETCH (FLAGS (\Seen) UID 332)
* 4 FETCH (FLAGS (\Seen) UID 333)
* 5 FETCH (FLAGS (\Seen) UID 334)
<etc>
```

You can gather command telemetry that does not include end-user information by using the **imap.logcommands msconfig** option (or in legacy configuration **local.imap.logcommands**). See *Messaging Server Reference* for additional information.

To disable the telemetry logging, move or remove the directory that you created.

### **Checking stored Processes**

The **stored** function performs a variety of important tasks such as deadlock and transaction operations of the message database, enforcing aging policies, and expunging and erasing messages stored on disk. If **stored** stops running, Messaging Server will eventually run into problems. If **stored** does not start when **start-msg** is run, no other processes will start.

- Check that the **stored** process is running. See "imcheck" for more information.
- Check for the log file build up in *store\_root*/**mboxlist**.
- Check for **stored** messages in the default log file *DataRoot*/log/default/default.
- Check that the time stamps of the following files (in directory *MessagingServer\_home/config/*) in Table 37–1 are updated whenever one of the following functions are attempted by the stored process:

Table 37–1 stored Operations

| stored Operation | Function                                                                                |
|------------------|-----------------------------------------------------------------------------------------|
| stored.ckp       | Touched when a database checkpoint was initiated. Stamped approximately every 1 minute. |
| stored.lcu       | Touched at every database log cleanup. Time stamped approximately every 5 minutes.      |
| stored.per       | Touched at every spawn of peruser db write out. Time stamped once an hour.              |

See "stored" and "Monitoring the stored Process" for more information on the **stored** process.

### **Checking Database Log Files**

Database log files refer to sleepycat transaction checkpointing log files (in directory *store\_root/mboxlist*). If log files accumulate, then database checkpointing is not occurring. In general, there are two or three database log files during a single period of time. If there are more files, it could be a sign of a problem.

### **Checking User Folders**

If you want to check the user folders, you might run the command **reconstruct -r -n** (recursive no fix) which will review any user folder and report errors. See "Repairing Mailboxes and the Mailboxes Database (reconstruct Command)" for more information on the **reconstruct** command.

### **Checking for Core Files**

Core files only exist when processes have unexpectedly terminated. It is important to review these files, particularly when you see a problem in the message store. On Oracle Solaris, use **coreadm** to configure **core** file location.

## Monitoring imapd, popd and httpd

These processes provide access to IMAP, POP and Webmail services. If any of these is not running or not responding, the service will not function appropriately. If the service is running, but is over loaded, monitoring will allow you to detect this and configure it more appropriately.

### Symptoms of imapd, popd and httpd Problems

Connections are refused or system is too slow to connect. For example, if IMAP is not running and you try to connect to IMAP directly you will see something like this:

## telnet 0 143 Trying 0.0.0.0... telnet: Unable to connect to remote host: Connection refused

If you try to connect with a client, you will get a message such as:

"Client is unable to connect to the server at the location you have specified. The server may be down or busy."

### To Monitor imapd, popd and httpd

- Can be monitored with watcher and msprobe. See "Automatic Restart of Failed or Unresponsive Services" and "Monitoring Using msprobe and watcher Functions" for more information.
- Can be monitored with SNMP. If you have the SNMP set up, this is a very good way to monitor these processes (see "SNMP Support"). The server information is in the Network Services Monitoring MIB.
- Check log files. Look in the directory *MessagingServer\_home*/log/service where service can be HTTP, IMAP, or POP. One filename is the name of the service (imap, pop, http) and the others are the name of the service plus a sequence number and a date concatenated to the service name. For example:

#### imap imap.29.1010221593 imap.31.1010394412 imap.33.1010567224

The file with just the service name is the latest log. The other ones are ordered by the sequence number (here 29, 31, 33) and the one with the highest sequence number is the next newest one (see "Using Message Store Log Messages").

If a server was shut down you might see something like this:

```
imap.12.1065431243:[07/Oct/2003:01:15:43 -0700] gotmail-2 imapd[20525]: General
Warning: Sun Java System Messaging Server IMAP4 6.1 (built Sep 24 2003)
shutting down
```

Can be checked with "counterutil".

See "Gathering Message Store Counter Statistics by Using counterutil".

- Run the platform-specific command to verify that the imapd, popd and httpd processes are running. For example, in Oracle Solaris you can use the **ps** command and look for **imapd**, **popd** and **mshttpd**.
- You can set alarms for specified server performance thresholds by setting the server response configuration options described in "Alarm Messages".
- See "immonitor-access".

## Monitoring the stored Process

"stored" performs a variety of important tasks such as deadlock and transaction operations of the message database, enforcing aging policies, and expunging and erasing messages stored on disk. If **stored** stops running, the messaging server will eventually run into problems. If **stored** does not start when **start-msg** is run, no other processes will start. See "stored" for more information.

#### Symptoms of stored Problems

There are no outward symptoms.

#### To Monitor stored

 Check that the stored process is running. stored creates and updates a pid file in DataRoot/proc called store. The pid file shows an init state when recovering and a ready state when ready. For example:

```
231: cat store
28250
ready
```

The number on the first line is the process ID of **stored**.

```
232: ps -eaf | grep stored
inetuser 28250 1 0 Jan 05 ? 8:44
/opt/SUNWmsgsr/lib/stored -d
```

- Check for log file build up in *MessagingServer\_home/store/mboxlist*. Note that not every log file build up is caused by direct **stored** problems. Log files may also build up if **imapd** dies or there is a database problem.
- Check the timestamp on the following files in MessagingServer\_home/config:

**stored.ckp** - Touched when attempt at checkpointing is made. Should get time stamped every 1 minute.

**stored.lcu** - Touched at every db log cleanup. Should get time stamped every 5 minutes.

**stored.per** - Touched at every spawn of peruser db writeout. Should get time stamped every 60 minutes.

- Check for stored messages in the default log file DataRoot/log/default/default
- Can be monitored with watcher and msprobe. See "Automatic Restart of Failed or Unresponsive Services" and "Monitoring Using msprobe and watcher Functions" for more information.

## Monitoring the State of Message Store Database Locks

The state of database-locks is held by different server processes. These database locks can affect the performance of the message store. In case of deadlocks, messages will not be getting inserted into the store at reasonable speeds and the **ims-ms** channel queue will grow larger as a result. There are legitimate reasons for a queue to back up, so it is useful to have a history of the queue length in order to diagnose problems.

#### Symptoms of Message Store Database Lock Problems

Number of transactions are accumulating and not resolving.

#### To Monitor Message Store Database Locks

Use the command "imcheck" -s (used to be counterutil -o db\_lock).

## To Monitor Mailbox Quotas and Usage

You can monitor mailbox quota usage and limits by using the "imquotacheck" utility. The **imquotacheck** utility generates a report that lists defined quotas and limits, and provides information on quota usage.

For example, the following command lists all user quota information:

imquotacheck
-----Domain red.example.com (diskquota = not set msgquota = not set) quota usage
diskquota size(K) %use msgquota msgs %use user
# of domains = 1
# of users = 705
no quota 50418 no quota 4392 ajonk
no quota 5 no quota 2 andrt
no quota 355518 no quota 2500 ansri
...

The following example shows the quota usage for user sorook:

```
imquotacheck -u sorook
------
quota usage for user sorook
------
diskquota size(K) %use msgquota msgs %use user
no quota 1487 no quota 305 sorook
```

To list the usage of all users whose quota exceeds the least threshold in the rule file:

#### imquotacheck

To list quota information for a the domain **example.com**:

#### imquotacheck -d example.com

To send a notification to all users in accordance to the default rule file:

#### imquotacheck -n

To send a notification to all users in accordance to a specified *rulefile, myrulefile*, and to a specified mail template file, *mytemplate.file* (for more information, refer to "imquotacheck"):

imquotacheck -n -r myrulefile -t mytemplate.file

To list per folder usages for one user user1 (will ignore the rule file):

imquotacheck -u user1 -e

## To Monitor Message Store Database Statistics with imcheck

Use **incheck -s** to monitor database statistics including logs and transactions. See "incheck" for more information.

**Note:** The **imcheck** -**s** command is only valid for the classic message store.

## Gathering Message Store Counter Statistics by Using counterutil

This section describes how to use the **counterutil** utility to gather message store statistics.

#### To Get a Current List of Available Counter Objects

This utility provides statistics acquired from different system counters (see "counterutil").

Here is how to get a current list of available counter objects:

```
counterutil -1
Listing registry (/opt/sun/comms/messaging64/data/counter/counter)
numobjects = 7
refcount = 20
created = 17/Mar/2015:14:10:03 +0000
modified = 24/Aug/2015:13:00:24 +0000
counterobjects:
    imapstat
    popstat
    alarm
    serverresponse
    diskusage
    httpstat
    mmpstat
```

Each entry represents a counter object and supplies a variety of useful counts for this object. In this section we will only be discussing the **alarm**, **diskusage**, **serverresponse**, **popstat**, **imapstat**, and **httpstat** counter objects. See "counterutil" for details on **counterutil** command usage.

#### counterutil Output

"counterutil" has a variety of flags. A command format for this utility may be as follows:

counterutil -o CounterObject-i 5 -n 10

where,

-o *CounterObject* represents the counter object alarm, diskusage, serverresponse, popstat, imapstat, and httpstat.

-i 5 specifies a 5 second interval.

-n 10 represents the number of iterations (default: infinity).

An example of **counterutil** usage is as follows:

```
counterutil -o imapstat -i 5 -n 10
Monitor counteroobject (imapstat)
registry /gotmail/iplanet/server5/msg-gotmail/counter/counter opened
counterobject imapstat opened
count = 1 at 972082466 rh = 0xc0990 oh = 0xc0968
global.currentStartTime [4 bytes]: 17/Oct/2000:12:44:23 -0700
global.lastConnectionTime [4 bytes]: 20/Oct/2000:15:53:37 -0700
global.maxConnections [4 bytes]: 69
global.numConnections [4 bytes]: 12480
global.numCurrentConnections [4 bytes]: 48
global.numFailedConnections [4 bytes]: 0
global.numFailedLogins [4 bytes]: 15
```

```
global.numGoodLogins [4 bytes]: 10446
...
```

### Gathering Alarm Statistics by Using counterutil

These alarm statistics refer to the alarms sent by **stored**. Table 37–2 shows the statistics provided by the alarm counter.

| Suffix                   | Description                          |
|--------------------------|--------------------------------------|
| alarm.countoverthreshold | Number of times crossing threshold.  |
| alarm.countwarningsent   | Number of warnings sent.             |
| alarm.current            | Current monitored valued.            |
| alarm.high               | Highest ever recorded value.         |
| alarm.low                | Lowest ever recorded value.          |
| alarm.timelastset        | The last time current value was set. |
| alarm.timelastwarning    | The last time warning was sent.      |
| alarm.timereset          | The last time reset was performed.   |
| alarm.timestatechanged   | The last time alarm state changed.   |
| alarm.warningstate       | Warning state (yes(1) or no(0)).     |

Table 37–2 counterutil alarm Statistics

#### IMAP, POP, HTTP, and MMP Connection Statistics by Using counterutil

To get information on the number of current IMAP, POP, HTTP, and MMP connections, number of failed logins, total connections from the start time, and so forth, you can use the command **counterutil -o***CounterObject***-i5-n10**. Where *CounterObject* represents the counter object **popstat**, **imapstat**, **httpstat**, or **mmpstat**. For **mmpstat**, we have modified the counter names to differentiate the services IMAP and POP since the MMP proxies both. The meaning of the **imapstat** suffixes is shown in Table 37–3. The **popstat** and **httpstat** objects provide the same information in the same format and structure.

Table 37–3 counterutil imapstat Statistics

| Suffix                | Description                                                                                                    |
|-----------------------|----------------------------------------------------------------------------------------------------|
| currentStartTime      | Start time of the current IMAP server process.                                                                                                    |
| lastConnectionTime    | The last time a new client was accepted.                                                                                                    |
| maxConnections        | Highest recorded number of concurrent TCP connections handled by IMAP server since the last counter reset.                                              |
| numConnections        | Total number of TCP connections successfully accepted by the current IMAP server. <b>numConnections</b> can include failed connections, but not always. |
| numCurrentConnections | Current number of active TCP connections.                                                                                                    |

| Suffix               | Description                                                                                                    |
|----------------------|----------------------------------------------------------------------------------------------------|
| numFailedConnections | Total number of failed TCP connections by the current IMAP<br>server. This number accumulates until the server restart or reset<br>by "counterutil". <b>numFailedConnections</b> counts connections<br>abnormally terminated, including unsuccessful accepts and<br>connections successfully accepted but which had an error later.<br>An error message is logged when a connection failed with an<br>expected error. You can check your IMAP log files for error<br>messages such as the following:<br>Unable to accept client connection: <error message=""><br/>Socket error : <error message=""></error></error> |
| numFailedLogins      | Number of failed system logins served by the current IMAP server.                                                                                                    |
| numGoodLogins        | Number of successful system logins served by the current IMAP server.                                                                                                    |

 Table 37–3 (Cont.) counterutil imapstat Statistics

### Disk Usage Statistics by Using counterutil

Table 37–4 shows the information generated by the **counterutil -o diskusage** command.

Table 37–4 counterutil diskusage Statistics

| Suffix                      | Description                                                                                                    |
|-----------------------------|----------------------------------------------------------------------------------------------------|
| diskusage.availSpace        | Total space available in the disk partition. The values are<br>scaled to fit in the 4 byte counter. If you have a very large file<br>system, the actual number will be divided by 1024 until it is<br>small enough to fit in the 32-bit integer. |
| diskusage.lastStatTime      | The last time statistic was taken.                                                                                                    |
| diskusage.mailPartitionPath | Mail partition path.                                                                                                    |
| diskusage.percentAvail      | Disk partition space available percentage.                                                                                                    |
| diskusage.totalSpace        | Total space in the disk partition. The values are scaled to fit in<br>the 4 byte counter. If you have a very large file system, the<br>actual number will be divided by 1024 until it is small enough<br>to fit in the 32-bit integer.           |

## **Server Response Statistics**

Table 37–5 shows the information generated by the **counterutil -o serverresponse** command. This information is useful for checking if the servers are running, and how quickly they're responding.

| Suffix            | Description                                 |
|-------------------|---------------------------------------------|
| http.laststattime | Last time http server response was checked. |
| http.responsetime | Response time for the http.                 |
| imap.laststattime | Last time imap server response was checked. |
| imap.responsetime | Response time for the imap.                 |
| pop.laststattime  | Last time pop server response was checked.  |

Table 37–5counterutil serverresponse Statistics

| Suffix           | Description                |
|------------------|----------------------------|
| pop.responsetime | Response time for the pop. |

 Table 37–5 (Cont.) counterutil serverresponse Statistics

## Monitoring User Access to the Message Store

This chapter describes the **imsconnutil** command, which enables you to monitor user's message store access via IMAP, POP and http. You can also determine the last login and logout of users. This command works on a per message store basis and does not work across message stores.

**Note:** Use of this function or other Oracle Communications Messaging Server functions to monitor, read or otherwise access user's email may constitute a potential source of liability if used in violation of applicable laws or regulations or if used in violation of the customer's own policies or agreements.

This command requires root access by the system user (default: **mailsrv**), and you must set the configuration variables **local.imap.enableuserlist**, **local.http.enableuserlist,local.enablelastaccess** to 1.

To list users currently logged on via IMAP or any web mail client, use the following command:

#### imsconnutil -c

To list the last IMAP, POP, or Messenger Express access (log in and log out) of every user on the message store use:

#### imsconnutil -a

The following command does two things: 1) it determines whether the specified user is currently logged on via IMAP or Messenger Express or any client that connects via mshttp (note that this does not work for POP because POP users generally do not stay connected), and 2) it lists the last time the users have logged on and off:

#### imsconnutil -c -a -u user\_ID

Note that a list of users can be input from a file, one user per line, using the following command:

#### imsconnutil -c -a -f filename

You can also specify a particular service (**imap** or **http**) using the *-s* flag. For example, to list whether a particular user ID is logged onto IMAP or not, use the following command:

#### imsconnutil -c -s imap -u user\_ID

Note that the **-k** option may only work if IMAP IDLE is configured. See "imsconnutil" for a complete description of the **imsconnutil** syntax. Here is some example output:

```
imsconnutil -a -u soroork
UID
    IMAP last access HTTP last access POP last access
_____
ed 08/Jul/2003:10:49:05 10/Jul/2003:14:55:52 ---NOT-RECORDED---
$ imsconnutil -c
IMAP
UID
    TIME
                     AUTH
                                  TO
                                                  FROM
_____
ed17/Jun/2003:11:24:03plain172.58.73.45:193129.157.12.73:2631bil17/Jun/2003:04:28:43plain172.58.73.45:193129.158.16.34:2340
bil 17/Jun/2003:04:28:43 plain
mia 17/Jun/2003:09:36:54 plain 172.58.73.45:193 192.18.184.103:3744
jay 17/Jun/2003:05:38:46 plain 172.58.73.45:193 129.159.18.123:3687
pau 17/Jun/2003:12:23:28 plaintext 172.58.73.45:193 192.18.194.83:2943
ton 17/Jun/2003:05:38:46 plain 172.58.73.45:193 129.152.18.123:3688
ani 17/Jun/2003:12:26:40 plaintext 172.58.73.45:193 192.18.164.17:1767
ani 17/Jun/2003:12:25:17 plaintext 172.58.73.45:193 129.150.17.34:3117
jac 17/Jun/2003:12:26:32 plaintext 172.58.73.45:193 129.150.17.34:3119
ton 17/Jun/2003:12:25:32 plaintext 172.58.73.45:193 192.18.148.17:1764
_____
10 users were logged in to imap.
Feature is not enabled for http.
_____
```

## **Message Archiving**

This chapter describes archiving concepts for Oracle Communications Messaging Server. It does not provide instructions on how to set up an archiving system.

## Microsoft Exchange Envelope Journaling

Messaging Server is able capture sieve action to produce Microsoft Exchange's "envelope journaling" format. This format consists of a multipart MIME message where the first part contains envelope information is a semi-structured format and the second part is the actual message. This new format by specifying a **:journal** option to capture:

capture :journal "trigger-address";

#### Exchange Journal Format Archiving for IMAP APPEND with LDAP Attributes

Support has been added to the archiving library to produce Microsoft Exchange Journal format archive messages. Note that this support extends to store compliance archiving of IMAP APPENDs as well as the archiving plugin.

In the case of the archiving plugin, the **STYLE** option accepts a value of 3, indicating that Microsoft Exchange Journal format messages should be produced. Additionally, two option file options have been added:

 SOURCE\_CHANNEL (channel name; no default; required for Microsoft Exchange Journal format only)

The **SOURCE\_CHANNEL** option specifies the name of the channel used to submit Microsoft Exchange Journal format messages. We recommend that you create a separate channel for this purpose so that such submissions are clearly identifiable in the logs.

DESTINATION (string; no default; Microsoft Exchange Journal format only).

If set, this option specifies the address where Exchange Journal format archive messages are to be sent. If the option is not set archive messages are sent to the various capture attributes associated with the message's authorized sender, envelope from, and envelope recipient addresses.

In the case of store compliance archiving, there are three options:

- store.archive.style Same semantics as the STYLE option file option.
- store.archive.source\_channel Same semantics as the SOURCE\_CHANNEL option file option.
- store.archive.destination Same semantics as the DESTINATION option file option.

## **Archiving Overview**

A message archiving system saves all or specified incoming and outgoing messages on a system separate from Messaging Server. Sent, received, deleted, and moved messages can all be saved and retrieve in an archive system. Archived messages cannot be modified or removed by email users, so the integrity of incoming and outgoing messages is maintained. Message archiving is useful for compliance record keeping, but it is also useful for message store management. For example, some customers may use archiving to perform message back-up or to move older messages from more expensive message store storage to less expensive archive storage.

Archived messages can be accessed through a separate archiving software GUI client or through Messaging Server. If the messages are deleted from Messaging Server, then the archiving client can be used to search for and retrieve those deleted messages since archived messages are never deleted. Note, however, that archived messages are not stored in mailbox folders as they are in the Messaging Server.

The system can also be set up so that archived messages can be accessed from Messaging Server. For example, you can set up a system to archive messages over 2 years old. Instead of having message bodies reside in the message store, they would instead reside in the archive system. From the users standpoint, the message appears no different from a regular email message. The same header and subject information will appear (this is still stored in the message store storage), but the message body is downloaded from the archive server by the message store when needed. Thus, there may be a slight delay as messages are downloaded from the archive server. In addition, archived messages cannot be searched from the email client. Searching must be done from the archiving GUI.

### Message Archiving Systems: Compliance and Operational

There are two types of archiving, compliance and operational. Compliance archiving is used when you have a legal obligation to maintain strict retrievable email record keeping. Selected email (selected by user(s), domain, channel, incoming, outgoing and so on) coming into the MTA is copied to the archive system before being delivered to the message store or the internet. Archiving can be set to occur either before or after spam and virus filtering.

Operational archiving is used for mail management purposes. For example:

- To reduce storage usage on the Messaging Server message store by moving less used (older) messages to an archiving system which uses lower cost storage.
- As an alternative for data backup.

Note that compliance and operational archiving are not exclusive. That is, you can set up your system so that it does both compliance and operational archiving.

## **Unified Messaging**

This chapter describes how to use Oracle Communications Messaging Server Unified Messaging solution to receive, store, and manage all types of messages--voice, fax, email, video--on one, off-the-shelf, cost-effective system.

## Using Messaging Server to Manage Unified Messaging

This document describes Oracle's solution to receive, store, and manage all types of messages--voice, fax, email, video--on one, off-the-shelf, cost-effective system. This paper is intended for telephony engineers and decision-makers interested in using standard Internet email software to manage voicemail, video, and fax communications.

See "Designing and Coding Your Unified Messaging Application" for implementation details.

#### What Is the Challenge?

As broadband service providers compete to integrate internet communications (email and instant messaging) and voice communications (voice portal, voicemail, fax, and voice conferencing), they must reduce the costs of creating and maintaining those integrated services. To do this, telephone companies and their network equipment manufacturers (NEPs) must adopt open standards and use cost-effective, off-the-shelf storage technologies.

#### **The Oracle Solution**

Oracle's leadership in this area allows it to provide, with its partners, a solution that supports the convergence of these communication services, called unified messaging.

Unified messaging provides the following benefits:

- Multi-modal access: the ability to access different types of messaging services using different types of technology. For example, using the phone to access email messages or using the computer to access voices messages.
- A cost-effective, off-the-shelf technology for storing voice, email, video, and fax messages on the same system.
- The ability to manage all types of messages using the same administrative procedures. This includes expiring old messages, setting message space quotas, archiving, logging, usage profiles, and so on.
- Access to technologies like text-to-speech (TTS) and automated speech recognition (ASR).

Using open standards and best practices, Messaging Server offers a single back-end service that receives, stores, manages, and expires messages, no matter what their type.

#### **Open Standards and Regulatory Requirements**

In response to the need for open standards, engineering leaders have created the Voice Profile for Internet Mail (VPIM) specification, which defines the interfaces between voice front-ends and IMAP-based message stores. These standards, integrated into and implemented by Messaging Server, provide a substantial savings over traditional proprietary voice storage. Furthermore, unified messaging applications can take advantage of the efficient mailbox operations and system-performance knowledge provided by Messaging Server, leveraging the expertise and technology that have deployed hundreds of millions of Messaging Server mailboxes around the world.

Today's new legal and regulatory realities require an effective and unobtrusive mechanism for legal mail interception (LMI). Messaging Server enables service-provider personnel to apply the same LMI mechanisms already used on email to voice and fax interception and recovery. These mechanisms both capture messages on the network and archive messages stored on disk.

#### Architectural Overview of a Unified Messaging Application

The following sections define a high-level architecture for a unified messaging application using Messaging Server for communications storage, management, and notifications.

This architectural view follows the lifecycle of the message types (voice, fax, email), divided into the following stages:

- 1. An incoming message is deposited in the message store, and a message-waiting indicator is turned on.
- **2.** The end user retrieves the message via the Telephone User Interface (TUI). The message-waiting indicator is turned off.
- **3.** Alternatively, the end user retrieves the message via an IMAP messaging client (such as Thunderbird) or Convergence.
- **4.** The Messaging Server message store administrator uses the Messaging Server's Mailbox Administration and Operations Management (MAOM) functions to administer and expire the message.

The sections that follow take snapshots of the communications workflow at each one of these stages.

#### Message Deposit

Figure 40–1 shows an overview of the message flow of a voice message or fax message in Unified Messaging.

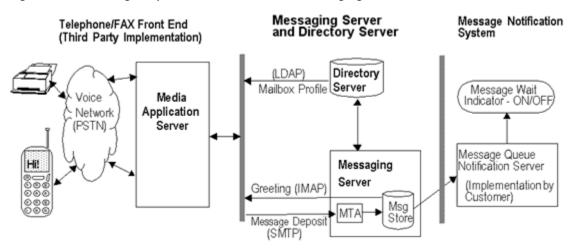

Figure 40–1 Message Deposit Function of Unified Messaging for Telecommunications

Figure 40–2 shows the message flow of a voice message or fax message when it first arrives and is deposited in the message store.

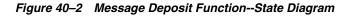

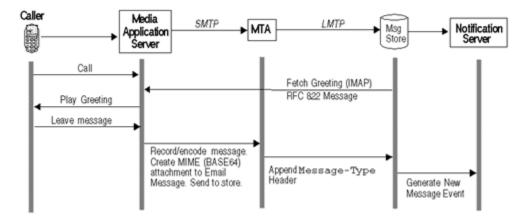

#### 1. Receive the call.

The Public-Switched Telephone Network (PSTN) receives a phone call or FAX intended for the end user and passes it on to the Media Application Server.

A Media Application Server is a third-party system that services voice and FAX callers. It is similar to a home answering machine in that it picks up calls, plays a pre-recorded message, handles touch-tone interactions, and retrieves and stores voice messages and so on. In many cases, the Media Application Server sits on a voice trunk with many ports; some servers support thousands of ports. A port is equivalent to one telephone line.

#### 2. Profile the call with LDAP data.

Using the end user's phone number, the Media Application Server looks up the LDAP entry for that number in Directory Server. Directory Server returns the LDAP profile to the Front-end Server.

The types of profile information retrieved can include:

Status of the mailbox: Available, Disabled, Vacation

- Allowed services
- Current greeting for the user.

#### 3. Retrieve and play voicemail greeting.

The Media Application Server retrieves the greeting voice file from the message store and plays it to the caller. For example: "Hello, you've reached..." It prompts the caller to leave a message.

#### 4. Record the message and release caller.

The Media Application Server records the caller's message in binary file format, usually WAV format for voice and TIFF for FAX data. The caller hangs up.

#### 5. Encode the voice/FAX message.

The Media Application Server creates a email message, attaches the caller's encoded message file to it, and addresses it to the user's mailbox.

- It creates an RFC2822 email message.
- It attaches the voice message file as a binary attachment (base64). This format conforms to the Voice Profile for Internet Mail (VPIM) standard.
- It addresses the message to the user's mailbox, using a standard email address--for example, 555-5555@example.com.

The voice message is now an email message with a large attachment.

#### 6. Send email to message store.

The Media Application Server sends the email message via SMTP to the Messaging Server. The Messaging Server Message-Transfer Agent (MTA) accepts the email and routes it to the user's mailbox in the message store.

The message store, a component of Messaging Server, stores and manages user mailboxes.

#### 7. Generate a new-message event notification.

This is to notify the system that a new message has arrived for this mailbox and is available for retrieval. The notification, and the actions taken in response to the notification--for example, turning on the message wait indicator--must be implemented by the customer.

Message Queue provides the infrastructure for producing and distributing event notifications.

#### Message Retrieval via Telephone User Interface

Figure 40–3 shows the message flow and data states of a voice or fax message as the end user picks it up (listens to it or has the fax machine print it).

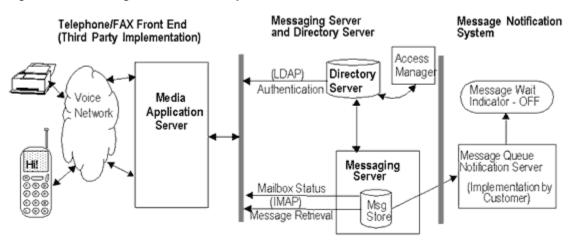

*Figure 40–3 Message Retrieval via Telephone User Interface* 

Figure 40–4 shows the message flow of the message retrieval function of a voice or fax message as the end user answers it.

Figure 40–4 Message Access and Retrieval via Telephone User Interface--State Diagram

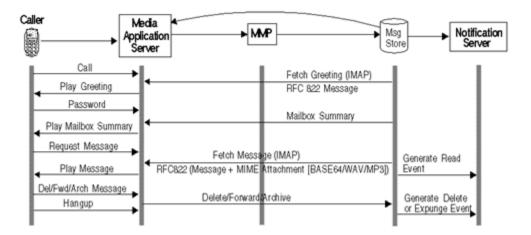

These diagrams illustrate the following actions:

#### 1. User dials in and system profiles user mailbox.

In this implementation of the Media Application Server, the end user dials into the voice mail system. Using the end user's phone number, the Telephone/FAX Media Application Server looks up the LDAP entry for that number in Directory Server. Directory Server with Access Manager authenticates the user.

After the authentication, the Media Application Server then looks at the user's Message Store server from the user's LDAP mailHost attribute. The system prompts the user for the password.

2. User enters password.

#### 3. System retrieves new mailbox summary.

The Media Application Server performs an IMAP connection to the mailbox owner's Message Store. The IMAP connection may pass through a component called the Messaging Multiplexor (MMP) which routes connection requests to the appropriate message store. It then opens the user's folders to check for number of new messages (for example, number of new voicemail, fax and email messages). The Media Application Server then plays the number of new messages of each type to the user over the phone.

**Note:** Steps 3 and 4 are separate procedures that are executed at the same time.

#### 4. System retrieves and plays messages.

The mailbox caller selects either voicemail or fax mailbox. Using IMAP, the Media Application Server retrieves the message from its message store The Media Application Server then plays each Message header. For voicemail, it plays the message.

- To play the voice message, the Media Application Server retrieves the RFC822 message. It decodes the attachment and plays the audio file (typically .WAV or mp3) over the phone line.
- To play fax messages, the Media Application Server sends information about the fax (for example, date/time, caller number, number of pages, urgency, etc.). Typically, mailbox owners will forward these fax messages to fax machines nearby to them.
- To play email messages, the Media Application Server sends info about the email (for example sender, subject, time/date, urgency). If text-to-speech has been implemented, the server will attempt to "read" the message to the caller. Some implementations allow the caller to forward the fax and the attachments to a nearby fax machine. After playing the message, the caller can delete, replay or forward the message.

The message itself remains in the user's mailbox in the message store, but the status of the message flag is changed to "seen/read."

#### 5. User replays, deletes, forwards or archives the message.

6. System generates a message-read or message-deleted event notification.

This is to notify the system that the message has been read or deleted. The notification, and the actions taken in response to the notification--for example, turning off the message wait indicator--must be implemented by the customer.

Message Queue provides the infrastructure for producing and distributing event notifications.

#### Message Retrieval via PC

Messaging Server provides two ways to access messages through a PC: through an IMAP client such as Thunderbird or Outlook (with Connector) and through the, a web-based communication client, which uses an HTTP connection.

These will be described in separate sections.

#### Message Retrieval Through an IMAP Client

Figure 40–5 shows the message flow and data state of a voice or fax message as it is retrieved through an IMAP client.

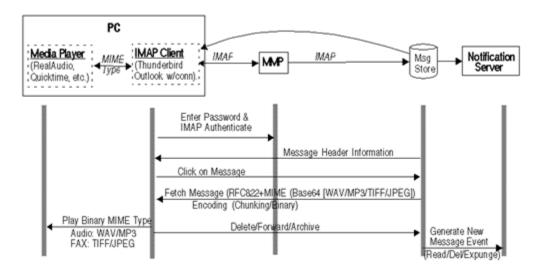

Figure 40–5 IMAP Client Message Retrieval--Component and State Diagram

This diagram illustrates the following actions:

1. User opens IMAP Client which connects to Messaging Server.

#### 2. User enters the password and is authenticated by the MMP.

The MMP finds the appropriate message store and sets up a direct connection between the store and the client.

- 3. Message store sends message header information to the IMAP client.
- 4. User clicks the message header to open.

Client issues an IMAP FETCH command and the message store returns the RFC822 email message with the MIME attachment containing the voice/FAX data. The format of the data could be in .WAV, MP3, TIFF or JPEG.

5. User clicks the attachment.

IMAP client launches the media player on the PC, then strips off the wrappers and encoding in the attachment, and sends the resulting binary file to the media player.

6. User deletes, forwards, or archives the message.

IMAP client sends command to the message store to delete, forward or archive the message.

7. Message store generates an event notification indicating the changed status (deleted/forwarded/archived) of the message.

#### Message Retrieval Through Convergence

Figure 40–6 shows the message flow and data state of a voice or fax message as it is retrieved through the Convergence client.

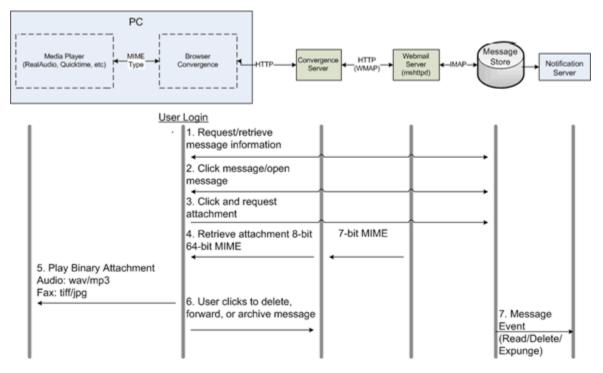

Figure 40–6 Convergence Message Retrieval--Component and State Diagram

This diagram illustrates the following actions:

# 1. User logs in with password to the Convergence Server through a browser and retrieves the message headers.

Convergence Server makes a HTTP request to the Webmail Server for the message headers. The Webmail Server requests and retrieves the headers via IMAP and returns it to Convergence in HTTP where the user can view it.

The Webmail Server translates HTTP commands to IMAP, and IMAP commands to HTTP. Note that the message store stores data in 7-bit format, and that http transfers data in 8-bit binary format.

#### 2. User clicks the message header to open.

Again, Convergence Server makes a HTTP request to the Webmail Server for the message. The Webmail Server requests and retrieves the message via IMAP and returns it to Convergence in HTTP where the user can view it. The message does not contain the MIME attachment, but contains a link to the attachment.

#### 3. User clicks the attachment.

Again, an HTTP request is made to the Webmail Server, which translates the request to IMAP and sends it to the message store.

#### 4. Retrieve the MIME attachment.

The Webmail Server retrieves the MIME attachment, strips off the wrappers and encoding in the attachment, and sends the resulting base64 binary file via Convergence to the browser which launches media player.

#### 5. The media player plays and displays the attachment.

#### 6. User deletes, forwards, or archives the message.

Convergence sends command to the message store to delete, forward or archive the message.

7. Message store generates an event notification indicating the changed status of the message (deleted/forwarded/archived).

# **Designing and Coding Your Unified Messaging Application**

This section describes how to design and configure Messaging Server to implement a unified messaging application.

# Planning the Message-Type Configuration

To administer messages of different types, all components of the UM system must use the same message-type definitions and the same header fields to identify the messages.

Before you configure Messaging Server to support message types, you must

- Plan which message types you intend to use
- Decide on the definition for each message type
- Decide which header field to use

For example, if the application includes phone messages, you can define this message type as "multipart/voice-message" and use the Content-Type header field to identify message types.

You would then configure the Media Application Server to add the following header information to each phone message to be delivered to the message store:

Content-Type: multipart/voice-message

Next, you would configure the MTA and/or message store to recognize the **multipart/voice-message** message type.

# Coding and Configuring Your UM System

This section takes a closer look at the message life cycle described in earlier sections. Here we focus on the stages in the life cycle where you must design, code, and configure components of the UM system. We give you an idea of the Media Server coding and Messaging Server configuration that you will perform to implement your UM system.

1. Unanswered call is routed to the Media Server.

Before the Media Server sends a message to Messaging Server, it must check the status of the user's mailbox to ensure that the user's mailbox is not full or busy.

The Media Server must be coded to check the mailuserstatus attribute in the user's entry in the directory server to see, for example, if the user's mailbox is full or not. You also must configure quota enforcement on the Message Store to enable this feature.

See "Administering Quotas for Message Types" for an introduction to quota enforcement by message type. See "Managing Message Store Quotas" for details about configuring quotas for the message store.

2. The Media Server encodes the voicemail as a binary attachment to an email message, which it sends to the MTA. The message is labeled by type.

(Of course, you must code the Media Server to perform the voicemail-to-email state transformation.)

When a message comes into the MTA via the Media Server, the first thing that must be done is to add a Content-type header to the message. The value of this header identifies the message type.

In this way, the messages can be managed according to their type. For example, voicemail types may have different quotas than text types.

You must define each message type with a unique identifier such as **multipart/voice-message**.

**Content-type** headers can be inserted in the message by the Media Server or by the MTA.

**Typing by Media Server.** When the Media Server constructs the email message to send to the MTA, it can be coded to add the **Content-type** header with the appropriate message-type value. For example, a voicemail message could require that **Content-type: multipart/voice-message** be added to the message.

**Typing by MTA.** The alternative is to set up your system so that the MTA adds the **Content-type** header. This can be done by configuring separate, nonstandard ports for the various message types.

Typically, email comes into the MTA via port 25. Thus, for example, you can configure text email to go to the standard port 25, voicemail to port 225, FAX to port 325. You must configure the Media Server to send the message to the appropriate port. Also, you must configure the MTA to append the appropriate **Content-type** header to messages arriving at each port.

# 3. The MTA deposits the message in the message store, and an IMAP flag identifying the message type is appended to the message.

The message store reads the **Content-type** header to identify the message type.

You can configure the MTA or the message store to append a message-type flag to the message. You must define unique values for each message-type flag.

Messaging Server presents the message-type flag as a user flag to IMAP clients. (This flag cannot be modified by end users.)

Mapping the message type to a user flag allows mail clients to use simple IMAP commands to manipulate messages by message type.

#### 4. Client retrieves mailbox status and displays the message together with its type.

From the user's perspective, the client email software may display an icon indicating the type of each message (if the client supports this feature). For example, a phone icon appears next to a voicemail message.

The IMAP SEARCH command, using the message-type flag as a keyword, retrieves a count of each type of message. The IMAP FETCH command retrieves the message headers with the message status and message-type flag name.

See "Sample IMAP Sessions Using Message-Type Flags" for examples.

5. User clicks on the voicemail attachment, and the voicemail is played by a media player on the PC.

See "Message Retrieval Through Convergence" for more information.

6. Message store generates a notification indicating the changed status of the message.

If the status of a messages changes, the message store can generate a notification that can be retrieved by the email client or the Media Server. A notification can

deliver a count of the messages in a user's mailbox for each message type and for each change in message status.

For example, a notification can deliver a count of all new (unread) voicemail messages and all new text messages in a user's mailbox. When the user listens to a voicemail, another notification can be generated indicating all voicemail messages that have been read and all text messages that have been read. In this case, the number of new voicemail messages is reduced by one.

You must configure Messaging Server to determine how and when to generate notifications. Also, you must write Media Server code to retrieve the notification and take appropriate action. For example, when a new message arrives in the store, you may want to send an indicator to the customer's phone. See "Delivering Notifications for Message Types" for details.

# Mailbox Administration and Operations

The Messaging Server message store can be configured to identify and manage message types.

The customer does not have to maintain different message types in individual mailbox folders. The message store can identify a message type, no matter where the message is stored. Thus, you can store heterogeneous message types in the same folder.

Figure 40–7 illustrates how an incoming message is identified by its type.

Figure 40–7 Message Management by the Messaging Server Message Store

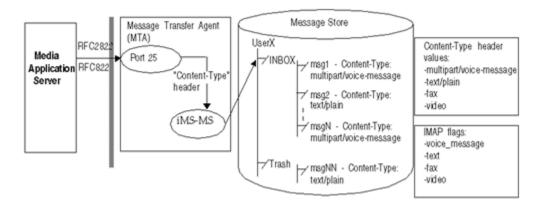

In this diagram, the message store identifies the message type of an incoming message by reading the **Content-type** header. In addition, the message store appends an IMAP flag identifying the message type (if the IMAP flag has not already been appended by the MTA).

Once message types have been configured, the message store lets you

- Set flags that allow IMAP commands to fetch and search for information about message types
- Configure quota roots that apply to each message type
- Write expire rules to expire and purge messages according to message type

#### Sample IMAP Sessions Using Message-Type Flags

This section describes sample IMAP sessions using IMAP FETCH and IMAP SEARCH.

#### Example 1: IMAP FETCH Session

The following IMAP session fetches messages for the currently selected mailbox:

```
2 fetch 1:2 (flags rfc822)
* 1 FETCH (FLAGS (\Seen text) RFC822 {164}
Date: Wed, 8 July 2006 03:39:57 -0700 (PDT)
From: bob.smith@example.com
To: john.doe@example.com
Subject: Hello
Content-Type: TEXT/plain; charset=us-ascii
* 2 FETCH (FLAGS (\Seen voice_message) RFC822 {164}
Date: Wed, 8 July 2006 04:17:22 -0700 (PDT)
From: sally.lee@example.com
To: john.doe@example.com
Subject: Our Meeting
Content-Type: MULTIPART/voice-message; ver=2.0
```

```
2 OK COMPLETED
```

In the preceding example, two messages are fetched, one text message and one voice mail.

The **Content-type** header fields identify the message types. The message-type names are displayed as they were received in the incoming messages.

#### **Example 2: IMAP SEARCH Session**

The following IMAP session searches for voice messages for the currently selected mailbox:

```
3 search keyword voice_message
* SEARCH 2 4 6
3 OK COMPLETED
```

In the preceding example, messages 2, 4, and 6 are voice messages. The keyword used in the search, **voice\_message**, is the flag name defined for voice messages.

#### Administering Quotas for Message Types

When you set a quota for a message type, you include that value in a quota root. A quota root specifies quotas for a user.

You can specify the following quotas for a user's mailbox tree:

- Quota values for specific folders in the user's mailbox
- Quota values for specific message types such as voice mail or text messages. A
  message type quota applies to messages of that type in all folders in the user's
  mailbox.
- A default quota value that applies to all folders and message types in the user's mailbox that are not explicitly assigned quotas.

Quotas can be configured for the number of messages allowed and for the maximum amount of disk storage used.

#### Example of a Message-Type Quota Root

Suppose a customer wants to configure separate quotas for text messages and voice messages in each user's mailbox. Yet another quota is to be set for the user's Archive folder.

Figure 40–8 illustrates this example.

#### Figure 40–8 Administering Quotas in the Message Store

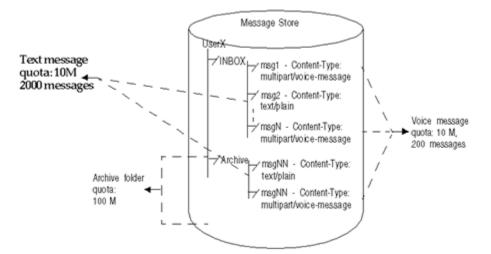

This example sets the following quotas for a user:

- The storage quota for the Archive folder is 100M
- The storage quota for text message types is 10M
- The message quota for text message types is 2000
- The storage quota for voice message types is 10M
- The message quota for voice message types is 200
- The default mailbox storage quota is 40M
- The default mailbox message quota is 5000

This quota root permits greater storage in the Archive folder (100 M) than in all the other folders and message types combined (60 M). Also, no message limit is set for the Archive folder; in this example, only storage limits matter for archiving. The message types have both storage and number-of-message quotas.

The message-type quotas apply to the sum of all messages of those types, whether they are stored in the Archive folder or in any other folder.

The default mailbox quotas apply to all messages that are not text or voice message types and are not stored in the Archive folder. That is, the message-type quotas and Archive quota are not counted as part of the default mailbox quotas.

For example, the default mailbox quota would apply to a message that arrives in the user's INBOX without a Content-Type header and message-type definition. When that message is archived, the Archive folder storage quota would apply.

#### **Guidelines for Specifying Multiple Quota Values**

The following guidelines apply when you assign multiple quota values for a user:

- Quotas do not overlap. For example, when there is a quota for a particular message type or folder, messages of that type or messages in that folder are not counted toward the default quota. Each message counts toward one and only one quota.
- The total quota for the whole user mailbox equals the sum of the values of all the quotas specified by default, type, and folder.
- Message-type quotas take precedence over folder quotas. For example, suppose
  one quota is specified for a user's memos folder and another quota is specified for
  voice messages. Now suppose the user stores eight voice messages in the memos
  folder. The eight messages are counted toward the voice-mail quota and excluded
  from the memos folder quota.

#### Sample IMAP Session Returning Quota Root Values

When you run the **getquotaroot** IMAP command, the resulting IMAP session displays all quota roots for the user's mailbox, as shown here:

- 1 getquotaroot INBOX
- \* QUOTAROOT INBOXuser/joe user/joe/#text user/joe/#voice
- \* QUOTA user/joe (STORAGE 12340 20480 MESSAGE 148 5000)
- \* QUOTA user/joe/#text (STORAGE 1966 10240 MESSAGE 92 2000)
- \* QUOTA user/joe/#voice (STORAGE 7050 10240 MESSAGE 24 200)
- 2 getquotaroot Archive
- \* QUOTAROOT user/joe/Archive user/joe/#text user/joe/#voice
- \* QUOTA user/joe/Archive (STORAGE 35424 102400)
- \* QUOTA user/joe/#text (STORAGE 1966 10240 MESSAGE 92 2000)
- \* QUOTA user/joe/#voice (STORAGE 7050 10240 MESSAGE 24 200)

# Expiring Messages by Message Type

The expire and purge feature allows the customer to move messages from one folder to another, archive messages, and remove messages from the message store, according to criteria the customer defines in expire rules. These tasks are performed with the **imexpire** utility.

Because the **imexpire** utility is run by the administrator, it bypasses quota enforcement.

The customer can write expire rules so that messages of different types are expired according to different criteria.

The expire feature is extremely flexible, offering many choices for setting expire criteria. This section describes one example in which text and voice messages are expired according to different criteria.

Figure 40–9 illustrates an example of expiring messages by type.

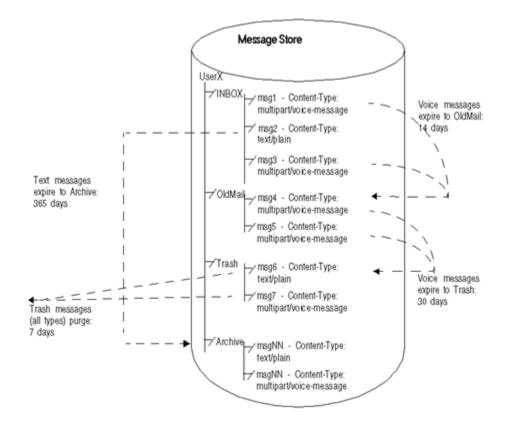

Figure 40–9 Expiring Messages by Message Type

In this example, text messages and voice mail are expired in different ways, and they follow different schedules, as follows:

- Text messages are moved from a user's inbox to the user's Archive folder one year after they arrive in the message store.
- Voice mail is moved from the inbox to the OldMail folder after two weeks. If the user saves a voice message, the saved date is reset, and the message is moved two weeks after the new date.
- Voice mail is moved from the OldMail folder to the Trash folder after 30 days. The user also can save a voice message in the OldMail folder, which postpones the removal of the message for another 30 days after the new saved date.
- Messages of all types are discarded seven days after they are moved to the Trash folder.

The expire rules move voice mail to Trash automatically. Text messages are moved to Trash when a user deletes them.

#### Sample Rules for Expiring Different Message Types

You can implement the example described in this section by writing the following expire rules:

```
TextInbox.folderpattern: user/%/INBOX
TextInbox.messageheader.Content-Type: text/plain
TextInbox.messagedays: 365
TextInbox.action: fileinto:Archive
```

```
VoiceInbox.folderpattern: user/%/INBOX
```

```
VoiceInbox.messageheader.Content-Type: multipart/voice-message
VoiceInbox.savedays: 14
VoiceInbox.action: fileinto:OldMail
VoiceOldMail.folderpattern: user/%/OldMail
VoiceOldMail.messageheader.Content-Type: multipart/voice-message
VoiceOldMail.savedays: 30
VoiceOldMail.action: fileinto:Trash
Trash.folderpattern: user/%/Trash
Trash.savedays: 7
```

# **Delivering Notifications for Message Types**

Trash.action: discard

Messaging Server, together with Message Queue, can produce notifications that deliver status information about messages of different types, such as voice mail, text messages, fax data, and image data.

For example, suppose a new phone message arrives in a user's mailbox, as described in "Message Deposit".

You can configure Messaging Server to generate a new-message notification for the Message Queue service. You can *also* configure Messaging Server to identify particular message types, including voice mail.

Now, when the voicemail is deposited in the user's mailbox, the message store triggers a notification that says, essentially:

- "This user has a new message."
- "The new message is voicemail."

After Messaging Server delivers the new-message notification to the Message Queue service, Message Queue sends it to a consumer (client interface), which filters and delivers the message to its destination.

You can write your Message Queue client program to interpret notification messages by message type and deliver status information about each type. In this example, the client program, recognizing the new message is voice mail, could trigger the Message Wait Indicator to turn on the "New Messages" light on the end-user's phone.

Now suppose new messages of different types--say, voice messages and email--arrive in the user's mailbox.

Once you have configured message types, a new-message notification carries data that counts the number of each type--in this case, the number of new voice messages and new email (text) messages. Your Message Queue client program can deliver the count by message type to the Media Application Server, which would notify the user that there are, for example, seven new voice mail messages and four new text messages in the user's cell phone inbox.

#### Notifications for Particular Message States

Table 40–1 shows the notifications that can be generated when a message changes state. For example, when a user reads a message or listens to voicemail, a **ReadMsg** notification can be generated. These notifications can carry information that tracks particular message types.

| Notification Message | Description                                                                                                    |  |
|----------------------|----------------------------------------------------------------------------------------------------|--|
| NewMsg               | New message was received by the system into the user's mailbox.<br>Can contain message headers and body.                                                                                                    |  |
| UpdateMsg            | Message was appended to the mailbox by an IMAP operation.<br>For example, the user copied an email message to the mailbox.<br>Can contain message headers and body.                                                                                                    |  |
| ReadMsg              | Message in the mailbox was read. (In the IMAP protocol, the message was marked <b>Seen</b> .)                                                                                                    |  |
| TrashMsg             | Message was marked for deletion by IMAP or HTTP. The user<br>may still see the message in the folder, depending on the mail<br>client's configuration. The messages are to be removed from the<br>folder when an expunge is performed.                                                                    |  |
| DeleteMsg            | Messages marked as <b>Deleted</b> are removed from the mailbox. This is the equivalent to IMAP expunge                                                                                                    |  |
| PurgeMsg             | Message expunged (as a result of an expired date) from the<br>mailbox by the server process imexpire. This is a server side<br>expunge, whereas {{DeleteMsg} is a client side expunge. This is<br>not a purge in the true sense of the word.                                                              |  |
| OverQuota            | Operation failed because the user's mailbox exceeded one of the quotas ( <b>diskquota</b> , <b>msgquota</b> ). The MTA channel holds the message until the quota changes or the user's mailbox count goes below the quota. If the message expires while it is being held by the MTA, it will be expunged. |  |
| UnderQuota           | Quota went back to normal from <b>OverQuota</b> state.                                                                                                    |  |

 Table 40–1
 Notification Message Descriptions

#### How Do You Implement Notifications for Message Types?

To implement notifications that count by message type, you must do these things:

- Configure the message store to identify message types
- Configure a Messaging Server component, the JMQ notification plug-in, to produce notifications that identify message types
- Write a Message Queue client that retrieves, filters, and delivers the notification
- Design/write your Unified Messaging system (for example, the Media Application Server) to receive the notification and deliver it to the end user or other destination

#### **Configuration Details**

So far, you've seen the changes in message state that can trigger notifications. But how do the notifications carry information about message types?

We need to explain a few configuration details to show how these components work together. The following sections discuss the first two items listed above--the Messaging Server components.

#### Configuring the Message Store to Recognize Message Types

You use the Messaging Server **msconfig** or **configutil** utility to configure two options that enable the message store to identify message types:

- store.messagetype.enable (same for both Unified Configuration and legacy configuration)
- store.messagetype.mtindex:x.contenttype (Unified Configuration)

or

store.messagetype.x (legacy configuration)

First, you set the **store.messagetype.enable** option to on (**-v 1**) to enable message types.

Next, you define one **store.messagetype.mtindex:***x***.contenttype**(Unified Configuration) or **store.messagetype***.x* (legacy configuration) option for each message type. For example, to identify four message types, you define four iterations of this option with four different values. You do these things:

- Set an integer value for variable x.
- Specify a text string that is the value of the message type used in your Unified Messaging system with the Content-Type header.

For example, to define a text message, you can enter:

configutil -o store.messagetype.1 -v text/plain

To define a voicemail type, you can enter:

configutil -o store.messagetype.2 -v multipart/voice-message

Now the message store can identify any message type with a **Content-Type** header value of **text/plain** or **voice-message**.

Also, the message store will identify **messagetype.1** with text messages and **messagetype.2** with voicemail. (You'll need to know this when you see how notification properties carry information about message types.)

**Note:** You can configure other **configutil** options to define IMAP flag names, quota root names, and even an alternate message header name (other than **Content-Type**).

#### Configuring the JMQ Notification Plug-In to Generate Messages

You use the **configutil** utility to define options that configure the Messaging Server JMQ notification plug-in. The plug-in can produces a notification whenever a message changes state.

For each state change that should trigger a notification, you define a **configutil** option. For example, to enable notifications for new messages, you enter:

configutil -o local.store.notifyplugin.jmqnotify.NewMsg.enable -v 1

where **jmqnotify** is the name of the plug-in and **-v 1** enables notifications for this message.

To generate notifications for messages that the end user has read, you define this option:

local.store.notifyplugin.jmqnotify.ReadMsg.enable

and so on.

**Note:** To fully configure a JMQ notification plug-in, you must define several other **configutil** options.

#### How the Message Store and JMQ Notification Plug-in Work Together

Once you configure the message store's message-type feature and the JMQ notification plug-in, *both* components recognize and carry information about message types.

We've already discussed how the message store can enforce quotas and expire messages by message type.

Now, when a message changes state, the message store can generate a notification *and* the JMQ notification plug-in can automatically recognize the message type as well as the changed state.

#### Notification Properties for Message Types

Every notification carries additional information defined in properties. Different properties are present for different messages. For example, a **NewMsg** notification indicates the IMAP **uid** of the new message.

If message types are configured, the following properties are carried with notifications. These properties deliver a count of the messages in a particular state for each message type you have defined:

- numMsgsnn
- numSeennn
- numDeletednn
- numSeenDeletednn

Suppose a new-message (NewMsg) notification is generated.

The Messaging Server JMQ notification function counts the number of new messages currently in the mailbox, by message type. Instead of sending one count with the NewMsg notification, an array specifying the count for each message type is sent.

The message-specific count is carried in the **numMsgs***nn* property and delivered with the notification.

The message-type number (*nn*) identifies a particular type. For example, you can configure message type 2 (**store.messagetype.2**) to identify voice messages, message type 3 (**store.messagetype.3**) to identify text messages, and so on.

For **ReadMsg** and **TrashMsg** notifications, the number of messages seen (**numSeen***nn* and the number marked as deleted (**numDeleted***nn*) are also counted by message type.

Table 40–2 describes these properties.

| Property                     | Data Type | Description                                                                                                    |
|------------------------------|-----------|----------------------------------------------------------------------------------------------------|
| NumMsgsnn                    | MQInt32   | The total number of messages now in the mailbox, specified for each message type. If message types are configured, a <b>numMsgs</b> <i>nn</i> property carries a count for each message type <i>nn</i> .                                                |
|                              |           | The <b>numMsgs</b> property is always sent; it counts the total number of all messages in the mailbox, including all types.                                                                                                    |
|                              |           | For example, if 20 messages are currently in the mailbox, 10 are of type 3, 7 are of type 16, and the rest are not of any recognized type, the following properties and counts are carried with the notification:                                       |
|                              |           | numMsgs=20                                                                                                    |
|                              |           | numMsgs3=10                                                                                                    |
|                              |           | numMsgs16=7                                                                                                    |
| NumSeennn                    | MQInt32   | The total number of messages in the mailbox marked as seen (read), specified for each message type. If message types are configured, a <b>numSeen</b> <i>nn</i> property carries a count for each message type <i>nn</i> .                              |
|                              |           | The <b>numSeen</b> property is always sent; it counts the total number of all messages marked as seen, including all types.                                                                                                    |
|                              |           | For example, if 20 messages are marked as seen, 10 are of type 3,7 are of type 16, and the rest are not of any recognized type, the following properties and counts are carried with the notification:                                                  |
|                              |           | numSeen=20                                                                                                    |
|                              |           | numSeen3=10                                                                                                    |
|                              |           | numSeen16=7                                                                                                    |
| NumDeletednn                 | MQInt32   | The total number of messages in the mailbox marked as deleted, specified for each message type. If message types are configured, a <b>numDeleted</b> <i>nn</i> property carries a count for each message type nn.                                       |
|                              |           | The <b>numDeleted</b> property is always sent; it counts the total number of all messages marked as deleted, including all types.                                                                                                    |
|                              |           | For example, if 20 messages are marked as deleted, 10 are of type 3, 7 are of type 16, and the rest are not of any recognized type, the following properties and counts are carried with the notification:                                              |
|                              |           | numDeleted=20                                                                                                    |
|                              |           | numDeleted3=10                                                                                                    |
|                              |           | numDeleted16=7                                                                                                    |
| NumSeen<br>Deleted <i>nn</i> | MQInt32   | The total number of messages in the mailbox marked as seen (read) and marked as deleted, specified for each message type. If message types are configured, a <b>numSeenDeleted</b> <i>nn</i> property carries a count for each message type <i>nn</i> . |
|                              |           | The <b>numSeenDeleted</b> property is always sent; it counts the total number of all messages marked as seen and deleted, including all types.                                                                                                    |
|                              |           | For example, if 20 messages are marked as seen and deleted, 10 are of type 3, 7 are of type 16, and the rest are not of any recognized type, the following properties and counts are carried with the notification:                                     |
|                              |           | numSeenDeleted=20                                                                                                    |
|                              |           | numSeenDeleted3=10                                                                                                    |
|                              |           | numSeenDeleted16=7                                                                                                    |

 Table 40–2
 Notification Properties for Message Types

# Additional Unified Messaging Support Features

The following features might provide additional support for implementing Unified Messaging Solutions.

#### Set IMAP Flag Based on Header Value at Delivery

The IMAP flag setting is done through the **imap4flags** sieve extension. (Testing header values is, of course, a basic sieve capability.) This feature is fully specified in RFC 5232. The goal is to be able to represent compound message context states, such as **URGENT. VOICEMAIL, BROADCAST FAX** and so on via numeric IMAP Flags.

To apply these actions to multiple users, you probably want to use system, source channel, and destination channel, or perhaps domain sieve rather than user sieves.

**Implementation Description:** The LMTP and SMTP processes allow IMAP flags to be set upon delivery based on header value. Upon insertion of a message into the message store, a sieve rule in conformance with SIEVE-IMAPFLAGS- 05 will modify the IMAP flag to represent the context of the message with an integer value from 1 to 32. The JMS will publish a notification event consequent to this event to the message queue.

In deployment, a SIEVE rule will perform a logical AND operation resulting in an IMAP flag and **X-HEADER** numeric value which would represent a context via a particular compound operation (for example,17 to represent **URGENT** and **EMAIL** and so on). **EDITHEADER-09** is supported, which, with configuration changes, will allow this to be used during SMTP delivery to allow devices without the capability to construct an RFC3458 header to construct one via an **ADDHEADER** rule, which in turn will allow preprocessing of message type identification prior to arrival in the final mailbox.

#### Modifications to IMAP Commands to Provide Message Counts

Messaging Server provides quick message counts and message states to clients for improving response time. The IMAP STATUS and SEARCH commands have been modified to provide return value data representing counts for [RFC3458] message types.

#### **IMAP Unauthenticate**

The IMAP command **UNAUTHENTICATE** is supported. This will be advertised by the **XUNAUTHENTICATE CAPABILITY** and response. When invoked, the command will return the connection to an unauthenticated state, where **AUTHENTICATE** can be invoked without creating another connection to enable its reuse. This provides more effective use of IMAP pooling techniques via reuse of Network Sockets. The requirements of the IMAP **AUTHENTICATE** mechanism to create a new connection is bypassed and thereby enables connection reuse.

#### Modify IMAP APPEND to bypass quotas

Administrative users with appropriate privileges shall be able to bypass quota enforcement when they append messages to mailboxes with the IMAP **APPEND** command. The configuration option is **local.imap.adminbypassquota** which, when enabled, will bypass quota enforcement. Messages will be added to quota usage. Messages will not be rejected when the mailbox has exceeded its quota. Over quota warnings will still be delivered.

### **SMTP Future Release**

Mail clients can indicate a future time for a message to be released for delivery up to one calendar year in advance of the current date. This support for RFC4865 has been added. The maximum values specified in the RFC for the option HOLDFOR shall be supported (+999999999 seconds). Equivalent **HOLDUNTIL** timestamp values shall be supported. This support will be enabled by placing the **futurerelease** channel option on the source channel used for initial message submission. The keyword shall take a single integer argument: the maximum number of seconds a message can be held.

Care should be used when enabling future release since it allows messages to be in effect stored in the MTA's queues. Future release should only be used for channels handling initial message submission and authentication should be required.

# **Messaging Server Command-Line Reference**

This chapter describes the Oracle Communications Messaging Server **configure**, **configtoxml**, and **msconfig** commands that you use to manage a Unified Configuration. You must be logged in either as **root** or **mailsrv** to run these commands. These commands are located by default in the *MessagingServer\_home/bin* directory.

See "Overview of Messaging Server Unified Configuration" for a description of Unified Configuration.

# configure Command

The **configure** command creates an initial runtime configuration for Messaging Server. It gives you a base working configuration from which you can make your specific customizations. The command is only meant to be run once. Subsequent running of this command overwrites the existing configuration. Use the "msconfig Command" to modify your initial runtime configuration.

# Syntax

configure [options]

# Options

Table 41–1 shows the options for the **configure** command.

 Table 41–1
 Options for configure Command

| Option         | Description                                                                                                    |  |
|----------------|----------------------------------------------------------------------------------------------------|--|
| debug          | Provides additional debugging (primarily for LDAP operations)                                                                                                    |  |
| help,-?        | Shows this help                                                                                                    |  |
| ignoreSendmail | Does not disable sendmail after configuration                                                                                                    |  |
| ldapport=port  | Specifies an LDAP port, if you want to use other than port 389                                                                                                    |  |
| ldif           | Does not modify LDAP directory, just writes LDIF                                                                                                    |  |
| noldap         | Runs without LDAP present (statefile only)                                                                                                    |  |
| novalidate     | Skips most validation of user inputs                                                                                                    |  |
| noxml          | Generates legacy configuration (does not use XML-based Unified<br>Configuration); can also be used to replace a Unified<br>Configuration with a freshly generated legacy configuration<br>(fresh installation of Messaging Server, not an upgrade where the<br><b>configtoxml</b> command was run) |  |

| Option             | Description                                     |  |
|--------------------|-------------------------------------------------|--|
| saveState=filename | Specifies file where state information is saved |  |
| ssl                | Requires SSL when configuring LDAP              |  |
| state=filename     | Uses silent state file to configure product     |  |
| version,-V         | Shows product version                           |  |
| xml                | Generates Unified Configuration (XML)           |  |

Table 41–1 (Cont.) Options for configure Command

# **Examples**

- To configure an initial Unified Configuration: configure
- To configure an initial legacy configuration:

```
configure --noxml
```

**Note:** A statefile can use the **XMLCONFIG=0** or **XMLCONFIG=1** option to specify a legacy or Unified Configuration, respectively. The *--xml* and *--noxml* command options override what is specified in the statefile.

# configtoxml Command

The **configtoxml** command converts a legacy configuration to a Unified Configuration.

# **Syntax**

configtoxml [options]

# Options

Table 41–2 shows the options for the **configtoxml** command.

| Option      | Description                                                                                                    |  |
|-------------|----------------------------------------------------------------------------------------------------|--|
| -32,-64     | Installation is 32-bit (-32) or 64-bit (-64) Messaging Server. Default<br>is 64-bit when the installation type cannot be inferred from the<br>SERVERROOT environment variable or from the location of this<br>script. |  |
| -f  force   | Ignores safety checks, enables running as non-root and permits overwriting of any pre-existing Unified Configuration files.                                                                                           |  |
|             | <b>Caution</b> : Using this option may result in a non-functioning configuration. The <b>restricted.cnf</b> file must always be owned by <b>root</b> .                                                                |  |
| -h  help    | Shows this help.                                                                                                    |  |
| -i INSTANCE | Inserts instance name in the generated configuration files. The default is <b>ims</b> .                                                                                                    |  |

 Table 41–2
 Options for configtoxml Command

| Option                                                | Description                                                                                                    |  |
|-------------------------------------------------------|----------------------------------------------------------------------------------------------------|--|
| -1 DIR  location DIR                                  | Reads the legacy configuration files from the specified directory.<br>The default to use is determined by the following:                                                                                                    |  |
|                                                       | 1. The <b>SERVERROOT/config/</b> path, if the <b>SERVERROOT</b> environment variable is defined                                                                                                    |  |
|                                                       | 2. The OS-specific default path                                                                                                    |  |
| -n∣noactive                                           | Does not generate an active configuration and does not move the legacy configuration files to the <i>ConfigRoot/legacy-config</i> directory. The generated Unified Configuration files have the names <b>configxml</b> , <b>xpassxml</b> , and <b>restrictedcnf</b> , and are written to <i>ConfigRoot</i> . This option cannot be used in conjunction with the <i>output</i> or <i>undo</i> options. |  |
| -o<br>CONFIG-FILEPASSWORD<br>-FILERESTRICTED-FILE     | Directs the Unified Configuration file output to the designated files. By default, the files <b>config.xml</b> , <b>xpass.xml</b> , and <b>resricted.cnf</b> are written to <i>ConfigRoot</i> or the <b>SERVERROOT/config/</b> directory. This option cannot be used in conjunction with the <b>noactive</b> or                                                                                       |  |
| output<br>CONFIG-FILEPASSWORD<br>-FILERESTRICTED-FILE | undo options.                                                                                                    |  |
| -r ROLE  role ROLE                                    | Inserts the role name in the generated configuration files. The default is <b>ims</b> .                                                                                                    |  |
| -y  yes                                               | Pre-answer any confirmation questions with a "yes" response so that this script can be run without user intervention.                                                                                                    |  |
| -u  undo                                              | Removes any active Unified Configuration files and restores any legacy configuration files.                                                                                                    |  |

 Table 41–2 (Cont.) Options for configtoxml Command

The key environment variable for this command is:

SERVERROOT (The default is /opt/sun/comms/messaging64/.)

# Example

The following example shows the **configtoxml** converting a legacy configuration to a Unified Configuration.

```
bin/imsimta version
Oracle Communications Messaging Server 7u5-28.12 64bit (built Nov 5 2012)
libimta.so 7u5-28.12 64bit (built 15:58:11, May 23 2012)
Using /opt/sun/comms/messaging/config/imta.cnf (not compiled)
Linux host1.example.com 2.6.39-100.5.1.el5uek #1 SMP Tue Mar 6 20:25:25 EST 2012
x86_64 x86_64 x86_64 GNU/Linux
bin/configtoxml
WARNING: This procedure will produce an active Unified Configuration which
       will override any existing legacy configuration.
Continue anyway [no]? yes
Creating the directory /opt/sun/comms/messaging/config/legacy-config/
Moving the processed legacy configuration files to
/opt/sun/comms/messaging/config/legacy-config/
bin/imsimta version
Oracle Communications Messaging Server 7u5-28.12 64bit (built May Nov 5 2012)
libimta.so 7u5-28.12 64bit (built 15:58:11, Nov 5 2012)
Using /opt/sun/comms/messaging/config/config.xml (not compiled)
Linux host1.example.com 2.6.39-100.5.1.el5uek #1 SMP Tue Mar 6 20:25:25 EST 2012
```

```
x86_64 x86_64 x86_64 GNU/Linux
```

# Notes on the configtoxml Command

- Stop Messaging Server before running the **configtoxml** command. Alternatively, use the **--noactive** switch to prevent writing out an active configuration.
- When generating an active Unified Configuration, the configtoxml command moves all the processed legacy configuration files to the \$ConfigRoot/legacy-config directory. The --undo option removes the Unified Configuration and restores the legacy configuration files.
- The --undo option leaves the Unified Configuration restricted.cnf password file in place.

# msconfig Command

The **msconfig** command administers the Unified Configuration.

# **Syntax**

You can invoke the msconfig command in "interactive" or "non-interactive" mode.

**Caution:** Only edit your Unified Configuration by running the **msconfig** command. This saves old configurations and allows for rollback. Do not hand-edit any of the Unified Configuration files. Oracle Support may occasionally edit these files to work around any issues pertaining to **msconfig** 

To invoke in non-interactive mode:

msconfig command option value

See Table 41–3, "msconfig Options" for a list of commands.

The option syntax is *scope.optionname*, where *scope* can be multiple.or:delimited name components and *optionname* is a single name component (with no.). In this context, scope is the set of groups (and group names) used in the naming convention as described in "Unified Configuration Option Names". The option name determines the semantics of the option, and the scope determines the part of the product to which those semantics apply. Thus, an option with "role.base" scope applies to the entire product unless the same option is used with a more specific scope.

For example, consider the **sslnicknames** option. A setting for **base.sslnicknames** applies to the entire product, but a different one can be specified for different parts of the product. For example, **imap.sslnicknames** only applies to the IMAP server (while the rest of the servers would use **base.sslnicknames**).

The . delimiter appears before a name component of an option scope that is predetermined. The : delimiter appears before a name component of an option scope that is customer supplied and usually extensible.

The *scope* prefix is optional if unambiguous. There is also a higher-level scope of *instance* or *role* that you normally do not specify but that the **msconfig** command does display. For example:

```
role.channel:ims-ms.official_host_name
role.channel:ims-ms.backoff
```

```
role.channel:ims-ms.defragment
role.channel:ims-ms.fileinto
role.channel:ims-ms.maxjobs
role.channel:ims-ms.notices
role.channel:ims-ms.pool
```

Some scopes have associated names. For example, **schedule.task:expire.crontab** sets the **crontab** option in the **task** named **expire** in the **schedule** scope.

To invoke in interactive mode:

msconfig

When run interactively, the default prompt for **msconfig** changes to the following:

msconfig>

After you have modified the configuration, the prompt changes to the following:

msconfig#

The **DEFAULT**, **INSTANCE**, and **ROLE** commands also affect the prompt. In default mode:

msconfig>

In Instance mode:

msconfig.instance>

In Role mode:

msconfig.role>

# **Options**

Table 41–3 lists the options for **msconfig**.

Table 41–3 msconfig Options

| Command                                     | Description                                                     |  |
|---------------------------------------------|-----------------------------------------------------------------|--|
| DEFAULT                                     | Uses option's default location.                                 |  |
| DIRECTORY [filter]                          | Shows available recipes, optional <i>filter</i> matches string. |  |
| <b>DIFFERENCES</b> [ <i>m</i> [ <i>n</i> ]] | Compares configurations.                                        |  |
| EDIT object                                 | Edits by using external editor.                                 |  |
| EXECUTE command                             | Executes single recipe command.                                 |  |
| EXIT                                        | Exits <b>msconfig</b> utility with option to write.             |  |
| HELP [topic [subtopic]]                     | Shows this help.                                                |  |
| HISTORY                                     | Lists previous saved configurations.                            |  |
| INSTANCE                                    | Stores options in instance.                                     |  |
| <b>IMPORT</b> config [pass]                 | Reads configuration from alternate file(s).                     |  |
| LOG                                         | Acts as a synonym for history.                                  |  |
| QUIT                                        | Exits <b>msconfig</b> utility immediately.                      |  |

| Command                                                                    | Description                                                                                                    |  |
|----------------------------------------------------------------------------|----------------------------------------------------------------------------------------------------|--|
| <b>REVERT</b> [ <i>n</i> ]<br>[-oldest -newest]<br>[-remark=remark-string] | Discards any changes and reloads configuration. The <b>-oldest</b> and<br><b>-newest</b> options restore the oldest or newest saved configuration,<br>respectively. The <b>-remark</b> option takes glob-style pattern<br>arguments and causes the newest configuration with an attached<br>remark that matches the specified pattern to be restored. |  |
| ROLE                                                                       | Stores options in role.                                                                                                    |  |
| RUN recipe                                                                 | Runs specified recipe.                                                                                                    |  |
| <b>SET</b> option [value]                                                  | Sets option to the specified <i>value</i> .                                                                                                    |  |
| <b>SHOW</b> option [namefilter<br>[valuefilter]]                           | Shows value of option, optional <i>valuefilter</i> matches string.                                                                                                    |  |
| UNSET option                                                               | Deletes option from the configuration.                                                                                                    |  |
| WRITE<br>[-remark=remark-string]                                           | Writes configuration changes, includes optional remark.                                                                                                    |  |

Table 41–3 (Cont.) msconfig Options

**Tip:** The **msconfig help** command contains extensive documentation not only about running the **msconfig** command itself, but also on other Unified Configuration topics.

Table 41–4 describes the *object* types used with the **EDIT** sub-command. The **EDIT** sub-command places the specified *object* in a file in an appropriate textual form then invokes the editor specified by the **EDITOR** shell variable. After being edited, the file is read and any changes are incorporated into the configuration.

| object Type                | Description                            |  |
|----------------------------|----------------------------------------|--|
| ALIASES [alias-name]       | MTA aliases                            |  |
| CHANNELS<br>[channel-name] | MTA channels                           |  |
| CONVERSIONS                | MTA conversion channel control entries |  |
| FILTER                     | Sieve filter                           |  |
| MAPPINGS<br>[mapping-name] | MTA mappings                           |  |
| <b>OPTION</b> option-name  | Specifies an option                    |  |
| REWRITES                   | MTA rewrite rule                       |  |

Table 41–4 object Types Used with the EDIT Sub-command

# Notes on the msconfig Command

- The msconfig command checks syntax and prevents potential misconfigurations due to, for example, entering channel options twice or using invalid (obsolete) channel options.
- Do not run the **msconfig** and **configutil** commands together.
- The **msconfig** command validates the correctness of each individual option value when it is set and the correctness of the entire configuration.
- The **msconfig** prevents writing an invalid configuration to the active configuration.

- Configuration validation is not performed by other Messaging Server processes.
- Schema errors do not prevent Messaging Server from running, however, XML syntax errors do prevent operation.
- If the value provided to the msconfig option contains special characters, each special character must be prefixed with the escape character "\" if you are using non-interactive mode. If you use msconfig in interactive mode to set the value that contains special characters, you do not need to prefix them with the escape character.

Example: To set the value of the **auth.searchfilter** option to:

#### (|(uid=%U)(mail=%o))

you can run the following in non-interactive mode:

```
msconfig set auth.searchfilter \"\(\|\(uid\=\%U\)\(mail\=\%o\)\)\"
```

or you can run the following in interactive mode:

```
msconfig
msconfig> set auth.searchfilter "(|(uid=%U)(mail=%o))"
msconfig# write
```

#### Option Name Changes in Unified Configuration

Use the following tips about option name changes in Unified Configuration:

 For some configutil options, simply dropping the local. or service. prefix results in the Unified Configuration name but not always. Consult the msconfig help documentation for a list of option names.

**Tip:** Use the **configutil -o** *legacy-name* **-H** command to see the Unified Configuration option name.

- Two options were "restructured" rather than just renamed in Unified Configuration: **local.store.notifyplugin** and the MMP **ServiceList**.
- Most MTA **option.dat** option names are unchanged in Unified Configuration.
- Most job controller and dispatcher option names are unchanged in Unified Configuration, with a few exceptions that were misleading.

Table 41–5 lists some of the structural name changes for **configutil** options.

| Legacy Option                 | Unified Configuration Option        |
|-------------------------------|-------------------------------------|
| logfile.*.*                   | *.logfile.*                         |
| sasl.default.ldap.*           | auth.*                              |
| sasl.default.*                | auth.*                              |
| metermaid.table.*.*           | metermaid.local_table:*.*           |
| metermaid.mtaclient.*         | metermaid_client.*                  |
| metermaid.config.*            | metermaid.*                         |
| alarm.*.*                     | alarm.system:*.*                    |
| store.quotaexceededmsg;lang-* | message_language:*.quotaexceededmsg |
| gen.newuserforms;lang-*       | message_language:*.welcomemsg       |

 Table 41–5
 Structural Name Changes for configutil Options in Unified Configuration

| Legacy Option                      | Unified Configuration Option                                    |
|------------------------------------|-----------------------------------------------------------------|
| schedule.*                         | schedule.task:*.crontab                                         |
| encryption.rsa.nssslpersonalityssl | base.sslnicknames                                               |
| probe.*.*                          | msprobe.probe:*.*                                               |
| service.http.proxy.adminpass.*     | proxy:*.httpadminpass (host-specific proxy password)            |
| local.service.proxy.adminpass.*    | <pre>proxy:*.imapadminpass (host-specific proxy password)</pre> |
| local.store.notifyplugin.*.*       | notifytarget:*.*                                                |
| service.imap.capability.*          | imap.capability_*                                               |

Table 41–5 (Cont.) Structural Name Changes for configutil Options in Unified

# Using the msconfig Command in Edit Mode

You can use the **msconfig edit***object* command to edit the specified object in a file in an appropriate textual form. The **msconfig edit** command invokes the editor specified by the EDITOR shell variable. You can then make the change, save it, exit, and your configuration is updated.

For example, suppose you want to set the **master\_debug** option on the **tcp\_local** channel. In a legacy configuration, you must edit the **imta.cnf** file, locate the **tcp\_local** channel block, add the **master\_debug** option to it, and save the file. This process is much simplified when you use the **msconfig** command. The equivalent operation is the following command:

msconfig set channel:tcp\_local.master\_debug

Even if you did not know the preceding command, you could still use the **msconfig** command to perform this operation by invoking it in edit mode:

msconfig edit channels

You can also edit a single channel block by itself by running the following command:

msconfig edit channel tcp\_local

The **msconfig** command provides the same editing capability for rewrites (**edit rewrites**), mappings (**edit mappings**) and aliases (**edit aliases**).

Channel-specific option files are mapped into the Unified Configuration as sub-elements of a general "options" channel option. These options appear at the bottom of each channel block when you run **edit channels**. The following example illustrates this point:

```
tcp_local identnonenumeric inner loopcheck maysaslserver maytlsserver mx \
   pool SMTP_POOL remotehost saslswitchchannel tcp_auth smtp sourcespamfilter1 \
   switchchannel
   tcp_local-daemon
   ==
   trace_level=2
```

# Part II

# **Improving Performance**

Part II of *Messaging Server System Administrator's Guide* describes how to improve Oracle Communications Messaging Server performance.

Part II contains the following chapters:

- Messaging Server Tuning and Best Practices
- Tuning the mboxlist Database Cache in Unified Configuration
- Best Practices for Messaging Server and ZFS

# **Messaging Server Tuning and Best Practices**

This chapter describes tuning and best practices for Oracle Communications Messaging Server.

# Log Files Tips

Use the following tips to configure and manage log files:

- Keep historical logging data.
- Configure Messaging Server log file rotation.

Messaging Server provides logging facilities for the Messaging Server MTA, the Message Store, and services. The logging facilities provide you with time-stamped and labeled information about your system's messaging services. Using log files, you can gather message statistics, perform trend determination, troubleshoot problems, and so forth.

While the system performs automatic rollovers to maintain the current log file, you must determine and manage log file rotation aspects such as how large a single log file may be, how large cumulative log files may be, how many log files to retain, and so forth.

This section focuses on configuring log file rotation for the Messaging Server service logs, such as the IMAP service.

For more information on managing Messaging Server log files, see the discussion on managing logging in *Messaging Server System Administrator's Guide*.

#### Log File Options (Unified Configuration)

The following **msconfig** options pertain to log file rollover:

- service.logfile.maxlogfilesize
- .service.logfile.maxlogsize
- .service.logfile.rollovertime
- .service.logfile.maxlogfiles

where *service* is admin, pop, imap, imta, or http.

- maxlogfilesize sets the largest size for a given logfile. (The limit is 2 Gbytes, or 2147483648 bytes.)
- maxlogsize sets the maximum value for the sum of the log file sizes.
- maxlogfiles sets the number of svc.seqNum.timestamp files to keep.
- rollovertime sets the interval or age of a file before its get rotated.

You use the **msconfig** command to set these options. For example, the following command sets the maximum size of an IMAP service log file to 1 Gbyte:

msconfig set imap.logfile.maxlogfilesize 1073741824

#### Log File Options (legacy configuration)

The following **configutil** options pertain to log file rollover:

- logfile.service.maxlogfilesize
- logfile.service.maxlogsize
- logfile.service.rollovertime
- logfile.service.maxlogfiles

where *service* is admin, pop, imap, imta, or http.

- maxlogfilesize sets the largest size for a given logfile. (The limit is 2 Gbytes, or 2147483648 bytes.)
- maxlogsize sets the maximum value for the sum of the log file sizes.
- **maxlogfiles** sets the number of svc.seqNum.timestamp files to keep.
- rollovertime sets the interval or age of a file before its get rotated.

You use the **configutil** command to set these options. For example, the following command sets the maximum size of an IMAP service log file to 1 Gbyte:

configutil -o logfile.imap.maxlogfilesize -v 1073741824

#### Log File Examples

If the conditions at your site meet any one of the above controls, then the system rolls over the log file. Therefore, based on your site's traffic usage, you can set three of these **msconfig** options (or **configutil** options in legacy configuration) to be very large and unreachable while you set the fourth parameter to a value that forces the log to rollover in a manner that you want.

For example, most sites want to retain logs covering specific time periods or time spans, say one week. In order to keep a week's worth of data, set the **maxlogfiles** option equal to *N* times the frequency with which you are performing the log file rotations.

For instance, with the 1 Gbyte limit, you could rotate the files each hour (the rollover time is in seconds, so this is 3600 seconds) and just keep 168 copies of those individual files. Your option settings would then look like the following:

- maxlogfilesize=1073741824
- maxlogsize=VERY\_BIG\_NUMBER
- rollovertime=3600
- maxlogfiles=168

Such settings give you 168 hours (7 days) worth of service log files which are at most 1 Gbyte in size. For *VERY\_BIG\_NUMBER*, start with 180388626432 (168 x 1073741824).

Use your own custom settings if you prefer smaller log files, quicker log file rollover, and so forth. For example, you will get 336 log files if you set the rollover time to 1800 seconds, or each 30 minutes.

Note: Setting the following options to zero (0) (or less than zero) results in the default value being used:

maxlogfiles (default is 10)

maxlogsize (default is 20971520)

# LMTP Tips

Configure LMTP between front-end MTA and back-end store. For more information, see "LMTP Delivery".

# Message Store Tips

On classic message store, move **mboxlist** to separate ZFS or UFS file system with own LUN's. Instructions for Messaging Server on Oracle Solaris:

- 1. Stop Messaging Server and ensure **stored** process is stopped.
- 2. Rename **mboxlist** directory to **mboxlist.backup**.

```
cd MessagingServer_home/data/store/
mv mboxlist mboxlist.backup
```

3. Copy **mboxlist** database to *new\_location*.

cp -Rp mboxlist.backup/\* new\_location

**4.** Ensure the directory permissions for *new location* are set to the Messaging Server user.

chown mailsrv:mail new\_location

5. Create symlink to *new\_location*.

ln -s new\_location mboxlist

6. Start Messaging Server.

# **MTA** Tips

Use the following tips for the MTA:

Put MTA out "front:"

http://www.oracle.com/technetwork/systems/networking/preferred-deploymta-jsp-135699.html

Separate ZFS file system for email:

https://blogs.oracle.com/factotum/entry/messaging\_server\_and\_ mailstore\_best

- Use imslog.pl to review MTA traffic and tune accordingly.
  - imslog.pl is available in the MessagingServer\_home/examples/unsupported/ directory
- MTA RBL lookup tuning in the discussion about performance tuning real-time blackhole list (RBL) lookups in *Messaging Server Installation and Configuration Guide.*

# **Performance Tuning Tips**

Use the following performance tuning tips:

- Read the discussion about performance tuning considerations for a Messaging Server architecture in *Messaging Server Installation and Configuration Guide*.
- Reduce spam load.
- Cache tuning:
  - Do not set excessive store **mboxlist** cache size.
  - The default 16 MB cache is sufficient for most medium sized environments.
  - Larger environments should review the following documentation to determine the best cache size:

For more information, see the discussion on **store.dbtmpdir**, **base.lockdir** (Unified Configuration) or **local.lockdir** (legacy configuration), and **store.dbcachesize** in the section about performance tuning considerations for a Messaging Server architecture in *Messaging Server Installation and Configuration Guide*.

- Number of Messaging Server processes:
  - Set imap.numprocesses(Unified Configuration) or service.imap.numprocesses (legacy configuration) to (the number of cores)
  - Increase imap.maxsessions (Unified Configuration) or service.imap.maxsessions (legacy configuration) as needed.
  - Set http.numprocesses (Unified Configuration) or service.http.numprocesses (legacy configuration) to 1. Increase http.numprocesses (Unified Configuration) or service.http.numprocesses (legacy configuration) as needed.
  - Monitor the number of threads (LWPs). If during peak load times the number of LWPs in the **mshttpd** or **imapd** processes is constantly over 200, you might need to increase **numprocesses**.
- In a Convergence deployment, the webmail/mshttpd process should run on the same system as the Convergence instance:
  - Reduces network delays
  - Simplifies trouble-shooting
- Linux: Change the IMTA\_TMP option in the MTA tailor file (imta\_tailor) to use a tmpfs such as /dev/shm. The default value is /tmp, which is a tmpfs on Solaris but on Linux is a disk file system.

# Tuning the mboxlist Database Cache in Unified Configuration

This chapter describes how to tune the Oracle Communications Messaging Server mboxlist database cache in Unified Configuration.

# Setting the Mailbox Database Cache Size

Messaging Server makes frequent calls to the mailbox database. For this reason, it helps if this data is returned as quickly as possible. A portion of the mailbox database is cached to improve Message Store performance. Setting the optimal cache size can make a big difference in overall Message Store performance. You set the size of the cache with the **store.dbcachesize** option.

You should use the **store.dbtmpdir** option to redefine the location of the mailbox temporary files to a **tmpfs**, that is, **/tmp/msgDBtmpdir**. On Linux, the **tmpfs** location is usually **/dev/shm**. The default **store.dbtmpdir** value (**/tmp/.xxx**) is not appropriate, so you should change it manually to use the **tmpfs** location. On reboot, the **tmpfs** will be cleared, therefore be sure that permissions are stored so that the correct directory location can be recreated.

**Note:** The defaults for the **store.dbtmpdir** option and the **local.lockdir** option are now **/tmp**/encodedsubdirectory/**store** and **/tmp**/encodedsubdirectory/**lockm** respectively. The encodedsubdirectory is .mailuserMSinstall-location, where mailuser is the Message Server **mailsrv** user and MSinstall-location is the install location of Messaging with slashes ("/") replaced by underscores ("\_").

For example, if the **mailsrv** user is **mailuser** and Messaging Server is installed in the **/opt/sun/comms/messaging64** directory, then **/tmp/***encodedsubdirectory* is **/tmp/.mailuser\_opt\_sun\_comms\_messaging64**/.

Because of this, you do not need to set these options on a Solaris platform.

To define the location of the mailbox temporary files:

1. Create the directory, for example:

```
mkdir /tmp/msgDBtmpdir
```

**2.** Assign the appropriate ownership and permissions so that this directory is owned, readable, and writable by the **mailsrv** user. For example, if the **mailsrv** user name is **mailuser** and the group name is **mail**:

```
chown mailuser:mail /tmp/msgDBtmpdir
chmod 700 /tmp/msgDBtmpdir
```

3. Set the store.dbtmpdir option, for example:

```
msconfig
msconfig> set store.dbtmpdir /tmp/msgDBtmpdir
msconfig# write
msconfig> exit
```

**Note:** Be sure to set the **store.dbtmpdir** option to a uniquely named subdirectory of a **tmpfs** file system such as **/tmp**. In Oracle Solaris Cluster environments, or any situation where it could be possible for multiple instances of Messaging Server to be running on the same system, it is essential that you set this to a name that is unique to that instance. Make sure that no two Messaging Server instances can ever try to use the same **tmpdir** directory on the same system, for example, **/tmp/msg-***instance***-dbtmp** rather than just **/tmp/mboxlist**.

The files stored in the **store.dbtmpdir** location are temporarily memory mapped files used by all processes connecting to the database. Due to their usage pattern, the pages of these files will most likely be in memory all the time. So setting this to be on a **tmpfs** will not really increase memory usage. What it does is save I/O. When the Oracle Solaris virtual memory system sees a memory mapped file on a **tmpfs**, it knows it does not really need to write the modified pages back to the file. So there is only one copy in memory and it saves I/O.

The mailbox database is stored in data pages. When the various daemons make calls to the database (**stored**, **imapd**, **popd**), the system checks to see if the desired page is stored in the cache. If it is, the data is passed to the daemon. If not, the system reads the desired page and writes it in the cache. If there is no clean page available, the system must write one page from the cache back to disk.

Lowering the number of disk read/writes helps performance, so setting the cache to its optimal size is important:

- If the cache is too small, the desired data will have to be retrieved from disk more frequently than necessary.
- If the cache is too large, dynamic memory (RAM) is wasted, and it takes longer to synchronize the disk to the cache.

Of these two situations, a cache that is too small will degrade performance more than a cache that is too large.

Cache efficiency is measured by **hit rate**. Hit rate is the percentage of times that a database call can be handled by cache. An optimally sized cache will have a 98 to 99 percent hit rate (that is, 98 to 99 percent of the desired database pages will be returned to the daemon without having to grab pages from the disk). The goal is to set the smallest cache so that it holds several pages such that the cache will be able to return at least 98 to 99 percent of the requested data. If the direct cache return is less than 98 percent, then you must increase the cache size.

# To Adjust the Mailbox Database Cache Size

Use the **msconfig** command to set the size of the cache with the **store.dbcachesize** option, for example:

```
msconfig
msconfig> set store.dbcachesize 25165825
msconfig# write
msconfig> exit
```

It is important to tune the cache size to smallest size that will accomplish the desired hit rate.

The **store.dbcachesize** option controls the size of a shared memory segment used by all processes connected to the database, including **stored**, **imap**, **popd**, **imsbackup**, **imsrestore**, **ims\_master**, **tcp\_lmtp\_server**, and so on. While the maximum value for **store.dbcachesize** is 2 GB, setting it to the maximum wastes memory. Instead, start with the default value of 64 MB and monitor the cache hit rate over a period of days. Increase the value only if the hit rate is under 98%.

Also consider the transaction checkpoint function (performed by **stored**). Set the **store.checkpoint.debug** option and refresh **stored** to see log messages to provide more exact data about transaction checkpoint function time. For example:

```
msconfig
msconfig> set -restricted store.checkpoint.debug 1
msconfig# write
msconfig> exit
refresh store
Refreshing store server 7585 ... done
```

This process must examine all buffers in the cache and hold a region lock during the checkpoint. Other threads needing the lock must wait.

# To Monitor the Mailbox Database Cache Size

1. Use the **imcheck** command to measure the cache hit rate.

imcheck -s mpool > imcheck-s.out

**Note:** The **imcheck** -**s** command is only valid for Berkeley Database message store.

**2.** Find the cache information section in the output file, for example:

```
2MB 513KB 604B Total cache size.
1 Number of caches.
1 Maximum number of caches
2MB 520KB Pool individual cache size.
```

Then there will be several blocks of output - a summary and one for each database file - look for these lines in each block:

O Requested pages mapped into the process' address space. 55339 Requested pages found in the cache (99%).

In this case, the hit rate is 99 percent. This could be optimal or, more likely, it could be that the cache is too large. To test, lower the cache size until the hit rate moves

to below 99 percent. When you hit 98 percent, you have optimized the DB cache size. Conversely, if see a hit rate of less than 95 percent, then you should increase the cache size with the **store.dbcachesize** option.

As your user base changes, the hit rate can also change. Periodically check and adjust this option as necessary.

# **Best Practices for Messaging Server and ZFS**

This chapter describes best practices for Oracle Communications Messaging Server and Oracle ZFS. ZFS provides the following features that make it ideal for backing up the Messaging Server message store:

- Snapshot backup
- Enables the use of less expensive SATA drives
- Built-in volume manager that enables you to grow file systems dynamically

# **Before You Begin**

Read "Classic Messaging Server and Tiered Storage Overview" before using ZFS to back up the Messaging Server message store, which describes message store operation, its performance characteristics, and how to plan for and allocate store partitions.

# Configuration Recommendations for ZFS and Messaging Server

The basic recommendations for configuring ZFS and Messaging Server are:

- 1. Separating the Messaging Server **mboxlist** database, message file, and index cache files on different file systems
- 2. Configuring the index cache record file system to use the recordsize of 4 Kbytes
- 3. Disabling file access time record
- 4. Keeping ZFS pool space under 80 percent utilization to maintain pool performance

The following information provides more context on these recommendations.

#### mboxlist Database, Message File and Index Cache Files Overview

The **mboxlist** database is a sleepycat database that contains mailbox meta data. The index cache records (**store.idx** and **store.c**\*) contain meta information about mailboxes and messages. Messaging Server accesses and modifies this meta information, although the modifications tend to be more random and smaller.

The location of the index cache records is controlled by setting the **partition**\_*name*.**path** option, where *partition\_name* is the name of the partition.

Each message file (\*.**msg**) represents a single email. Each message file is written to disk once, never modified, read many times (for example, when a user accesses the email, when the messages are backed up, and so on) and may be deleted. By default, these files are stored with the index and cache files.

The location of message files is controlled by setting the **partition**\_*name*.**messagepath** option, where *partition\_name* is the name of the partition.

Separating the message files from the index cache records to different partitions (and underlying file systems) enables you to configure the file system with properties appropriate for the access type.

#### Index Cache Record File System

The index recordsize is 128 bytes. Cache recordsize is usually less than 2 Kbytes. The **mboxlist** database maximum page size is 8 Kbytes. The default ZFS recordsize is 128 Kbytes. Reducing the recordsize to 4 Kbytes for these file systems can improve performance and reduce incremental snapshot backup size.

#### **Access Time Record**

The message store does not utilize the file access time. By disabling file access time updates, you reduce unnecessary overhead.

#### ZFS Pool Space Utilization

ZFS pool performance can degrade when a pool is very full. As the pool approaches 100 percent full, more time is needed to find free space and it is more likely that the free space is available only in small chunks.

Configure the disk usage alarm threshold **alarm.system:diskavail.threshold** option to at least 20, to receive a warning before the disk becomes full. (The default value is 10). To enable message throttling sooner, configure the **store.diskusagethreshold** to 90.

# To Configure ZFS and Messaging Server

The following steps implement the previously discussed recommendations.

1. Separate the Messaging Server **mboxlist** database, message file, and index cache files on different file systems. For example:

```
zfs create store/mboxlist
zfs set mountpoint=/var/opt/sun/comms/messaging/store/mboxlist store/mboxlist
zfs create store/primary-idx
msconfig set partition:primary.path /store/primary-idx
zfs create store/primary-msg
msconfig set partition:primary.messagepath /store/primary-msg
```

**2.** Configure the index cache record file system to use the recordsize of 4 Kbytes. For example:

```
zfs set recordsize=8k store/primary-idx
zfs set recordsize=128k store/primary-msg
zfs set recordsize=8k store/mboxlist
```

#### Note:

- This setting controls the recordsize of newly created files only.
- Do not set recordsize smaller than the system page size (8 Kbytes on SPARC and 4 Kbytes on Intel).
- Set recordsize=128k on the -msg file system even though that is the default so that it does not accidentally get overridden by a setting on a parent file system at a later time.

The default recordsize of 128k is appropriate for the message store message file system.

**3.** Disable file access time record. For example:

```
zfs set atime=off store/mboxlist
zfs set atime=off store/primary-idx
zfs set atime=off store/primary-msg
```

**4.** Configure the disk usage alarm threshold **alarm.system:diskavail.threshold** option to at least 20, to receive a warning before the disk becomes full. (The default value is 10). For example:

msconfig set alarm.system:diskavail.threshold 20

**5.** To enable message throttling sooner, configure the **store.diskusagethreshold** option to 90. (The default is 99). For example:

msconfig set store.diskusagethreshold 90

# **ZFS Administration Recommendations**

 Perform snapshot backup regularly. Back up the mboxlist database, index, and message file systems atomically by using the zfs snapshot -r command. Then use the zfs send and receive commands, or an enterprise-level backup solution to save the data. For example:

```
zfs snapshot -r store@now
zfs send store/mboxlist@now | ssh host2 zfs recv store/mboxlist
zfs send store/primary-idx@now | ssh host2 zfs recv store/primary-idx
zfs send store/primary-msg@now | ssh host2 zfs recv store/primary-msg
```

 Perform incremental backups. You can use zfs send -i to perform incremental backups. Destroy the snapshots when they are not needed. For example:

```
zfs destroy -r store@now
```

**Note:** ZFS snapshots are for backing up and restoring the entire message store files system. You cannot back up and restore individual mailboxes. However, you can use **imsbackup** to back up the snapshot and **imsrestore** to restore the mailboxes.

# Part III Troubleshooting

Part III of *Messaging Server System Administrator's Guide* describes how to troubleshoot Oracle Communications Messaging Server components.

Part III contains the following chapters:

- Troubleshooting the MTA
- Troubleshooting the Message Store

# **Troubleshooting the MTA**

This chapter describes common tools, methods, and procedures for troubleshooting the Message Transfer Agent (MTA) in Unified Configuration.

Also, see the discussion about monitoring procedures in "Monitoring Messaging Server".

**Note:** This information assumes that you are familiar with the MTA, both from a conceptual and administration perspective.

## Troubleshooting Overview

One of the first steps in troubleshooting the MTA is to determine where to begin the diagnosis. Depending on the problem, you might look for error messages in log files. In other situations, you might check all the standard MTA processes, review the MTA configuration, or start and stop individual channels. Whatever approach you use, consider the following questions when troubleshooting the MTA:

- Did configuration or environmental problems prevent messages from being accepted (for example, disk space or quota problems)?
- Were MTA services such as the Dispatcher and the Job Controller present at the time the message entered the message queue?
- Did network connectivity or routing problems cause messages to be stuck or misrouted on a remote system?
- Did the problem occur before or after a message entered into the message queue?

This information addresses these questions in the subsequent sections.

# Standard MTA Troubleshooting Procedures

This section outlines standard troubleshooting procedures for the MTA. Follow these procedures if a problem does not generate an error message, if an error message does not provide enough diagnostic information, or if you want to perform general wellness checks, testing, and standard maintenance of the MTA.

#### Check the MTA Configuration

Test your address configuration by using the **imsimta test -rewrite** utility. With this utility, you can test the MTA's address rewriting and channel mapping without actually having to send a message. Refer to "Message Transfer Agent Command-line Utilities" for more information.

The utility will normally show address rewriting that will be applied as well as the channel to which messages will be queued. However, syntax errors in the MTA configuration will cause the utility to issue an error message. If the output is not what you expect, you may need to correct your configuration.

#### Check the Message Queue Directories

Check if messages are present in the MTA message queue directory, typically *DataRoot*/**queue**/. Use command-line utilities like **imsimta qm** to check for the presence of expected message files under the MTA message queue directory. See "imsimta qm" and "imsimta qm counters" for more information.

If the **imsimta test -rewrite** output looks correct, check that messages are actually being placed in the MTA message queue subdirectories. To do so, enable message logging and check the log files in the directory *DataRoot/log/*. See "Managing MTA Message and Connection Logs" for more information on MTA logging You can track a specific message by its message ID to ensure that it is being placed in the MTA message queue subdirectories. If you are unable to find the message, you may have a problem with file disk space or directory permissions.

#### Check the Ownership of Critical Files

You should have selected a mail server user account (**mailsrv** by default) when you installed Oracle Communications Messaging Server. The following directories, subdirectories, and files should be owned by this account:

DataRoot/queue/ DataRoot/log DataRoot/tmp

Commands, like the ones in the following UNIX system example, can be used to check the protection and ownership of these directories:

ls -l -p -d /opt/sun/comms/messaging64/data/queue
drwx----- 2 mailsrv mail 512 Sep 18 21:17 /opt/sun/comms/messaging64/data/queue

ls -l -p -d /opt/sun/comms/messaging64/data/log drwx----- 2 mailsrv mail 2560 Oct 15 05:25 /opt/sun/comms/messaging64/data/log

ls -l -p -d /opt/sun/comms/messaging64/data/tmp drwx----- 2 mailsrv mail 512 Sep 18 21:17 /opt/sun/comms/messaging64/data/tmp

Check that the files in *DataRoot*/**queue** are owned by the MTA account by a using command such as the following UNIX system example:

ls -l -p -R /opt/sun/comms/messaging64/data/queue

#### Check that the Job Controller and Dispatcher Are Running

The MTA Job Controller handles the execution of the MTA processing jobs, including most outgoing (master) channel jobs.

Some MTA channels, such as the MTA's multi-threaded SMTP channels, include resident server processes that process incoming messages. These servers handle the slave (incoming) direction for the channel. The MTA Dispatcher handles the creation of such MTA servers. Dispatcher configuration options control the availability of the servers, the number of created servers, and how many connections each server can handle. To check that the Job Controller and Dispatcher are present, and to see if there are MTA servers and processing jobs running, use the command **imsimta process**. Under idle conditions the command should result in **job\_controller** and *dispatcher* processes. For example:

imsimta process USER PID S VSZ RSS STIME TIME COMMAND mailsrv2 308 S 50168 26896 23:05:00 00:01 /opt/sun/comms/messaging64/lib/tcp\_smtp\_ server mailsrv2 4187 S 46880 17704 Feb\_17 01:51 /opt/sun/comms/messaging64/lib/dispatcher mailsrv2 5887 S 50160 26976 23:25:00 00:00 /opt/sun/comms/messaging64/lib/tcp\_ smtp\_server mailsrv2 19018 S 47008 21640 Jun\_20 01:21 /opt/sun/comms/messaging64/lib/job\_ controller

If the Job Controller is not present, the files in the *DataRoot*/**queue** directory get backed up and messages are not delivered. If you do not have a Dispatcher, then you are unable to receive any SMTP connections.

See "imsimta process" for more information.

You could also use the **imsimta qm jobs** command to list, channel by channel, all active and pending delivery processing jobs currently being managed by the Job Controller. Additional cumulative information is provided for each channel such as the number of message files successfully delivered and those requeued for subsequent delivery attempts. The command syntax is as follows:

jobs [-[no]hosts] [-[no]jobs] [-[no]messages] [channel-name]

If neither the Job Controller nor the Dispatcher is present, you should review the **dispatcher.log**-\* or **job\_controller.log**-\* file in the *DataRoot/log* directory.

If the log files do not exist or do not indicate an error, start the processes by using the "start-msg" command.

**Note:** You should not see multiple instances of the Dispatcher or Job Controller when you run **imsimta process**, unless the system is in the process of forking (**fork()**) child processes before it executes (**exec()**) the program that needs to run. However, the time frame during such duplication is very small.

### Check the Log Files

If MTA processing jobs run properly but messages stay in the message queue directory, you can examine the log files to see what is happening. All MTA log files are created in the *DataRoot*/**log** directory. Log file name formats for various MTA processing jobs are shown in Table 45–1.

| File Name                       | Log File Contents                                                                                                    |
|---------------------------------|----------------------------------------------------------------------------------------------------|
| channel_<br>master.log-uniqueid | Output of master program (usually client) for <i>channel</i> .                                                                                                    |
| channel_slave.log-uniqueid      | Output of slave program (usually server) for <i>channel</i> .                                                                                                    |
| dispatcher.log-uniqueid         | Dispatcher debugging. This log is created regardless if the Dispatcher <b>DEBUG</b> option is set. However, to get detailed debugging information, you should set the <b>DEBUG</b> option to a non-zero value. |

Table 45–1 MTA Log Files

| File Name                        | Log File Contents                                                                                                    |
|----------------------------------|----------------------------------------------------------------------------------------------------|
| imta                             | <b>ims-ms</b> channel error messages when there is a problem in delivery.                                                                                                    |
| job_<br>controller.log-uniqueid  | Job controller logging. This log is created regardless if the Job<br>Controller <b>DEBUG</b> option is set. However, to get detailed<br>debugging information, you should set the <b>DEBUG</b> option to a<br>non-zero value. |
| tcp_smtp_<br>server.log-uniqueid | Debugging for the <b>tcp_smtp_server</b> . The information in this log is specific to the server, not to messages.                                                                                                    |
| return.log-uniqueid              | Debug output for the periodic MTA message bouncer job; this log file is created if the <b>return_debug</b> MTA option is set.                                                                                                 |

Table 45–1 (Cont.) MTA Log Files

**Note:** Each log file is created with a unique ID (**uniqueid**) to avoid overwriting an earlier log created by the same channel. To find a specific log file, you can use the **imsimta view** utility. You can also purge older log files by using the **imsimta purge** command. However, by default this command is run on a regular basis (see "Pre-defined Automatic Tasks"). See "imsimta purge" for more information.

The *channel***master.log***-uniqueid* and *channel***slave.log***-uniqueid* log files are created in any of the following situations:

- There are errors in your current configuration.
- The master\_debug or slave\_debug options are set on the channel.
- If mm\_debug is set to a non-zero value (mm\_debug > 0).

For more information on debugging channel master and slave programs, see *Messaging Server Reference*.

#### **Running a Channel Program Manually**

When diagnosing an MTA delivery problem, it is helpful to manually run an MTA delivery job, particularly after you enable debugging for one or more channels.

The command **imsimta submit** notifies the MTA Job Controller to run the channel. If debugging is enabled for the channel in question, **imsimta submit** creates a log file in the *DataRoot/log* directory as shown in Table 45–1, "MTA Log Files".

The command **imsimta run** performs outbound delivery for the channel under the currently active process, with output directed to your terminal. This might be more convenient than submitting a job, particularly if you suspect problems with job submission itself.

**Note:** To manually run channels, the Job Controller must be running.

See "Command Descriptions" for information on syntax, options, and examples of **imsimta submit** and **imsimta run** commands.

#### Starting and Stopping Individual Channels

In some cases, stopping and starting individual channels may make message queue problems easier to diagnose and debug. Stopping a message queue allows you to examine queued messages to determine the existence of loops or spam attacks.

#### To Stop Outbound Processing (dequeueing) for a Specific Channel

1. Use the **imsimta qm stop** command to stop a specific channel. Doing so prevents you from having to stop the Job Controller and having to recompile the configuration. In the following example, the **conversion** channel is stopped:

imsimta qm stop conversion

**2.** To resume processing, use the **imsimta qm start** command to restart the channel. In the following example, the **conversion** channel is started:

imsimta qm start conversion

See "imsimta qm" for more information on **imsimta qm start** and **imsimta qm stop** commands.

**Note:** The command **imsimta qm start/stop***channel* might fail if run simultaneously for many channels at the same time. The tool might have trouble updating the **hold\_list** and could report: **QM-E-NOTSTOPPED**, **unable to stop the channel; cannot update the hold list. imsimta qm start/stop***channel* should only be used sequentially with a few seconds interval between each run.

If you only want the channel to run between certain hours, use the following commands:

msconfig set job\_controller.job\_pool:DEFAULT.urgent\_delivery
08:00-20:00
msconfig set job\_controller.job\_pool:DEFAULT.normal\_delivery
08:00-20:00
msconfig set job\_controller.job\_pool:DEFAULT.nonurgent\_delivery
08:00-20:00

# To Stop Inbound Processing from a Specific Domain or IP Address (Enqueuing to a Channel)

You can run one of the following processes if you want to stop inbound message processing for a specific domain or IP address, while returning temporary SMTP errors to client hosts. By doing so, messages are not held on your system. See "PART 1. MAPPING TABLES" for more information.

 To stop inbound processing for a specific host or domain name, add the following access rule to the ORIG\_SEND\_ACCESS mapping table by running the msconfig edit mapping command:

ORIG\_SEND\_ACCESS
\* |\*@example.com|\*|\* \$X4.2.1|\$NHost\$ temporarily\$ blocked

By using this process, the sender's remote MTA holds messages on their systems, continuing to resend them periodically until you restart inbound processing.

 To stop inbound processing for a specific IP address, add the following access rule to the PORT\_ACCESS mapping table by running the msconfig edit mapping command:

PORT\_ACCESS

TCP |\* |25 |\_IP\_address\_to\_block\_ |\* \$N400\$ can't\$ connect\$ now

When you want to restart inbound processing from the domain or IP address, be sure to remove these rules from the mapping tables and recompile your configuration. In addition, you may want to create unique error messages for each mapping table. Doing so enables you to determine which mapping table is being used.

#### An MTA Troubleshooting Example

This section explains how to troubleshoot a particular MTA problem step-by-step. In this example, a mail recipient did not receive an attachment to an email message. Note: In keeping with MIME protocol terminology, the "attachment" is referred to as a "message part" in this section. The aforementioned troubleshooting techniques are used to identify where and why the message part disappeared (See "Standard MTA Troubleshooting Procedures"). By using the following steps, you can determine the path the message took through the MTA. In addition, you can determine if the message part disappeared before or after the message entered the message queue. To do so, you will need to manually stop and run channels, capturing the relevant files.

**Note:** The Job Controller must be running when you manually run messages through the channels.

#### Identify the Channels in the Message Path

By identifying which channels are in the message path, you can apply the **master\_ debug** and **slave\_debug** options to the appropriate channels. These options generate debugging output in the channels' master and slave log files. In turn, the master and slave debugging information will assist in identifying the point where the message part disappeared.

- Set the log\_message\_id MTA option to 1 by running the msconfig set log\_ message\_id 1 command. With this option set, you will see message ID: header lines in the mail.log\_current file.
- 2. Run imsimta cnbuild to recompile the configuration.
- 3. Run imsimta restartdispatcher to restart the SMTP server.
- 4. Have the end user resend the message with the message part.
- **5.** Determine the channels that the message passes through. While there are different approaches to identifying the channels, the following approach is recommended:
  - 1. On UNIX platforms, use the **grep** command to search for message ID: header lines in the **mail.log\_current** file in directory *DataRoot/log*.
  - Once you find the message ID: header lines, look for the E (enqueue) and D (dequeue) records to determine the path of the message. Refer to
     "Understanding the MTA Log Entry Format" for more information on logging
     entry codes. See the following E and D records for this example:

29-Aug-2001 10:39:46.44 tcp\_local conversion E 2 ... 29-Aug-2001 10:39:46.44 conversion tcp\_intranet E 2 ... 29-Aug-2001 10:39:46.44 tcp\_intranet D 2 ... The channel on the left is the source channel, and the channel on the right is the destination channel. In this example, the E and D records indicate that the message's path went from the **tcp\_local** channel to the **conversion** channel and finally to the **tcp\_intranet** channel.

#### Manually Start and Stop Channels to Gather Data

This section describes how to manually start and stop channels (see also "Starting and Stopping Individual Channels"). By starting and stopping channels in the message's path, you are able to save the message and log files at different stages in the MTA process. These files are later used to "To Identify the Point of Message Breakdown".

#### To Manually Start and Stop Channels

- 1. Set the **mm\_debug** MTA option to 5 by running the **msconfig set mm\_debug 5** command to provide substantial debugging information.
- 2. Add the **slave\_debug** and **master\_debug** options to the appropriate channels by running the **msconfig edit channels** command and modifying the appropriate channel definitions.
  - **a.** Use the **slave\_debug** option on the inbound channel (or any channel where the message is switched to during the initial dialog) from the remote system that is sending the message with the message part. In this example, the **slave\_debug** option is added to the **tcp\_local** channel.
  - **b.** Add the **master\_debug** option to the other channels that the message passed through and were identified in "Identify the Channels in the Message Path". In this example, it would be added to the **conversion** and **tcp\_intranet** channels.
  - **c.** Recompile the configuration by using **imsimta cnbuild** if running a compiled configuration.
  - d. Run the command imsimta restart dispatcher to restart the SMTP server.
- **3.** Use the **imsimta qm stop** and **imsimta qm start** commands to manually start and stop specific channels. See "Starting and Stopping Individual Channels" for more on information by using these channel options.
- **4.** To start the process of capturing the message files, have the end user resend the message with the message part.
- **5.** When the message enters a channel, the message will stop in the channel if it has been stopped with the **imsimta qm stop** command. For more information, see Step 3 in this section.
  - **a.** Copy and rename the message file before you manually run the next channel in the message's path. See the following UNIX platform example:

#### cp ZZ01K7LXW76T7O9TD0TB.00 ZZ01K7LXW76T7O9TD0TB.KEEP1

The message file typically resides in directory similar to *DataRoot/queue/destination\_channel/001*. The *destination\_channel* is the next channel that the message passes through (such as: **tcp\_intranet**). If you want to create subdirectories (like **001**, **002**, and so on) in the *destination\_channel* directory, add the **subdirs** option to the channels.

**b.** It is recommended that you number the extensions of the message each time you trap and copy the message to identify the order in which the message is processed.

- **6.** Resume message processing in the channel and enqueue to the next destination channel in the message's path. To do so, use the **imsimta qm start** command.
- 7. Copy and save the corresponding channel log file (for example: tcp\_intranet\_ master.log-\*) located in the DataRoot/log directory. Choose the appropriate log file that has the data for the message you are tracking. Make sure that the file you copy matches the timestamp and the subject header for the message as it comes into the channel. In the example of the tcp\_intranet\_master.log-\*, you might save the file as tcp\_intranet\_master.keep so the file is not deleted.
- **8.** Repeat steps 5 7 until the message has reached its final destination.

The log files you copied in Step 7 should correlate to the message files that you copied in Step 5. If, for example, you stopped all of the channels in the missing message part scenario, you would save the **conversion\_master.log-\*** and the **tcp\_intranet\_master.log-\*** files. You would also save the source channel log file **tcp\_local\_slave.log-\***.

In addition, you would save a copy of the corresponding message file from each destination channel: **ZZ01K7LXW76T7O9TD0TB.KEEP1** from the **conversion** channel and **ZZ01K7LXW76T7O9TD0TB.KEEP2** from the **tcp\_intranet** channel.

- **9.** Remove debugging options once the message and log files have been copied.
  - **a.** Remove the **slave\_debug** and the **master\_debug** options from the appropriate channels by running the **msconfig channels** command.
  - b. Reset the mm\_debug MTA option and remove the setting for the log\_ message\_id MTA option by running the msconfig set mm\_debug 0 and msconfig set log\_message\_id 0 commands or by running the msconfig unset mm\_debug and msconfig unset log\_message\_id commands.
  - **c.** Recompile the configuration by using **imsimta cnbuild** if running a compiled configuration.
  - d. Run the command imsimta restart dispatcher to restart the SMTP server.

#### To Identify the Point of Message Breakdown

- I. By the time you have finished starting and stopping the channel programs, you should have the following files with which you can use to troubleshoot the problem:
  - **a.** All copies of the message file (for example: **ZZ01K7LXW76T7O9TD0TB.KEEP1**) from each channel program
  - **b.** A **tcp\_local\_slave.log-\*** file
  - c. A set of *channel\_master.log-\** files for each destination channel
  - **d.** A set of **mail.log\_current** records that show the path of the message All files should have timestamps and message ID values that match the message ID: header lines in the **mail.log\_current** records.

Note that the exception is when messages are bounced back to the sender; these bounced messages will have a different message ID value than the original message.

**2.** Examine the **tcp\_local\_slave.log-**\* file to determine if the message had the message part when it entered the message queue.

Look at the SMTP dialog and data to see what was sent from the client machine.

If the message part did not appear in the **tcp\_local\_slave.log-**\* file, then the problem occurred before the message entered the MTA. As a result, the message was enqueued without the message part. If this the case, the problem could have occurred on the sender's remote SMTP server or in the sender's client machine.

**3.** Investigate the copies of the message files to see where the message part was altered or missing.

If any message file showed that the message part was altered or missing, examine the previous channel's log file. For example, you should look at the **conversion\_master.log-\*** file if the message part in the message entering the **tcp\_intranet** channel was altered or missing.

4. Look at the final destination of the message.

If the message part looks unaltered in the **tcp\_local\_slave.log**, the message files (for example: **ZZ01K7LXW76T7O9TD0TB.KEEP1**), and the *channel\_master.log-\** files, then the MTA did not alter the message and the message part is disappearing at the next step in the path to its final destination. If the final destination is the **ims-ms** channel (the Message Store), then you might download the message from the server to a client machine to determine if the message part is being dropped during or after this transfer.

If the destination channel is a **tcp\_\*** channel, then you must go to the MTA in the message's path. Assuming it is an Messaging Server MTA, you will need to repeat the entire troubleshooting process (see "Identify the Channels in the Message Path" and "Manually Start and Stop Channels to Gather Data" and this section). If the other MTA is not under your administration, then the user who reported the problem should contact that particular site.

# **Common MTA Problems and Solutions**

This section lists common problems and solutions for MTA configuration and operation.

### **TLS Problems**

If, during SMTP dialog, the **STARTTLS** command returns the following error:

#### 454 4.7.1 TLS library initialization failure

and if you have certificates installed and working for POP and IMAP access, check the following:

- Protections/ownerships of the certificates have to be set so mailsrv account can access the files.
- The directory where the certificates are stored need to have protections/ownerships set such that the mailsrv account can access the files within that directory.

After changing protections and installing certificates, you must run:

stop-msg dispatcher start-msg dispatcher

Restarting should work, but it is better to shut it down completely, install the certificates, and then start things back up.

### Changes to Configuration Files or MTA Databases Do Not Take Effect

If changes to your configuration are not taking effect, check to see if you have performed the following steps:

- 1. Recompile the configuration (by running imsimta cnbuild).
- 2. Restart the appropriate processes (like imsimta restart dispatcher).
- 3. Re-establish any client connections.

#### The MTA Sends Outgoing Mail but Does Not Receive Incoming Mail

Most MTA channels depend upon a slave or channel program to receive incoming messages. For some transport protocols that are supported by the MTA (like TCP/IP and UUCP), you must make sure that the transport protocol activates the MTA slave program rather than its standard server. Replacing the native **sendmail** SMTP server with the MTA SMTP server is performed as a part of the Messaging Server installation.

For the multi-threaded SMTP server, the startup of the SMTP server is controlled by the Dispatcher. If the Dispatcher is configured to use a **MIN\_PROCS** value greater than or equal to one for the SMTP service, then there should always be at least one SMTP server process running (and potentially more, according to the **MAX\_PROCS** value for the SMTP service). The **imsimta process** command may be used to check for the presence of SMTP server processes. See "imsimta process" for more information.

#### Dispatcher (SMTP Server) Won't Start Up

If the dispatcher won't start up, first check the **dispatcher.log-\*** for relevant error messages. If the log indicates problems creating or accessing the /**tmp**/.*path.***dispatcher.socket** file, then verify that the /**tmp** protections are set to 1777. This would show up in the permissions as follows:

drwxrwxrwt 8 root sys 734 Sep 17 12:14 tmp/

Also do an **ls** -**l** of the *path.version-specific-name*.**dispatcher.socket** file and confirm the proper ownership. For example, if this is created by **root**, then it is inaccessible by **mailsrv**.

Do not remove the *.path.***dispatcher.file** and do not create it if it's missing. The dispatcher will create the file. If protections are not set to 1777, the dispatcher will not start or restart because it won't be able to create/access the socket file. In addition, there may be other problems occurring not related to the Messaging Server.

Messaging Server: *MessagingServer\_home/*config/.var\_opt\_sun\_comms\_messaging64\_ config.dispatcher.socket

#### **Timeouts on Incoming SMTP Connections**

Timeouts on incoming SMTP connections are most often related to system resources and their allocation. The following techniques can be used to identify the causes of timeouts on incoming SMTP connections.

#### To Identify the Causes of Timeouts on Incoming SMTP Connections

1. Check how many simultaneous incoming SMTP connections you allow. This is controlled by the MAX\_PROCS and MAX\_CONNS Dispatcher settings for the SMTP service. The number of simultaneous connections allowed is MAX\_

**PROCS\*MAX\_CONNS**. If you can afford the system resources, consider raising this number if it is too low for your usage.

**2.** Another technique you can use is to open a TELNET session. In the following example, the user connects to **127.0.0.1** port 25. Once connected, 220 banner is returned. For example:

```
telnet 127.0.0.1 25
Trying 127.0.0.1...
Connected to 127.0.0.1.
Escape character is '^]'.
220 budgie.example.com --Server ESMTP (Sun Java System Messaging Server 6.1
(built May 7 2001))
```

If you are connected and receive a 220 banner, but additional commands (like **ehlo** and **mail from**) do not illicit a response, then you should run **imsimta test -rewrite** to ensure that the configuration is correct.

**3.** If the response time of the 220 banner is slow, and if running the **pstack** command on the SMTP server shows the following **iii\_res\*** functions (these functions indicate that a name resolution lookup is being performed):

febe2c04 iii\_res\_send (fb7f4564, 28, fb7f4de0, 400, fb7f458c, fb7f4564) +
42c febdfdcc iii\_res\_query (0, fb7f4564, c, fb7f4de0, 400, 7f) + 254

then it is likely that the host has to do reverse name resolution lookups, even on a common pair like **localhost/127.0.0.1**. To prevent such a performance slowdown, you should reorder your host's lookups in the **/etc/nsswitch.conf** file. To do so, change the following line in the **/etc/nsswitch.conf** file from:

hosts: dns nis [NOTFOUND=return] files

to:

hosts: files dns nis [NOTFOUND=return]

Making this change in the **/etc/nsswitch.conf** file can improve performance as fewer SMTP servers have to handle messages instead of multiple SMTP servers having to perform unnecessary lookups.

4. You can also put the slave\_debug option on the channels handling incoming SMTP over TCP/IP mail, usually tcp\_local and tcp\_intranet. After doing so, review the most recent tcp\_local\_slave.log-uniqueid files to identify any particular characteristics of the messages that time out. For example, if incoming messages with large numbers of recipients are timing out, consider using the expandlimit option on the channel. Remember that if your system is overloaded and overextended, timeouts will be difficult to avoid entirely.

#### Messages Are Not Dequeued

Errors encountered during TCP/IP delivery are often transient; the MTA will generally retain messages when problems are encountered and retry them periodically. It is normal on large networks to experience periodic outages on certain hosts while other host connections work fine. To verify the problem, examine the log files for errors relating to delivery attempts. You may see error messages such as, "Fatal error from smtp\_open." Such errors are not uncommon and are usually associated with a transient network problem. To debug TCP/IP network problems, use utilities like PING, TRACEROUTE, and NSLOOKUP.

The following example shows the steps you might use to see why a message is sitting in the queue awaiting delivery to **xtel.co.uk**. To determine why the message is not being dequeued, you can recreate the steps the MTA uses to deliver SMTP mail on TCP/IP.

```
nslookup -query=mx example.com (Step 1)
Server: LOCALHOST
Address: 127.0.0.1
Non-authoritative answer:
example.com preference = 10, mail exchanger = mailhost.example.com (Step 2)
telnet mailhost.example.com 25 (Step 3)
Trying... [10.1.1.1]
telnet: Unable to connect to remote host: Connection refused
```

- 1. Use the NSLOOKUP utility to see what MX records, if any, exist for this host. If no MX records exist, then you should try connecting directly to the host. If MX records do exist, then you must connect to the designated MX relays. The MTA honors MX information preferentially, unless explicitly configured not to do so. For more information, see the discussion on TCP/IP nameserver and MX record support in *Messaging Server Reference*.
- 2. In this example, the DNS (Domain Name Service) returned the name of the designated MX relay for **xtel.co.uk**. This is the host to which the MTA will actually connect. If more than one MX relay is listed, the MTA will try each MX record in succession, with the lowest preference value tried first.
- **3.** If you do have connectivity to the remote host, you should check if it is accepting inbound SMTP connections by using TELNET to the SMTP server port 25.

**Note:** If you use TELNET without specifying the port, you will discover that the remote host accepts normal TELNET connections. This does not indicate that it accepts SMTP connections; many systems accept regular TELNET connections but refuse SMTP connections and vice versa. Consequently, you should always do your testing against the SMTP port.

In the previous example, the remote host is refusing connections to the SMTP port. This is why the MTA fails to deliver the message. The connection may be refused due to a misconfiguration of the remote host or some sort of resource exhaustion on the remote host. In this case, nothing can be done to locally to resolve the problem. Typically, you should let the MTA continue to retry the message.

If you are running Messaging Server on a TCP/IP network that does not use DNS, you can skip the first two steps. Instead, you can use TELNET to directly access the host in question. Be careful to use the same host name that the MTA would use. Look at the relevant log file from the MTA's last attempt to determine the host name. If you are using host files, you should make sure that the host name information is correct. It is strongly recommended that you use DNS instead of host names.

If you test connectivity to a TCP/IP host and encounter no problems using interactive tests, it is quite likely that the problem has simply been resolved since the MTA last tried to deliver the message. You can re-run the **imsimta submit tcp\_channel** on the appropriate channel to see if messages are being dequeued.

#### **Creating a New Channel**

In certain circumstances, a remote domain can break down and the volume of mail addressed to this server can be so great that the outgoing channel queue fills up with messages that cannot be delivered. The MTA tries to redeliver these messages periodically (the frequency and number of the retries is configurable using the **backoff** channel option) and under normal circumstances, no action is needed. However, if too many messages get stuck in the queue, other messages may not get delivered in a timely manner because all the channel jobs are working to process the backlog of messages that cannot be delivered.

In this situation, you can reroute these messages to a new channel running in its own job controller pool. This will avoid contention for processing and allow the other channels to deliver their messages. This procedure is described in the following procedure. Assume a domain called **example.org**.

#### To Create a New Channel

1. Create a new channel called **tcp\_example-daemon** and add a new value for the **pool** option.

Channels are created in by running the **msconfig edit channels** command. The channel should have the same channel options on your regular outgoing **tcp\_\*** channel. Typically, this is the **tcp\_local** channel, which handles all outbound (internet) traffic. Since **example.org** is out on the Internet, this is the channel to emulate. The new channel might look something like this:

tcp\_example smtp nomx single\_sys remotehost inner allowswitchchannel \
dentnonenumeric subdirs 20 maxjobs 7 pool SMTP\_example maytlsserver \
maysaslserver saslswitchchannel tcp\_auth missingrecipientpolicy 0 \
tcp\_example-daemon

Note the new option-value pair pool **SMTP\_example**. This specifies that messages to this channel will only use computer resources from the **SMTP\_example** pool. There is a blank line before and after the new channel.

**2.** Add two rewrite rules by running the **msconfig edit rewrite** to direct email destined for **example.org** to the new channel.

The new rewrite rules look like this:

example.org \$U%\$D@tcp\_example-daemon
.example.org \$U%\$H\$D@tcp\_example-daemon

These rewrite rules direct messages to **example.org** (including addresses like **host1.example.org** or **hostA.host1.example.org**) to the new channel whose official host name is **tcp\_example-daemon**. The rewriting part of these rules, **\$U%\$D** and **\$U%\$H\$D**, retain the original addresses of the messages. **\$U** copies the user name from original address. % is the separator---the @ between the username and domain. **\$H** copies the unmatched portion of host/domain specification at the left of dot in pattern. **\$D** copies the portion of domain specification that matched.

**3.** Define a new job controller pool called **SMTP\_example**.

Run the **msconfig set job\_controller.job\_pool:SMTP\_example.job\_limit 10** command to create a new pool called **SMTP\_example** with a job\_limit of 10. You can verify the addition of the new pool by running the **msconfig show job\_ controller.job\_pool** command which will show output similar to the following:

msconfig show job\_controller.job\_pool role.job\_controller.job\_pool:DEFAULT.job\_limit = 10 role.job\_controller.job\_pool:DEFAULT.urgent\_delivery = help

```
role.job_controller.job_pool:IMS_POOL.job_limit = 2
role.job_controller.job_pool:SMTP_POOL.job_limit = 10
role.job_controller.job_pool:SMTP_example.job_limit = 10
```

This creates a message resource pool called **SMTP\_example** that allows up to 10 jobs to be simultaneously run. See "The Job Controller" for details on jobs and pools.

4. Restart the MTA.

Issue the commands: imsimta cnbuild; imsimta restart

This recompiles the configuration and restarts the job controller and dispatcher.

In this example, a large quantity of email from your internal users is destined for a particular remote site called **example.org**. For some reason, **example.org**, is temporarily unable to accept incoming SMTP connections and thus cannot deliver email. (This type of situation is not a rare occurrence.)

As email destined for **example.org** comes in, the outgoing channel queue, typically **tcp\_local**, will fill up with messages that cannot be delivered. The MTA tries to redeliver these messages periodically (the frequency and number of the retries is configurable using the **backoff** options) and under normal circumstances, no action is needed.

However, if too many messages get stuck in the queue, other messages may not get delivered in a timely manner because all the channel jobs are working to process the backlog of **example.org** messages. In this situation, you may want reroute **example.org** messages to a new channel running in its own job controller pool (see "The Job Controller"). This will allow the other channels to deliver their messages without having to contend for processing resources used by **example.org** messages. Creating a new channel to address this situation is described in the following information.

## **MTA Messages Are Not Delivered**

In addition to message transport problems, there are two common problems which can result in unprocessed messages in the message queues:

- 1. The queue cache is not synchronized with the messages in the queue directories. Message files in the MTA queue subdirectories that are awaiting delivery are entered into an in-memory queue cache. When channel programs run, they consult this queue cache to determine which messages to deliver in their queues. There are circumstances where there are message files in the queue, but there is no corresponding queue cache entry.
  - **a.** To check if a particular file is in the queue cache, you can use the **imsimta cache -view** utility. If the file is not in the queue cache, then the queue cache needs to be synchronized.

The queue cache is normally synchronized every four hours. If required, you can manually resynchronize the cache by using the command **imsimta cache -sync.** Once synchronized, the channel programs will process the originally unprocessed messages after new messages are processed. If you want to change the default (4 hours), you should modify the job\_controller configuration by running the **msconfig set job\_controller.synch\_ time***timeperiod* command where *timeperiod* reflects how often the queue cache is synchronized. The *timeperiod* must be greater than 30 minutes. In the following example, the queue cache synchronization is modified to 2 hours by running the following command: msconfig set job\_controller.synch\_time 02:00

You can run **imsimta submit***channel* to clear out the backlog of messages after running **imsimta cache -sync**. Clearing out the channel may take a long time if the backlog of messages is large (greater than 1000).

For summarized queue cache information, run **imsimta qm -maint dir** -database -total.

**b.** If after synchronizing the queue cache, messages are still not being delivered, you should restart the Job Controller. To do so, use the **imsimta restart job**\_ **controller** command.

Restarting the Job Controller causes the message data structure to be rebuilt from the message queues on disk.

**Caution:** Restarting the Job Controller is a drastic step and should only be performed after all other avenues have been thoroughly exhausted.

Refer to "The Job Controller" for more information on the Job Controller.

**2.** Channel processing programs fail to run because they cannot create their processing log file. Check the access permissions, disk space and quotas.

#### Messages are Looping

If the MTA detects that a message is looping, that message will be sidelined as a HELD file. See "Diagnosing and Cleaning up .HELD Messages" for more information. Certain cases can lead to message loops which the MTA can not detect.

The first step is to determine why the messages are looping. You should look at a copy of the problem message file while it is in the MTA queue area, MTA mail log entries (if you have the **logging** channel option enabled in your MTA configuration for the channels in question) relating to the problem message, and MTA channel debug log files for the channels in question. Determining the From: and To: addresses for the problem message, seeing the Received: header lines, and seeing the message structure (type of encapsulation of the message contents), can all help pinpoint which sort of message loop case you are encountering.

Some of the more common cases include:

- 1. A postmaster address is broken. The MTA requires that the postmaster address be a functioning address that can receive email. If a message to the postmaster is looping, check that your configuration has a proper postmaster address pointing to an account that can receive messages.
- 2. Stripping of Received: header lines is preventing the MTA from detecting the message loop. Normal detection of message loops is based on Received: header lines. If Received: header lines are being stripped (either explicitly on the MTA system itself, or on another system like a firewall), it can interfere with proper detection of message loops. In these scenarios, check that no undesired stripping of Received: header lines is occurring. Also, check for the underlying reason why the messages are looping. Possible reasons include: a problem in the assignment of system names or a system not configured to recognize a variant of its own name, a DNS problem, a lack of authoritative addressing information on the system in question, or a user address forwarding error.

**3.** Incorrect handling of notification messages by other messaging systems are generating reencapsulated messages in response to notification messages. Internet standards require that notification messages (reports of messages being delivered, or messages bouncing) have an empty envelope From: address to prevent message loops. However, some messaging systems do not correctly handle such notification messages. When forwarding or bouncing notification messages, these messaging systems may insert a new envelope From: address. This can then lead to message loops. The solution is to fix the messaging system that is incorrectly handling the notification messages.

#### **Diagnosing and Cleaning up .HELD Messages**

If the MTA detects a serious problem having to do with delivery of a message, the message is stored in a file with the suffix **.HELD** in *DataRoot*/**queue**/*channel*. For example:

```
ls
ZZOHXZ00G0EBRBCP.HELD
ZZOHY200C006LGHU.HELD
ZZOHYA006LP6603H.HELD
ZZOHZ7003E0QSE37.HELD
```

.HELD files can occur due to three major reasons:

- Looping messages. The MTA detected that the messages were looping via build-up of one or another sort of **Received:** header lines).
- User or domain status set to hold. These are messages that are, by intent of the MTA administrator, intentionally being side-lined, typically while some maintenance procedure is being performed, (for example, while moving user mailboxes).
- Suspicious messages. Messages that met some suspicious threshold and were held for later manual inspection by the MTA administrator. Messages can be .HELD due to exceeding a configured maximum number of envelope recipients (see the holdlimit channel option in *Messaging Server Reference*), due to running the "imsimta qclean" or "clean" or "hold" commands based on some suspicion of the message(s) in question, or due to use of a hold action in a Sieve script.

#### Messages .HELD Due to Looping

Messages bouncing between servers or channels are said to be looping. Typically, a message loop occurs because each server or channel thinks the other is responsible for delivery of the message. Looping messages usually have a great many **\*Received:** header lines. The **Received:** header lines illustrate the exact path of the message loop. Look carefully at the host names and any recipient address information (for example, **for recipient** clauses or **ORCPT recipient** comments) appearing in such header lines. One cause of such message loops is user error.

For example, an end users might set an option to forward messages on two separate mail hosts to one another. On their **example.com** account, the users enable mail forwarding to their **example.edu** account. And, forgetting that they have enabled this setting, they set mail forwarding on their **example.edu** account to their **example.com** account.

A loop can also occur with a faulty MTA configuration. For example, MTA Host X thinks that messages for **mail.example.com** go to Host Y. However, Host Y thinks that Host X should handle messages for **mail.example.com**. As a result, Host Y returns the mail to Host X.

In these cases, the message is ignored by the MTA and no further delivery is attempted. When such a problem occurs, look at the header lines in the message to determine which server or channel is bouncing the message. Fix the entry as needed.

Another common cause of message loops is the MTA receiving a message that was addressed to the MTA host using a network name that the MTA does not recognize (has not been configured to recognize) as one of its own names. The solution is to add the additional name to the list of names that your MTA recognizes as *its own*. The MTA's thresholds for determining that a message is looping are configurable; see the **MAX \*RECEIVED LINES** MTA options

(http://download.oracle.com/docs/cd/E19566-01/819-4429/index.html). Also note that the MTA may optionally be configured. See the HELD\_SNDOPR MTA option to generate a syslog notice whenever a message is forced into .HELD state due to exceeding such a threshold. If syslog messages of Received count exceeded; message held. are present, then you know that this is occurring.

You can resend the **.HELD** message by using the **imsimta qm** "release" command **or** by following these steps:

**Note:** The **imsimta qm** "release" command is the preferred method.

1. Rename the .HELD extension to any 2 digit number other than 00. For example, .HELD to .06.

**Note:** Before renaming the .HELD file, be sure that the message is not likely to continue looping.

#### **2.** Run *imsimta cache -sync*.

Running this command updates the cache.

3. Run imsimta submitchannel or imsimta runchannel.

You might need to perform these steps multiple times, since the message may again be marked as **.HELD**, because the **Received:** header lines accumulate. If the problem still exists, the **\*.HELD** file is recreated under the same channel with as before. If the problem has been addressed, the messages are dequeued and delivered.

See "clean" if you determine that the messages can simply be deleted with no attempt to deliver them,

#### Messages .HELD Due to User or Domain hold Status

Messages that are **.HELD** due to a user or domain status of **hold**, and only messages **.HELD** for such a reason, are normally stored in the hold channel's queue area. That is, **.HELD** message files in the hold channel's queue area can be assumed to be **.HELD** due to user or domain status.

#### Messages .HELD Due to a Suspicious Characteristic

Messages **.HELD** due to some suspicious characteristic exhibit that characteristic. The characteristic could be anything that the site has chosen to characterize as **suspicious**. MTA Administrators should stay aware of these configuration choices and actions. However, if you are not the only or original administrator of this MTA, then check the MTA configuration for any configured use of the **holdlimit** channel option (see the discussion on expansion of multiple addresses in *Messaging Server Reference*), any use of the **\$H** flag in address-based \***\_ACCESS** mapping tables, or any use of the **hold** 

action in any system Sieve file, or any channel level Sieve filters configured and named by use of **sourcefilter** or **destinationfilter** channel options. See the discussion on the filter file location in *Messaging Server Reference*. Additionally, ask any fellow MTA administrators about any manual command-line message holds (through, for instance, an **imsimta qm clean** command) they might have recently performed. Application of a Sieve filter **hold** action, whether from a system Sieve filter or from users' personal Sieve filters, may optionally be logged. See the discussion on the LOG\_FILTER global MTA option in *Messaging Server Reference* for more information.

#### **Received Message is Encoded**

Messages sent by the MTA are received in an encoded format. For example:

Date: Wed, 04 Jul 2001 11:59:56 -0700 (PDT) From: "Desdemona Vilalobos" <Desdemona@example.com> To: santosh@example.edu Subject: test message with 8bit data MIME-Version: 1.0 Content-type: TEXT/PLAIN; CHARSET=ISO-8859-1 Content-transfer-encoding: QUOTED-PRINTABLE

2=00So are the Bo=F6tes Void and the Coal Sack the same?=

These messages appear unencoded when read with the MTA decoder command **imsimta decode**. See *Messaging Server Reference* for more information.

The SMTP protocol only allows the transmission of ASCII characters (a seven-bit character set) as set forth by RFC 821. In fact, the unnegotiated transmission of eight-bit characters is illegal through SMTP, and it is known to cause a variety of problems with some SMTP servers. For example, SMTP servers can go into compute bound loops. Messages are sent over and over again. Eight-bit characters can crash SMTP servers. Finally, eight-bit character sets can wreak havoc with browsers and mailboxes that cannot handle eight-bit data.

An SMTP client used to only have three options when handling a message containing eight-bit data: return the message to the sender as undeliverable, encode the message, or send it in direct violation of RFC 821. But with the advent of MIME and the SMTP extensions, standard encodings exist that can encode eight-bit data by using the ASCII character set.

In the previous example, the recipient received an encoded message with a MIME content type of TEXT/PLAIN. The remote SMTP server (to which the MTA SMTP client transferred the message) did not support the transfer of eight-bit data. Because the original message contained eight-bit characters, the MTA had to encode the message.

#### Server-Side Rules (SSR) Are Not Working

A filter consists of one or more conditional actions to apply to a mail message. Since the filters are stored and evaluated on the server, they are often referred to as server-side rules (SSR).

See also "To Debug User-level Filters" for more information.

#### **Testing Your SSR Rules**

• To check the MTA's user filters, run the following command:

imsimta test -rewrite -debug -filter user@domain

In the output, look for the following information:

mmc\_open\_url called to open ssrf: user@ims-ms
URL with quotes stripped: ssrd: user@ims-ms
Determined to be a SSRD URL.
Identifier: user@ims-ms-daemon
Filter successfully obtained.

 In addition, you can add the slave\_debug option to the tcp\_local channel to see how a filter is applied. The results are displayed in the tcp\_local\_slave.log file. Be sure to set mm\_debug to 5 by running the msconfig set mm\_debug 5 command to get sufficient debugging information.

#### **Common Syntax Problems**

If there is a syntax problem with the filter, look for the following message in the **tcp\_local\_slave.log-\*** file:

Error parsing filter expression:...

- If the filter is good, then filter information is at the end of the output.
- If the filter is bad, then the following error is at the end of the output:

#### Address list error - 4.7.1 Filter syntax error: desdaemona@example.com

Also, if the filter is bad, then the SMTP RCPT TO command returns a temporary error response code:

RCPT TO: <user>@<domain>
452 4.7.1 Filter syntax error

#### Slow Response After Users Press Send Email Button

If users are experiencing delays when they send messages, undersized message queue disks could be responsible for reduced disk input/output. When users press the SEND button on their email client, the MTA will not fully accept receipt of the message until the message has been committed to the message queue. See the discussion on disk sizing for MTA message queues in *Messaging Server Installation and Configuration Guide* for more information.

#### Asterisks in the Local Parts of Addresses or Received Fields

The MTA now checks for 8-bit characters (instead of just ASCII characters) in the local parts of addresses as well as the received fields it constructs and replaces them with asterisks.

#### Abnormal Job Controller Terminations Seen in job\_controller Logs

The Job Controller is essentially an in-memory database. Unlike other parts of the MTA, it doesn't have queues or transactions with which to contend. It listens for activity coming in on various network connections and updates its database accordingly.

Consequently, if the Job Controller fails, it is most likely a resource allocation failure (resource exhaustion). The only significant resource the Job Controller uses, especially when under stress, is memory. Therefore, allocate the right amount of memory for the machine that contains the Job Controller. See the discussion on planning a messaging server sizing strategy in *Messaging Server Installation and Configuration Guide* for details on memory utilization.

# **General Error Messages**

When the MTA fails to start, general error messages appear at the command line. In this section, common general error messages will be described and diagnosed.

**Note:** To diagnose your own MTA configuration, use the **imsimta test -rewrite-debug** utility to examine your MTA's address rewriting and channel mapping process. This utility enables you to check the configuration without actually sending a message. See "Check the MTA Configuration" for more information.

MTA subcomponents might also issue other error messages that are described in the MTA command-line utilities and configuration information. See "Configuring POP, IMAP, and HTTP Services" and "About MTA Services" and *Messaging Server Reference* for more information.

## Errors in mm\_init

An error in **mm\_init** generally indicates an MTA configuration problem. If you run the **imsimta test -rewrite** utility, these errors are displayed. Other utilities such as **imsimta cnbuild**, or a channel, a server, or a browser might also return such an error.

Commonly encountered mm\_init errors include:

- bad equivalence for alias...
- cannot open alias include file...
- duplicate aliases found...
- duplicate host in channel table...
- duplicate mapping name found...
- mapping name is too long...
- error initializing ch\_facility compiled character set version mismatch
- error initializing ch\_facility no room in...
- local host alias or proper name too long for system...
- no equivalence addresses for alias...
- no official host name for channel...
- official host name is too long

#### bad equivalence for alias...

The right-hand side of an alias file entry is improperly formatted.

#### cannot open alias include file...

A file included into the alias file cannot be opened.

#### duplicate aliases found...

Two alias file entries have the same left hand side. You must find and eliminate the duplication. Look for an error message that says **error line #XXX** where **XXX** is a line number. You can fix the duplicated alias on the line.

#### duplicate host in channel table...

This error message indicates that you have two channel definitions in the MTA configuration that both have the same official host name.

Check your MTA configuration for any channel definitions with duplicate official host names.

#### duplicate mapping name found...

This message indicates that two mapping tables have the same name, and one of the duplicate mapping tables needs to be removed.

**Note:** A blank line should precede and follow any line with a mapping table name. However, no blank lines should be interspersed among the entries of a mapping table.

#### mapping name is too long ...

This error means that a mapping table name is too long and needs to be shortened.

#### error initializing ch\_facility compiled character set version mismatch

If you see this message, you must recompile and reinstall your compiled character set tables through the command **imsimta chbuild**. See "imsimta chbuild" for more information.

#### error initializing ch\_facility no room in...

This error message generally means that you need to resize your MTA character set internal tables and then rebuild the compiled character set tables with the following commands:

```
imsimta chbuild -noimage -maximum -option
imsimta chbuild
```

Verify that nothing else needs to be recompiled or restarted before making this change. See "imsimta chbuild" for more information.

#### local host alias or proper name too long for system...

This error indicates that a local host alias or proper name is too long (the optional right hand side in the second or subsequent names in a channel block).

#### no equivalence addresses for alias...

An entry in the alias file is missing a right hand side (translation value).

#### no official host name for channel...

This error indicates that a channel definition block is missing the required second line (the official host name line). See the MTA configuration and command-line utilities information in *Messaging Server Reference* for more information on channel definition blocks. A blank line is required before and after each channel definition block, but a blank line must not be present between the channel name and official host name lines of the channel definition.

#### official host name is too long

The official host name for a channel (second line of the channel definition block) is limited to 128 octets in length. If you are trying to use a longer official host name on a channel, shorten it to a place holder name, and then use a rewrite rule to match the longer name to the short official host name. You might see this scenario if you work with the l (local) channel host name. For example:

<Original l Channel:>
!delivery channel to local /var/mail store
l subdirs 20 viaaliasrequired maxjobs 7 pool LOCAL\_POOL
walleroo.pocofronitas.thisnameismuchtoolongandreallymakesnosensebutitisan
example.monkey.gorilla.orangutan.antidiexampleblismentarianism.newt.salaman
der.lizard.gecko.komododragon.com

```
<Create Place Holder:>
!delivery channel to local /var/mail store
l subdirs 20 viaaliasrequired maxjobs 7 pool LOCAL_POOL
newt
```

<Create Rewrite Rule:> newt.salamander.lizard.gecko.komododragon.com \$U%\$D@newt

When using the l (local) channel, you need to use a REVERSE mapping table. See the MTA configuration information in *Messaging Server Reference* for information on usage and syntax.

#### **Compiled Configuration Version Mismatch**

One of the functions of the **imsimta cnbuild** utility is to compile MTA configuration information into an image that can be quickly loaded. The compiled format is quite rigidly defined and often changes substantially between different versions of the MTA. Minor changes might occur as part of patch releases.

When such changes occur, an internal version field is also changed so that incompatible formats can be detected. The MTA components halt with the "Compiled Configuration Version Mismatch" error when an incompatible format is detected. The solution to this problem is to generate a new, compiled configuration with the command **imsimta cnbuild**.

Also, use the **imsimta restart** command to restart any resident MTA server processes, so they can obtain updated configuration information.

#### Swap Space Errors

To ensure proper operation, it is important to configure enough swap space on your messaging system. The amount of required swap space will vary depending on your configuration. A general tuning recommendation is that the amount of swap space should be at least three times the amount of main memory.

An error message such as the following indicates a lack of swap space:

jbc\_channels: chan\_execute [1]: fork failed: Not enough space

You might see this error in the Job Controller log file. Other swap space errors will vary depending on your configuration.

Use the following commands to determine how much swap space you have left and determine how much you have used:

swap -s (at the time MTA processes are busy), ps -elf, or tail /var/adm/messages

#### File Open or Create Errors

To send a message, the MTA reads configuration files and creates message files in the MTA message queue directories. Configuration files must be readable by the MTA or any program written against the MTA's SDKs. During installation, proper permissions are assigned to these files. The MTA utilities and procedures which create configuration files also assign permissions. If the files are protected by the system manager, other privileged user, or through some site-specific procedure, the MTA may not be able to read configuration information. This results in "File open" errors or unpredictable behavior. The **imsimta test -rewrite** utility reports additional information when it encounters problems reading configuration files. See "imsimta test" for more information.

If the MTA appears to function from privileged accounts but not from unprivileged accounts, then file permissions in the MTA table directory are likely the cause of the problem. Check the permissions on configuration files and their directories. See "Check the Ownership of Critical Files" for more information.

"File create" errors usually indicate a problem while creating a message file in an MTA message queue directory. See "Check the Message Queue Directories" to diagnose file creation problems.

#### Illegal Host/Domain Errors

You might see this error when an address is provided to the MTA through a browser. Or, the error may be deferred and returned as part of an error return mail message. In both cases, this error message indicates that the MTA is not able to deliver mail to the specified host. To determine why the mail is not being sent to the specified host, follow these troubleshooting procedures:

- Verify that the address in question is not misspelled, is not transcribed incorrectly, or does not use the name of a host or domain that no longer exists.
- Run the address in question through the imsimta test -rewrite utility. If this utility
  also returns an "illegal host/domain" error on the address, then the MTA has no
  rewrite rules or other configurations to handle the address. Verify that you have
  configured MTA correctly, that you answered all configuration questions
  appropriately, and that you have kept your configuration information up to date.
- If imsimta test -rewrite does not encounter an error on the address, then MTA is able to determine how to handle the address, but the network transport will not accept it. You can examine the appropriate log files from the delivery attempt for additional details. Transient network routing or name service errors should not result in returned error messages, though it is possible for badly misconfigured domain name servers to cause these problems.
- If you are on the Internet, check that you have properly configured your TCP/IP channel to support MX record lookups. Many domain addresses are not directly accessible on the Internet and require that your mail system correctly resolve MX entries. If you are on the Internet and your TCP/IP is configured to support MX records, you should have configured the MTA to enable MX support. See the discussion on TCP/IP connection and DNS lookup support in *Messaging Server Reference* for more information. If your TCP/IP package is not configured to support MX record lookups, then you will not be able to reach MX-only domains.

#### Errors in SMTP channels, os\_smtp\_\* errors

Errors such as the following are not necessarily MTA errors: os\_smtp\_\* errors like os\_ smtp\_open, os\_smtp\_read, and os\_smtp\_write errors. These errors are generated when the MTA reports a problem encountered at the network layer. For example, an os\_ smtp\_open error means that the network connection to the remote side could not be opened. The MTA may be configured to connect to an invalid system because of addressing errors or channel configuration errors. The os\_smtp\_\* errors are commonly due to DNS or network connectivity problems, particularly if this was a previously working channel or address. os\_smtp\_read or os\_smtp\_write errors are usually an indication that the connection was aborted by the other side or due to network problems.

Network and DNS problems are often transient in nature. The occasional os\_smtp\_\* error is usually nothing to be concerned about. However, if you are consistently seeing these errors, it could be an indication of an underlying network problem.

To obtain more information about a particular os\_smtp\_\* error, enable debugging on the channel in question. Investigate the debug channel log file that will show details of the attempted SMTP dialogue. In particular, look at the timing of when a network problem occurred during the SMTP dialogue. The timing could suggest the type of network or remote side issue. In some cases, you might also want to perform network level debugging (for example, TCP/IP packet tracing) to determine what was sent or received.

# **Troubleshooting the Message Store**

This chapter provides guidelines for troubleshooting the Oracle Communications Messaging Server message store as well as recovery procedures for when the message store becomes corrupted or unexpectedly shuts down.

See also:

- Using Message Store Log Messages
- Upgrading the Classic Message Store

# Repairing Mailboxes and the Mailboxes Database (reconstruct Command)

If one or more mailboxes become corrupt, use the "reconstruct" utility to rebuild the mailboxes or the mailbox database. You can use this utility to recover from almost any form of data corruption in the mail store. See "Error Messages Signifying reconstruct Is Needed" and "reconstruct" for more details.

# **Reduced Message Store Performance**

Message store problems can occur if the **mboxlist** database cache is too small. Specifically, Message store performance can slow to unacceptable levels and can even dump core. Refer to the discussion on performance tuning considerations in *Messaging Server Installation and Configuration Guide*.

# Red Hat Linux - Messaging Server Patch 120230-08 IMAP, POP and HTTP Servers Not Starting Due to Over Sessions Per Process

After installing this patch, when you try to start Messaging Server, the IMAP, POP and HTTP servers do not start and may send the following example error logs:

```
http server - log:
[29/May/2006:17:44:37 +051800] usg197 httpd[6751]: General Critical: Not enough
file
descriptors to support 6000 sessions per process; Recommend ulimit -n 12851 or 87
sessions per process.
pop server - log:
[29/May/2006:17:44:37 +051800] usg197 popd[6749]: General Critical: Not enough
file
descriptors to support 600 sessions per process; Recommend ulimit -n 2651 or 58
sessions per process.
imap server - log:
[29/May/2006:17:44:37 +051800] usg197 imapd[6747]: General Critical: Not enough
file descriptors to support 4000 sessions per process; Recommend ulimit -n 12851
or 58 sessions per process.
```

Set the appropriate number of file descriptors for all three server sessions. Additional file descriptors are available by adding a line similar to the following to the **/etc/sysctl.conf** file and using **sysctl -p** to reread that file:

```
fs.file-max = 65536
```

You must also add a line like the following to the /etc/security/limits.conf file:

```
* soft nofile 65536
* hard nofile 65536
```

# **Convergence Not Loading Mail Page**

If users accessing their mail with web clients, like Convergence, cannot load pages, the problem might be that the data is getting corrupted after compression. This can sometimes happen if the system has deployed a outdated proxy server. To solve this problem, try setting the **msconfighttp.gzipstatic** and **http.gzipdynamic** options to **0** to disable data compression. If this solves the problem, you may want to update the proxy server.

# **Command Using Wildcard Pattern Does Not Work**

Some UNIX shells may require quotes around wildcard options and some will not. For example, the C shell tries to expand arguments containing wildcards (\*, ?) as files and will fail if no match is found. These pattern matching arguments may need to be enclosed in quotes to be passed to commands like **mboxutil**.

For example:

mboxutil -1 -p user/usr44\*

works in the Bourne shell, but fails with tsch and the C shell. These shells would require the following:

mboxutil -l -p "user/usr44\*"

If a command using a wildcard pattern does not work, verify whether you need to use quotes around wildcards for that shell.

# **Unknown/invalid Partition**

A user can get the message "Unknown/invalid partition" in Messenger Express if their mailbox was moved to a new partition that was just created and Messaging Server was not refreshed or restarted. This problem only occurs on new partitions. If you now add additional user mailboxes to this new partition, you will not have to do a refresh/restart of Messaging Server.

# **User Mailbox Directory Problems**

A user mailbox problem exists when the damage to the message store is limited to a small number of users and there is no global damage to the system. The following guidelines suggest a process for identifying, analyzing, and resolving a user mailbox directory problem:

1. Review the log files, the error messages, or any unusual behavior that the user observes.

- **2.** To keep debugging information and history, copy the entire *store\_root*/**mboxlist**/ user directory to another location outside the message store.
- **3.** To find the user folder that might be causing the problem, run the command **reconstruct -r -n**. If you are unable to find the folder using **reconstruct**, the folder might not exist in the **folder.db**.

If you are unable to find the folder using the **reconstruct -r -n** command, use the "hashdir" command to determine the location.

- **4.** Once you find the folder, examine the files, check permissions, and verify the proper file sizes.
- 5. Use **reconstruct** -**r** (without the -**n** option) to rebuild the mailbox.
- **6.** If **reconstruct** does not detect a problem that you observe, you can force the reconstruction of your mail folders by using the **reconstruct -r -f** command.
- 7. If the folder does not exist in the mboxlist directory (*store\_root*/mboxlist), but exists in the partition directory *store\_root*/partition), there might be a global inconsistency. In this case, you should run the reconstruct -m command.
- **8.** If the previous steps do not work, you can remove the **store.idx** file and run the **reconstruct** command again.

**Caution:** You should only remove the **store.idx** file if you are sure there is a problem in the file that the **reconstruct** command is unable to find.

- **9.** If the issue is limited to a problematic message, you should copy the message file to another location outside of the message store and run the command **reconstruct -r** on the **mailbox**/ directory.
- **10.** If you determine the folder exists on the disk (*store\_root/partition/* directory), but is apparently not in the database (*store\_root/mboxlist/* directory), run the command **reconstruct -m** to ensure message store consistency.

See "Repairing Mailboxes and the Mailboxes Database (reconstruct Command)" for more information on the **reconstruct** command.

# Store Daemon Not Starting

If **stored** does not start and returns the following error message:

```
MessagingServer_home/bin/start-msg
MessagingServer_home: Starting STORE daemon ...Fatal error: Cannot find group in
name service
```

This indicates that the UNIX group configured in **local.servergid** cannot be found. **Stored** and others need to set their **gid** to that group. Sometimes the group defined by **local.servergid** gets inadvertently deleted. In this case, create the deleted group, add **mailsrv** to the group, change ownership of the *instance\_root* and its files to **mailsrv** and the group.

# User Mail Not Delivered Due to Mailbox Overflow

The message store has a hard limit of two gigabytes for a **store.idx** file, which is equivalent to about one million messages in a single mailbox (folder). If a mailbox grows to the point that the **store.idx** file will attempt to exceed two gigabytes, the user

will stop receiving any new email. In addition, other processes that handle that mailbox, such as imapd, popd, mshttpd, could also experience degraded performance.

If this problem arises, you will see errors in **mail.log\_current** such as this:

05-Oct-2005 16:09:09.63 ims-ms Q 7  $\ldots$  System I/O error. Administrator, check server log for details. System I/O error.

In addition, the MTA log file will have an errors such as the following:

[05/Oct/2005:16:09:09 +0900] jmail ims\_master[20745]: Store Error: Unable to append cache for user/admin: File too large

You can determine this problem conclusively by looking at the file in the user's message store directory, or by looking in the **imta** log file to see a more detailed message.

The immediate action is to reduce the size of the file. Either delete some mail, or move some of it to another mailbox. You could also use **mboxutil -r** to rename the folder out of the way, or **mboxutil -d** to delete the folder (see "mboxutil").

Long-term, you will need to inform the user of mailbox size limitations, implement an aging policy (see "Configuring Message Expiration (Tasks)"), a quota policy (see "Message Store Quota Overview"), set a mailbox limit by setting **store.maxmessages** (see *Messaging Server Reference*), set up an archiving system, or make an adjustment to keep the mailbox size under control.

## IMAP Events Become Slow

**Symptom:** After working fine for a short period of time, many IMAP events become unreasonably slow, with some events taking over a second.

**Diagnosis:** You have the Event Notification Service (ENS) plugin, **libibiff**, configured, but ENS is not running or not reachable. See "Administering Event Notification Service" for ENS details.

**Solution:** If you want ENS notifications, verify that the ENS is enabled and configured correctly. If you do not want ENS notifications, make sure that **libibiff** is not being loaded. Typical incorrect configuration:

```
notifytarget = /opt/sun/comms/messaging/lib/libibiff
ens.enable = 0
```

Instead, use one of the following configurations:

```
notifytarget =
ens.enable = 0
```

#### or

```
notifytarget = /opt/sun/comms/messaging/lib/libibiff
ens.enable = 1
```

# Part IV

# Managing the Message Store and Mailboxes

The message store is the component of Oracle Communications Messaging Server that contains the user mailboxes as well as the servers that provide IMAP, POP, and HTTP access to the mailboxes.

Unless otherwise noted, the message store (specifically, the **stored** process) should be up and running while performing management and maintenance tasks described in "Message Store Command Reference".

The size of the message store increases as the number of users, mailboxes, and log files increase. You can control the size of the message store by specifying limits on the size of mailboxes, by specifying limits on the total number of messages allowed, and by setting aging policies for messages in the store.

Depending on the number of users your server supports, the message store might require one physical disk or multiple physical disks. There are two ways to integrate this additional disk space into your system. The easiest way is to add additional message store partitions (see "Managing Message Store Partitions and Adding Storage"). Likewise, if you are supporting multiple hosted domains, you might want to dedicate a server instance to a single, large domain. With this configuration, you can designate a store administrator for a particular domain. You can also expand the message store by adding more partitions.

Part IV contains the following chapters:

- Managing Mailboxes
- Backing Up and Restoring the Message Store
- Administering Very Large Mailboxes
- Message Store Message Expiration
- Configuring Message Expiration (Tasks)
- Configuring POP, IMAP, and HTTP Services
- Handling Message Store Overload
- Managing Message Store Partitions and Adding Storage
- Managing Message Store Quotas
- Managing Message Types in the Message Store
- Managing Shared Folders
- Upgrading the Classic Message Store
- Message Store Automatic Recovery On Startup
- Message Store Maintenance Queue

- Message Store Message Type Overview
- Migrating Mailboxes to a New System
- Monitoring Disk Space
- Protecting Mailboxes from Deletion or Renaming
- Reducing Message Store Size Due to Duplicate Storage
- Specifying Administrator Access to the Message Store
- Constructing Valid Message Store UIDs and Folder Names
- Message Store Automatic Failover with Database Replication
- Administering Message Store Database Snapshots (Backups)
- Classic Messaging Server and Tiered Storage Overview
- Message Store Command Reference

Additional information about the Message Store can be found in the following chapters:

- Troubleshooting the Message Store
- Best Practices for Messaging Server and ZFS

# **Managing Mailboxes**

This chapter describes how to list, create, remove, rename, move, and view information about mailboxes. It also describes how to find the directory location for a particular mailbox, restore expunged messages, and see how many users other than the mailbox owner have read messages in a shared IMAP folder. Specifically it describes how to use the **mboxutil**, **hashdir**, and **readership** utilities.

# To Manage Mailboxes with mboxutil

Use the "mboxutil" command to perform typical maintenance tasks on mailboxes. **mboxutil** tasks include the following:

- List mailboxes
- List and remove orphaned and inactive mailboxes
- Create mailboxes
- Rename mailboxes
- Move mailboxes from one partition to another
- Expunge mailboxes
- Restore expunged messages that have not been purged
- List personal mailbox subscriptions and unsubscribed mailboxes that no longer exist
- You can also use the "mboxutil" command to view information about quotas. See "Managing Message Store Quotas" for more information.

When an end user deletes a mailbox, all messages are expunged and purged according to the value of **store.cleanupage**. However, expunged messages can be restored by using the **mboxutil** -**R** command, as long as you have enabled the **store.mailboxpurgedelay** option. Expunged messages are moved to the new location when a mailbox is renamed.

**Caution:** Do not kill the **mboxutil** process in the middle of execution. If it is killed with **SIGKILL** (kill -9), it may potentially require that every server get restarted and a recovery be done.

### Examples

To list all mailboxes for all users:

mboxutil -1

To list all mailboxes and also include path and ACL information:

mboxutil -l -x

To create the default mailbox named **INBOX** for the user **daphne**:

mboxutil -c user/daphne/INBOX

To delete a mail folder named **projx** for the user **delilah**:

mboxutil -d user/delilah/projx

To delete the default mailbox named **INBOX** and *all mail folders* for the user **druscilla**: mboxutil -d user/druscilla/INBOX

To rename the mail folder **memos** to **memos-april** for the user **desdemona**:

mboxutil -r user/desdemona/memos user/desdemona/memos-april

To move the mail account for the user **dimitria** to a new partition:

mboxutil -r user/dimitria/INBOX user/dimitria/INBOX partition

where *partition* specifies the name of the new partition.

To move the mail folder named *personal* for the user **dimitria** to a new partition:

mboxutil -r user/dimitria/personal user/dimitria/personal partition

## To Move Mailboxes to a Different Disk Partition

By default, mailboxes are created in the **primary** partition. If the partition gets full, additional messages cannot be stored. There are several ways to address the problem:

- Reduce the size of user mailboxes
- If you are using volume management software, add additional disks
- Create additional partitions ("To Add a Message Store Partition") and move mailboxes to the new partitions

If possible, add additional disk space to a system using volume management software because this procedure is the most transparent for the user. However, you might also move mailboxes to a different partition.

To move mailboxes to a different partition using the **mboxutil** command:

1. Create an input file of the mailboxes to be moved.

The input file must consist of pairs of duplicate lines, because the other use of **mboxutil -r** is to rename folders. Thus, the first line of each pair is the old folder name and the second line is the new folder name. In the case of moving a user from one partition to another, the folder names are the same. Here is an example input file, **mvusers**, for three users:

```
user/z4user21@east.example.com/inbox
user/z4user21@east.example.com/inbox
user/z4user22@east.example.com/inbox
user/z4user22@east.example.com/inbox
user/z4user23@east.example.com/inbox
```

2. Move the users to a new partition called **pool4**:

```
mboxutil -r -f /tmp/mvtest pool4
rename user/z4user21@east.sun.com/inbox to user/z4user21@east.sun.com/inbox
rename user/z4user22@east.sun.com/inbox to user/z4user22@east.sun.com/inbox
rename user/z4user23@east.sun.com/inbox to user/z4user23@east.sun.com/inbox
```

**Note:** If an error occurs with any individual mailbox move, the **mboxutil** command continues processing the rest of the input file. Thus, you must review the output (and possibly the default log file) to determine if any mailbox moves failed. Be sure to save that output.

## **To Remove Orphan Accounts**

To search for orphaned accounts (orphaned accounts are mailboxes that do not have corresponding entries in LDAP) use the following "mboxutil" commands:

mboxutil -o

Command output follows:

mboxutil: Start checking for orphaned mailboxes user/annie/INBOX user/oliver/INBOX mboxutil: Found 2 orphaned mailbox(es) mboxutil: Done checking for orphaned mailboxes

Use the following command to create a file listing orphaned mailboxes that can be turned into a script file that deletes the orphaned mailboxes (example filename is **orphans.cmd**):

mboxutil -o -w orphans.cmd

The command output is as follows:

mboxutil: Start checking for orphaned mailboxes mboxutil: Found 2 orphaned mailbox(es) mboxutil: Done checking for orphaned mailboxes

Delete the orphan files with the following command:

mboxutil -d -f orphans.cmd

# To Find a Mailbox's Directory Using hashdir

The mailboxes in the message store are stored in a hash structure for fast searching. Consequently, to find the directory that contains a particular user's mailbox, use the "hashdir" utility.

This utility identifies the directory that contains the message store for a particular account. This utility reports the relative path to the message store, such as **d1/a7/**. The path is relative to the directory level just before the one based on the user ID. The utility sends the path information to the standard output.

For example, to find the relative path to the mailbox for user crowe:

hashdir crowe

# To Find Out How Many Users Have Read Messages in a Shared Folder

The "readership" utility reports on how many users other than the mailbox owner have read messages in a shared IMAP folder (see "Shared Folders Overview").

An owner of a IMAP folder may grant permission for others to read mail in the folder. A folder that others are allowed to access is called a **shared folder**. Administrators can use the **readership** utility to see how many users other than the owner are accessing a shared folder.

This utility scans all mailboxes and produces one line of output per shared folder, reporting the number of readers followed by a space and the name of the mailbox.

Each reader is a distinct authentication identity that has selected the shared folder within the past specified number of days. Users are not counted as reading their own personal mailboxes. Personal mailboxes are not reported unless there is at least one reader other than the folder's owner.

For example, the following command counts as a reader any identity that has selected the shared IMAP folder within the last 15 days:

readership -d 15

# **Backing Up and Restoring the Message Store**

This chapter describes how to back up and restore Oracle Communications Messaging Server mailboxes. For conceptual information on the message store, see the following topics:

- Administering Message Store Database Snapshots (Backups)
- Message Store Disaster Backup and Recovery and Classic Message Store Directory Layout

## Mailbox Backup and Restore Overview

Mailbox backup and restore is one of the most common and important administrative tasks. You must implement a backup and restore policy for your message store to ensure that data is not lost if the following problems occur:

- System crashes
- Hardware failure
- Accidental deletion of messages or mailboxes
- Problems when reinstalling or upgrading a system
- Natural disasters (for example, earthquakes, fire, hurricanes)
- Migrating users

You can back up and restore mailboxes by using the "imsbackup" and "imsrestore" command-line utilities or the integrated backup and restore solution that uses Oracle StorageTek Enterprise Backup Software (EBS).

Messaging Server provides a single-copy backup procedure. Regardless of how many user folders contain a particular message, during backup, the message file is backed up only once using the first message file found. The second message copy is backed up as a link to the name of the first message file, and so on. **imsbackup** maintains a hash table of all messages using the device and inode of the message files as the index. This method does have implications when restoring data, however. See "Considerations for Partial Restore" for more information.

**Note:** You can also back up and restore the message store by backing up all relevant message files and directories. See "Message Store Disaster Backup and Recovery" for more information.

Backing up mailboxes includes three steps:

1. To Create a Mailbox Backup Policy

- 2. To Create Backup Groups
- **3.** To Run the imsbackup Utility

# To Create a Mailbox Backup Policy

Your backup policy will depend on several factors, such as:

- Peak Business Loads
- Full and Incremental Backups
- Parallel or Serial Backups

### **Peak Business Loads**

Take into account peak business loads when scheduling backups for your system as this can reduce system load during peak hours. For example, backups are probably best scheduled for early morning hours such as 2:00 AM.

### **Full and Incremental Backups**

Incremental backups (see "Incremental Backup") scan the message store for changed data and back up only what has changed. Full backups back up the entire message store. Determine how often the system should perform full as opposed to incremental backups. For example, you probably want to perform incremental backups as a daily maintenance procedure and full backups once a week.

### Parallel or Serial Backups

When user data is stored on multiple disks, you can back up user groups in parallel. Depending on system resources, parallel backups can speed up the overall backup procedure. However, you might want to use serial backups to reduce backup impact on the server's performance. Whether to use parallel or serial backups can depend on many factors, including system load, hardware configuration, how many tape drives are available, and so on.

# **To Create Backup Groups**

A backup group is an arbitrary set of user mailboxes defined by regular expressions. By organizing user mailboxes into backup groups, you can define more flexible backup management.

For example, you could create three backup groups, the first containing user IDs starting with the letters A through L, the second with users whose user IDs begin with M through Z, and the third with users whose user IDs begin with a number. Administrators could use these backup groups to back up mailboxes in parallel, or perhaps only certain groups on one day and other groups on another.

Consider the following points about backup groups:

- 1. They are arbitrary *virtual* groups of mail users that do not precisely map to the "Classic Message Store Directory Layout", although backup groups could resemble the message store directory.
- Administrators define backup groups by using UNIX regular expressions. The regular expressions are defined in the *MessagingServer\_ home/config/backup-groups.conf* file.

- When backup groups are referenced in imsbackup and imsrestore, they use the path format: /partition\_name/backup\_group
- 4. When you run the imsbackup command, it evaluates the entire backup-groups.conf, and if it finds more than one group that matches a user, it uses the first match. For example, the following backup-groups.conf contains these definitions:

```
groupA=a.*
...
groupN=.*n$
```

Because both groups match the user ID **admin**, the **imsbackup** command uses the first match, which is **groupA**. Thus, **groupA** includes the **admin** mailbox. Furthermore, the **groupN** backup does not include the **admin** mailbox.

The format of **backup-groups.conf** is as follows:

```
group_name=definition
group_name=definition
.
.
.
```

Using the example described in the previous paragraph, you would use the following definitions to create the three backup groups:

```
groupA=[a-1].*
groupB=[m,-z].*
groupC=[0-9].*
```

You can now scope **imsbackup** and **imsrestore** at several levels. You can backup the whole message store by using the following backup commands:

```
imsbackup -f <device> /
```

To back up all mailboxes for all users in **groupA** use the following command:

```
imsbackup -f <device> /<partition>/groupA
```

The default partition is called **primary**.

### Pre-defined Backup Group

Oracle Communications Messaging Server includes one predefined backup group that is available without creating the **backup-groups** configuration file. This group is called **user** and includes all users. For example, the following command backs up all users on the **primary** partition:

imsbackup -f backupfile /primary/user

## To Run the imsbackup Utility

To back up and restore your mailboxes, Messaging Server provides the "imsbackup" and "imsrestore" utilities. The **imsbackup** and **imsrestore** utilities do not have the advanced features found in general purpose tools like EBS. For example, the utilities have only very limited support for tape auto-changers, and they cannot write a single store to multiple concurrent devices. Comprehensive backup is achieved by using plug-ins to generalized tools like EBS. See "To Use StorageTek Enterprise Backup Software" for more information about using EBS.

### Running the imsbackup Utility

With **imsbackup**, you can write selected contents of the message store to any serial device, including magnetic tape, a UNIX pipe, or a plain file. The backup or selected parts of the backup can later be recovered by using the **imsrestore** utility. The output of **imsbackup** can be piped to **imsrestore**.

The following example backs up the entire message store to /dev/rmt/0:

imsbackup -f /dev/rmt/0 /

This example backs up the mailboxes of user ID joe to /dev/rmt/0:

imsbackup -f /dev/rmt/0 /primary/user/joe

This example backs up all the mailboxes of all the users defined in the backup group **groupA** to **backupfile** (see "To Create Backup Groups"):

```
imsbackup -f /primary/groupA > backupfile
```

### Incremental Backup

The following example backs up messages stored from May 1, 2004 at 1:10 pm to the present. The default is to back up all the messages regardless of their dates:

```
imsbackup -f /dev/rmt/0 -d 20040501:131000 /
```

This command uses the default blocking factor of 20. See "imsbackup" for a complete syntax description.

Regarding date-time stamp:

20040501:131000 YYYYMMDD:HHMMSS 2004 05 01 : 13 10 00 YYYY MM DD : HH MM SS

### Excluding Bulk Mail When You Perform Backups

When you perform a backup operation, you can specify mailboxes that will be excluded from being backed up. By excluding bulk or trash mailboxes that can accrue large numbers of unimportant messages, you can streamline the backup session, reduce the time to complete the operation, and minimize the disk space required to store the backup data.

To exclude mailboxes, specify a value for the store.backupexclude option.

You can specify a single mailbox or a list of mailboxes separated by the "%' character. ("%' is an illegal character in a mailbox name.) For example, you could specify the following values:

Trash

Trash%Bulk Mail%Third Class Mail

In the first example, the folder **Trash** is excluded. In the second example, the folders **Trash**, **Bulk Mail**, and **Third Class Mail** are excluded.

Example commands:

```
cd /opt/sun/comms/messaging64/bin
msconfig set store.backupexclude "Trash%Bulk Mail%Third Class Mail"
msconfig show store.backupexclude
```

role.store.backupexclude = Trash%Bulk Mail%Third Class Mail

The backup utility backs up all folders in a user mailbox except those folders specified in the **store.backupexclude** option.

This feature works with the Messaging Server backup utility, StorageTek Enterprise Backup Software, and third-party backup software.

You can override the **store.backupexclude** setting and back up an excluded mailbox by specifying its full logical name during the operation. For example, suppose the Trash folder has been excluded. You can still back up Trash by specifying the following:

/primary/user/user1/trash

However, if you specify

/primary/user/user1

the Trash folder is excluded.

## To Restore Mailboxes and Messages

To restore messages from the backup device, use the "imsrestore" command. For example, the following command restores messages for **user1** from the file **backupfile**.

imsrestore -f backupfile /primary/user1

### **Considerations for Partial Restore**

A partial restore is when only a part of the message store is restored. A full restore is when the entire message store is restored. The message store uses a single-copy message system. That is, only a single copy of any message is saved in the store as a single file. Any other instances of that message (for example, when a message is sent to multiple mailboxes) are stored as links to that copy. Because of this, there are implications when restoring messages. For example:

- Full Restore. During a full restore, linked messages still point to the same inode as the message file to which they are linked.
- Partial Backup/Restore. During a partial backup and partial restore, however, the single-copy characteristic of the message store might not be preserved.

The following examples demonstrate what happens to a message that is used by multiple users when a partial restore is performed. Assume there are three messages, all the same, belonging to three users A, B, and C, as follows:

A/INBOX/1 B/INBOX/1 C/INBOX/1

**Example 1.** In the first example, the system performs a partial backup and full restore procedure as follows:

- 1. Back up mailboxes for users B and C.
- **2.** Delete mailboxes of users B and C.
- **3.** Restore the backup data from step 1.

In this example, **B/INBOX/1** and **C/INBOX/1** are assigned a new inode number and the message data is written to a new place on the disk. Only one message is restored. The second message is a hard link to the first message.

**Example 2.** In this example, the system performs a full backup and a partial restore as follows:

- **1.** Perform full backup.
- 2. Delete mailboxes for user A.
- **3.** Restore mailboxes for user A.

A/INBOX/1 is assigned a new inode number.

Example 3. In this example, partial restore might require more than one attempt:

**1.** Perform full backup.

B/INBOX/1 and C/INBOX/1 are backed up as links to A/INBOX/1.

- 2. Delete mailboxes for users A and B.
- 3. Restore mailboxes for user B.

The restore utilities ask the administrator to restore A/INBOX first.

- 4. Restore mailboxes for users A and B.
- 5. Delete mailboxes for user A (optional).

**Note:** If you want to ensure that all messages are restored for a partial restore, you can run the **imsbackup** command with the **-i** option. The **-i** option backs up every message multiple times if necessary.

If the backup device is seekable (for example, a drive or tape), **imsrestore** seeks to the position containing **A/INBOX/1** and restores it as **B/INBOX/1**. If the backup device is non-seekable (for example, a UNIX pipe), **imsrestore** logs the object ID and the ID of the depending (linked) object to a file, and the administrator must invoke **imsrestore** again with the **-r** option to restore the missing message references.

### To Restore Messages from a Mailbox that Has Been Incrementally Backed-up

If you are restoring messages from a mailbox that has been incrementally backed-up, and if that mailbox exists on the server on which you want to restore the messages, then restoring the messages requires a straightforward **imesrestore**. However, if you want to restore messages from a mailbox that has been incrementally backed-up, and if that mailbox no longer exists, you must follow different restore procedures.

Use one of the following procedures to restore messages to a mailbox that does not exist on the message store server:

- During the restore operation, disable delivery of messages to the user. Do this by setting the LDAP attribute mailDeliveryOption to hold.
- Before you use **imesrestore**, create the mailbox with the **mboxutil** -c command.

The reason why these instructions must be followed for restoring an incremental backup is as follows: When a mailbox has been deleted or is being migrated, the **imsrestore** utility recreates the mailbox with the mailbox unique identification validity and message unique identifications (UIDs) stored in the backup archive.

In the past, when **imsrestore** would recreate a deleted or migrated mailbox, it would assign a new UID validity to the mailbox and new UIDs to the messages. In that situation, a client with cached messages would have to resynchronize the mailbox UID validity and message UIDs. The client would have to download the new data again, increasing the workload on the server.

With the new **imsrestore** behavior, the client cache remains synchronized, and the restore process operates transparently with no negative impact on performance.

If a mailbox exists, **imsrestore** assigns new UIDs to the restored messages so that the new UIDs remain consistent with the UIDs already assigned to existing messages. To ensure UID consistency, **imsrestore** locks the mailbox during the restore operation. However, because **imsrestore** now uses the mailbox UID validity and message UIDs from the backup archive instead of assigning new UID values, UIDs could become inconsistent if you perform incremental backups and restores.

If you perform incremental backups with the **-d** date option of the **imsbackup** utility, you might have to invoke **imsrestore** multiple times to complete the restore operation. If incremental backups were performed, you must restore the latest full backup and all subsequent incremental backups.

New messages can be delivered to the mailbox between the restore operations, but in this case, the message UIDs can become inconsistent. To prevent inconsistency in the UIDs, you need to take one of the actions previously described on this page.

## To Use StorageTek Enterprise Backup Software

Messaging Server includes a backup API that provides an interface with third-party backup tools, such as EBS. The physical message store structure and data format are encapsulated within the backup API. The backup API interacts directly with the message store. It presents a logical view of the message store to the backup service. The backup service uses the conceptual representation of the message store to store and retrieve the backup objects.

Messaging Server provides an Application Specific Module (ASM) that can be invoked by the EBS's **save** and **recover** commands to back up and restore the message store data. The ASM then invokes the Messaging Server **imsbackup** and **imsrestore** utilities.

**Note:** This section provides information about how to use EBS with the Messaging Server message store. To understand the EBS interface, see your StorageTek Enterprise Backup Software documentation.

### To Back Up Data By Using StorageTek Enterprise Backup Software

- 1. Create a symbolic link from /usr/lib/nsr/imsasm to *MessagingServer\_home*/lib/msg/imsasm.
- 2. From Oracle or EMC, obtain a copy of the **nsrfile** binary and copy it to the following directory:/**usr/bin/nsr**

This is required only if you are using an older version of Networker (5.x). With Networker 6.0 and above, **nsrfile** is automatically installed under **/usr/bin/nsr**.

- **3.** If you want to back up users by groups, perform the following steps:
  - **a.** Create a backup group file. See "To Create Backup Groups" for more information.

- b. To verify your configuration, run mkbackupdir.sh. Look at the directory structure created by mkbackupdir.sh. The structure should look similar to that shown in "Classic Message Store Directory Layout". If you do not specify a backup-groups.conf file, the backup process uses the default backup group ALL for all users.
- **4.** In the directory **/nsr/res/**, create a **res** file for your save group to invoke the **mkbackupdir.sh** script before the backup. See "Classic Message Store Directory Layout" for an example.

**Note:** Earlier versions of Networker have a limitation of 64 characters for the save set name. If the name of this directory plus the logical name of the mailbox (for example, /primary/groupA/fred) is greater than 64 characters, then you must run mkbackupdir.sh -p. Therefore, you should use a short path name for the -p option of mkbackupdir.sh. For example the following command will create the backup image under the directory /backup:

```
mkbackupdir.sh -p /backup
```

**Important**: The backup directory must be writable by the message store owner (example: **mailsrv**).

The following is a sample backup groups directory structure.

```
/backup/primary/groupA/amy
/bob
/carly
/groupB/mary
/nancy
/zelda
/groupC/123go
/1bill
/354hut
```

The following example shows a sample **res** file named **IMS.res** in the **/nsr/res** directory:

```
type: savepnpc;
precmd: "echo mkbackupdir started",
  "/usr/example/server5/msg-example/bin/mkbackupdir.sh -p /backup";
  pstcmd: "echo imsbackup Completed";
  timeout: "12:00 pm";
```

You are now ready to run the EBS interface as follows:

- 5. Create the Messaging Server save group if necessary.
  - a. Run nwadmin.
  - **b.** Select Customize | Group | Create.
- **6.** Create a backup client using **savepnpc** as the backup command:
  - 1. Set the save set to the directory created by **mkbackupdir**. For a single session backup, use **/backup**.

For parallel backups, use **/backup**/*server/group*. Be sure you have already created *group* as defined in "To Create Backup Groups". You must also set the parallelism to the number of backup sessions. See "To Back Up Data By Using

StorageTek Enterprise Backup Software" for more information.

 Select Group Control | Start to test your backup configuration. Example. Creating A Backup Client in EBS: To create a backup client in EBS. From nwadmin, select Client | Client Setup | Create

```
Name: example
Group: IMS
Savesets:/backup/primary/groupA
/backup/secondary/groupB
/backup/tertiary/groupC
.
.
Backup Command:savepnpc
Parallelism: 4
```

### Restoring Data Using StorageTek Enterprise Backup Software

To recover data, you can use the EBS **nwrecover** interface or the **recover** command-line utility. The following example recovers user **a1**'s INBOX:

recover -a -f -s example /backup/example/groupA/a1/INBOX

The next example recovers the entire message store:

recover -a -f -s example /backup/example

# To Use a Third Party Backup Software (Besides StorageTek Enterprise Backup Software)

Messaging Server provides two message store backup solutions, the command line **imsbackup** and the StorageTek Enterprise Backup Software. A large message store running a single **imbackup** to back up the entire message store can take a significant amount of time. The EBS solution supports concurrent backup sessions on multiple backup devices. Concurrent backup can shorten backup time dramatically (backups of 25GB of data per hour have been achieved).

If you are using another third party concurrent backup software (for example, Netbackup), you can use the following method to integrate your backup software with the Messaging Server.

 Divide your users into groups (see "To Create Backup Groups") and create a backup-groups.conf file under the directory *MessagingServer\_home/config/*.

**Note:** This backup solution requires additional disk space. To backup all the groups concurrently, the disk space requirement is two times the message store size. If you do not have that much disk space, divide your users into smaller groups, and then backup a set of groups at a time. For example group1 - group5, group6 - group10. Remove the group data files after backup.

 Run imsbackup to back up each group into files under a staging area. The command is imsbackup -f <device>/<instance>/<group> You can run multiple imsbackup processes simultaneously. For example:

```
imsbackup -f- /primary/groupA > /bkdata/groupA &
imsbackup -f- /primary/groupB > /bkdata/groupB &
. . .
```

- **3.** Use your third party backup software to back up the group data files in the staging area (in our example that is */bkdata*).
- **4.** To restore a user, identify the group filename of the user, restore that file from tape, and then use **imsrestore** to restore the user from the data file.

# **Troubleshooting Backup and Restore Problems**

This section describes common backup and restore problems and their solutions.

- Problem: msprobe restarts everything during a long imsrestore during message store migration. This can also happen with imsbackup, imsimport, or any processing intensive utility.
- Solution: When imsrestore or any processing intensive operation takes significantly more system resources than normal, and continues doing so longer than the msprobe interval, there might be a temporary backlog of DB transaction log files to be cleared. If there are more files than specified in store.maxlog, then msprobe may erroneously restart all the processes during a restore. To prevent this from happening, disable msprobe during the imsrestore.
- Problem: When I do an restore of a folder or INBOX using imsrestore or imsasm, it appends all the messages in that folder onto the current folder. This results in multiple copies of the messages in that folder.
- Solution: Make sure the -i flag of imsrestore is not set in the imsasm script.
- **Problem**: I want to do an incremental backup of just new messages added in a mail folder, but when I try, the entire folder gets backed up. How do I just back up the new messages?
- **Solution**: Set the *-ddatetime* flag on **imsbackup**. This will backup messages stored from the specified date and time to the present. The default is to back up all messages regardless of their dates.

# Message Store Disaster Backup and Recovery

A disaster refers to a catastrophic failure of the entire message store as opposed to a mailbox or set of mailboxes. That is, a situation where all data on the message store servers are lost. A complete message store disaster restore will consist of restoring the following lost data:

- All message store data. These can be backed up using the procedures described above. If file system backup method is used, be sure to back up the following data:
  - All message store partitions
  - The message store database files at *DataRoot*/store/mboxlist.
  - The message store database snapshots at *DataRoot*/store/dbdata/snapshots (Note that the location of message store database snapshot files can be configured with the store.snapshotpath option.)
- Configuration data. Including the local configuration file at *DataRoot/config*. See also "Classic Message Store Directory Layout".

If you want to back up your message store for disaster recovery, you can use file system snapshot tools to take a snapshot of the file system. The snapshot **must** be a *point-in-time* file system snapshot.

It is best to capture all the data (message store partitions, database files and so on) at the same point-in-time, however, if this cannot be done, then you must backup the data in this order:

- 1. Database snapshots
- 2. Database files
- **3.** Message Store indexes if separated from the messages using the **partition**:*partition-name*.**messagepath** option (**store.partition**.\*.**messagepath** in legacy configuration). For additional information, see the discussion about the **messagepath** option in *Messaging Server Reference*.
- 4. Messages
- 5. Configuration data

If database files and Message Store indexes are not backed up with the same point-in-time snapshot (or database files, Message Store indexes, and Messages, if indexes are not separate) then **reconstruct -m** is required after restore.

# **Administering Very Large Mailboxes**

This chapter describes how Oracle Communications Messaging Server enables the use of "very large" mailboxes.

# Very Large Mailboxes Overview

To increase the mailbox size limit and improve **expunge** performance, the index records and cache records have been split into separate files with support added for multiple cache files. An index file contains a mailbox header and a 128-byte fixed-length record for every message in the mailbox. The index record contains the location and size of the corresponding cache record. The cache files contain frequently used data in variable length records. The cache file size is configurable (**store.maxcachefilesize**). The default cache size is 500 Mbs, with a maximum size 2 Gbs. New cache records are appended to the newest cache file. As a cache file fills up, a new cache file is created, enabling a mailbox to continue to grow.

To optimize expunge performance, only the index file **store.idx** is purged when a mailbox is expunged. Expunge removes the obsoleted index records from the index file. Cache record and message file removal is deferred until the size of the expunged data exceeds a configurable threshold (**store.purge.count** or **store.purge.percentage** for cache records; **store.cleanupsize** for the *number* of messages). When the expunged size exceeds the threshold, expunge enqueues a purge request to the "Message Store Maintenance Queue". Then impurge dequeues the request, removes the unused message files and purge the cache files when the expunged size exceeds the purge threshold.

## The Structure of a Mailbox

The following figure is an example of a large mailbox:

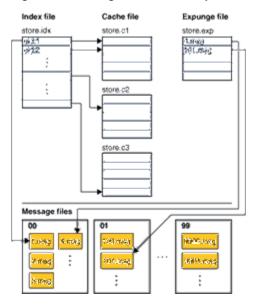

Figure 49–1 Large Mailbox Example

# **Mailbox Size Limit**

IMAP defines the UID as a 32-bit value. Therefore, the maximum number of messages in a mailbox is limited to 4,294,967,295. For a 64 bit messaging server, the maximum number of messages in a folder is 4,294,967,295. For a 32-bit messaging server, the maximum number of messages in a folder is 16,777,215. The **msconfig** option **store.maxmessages** can be used to limit the size of a folder. The default limit is 16,000,000.

Note, the 4 billion limit is a hard limit. Effective limit is much smaller (normally less than 1 million). Mailbox expunge has to rewrite the **store.idx file**. The larger the mailbox, the longer it takes to expunge.

## **Mailbox Migration**

Mailboxes are migrated to the new format automatically when they are opened. The operation is transparent to the end users.

# **Pre-Deployment Preparations**

The high-level steps for preparing to use very large mailboxes include:

- 1. Configuring the maximum cache file size
- 2. Configuring the mailbox expunge size
- **3.** Configuring **store.maxmessages**, quotas or expire rules to prevent mailboxes from getting too big

Table 49–1 describes the new msconfig options for managing large mailboxes.

 Table 49–1
 msconfig Options for Managing Large Mailboxes

| msconfig Option        | Description                                                  |
|------------------------|--------------------------------------------------------------|
| store.maxcachefilesize | Sets the maximum cache file size in bytes, maximum of 2 Gbs. |

Table 49–1 (Cont.) msconfig Options for Managing Large Mailboxes

| msconfig Option   | Description                                                                                 |
|-------------------|---------------------------------------------------------------------------------------------|
| store.cleanupsize | Cleans the mailbox when the number of expunged messages exceeds this value. Default is 100. |

# **Checking Mailbox Data**

The **imcheck** command line utility can be used to dump the data of mailboxes in readable format. For example, **imcheck -m** mailbox dumps the content of a **store.idx** file:

```
imcheck -m user/dumbo/INBOX
_____
Name: user/dumbo
Version: 103
Exists: 4
Flags: 0
Largest Msg: 1521 bytes
Last Append: 20080131104858
Last Repair: -
Last UID: 4
Oldest Msg: 20080131104843
Oldest Uid: 1
Quota Used: 2394
Bytes Expunged: 0
UID Validity: 1201805323
Last CacheId: 1
Start Offset: 256
Append CacheId: 1
ACL: dumbo lrswipcdan
Subscribed: 0
Partition: primary
Path: /var/opt/SUNWmsgsr/store/partition/primary/=user/94/60/=dumbo
Msg Path: /var/opt/SUNWmsgsr/store/partition/primary/=user/94/60/=dumbo
MsgNo Uid Internal-Date Sent-Date Size HSize Cache-Id C-Offset C-Len Last-Updated
Save-Date MT SFlags UFlags Original-Uid Message-id
_____
_____
1 1 20080131104843 20080131104843 257 244 1 16 864 20080131104843 20080131104843 2
R 0.0.0 1201805323-1 -
2 2 20080131104851 20020301191039 338 229 1 880 816 20080131104851 20080131104851
2 R 0.0.0 1201805323-2 <001@red.iplanet.com>
3 3 20080131104855 20020301191039 1521 241 1 1696 840 20080131104855
20080131104855 2 R 0.0.0 1201805323-3 <002@red.iplanet.com>
4 4 20080131104858 20050919110532 278 252 1 2536 860 20080131104858 20080131104858
1 R 0.0.0 1201805323-4 <003@red.iplanet.com>
```

#### imcheck -m mailbox -c msgno displays the cache records of a message:

```
imcheck -m user/dumbo/INBOX -c 1
Cache items of user/dumbo message number 1:
ENVELOPE {300}
("Thu, 31 Jan 2008 10:48:43 -0800" "welcome" (("Mail Administrator" NIL
"Postmaster" "puzzle.red.iplanet.com")) (("Mail Administrator" NIL "Postmaster"
"puzzle.red.iplanet.com")) (("Mail Administrator" NIL "Postmaster"
"puzzle.red.iplanet.com")) ((NIL NIL "dumbo" "red.iplanet.com")) NIL NIL NIL NIL)
```

```
BODYSTRUCTURE {75}
("TEXT" "PLAIN" ("CHARSET" "us-ascii") NIL NIL "7BIT" 13 1 NIL NIL NIL NIL)
BODY {59}
("TEXT" "PLAIN" ("CHARSET" "us-ascii") NIL NIL "7BIT" 13 1)
SECTION {48}
Header offset: 0 len: 244
Body offset: 244 len: 13
1 subparts
(1) offset: 244 len: 13 charset: 0 encoding: 0
CACHEHEADERS {244}
Subject: welcome
To: dumbo@red.iplanet.com
Date: Thu, 31 Jan 2008 10:48:43 -0800
From: Mail Administrator <Postmaster@puzzle.red.iplanet.com>
MIME-Version: 1.0
Content-Type: text/plain; charset=us-ascii
Content-Transfer-Encoding: 7bit
FROM {53}
mailadministrator <postmaster@puzzle.red.iplanet.com>
TO {23}
<dumbo@red.iplanet.com>
CC {0}
BCC {0}
```

SUBJECT {9}
"welcome"

XSENDER {0}

# **Message Store Message Expiration**

This chapter describes message expiration concepts. See "Configuring Message Expiration (Tasks)" for information on message removal tasks.

Message expiration automatically removes messages from the message store based on criteria that you set. For example, you can remove old messages, overly large messages, seen or deleted messages, messages with specific Subject: lines, messages of a certain type, and so on.

**Note:** Oracle Communications Messaging Server removes messages without giving a warning, so it is important to inform users about message expiration policies. Unexpected message removal can be a source of consternation for users and administrators.

## imexpire Overview

Message expiration is performed by the **imexpire** utility, which performs a specific action to the expired messages. (See "Deleting, Expunging, Purging, and Cleaning Up Messages" for details on the message removal process.) You can launch the **imexpire** utility from the command-line or schedule it to launch through the **imsched** daemon. You specify a set of expiration rules in the **store.expirerule** file. You can have multiple rules files, each located the directory that pertains to the scope of the rules. That is, rules that apply globally to the entire message store are put in one directory, rules that apply to a partition in another, rules that apply to users in yet another, and so on.

**Note:** Although global expiration rules can be specified with **store.expire**.*attribute* **configutil** options, use **store.expirerule** files to specify these rules. If too many rules are created by using **configutil**, performance problems can result.

**imexpire** loads all of the expire rules at start up. By default, **imexpire** creates one thread per partition. Each thread goes through the list of user folders under its assigned partition and loads the local expire rule files as it goes. The expire function checks each folder against the expire rules applicable to this folder and expunges messages as needed.

It is also possible to exclude specified users from the expire rules by adding their user ID, one per line, in a file called **expire\_exclude\_list** in the *MessagingServer\_home/config/* directory.

# To Deploy the Message Expiration Feature

Message expiration requires the following three steps:

- 1. Define message expiration policy: Which messages will be expired? What users, folders, domains, and partitions will have messages expired? What size, message age, and headers will define the removal criteria? Define the scope of messages to be removed. See "To Define Message Expiration Policy" for more information.
- **2.** Specify the **imexpire** rules to implement this policy. See "To Set Rules Implementing Message Expiration Policy" for more information.
- **3.** Specify the **imexpire** scheduling. See "To Schedule Message Expiration and Logging Level" for more information.

### **To Define Message Expiration Policy**

You can define message expiration based on criteria such as:

- **Age of Message** Expire messages older than X days. Attribute: **messagedays**.
- Message Count Expire messages in a folder exceeding X messages. Attribute: messagecount.
- Age of Oversized Message Expire messages that exceed X bytes after Y days grace period. Attributes: messagesize and messagesizedays.
- Seen and Deleted Message Flag Expire messages with the Seen or Deleted flag set. These criteria can be set to "and" or "or." If set to or, the message's Seen/Delete flag will cause expiration regardless of other criteria. If set to and, the message's Seen/Delete flag must be set along with passing all other specified criteria. Attributes: seen and deleted.
- Header Field of Message Allows you to specify a header and string as criteria for expiring a message, for example, removing all messages with the header "Subject: Work from Home." Note that this feature also allows you to use message type as a criteria too. See "Expiring Messages by Message Type" for more information.
- Folder of Messages Allows you to specify the folder on which to expire messages. Attribute: folderpattern. Note that this attribute only uses the modified UTF-7 character set.

**Note:** imexpire does not allow you to delete or preserve messages based on how long it has been since that message was read. For example, you cannot specify that messages that have not been read for 200 days will be removed.

### **Examples of Message Expiration Policy**

Example 1: Remove all messages 365 days old in a folder exceeding 1,000 messages.

Example 2: Remove messages in domain example.org that are older than 180 days.

Example 3: Remove all messages that have been marked as deleted.

Example 4: Remove messages in example.com that have been marked as seen, are older than 30 days, are larger than 100 kilobytes, from folders exceeding 1,000 messages, with the header **X-spam**.

### To Set Rules Implementing Message Expiration Policy

Rules are set by putting them into a **store.expirerule** file. An example of two global **store.expirerule** rules is shown below:

```
Rule1.regexp: 1
Rule1.folderpattern: user/.*/trash
Rule1.messagedays: 2
Rule2.regexp: 1
Rule2.folderpattern: user/.*
Rule2.messagedays: 14
```

In this example, Rule 1 specifies that all messages in all users' trash folders are removed after two days. Rule 2 specifies that all messages in any folder in the message store are removed after 14 days.

#### **Expiration Rules Guidelines**

This section sets the guidelines for the **store.expirerule** file rules.

**Note:** In earlier Messaging Server releases, expiration rules could be set with **configutil** options **store.expirerule**.*attribute* (see *Messaging Server Reference*.) This is still true, but expire rules using header constraints (example: expiring a message with a specific subject line) are not supported. Also, regular expressions in the expire rules created with **configutil** need to be POSIX compliant rules. If you want to use UNIX compliant regular expressions you must use the store.expire file. In addition, using both **configutil** options and the global store.expirerule configuration file is not supported. If the configuration file is present, **configutil** options are not used. In any case, it is best to use **store.expirerule** to specify all expiration rules.

- Rules are specified in a file called **store.expirerule**.
- Multiple expiration criteria can be specified with the same rule. (See preceding example.)
- Rules can apply to the entire message store (global rules), a partition, a user, or a folder.
  - The global rules are stored in the MessagingServer\_ home/config/store.expirerule file.

**Note:** Each global rule will be checked against every mailbox, which can cause some processing overhead depending on the number of global rules you specify. For this reason, you should not specify partition, mailbox or user rules in the global rules file. In general, you should try not to put any more expiration rules than necessary in this file.

- Partition rules are stored in *store\_root/partition/partition\_name/store.expirerule* (more accurately, the location specified by the *store.partition.\*.path configutil* option).
- User rules are specified in *store\_root/partition/partition\_ name/userid/store.expirerule* or by specifying the folderpattern rule to be user/userid/.\*.

 Folder rules are specified in *store\_root/partition/partition\_ name/userid/folder/store.expirerule* or by specifying the **folderpattern** rule to be **user**/*userid/folder*.

Multiple non-global rules (user, folder, partition) using *rule\_name* was only implemented starting in Messaging Server 6.2p4.

- Multiple expire rules can be applied to a mailbox at the same time. An expire
  policy for a mailbox consists of global rules and local rules. Local rules apply to
  the mailbox under the same directory and all of its sub-folders.
- imexpire unifies all of the expiration rules applying to a mailbox, unless there is an exclusive rule specified for this mailbox (see Table 50–1). The resulting rule set represents the most restrictive expiration policy based on all applicable rules. For example, if rule X expires messages such that the maximum message life is 10 days, and rule Y specifies 5 days, the union will be 5 days.

Attribute **Description (Attribute Value)** action Specifies an action to perform on the messages caught by the expire rules. The possible values are: discard – discards the message. This is the default. . **report** – prints the mailbox name, uid-validity and uid to stdout. archive – archives the message with the Compliance and Content . Management System and then discards the message. fileinto: folder – files the message into the specified folder. The shared folder prefix can be used to file messages to folders owned by another user. If the specified folder does not exist, imexpire creates it. exclusive Specifies whether or not this is an exclusive rule. If specified as exclusive, only this rule applies to the specified mailbox(es) and all other rules are ignored. If more than one exclusive rule exists, the last exclusive rule loaded will be used. For example, if a global and a local exclusive rule are specified, the local rule will be used. If there is more than one global exclusive rule, the last global rule listed by **configutil** is used. (1/0) expires imexpire will select the message if the date value specified with these header fields is older than the expiration date based on the messagedays attribute. If multiple expiration header fields are specified, the earliest expiration date will be used. (string) imexpire will select the message if the date value specified with these expiry-date header fields is older than the expiration date based on the messagedays attribute. If multiple expiration header fields are specified, the earliest expiration date will be used. (string) foldpattern Specifies the folders affected by this rule. The format must start with a user/, which represents the directory store\_root/partition/\*/. See Table 50–2, " imexpire Folder Patterns Using Regular Expressions". (POSIX regular expression) messagecount Maximum number of messages in a folder. Oldest messages are expunged as additional messages are delivered. (integer) foldersize Maximum size of folder before the oldest messages are expunded when additional messages are delivered. (integer in bytes) messagedays Number of days in the message store before being expunged. (integer) Maximum size of message in bytes before it is marked to be messagesize expunged. (integer)

Table 50–1 imexpire Attributes

| Attribute            | Description (Attribute Value)                                                                                                    |
|----------------------|----------------------------------------------------------------------------------------------------|
| messagesizedays      | Grace period. Days an over-sized message should remain in a folder.<br>(integer)                                                                                                    |
| messageheader.header | Specifies a header field and string. Values are not case-sensitive and regular expressions are not recognized. Example:                                                                                                    |
|                      | Rule1.messageheader.Subject: Get Rich Now!                                                                                                    |
|                      | Headers other than Subject: can be used.                                                                                                    |
| regexp               | Enable UNIX regular expressions in rules creation. (1 or 0). If not specified, IMAP expressions will be used.                                                                                                    |
| savedays             | Number of days the messages are saved in a folder until they are expunged.                                                                                                    |
| seen                 | <b>seen</b> is a message status flag set by the system when the user opens a message. If the attribute <b>seen</b> is set to and, then the message must be seen and other criteria must be met before the rule is fulfilled. If the attribute <b>seen</b> is set to <b>or</b> , then the message only needs to be seen or another criteria be met before the rule is fulfilled. <b>(and/or)</b>                                           |
| sieve                | A Sieve test specifying message selection criteria. Example:                                                                                                    |
|                      | Rule17.sieve: header :contains "Subject" "Vigara"                                                                                                    |
| deleted              | <b>deleted</b> is a message status flag set by the system when the user<br>deletes a message. If the attribute <b>deleted</b> is set to <b>and</b> , then the<br>message must be deleted and another criteria must be met before the<br>rule is fulfilled. If the attribute <b>deleted</b> is set to <b>or</b> , then the message<br>only needs to be deleted or another criteria be met before the rule is<br>fulfilled. <b>(and/or)</b> |

Table 50–1 (Cont.) imexpire Attributes

## Localized Mailbox Names in imexpire

The IMAP protocol specifies that mailbox names use modified UTF-7 encoding. Messaging Server supports localized character sets on external interfaces so that mailbox names can be localized. Internally, however, the system converts the localized name to MUTF-7. Thus, a folder that has a localized mailbox name on a client will have a corresponding mailbox file name in MUTF-7. (Note that IMAP error messages will output mailbox names in MUTF-7 and not the localized character set.)

In general, most message store utilities that require mailbox names expect the names in the localized character set, although they may have an option flag that allows a different character set to be used. These utilities include **reconstruct**, **mboxutil**, **imsbackup**, **imsrestore**, and **hashdir**. However, **imexpire** requires that the mailbox name, specified as the attribute **folderpattern**, be in MUTF-7. Using a localized name will not work.

To obtain the appropriate **folderpattern** for **imexpire** it may be necessary to convert a localized mailbox name to the modified UTF-7 equivalent. This can be done using the **mboxutil -E** command as follows:

mboxutil -l -p user/han/\*
msgs Kbytes last msg partition quotaroot mailbox
57 100 2010/04/29 11:18 primary 5242880 user/han/INBOX
1 1 2010/04/30 12:56 primary - user/han/<multibyte\_mailbox>
mboxutil -l -E MUTF-7 -p user/han/\*

57 100 2010/04/29 11:18 primary 5242880 user/han/INBOX 1 1 2010/04/30 12:56 primary user/han/&kAFP4W4IMH8wojCkMMYw4A-

The first **mboxutil** shows the localized mailbox name. The second **mboxutil** shows the mailbox name in MUTF-7. The MUTF-7 mailbox name is identical to the IMAP list command:

x list "" \*
 \* LIST (\NoInferiors) "/" INBOX
 \* LIST (\HasNoChildren) "/" &kAFP4W4IMH8wojCkMMYw4A-

To convert the local **charset** to modified UTF-7 encoding, use the **mboxutil** command with the **-E** option:

Note that **mboxutil** -E can be used for any command that requires the use of a MUTF-7 mailbox name including **imexpire**.

### Setting imexpire Rules Textually

Message expiration rules are set by specifying expire criteria in a **store.expirerule** file. The **store.expirerule** file contains one expire criteria per line. An expire criteria of the global rule configuration file (*DataRoot*/**store**/**store**.**expirerule**) has the following format:

rule\_name.attribute: value

"Example imexpire Rules" shows a set of global expiration rules in *MessagingServer\_home/config/store.expirerule*.

Rule 1 sets the global expiration policy (that is, policy that applies to all messages), as follows:

- Enable UNIX regular expressions in rules creation.
- Removes messages larger than 100,000 bytes after 3 days.
- Removes messages deleted by the user.
- Removes any message with the strings "Viagra Now!" or "XXX Porn!" in the Subject: header.
- Limits all folders to 1,000 messages, the system removes the oldest messages on a folder to keep the total to 1.000.
- Removes all messages older than 365 days.

Rule 2 sets the message expiration policy for users at the hosted domain **example.org**. It limits mailbox sizes to 1 megabyte, removes messages that have been deleted, and removes messages older than 14 days.

Rule 3 sets the message expiration policy for messages in the inbox folder of user **f.dostoevski**. It removes messages with a subject line having the expression "On-line Casino."

### **Example imexpire Rules**

```
Rule1.regexp: 1
Rule1.folderpattern: user/.*
Rule1.messagesize: 100000
Rule1.messagesizedays: 3
Rule1.deleted: or
Rule1.Subject: Vigara Now!
Rule1.Subject: XXX Porn!
Rule1.messagecount: 1000
Rule1.messagedays: 365
Rule2.regexp: 1
Rule2.folderpattern: user/.*@example.org/.*
Rule2.exclusive: 1
Rule2.deleted: or
Rule2.messagedays: 14
Rule2.messagecount: 1000
Rule3.folderpattern: user/f.dostoevski/inbox
Rule3.Subject: On-line Casino
```

## **Setting imexpire Folder Patterns**

Folder patterns can be specified using POSIX regular expressions by setting the **imexpire** attribute **regex** to 1. If not specified, IMAP expressions will be used. The format must start with a **user**/ followed by a pattern. Table 50–2 shows the folder pattern for various folders.

| Scope                                                                          | Folder Patterns (regex=0) | Folder Pattern (regex=1) |
|--------------------------------------------------------------------------------|---------------------------|--------------------------|
| Apply rule to all messages in all folders of <i>userid</i> .                   | user/userid/*             | user/userid/.*           |
| Apply rule to messages of <i>userid</i> in folder <b>Sent</b> :.               | user/userid/Sent          | user/userid/Sent         |
| Apply rule to entire message store.                                            | user/*                    | user/.*                  |
| Apply rule to any folder called <b>Trash</b> anywhere in any user's hierarchy. | user/*/Trash              | user/.*/Trash            |
| Apply rule to folders in hosted domain <b>example.org</b> .                    | user/*@example.org/*      | user/.*@example.org/.*   |
| Apply rule to folders in default domain.                                       | Not applicable            | user/[^@]*/.*            |

Table 50–2 imexpire Folder Patterns Using Regular Expressions

# **Configuring Message Expiration (Tasks)**

This chapter describes the tasks you use to expire messages. See "Message Store Message Expiration" for overview and conceptual information.

## To Set imexpire Rules Textually

**Note:** In Unified Configuration, you can continue to configure messaging expiration as explained in this information, or use the **msconfig** command to individually set the appropriate configuration options. Modifying the **store.expirerule** file enables access to more functionality than using the **msconfig** command.

You expire messages by specifying rules in a **store.expirerule** file. The **store.expirerule** file contains one expire criteria per line. An expire criteria of the global rule configuration file *MessagingServer\_home/config/store.expirerule* has the following format:

rule\_name.attribute: value

An expiration rule for a user or mailbox rule configuration file has the following format:

attribute: value

The following example shows a set of global expiration rules in the *MessagingServer\_home/config/store.expirerule* file.

#### **Example imexpire Rules**

```
Rule1.regexp: 1
Rule1.folderpattern: user/.*
Rule1.messagesize: 100000
Rule1.messagesizedays: 3
Rule1.deleted: or
Rule1.messageheader.Subject: Vigara Now!
Rule1.messageheader.Subject: XXX Porn!
Rule1.messagedays: 365
Rule2.regexp: 1
Rule2.folderpattern: user/.*@example.org/.*
Rule2.exclusive: 1
Rule2.deleted: or
Rule2.messagedays: 14
Rule2.messagecount: 1000
```

Rule3.folderpattern: user/f.dostoevski/inbox Rule3.messageheader.subject: On-line Casino

Rule 1 sets the global expiration policy (that is, policy that applies to all messages) to:

- Enable UNIX regular expressions in rules creation.
- Remove messages larger than 100,000 bytes after 3 days.
- Remove messages deleted by the user.
- Remove any message with the strings "Vigara Now!" or "XXX Porn!" in the Subject: header.
- Limit all folders to 1,000 messages. After 1,000 messages, the system removes the oldest messages on a folder to keep the total to 1,000.
- Remove all messages older than 365 days.

Rule 2 sets the message expiration policy for users at the hosted domain **example.org**. It limits mailbox sizes to 1 megabyte, removes messages that have been deleted, and removes messages older than 14 days.

Rule 3 sets the message expiration policy for messages in the **inbox** folder of user **f.dostoevski**. It removes messages with a subject line having the expression "On-line Casino."

Note that headers other than Subject: can be used.

### To Set Expiration Rules by Using the msconfig Command

 In Unified Configuration, you can set expiration rules by using the following msconfig command:

msconfig set expirerule: name. option value

#### For example:

```
msconfig set expirerule:Rule1.folderpattern user/.*
msconfig set expirerule:Rule1.messagesize 100000
msconfig set expirerule:Rule1.messagesizedays 3
```

You can set the following options in this way:

- deleted
- exclusive
- folderpattern
- foldersizebytes
- messagecount
- messagedays
- messagesize
- messagesizedays
- seen

## To Set imexpire Folder Patterns

Folder patterns can be specified by using POSIX regular expressions by setting the **imexpire** attribute **regex** to 1. If not specified, IMAP expressions are used. The format

must start with a **user**/ followed by a pattern. Table 51–1 shows the folder pattern for various folders.

| Scope                                                                          | Folder Pattern (regex=0) | Folder Pattern (regex=1)                                                           |
|--------------------------------------------------------------------------------|--------------------------|------------------------------------------------------------------------------------|
| Apply rule to all messages in all folders of <i>userid</i> .                   | user/userid/*            | user/userid/.*                                                                     |
| Apply rule to messages of <i>userid</i> in folder <b>Sent:</b> .               | user/userid/Sent         | user/userid/Sent                                                                   |
| Apply rule to entire message store.                                            | user/*                   | user/.*                                                                            |
| Apply rule to any folder called <b>Trash</b> anywhere in any user's hierarchy. | user/*/Trash             | user/.*/Trash                                                                      |
| Apply rule to folders in hosted domain <b>example.org</b> .                    | user/*@example.org/*     | user/.*@example.org/.*                                                             |
| Apply rule to folders in default domain.                                       | Not applicable           | user/[Configuring Message<br>Expiration in Unified<br>Configuration (Tasks)^@]*/.* |

Table 51–1 imexpire Folder Patterns Using Regular Expressions

# To Schedule Message Expiration and Logging Level

You activate message expiration by using the **imsched** scheduling daemon. By default, **imsched** invokes **imexpire** at 23:00 every day. Use the "impurge" command for the purge function. The **imexpire** schedule can be customized by setting the **schedule.task:expire.crontab** option. See "Expire and Purge Log and Scheduling Options" for more information.

Expire and purge can take a long time to complete on a large message store. You should experiment and decide how often to run these processes. For example, if an expire and purge cycle takes 10 hours, you might not want the default schedule of running expire and purge once a day. Schedule expire and purge by using the **imexpire** command and the automatic task scheduling option (see "Scheduling Automatic Tasks"). For example:

```
msconfig
msconfig> set schedule.task:expire.crontab "0 1 * * 6 bin/imexpire -e"
msconfig# write
msconfig> exit
```

In this example, messages are expired at 1 AM Saturdays and purged every night at 11 PM. If no purge schedule is set, **imexpire** performs purge after an expire.

## Expire and Purge Log and Scheduling Options

See "Maintenance Queue Configuration Options" for information about the Purge options. Clicking on the specific option will often provide both the legacy (**configutil**) parameter and the Unified Configuration (**msconfig**) option.

Table 51–2 Expire and Purge Log and Scheduling Options

| Option                      | Description                                             |
|-----------------------------|---------------------------------------------------------|
| schedule.task:expire.enable | Whether the expire task should be scheduled. Default: 1 |

| Option                       | Description                                                                                                    |  |
|------------------------------|----------------------------------------------------------------------------------------------------|--|
| schedule.task:expire.crontab | Interval for running <b>imexpire</b> . Uses UNIX <b>crontab</b> format: <i>minute hour day-of-month month-of-year day-of-week</i>                                                                                                    |  |
|                              | The values are separated by a space or tab and can be 0-59,<br>0-23, 1-31, 1-12 and 0-6 (with 0=Sunday) respectively. Each time<br>field can be either an asterisk (meaning all legal values), a list<br>of comma-separated values, or a range of two values separated<br>by a hyphen. Note that days can be specified by both day of<br>the month and day of the week, however, it is not typical to use<br>them both since the number of such occurrences are very small.<br>If they are both specified, then both will be required. For<br>example, setting the 17th day of the month and Tuesday will<br>require both values to be true. |  |
|                              | You can also use the <b>-e</b> and <b>-c</b> flags with <b>imexpire</b> to and expire only or purge only respectively. See "imexpire".                                                                                                    |  |
|                              | Interval Examples:                                                                                                    |  |
|                              | <b>1.</b> Run <b>imexpire</b> at 12:30am, 8:30am, and 4:30pm: <b>30 0,8,16</b> * * <b>bin/imexpire</b>                                                                                                    |  |
|                              | 2. Run imexpire at weekday morning at 3:15 am:15 3 * * 1-5 bin/imexpire                                                                                                    |  |
|                              | <b>3.</b> Run <b>imexpire</b> only on Mondays: <b>0 0 * * 1 bin/imexpire</b><br>Default: <b>0 23 * * * bin/imexpire</b>                                                                                                    |  |
|                              | To disable: Run <b>msconfig set schedule.task:expire.enable</b><br>0                                                                                                    |  |
| store.expire.exploglevel     | Specify a log level:                                                                                                    |  |
|                              | $0 = No \log.$                                                                                                    |  |
|                              | 1 = Log summary for the entire expire session.                                                                                                    |  |
|                              | 2 = Log one message per mailbox expired.                                                                                                    |  |
|                              | 3 = Log one message per message expired.                                                                                                    |  |
|                              | Default: 0                                                                                                    |  |

Table 51–2 (Cont.) Expire and Purge Log and Scheduling Options

### To Set imexpire Logging Levels

**imexpire** logs a summary to the default log file upon completion. If expire is invoked from the command line, the -*v* (verbose) and -d (debug) options can be used to instruct **imexpire** to log detail status and debug messages to **stderr**. If **imexpire** is invoked by **imsched**, the configuration option **store.expire.exploglevel** can be set to 0, 1, 2, or 3 for different levels of logging. Loglevel 0 is the default, and no logging is performed. Loglevel 1 logs a summary for the entire expire session. Loglevel 2 logs one message per mailbox expired. Loglevel 3 logs one message per message expired.

The following example invokes expire from the command line to set verbose logging and shows the resulting messages in the default log file, *DataRoot*/log/default.

```
cd /opt/sun/comms/messaging64/bin
imexpire -n -v 1
tail ../log/default
[25/Nov/2010:11:51:51 +1100] server imexpire[20730]: General Notice: imexpire
started
[25/Nov/2010:11:51:51 +1100] server imexpire[20730]: General Notice: iBiff plugin
loaded: ms-internal
[25/Nov/2010:11:51:51 +1100] server imexpire[20730]: General Notice: primary
partition: expired 0 messages
[25/Nov/2010:11:51:51 +1100] server imexpire[20730]: General Notice: Expired 0
```

```
messages
[25/Nov/2010:11:51:51 +1100] server imexpire[20730]: General Notice: Expire
finished
```

# To Exclude Specified Users from Message Expiration

Exclude specified users from the expire rules by adding their user ID, one per line, in a file called **expire\_exclude\_list** in the *MessagingServer\_homel***config** directory. Or, configure a "dummy" exclusive expire rule under the user's mailbox.

# **Configuring POP, IMAP, and HTTP Services**

This chapter describes how to configure your server to support one or more of the POP, IMAP, or HTTP services by using command-line utilities.

Oracle Communications Messaging Server supports the Post Office Protocol 3 (POP3), the Internet Mail Access Protocol 4 (IMAP4), and the HyperText Transfer Protocol (HTTP) for client access to mailboxes. IMAP and POP are both Internet-standard mailbox protocols. Convergence, a web-enabled electronic mail program, enables end users to access their mailboxes by using a browser running on an Internet-connected computer system using HTTP.

# **General Configuration**

Configuring the general features of the Messaging Server POP, IMAP, and HTTP services includes enabling or disabling the services, assigning port numbers, and optionally modifying service banners sent to connecting clients. This section provides background information about configuring these services.

## **Enabling and Disabling Services**

You can control whether any particular instance of Messaging Server makes its POP, IMAP, or HTTP service available for use. This is not the same as starting and stopping services (see "Stopping and Starting Messaging Server"). To function, POP, IMAP, or HTTP must be both enabled and started.

Enabling a service is a more "global" process than starting or stopping a service. For example, the Enable setting persists across system reboots, whereas you must restart a previously "stopped" service after a reboot.

There is no need to enable services that you do not plan to use. For example, if a Messaging Server instance is used only as a Mail Transfer Agent (MTA), you should disable POP, IMAP, and HTTP services. If a Messaging Server instance is used only for POP services, you should disable IMAP and HTTP. If a Messaging Server instance is used only for web-based email, you should disable both POP and IMAP.

You can enable or disable services at the server level, described later in this information. "To Specify What Services Can Be Started" also describes this process. In addition, you can enable or disable services at the user level by setting the LDAP attribute **mailAllowedServiceAccess** seen in *Schema Reference*.

## **Specifying Port Numbers**

For each service, you can specify the port number that the server is to use for service connections:

- If you enable the POP service, you can specify the port number that the server is to use for POP connections. The default is 110.
- If you enable the IMAP service, you can specify the port number that the server is to use for IMAP connections. The default is 143.
- If you enable the HTTP service, you can specify the port number that the server is to use for HTTP connections. The default is 8990.

You might need to specify a port number other than the default if you have, for example, two or more IMAP server instances on a single host machine, or if you are using the same host machine as both an IMAP server and a Messaging Multiplexor server. See "Configuring and Administering Multiplexor Services" for information about the Multiplexor.

Keep the following in mind when you specify a port:

- Port numbers can be any number from 1 to 65535.
- Make sure the port you choose isn't already in use or reserved for another service.

### Ports for Encrypted Communications

Messaging Server supports encrypted communications with IMAP, POP, and HTTP clients by using the Secure Sockets Layer (SSL) protocol. For general information on support for SSL in Messaging Server, see the discussion on configuring encryption and certificate-based authentication in *Messaging Server Security Guide*.

### **IMAP Over SSL**

You can accept the default (recommended) IMAP over SSL port number (993) or you can specify a different port for IMAP over SSL.

Messaging Server provides the option of using separate ports for IMAP and IMAP over SSL because most current IMAP clients require separate ports for them. Same-port communication with both IMAP and IMAP over SSL is an emerging standard. As long as your Messaging Server has an installed SSL certificate (see the discussion on obtaining certificates in *Messaging Server Security Guide*), it can support same-port IMAP over SSL.

#### POP Over SSL

The default separate SSL port for POP is 995. You can also initiate SSL over normal POP port with the command "STLS" (see "To Configure POP Services").

#### **HTTP Over SSL**

You can accept the default HTTP over SSL port number (8991) or you can specify a different port for HTTPS.

### Service Banner

When a client first connects to the Messaging Server POP or IMAP port, the server sends an identifying text string to the client. This service banner (not normally displayed to the client's user) identifies the server as Messaging Server, and gives the server's version number. The banner is most typically used for client debugging or problem-isolation purposes.

You can replace the default banner for the POP or IMAP service if you want a different message sent to connecting clients.

Use the **msconfig** utility and the (**pop.banner**) option to set service banners.

## Login Requirements

You can control how users are permitted to log in to the POP, IMAP, or HTTP service to retrieve mail. You can allow password-based login (for all services), and certificate-based login (for IMAP or HTTP services). This section provides background information. See the following sections for information about configuring these settings:

- To Configure POP Services
- To Configure IMAP Services
- To Configure the mshttpd Process for Use by Convergence

In addition, you can specify the valid login separator for POP logins.

#### To Set the Separator for POP Clients

Some older mail clients do no accept @ as the login separator (that is, the @ in an address like **uid@domain**). If you are using one of these older mail clients, the workaround is as follows:

**1.** Make **+** a valid separator with the following command:

msconfig set base.loginseparator "@+"

Inform POP client users that they should log in with + as the login separator, not
 @.

#### To Allow Log In without Using the Domain Name

A typical login involves the user entering a user ID followed by a separator and the domain name and then the password. Users in the default domain specified during installation, however, can log in without entering a domain name or separator.

To allow users of other domains to log in with just the user ID (that is, without having to use the domain name and separator) set the **auth.searchfordomain** option to **0**. The user ID must be unique to the entire directory tree. If it is not unique, logging in without the domain name will not work.

You might want to modify the attribute that user must enter to log in. For example, to allow the user to log in with a phone number (**telephoneNumber**) or employee number (**employeeID**), change the LDAP search defined by the **auth.searchfilter** option. This option is a global default setting for the **inetDomainSearchFilter** per-domain attribute and follows the same syntax.

Refer to Messaging Server Reference for further information on these options.

#### Password-Based Login

In typical messaging installations, users access their mailboxes by entering a password into their POP, IMAP, or HTTP mail client. The client sends the password to the server, which uses it to authenticate the user. If the user is authenticated, the server decides, based on access-control rules, whether or not to grant the user access to certain mailboxes stored on that server.

If you allow password login, users can access POP, IMAP, or HTTP by entering a password. (Password- or SSL-based login is the only authentication method for POP

services.) Passwords are stored in an LDAP directory. Directory policies determine what password policies, such as minimum length, are in effect.

If you disallow password login for IMAP or HTTP services, password-based authentication is not permitted. Users are then required to use certificate-based login, as described in the next section.

To increase the security of password transmission for IMAP and HTTP services, you can require that passwords be encrypted before they are sent to your server. You do this by selecting a minimum cipher-length requirement for login.

- If you choose 0, you do not require encryption. Passwords are sent in the clear or they are encrypted, depending on client policy.
- If you choose a nonzero value, the client must establish an SSL session with the server by using a cipher whose key length is at least the value you specify, thus encrypting any IMAP or HTTP user passwords the client sends.

If the client is configured to require encryption with key lengths greater than the maximum your server supports, or if your server is configured to require encryption with key lengths greater than what the client supports, password-based login cannot occur. For information on setting up your server to support various ciphers and key lengths, see the discussion on enabling SSL and selecting ciphers in *Messaging Server Security Guide*.

#### **Certificate-Based Login**

In addition to password-based authentication, Oracle servers support the authentication of users through examination of their digital certificates. Instead of presenting a password, the client presents the user's certificate when it establishes an SSL session with the server. If the certificate is validated, the user is considered authenticated.

For instructions on setting up Messaging Server to accept certificate-based user login to the IMAP or HTTP service, see the discussion on setting up certificate-based login in *Messaging Server Security Guide*.

If you have performed the tasks required to set up certificate-based login, both password-based and certificate-based login are supported. Then, if the client establishes an SSL session and supplies a certificate, certificate-based login is used. If the client does not use SSL or does not present a client certificate, it sends a password instead.

## **Performance Options**

You can set some of the basic performance options for the POP, IMAP, and HTTP services of Messaging Server. Based on your hardware capacity and your user base, you can adjust these options for maximum efficiency of service. This section provides background information. See the following sections for the steps you follow to make these settings:

- To Configure POP Services
- To Configure IMAP Services
- To Configure the mshttpd Process for Use by Convergence

#### Number of Processes

Messaging Server can divide its work among several executing processes, which in some cases can increase efficiency. This capability is especially useful with multiprocessor server machines, in which adjusting the number of server processes can allow more efficient distribution of multiple tasks among the hardware processors.

There is a performance overhead, however, in allocating tasks among multiple processes and in switching from one process to another. The advantage of having multiple processes diminishes with each new one added. A simple rule of thumb for most configurations is to have one **IMAPD** and one **POPD** process per hardware processor on your server machine, up to a maximum of perhaps four processes. Your optimum configuration might be different. This rule of thumb is meant only as a starting point for your own analysis.

**Note:** On some platforms you might also want to increase the number of processes to get around certain per-process limits (such as the maximum number of file descriptors), specific to that platform, that might affect performance. The default number of processes is one each for the POP, IMAP, or HTTP service.

#### Number of Connections per Process

The more simultaneous client connections your POP, IMAP, or HTTP service can maintain, the better it is for clients. If clients are denied service because no connections are available, they must then wait until another client disconnects.

On the other hand, each open connection consumes memory resources and makes demands on the I/O subsystem of your server machine, so there is a practical limit to the number of simultaneous sessions you can expect the server to support. (You might be able to increase that limit by increasing server memory or I/O capacity.)

IMAP, HTTP, and POP have different needs in this regard:

- IMAP connections are generally long-lived compared to POP and HTTP connections. When a user connects to IMAP to download messages, the connection is usually maintained until the user quits or the connection times out. In contrast, a POP or HTTP connection is usually closed as soon as the POP or HTTP request has been serviced.
- IMAP and HTTP connections are generally very efficient compared to POP connections. Each POP re-connection requires re-authentication of the user. In contrast, an IMAP connection requires only a single authentication because the connection remains open for the duration of the IMAP session (login to logout). An HTTP connection is short, but the user need not re-authenticate for each connection because multiple connections are allowed for each HTTP session (login to logout). POP connections, therefore, involve much greater performance overhead than IMAP or HTTP connections. Messaging Server, in particular, has been designed to require very low overhead by open but idle IMAP connections and by multiple HTTP connections.

**Note:** For more information about HTTP session security, see the discussion about HTTP security in *Messaging Server Security Guide*.

Thus, at a given moment for a given user demand, Messaging Server may be able to support many more open IMAP or HTTP connections than POP connections.

The default value for IMAP is 4000. The default value for HTTP is 6000 connections per process. The default value for POP is 600. These values represent roughly equivalent demands that can be handled by a typically configured server machine. Your optimum configuration might be different. These defaults are meant only as general guidelines.

Typically, active POP connections are much more demanding on server resources and bandwidth than active IMAP connections since IMAP connections are idle most of the time while POP connections are constantly downloading messages. Having a lower number of sessions for POP is correct. Conversely, POP connections only last as long as it takes to download email, so an active POP user is only connected a small percentage of the time, while IMAP connections stay connected between successive mail checks.

#### Number of Threads per Process

Besides supporting multiple processes, Messaging Server further improves performance by subdividing its work among multiple threads. The server's use of threads greatly increases execution efficiency, because commands in progress are not holding up the execution of other commands. Threads are created and destroyed, as needed during execution, up to the maximum number you have set.

Having more simultaneously executing threads means that more client requests can be handled without delay, so that a greater number of clients can be serviced quickly. However, there is a performance overhead to dispatching among threads, so there is a practical limit to the number of threads the server can use.

For POP, IMAP, and HTTP, the default maximum value is 250 threads per process. The numbers are equal despite the fact that the default number of connections for IMAP and HTTP is greater than for POP. It is assumed that the more numerous IMAP and HTTP connections can be handled efficiently with the same maximum number of threads as the fewer, but busier, POP connections. Your optimum configuration might be different, but these defaults are high enough that it is unlikely you would ever need to increase them; the defaults should provide reasonable performance for most installations.

#### **Dropping Idle Connections**

To reclaim system resources used by connections from unresponsive clients, the IMAP4, POP3, and HTTP protocols permit the server to unilaterally drop connections that have been idle for a certain amount of time.

The respective protocol specifications require the server to keep an idle connection open for a minimum amount of time. The default times are 10 minutes for POP, 30 minutes for IMAP, 3 minutes for HTTP. You can increase the idle times beyond the default values, but you cannot make them less.

If a POP or IMAP connection is dropped, the user must re-authenticate to establish a new connection. In contrast, if an HTTP connection is dropped, the user need not re-authenticate because the HTTP session remains open. For more information about HTTP session security, see the discussion about HTTP security in *Messaging Server Security Guide*.

Idle POP connections are usually caused by some problem (such as a crash or hang) that makes the client unresponsive. Idle IMAP connections, on the other hand, are a normal occurrence. To keep IMAP users from being disconnected unilaterally, IMAP clients typically send a command to the IMAP server at some regular interval that is less than 30 minutes.

### Logging Out HTTP Clients

An HTTP session can persist across multiple connections. HTTP clients are not logged out when a connection is dropped. However, if an HTTP session remains idle for a specified time period, the server will automatically drop the HTTP session and the client is logged out (the default time period is 2 hours). When the session is dropped, the client's session ID becomes invalid and the client must re-authenticate to establish another session. For more information about HTTP security and session ID's, see the discussion about HTTP security in *Messaging Server Security Guide*.

## **Client Access Controls**

Messaging Server includes access-control features that enable you to determine which clients can gain access to its POP, IMAP, or HTTP messaging services (and SMTP as well). You can create flexible access filters that allow or deny access to clients based on a variety of criteria.

Client access control is an important security feature of Messaging Server. For information on creating client access-control filters and examples of their use, see the discussion on configuring client access to POP, IMAP, and HTTP services in *Messaging Server Security Guide*.

## **To Configure POP Services**

You configure the Messaging Server POP service by using the **msconfig** command. This section lists the more common POP services options. The *Messaging Server Reference* provides a complete listing of options.

**Note:** For the POP service, password-based login is automatically enabled.

For more information, see also:

- Enabling and Disabling Services
- To Set the Separator for POP Clients
- Specifying Port Numbers
- Number of Connections per Process
- Dropping Idle Connections
- Number of Threads per Process
- Number of Processes
- To enable the POP service:
   msconfig set pop.enable 1
- To disable the POP service:
   msconfig set pop.enable 0
- To specify the port number:
   msconfig set pop.port port\_number

 To set the maximum number of network connections per process (see "Number of Connections per Process" for details):

```
msconfig set pop.maxsessions number
```

 To set the maximum idle time for connections (see "Dropping Idle Connections" for details):

```
msconfig set pop.idletimeout number
```

 To set the maximum number of threads per process (see "Number of Threads per Process" for more information):

msconfig set pop.maxthreads number

 To set the maximum number of processes (see "Number of Processes" for additional information):

msconfig set pop.numprocesses number

To enable POP over SSL on port 995:

```
msconfig
msconfig> set pop.enablesslport 1
msconfig# set pop.sslusessl 1
msconfig# set pop.sslport 995
msconfig# write
msconfig> exit
stop-msg pop
start-msg pop
```

TLS is also supported if SSL is configured correctly.

To specify a protocol welcome banner:

msconfig set pop.banner banner

## **To Configure IMAP Services**

You configure the Messaging Server IMAP service by using the **msconfig** command. This section lists the common IMAP services options. *Messaging Server Reference* provides a complete listing of options. For more information, see also:

- Enabling and Disabling Services
- Specifying Port Numbers
- Password-Based Login
- Number of Connections per Process
- Dropping Idle Connections
- Number of Threads per Process
- Number of Processes
- Configuring IMAP IDLE
- To enable the IMAP service:

msconfig set imap.enable 1

To disable the IMAP service:

msconfig set imap.enable 0

To specify the port number:

msconfig set imap.port number

To enable a separate port for IMAP over SSL:

msconfig set imap.enablesslport 1

To specify a port number for IMAP over SSL:

msconfig set imap.sslport number

To enable or disable password login to the IMAP service:

msconfig set imap.plaintextmincipher value

If *value* is greater than 0, disable use of plaintext passwords unless a security layer (SSL or TLS) is activated. This forces users to enable SSL or TLS on their client to log in, which prevents exposure of their passwords on the network. Default is 0.

 To set the maximum number of network connections per process (see "Number of Connections per Process" for additional information):

msconfig set imap.maxsessions number

 To set the maximum idle time for connections (see "Dropping Idle Connections" for additional information):

msconfig set imap.idletimeout number

 To set the maximum number of threads per process (see "Number of Threads per Process"):

msconfig set imap.maxthreads number

• To set the maximum number of processes (see "Number of Processes"):

msconfig set imap.numprocesses number

To specify a protocol welcome banner:

msconfig set imap.banner banner

To enable IMAP over SSL on port 993:

```
msconfig
msconfig> set imap.enablesslport 1
msconfig# set imap.sslusessl 1
msconfig# set imap.sslport 993
msconfig# write
msconfig> exit
stop-msg imap
start-msg imap
```

#### Configuring IMAP IDLE

The IMAP IDLE extension to the IMAP specification, defined in RFC 2177, enables an IMAP server to notify the mail client when new messages arrive and other updates take place in a user's mailbox. See "Configuring IMAP IDLE" for conceptual and task information on enabling IMAP IDLE in Messaging Server.

## To Configure the mshttpd Process for Use by Convergence

Messaging Server supports the mail client Convergence.

While POP and IMAP clients send mail directly to a Messaging Server MTA for routing or delivery, HTTP clients send mail to a specialized web server called the Webmail Server (also called **mshttpd** or Messaging Server HTTP daemon). Depending on where the message is addressed, the Webmail Server directs the mail to an outbound MTA for routing or to one of the back-end message stores using IMAP. Convergence simply routes requests to and from the Webmail Server.

The Webmail Server accesses the message store through the IMAP server. This provides several advantages:

- Convergence clients are able to access shared folders that are located on different back-end message stores.
- The Webmail Server does not need to be installed on each back-end server.
- The Webmail Server can serve as a front-end server performing multiplexing capabilities.
- Users can access shared folders that are not on their message store.

The Webmail Server operates as a front-end server receiving HTTP client email requests. It translates these requests to SMTP or IMAP calls and forwards the calls to either the MTA or the appropriate IMAP server on the back-end message store. If Messaging Server is used only for web-based email, make sure that IMAP is enabled.

#### **Configuring Your HTTP Service**

Many of the HTTP configuration options are similar to the options available for the POP and IMAP services, including options for connection settings and process settings. This section lists common HTTP service options. *Messaging Server Reference* provides a complete listing of options. For more information, see also:

- Enabling and Disabling Services
- Specifying Port Numbers
- Password-Based Login
- Number of Connections per Process
- Dropping Idle Connections
- Logging Out HTTP Clients
- Number of Threads per Process
- Number of Processes

For each IMAP server that users access, the Webmail Server needs to know the IMAP port, whether to use SSL, and the administrative credentials for user log-in. The configuration options to do this are as follows:

- **base.proxyimapport**: IMAP port on which to connect (default 143).
- **base.proxyimapssl**: Enable SSL (default no).
- **base.proxyadmin**: Specifies the store Admin ID.
- **base.proxyadminpass**: Specifies the store Admin password.

You can set these options globally in Unified Configuration to apply to every IMAP back-end server by using **base.proxyadmin**. Alternatively, you can set these options

for each individual IMAP back-end server by using **proxy**:*storeaffinitygroup*.**imapadmin**.

To use IMAP over SSL, you must configure **mshttpd** as an SSL HTTP server, and the **mshttpd** certificate database must trust the IMAP back end's CA. You must enable **http.sslusessl**. If the back-end message store running IMAP is using a self-signed certificate (for example, as created by **generate-certDB**), then this certificate needs to be added to the front-end **mshttpd** daemon server.

If **base.proxyadmin** and **base.proxyadminpass** are not configured, logins are rejected. The system provides the error message, "**Mail server unavailable. Administrator**, **check server log for details**" and the HTTP log lists the missing configuration options.

Additional values for HTTP attributes can be set at the command line as follows:

To enable the HTTP service:

msconfig set http.enable 1

To disable the HTTP service:

msconfig set http.enable 0

By default, the HTTP service sends outgoing web mail to the local MTA for routing or delivery. You might want to configure the HTTP service to send mail to a remote MTA, for example, if your site is a hosting service and most recipients are not in the same domain as the local host machine. To send web mail to a remote MTA, you need to specify the remote host name and the SMTP port number for the remote host.

To specify the port number:

msconfig set http.port number

To enable a separate port for HTTP over SSL:

msconfig set http.enablesslport 1

To specify a port number for HTTP over SSL:

msconfig set http.sslport number

To enable or disable password login:

msconfig set http.plaintextmincipher value

If *value* is greater than 0, then disable use of plaintext passwords unless a security layer (SSL or TLS) is activated. This forces users to enable SSL or TLS on their client to log in, which prevents exposure of their passwords on the network. Default is 0.

 To set the maximum number of network connections per process (for more information, see "Number of Connections per Process"):

msconfig set http.maxsessions number

See "Dropping Idle Connections" for more information.

 To set the maximum idle time for client sessions (for more information, see "Logging Out HTTP Clients"):

msconfig set http.sessiontimeout number

To set the maximum number of threads per process:

msconfig set http.maxthreads number

To set the maximum number of processes:

msconfig set http.numprocesses number

When an HTTP client constructs a message with attachments, the attachments are uploaded to the server and stored in a file. The HTTP service retrieves the attachments and constructs the message before sending the message to an MTA for routing or delivery. You can accept the default attachment spool directory or specify an alternate directory. You can also specify a maximum size allowed for attachments. To specify the attachment spool directory for client outgoing mail use the following command. This includes all the attachments encoded in base64, and that base64 encoding requires an extra 33 percent more space. Thus, a 5 Mb limit in the option results in the maximum size of one message and attachments being about 3.75 Mb.

To set the spool directory:

msconfig set http.spooldir dirpath

To specify the maximum message size:

msconfig set http.maxmessagesize size

where *size* is a number in bytes. This includes all the attachments encoded in base64, and that base64 encoding requires an extra 33 percent more space. Thus, a 5 Mb limit in the option results in the maximum size of one message and attachments being about 3.75 Mbs.

To specify an alternate MTA host name:

msconfig set http.smtphost hostname

• To specify the port number for the alternate MTA host name:

msconfig set http.smtpport portnum

To enable HTTP access over SSL on port 8991:

```
msconfig
msconfig> set http.enablesslport -1
msconfig# set http.sslusessl 1
msconfig# set http.sslport 8991
msconfig# write
msconfig> exit
stop-msg http
start-msg http
```

# Handling Message Store Overload

This chapter describes how to handle message store overload in Oracle Communications Messaging Server.

## **Overview of Managing Message Store Load**

An overloaded message store can suffer from degraded performance. The **mboxlist** database is particularly sensitive to overload conditions. When the database detects deadlocks, all database operations that cannot acquire the locks they need must abort the transactions and retry, thereby decreasing the throughput. If this situation continues, the message store can become very inefficient. In extreme cases, you need to restart the message store to recover.

Therefore, having the ability to control the message store load is crucial to prevent performance degradation. The message store uses transaction checkpoint time as the stress indicator. The **stored** daemon measures the transaction checkpoint duration (the time it takes to sync the database pages from the memory pool to disks). When the transaction checkpoint exceeds one minute, it raises an alarm.

## Message Store Load Throttling

Message store throttling is used to regulate short spikes of activities. When the **ims\_master** program detects the stressed status from the message store, it informs the Job Controller. The Job Controller responds by temporarily decreasing the number of **ims\_master** processes for the **ims-ms** channel. Similarly, when the LMTP server detects the stressed status, it tells the LMTP client, which informs the Job Controller, to back off. By decreasing the number of delivery threads, the Job Controller enables the message store to recover before performance begins to degrade.

## Job Controller Stress Handling

Channel programs can now tell the Job Controller if they are being overwhelmed. If this occurs, then the job controller sees if it has happened recently. The job controller ignores stressed channel messages that are received within **job**\_

**controller.stressblackout** seconds of a previous stressed message for the same channel. If the message is processed, then the job controller multiplies the effective **threaddepth** option for the channel by **job\_controller.stressfactor**, and subtracts **job\_controller.stressjob** from the job limit for the channel. **threaddepth** never goes over 134,217,727, and job limit never goes below 1. In addition, then the Job Controller asks all current master programs for the channel to exit, and, if the queue is not empty, starts an appropriate number of processes.

When **job\_controller.stresstime** seconds has passed after the last stress change, the Job Controller divides **threaddepth** by **job\_controller.unstressfactor** (never allowing thread depth to drop below the original configured **threaddepth**), and adds **UnstressJob** to the job limit (never allowing the job limit to rise above the original configured limit. a "stress change" is either an increase in stress or a decrease in stress.

The **unstresscount** job controller option adds an additional criteria for lowering the stress level for a channel. The level is also lowered when *unstresscount* messages have been processed by the channel and *stresstime* time has elapsed without any indication of stress.

## **Default Job Controller Configuration**

These configuration options have the following default values:

job\_controller.stressblackout=60

job\_controller.stresstime=120

job\_controller.stressfactor=5

job\_controller.stressjobs=2

job\_controller.unstressfactor=stressfactor

job\_controller.unstressjobs=stressjobs

job\_controller.unstresscount=10000

# Managing Message Store Partitions and Adding Storage

This chapter describes Oracle Communications Messaging Server classic message store partitions and adding storage.

For more information, see also:

To Move Mailboxes to a Different Disk Partition

**Note:** Cassandra message store does not use partitions. To add more space to the message store, see *Messaging Server Installation and Configuration Guide for Cassandra Message Store*.

## Message Store Partition Overview

Mailboxes are stored in message store partitions, an area on a disk partition specifically devoted to storing the message store. Message store partitions are not the same as disk partitions, though for ease of maintenance, it is recommended that you have one disk partition and one file system for each message store partition. Message store partitions are directories specifically designated as a message store.

User mailboxes are stored by default in the *store\_root/partition/* directory (see "Classic Message Store Directory Layout"). The **partition** directory is a logical directory that might contain a single partition or multiple partitions. At start-up time, the **partition** directory contains one subpartition called the **primary** partition.

You can add partitions to the **partition** directory as necessary. For example, you might want to partition a single disk to organize your users as follows:

```
store_root/partition/mkting/
store_root/partition/eng/
store_root/partition/sales/
```

As disk storage requirements increase, you might want to map these partitions to different physical disk drives.

You should limit the number of mailboxes on any one disk. Distributing mailboxes across disks improves message delivery time (although it does not necessarily change the SMTP accept rate). The number of mailboxes you allocate per disk depends on the disk capacity and the amount of disk space allocated to each user. For example, you can allocate more mailboxes per disk if you allocate less disk space per user.

If your message store requires multiple disks, you can use RAID (Redundant Array of Inexpensive Disks) technology to ease management of multiple disks. With RAID technology, you can spread data across a series of disks but the disks appear as one

logical volume so disk management is simplified. You might also want to use RAID technology for redundancy purposes; that is, to duplicate the store for failure recovery purposes.

**Note:** To improve disk access, the message store and the message queue should reside on separate disks.

## To Add a Message Store Partition

When adding a partition, you specify both an absolute physical path where the partition is stored on disk, and a logical name (called the partition nickname).

The partition nickname enables you to map users to a logical partition name regardless of the physical path. When setting up user accounts and specifying the message store for a user, you can use the partition nickname. The name you enter must be an alphanumeric name and must use lowercase letters.

To create and manage the partition, the user ID used to run the server must have permission to write to the location specified in the physical path.

**Note:** After adding a partition, you must stop then restart Messaging Server to refresh the configuration information.

Command Line, To add a partition to the store at the command line: The location
of message files is controlled by setting the partition:partition\_name.messagepath
option, where partition\_name is the logical name of the partition.

msconfig set partition:partition\_name.messagepath path

*path* indicates the absolute path name where the partition is stored. To specify the path to the primary partition:

msconfig set partition:primary.path path

## To Change the Default Message Store Partition

The default partition is the partition used when a user is created and the **mailMessageStore** LDAP attribute is not specified in the user entry. The **mailMessageStore** LDAP attribute, which specifies a user's message store partition, should be specified in all user entries so that a default partition is not necessary. In addition, the default partition should **not** be changed for load balancing or any other reason. It is invalid and dangerous to change the default partition while there are still users depending on the default partition definition.

If it is absolutely necessary to change the default partition, make sure that all users on the old default partition (the one being left behind) have their **mailMessageStore** attribute set to their current partition (which will no longer be the default), before changing the definition of default with the **store.defaultpartition** option.

## Adding More Physical Disks to the Message Store

The Messaging Server message store contains the user mailboxes for a particular Messaging Server instance. The size of the message store increases as the number of mailboxes, folders, and log files increase.

As you add more users to your system, your disk storage requirements increase. Depending on the number of users your server supports, the message store might require one physical disk or multiple physical disks. Messaging Server enables you an add more stores as needed.

# **Managing Message Store Quotas**

This chapter describes managing Oracle Communications Messaging Server message store quotas and the quota tasks.

For more information, see also "Monitoring the Message Store".

## Message Store Quota Overview

Message store quotas limit or reduce message store usage. They enable you to set *quotas* for how much disk space or how many messages can be used by a user or domain. See "Managing Message Store Quotas" for information on how to use quotas in your system.

#### Quota Overview

Quotas can be set, in terms of number of messages or number of bytes or both, for specific users or domains. Quotas can also be set for specific folders and message types. For example, you can set different quotas based on whether a message is a voice mail or an email. Folder quotas set limits to the size of a user's folder in bytes or number of messages. For example, a quota can be set on the Trash folder. Messaging Server enables you to set default quotas for domains and users as well as customized quotas.

You can also configure how the system responds to users or domains that are either over quota or approaching the quota. One response is to send users an *over quota notification*. Another response is to halt delivery of messages into the message store when quota is exceeded. This is called *quota enforcement* and usually occurs after a specified *grace period*. A grace period is how long the mailbox can be over the quota before enforcement occurs. If message delivery is halted due to over quota, incoming messages can either remain in the MTA queue until one of the following occurs or be rejected by my the MTA immediately, if **local.store.overquotastatus** is enabled:

- The size or number of the user's messages no longer exceeds the quota, at which time the MTA delivers the messages.
- The undelivered message remains in the MTA queue longer than the specified *grace period*, at which time messages are returned to sender. See "To Set a Grace Period" for more information.
- The message has remained in the message queue longer than the maximum message queue time. This is controlled by the **notices** MTA channel keyword (see the discussion on setting notification message delivery intervals in *Messaging Server Reference*).

For example, if your grace period is set for two days, and you exceed quota for one day, new messages continue to be received and held in the message queue, and delivery attempts continue. After the second day, the messages bounce back to the sender.

Disk space becomes available when a user deletes and expunges messages or when the server deletes messages according to expiration policies established. See "Message Store Message Expiration" for more information.

#### **Exceptions for Telephony Application Servers**

To support unified messaging requirements, Messaging Server provides the ability to override quota limitations imposed by the message store. This guarantees the delivery of messages that have been accepted by certain agents, namely telephony application servers (TAS). Messages accepted by a TAS can be routed through a special MTA channel that ensures the message is delivered to the store regardless of quota limits. This is a fairly esoteric usage, but can be useful to telephony applications. For more information about configuring a TAS channel, contact your Oracle messaging representative.

Quota by message type is useful for telephony applications that use unified messaging. For example, if a mix of messages, say text and voice mail, is stored in a user's mailbox, then the administrator can set different quotas for different types of messages. One quota can be set for email and another can be set for voice mail.

#### **Quota Theory of Operations**

Customized user and domain quotas are specified by adding quota attributes to LDAP user and domain entries. Quota defaults, notification policy, enforcement, and grace period are specified in **msconfig** options or by using the "imquotacheck" command.

To determine if a user is over quota, Messaging Server first determines if a quota has been set for the individual user. If no quota has been set, Messaging Server looks at the default quota set for all users. For a user, the quota is for all the cumulative bytes or messages in all of the user's folders. For a domain, the quota is for all the cumulative bytes or messages of all the users in a particular domain. For a message type, the quota is for all the cumulative bytes or messages for that message type. For a folder, the quota is for all the cumulative bytes or messages for user's folder.

You can specify the following quota values for a user's mailbox tree:

- Quota values for specific folders in the user's mailbox.
- Quota values for specific message types such as voice mail or text messages. (A message type quota applies to messages of that type in all folders in the user's mailbox.)
- A default quota value that applies to all folders and message types in the user's mailbox that are not explicitly assigned quotas.

The following guidelines apply when you assign multiple quota values for a user:

- Quotas do not overlap. For example, when there is a quota for a particular message type or folder, messages of that type or messages in that folder are not counted toward the default quota. Each message counts toward one and only one quota.
- The total quota for the whole user mailbox equals the sum of the values of all the quotas specified by default, type, and folder.

Message type quotas take precedence over folder quotas. For example, suppose one quota is specified for a user's **memos** folder and another quota is specified for voice messages. Now suppose the user stores eight voice messages in the **memos** folder. The eight messages are counted toward the voice mail quota and excluded from the **memos** folder quota.

Changes made to the quota attributes and **msconfig** options will take effect automatically, but not immediately as information is stored in caches and it may take a little time before the changes fully take effect. Messaging Server provides a command, "iminitquota" that updates the changes immediately.

The "imquotacheck" utility enables you to check message store usage against assigned quotas.

#### **Methods of Notification**

If **store.quotanotification** is enabled, when users approach or exceed their quota limit (depending on **store.quotawarn**), the message defined by **store.quotaexceededmsg** notifies them immediately. Otherwise, you must run **imquotacheck -n** to notify the users. Dynamic user notification by enabling **store.quotanotification** and running **imquotacheck -n** are mutually exclusive. If **store.quotanotification** is enabled, you should not use **imquotacheck -n**. The preferred method is dynamic notification.

Domain level quota enforcement and reporting is done by running imquotacheck -f.

For more information on **imquotacheck** options, see Table 71–14, " imquotacheck Options".

#### Message Store Quota Attributes and Options

This section lists the major the message store quota attributes and **msconfig** options. The intention is to provide you with an overview of the functionality interface. For detailed information on these attributes and options, refer to the appropriate reference documentation.

Table 55–1 lists the quota attributes. Refer to *Schema Reference* for more information about the following attributes.

| Attribute           | Description                                                                                                    |  |
|---------------------|----------------------------------------------------------------------------------------------------|--|
| mailQuota           | Bytes of disk space allowed for the user's mailbox.                                                                                              |  |
| mailMsgQuota        | Maximum number of messages permitted for a user. This is a cumulative count for all folders in the store.                                        |  |
| mailUserStatus      | Status of the mail user. Some of the possible values are <b>active</b> , <b>inactive</b> , <b>deleted</b> , <b>hold</b> , and <b>overquota</b> . |  |
| mailDomainDiskQuota | Bytes of disk space allowed for the cumulative count of all the mailboxes in a domain.                                                           |  |
| mailDomainMsgQuota  | Maximum number of messages permitted for a domain, that is, the total count for all mailboxes in the store.                                      |  |
| mailDomainStatus    | Status of the mail domain. Values and default are the same as <b>mailUserStatus</b> .                                                            |  |

 Table 55–1
 Message Store Quota Attributes

To have the preceding attributes take effect, run "iminitquota" to make quota and usage up-to-date. The changes would take effect without running this, but not immediately, as information is stored in caches and it takes a little time before the changes take effect.

Table 55–2 lists the quota options. Refer to "Overview of Messaging Server Unified Configuration" for the latest and most detailed information.

| Option                             | Description                                                                                                    |  |  |
|------------------------------------|----------------------------------------------------------------------------------------------------|--|--|
| store.quotaenforcement             | Enable quota enforcement When off, the quota database is still updated, but messages are always delivered. Default: (bool).                                                                                                    |  |  |
| store.quotanotification            | Enable quota notification. Default: 0 (bool).                                                                                                    |  |  |
| store.defaultmailboxquota          | Store default quota by number of bytes. Default: "-1" (string (unlimited).                                                                                                    |  |  |
| store.defaultmessagequota          | Store default quota by number of messages. Numeric.<br>Default: "-1" (string) (unlimited).                                                                                                    |  |  |
| store.quotaexceededmsg             | Message to be sent to user when quota exceeds <b>store.quotawarn</b> . If none, notification is not sent. Default: No default (non-empty string).                                                                                                    |  |  |
|                                    | The message must contain a header (with at least a subject<br>line), followed by \$\$, then the message body. The \$ represents<br>a new line. There is support for the following variables: [ID] -<br>userid, [DISKUSAGE] - disk usage, [NUMMSG] - number of<br>messages, [PERCENT] - <b>store.quotawarn</b> percentage,<br>[QUOTA] - mailquota attribute, [MSGQUOTA] -<br>mailmsgquota attribute.                                                                                                    |  |  |
| store.quotaexceededmsginter<br>val | Interval, in days, for sending overquota notification. Default: 7 (int32).                                                                                                    |  |  |
| store.quotagraceperiod             | Time, in hours, a mailbox has been overquota before message<br>to the mailbox will bounce back to the sender. Number of<br>hours. Default: 120 (uint32).                                                                                                    |  |  |
| store.quotawarn                    | Quota warning threshold. Percentage of quota exceeded before clients are sent an over quota warning. Default: 90 (int32).                                                                                                    |  |  |
| store.quotaoverdraft               | Used to provide compatibility with systems that migrated<br>from the Netscape Messaging Server. When ON, allow<br>delivery of one message that puts disk usage over quota.<br>After the user is over quota, messages are deferred or<br>bounced, the quota warning message is sent, and the quota<br>grace period timer starts. (The default is that the quota<br>warning messages are sent when the message store reaches<br>the threshold.) Default: 0 (bool), but is treated as on if<br><b>store.overquotastatus</b> is set, otherwise the user can never ge<br>over quota and the <b>overquotastatus</b> is never used. |  |  |
| store.overquotastatus              | Enable quota enforcement before messages are enqueued in<br>the MTA. This prevents the MTA queues from filling up.<br>When set, and a user is not yet over quota, but an incoming<br>message pushes the user over quota, then the message is<br>delivered, but the <b>mailuserstatus</b> LDAP attribute is set to<br>overquota so no more messages are accepted by the MTA.<br>Default: 0 (bool).                                                                                                    |  |  |

Table 55–2 Message Store msconfig Options

To have the preceding **msconfig** options take effect, restart Messaging Server.

The "imquotacheck" utility enables you to check message store usage against assigned quotas.

Also see "iminitquota" to update the information in the quota database if a user's quota-related LDAP attributes (or the system defaults) have been changed recently and the changes have not yet been propagated automatically to the quota database.

## To Specify a Default User Quota

A default quota applies to users who do not have individual quotas set in their LDAP entries. The process consists of the following steps:

- 1. Specifying a user default quota
- 2. Specifying which users are bound to the default quota

The following examples show how to set default user quotas. Refer to *Messaging Server Reference* for detailed option information.

• To specify a default user disk quota for message size in bytes:

msconfig set store.defaultmailboxquota [ -1 | number ]

where **-1** indicates no quota (unlimited message usage) and **number** indicates a number of bytes.

To specify a default user quota for total number of messages:

msconfig set store.defaultmessagequota [ -1 | number ]

where **-1** indicates no quota (unlimited messages) and **number** indicates the number of messages.

 To specify the default quota for specific users: Set the mailQuota attribute to -2 in the user entries that use the default message store quota. Note that if mailQuota is not specified, the system default quota is used.

## To Specify Individual User Quotas

Each user can have individualized quotas. To set user-specific quotas, set the **mailQuota** or **mailMsgQuota** attributes in the user's LDAP entry. For more information on the previous attributes, see *Schema Reference*.

In addition, configuration options of the form **store.quota**\* can be used to implement more finely grained quota policies. See *Messaging Server Reference*. The following examples show how to set user quotas.

- To specify the system default quota, do not add mailQuota to the LDAP entry, or set it to -2.
- To set the quota to 1,000 messages, set mailMsgQuota to 1000.
- To set the quota to two megabytes, set mailQuota to 2M.
- To set the quota to two gigabytes, set **mailQuota** to **2G** or **2000M**.

The following LDAP entry specifies a 2 Gigabyte quota; a 20 Megabyte voice mail quota; and a 100 Megabyte quota for the Archive folder:

mailQuota: 2G;#voice%20M;Archive%100M

The two gigabyte quota represents all folders in the user's mailbox that are not explicitly assigned quotas. In this example, that excludes messages in the **Archive** folder, and messages of type **voice**. The 100 megabyte quota includes messages in any folders within the **Archive** folder.

Refer to the *Schema Reference* for more information about **mailQuota** values. Also see "Managing Message Types in the Message Store".

## To Specify Domain Quotas

You can set disk space or message quotas for domains. These quotas are for the cumulative bytes or messages of all users in a particular domain. To specify domain quotas, set the **mailDomainDiskQuota** or **mailDomainMsgQuota** attributes in the desired LDAP domain entry. For more information about the previous attributes see *Schema Reference*.

- To set the quota to 1,000 messages, set **mailDomainMsgQuota** to **1000**.
- To set the quota to two megabytes, set **mailDomainDiskQuota** to **2M** or **2000000**.
- To set the quota to two gigabytes, set mailDomainDiskQuota to 2G or 200000000 or 2000M.

## To Set Up Quota Notification

Quota notification is the process of sending users a warning message when they are getting close to their quota.

1. To enable quota notification, run the following command:

msconfig set store.quotanotification 1

If the message is not set, no quota warning message is sent to the user.

2. To define a quota warning message, run the following command:

msconfig set store.quotaexceededmsg 'message'

#### For example:

msconfig set store.quotaexceededmsg 'Subject: WARNING: User quota
exceeded\$\$User quota threshold exceeded - reduce space used.'

The Warning Message is the message that is sent to users who are close to exceeding their disk quota. The warning message must:

- Be in RFC 822 format
- Contain a header with at least a subject line, followed by \$\$, then the message body
- Use "\$" to represent a new line Depending on the shell that you are using, it might be necessary to append a \ before \$ to escape the special meaning of \$. (\$ is often the escape character for the shell.) You can also use the following variables in the message:
- [ID] userid
- [DISKUSAGE] disk usage
- [NUMMSG] number of messages
- [PERCENT] store.quotawarn percentage
- [QUOTA] mailquota attribute
- [MSGQUOTA] mailmsgquota attribute The following example shows a warning message that uses these variables:

msconfig set store.quotaexceededmsg 'Subject: Overquota Warning\$\$[ID],\$\$Your mailbox size has exceeded [PERCENT] of its allotted quota.\$Disk Usage: [DISKUSAGE]\$Number of Messages: [NUMMSG]\$Mailquota: [QUOTA]\$Message Quota: [MSGQUOTA]\$\$-Postmaster'

**3.** To specify how often the warning message is sent, run the following command:

msconfig set store.quotaexceededmsginterval number

where **number** indicates a number of days. For example, 3 would mean the message is sent every 3 days.

**4.** To specify a quota threshold, run the following command:

msconfig set store.quotawarn number

where **number** indicates a percentage of the allowed quota. A quota threshold is a percentage of a quota that is exceeded before clients are sent a warning. When a user's disk usage exceeds the specified threshold, the server sends a warning message to the user.

**Note:** When the **store.quotaoverdraft** is enabled, email notifications are not triggered until the user's disk usage exceeds 100 percent of the quota, regardless of the threshold set with **store.quotawarn**.

For IMAP users whose clients support the IMAP ALERT mechanism, the message is displayed on the user's screen each time the user selects a mailbox and a message is also written to the IMAP log.

#### To Disable Quota Notification

To disable quota notification, run the following command:

msconfig set store.quotanotification 0

### To Enable or Disable Quota Enforcement

By default, users or domains can exceed their quotas with no effect except for receiving an over quota notification (if set). Quota enforcement locks the mailboxes from receiving further messages until the disk usage is reduced below the quota level.

#### To Enable Quota Enforcement at the User level

To enable quota enforcement at the user level, run the following command:

msconfig set store.quotaenforcement 1

The MTA saves over-quota messages in its queues and notifies users that their messages were not delivered but that a redelivery attempt is to be made later. Delivery retries continue until either the grace period expires and all messages are sent back to the senders, or the disk usage falls below the quota and messages can be dequeued from the MTA and delivered to the message store. If you want to return messages that are over quota before they get to the message queues, use the following command:

msconfig set store.overquotastatus 1

### To Perform Quota Enforcement at the Domain Level

Unlike user-level quotas, domain-level quotas are not maintained dynamically.

• To enforce quotas for a particular domain, use the following command:

imquotacheck -f -d domain

To enforce quotas for all domains, exclude the -d option.

When **imquotacheck** -**f** finds a domain with **maildomainstatus=active** that has exceeded its quota, the **maildomainstatus** attribute is set to **overquota**, which halts all delivery to this domain. When **imquotacheck** -**f** is run again and the domain is back under quota, the value is set to **active**.

### **Disabling Quota Enforcement**

If it appears that user quotas are being enforced, even when you have disabled them, check that the following options are disabled or not set:

- store.quotaenforcement
- store.overquotastatus
- store.quotaoverdraft

When **store.overquotastatus** is enabled (set to 1), it always treats **store.quotaoverdraft** as enabled, otherwise users never go over quota to trigger the rejection. Also, when **store.quotaoverdraft** is enabled, users are allowed one message that is smaller than the quota only. That is, it never accepts a message that is greater than the user's quota.

After changing these options, restart Messaging Server.

These Message Store attributes should be active:

- maildomainstatus
- mailuserstatus

Messages bounce if they are larger than the mailbox quota, regardless of quota enforcement configuration.

## **To Set a Grace Period**

The grace period specifies how long the mailbox can be over the quota (disk space or number of messages) before messages are bounced back to sender. The grace period is not how long the message is held in the message queue, it's how long the mailbox is over quota before all incoming messages, including those in the message queue, are bounced. (see "Message Store Quota Overview" for more details.) The grace period starts when the user has reached the quota threshold and been warned. See "To Set Up Quota Notification" for more information.

To specify a quota grace period at the command line:

msconfig set store.quotagraceperiod number

where number indicates number of hours.

# Netscape Messaging Server Quota Compatibility Mode

After disk usage exceeded the quota in the Netscape Messaging Server, the server deferred or bounced message delivery, sent an over quota notification, and started the

grace period. Messaging Server provides an option, **store.quotaoverdraft**, which retains this behavior.

When **store.quotaoverdraft** is enabled (set to 1), messages are delivered until disk usage is over quota. At that time, messages are deferred (messages stay in the MTA message queue but are not delivered to the message store), an over quota warning message is sent to the user, and a grace period starts. The grace period determines how long a mailbox is overquota before the overquota messages bounce. (The default is that the quota warning messages are sent when the message store reaches the threshold.) The default for this option is disabled (set to 0).

# Managing Message Types in the Message Store

This chapter describes how to work with Oracle Communications Messaging Server message types. See "Message Store Message Type Overview" for conceptual information.

## To Configure Message Types

To configure a message type, use the **msconfig** utility to set the **store.messagetype** option values that define and identify the message type.

1. Enable message types by setting the **store.messagetype.enable** option to 1. This option enables the message store to identify and manipulate message types. You must set this option before you can configure an individual message type. For example, type the following command:

msconfig set store.messagetype.enable 1

- **2.** Define and identify the message type by setting **store.messagetype.mtindex***x* options. The variable *x* identifies this particular message type in the message store. The variable *x* must be an integer greater than zero and less than 64. You can define up to 63 message types by iteratively configuring this option with unique integers. You define the value of the message type with a text string that describes the type.
  - For example, to define a text message type, type the following command:

msconfig set store.messagetype.mtindex:1.contenttype text/plain

• To define a voice message type, type the following command:

msconfig set store.messagetype.mtindex:2.contenttype
multipart/voice-message

**3.** Provide a flag name for the message type by setting the **store.messagetype.mtindex:***x***.flagname** option. This option creates a unique flag that identifies the message type. The flag is automatically set whenever a message of this type first arrives in the message store and remains associated with the message until it is purged. The flag name value is a text string that describes the message type. It does not have to be the same as the value set with the **store.messagetype.mtindex:***x* option. The variable *x* is the integer ID of the message type defined with the **store.messagetype.mtindex:***x* option. For example, to define flag names for the message types configured in the preceding step, type the following commands:

msconfig set store.messagetype.mtindex:1.flagname text
msconfig set store.messagetype.mtindex:2.flagname voice\_message

4. Configure a quota root name for the message type by setting the store.messagetype.mtindex:x.quotaroot option. This option enables the quota function to identify and manage a quota root for this message type. The option value is a name-a text string that describes the message type. It does not have to be the same as the value set with the store.messagetype.x option. The variable x is the integer ID of the message type defined with the store.messagetype.x option. When this option is configured, you can set a quota that applies to the specified message type. See "Administering Quotas by Message Type" for more information. For example, to enable the use of quota roots for the message types configured in the preceding steps, type the following commands:

msconfig set store.messagetype.mtindex:1.quotaroot text
msconfig set store.messagetype.mtindex:2.quotaroot voice

5. To configure an alternate header field for identifying the message type, set the store.messagetype.header option. By default, the message store reads the Content-Type header field to determine the message type. Configure the store.messagetype.header option only if you want to use a different header field for identifying the message type. The value of this option is a text string. For example, to use a field called X-Message-Type, enter the following command:

msconfig set store.messagetype.header X-Message-Type

## Sending Notification Messages for Message Types

Notifications can deliver status information about messages of different types, such as text messages, voice mail, and image data. Messaging Server uses Message Queue to send notification information for message types.

To enable the JMQ notification plug-in to recognize a particular message type, you must configure the **store.messagetype** options, including the **store.messagetype.mtindex:***x***.flagname** option.

Once the message types have been configured, JMQ notification messages can identify the particular message types. You can write a Message Queue client to interpret notification messages by message type and deliver status information about each type to the mail client.

The JMQ notification function counts the number of messages currently in the mailbox, by message type. Instead of sending one count, an array specifying the count for each message type is sent with the notification message. For example, a **NewMsg** notification message can carry data to users informing them that their inbox has new voice mail and text messages.

## Administering Quotas by Message Type

When you set a quota for a message type, you include that value in a *quota root*. A quota root specifies quotas for a user. It can specify different quotas for particular message types and mailbox folders, and it can specify a default quota that applies to all remaining message types, folders, and messages not defined by type.

See "Quota Theory of Operations" for complete information about setting and managing quotas.

#### Before You Set Message-Type Quotas

Before you can set quotas for message types, you must configure the following options:

- Set the store.messagetype.mtindex:x.quotaroot option for each message type. See "To Configure Message Types" for details.
- Set the **store.typequota.enable** option to **1**. For example, type the following command:

```
msconfig set store.typequota.enable 1
```

#### Methods of Setting Message-Type Quotas

Use one of the following methods to set quotas for message types:

• Set message-type quotas for a user with the LDAP attributes **mailQuota** or **mailMsgQuota** (or both).

For information about how to set quota roots with these attributes, see the **mailQuota** and **mailMsgQuota** entries in *Schema Reference*.

• Set default message-type quotas that apply to all individual users when the **mailQuota** and **mailMsgQuota** attributes are not set.

To set default quotas, use the **store.defaultmessagequota** or **store.defaultmailboxquota** option (or both).

See "Managing Message Store Quotas" for information about how to set quota roots with these options.

When you set a quota for the message type with a **msconfig** option or LDAP attribute, you must use the quota root specified with the *store.messagetype.mtindex:x.quotaroot* option.

#### Example of a Message-Type Quota Root

The example described in this section sets the following quotas for the user **joe**:

- The default mailbox storage quota is 40 MBytes.
- The default mailbox message quota is 5000.
- The storage quota for the Archive folder is 100 MBytes.
- The storage quota for text message types is 10 MBytes.
- The message quota for text message types is 2000.
- The storage quota for voice message types is 10 MBytes.
- The message quota for voice message types is 200.

This quota root permits greater storage in the Archive folder (100 MBytes) than in all the other folders and message types combined (60 MBytes). Also, no message limit is set for the Archive folder. In this example, only storage limits matter for archiving.

The message types have both storage and number-of-message quotas. The message-type quotas apply to the sum of all messages of those types, whether they are stored in the Archive folder or in any other folder.

The default mailbox quotas apply to all messages that are not text or voice message types and are not stored in the Archive folder. That is, the message-type quotas and Archive quota are not counted as part of the default mailbox quotas.

To set the quota root in this example:

1. Configure the store.messagetype.mtindexx.quotaroot option as follows:

```
msconfig set store.messagetype.mtindex:1.quotaroot text
msconfig set store.messagetype.mtindex:2.quotaroot voice
```

2. Configure the mailQuota attribute for the user joe as follows:

mailQuota: 20M;#text%10M;#voice%10M;Archive%100M

3. Configure the mailMsgQuota attribute for the user joe as follows:

mailMsgQuota: 5000;#text%2000;#voice%200

# When you run the **getquotaroot** IMAP command, the resulting IMAP session displays all quota roots for the user **joe**'s mailbox, as shown here:

- 1 getquotaroot INBOX
- \* QUOTAROOT INBOX user/joe user/joe/#text user/joe/#voice
- \* QUOTA user/joe (STORAGE 12340 20480 MESSAGE 148 5000)
- \* QUOTA user/joe/#text (STORAGE 1966 10240 MESSAGE 92 2000)
- \* QUOTA user/joe/#voice (STORAGE 7050 10240 MESSAGE 24 200)
- 2 getquotaroot Archive
- \* QUOTAROOT user/joe/Archive user/joe/#text user/joe/#voice
- \* QUOTA user/joe/Archive (STORAGE 35424 102400)
- \* QUOTA user/joe/#text (STORAGE 1966 10240 MESSAGE 92 2000)
- \* QUOTA user/joe/#voice (STORAGE 7050 10240 MESSAGE 24 200)

## Expiring Messages by Message Type

The expire and purge feature enables you to move messages from one folder to another, archive messages, and remove messages from the message store, according to criteria you define in expire rules. You perform these tasks with the **imexpire** utility. Because the **imexpire** utility is run by the administrator, it bypasses quota enforcement. See "Configuring Message Expiration (Tasks)" for information about how to write expire rules and use the **imexpire** utility.

You can write expire rules so that messages of different types are expired according to different criteria. The expire feature is extremely flexible, offering many choices for setting expire criteria. This section describes one example in which text and voice messages are expired according to different criteria.

The following example assumes you have configured text and voice message types as follows:

store.messagetype.mtindex:1 text/plain
store.messagetype.mtindex:2 multipart/voice-message

Assume also that the message store is configured to read the Content-Type header field to determine the message type.

#### Example: Sample Rules for Expiring Different Message Types

```
TextInbox.folderpattern: user/%/INBOX
TextInbox.messageheader.Content-Type: text/plain
TextInbox.messagedays: 365
TextInbox.action: fileinto:Archive
VoiceInbox.folderpattern: user/%/INBOX
VoiceInbox.messageheader.Content-Type: multipart/voice-message
VoiceInbox.savedays: 14
```

```
VoiceInbox.action: fileinto:OldMail
VoiceOldMail.folderpattern: user/%/OldMail
VoiceOldMail.messageheader.Content-Type: multipart/voice-message
VoiceOldMail.savedays: 30
VoiceOldMail.action: fileinto:Trash
Trash.folderpattern: user/%/Trash
Trash.savedays: 7
Trash.action: discard
```

In this example, text messages and voice mail are expired in different ways, and they follow different schedules, as follows:

- Text messages are moved from a user's inbox to the user's Archive folder one year after they arrive in the message store.
- Voice mail is moved from the inbox to the OldMail folder after two weeks. If the user saves a voice message, the saved date is reset, and the message is moved two weeks after the new date.
- Voice mail is moved from the OldMail folder to the Trash folder after 30 days. The user also can save a voice message in the OldMail folder, which postpones the removal of the message for another 30 days after the new saved date.
- Messages of all types are discarded seven days after they are moved to the Trash folder. The expire rules move voice mail to Trash automatically. Text messages are moved to Trash when a user deletes them.

**Note:** The **savedays** rule causes a message to be expired the specified number of days after the message is saved. In a typical voice mail system, a user can save voice mail on the voice mail menu. For text messages, a message is saved when it is moved to a folder. The **messagedays** rule causes a message to be expired the specified number of days after it first arrives in the message store, no matter which folder it is stored in or how often it is moved.

# **Managing Shared Folders**

This chapter describes the tasks that you use to administer Oracle Communications Messaging Server shared folders.

# **Shared Folders Overview**

A *shared folder* is like any other mail folder except that users other than its owner can read, delete, or add messages to it, depending on the access rights they are granted. Messages can be added to shared folders by normal drag and drop, by Sieve filters, or by sending messages directly using the form: *uid+folder@domain*.

The following example shows the address for sending email to a *private shared folder* owned by **carol.fanning@example.com** called **crafts\_club**:

carol.fanning+crafts\_club@example.com

This example shows the address for sending email to a *public shared folder* called **tennis**:

public+tennis@example.com

Shared folders are useful for starting, sharing, and archiving an ongoing email conversation on a particular topic. For example, a group of software developers can create a shared folder for discussing development of a particular project called **mosaic\_voices**. When a message is sent or dropped into the folder **mosaic\_voices**, anyone who has permissions to access the shared folder (permissions can granted to individuals or groups) can open this mailbox and read the message.

Shared folders are displayed in user's mailbox tree under a folder called **Shared Folders**, as shown in Figure 57–1.

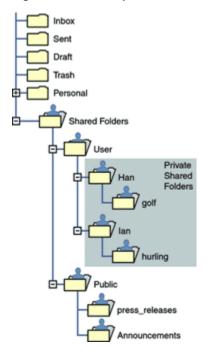

Figure 57–1 Example of Shared Mail Folder List as Seen from a Mail Client

There are two kinds of shared folders:

- Private Shared Folder A shared folder created and owned by a specific user with access rights granted to other users or groups. The owner can grant access rights using Convergence or other mail clients that support shared folder creation. The mail administrator can also grant access rights using the readership command. Private shared folders appear in the Shared Folders/User mail folder directory.
- Public Shared Folder A shared folder created by the mail administrator and not owned by a specific user. The mail administrator can grant access rights using the readership command. Public shared folders appear in the Shared Folders/Public mail folder directory.

For example, you might want a folder, such as **public+software\_dev@example.com** for posting information about a special interest group inside the company. Interested employees would be granted access to this public folder.

Messaging Server allows folders to be shared among users of different backend message stores. See "Setting Up Distributed Shared Folders" for details.

See "Managing Shared Folders" for examples of creating shared folders and granting access rights.

## Specifying Sharing Attributes for Private Shared Folders

A private shared folder is a normal folder, created by users in the same way that they create other folders. A folder becomes "shared" when its owner grants access rights to other users or groups. Methods to manage folder access include:

- Many IMAP clients
- Convergence web client
- Oracle Communications Messaging Server "readership" command, for mail administrators

Table 57–1 explains the **msconfig** options that pertain to private shared folders.

| msconfig Option                              | Description                                                                                                    | Default |
|----------------------------------------------|----------------------------------------------------------------------------------------------------|---------|
| store.privatesharedfolders.restrictanyone    | If enabled (1), disallows regular users from setting the permission on private shared folders to <b>anyone</b> .                                                                                                    | 0       |
| store.privates hared folders.restrict domain | If enabled (1), disallows regular users sharing private folders to users outside of their domain.                                                                                                    | 0       |
| store.privatesharedfolders.shareflags        | If disabled (0), users of a shared folder have their own<br>set of flags (for example, <b>seen</b> , <b>deleted</b> , and so on) for<br>messages in that folder. If enabled (1), a single set of<br>flags is shared between all users of each shared folder. | 0       |

Table 57–1 Disabling Quota Enforcement

## To Create a Public Shared Folder

Public shared folders must be created by the mail administrator because they require access to the LDAP database as well as the "readership" and "mboxutil" commands.

To create a publich shared folder:

1. Set the userid for Public shared folders. The **store.publicsharedfolders.user** option specifies the userid to act as a container for all public shared folders (see "Shared Folders Overview"). Typically, this is simply *public*. The default is NULL (unset).

msconfig set store.publicsharedfolders.user public

 Create an LDAP entry for that user. The uid must match that specified by store.publicsharedfolders.user, for example:

dn: cn=public,ou=people,o=example.com,o=ISP objectClass: person objectClass: organizationalPerson objectClass: inetOrgPerson objectClass: inetUser objectClass: ipUser objectClass: inetMailUser objectClass: inetLocalMailRecipient objectClass: nsManagedPerson objectClass: userPresenceProfile cn: public mail: public@example.com mailDeliveryOption: mailbox mailHost: manatee.example.org uid: public inetUserStatus: active mailUserStatus: active mailQuota: -1 mailMsgQuota: 100

**3.** Create folders within the **public** account by using the "mboxutil" command, for example:

mboxutil -c user/public/gardening

**4.** Use the "readership" command to grant rights to allow users to access the folder. For example, the following command gives everyone in the **example.com** domain lookup, read, and posting access to the public folder **gardening**:

readership -s user/public/gardening anyone@example.com lrp

The name *anyone*@*domain* is a special case to designate all users in the specified domain. It does not correspond to any user or group definition in LDAP. The name **anyone** without specifying a domain indicates anyone in any domain. The following command grants the user whose **uid** is **kelly** the same access rights as the owner of the folder:

readership -s user/public/gardening kelly@example.com lrswipcdan

For individual users, you only need to supply a domain name with hosted domains. Do not use a domain name if the user to whom access is being granted is in the default domain.

See the "readership" command for a list of the "ACL Rights Characters" and their meanings.

### To Grant Folder Access Rights Based on Group Membership

In the previous examples, "ACL Rights Characters" have been granted to individual users or to the special case names **anyone** or **anyone@<domain>**. You can also grant rights based on group membership. Members of such a group are identified by having the **aclGroupAddr** attribute. For more information on the **aclGroupAddr**, see *Schema Reference*.

For example, a group called **tennis@example.com** has 25 members and the members have decided that they would like to create a shared folder to store all email going to this group address and to allow members of the group to access that shared folder.

The mail administrator uses the "readership" command to grant group access rights. A group name is distinguished from individual user names by the prefix "**group=**".

To grant folder access rights based on group membership:

 Create the folder. In this example, the team decided to use a private shared folder. The user gregk could have created the folder by using a mail client, or the mail administrator could have created it by using the "mboxutil" command, for example:

mboxutil -c user/gregk/gardening

If the team were using a public shared folder, the mail administrator would have had to create it:

mboxutil -c user/public/gardening

**2.** Use the "readership" command to grant **lookup**, **read**, and **posting** access privileges to the group:

readership -s user/gregk/gardening group=tennis@example.com lrp

Assign group membership to the individual users. For the purpose of folder access control, group membership is determined by the aclGroupAddr attribute on the LDAP entry of the individual users. Add the attribute-value pair aclGroupAddr=<group-name> to the user entry of every member of the group, for example:

aclGroupAddr: tennis@example.com

To create group objects in LDAP, you could use the **aclGroupAddr** attribute as the basis for a dynamic group, for example:

memberURL:

ldap:///o=example.com??sub?(&(aclGroupAddr=tennis@example.com)(objectclass=inetmai
luser))

However, note that the LDAP group object with mail address **tennis@example.com** is not used for determining group membership for the purpose of shared folder access. What matters is that the "**xxx**" value in **group=xxx** on the **readership** command matches the value of the **aclGroupAddr** attribute on the user's LDAP object.

Also note that if you use the **aclGroupAddr** attribute as the criteria for a dynamic group, you should check to make sure that attribute is indexed properly for such lookups.

# To Set or Change a Shared Folder's Access Control Rights

Users can set or change the access control for a shared folder by using Convergence. Administrators can set or change the access control for a shared folder using the "readership" command line utility. The command has the following form:

readership -s foldername identifier rights\_chars

where **foldername** is the name of the folder for which you are setting rights, **identifier** is the person or group to whom you are assigning the rights, and **rights\_chars** are the rights you are assigning. For the meaning of each character, see Table 57–3, "readership Options" for more information.

**Note: anyone** is a special identifier. The access rights for **anyone** apply to all users. Similarly, the access rights for **anyone@domain** apply to all users in the same domain. For the identifier, only supply a domain name with hosted domains. Do not use a domain name if the folder is in the default domain.

#### Shared Folder Examples

 To assign everyone in the example domain to have lookup, read, and email marking (but not posting) access to the public folder called golftournament, type the following command:

readership -s user/public/golftournament anyone@example lwr

 To assign the same access to everyone on the message store type the following command:

readership -s user/public/golftournament anyone lwr

 To assign lookup, read, email marking, and posting rights to a group, type the following command:

readership -s user/public/golftournament group=golf@example.com lwrp

 If you want to assign administrator and posting rights for this folder to an individual, jdoe, type the following command:

readership -s user/public/golftournament jdoe@example.com lwrpa

To deny an individual or group access to a public folder, prefix the userid with a dash. For example, to deny lookup, read, and write rights to jsmith, type the following command:

readership -s user/public/golftournament -jsmith@example.com lwr

 To deny an individual or group an access right, prefix the ACL rights character with a dash. For example, to deny posting rights to jsmith, type the following command:

```
readership -s user/public/golftournament jsmith@example.com -p
```

• To remove an individual or group access right setting from a folder, set it to an empty set. This is different from an ACL to deny access:

```
readership -s user/public/golftournament jsmith@example.com ""
```

**Note:** Posting messages to a shared folder by using the *uid+folder@domain* address requires that the **p** (post) access right be used with the readership command. See "To Set or Change a Shared Folder's Access Control Rights" for more information.

# **Enabling or Disabling Listing of Shared Folders**

Use the **store.sharedfolders** option to enable to disable listing of shared folders when responding to an IMAP **LIST** command. Setting the option to **0** disables it. The setting is enabled by default (set to **1**). **SELECT** and **LSUB** commands are not affected by this option. The **LSUB** command returns every subscribed folder, including shared folders. Users can **SELECT** the shared folders they own or are subscribed to.

# Setting Up Distributed Shared Folders

Normally, shared folders are only available to users on a particular message store. Messaging Server, however, enables you to create **distributed shared folders** that can be accessed across multiple message stores. That is, access rights to distributed shared folders can be granted to any users within the group of message stores. However, web mail clients do not support remote shared folders access. Users can list and subscribe to the folders, but they cannot view or alter the contents.

Distributed shared folders require the following:

- Every message store **userid** must be unique across the group of message stores.
- The directory data across the deployment must be identical.

The remote message stores (that is the message stores that do not hold the shared folder) must be configured as proxy servers by setting the configuration variables listed in Table 57–2.

Name **Data Format** Value base.proxyserverlist Message store server list to list shared folders from space-separated strings base.proxyadmin Default store admin login name string base.proxyadminpass Default store admin password string proxy:hostname.imapadmin Store admin login name for a specific host if string different from base.proxyadmin proxy:hostname.imapadminpass Store admin password for a specific host if different string from base.proxyadminpass

 Table 57–2
 Variables for Configuring Distributed Shared Folders

### Setting Up Distributed Shared Folders-Example

Figure 57–2 shows a distributed folder example of three message store servers called **StoreServer1**, **StoreServer2**, and **StoreServer3**.

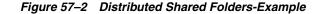

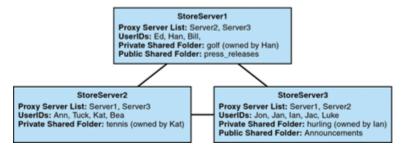

These servers are connected to each other as peer proxy message stores by setting the appropriate **msconfig** options. Each server has a private shared folder: *golf* (owned by Han), *tennis* (owned by Kat), and *hurling* (owned by Luke). In addition, there are two public shared folders called *press\_releases* and *Announcements*. Users on any of the three servers can access any of these three shared folders.

The following example shows the ACLs for each server in this configuration.

Note: The imcheck -d command is only valid for classic message store. \$ StoreServer1 :> imcheck -d lright.db Ed: user/Han/golf Ian: user/Han/golf anyone: user/public/press\_releases \$ StoreServer2 :> imcheck -d lright.db Jan: user/Kat/tennis Ann: user/Kat/tennis anyone: user/public+Announcements user/public+press\_releases \$ StoreServer3 :> imcheck -d lright.db Tuck: user/Ian/hurling Ed: user/Ian/hurling Jac: user/Ian/hurling anyone: user/public/Announcements

### Monitoring and Maintaining Shared Folder Data

The **readership** command-line utility enables you to monitor and maintain shared folder data which is held in the **folder.db**, **peruser.db**, and **lright.db** files. **folder.db** has a record for each folder that holds a copy of the ACLs. The **peruser.db** has an entry per user and mailbox that lists the various flags settings and the last date the user accessed any folders. The **lright.db** has a list of all the users and the shared folders for which they have lookup rights.

Table 57–3 shows the options for the **readership** command-line utility.

| Options                            | Description                                                                                                    |  |
|------------------------------------|----------------------------------------------------------------------------------------------------|--|
| -d days                            | Returns a report, per shared folder, of the number of users who have selected the folder within the specified days.             |  |
| -p months                          | Removes data from the <b>peruser.db</b> for those users who have not selected their shared folders within the specified months. |  |
| -1                                 | List the data in <b>lright.db.</b>                                                                                              |  |
| <b>-s</b> folder_identifier_rights | Sets access rights for the specified folder. This updates the <b>lright.db</b> as well as the <b>folder.db</b> .                |  |

Table 57–3 readership Options

Using the various options, you can perform the following functions:

- To Monitor Shared Folder Usage
- To List Users and Their Shared Folders
- To Remove Inactive Users
- To Set Access Rights

### **To Monitor Shared Folder Usage**

To find out how many users are actively accessing shared folders, use the following command:

readership -d days

where **days** is the number of days to check. Note that this option returns the number of active users, not a list of the active users.

Example: To find out the number of users who have selected shared folders within the last 30 days:

readership -d 30

#### To List Users and Their Shared Folders

To list users and the shared folders to which they have access, use the following command.

**Note:** The **imcheck** -**d** command is only valid for classic message store.

imcheck -d lright.db

#### Example output:

```
imcheck -d lright.db
group=lee-staff@example.org: user/user2/lee-staff
richb: user/golf user/user10/Drafts user/user2/lee-staff user/user10/Trash
han1: user/public+hurling@example.org user/golf
gregk: user/public+hurling@example.org user/heaving user/tennis
```

### **To Remove Inactive Users**

If you want to remove inactive users (those who have not accessed shared and other folders in a specified time period), use the following commands:

1. This command writes the inactive mailboxes to a file:

mboxutil -o [-w file] [-t number\_of\_days]

2. This command removes the mailboxes in a given file:

mboxutil -d -f file

Example: Remove users who have not accessed folders for the past six months (180 days) using a file named inactive\_users:

mboxutil -o -w inactive\_users -t 180
mboxutil -d -f inactive\_users

### **To Set Access Rights**

You can assign access rights to a new public folder, or change access rights on a current public folder.

See "To Set or Change a Shared Folder's Access Control Rights" for an example of how to set access rights with this command

# **Upgrading the Classic Message Store**

This chapter describes the data components and tools of the Oracle Communications Messaging Server classic message store, and how they affect data upgrades. It provides the technical background for upgrade planning. If you are using the upgrade procedure described in *Messaging Server Installation and Configuration Guide*, you do not need to concern yourself with this level of message store technical detail. However, if you need to customize your message store upgrade process, use this information as a guideline.

See "Significant Changes in the Classic Message Store Between Versions" for specific information about significant design changes in the message store between versions that can impact disk I/O and performance.

# Architecture and Components

Figure 58–1 shows the classic message store architecture and its components. See "Message Store Directory Layout" for a view of the message store file structure.

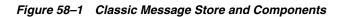

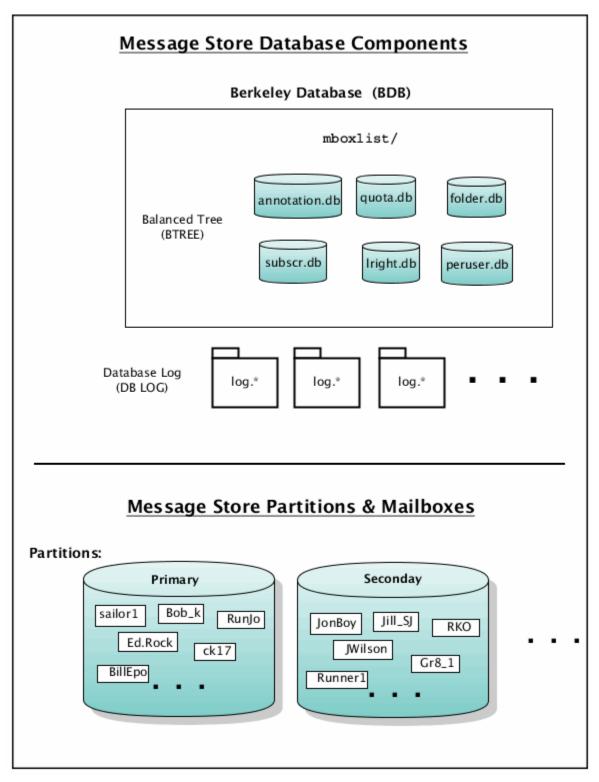

The classic message store uses the *Berkeley Database* provided by Sleepycat Software and, since 2006, Oracle Corporation. The message store database files are stored in a directory called **mboxlist** (see "Classic Message Store Directory Layout" for more information) and so it is often called the **mboxlist** database.

The classic message store has used several versions of the Berkeley Database over the course of its existence. Thus, when you upgrade your message store, the Berkeley Database may also be upgraded. The database engine upgrade has complexities and implications for the data upgrade. (These complexities and implications are handled in the Message Store upgrade tools and instructions described in *Messaging Server Installation and Configuration Guide*, but these details are described here for custom upgrade plans.)

The **mboxlist** database is stored in the *BTREE database files*. The BTREE database files store information about the message store users and mailboxes (see "Classic Message Store Directory Layout"). The number and types of files, as well as the structure of files themselves have varied over the life of the Berkeley Database.

The Berkeley Database is transactional, so each transaction is logged in a *database log file*. Database log files are used for recovery. All database changes are recorded in the database log file. When the server is crashed and restarted, it uses the log file to bring the database back to a consistent state. Before you do an upgrade, make sure you have a clean shutdown and recovery by running **stored -r**.

# **Classic Message Store Component Version Compatibilities**

Table 58–1 contains the version number of various database components in the classic message store with respect to upgrade.

| Messaging Server | Mailbox | Berkeley<br>Database | Database BTREE | Database Log Files |
|------------------|---------|----------------------|----------------|--------------------|
| 4.15             | 1_1     | 2.6                  | 6              | 2                  |
| 5.x              | 1_2     | 2.6                  | 6              | 2                  |
| 6.0              | 1_2     | 3.2.9                | 8              | 3                  |
| 6.1              | 1_2     | 4.2                  | 9              | 8                  |
| 6.2              | 1_2     | 4.2                  | 9              | 8                  |
| 6.3              | 1_2     | 4.4                  | 9              | 11                 |
| 7.0              | 1_3     | 4.4                  | 9              | 11                 |
| 7 Update 1       | 1_3     | 4.7.25               | 9              | 14                 |
| 7 Update 2       | 1_3     | 4.7.25               | 9              | 14                 |
| 7 Update 3       | 1_3     | 4.7.25               | 9              | 14                 |
| 7 Update 4       | 1_3     | 4.7.25               | 9              | 14                 |
| 7 Update 5       | 1_4     | 5.3.21               | 9              | 19                 |
| 8.0              | 1_5     | 6.1.19               | 10             | 22                 |
| 8.0.1            | 1_5     | 6.1.26               | 10             | 22                 |

Table 58–1 Classic Message Store Database Components

In general, when you upgrade Messaging Server from one version to another, you also have to upgrade the components that have a different version. Certain message components are not compatible with other components. The following section describes the various compatibilities and incompatibilities.

### **Upgrading the Mailboxes**

The classic message store upgrades mailboxes from version 1\_1-1\_2 and 1\_2-1\_4 to the current version automatically. Usually, a mailbox is upgraded when the end users select their mailboxes, or when messages are delivered to the mailboxes after the message store software is upgraded. The message store checks the mailbox version in the mailbox header and upgrades the mailbox if needed.

Mailbox upgrade increases the load on the server. Disable the non-essential tasks during the transition period, such as:.

Disable peruser.db archive:

msconfig -o store.seenckpinterval -v 0 (Unified Configuration)

or

configutil -o local.store.seenckpinterval -v 0 (legacy configuration)

Disable last access time tracking:

msconfig -o base.enablelastaccess -v 0 (Unified Configuration)

or

configutil -o local.enablelastaccess -v no (legacy configuration)

- Decrease DB snapshot frequency
- Decrease log level
- Temporarily disable delivery
- Temporarily disable impurge

You can upgrade the mailboxes manually with **imcheck** -**H** during off-peak hours. The **imcheck** command opens every mailbox, which triggers the upgrade. You can run this command to make sure all the mailboxes are upgraded.

To upgrade from mail version 1\_1 to 1\_4, you have to use a migration tool such as **imsbackup** and **imsrestore**.

Downgrading mailbox versions is not automatic. You have to use a migration tool such as **imsbackup** and **imsrestore** to downgrade a mailbox.

### Upgrading and Downgrading the Berkeley Database (BDB)

The classic message store uses the Berkeley Database to store various data. The email messages themselves are not part of the data stored in the BDB. If the database is upgraded to a version that is incompatible with the previous version, the database files will become incompatible with older versions of the classic message store. Therefore, make a backup copy of the database before the upgrade in case you want to back out of the upgrade.

The primary database which needs to be backed up is located by default in the **mboxlist**/ directory, and consists of **.db**files, and**log.** files. The \_\_\* files are temp files for the database and do not need to be copied. A correct copy of the database ensures data is in a consistent state. The message store and utilities must be shut down. Running **stored -r** will make sure the cache files are synced to the database files. Both database and log files are required.

If you need to back out of a patch or update which upgrades the Berkeley Database to a version that is incompatible with previous versions and you did not make a backup, you may be able to rely on a previous database snapshot. Database snapshots are located by default in the **dbdata**/ directory. A valid database snapshot directory will have a **.verified** file. The**.verified** file indicates that the snapshot has been recovered, verified, and is ready to be used.

Normally when the store is brought up, the **stored** process replaces the **mboxlist** directory with any snapshots needed. In the case where you have backed out of a database upgrade, **stored** may not take into account that a downgrade has occurred. It may therefore be necessary to replace the valid snapshot manually. To do this, move the current database files in **mboxlist**/ out of the directory and move all the files from the chosen snapshot directory into the **mboxlist**/ directory. Be sure to remove the \_\_\* tmp files as well. Note that if the store is configured with **store.dbtmpdir**, the tmp files will be in a different location.

If you have no database backup and no valid snapshots, it may be necessary to move the upgraded database out of the way, and rebuild it from scratch. Under normal circumstances, the classic message store rebuilds the database while allowing users to access their mail. Since doing this puts a heavier load on the system, you should create proper database backups instead.

Normal reparation of the database should be done after putting an older version in place by running the **reconstruct -m** and **reconstruct -r** commands.

Some of these manual requirements might be addressed in future releases.

Note that the Berkeley database consist of BTREE files, LOG files, and temporary files (tmp file location is configurable with store.dbtmpdir). To upgrade the database, run "stored -r" before replacing the new libraries and binaries. Note that "stored -r" runs automatically during the proper upgrade process.

In the unlikely event that **stored -r** fails, check the store log files to determine the cause, run **stored** alone to perform a database recovery, and run **stored -r** again. In normal circumstances, this should not be a problem unless there is some underlying system problem which you should resolve before upgrading.

#### Database BTREE File

BTREE version 8, 9, and 10 are compatible. Upgrade is not needed.

To upgrade the BTREE files from version 6 (BDB 2.6) to a higher version, copy the database files from the old location (example:

/usr/iplanet/server5/msg-store/store/mboxlist for 5.2) to the new mboxlist location (example: /var/opt/SUNWmsgsr/store/mboxlist), then run ims\_db\_upgrade.

#### Database Log Files

Database log files cannot be upgraded. When the log version changes, run the legacy version of "stored -r" to process the log files (recover the database) before upgrading. Do not remove the old log files.

The following message is logged when the server restarts.

#### 'Skipping log file...historic log version'

The store daemon creates a new log file with the new version.

## IMAPD, MSHTTPD and Convergence

The webmail server (**mshttpd**) uses **imapd** to access the message store. **imapd** and **mshttpd** in 6.3 and 7.*x* are fully compatible, so simultaneous upgrade is not required. To prevent memory problems due to redundant IMAP sessions from **mshttpd**, you should run with only one mshttpd process. If you serve a lot of concurrent webmail

users, this might require an upgrade to 64-bit so that you have enough virtual address space for the process.

Convergence requires webmail server. To use Convergence, you must upgrade **mshttpd** to the current version.

# Upgrading from Messaging Server 32-bit to 64-bit

Run the legacy version of "stored -r" before upgrading the Messaging Server software from 32-bit to 64-bit.

If you run the 64-bit version, then it is more efficient to run with only one **mshttpd** process.

You might also want to reduce the number of **imapd** process.

# Migrating from x86 to SPARC

The classic message store data formats are architecture dependent. You cannot transfer any data components in the matrix from one architecture to another directly. To migrate the message store from an x86 machine to a SPARC machine (or from SPARC to x86), use **imsbackup** and **imsrestore** or **rehostuser**.

### stored -r

**stored -r** performs a final recovery and cleanly removes the database temp files to prepare the database for an upgrade.

#### For example:

/opt/SUNWmsgsr/lib/stored -r
removing mboxlist environment ... done
removing lock environment ... done
removing session db ... done

Make sure **stored** -**r** completes successfully.

The **stored -r** command requires the watcher process. Make sure that the watcher is running before you perform **stored -r**.

## ims\_db\_upgrade

**ims\_db\_upgrade** copies the database files to a backup directory, upgrades the database files to the current version and validates the new database. If upgrade is not successful, the backup files are restored. If the database is validated, the backup files are removed.

#### Downgrading

Mailbox and BDB downgrade are not supported. To downgrade a classic message store to an older version with incompatible mailboxes or databases, you must restore the mailboxes and mboxlist database from backup.

## Significant Changes in the Classic Message Store Between Versions

This section describes the significant design changes in the classic message store that can impact disk I/O and performance. Administrators and deployment designers may

need to be aware of these changes for deployments where mboxlist, index, and message data are on different file systems or pools.

### Changes from Messaging Server 6.3 to Messaging Server 7.0

The following changes were made between Messaging Server 6.3 and Messaging Server 7.0:

- Changes to store.idx
- Classic Message Store Maintenance Queue and impurge
- Mailbox Self-Healing (Auto-Repair)

#### Changes to store.idx

The **store.idx** file is separated into two or more files. The **store.idx** file contains the mailbox's meta data and a 128 bytes fixed length record for every message in the folder. The **store.cN** files contain the variable length cache records. The average cache record size is approximately 2 kilobytes.

#### **Benefits**

- Mailbox expunge is much faster
- Supports very large mailboxes (up to 33554431 messages)

#### I/O Impact

- More files (inodes) on the index partitions
- More I/O for very small mailboxes
- Initial mailbox access triggers mailbox upgrade automatically

#### **Classic Message Store Maintenance Queue and impurge**

A BDB queue is added to the message store to manage maintenance tasks. Cache file purge and message file cleanup tasks are queued and executed by **impurge** which runs continuously.

#### **Benefits**

- Less I/O overall (especially write)
- Event driven message store maintenance
- Higher performance
- Eliminates sudden increase in load during nightly cleanup

#### I/O Impact

- Less write access
- Higher disk space usage (approximately 10%)

#### Mailbox Self-Healing (Auto-Repair)

Mailbox corruption is detected and scheduled for repair automatically by impurge.

#### **Benefits**

Increases availability

Reduces mailbox administration cost

#### I/O Impact

• Minor I/O increase due to error detection and repair.

### Changes from Messaging Server 7 to Messaging Server 7 Update 1

The following change was made between Messaging Server 7 and Messaging Server 7 Update 1:

Berkeley Database Upgrade

#### **Berkeley Database Upgrade**

The Berkeley Database was upgrade from version 4.4 to version 4.7.25.

#### **Benefits**

Higher throughput

#### I/O Impact

None

### Changes from Messaging Server 7 Update 1 to Messaging Server 7 Update 5

The following changes were made between Messaging Server 7 Update 1 and Messaging Server 7 Update 5:

- Changes to the Owner's Seen and Deleted Flags
- Immediate flag update and state sharing
- Change to the service.imap.capability.condstore option
- Changes to the Berkeley Database
- Changes to mboxlist and lockdir BDB environments

#### Changes to the Owner's Seen and Deleted Flags

The owner's seen and deleted flags have been moved from the Berkeley Database to the **store.idx** file.

#### Benefits

- Higher throughput by reducing Berkeley Database lock contentions
- Performance bottlenecks can be fixed by adding more spindles

#### I/O Impact

- Less I/O on the mboxlist file system
- More I/O on the index file system
- Initial mailbox access triggers mailbox upgrade automatically

#### Immediate flag update and state sharing

Flags and ACL changes are flushed to the disk and shared immediately across IMAP sessions. New message arrival are notified immediately.

#### **Benefits**

IMAP sessions are more up-to-date

#### I/O Impact

More I/O on the index file system

#### Change to the service.imap.capability.condstore option

The service.imap.capability.condstore option is enabled by default.

#### **Benefits**

- IMAP clients can utilize CONDSTORE
- Improve overall performance (when CONDSTORE is utilized)

#### I/O Impact

Minimal (because flags and MODSEQ are updated together)

#### Changes to the Berkeley Database

The Berkeley Database was upgrade from version 4.7.25 to version 5.3.21. The default cache size increased from 16 MB to 64 MB. Moved the maintenance queue to the mboxlist environment.

#### **Benefits**

- Increase performance and scalability
- Simplify store maintenance tasks

#### I/O Impact

• A small increase in database environment (**tmp** file) size.

#### Changes to mboxlist and lockdir BDB environments

Mboxlist and lockdir DB environments (store.dbtmpdir and local.lockdir) default to **tmpfs**.

#### **Benefits**

Better performance

#### I/O Impact

Less I/O on the data root file system.

# Message Store Automatic Recovery On Startup

This chapter provides a conceptual overview of the Oracle Communications Messaging Server startup and automatic recovery process of **stored**, and Message Store Database Snapshot. See "Administering Message Store Database Snapshots (Backups)" for task information.

# **Overview of Automatic Recovery on Startup**

Message store data consists of the messages, index data, and the message store database. While this data is fairly robust, on rare occasions there may be message store data problems in the system. These problems are indicated in the default log file, and almost always are fixed transparently. In rare cases an error message in the log file may indicate that you need to run the **reconstruct** utility. In addition, as a last resort, messages are protected by the backup and restore processes. See "Backing Up and Restoring the Message Store" for more information.

The message store automates many recovery operations which were previously the responsibility of the administrator. These operations are performed by message store daemon **stored** during startup and include database snapshots and automatic fast recovery as necessary. **stored** thoroughly checks the message store's database and automatically initiates repairs if it detects a problem.

**stored** also provides a comprehensive analysis of the state of the database by writing status messages to the default log, reporting on repairs done to the message store and automatic attempts to bring it into operation.

# Automatic Startup and Recovery Theory of Operations

The **stored** daemon starts before the other message store processes. It initializes and, if necessary, recovers the message store database. The message store database keeps folder, quota, subscription, and message flag information. The database is logging and transactional, so recovery is already built in. In addition, some database information is copied redundantly in the message index area for each folder.

Although the database is fairly robust, on the rare occasions that it breaks, in most cases **stored** recovers and repairs it transparently. However, whenever **stored** is restarted, you should check the default log files to make sure that additional administrative intervention is not required. Status messages in the log file indicate that **reconstruct** should be run if the database requires further rebuilding.

Before opening the message store database, **stored** analyzes its integrity and sends status messages to the default log under the category of **warning**. Some messages are useful to administrators and some messages consist of coded data to be used for

internal analysis. If **stored** detects any problems, it attempts to fix the database and try starting it again.

When the database is opened, **stored** signals that the rest of the services may start. If the automatic fixes failed, messages in the default log specify what actions to take. See "Error Messages Signifying reconstruct Is Needed" for more information.

After most recoveries, the database is usually be up-to-date and no further action is required. However, some recoveries require a **reconstruct -m** to synchronize redundant data in the message store. Again, this is stated in the default log, so it is important to monitor the default log after a startup. Even though the message store seems to be up and running normally, it is important to run any requested operations such as **reconstruct**.

Another reason for reading the log file is to determine what caused damage to the database in the first place. Although **stored** is designed to bring up the message store regardless of any problem on the system, you should ascertain cause of the database damage as this may be a sign of a larger hidden problem.

### Error Messages Signifying reconstruct Is Needed

This section describes the type of error messages that require **reconstruct** to be run.

When the error message indicates mailbox error, run reconstruct <mailbox>. Example:

Invalid cache data for msg 102 in mailbox user/joe/INBOX. Needs reconstruct

Mailbox corrupted, missing fixed headers: user/joe/INBOX

Mailbox corrupted, start\_offset beyond EOF: user/joe/INBOX

When the error message indicates a database error, run reconstruct -m. Example:

Removing extra database logs. Run reconstruct  $\mbox{-}m$  soon after startup to resync redundant data

Recovering database from snapshot. Run reconstruct  $\mbox{-m}$  soon after startup to resync redundant data

### Message Store Database Snapshot Theory of Operations

This section describes concepts about the message store database snapshot. See "Administering Message Store Database Snapshots (Backups)" for a description of related tasks.

A snapshot is a hot backup of the database and is used by **stored** to restore a broken database transparently. This is much quicker than using **reconstruct** to rebuild the entire database from scratch with the information stored in the message and index partitions.

Snapshots of the database are taken automatically by the scheduler. The default snapshot schedule consists of a full snapshot every day and incremental snapshots every 10 minutes. (Note that older versions of Messaging Server have a more frequent default incremental snapshot schedule).

If the recovery process decides to remove the current database because it is determined to be bad, **stored** will move it into the **removed** directory if it can. This allows the database to be analyzed if desired.

### Message Store Database Snapshot Interval and Location

There should be five times as much space for the database and snapshots combined. It is highly recommended that the administrator reconfigure snapshots to run on a separate disk, and that it is tuned to the system's needs.

If **stored** detects a problem with the **mboxlist** database at startup, the most recent verified snapshot is automatically restored. Two snapshot options can be configured: the location of the snapshot file and number of snapshots saved. See "Message Store Database Snapshot Options" for more information about these options.

Having a snapshot interval which is too small results in a frequent burden to the system and a greater chance that a problem in the database is copied as a snapshot. Having a snapshot interval too large can create a situation where the database holds the state it had back when the snapshot was taken.

A snapshot updates all the snapshots with the current data in the **mboxlist** database.

The ultimate role the snapshot plays is to get the system as close to up-to-date and ease the burden of the rest of the system trying to rebuild the data on the fly.

#### **Message Store Database Snapshot Options**

Table 59–1 shows the snapshot options that you set with the **msconfig** command.

| Option             | Description                                                                                                    |  |  |  |
|--------------------|----------------------------------------------------------------------------------------------------|--|--|--|
| store.snapshotpath | Location of message store database snapshot files. Either existing absolute path or path relative to the <b>store</b> directory. |  |  |  |
|                    | Default: dbdata/snapshots                                                                                                    |  |  |  |
| store.snapshotdirs | Number of snapshots to maintain. Do not set this to more than 3.                                                                 |  |  |  |
|                    | Default: 3                                                                                                    |  |  |  |

Table 59–1 Message Store Database Snapshot Options

# **Message Store Maintenance Queue**

This chapter describes the Oracle Communications Messaging Server message store maintenance queue.

## Message Store Maintenance Queue Overview

The message store maintenance queue purges mailboxes of unused cache records and message files. Only the index file is purged when a mailbox is expunged. The purging of cache records is deferred until the amount of expunged data has exceeded a configurable limit. In addition, the maintenance queue is used to schedule mailbox purge and repair tasks. Mailbox corruptions detected by the message store are also queued for repair automatically.

Figure 60–1 summarizes the major components and their interactions with the queue.

**Note:** Classic message store uses three maintenance queues, whereas Cassandra message store uses only a single maintenance queue.

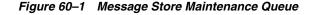

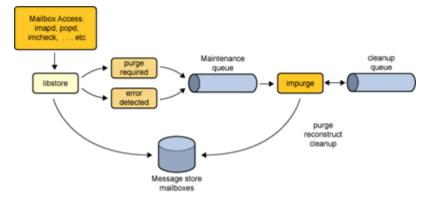

When a mailbox is expunged, the message store processes update the number of expunged messages and enqueue the mailbox name for purging when the number of expunged messages has exceeded the configured limit (set by the **store.cleanupsize** option). Similarly, when store corruptions are detected by the store processes, they enqueue the mailbox name for repair. A maintenance queue entry contains a mailbox name, a task ID, and a timestamp. The **impurge** process dequeues the entries, checks the timestamp and mailbox size or last repair time and performs the maintenance task if required. The mailbox size and last repair time are stored in the **mboxlist** database. Mailboxes that have already been repaired after the enqueue time are ignored.

Obsoleted cache and message files are enqueued for removal after the cleanup age has expired.

You can set the **impurge** process to execute as a daemon or through the scheduler. When you use the scheduler, you can configure **impurge** to exit when the queue is empty or when the end time expires. In this way, you can configure **impurge** to run during off peak hours.

impurge executes as a daemon by default.

# **Displaying the Maintenance Queue**

Use the **imcheck** -**q** command to display the contents of the maintenance queue, for example:

| imcheck -q |               |                |        |
|------------|---------------|----------------|--------|
| RecNo      | Mailbox       | Timestamp      | Action |
|            |               |                |        |
| 2          | user/username | 20080225095558 | Clean  |

The maintenance queue database is stored under the *DataRootstore/mboxlist* directory and persists across Messaging Server restarts.

# Deleting, Expunging, Purging, and Cleaning Up Messages

Message removal is a four steps process:

- **1.** Delete
  - A user deletes a message. This results in the per-user \Deleted flag being set on the message. If there is a second client, the deleted flag may not be recognized immediately by that second client. You can set the imap.immediateflagupdate option to enable immediate flag update.
- 2. Expunge and Expire
  - When the mailbox is expunged, messages with the \Deleted flag are removed from the store.idx file. The message itself is still on disk, but once messages are expunged, clients can no longer restore them. The number of the expunged messages is also recorded in the "Expunged" mailbox meta-data field. This field can be reviewed using the ./imcheck -mmailbox command.
  - When a message matches an expiration rule during an imexpire run, the imexpire command removes the message from the store.idx file and increments the "Expunged" mailbox meta-data field.
- 3. Cleanup

**Note:** The cleanup step only occurs for classic message store. For Cassandra message store, once the value for the **store.cleanupsize** option is reached, the store is immediately in the purge state.

- Cleanup of a folder is scheduled when the number of expunged in the folder messages exceeds store.cleanupsize, default is 100. The store.exp file is renamed to store.exp.timestamp.
- Obsolete message files and cache files are removed from the store partitions when the store.cleanupage period has elapsed. store.cleanupage controls the cleanup grace period.

- 4. Purge
  - impurge purges the cache files when the number of expunged cache records exceeds **store.purge.count** (default is 500) and the percentage of expunged cache records exceeds **store.purge.percentage** (default is 5%). This is different from the **imsimta purge** command, which purges older MTA log files.

# Mailbox Self Healing (Auto Repair)

The message store performs sanity checks when a mailbox is opened and when index and cache data are accessed. When the message store encounters a mailbox format error, and error is returned to the client and the mailbox is enqueued for repair. **impurge** dequeues the mailbox and repairs the mailbox automatically. The mailbox size and last repair time are stored in the mboxlist database. Mailboxes that have already been repaired after the enqueue time are ignored.

The following is an example of the auto repair process. In this example, the **store.idx** file for a user's INBOX has been removed. When the user accessed their INBOX the following error was reported in the **imap** log file:

[25/Feb/2012:09:55:57 +1100] hostname imapd[7264]: Store Critical: Unable to open mailbox user/username: Mailbox does not exist [25/Feb/2012:09:55:57 +1100] hostname imapd[7264]: Store Error: user/username: Mailbox has an invalid format; repair requested

In the **default** log file an impurge record indicates that the requested mailbox repair as been processed and the store.idx restored:

[25/Feb/2012:09:55:58 +1100] hostname impurge[7263]: General Notice: repairing user/username

### Maintenance Queue Configuration Options

The **store.purge.enable** option enables the purge server daemon process on **start-msg** startup. Various other **store.**\* options control the maintenance queue. For more information on these options, see *Messaging Server Reference*.

## The impurge Command

You can use the **impurge** command to manually purge unused cache records and message files in mailboxes when the purge server daemon process is not running, that is, when the **store.purge.enable** option is disabled.

Attempting to run the impurge command while the purge server daemon process is running results in the following error message in the Messaging Server **default** log:

[24/Feb/2012:14:47:15 +1100] hostname impurge[17986]: General Error: Could not get purge session lock. Possibly another impurge is running

See "impurge" for details.

# **Message Store Message Type Overview**

This chapter provides the conceptual background for using Oracle Communications Messaging Server message types in the message store. See "Managing Message Types in the Message Store" for task information.

# About Message Type

A unified messaging application can receive, send, store, and administer messages of many types, including text messages, voice mail, fax mail, image data, and other data formats. The message store allows you to define up to 63 different message types.

One method of managing messages by type is to organize the messages by their types into individual folders.

With the introduction of the message type feature, you do not have to maintain different message types in individual mailbox folders. Once you configure a message type, the message store can identify it, no matter where it is stored. Thus, you can store heterogeneous message types in the same folder. You also can perform the following tasks:

- Track the usage of message types
- Send notifications grouped by message type
- Set and administer different quotas for different message types, whether they are stored in the same folder or different folders
- Move messages from one folder to another, according to criteria configured uniquely for each message type
- Expire messages according to criteria configured for each message type

# Planning the Message-Type Configuration

In a unified messaging application, data of heterogeneous formats are given standard internet message headers so that Messaging Server can store and manage the data. For example, when voice mail is sent to an end-user's phone, a telephone front-end system adds a message header to the incoming voice mail and delivers it to the message store.

To recognize and administer messages of different types, all components of the unified messaging system must use the same message-type definitions and the same header fields to identify the messages.

Before you configure the message store to support message types, you must:

Plan which message types you intend to use

- Decide on the definition for each message type
- Decide which header field to use

For example, if your application includes phone messages, you can define this message type as "multipart/voice-message" and use the Content-Type header field to identify message types.

You would then configure the telephone front-end system to add the following header information to each phone message to be delivered to the message store:

#### Content-Type: multipart/voice-message

Next, you would configure the message store to recognize the **multipart/voice-message** message type, as described in the sections that follow.

# **Defining and Using Message Types**

You define a message type by giving it a unique definition such as **multipart/voice-message**. By default, the message store reads the Content-Type header field to determine the message-type. If you prefer, you can configure a different header field to identify the message types.

The message store reads the Content-Type (or other specified) header field, ignoring case. That is, the message store accepts the header field as valid even if the header's combination of uppercase and lowercase letters differs from the expected combination.

The message store reads only the message-type name in the header field. It ignores additional arguments or options.

To define a message type, use the **msconfig** command to set values for the **store.messagetype** option. See "To Configure Message Types" for instructions,

Configuring a message type allows the message store to identify and manipulate messages of the specified type. It is the first, essential step in administering message types in a unified messaging application.

To take full advantage of the message-type features provided by the message store, you also should perform some or all of the following tasks:

- Configure a JMQ notification plug-in and write Message Queue clients for retrieving notifications that track the status of the message types
- Configure quota roots that apply to each message type
- Write expire rules and set LDAP attribute values to expire and purge messages according to message type

### Message Types in IMAP Commands

When you configure the **store.messagetype.mtindex**:*n***.flagname** option for a message type, you create a unique flag that identifies the message type. This flag cannot be modified by end users.

Messaging Server presents the message-type flag as a user flag to IMAP clients. Mapping the message type to a user flag allows mail clients to use simple IMAP commands to manipulate messages by message type.

For example, you can perform the following operations:

 Use the IMAP FETCH FLAGS command to display a message-type flag name as a user-defined flag to the client. See "Example 1: IMAP FETCH Session Based on the Message-Type msconfig Configurations" for a sample use of the IMAP FETCH FLAGS command.

 Use a message-type flag as a keyword in an IMAP SEARCH command. See "Example 2: IMAP SEARCH Session Based on the Message-Type msconfig Configurations" for a sample use of the IMAP SEARCH command.

The message-type user flag is read only. It cannot be modified by IMAP commands.

The following examples assume that you configure the message-type **msconfig** options with the values shown here:

```
store.messagetype.enable 1
store.messagetype.mtindex:1.contenttype text/plain
store.messagetype.mtindex:1.flagname text
store.messagetype.mtindex:2.contenttype multipart/voice-message
store.messagetype.mtindex:2.flagname voice_message
store.messagetype.mtindex:2.quotaroot voice
```

# Example 1: IMAP FETCH Session Based on the Message-Type msconfig Configurations

The following IMAP session fetches messages for the currently selected mailbox:

```
2 fetch 1:2 (flags rfc822)
* 1 FETCH (FLAGS (\Seen text) RFC822 {164}
Date: Wed, 8 July 2006 03:39:57 -0700 (PDT)
From: bob.smith@example.com
To: john.doe@example.com
Subject: Hello
Content-Type: TEXT/plain; charset=us-ascii
* 2 FETCH (FLAGS (\Seen voice_message) RFC822 {164}
Date: Wed, 8 July 2006 04:17:22 -0700 (PDT)
From: sally.lee@example.com
To: john.doe@example.com
Subject: Our Meeting
Content-Type: MULTIPART/voice-message; ver=2.0
2 OK COMPLETED
```

In the preceding example, two messages are fetched, one text message and one voice mail.

The message-type flags are displayed in the format configured with the **store.messagetype.mtindex**:*n*.**flagname** option.

The Content-Type header fields identify the message types. The message-type names are displayed as they were received in the incoming messages. They use mixed uppercase and lowercase letters and include the message-type arguments such as **charset=us-ascii**.

#### Example 2: IMAP SEARCH Session Based on the Message-Type msconfig Configurations

The following IMAP session searches for voice messages for the currently selected mailbox:

3 search keyword voice\_message

- \* SEARCH 2 4 6
- 3 OK COMPLETED

In the preceding example, messages 2, 4, and 6 are voice messages. The keyword used in the search is **voice\_message**, the value of the **store.messagetype.mtindex:2.flagname** option.

# **Migrating Mailboxes to a New System**

This chapter describes several ways to move or relocate mailboxes from one Oracle Communications Messaging Server host (mailhost) to another.

# **Tools Summary for Relocating Messaging Server Users to a New Mailhost**

The following tools are available for relocating users from one mailhost to another:

- rehostuser, Enables you to move a Messaging Server user's mail store from one mailhost to another. The rehostuser utility also disconnects any active session, locks the store to ensure atomicity of the move from the user's perspective (no loss of data, flag change, and so on), changes the user's LDAP entry, flushes LDAP caches as necessary, and causes any queued mail to be rerouted to the new store. See "rehostuser" for more information.
- imsbackup | imsrestore: Manually backs up the account from one host and restores on another. Can be combined with ssh and "piped" across the network. You can also back up to a file and then access that file from the other host through NFS, or move the file in between.
- imsimport: Imports messages from a UNIX /var/mail format file into the Messaging Server message store.

#### Notes:

- If both the source and destination mailhosts are installed with at least Messaging Server 7, use the "rehostuser" utility. The rehostuser utility solves issues present in the other solutions, such as preventing users from accessing mail while it is being moved, making sure mail is held in the MTA during the move and redirected to the new message store, and so on.
- You can manually run "imsbackup" on one host and "imsrestore" on the other host. You can combine multiple users in one step. You can combine "imsbackup" with ssh or NFS, or you could use gzip and transfer the backup file from one host to the other by using ftp. This method is actually used within the rehostuser utility. However, rehostuser shields you from having to set the users' status, disconnect them, and so on. If you use imsbackup and imsrestore manually, you also need to deal with those details manually. But if you have a large amount of data to move and can afford for the MTA and IMAP user access to be down while it is being moved, this method might be more efficient.
- Similar to imsrestore and imsbackup, you can use "imsimport" to import UNIX /var/mail format files into the message store. If you are moving from a non-Oracle server and it does not have IMAP access capability, perhaps you can get it to export the folders in UNIX /var/mail format and then import them this way.

# Migrating Mailboxes from an x86 Host to a SPARC Host

The message store data formats are architecture dependent. You cannot transfer any data components in "Classic Message Store Component Version Compatibilities" from one architecture to another directly. To migrate the message store from an x86 host to a SPARC host (or from a SPARC host to an x86 host), use **imsbackup** and **imsrestore**, or **rehostuser**.

# Moving Mailboxes to Another Messaging Server While Online

You can migrate the message store from an older version of Messaging Server to a newer version, or move mailboxes from one Messaging Server message store to another, while remaining online. This procedure works for iPlanet Messaging Server 5.0 and later. You cannot move messages from prior versions of Messaging Server or a non-Oracle Communications Suite message store. Moving mailboxes while online have the following advantages and disadvantages.

### **Advantages**

- You can move the mailboxes from the old source system to the new destination system without user involvement.
- This process is faster than any of the other processes.
- Re-linking is not required if you are moving an entire partition.
- Both Messaging Server systems remain active and online.
- You can migrate all the mailboxes on a messages store or a subset of those messages. This procedure allows for incremental migrations.

### Disadvantages

- This method does not work with non-Oracle Communications Suite messaging servers.
- The users being migrated do not have access to their mailboxes until the migration of their own mailbox is complete.
- This method can be complex and time consuming.

### **Incremental Mailbox Migration While Online**

Incremental migration provides numerous advantages for safely and effectively moving your message store to a different system or upgrading to a new system, incremental migration allows you to build a new back-end message store system alongside the old back-end message store. You can then test the new system, migrate a few friendly users, then test the new system again. Once you are comfortable with the new system and configuration, and you are comfortable with the migration procedure, you can start migrating real commercial users. These users can be split into discrete backup groups so that during migration, only members of this group are offline, and only for a short time.

Another advantage of on-line incremental migration is that you do not have to plan for a system-wide back out in case your upgrade fails. A back out is a procedure for reverting changes you have made to a system to return the system to the original working state. When doing a migration, you have to plan for failure, which means that for every step in the migration requires a plan to return your system back to its previous operational state. The problem with offline migrations is that you can't be sure your migration is successful until you've completed all the migration steps and switched the service back on. If the system doesn't work and cannot be quickly fixed, you'll need a back out procedure for all the steps performed. This can be stressful and take some time, during which your users will remain offline.

With an online incremental migration you perform the following basic steps:

- **1.** Build the new system alongside the old one so that both can operate independently.
- 2. Configure the old system for coexistence with the new.
- **3.** Migrate a group of "friendly" users and test the new system and its coexistence with the old system.
- **4.** Divide the users on the old system into groups and migrate group by group to the new one as desired.
- 5. Disassemble the old system.

Because both systems will coexist, you have time to test and get comfortable with the new system before migrating to it. If you do have to perform a back-out procedure, which should be very unlikely, you only have to plan for steps 2 and 4. Step 2 is easy to revert because you do not ever touch user's data. In step 4, the backout is to revert the user's state to active and their mailhost attribute back to the old host. No system-wide back out is required.

#### **Online Migration Overview**

Migrating mailboxes while remaining online is a straightforward process. One solution is to hold messages sent during the migration process in a *held* state and wait for the messages in the various channel queues to be delivered. However, messages can get stuck in queues because of system problems or because a particular user is over quota. In this case, you must address this situation before migrating the mailboxes.

You can take various measures to reduce the likelihood of lost messages and to verify that messages are not stuck in a channel queue, but at a cost of increased complexity of the procedure.

The order and necessity of steps in the procedure vary depending upon your deployment and whether every message addressed to every mailbox must not be lost. This section describes the theory and concepts behind the steps. It is incumbent on you to understand each step and decide which to take and in which order, given your specific deployment. Following is an overview of the process of moving mailboxes. This process might vary depending upon your deployment.

- **1.** Block user access to the mailboxes being moved.
- **2.** Temporarily hold messages addressed to the mailbox being moved.
- 3. Verify that messages are not stuck in the channel queues.
- 4. Change the user's mailhost attribute to the new mailbox location.
- 5. Move the mailboxes to the new location.
- **6.** Release held mail to be delivered to the new mailbox and enable incoming messages to be delivered to the migrated mailboxes.
- **7.** Examine the old message store to see if any messages were delivered after the migration.

**8.** Unblock user access to mailbox.

#### To Migrate User Mailboxes from One Messaging Server to Another While Online

The requirements for this type of migration are as follows:

- stored should be running on both the source (old) and destination (new) messaging servers.
- The source system and destination system must be able to route messages to each other if both systems will operate in co-existence. This is needed, for instance, so that delivery status notification messages can be generated on the destination system and get delivered to the source system.

**Note:** Some steps apply only if you are upgrading the messaging server from an earlier version to a later version. These steps might not apply if you are only migrating mailboxes from one message store to another. The steps that apply to migrating entire systems are noted.

- On the source system, split your user entries to be moved into equal backup groups by using the **backup-groups.conf** file. This step is in preparation for the mailbox migration, Step 8, that occurs later in this procedure. See "To Create Backup Groups" for detailed instructions. You can also place the user names into files and use the -u option in the **imsbackup** command.
- 2. Notify users to be moved that they will not have access to their mailboxes until the move is completed. Ensure that users to be moved are logged out of their mail systems before the data move occurs. See "Monitoring User Access to the Message Store" for more information.
- **3.** Set the authentication cache timeout to 0 on the back-end message store and MMP systems, and **alias\_entry\_cache\_timeout** option to 0 on the MTAs.

msconfig set mta.alias\_entry\_cache\_timeout 0

**a.** On the back-end message stores containing the mailboxes to be moved, set the authentication cache timeout to 0.

msconfig set base.authcachettl -0

This step and Step 7 (changing **mailUserStatus** to **hold**) immediately prevents users from accessing their mailboxes during migration.

**b.** On all MMPs, set the LDAP and authentication cache timeout to 0. For the IMAP proxy and POP proxy, set both **ldapcachettl** and **authcachettl** to 0. For example:

```
msconfig
msconfig> set imapproxy.authcachettl 0
msconfig# set imapproxy.ldapcachettl 0
msconfig# set popproxy.authcachettl 0
msconfig# set popproxy.ldapcachettl 0
msconfig# write
```

**c.** On any Messaging Server host that contains an MTA that inserts messages into mailboxes that are to be migrated, set the **alias\_entry\_cache\_timeout** option to 0. Messaging Server hosts that run an MTA that inserts messages into the migrating mailboxes are typically the back-end message store. However, if the system is using LMTP, then that system is the inbound MTA.

Check your configuration to make sure. Resetting the **alias\_entry\_cache\_ timeout** option forces the MTA to bypass the cache and look directly at the LDAP entry so that intermediate channel queues (for example, the **conversion** or **reprocess** channels) see the new **mailUserStatus** (**hold**) of the users being moved rather then the out-of-date cached information.

- **d.** Restart the systems on which the caches were reset. You must restart the system for these changes to take place. See "Stopping and Starting Messaging Server" for instructions.
- **4.** Ensure that both your source Messaging Server and destination Messaging Server are up and running. The source Messaging Server must be able to route incoming messages to the new destination server.
- 5. Change the LDAP attribute mailUserStatus on all user entries whose mailboxes will be moved from active to hold. Changing the attribute holds incoming messages in the hold queue and prevents access to the mailboxes over IMAP, POP, and HTTP. Typically, users are moved in groups of users. If you are moving all the mailboxes of a single domain, you can use the mailDomainStatus attribute. For more information on mailUserStatus, see the mailUserStatus attribute in Schema Reference.
- **6.** Make sure that messages addressed to mailboxes being migrated are not stuck in the **ims-ms** or **tcp\_lmtp\*** channel queues (if LMTP has been deployed). Use the following commands to see if messages exist in the channel queue directory tree and in the *held* state (to see **.HELD** files) addressed to a user to be migrated:

imsimta qm directory -to=<user\_address\_to\_be\_migrated> -directory\_tree imsimta qm directory -to=<user\_address\_to\_be\_migrated> -held -directory\_tree

If there are messages in the queue, run these same commands later to see if the MTA has dequeued them. If there are messages that are not being dequeued, then you must address this problem before migrating. This should be a rare occurrence, but possible causes are recipient mailboxes being over quota, mailboxes being locked perhaps because users are logged in and moving messages, the LMTP backend server is not responding, network or name server problems, and so on).

- 7. Change the LDAP attribute mailHost in the user entries to be moved as well as in any mail group entries. Use the ldapmodify command to change the entries to the new mail server. Use the ldapmodify that comes with Messaging or Directory Server. Do no use the Oracle Solaris ldapmodify command.
  - You only need to change the mailHost attribute in the mail group entry if the old mail host is being shut down. You can either change this attribute to the new mail host name or just eliminate the attribute altogether. It is optional for mail groups to have a mailHost. Having a mailHost means that only that host can do the group expansion. Omitting a mailHost (which is the more common case) means all MTAs can do the group expansion. Mail group entries do not have mailboxes to be migrated and typically do not even have the mailhost attribute. For more information on mailhost, see the mailHost attribute in *Schema Reference*.
- 8. Move the mailbox data from the source Messaging Server message store to the destination Messaging Server message store and record the time when started. Back up the mailboxes with the imsbackup utility and restore them to the new Messaging Server with the imsrestore utility. For example, to migrate mailboxes from a Messaging Server system called oldmail.example.com to newmail.example.com, run the following command on oldmail.example.com:

<server-root>/bin/msg/store/bin/imsbackup -f- instance/group | rsh

newmail.example.com /opt/SUNWmsgsr/lib/msg/imsrestore.sh -f- -c y -v 1

You can run multiple concurrent "imsbackup" and "imsrestore" sessions (one per group) to maximize the transfer rate into the new message store. See also "Backing Up and Restoring the Message Store" for more information.

**Note:** When **imsrestore** or any processing intensive operation takes significantly more system resources than normal, and continues doing so longer than the **msprobe** interval, there may be a temporary backlog of DB transaction log files to be cleared. If there are more files than specified in **store.maxlog**, then **msprobe** may erroneously restart all the processes during a restore. To prevent this from happening, disable **msprobe** during the **imsrestore**.

**Note:** Record the timestamp of when **imsbackup** is run for later delivery validation.

- **9.** (*Conditional Step for System Upgrades*) If your mailbox migration is part of the process of upgrading from an earlier version of Messaging Server to the current version, set this current version of Messaging Server to be the new default Messaging Server for the system. Change the DNS A record of oldmail.example.com to point to newmail.example.com (the server responsible for domain(s) previously hosted on oldmail.example.com).
- Enable user access to the new message store. Set the LDAP attribute mailUserStatus or mailDomainStatus, if applicable, to whatever value it had been before it was changed to hold (for example,active).
- **11.** Release the messages in the *held* state on all source Messaging Servers. Any system that may be holding incoming messages needs to run the following command to release all the user messages:

imsimta qm release -channel=hold -scope

where *scope* can be **all**, which releases all messages; **user**, which is the user ID; or **domain** which is the domain where the user resides.

12. Reset the authentication cache timeout and the alias\_entry\_cache\_timeout option to the default or desired values and restart the system. At this point, you've migrated all the user mailboxes that need to be migrated. Before proceeding, make sure that no new entries in LDAP have been created with the old system as the mailhost, and if some have, migrate them. Also, make sure that no such entries can be created by modifying the provisioning systems. You also want to change the preferredmailhost attribute to the name of the new mail host. For back-end messages stores, set authentication cache timeout to 900 as follows:

msconfig set base.authcachettl 900

For the IMAP proxy and POP proxy, use the **msconfig** command set both **Idapcachettl** and **authcachettl** to 900. For example:

msconfig
msconfig> set imapproxy.authcachettl 900
msconfig# set imapproxy.ldapcachettl 900
msconfig# set popproxy.authcachettl 900
msconfig# set popproxy.ldapcachettl 900

msconfig# write

For MTAs, set the **alias\_entry\_cache\_timeout** option to 600.

msconfig set mta.alias\_entry\_cache\_timeout 600

You must restart the system for these changes to take place. See "Stopping and Starting Messaging Server" for instructions.

- 13. Ensure that the user clients are pointing to the new mail server. After the upgrade finishes, have the users point to the new server through their mail client program (in this example, users would point to newmail.example.com from oldmail.example.com). An alternative is to use a Messaging Multiplexor (MMP), which obviates the need to have users point their clients directly to the new mail server. The MMP gets that information from the mailHost attribute that is stored in the LDAP user entries and automatically redirects the client to the new server.
- 14. After everything works, verify that no messages were delivered to the old message store after the migration. Go to the old message store and run **mboxutil** -l to list the mailboxes. Check the last message delivery timestamp. If a message was delivered after the migration timestamp (the date stamp when you ran the **imsbackup** command), then migrate those messages with a backup and restore command. Because of the preparatory steps provided, it would be exceedingly rare to see a message delivered after migration. Theoretically, a message could be stuck in a queue for the number of days or hours specified by the **notices** channel options. See the discussion on setting notification message delivery intervals in *Messaging Server Reference*.
- **15.** Remove duplicate messages on the new message store, run the **relinker** command. This command might free disk space on the new message store.
- **16.** Remove the old messages from the store you migrated from and delete users from the database on the old store. Run the **mboxutil -d** command. See "mboxutil" for more information.

# To Move Mailboxes Using an IMAP Client

This procedure can be used anytime messages need to be migrated from one messaging server to a different messaging server. Consider the advantages and disadvantages before moving mailboxes using this method.

#### Advantages

- This method can be used to migrate from a non-Oracle Communications host to the Messaging Server host. It can also be used to move mailboxes from one physical server to a different physical server.
- After you set up the new mail server or message store, responsibility for moving mailboxes to the new system is left to users.
- The process for moving mailboxes is relatively simple.
- User access to mailboxes does not have to be disabled.

#### Disadvantages

- Requires that both the old and new systems be simultaneously running and accessible to users.
- Cumulatively, this method takes longer to move mailboxes than other methods.
- Responsibility for moving mailboxes to the new system is left to users.

- The size of the new message store will be significantly larger than the old message store until the re-linking operation is performed.
- 1. Install and configure the new Messaging Server.
- **2.** Set **store.relinker.enable** to **1**. This reduces the message store size on the new system caused by duplicate storage of identical messages.
- **3.** Provision users on the new Messaging Server. You can use Delegated Administrator to do this. As soon as users are provisioned on the new system, newly arriving mail is delivered to the new INBOX.
- **4.** Have users configure their mail client to view both new and old Messaging Server mailboxes. This may involve setting up a new email account on the client. See mail client documentation for details.
- **5.** Instruct users to drag folders from their old Messaging Server to their new Messaging Server.
- **6.** Verify with users that all mailboxes are migrated to the new system, then shut down the user account on the old system.

# To Move Mailboxes by Using the imsimport Command

This procedure is specifically used to move mailboxes from UNIX **/var/mail** format folders into a Messaging Server message store. However, if the Messaging Server host from which you are migrating can convert the IMAP message stores to UNIX **/var/mail** format, then you can use the **imsimport** command to migrate messages to Messaging Server. Consider the advantages and disadvantages before moving mailboxes using this method.

#### Advantages

• You have complete responsibility for moving mailboxes from the old system to the new system. Users do not have to do anything.

#### Disadvantages

- This method takes longer to move mailboxes than the other non-IMAP methods.
- Users access to mailboxes must be disabled while mailboxes are being moved.
- The size of the new message store will be significantly larger than the old message store until the re-linking operation is performed.
- 1. Install and configure the new Messaging Server.
- **2.** Set **store.relinker.enabled** to **1**. This reduces the message store size on the new system caused by duplicate storage of identical messages.
- **3.** Provision users on the new Messaging Server if needed. You can use Delegated Administrator to do this. Do not switch over to the new system yet.
- 4. Disable user access to both the new and old messaging store. Set the mailUserStatus LDAP attribute to hold. User's mail is sent to the hold queue and access to the mailbox over IMAP, POP, and HTTP is disallowed. MTA and Message Access Servers on the store server must comply with this requirement. This setting overrides any other mailDeliveryOption settings.
- **5.** If the mail store from the existing mail server is not already in the **/var/mail** format, convert the mail store to **/var/mail** files. Refer to the third-party mail server documentation.
- 6. Run the **imsimport** command. For example:

imsimport -s /var/mail/joe -d INBOX -u joe

See the "imsimport" for details.

- **7.** Enable user access to the message store. Set the **mailUserStatus** LDAP attribute to **active**.
- **8**. Enable user access to the new messaging store.
- **9.** Shut down the old system.

# **Monitoring Disk Space**

This chapter describes Oracle Communications Messaging Server configuration options for monitoring disk and partition usage and for generating warnings about disk space availability.

# **Disk Space Overview**

Inadequate disk space or inadequate space within a disk partition are among the most common causes of mail server problems and failure. Typical causes of inadequate space are:

- Message store quotas are not enforced and the message store outgrows the disk space available for a partition.
- Over-long MTA message queues.
- Log files that are not adequately monitored and kept within defined limits. (Note that there are several log files such as LDAP, MTA, and Message Access, and that each of these log files can be stored on different disks.)

# Symptoms of Insufficient Disk Space

Symptoms of insufficient disk-space are:

- MTA queues overflow and reject SMTP connections.
- Messages remain in the **ims-master** queue and are not delivered to the message store.
- Log files overflow.

If a message store partition fills up, message access daemons can fail and message store data can be corrupted. Message store maintenance utilities such as **imexpire** and **reconstruct** can repair the damage and reduce disk usage. However, these utilities require additional disk space, and repairing a partition that has filled an entire disk can cause down time.

# **Monitoring Disk Space**

Depending upon the system configuration you may need to monitor various disks and partitions. For example, MTA queues may reside on one disk/partition, message stores may reside on another, and log files may reside on yet another. Each of these spaces will require monitoring and the methods to monitor these spaces may differ.

Messaging Server provides specific methods for monitoring message store disk usage and preventing partitions from filling up all available disk space. You can take the following steps to monitor the message store's use of disk space:

- Set options to monitor message store disk usage
- Lock message store partitions when a disk-usage threshold is reached

# Monitoring the Message Store

You can monitor message store disk usage by configuring the following attributes with the **msconfig** utility:

 alarm.system:alarmtype.statinterval specifies the length of time, in seconds, between disk availability checks. For example, to set the system to monitor disk space every 600 seconds, enter the following command:

msconfig set alarm.system:diskavail.statinterval 600

 alarm.system:alarmtype.threshold specifies a percentage of disk space that must be available or a warning is generated. For example, it is recommended that disk-space usage should not exceed 75%; correspondingly, the following command generates a warning whenever the amount of disk space available falls below 25%:

msconfig set alarm.system:diskavail.threshold 25

 alarm.system:alarmtype.warninginterval specifies an interval, in hours, between the repetition of disk availability alarms. For example, the following command sets an interval of one hour between one disk availability warning and another.

```
msconfig set alarm.system:diskavail.warninginterval 1
```

 alarm.system:alarmtype.description specifies a description of the disk availability alarm. For example, the following sets the description of an availability alarm for a message-queue alarm:

msconfig set alarm.system:diskavail.description "Percentage message-queue
partition diskspace available"

## **Monitoring Message Store Partitions**

By default, partition monitoring is in effect so that when a message-store partition uses more than a specified percentage of available disk space, the partition is locked and any incoming messages are held in the MTA message queue. Two **msconfig** options control partition monitoring:

checkdiskusage

**checkdiskusage** enables partition monitoring. It takes a boolean value; the default is 1 (monitoring is enabled).

diskusagethreshold

**diskusagethreshold** specifies a disk-usage threshold beyond which the partition is locked. It takes an integer value from 1 to 99; the default value is 99.

As a partition approaches the threshold specified in **diskusagethreshold**, the message-store daemon checks the partition with increasing frequency, ranging from once every 100 minutes to once every minute. If disk usage goes higher than the threshold specified in **diskusagethreshold**, the message-store daemon:

 Locks the partition; incoming messages are held in the MTA message queue and are not delivered to mailboxes in the message store partition until it is unlocked.

- Logs a message to the default log file.
- Sends an email notification to the postmaster. (You can change the recipient of the notification by setting the msconfigalarm.noticercpt option.)

In setting the **diskusagethreshold** option, specify a usage percentage that is low enough to allow time for repartitioning or assigning more disk space to the local message store. For example, if a partition fills up disk space at a rate of 2 percent per hour and it takes an hour to allocate additional disk space, set the disk-usage threshold to a value lower than 98 percent.

# Protecting Mailboxes from Deletion or Renaming

You might want to protect some mailboxes from deletion or modification except by the administrator. The following procedure describes how to do this.

If someone other than an administrator attempts to delete, modify, or rename a protected mailbox, the error message "**mailbox is pinned**" is displayed.

• Set the store.pin configuration option by using the following format:

msconfig set store.pin mailbox1%mailbox2%mailbox3

where *mailbox1*, *mailbox2*, and *mailbox3* are the mailboxes to be protected (you can use spaces in mailbox names), and @ is the separator between each mailbox.

In this example, the mailboxes specified in *mailbox1@mailbox2@mailbox3* are not per user mailboxes, as in **user/user1/Drafts**. Instead, the mailboxes specified are for all users using a certain directory, such as **Drafts**. An administrator can therefore prevent users from renaming or deleting the **Drafts** or **Backup** folder for all users by running:

msconfig set store.pin Drafts%Backup

# Reducing Message Store Size Due to Duplicate Storage

This chapter describes how Oracle Communications Messaging Server uses the relinker feature to reduce message store size due to duplicate storage.

When a message is sent to multiple recipients, that message is placed in each recipient's mailbox. Some messaging systems store separate copies of the same message in each recipient's mailbox. By contrast, Messaging Server strives to retain a single copy of a message regardless of the number of mailboxes in which that message resides. It does this by creating hard links to that message in the mailboxes containing that message.

When other messaging systems are migrated to the Messaging Server, these multiple message copies may be copied over with the migration process. With a large message store, this means that a lot of messages are duplicated unnecessarily. In addition, multiple copies of the same message can be accumulated in normal server operation, for example, from IMAP append operations or other sources.

Messaging Server provides a command called **relinker** that removes the excess message copies and replaces them with hard links to a single copy.

**Note:** The **relinker** feature is intended to repair the situation where the normal single-copy nature of the message store has become broken for some reason. You should only need to use the relinker if you have done something which could have caused duplicate messages to become individual copies instead of the normal single-copy. This feature is not the normal way the store normally accomplishes its single-copy feature. You should not need to keep the real-time relinker feature enabled for long periods of time. You should not need to use the relinker command on an ongoing basis. You should only need this feature if you have done (or will soon be doing) something which would break the single-copy feature of the store. See "How the Message Store Works" for more information about single-copy.

## **Relinker Overview**

The relinking function can be run in the command or realtime mode. When the **relinker** command is run, it scans through the message store partitions, creates or updates the MD5 message digest repository (as hard links), deletes excess message files, and creates the necessary hard links.

The digest repository consists of hard links to the messages in the message store. It is stored in the directory hierarchy **partition\_path**/=md5. This directory is parallel to the

user mailbox hierarchy \_ partition\_path\_/=user (see "Classic Message Store Directory Layout"). Messages in the digest repository are uniquely identified by their MD5 digest. For example, if the digest for fredb/00/1.msg is 4F92E5673E091B43415FFFA05D2E47EA, then *partition/=user/hashdir/hashdir/=*fredb/00/1.msg is linked to *partition/=md5/\_*hashdir\_/hashdir/4F92E5673E091B43415FFFA05D2E47EA.msg. If another mailbox has

this same message, for example, *partition\_ path/=user/hashdir/hashdir/gregk/00/17.msg*, that message will also be hard linked to *partition\_path/=*md5/4F/92/4F92E5673E091B43415FFFA05D2E47EA.msg. This is shown in Figure 65–1.

#### Figure 65–1 Message Store Digest Repository

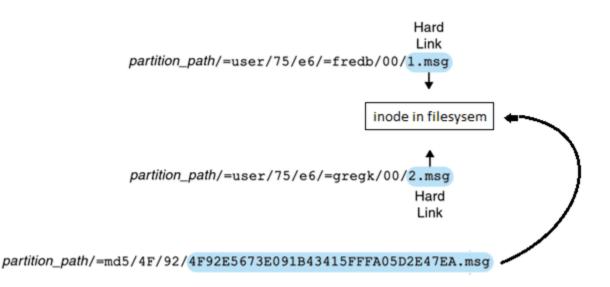

For this message, the link count will be three. If both messages are deleted from the mailboxes of fredb and gregk, then the link count will be one and the message can be purged.

The **relinker** process can also be run in the realtime mode for similar functionality. See "Using Relinker in the Realtime Mode" for details.

### Using relinker in the Command Line Mode

The **relinker** scans through a message store partition, creates or updates the MD5 message repository (as hard links) and deletes excess message files. After **relinker** scans a store partition, it outputs statistics on the number of unique messages and size of the partition before and after relinking. To run more quickly on an already hashed store, **relinker** only computes the digest of the messages not yet present in =md5. It also has an option to erase the entire digest repository (which doesn't affect the user mailboxes).

The syntax for the command is as follows:

**relinker** [*-ppartitionname*] [-d]

where *partitionname* specifies the partition to be processed (default: all partitions) and **-d** specifies that the digest repository be deleted. Sample output is shown below:

relinker

```
Processing partition: primary
Scanning digest repository...
Processing user directories.....
_____
Partition statistics Before After
_____
Total messages 4531898 4531898
Unique messages 4327531 3847029
Message digests in repository 0 3847029
Space used 99210Mb 90481Mb
Space savings from single-copy 3911Mb 12640Mb
_____
relinker -d
Processing partition: primary
Purging digest repository...
_____
Partition statistics Before After
_____
Message digests in repository 3847029 0
_____
```

**relinker** can take a long time to run, especially for the first time if there are no messages are in the repository. This is because it has to calculate the digest for every message (if the **relinker** criteria is configured to include all messages-see "Configuring Relinker" for information on configuring **relinker** criteria.) For example, it could take six hours to process a 100 Gigabyte message store. However, see "Using Relinker in the Realtime Mode" if run-time relinking is enabled

If the **relinker** command line mode is used exclusively, and not the run-time option, it is necessary to purge the digest repository (**=md5**), otherwise messages purged in the store (**=user**) will not become available disk space since they still have a link in the digest repository (they become orphaned). If you are just performing a one-time optimization of the store-for example after a migration-you can run **relinker** once, then delete the entire repository with **relinker** -**d**. For repeated purging during migration, it is sufficient to just run the **relinker** command repeatedly, since each time it runs it also purges the expired or orphaned messages from the repository.

It is safe to run multiple instances of **relinker** in parallel with each processing a different partition (using the **-p** option). Messages are only relinked inside the same partition.

## Using Relinker in the Realtime Mode

The **relinker** function can be enabled in the realtime mode by setting the **msconfig** option **store.relinker.enable** to **1**. Using **relinker** in the realtime mode will compute the digest of every message delivered (or restored, IMAP appended, and so forth) which matches the configured **relinker** criteria ("Configuring Relinker"), then look in the repository to see if that digest is already present. If the digest is present, it creates a link to it in the destination mailbox instead of creating a new copy of the message. If there is no digest, it creates the message and adds a link to it in the repository afterwards.

**stored** scans the digest repositories of each partition and purges the messages having a link count of 1, or which don't match the **relinker** criteria. The scan is done one directory at a time over a configurable time period. This is so that the I/O load is evenly distributed and does not noticeably impact other server operations. By default the purge cycle is 24 hours, which means messages can still be present on the disk for up to 24 hours after they have been deleted from the store or have exceeded the

configured maximum age. This task is enabled when the **relinker** realtime mode is enabled.

# **Configuring Relinker**

Table 65–1 shows the options used to set **relinker** criteria.

| Option                    | Description                                                                                                    |  |  |
|---------------------------|----------------------------------------------------------------------------------------------------|--|--|
| store.relinker.enable     | Enables real-time relinking of messages in the append code and <b>stored</b> purge. The <b>relinker</b> command-line tool may be run even if this option is off. However since <b>stored</b> will not purge the repository, <b>relinker -d</b> must be used for this task. Turning this option on affects message delivery performance in exchange for the disk space savings.                                                                                                    |  |  |
|                           | Default: 0                                                                                                    |  |  |
| store.relinker.maxage     | Maximum age in hours for messages to be kept in the repository,<br>or considered by the <b>relinker</b> command-line1 means no age<br>limit, that is, only purge orphaned messages from the repository.<br>For <b>relinker</b> it means process existing messages regardless of age.<br>Shorter values keep the repository smaller thus allow <b>relinker</b> or<br><b>stored</b> purge to run faster and reclaim disk space faster, while<br>longer values allow duplicate message relinking over a longer<br>period of time, for example, when users copy the same message<br>to the store several days apart, or when running a migration over<br>several days or weeks. |  |  |
|                           | Default: 24                                                                                                    |  |  |
| store.relinker.minsize    | Minimum size in kilobytes for messages to be considered by run-time or command-line <b>relinker</b> . Setting a non-zero value gives up the relinker benefits for smaller messages in exchange for a smaller repository.                                                                                                    |  |  |
|                           | Default: 0                                                                                                    |  |  |
| store.relinker.purgecycle | Approximate duration in hours of an entire <b>stored</b> purge cycle.<br>The actual duration depends on the time it takes to scan each<br>directory in the repository. Smaller values will use more I/O and<br>larger values will not reclaim disk space as fast. 0 means run<br>purge continuously without any pause between directories1<br>means don't run purge in <b>stored</b> (then purge must be performed<br>using the <b>relinker -d</b> command).                                                                                                    |  |  |
|                           | Default: 24                                                                                                    |  |  |

Table 65–1 relinker msconfig options

# Specifying Administrator Access to the Message Store

This chapter describes how to grant store privileges to the message store for your Oracle Communications Messaging Server installation. See "Managing Message Store Partitions and Adding Storage" for conceptual information.

# **Overview of Message Store Administrators**

Message store administrators can view and monitor user mailboxes and specify access control for the message store. Store administrators have proxy authentication privileges to any service (POP, IMAP, HTTP, or SMTP), which means they can authenticate to any service using the privileges of any user. These privileges allow store administrators to run certain utilities for managing the store.

**Note:** Other users might also have administrator privileges to the store. For example, some administrators may have these privileges.

Also, see "Protecting Mailboxes from Deletion or Renaming" for more information.

# Adding an Administrator Entry

To add an administrator entry at the command line, enter:

msconfig set store.admins adminlist

where *adminlist* is a space-separated list of administrator IDs. If you specify more than one administrator, you must enclose the list in quotes. In addition, the administrator must be a member of the Service Administrator Group, in the LDAP user entry: **memberOf: cn=Service Administrators,ou=Groups,o=usergroup**. You must restart **imapd** for the system to recognize the change in **store.admins**.

# Modifying or Deleting an Administrator Entry

To modify or delete an existing entry in the message store Administrator UID list at the command line, use the same command:

msconfig set store.admins adminlist

where *adminlist* is a space-separated list of administrator IDs who should be included in the modified list. If you specify more than one administrator, you must enclose the list in quotes. In addition, the administrator must be a member of the Service Administrator Group, in the LDAP user entry: **memberOf: cn=Service Administrators,ou=Groups,o=usergroup**. You can delete members from the list, but the modified list must contain at least one administrator ID.

You must restart **imapd** for the system to recognize the change in **store.admins**.

# Constructing Valid Message Store UIDs and Folder Names

This chapter describes valid constructions for Oracle Communications Messaging Server message store UIDs and folder names. Note that folder and mailbox are used synonymously.

# **Message Store User ID**

The message store user ID is a mail user's unique identifier in the message store. In the default domain, this is the same as the user's LDAP **uid** attribute. In hosted domains, this is *uid@domain* where *uid* is the **uid** LDAP attribute and *domain* is the canonical domain name.

# Message Store Mailbox Name for Commands

Some message store commands require that you specify a mailbox name. The required form of the name is **user***luserid/mailbox* where *userid* is the message store user ID (see "Message Store User ID") and **mailbox** is a user's mailbox. Specifying INBOX sometimes implies all the user's mailboxes in the message store. For example, the following command removes the INBOX and all the folders of user **joe**.

mboxutil -d user/joe/INBOX

Note that in the context of message stores, folders and mailboxes are synonymous.

# Valid UIDs

Valid and invalid **UID** characters are controlled separately by the MTA and message store mechanisms. That means **UID** character limitations are specified by the union of MTA and message store limitations. The following characters and strings are invalid as **UIDs** in the message store:

- %?\*&/:\
- ASCII values less than 20 or greater than 7E hexidecimal (see man ascii)
- A leading '-' is prohibited because it is reserved for negative rights
- A leading 'group=' is prohibited because it is reserved for group IDs
- The following UIDs are reserved: 'anonymous' 'anybody' 'anyone' and 'anyone@domain'
- The maximum supported length for a UID is 127 bytes

The following characters are invalid in *UIDs* in the MTA:

<space> \$ ~ = # \* + % ! @ , { } ( ) / \ < > ; : " ` [ ] & ?

The list of characters forbidden by the MTA can be modified by setting the **ldap\_uid\_ invalid\_chars** option with a string of the forbidden characters using decimal ASCII values, however, you are strongly advised not to change the default constraint. The default setting is as follows and reflect the characters listed above:

ldap\_uid\_invalid\_ chars=32,33,34,35,36,37,38,40,41,42,43,44,47,58,59,60,61,62,63,64,91,92,93,96,123, 125,126

Valid mail folder names. The following characters are invalid as folder names:

% \* ? and ASCII values less than 20 or greater than 7E hexidecimal (see man ascii).

In addition, folder names must be valid MUTF-7 sequences.

# Message Store Automatic Failover with Database Replication

This chapter describes Oracle Communications Messaging Server database replication and classic message store failover.

# **Overview of Message Store Database Replication**

Berkeley Database provides support for building high availability (HA) applications based on replication. Message store database replication uses Berkeley Database HA facilities and low cost NFS storage devices to build an HA message store.

The **mboxlist** database is a transactional database. Database changes are written to the transaction logs. You can replicate the database by transporting the transaction log records from one site to another. Berkeley Database HA architecture supports single writer (master) and multiple reader replication. You must perform all database updates on the master. Replicas are available for read only activity. When the master fails, an election takes place, and one of the replicas will take over as master.

Either all replicas are on SPARC CPUs or all replicas are on x86 CPUs. Replication between these two types of CPUs is not supported by Messaging Server.

The database replication and message store failover feature requires that replicas be on the same platform. Either all replicas are SPARC or all replicas are x86\_64. It is also best practice for all replicas to be homogeneous (same hardware/CPU/OS), unless you are in the middle of a rolling hardware upgrade.

A message store replication group consists of one or more message store nodes. The message store nodes typically run on different physical hosts. The **mboxlist** database is replicated on every node. You can store the database locally. You store the mailbox partitions on remote storage devices running NFS servers. The NFS file systems are always mounted on all of the nodes in a replication group. You can configure the message store nodes with one or more remote hosts. If remote hosts are configured, the message store contacts a remote host to retrieve the replication group data on start up. If a master has not been established in a group, an election is called. A priority value is assigned to a node. When an election is held, the node with the most up-to-date log record and the highest priority becomes the new master. A node with priority 0 cannot be elected.

When the master fails, the replicas will automatically hold an election to select a new master. You are responsible for monitoring the master. The automatic failover facility will redirect incoming connections to a new master. The message store replicas run in read only mode. Any attempt to modify a mailbox on a replica returns an error. You can perform read only operations such as **mboxutil -l** and **imsbackup** on the replicas.

You can install Multiple message store nodes on the same host in different zones. Each message store node must have a unique **base.listenaddr**.

Berkeley Database maintains an internal database to keep track of the replication group data. Starting the first node in a replication group for the first time initializes the database. To start up the first node the first time, run **start-msg -m**. Database transaction commits blocks until it either receives enough acknowledgments, or the acknowledgment timeout expires. You can configure the acknowledgment policy and timeout.

A two-site replication group is particularly vulnerable to duplicate masters when there is a disruption to communications between the sites. Two-site replication is disabled by default. You can enable it with the **store.dbreplicate.twosites** option. When this option is disabled, the message store cannot take over as master if the original master fails in a replication group with only two sites. In the event this happens, the message store cluster will be unavailable for write access.

When a replication-aware client, such as the MMP (POP or IMAP), LMTP client or ENS subscriber connects to a replication group, it has to be aware of the hosts in the replication group so if one is down it can attempt to connect to the next one. This is presently accomplished by setting the **proxy**:*repgroup*.**storehostlist** option to the same value on all replication-aware clients and back-ends. These clients also remember the last host to which they connected in the replication group so it's not necessary to failover on every connection. In addition, replication-aware clients that perform write operations need to connect to the replication group master. This is accomplished by having the back-end servers refer the client to the replication group master. Details about how each replication-aware client works are as follows:

#### IMAP server

Advertises OK login referrals (RFC 2221) that point to the master. Third-party use of such referrals is supported. Note that login referrals are also provided when a user logs in into an IMAP server that does not contain their **INBOX** (as may be necessary to access shared folders). Login referrals of the latter form will point to a host that is not in the **storehostlist** for the replication group.

#### POP server

Advertises referrals with a **SYS/REFER***/hostname* extended error on login. This is an Oracle extension to the protocol based on RFC 3206. Third-party use of such referrals is supported.

#### LMTP server

The referral is indicated via a private protocol extension in the LMTP greeting. Oracle does not support third-party use of our LMTP server.

ENS server

No changes have been made.

#### Message Store ENS publisher

Publishes to all available hosts in the replication group for the current store by default. The recommended deployment for ENS with store failover is to have **enpd** running on every message store master and replica.

#### ENS and JMQ publishers for Message Store

The **hostname** attribute will use the replication group name instead of the local host name.

ENS C Client API

If **storehostlist** is configured, it will perform failover and cache the last successful host in the host list.

### MMP IMAP client

Performs failover, caches the last successful master, and follows referrals.

MMP POP client

Performs failover, caches the last successful master, and follows referrals.

MTA LMTP client

When the **affinitylist** channel option is set, this performs failover, caches the last successful master, and follows referrals.

MTA BURL IMAP client

Performs failover and caches the last successful host. As this is read-only, it does not follow referrals.

Shared folder IMAP client in imapd

Performs failover, caches the last successful master, and follows referrals.

mshttpd IMAP client

Performs failover, caches the last successful master, and follows referrals.

Glassfish MQ (aka JMQ)

No changes other than the **hostname** attribute mentioned above. Support for Glassfish MQ is deprecated.

# **Configuration Options**

Topics in this section include:

- Configuration Options
- Command-line Utilities

## **Configuration Options**

Table 68–1 shows the configuration options (only supported in Unified Configuration), their descriptions, data types, and defaults.

| Option                         | Description                                                      | Data Type                 | Default                                                                                                    |
|--------------------------------|------------------------------------------------------------------|---------------------------|----------------------------------------------------------------------------------------------------|
| store.dbreplicate.enable       | Enable database replication                                      | boolean                   | 0                                                                                                    |
| store.dbreplicate.port         | Replication port number                                          | integer                   | 55000<br>Note that <b>storehostlist</b><br>does not support<br>non-default port<br>numbers.                                                           |
| store.dbreplicate.dbremotehost | Remote host name list;<br>this option is deprecated<br>in 8.0.1. | host[:port] [host[:port]] | In 8.0.1 and later this defaults the value of the <b>proxy</b> : <i>repgroup</i> . <b>storehost list</b> with the current host omitted from the list. |
| store.dbreplicate.dbpriority   | Host priority                                                    | integer                   | 100                                                                                                    |

 Table 68–1
 Configuration Options

| Option                       | Description                                                                                                    | Data Type                                                                                | Default                                            |
|------------------------------|----------------------------------------------------------------------------------------------------|------------------------------------------------------------------------------------------|----------------------------------------------------|
| store.dbreplicate.ackpolicy  | Replication<br>acknowledgment policy                                                                                                    | 0=none, 1=one, 2=one<br>peer, 3=quorum, 4=all<br>peer, 5=all available,<br>6=all clients | 3                                                  |
| store.dbreplicate.acktimeout | Replication<br>acknowledgment<br>timeout                                                                                                    | number of seconds                                                                        | 1 second                                           |
| store.dbreplicate.twosites   | Enable two sites replication group                                                                                                    | boolean                                                                                  | 0                                                  |
| proxy:repgroup.storehostlist | Sets list of hosts in each<br>store replication group<br>for all relevant servers<br>in the deployment. The<br>preferred master should<br>be listed first. | host [host]                                                                              | Value of LDAP<br>mailHost attribute for a<br>user. |
| proxy:repgroup.imapport      | The port used to connect<br>to IMAP for this<br>replication group.                                                                                         | unsigned 16-bit integer                                                                  | Value of <b>base.proxyimapport</b> option.         |
| proxy:repgroup.imapadmin     | The administrative user<br>name used when<br>connecting to this<br>replication group.                                                                      | non-empty-string                                                                         | Value of <b>base.proxyadmin</b> option.            |
| proxy:repgroup.imapadminpass | The administrative<br>password used to<br>connect to this<br>replication group.                                                                            | password                                                                                 | Value of <b>base.proxyadminpass</b> option.        |

Table 68–1 (Cont.) Configuration Options

## **Command-line Utilities**

 The imcheck subsystem option prints the database replication statistics. See "imcheck" for additional information.

To print the database replication statistics, run the following command:

imcheck -s rep

**Note:** The **imcheck -s** command is only valid for classic message store.

• The **start-msg** -**m** option starts the message store as a replication master. See "start-msg" for additional information.

To start the message store as a replication master, run the following command:

start-msg -m

• The **stored** -d *site* option removes a replication site from the replication database. See "stored" for additional information.

To delete an **mboxlist** replication site called **grumpy** from the cluster, run the following command:

stored -d grumpy

# Configuring Message Store Database Replication

The following configuration examples show you how to configure message store database replication.

### To Configure a Three Node Cluster for HA

The following example sets up a cluster with three electable nodes (**huey**, **dewey**, and **louie** at **example.com**). This example assumes LMTP has been configured on these back-ends. The message store partition is on a shared storage mounted at /zfssa/primary.

#### On huey.example.com:

```
msconfig set store.dbreplicate.enable 1
msconfig set proxy:cluster1.storehostlist "huey.example.com dewey.example.com
louie.example.com"
msconfig set partition:primary.path /zfssa/primary
msconfig set task:snapshot.enable 0
msconfig set task:snapshotverify.enable 0
start-msg -m
```

#### On dewey.example.com:

msconfig set store.dbreplicate.enable 1
msconfig set proxy:cluster1.storehostlist "huey.example.com dewey.example.com
louie.example.com"
msconfig set partition:primary.path /zfssa/primary
msconfig set task:snapshot.enable 0
msconfig set task:snapshotverify.enable 0
start-msg

#### On louie.example.com:

```
msconfig set store.dbreplicate.enable 1
msconfig set proxy:cluster1.storehostlist "huey.example.com dewey.example.com
louie.example.com"
msconfig set partition:primary.path /zfssa/primary
msconfig set task:snapshot.enable 0
msconfig set task:snapshotverify.enable 0
start-msg
```

In addition, the **storehostlist** has to be set on all front-end servers as well, and the LMTP client has to be configured on the front-ends with the **affinitylist** channel option. Due to the complexity of setting up LMTP, it is recommended to copy the example recipe file **LMTPBackendFailover.rcp** and modify it with appropriate settings for the back-end stores.

### To Change the DB Replication Local Instance Port

The replication group info is maintained by BDB. **store.dbreplicate.port** is for the local site only.

To change the port number on one node with the cluster running:

**1.** Stop the message store.

stop-msg store

**2.** Remove the local site from the group.

stored -d

**3.** Change the port number on the local site in Unified Configuration.

msconfig set store.dbreplicate.port <newport>

Or in legacy configuration.

configutil -o store.dbreplicate.port -v <newport>

4. Restart the message store

start-msg

5. Run imcheck -s rep on the other sites. You should see the new port for this site. imcheck -s rep

**Note:** The **imcheck -s** command is only valid for classic message store.

# Message Store Automatic Failover

This section describes Messaging Server's message store automatic failover feature and its configuration. It contains the following sections:

- Basic Requirements
- Overview of Message Store Automatic Failover
- Configuring Message Store Automatic Failover

### **Basic Requirements**

In order to use message store automatic failover, the following is necessary.

- Messaging Server must be running in Unified Configuration mode.
- Messaging Server must be deployed using LMTP.

### Overview of Message Store Automatic Failover

The message store automatic failover feature is useful for customers who already have 24/7 operators in their machine room but do not want the extra deployment and configuration expense of Oracle Solaris Cluster and do not want the extra cost and vendor interaction of Veritas Cluster.

The basic model is that all Messaging Server hosts in the deployment need to be manually configured with an ordered list of hostnames for each mailStore. Each hostname corresponds to a separate product installation, but in a given mailStore list all the hosts must use a shared disk (for example, NFS, filer) for the product data, but have a configuration that is largely identical except for the "base.hostname" setting. The first host in the list is the primary host for that mailStore. The primary host is running and the secondary hosts are not running (on standby).

The MMP, LMTP client, and imapd shared folder support will now automatically use the secondary host for requests related to the primary mailHost; there is no need to refresh or restart these services for this to happen.

Note that a standby hostname does not mean it is necessary to have unused hardware. If multiple IP addresses are used on the same server, then it can support multiple installations. However, if the primary host is dedicated and the secondary host is shared for a mailStore, then the service response time will be reduced when automatic failover happens. Sites need to consider how much spare capacity is needed to service users when there is a hardware outage.

To enable safety during rolling version upgrades where a node is deliberately shutdown during upgrade, we recommend having at least 3 hostnames associated with each mailHost.

### Configuring Message Store Automatic Failover

For this example, assume the following hosts are in a deployment:

LDAP mailStore "store1.example.com"

store1a.example.com primary

store1b.example.com

store1c.example.com

LDAP mailStore "store2.example.com"

store2a.example.com primary

store2b.example.com

store2c.example.com

mta.example.com - an MTA configured to use LMTP

mmp.example.com - an MMP

We recommend that customers use Unified Configuration recipes to set up automatic failover to avoid typographical errors when configuring multiple machines by running a recipe similar to the following on all machines in the deployment.

```
set_option("proxy:store1\\.example\\.com.storehostlist",
"store1a.example.com store1b.example.com store1c.example.com");
set_option("proxy:store2\\.example\\.com.storehostlist",
"store2a.example.com store2b.example.com store2c.example.com");
```

Save the recipe above to a plain text file, for example, automatic-failover.rcp

Some extra configuration need be added to LMTP server and all the clients communicating to LMTP server.

#### To Configure the LMTP Server

- Add the automatic-failover.rcp file configuration to the existing LMTP server configuration. Or, if you prefer, there is also a sample recipe LMTPBackendFailover.rcp that configures a backend LMTP server for use with failover. If you want to use this, you must copy the recipe script and manually add in to your LMTP client IP addresses and mailstore proxy information. This is available in the Messaging Server installed location *MessagingServer\_ home/lib/recipes/LMTPBackendFailover.rcp*.
- **2.** Run the recipe script on all back-end machines in the deployment by executing the following the command.

msconfig run manual-failover.rcp OR LMTPBackendFailover.rcp

**3.** If you are running a compiled a configuration, recompile by running:

imsimta cnbuild

4. Start the Messaging Server by running:

start-msg

### To Configure the Client

- **1.** Add the **automatic-failover.rcp** file configuration to all clients' configurations. For the LMTP client, you must add some extra configuration.
- **2.** Run the recipe script on all client machines (MMP, LMTP client, and do on) in the deployment by executing the following command:

msconfig run automatic-failover.rcp

**3.** For the LMTP client only, you must set the affinity list channel option on the LMTP client channel:

```
msconfig set channel:tcp_lmtpcs.affinitylist
imsimta cnbuild
stop-msg
start-msg
```

4. Stop the Messaging Server Client by running:

stop-msg mmp or mta

5. Start the Messaging Server Client by running:

start-msg mmp or mta

# Administering Message Store Database Snapshots (Backups)

This chapter describes the tasks for administering Oracle Communications Messaging Server database snapshots. See "Message Store Automatic Recovery On Startup" for conceptual information on database snapshots.

The primary message store database is critical to smooth operation of the message store. You must always ensure that a snapshot (or backup) of the database is available. If the active database becomes damaged, restarting services allows the message store **stored** process to swap in the best snapshot and enable services to come back on demand.

# To Specify Message Store Database Snapshot Interval and Location

Before doing these tasks, see "Message Store Database Snapshot Interval and Location". Also, descriptions of the **configutil** options described in this page are in *Messaging Server Reference*.

A database snapshot is a hot backup (dynamic backup) of the message store database. The system makes this copy without any locking, and requires that both the database files and transaction logs so the snapshot can be "recovered" into a valid copy of the database.

By default, snapshots are scheduled with the **imdbverify** -s command to run at specific times.

```
local.schedule.snapshot.enable = "1"
local.schedule.snapshot = "0 2 * * * bin/imdbverify -s -m"
```

By default, the **imdbverify** -s command takes a database snapshot at 2 a.m. (This command uses UNIX crontab format: minute hour day-of-month month-of-year day-of-week command arguments.) The -m option is used to verify the snapshot. The -m option is not required. See "Message Store Database Snapshot Recovery and Verification" for more information.

Database snapshots are located in the following base directory:

local.store.snapshotpath = "dbdata/snapshots"

Change this directory to a different disk than the disk used by the primary database, for both performance and recovery reasons.

You configure the number of snapshots retained over time with the following option:

local.store.snapshotdirs = "3"

Each snapshot requires as much disk space as the entire database and transaction logs at any given time.

Take enough snapshots such that you both have a recent copy, and copies that go back a day or two, to be sure you can find a database not affected by any odd system problems that are not immediately discovered.

# Message Store Database Snapshot Recovery and Verification

The message store has been enhanced to continuously recover archived log files into an up-to-date backup copy of the message store database. If the actual database becomes unusable, then the message store automatically uses this backup database. Having an up-to-date database backup provides the next level of recovery and stability for the message store.

The system automatically runs **imdbverify** -**m** as specified for rolling backups, and **imdbverify** -**s** -**m** as specified under snapshots.

If the verification process detects any errors, the errors are written to the **default** log. Errors in the **default** log mean not only that the snapshot failed, but they could also be pointing to a problem with the active database. (However, at this time, not all verification errors indicate a live database problem.)

# Message Store Database Snapshot Rolling Backup

The message store rolling backup operates as a specially designated snapshot, where each transaction log is added to the snapshot and recovered every few minutes to provide a more up-to-date backup. For this reason, always enable snapshots, and rolling backup will be enabled by default.

Rolling backup requires the following three configuration settings, which are enabled by default:

In this configuration:

- local.store.rollingdbbackup enables rolling backup. This means the log archive function running under the stored daemon copies the database transaction logs to the rolling snapshot instead of removing them every minute.
- local.schedule.snapshotverify verifies addition, which is required to continually roll the log files into the snapshot.

**Note:** Should a rolling backup fail any of its verifies, each side of the process declares the rolling backup invalid and cleans up the logs. Rolling backup then restarts after the next snapshot is put in place. Rolling backup relies on an initial snapshot taken by the normal snapshot process.

# Message Store Database Recovery

When the message store services are started, the message store process **stored** decides if the current database is damaged, and if so, replaces it with the best snapshot. The best snapshot is printed in the logs and any recovery actions are also printed in the **default** log.

# Classic Messaging Server and Tiered Storage Overview

This chapter describes the operation of the Oracle Communications Messaging Server classic message store, its performance characteristics, and how to plan for and allocate store partitions. Additionally, this document describes next generation best practices to meet the storage needs of both ISPs and enterprises.

# **Overview of Messaging Server Storage**

For traditional ISPs that provide web-based email services, the rules of engagement have changed. Thanks to companies such as Google, which can now offer consumers multiple gigabytes of email storage space with unlimited retention, the threat is clear: ISPs, with their much smaller storage allotments (50-100 Mbytes) and automatic purging of messages older than 90 days, need to stay competitive by providing storage and retention capabilities similar to Google, or lose out.

The rules have also changed for enterprises and the corporate messaging market, which are being forced to comply with new regulations requiring email retention for ever longer periods of time. In fact, some companies are faced with the requirement of saving every incoming and outgoing email message forever. The storage requirements for such scenarios can be staggering, to say the least.

As if there weren't enough problems already for ISPs and enterprises, email by its nature is a very I/O intensive application where transaction speed is critical to customer satisfaction. In increasing storage capacity, businesses must ensure that email services maintain acceptable performance levels and do so in a cost-effective manner. To stay competitive, businesses understand that they must purchase large numbers of disk drives to satisfy this new appetite for storage space. Purchasing fiber channel drives is typically cost prohibitive, so ISPs and enterprises will be looking to less expensive alternatives, such as Serial Advanced Technology Attachment (SATA) drives. The challenge with SATA is that in order to reduce cost and provide higher capacity, performance is sacrificed. And there's the dilemma: both ISPs and enterprises need to dramatically increase their email storage capacity while at the same time maintaining acceptable performance levels without "breaking the bank." Customers are under immense legal and financial pressure to find a solution to this problem. The good news is that Oracle can deliver an excellent storage solution for Messaging Server deployments in the form of the Sun StorageTek 6540 Array.

The Messaging Server message store is one of the highest IOPs applications that exists. In the past, customers have kept all portions of the message store on their highest performing, most expensive disks. Fortunately, you can distributed the message store components onto different performing disks to create a cost-effective but high performing application. Care must be taken to keep the highest IOP portion of the message store (the database and its store partition indexes) on high performance disks. The message store can generate up to 15+ IOPS per message delivered, typically many small, random writes, and is extremely sensitive to response times. If response time diminishes, it can have a cascading effect through the application. Because of the high IOP needs, the message store is ideal for Oracle's StorageTek 6540 controller.

# Message Store and ZFS

Oracle's Communications Suite Deployment Engineering group has performed extensive testing with ZFS and measured its impact on the message store. The Messaging Group believes that in the future most Messaging Server customers will be using the ZFS file system. ZFS changes the workload characteristics on the file system, so that there are fewer I/Os, but the I/Os are bigger. ZFS enables read rates to diminish somewhat, whereas it enables write rates to diminish much more. In addition, ZFS can perform snapshotting and compression, which enhances the ability to back up the application. ZFS is also now supported by Oracle Solaris Cluster software.

# How the Message Store Works

The message store is a dedicated data store for the delivery, retrieval, and manipulation of Internet mail messages. The message store works with the IMAP4 and POP3 client access servers to provide flexible and easy access to messaging. The message store also works through the HTTP server (mshttpd) to provide messaging capabilities to Convergence clients in a web browser. The message store is organized as a set of folders or user mailboxes. The folder or mailbox is a container for messages. Each user has an INBOX where new mail arrives.

Each IMAP or Webmail user can also have one or more folders where mail can be stored. Folders can contain other folders arranged in a hierarchical tree. Mailboxes owned by an individual user are private folders. Private folders can be shared at the owner's discretion with other users on the same message store. Messaging Server supports sharing folders across multiple stores by using the IMAP protocol. There are two general areas in the message store, one for user files and another for system files. In the user area, the location of each user's INBOX is determined by using a two-level hashing algorithm. Each user mailbox or folder is represented by another directory in its parent folder. Each message is stored as a file. When there are many messages in a folder, the system creates hash directories for that folder. Using hash directories eases the burden on the underlying file system when there are many messages in a folder. In addition to the messages themselves, the message store maintains an index and cache of message header information and other frequently used data to enable clients to rapidly retrieve mailbox information and do common searches without the need to access the individual message files.

A message store can contain many message store partitions for user files. A message store partition is contained by a file system volume. As the file system becomes full, you can create additional file system volumes and message store partitions on those file system volumes to store new users. **Note:** If a message store partition fills up, users on the partition are not able to store additional messages. Address this problem by using one or more of the following approaches:

- Reducing the size of user mailboxes
- If you are using volume management software, adding additional disks
- Creating additional partitions and moving mailboxes to the new partitions

The message store maintains only one copy of each message per partition. This is sometimes referred to as a single-copy message store. When the message store receives a message addressed to multiple users or a group or distribution list, it adds a reference to the message in each user's INBOX. Rather than saving a copy of the message in each user's INBOX, the message store avoids the storage of duplicate data. The individual message status flag (seen, read, answered, deleted, and so on) is maintained per folder for each user.

The system area contains information on the entire message store in a database format for faster access and no loss of service. The information in the system area can be reconstructed from the user area. Messaging Server contains a database snapshot function. When needed, you can quickly recover the database to a known state.

Messaging Server also has fast recovery, so that in case of database corruption, you can shut down the message store and bring it back immediately without having to wait for a lengthy database reconstruction.

### Messaging Server Disk Throughput

Disk throughput is the amount of data that your system can transfer from memory to disk and from disk to memory. The rate at which this data can be transferred is critical to the performance of Messaging Server. To create efficiencies in your system's disk throughput:

- Consider your maintenance operations, and ensure you have enough bandwidth for backup. Backup can also affect network bandwidth particularly with remote backups. Private backup networks might be a more efficient alternative.
- Carefully partition the store and separate store data items (such as tmp and db) to improve throughput efficiency.
- Ensure the user base is distributed across RAID (Redundant Array of Independent Disks) environments in large deployments
- Stripe data across multiple disk spindles in order to speed up operations that retrieve data from disk.
- Allocate enough CPU resources for RAID support, if RAID does not exist on your hardware.

**Note:** Measure disk I/O in terms of IOPS (total I/O operations per second) not bandwidth. You need to measure the number of unique disk transactions the system can handle with a very low response time (less than 10 milliseconds).

Typically, most customers deploy their entire message store on the highest performing disk as shown in Figure 70–1.

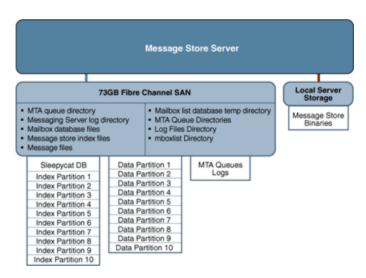

Figure 70–1 Typical Disk Storage with Message Store

## Messaging Server Disk Capacity

When planning server system disk space, be sure to include space for operating environment software, Messaging Server software, and message content and tracking. Be sure to use an external disk array if availability is a requirement. For most systems, external disks are required for performance because the internal system disks supply no more than four spindles. For the message store partitions, the storage requirement is the total size of all messages plus 30 percent overhead. In addition, user disk space needs to be allocated. Typically, this space is determined by your site's policy.

### **Disk Sizing for MTA Message Queues**

The purpose of the Messaging Server MTA Queue is to provide a transient store for messages waiting to be delivered. Messages are written to disk in a persistent manner to maintain guaranteed service delivery. If the MTA is unable to deliver the message, it retries delivery. At some point, if delivery is still unsuccessful, the MTA no longer tries to send the message and returns it to the sender.

#### MTA Message Queue Performance

Sizing the MTA Message Queue disks is an important step for improving MTA performance. The MTA's performance is directly tied to disk I/O above any other system resource. This means that you should plan on a disk volume that consists of multiple disk spindles which are concatenated and striped by using a disk RAID system. End users are quickly affected by the MTA performance. As users press the SEND button on their email client, the MTA does not fully accept receipt of the message until the message has been committed to the MTA Message Queue. Therefore, improved performance on the MTA Message Queue results in better response times for the end-user experience.

#### MTA Message Queue Availability

SMTP services are considered a guaranteed message delivery service. This is an assurance to end users that the messaging server will not lose messages that the

service is attempting to deliver. When you architect the design of the MTA Message Queue system, all effort should be made to ensure that messages will not be lost. This guarantee is usually made by implementing redundant disk systems through various RAID technologies.

#### MTA Message Queue Available Disk Sizing

The MTA Message Queue grows excessively if one of the following conditions occurs:

- The site has excessive network connectivity issues
- The MTA configuration is holding on to messages too long
- Valid problems are occurring with those messages (not covered in this document)
- Message stores are operationally down, for example, for maintenance
- Remote target sites are unavailable or overwhelmed

## Performance Considerations for a Message Store Architecture

Message store performance is affected by a variety of factors, including:

- Disk I/O
- Inbound message rate (also known as message insertion rate)
- Message sizes
- Login rate (POP/IMAP/HTTP)
- Transaction rate for IMAP and HTTP
- Concurrent number of connections for the various protocols
- Network I/O
- Use of SSL

The preceding factors list the approximate order of impact to the message store. Most performance issues with the Message Storage arise from insufficient disk I/O capacity. Additionally, the way in which you lay out the store on the physical disks can also have a performance impact. For smaller standalone systems, it is possible to use a simple stripe of disks to provide sufficient I/O. For most larger systems, segregate the file system and provide I/O to the various parts of store.

**Note:** In a deployment using LMTP, the MTA queue is almost always unused.

### Messaging Server Directories (General Recommendations for Storage)

Messaging Server uses six directories that receive a significant amount of input and output activity. Because these directories are accessed very frequently, you can increase performance by providing each of those directories with its own disk, or even better, providing each directory with a Redundant Array of Independent Disks (RAID).

The six directories are:

- MTA Queue Directory
- Messaging Server Log Directory
- Mailbox Database Files

- Message Store Index Files
- Message Files
- Mailbox List Database Temporary Directory

### **MTA Queue Directory**

### Recommendation: Can be located on slower disks or on shared NAS

In this directory, many files are created, one for each message that passes through the MTA channels. After the file is sent to the next destination, the file is then deleted. The directory location can be changed by making the queue directory a symlink.

Default location of the MTA Queue directory: /var/opt/sun/comms/messaging/queue

### **Messaging Server Log Directory**

### Recommendation: Can be located on slower disks

This directory contains log files which are constantly being appended with new logging information. The number of changes depend on the logging level set. The directory location is controlled by the **msconfig** option **\*.logfile.logdir** (Unified configuration) or the **configutil** option **logfile.\*.logdir** (legacy configuration), where \* can be a log-generating component such as admin, default, http, imap, or pop. The MTA log files can be changed by making that directory a symlink.

Default location of the Messaging Server log directory: DataRoot/log

### **Mailbox Database Files**

### Recommendation: Keep on a fast disk

These files require constant updates as well as cache synchronization. Put this directory on your fastest disk volume. These files are always located in the /var/opt/sun/comms/messaging/store/mboxlist directory.

### **Message Store Index Files**

### Recommendation: Keep on fast disk

These files contain meta information about mailboxes, messages, and users. By default, these files are stored with the message files. The msconfig option **partition:\*.path** (Unified configuration) or the **configutil** option **store.partition.\*.path** (legacy configuration), where \* is the name of the partition, controls the directory location. If you have the resources, put these files on your second fastest disk volume.

Default location of the message store index file: /var/opt/sun/comms/messaging/store/partition/primary

### **Message Files**

### Recommendation: Can be located on slower disks

These files contain the messages, one file per message. Files are frequently created, never modified, and eventually deleted. By default, they are stored in the same directory as the message store index files. The location can be controlled with the **msconfig** option **partition**:*partition\_name*.**messagepath** (Unified configuration) or the **configutil** option **store**.**partition**.*partition\_name*.**messagepath** (legacy configuration), where *partition\_name* is the name of the partition. Some deployments might use a single message store partition called **primary** specified by the **store**.**partition**.**primary**.**path**. Large sites might have additional partitions that can be

specified with **store.partition**.*partition\_name*.**messagepath**, where *partition\_name* is the name of the partition.

Default location of the message files: /var/opt/sun/comms/messaging/store/partition/primary

**Note:** To separate the message files from the index files (enabling tiered storage), the **store.partition.\*** and **.messagepath** options are key. These options must be correctly configured to put the message files on a SATA file system when you create the partition.

### Mailbox List Database Temporary Directory

#### Recommendation: Can be located on fast disk

This is the directory used by the message store for all temporary files. To maximize performance, this directory should be located on the fastest file system. For Solaris OS, use the **msconfig** or the **configutil** options to configure the **store.dbtmpdir** (same in both Unified configuration and legacy configuration) variable to a directory under **tmpfs**, for example, /**tmp/mboxlist**.

Default location of the mailbox list database: /var/opt/sun/comms/messaging/store/mboxlist

The following sections provide more detail on Messaging Server high-access directories.

#### Additional Information: MTA Queue Directories

In non-LMTP environments, the MTA queue directories in the message store system are also heavily used. LMTP works such that inbound messages are not put in MTA queues but directly inserted into the store. This message insertion lessens the overall I/O requirements of the message store machines and greatly reduces use of the MTA queue directory on message store machines. If the system is standalone or uses the local MTA for Webmail sends, significant I/O can still result on this directory for outbound mail traffic. In a two-tiered environment using LMTP, this directory is lightly used, if at all. In prior releases of Messaging Server, on large systems this directory set needs to be on its own stripe or volume.

MTA queue directories should usually be on their own file systems, separate from the message files in the message store. The message store has a mechanism to stop delivery and appending of messages if the disk space drops below a defined threshold. However, if both the log and queue directories are on the same file system and keep growing, you will run out of disk space and the message store will stop working.

#### Additional Information: Log Files Directory

The log files directory requires varying amounts of I/O depending on the level of logging that is enabled. The I/O on the logging directory, unlike all of the other high I/O requirements of the message store, is asynchronous. For typical deployment scenarios, do not dedicate an entire LUN for logging. For very large store deployments, or environments where significant logging is required, a dedicated LUN is in order.

**Note:** In almost all environments, you need to protect the message store from loss of data. The level of loss and continuous availability that is necessary varies from simple disk protection such as RAID5, to mirroring, to routine backup, to real time replication of data, to a remote data center. Data protection also varies from the need for Automatic System Recovery (ASR) capable machines, to local HA capabilities, to automated remote site failover. These decisions impact the amount of hardware and support staff required to provide service.

#### Additional Information: mboxlist Directory

The **mboxlist** directory is highly I/O intensive but not very large. The **mboxlist** directory contains the databases that are used by the stores and their transaction logs. Because of its high I/O activity, and due to the fact that the multiple files that constitute the database cannot be split between different file systems, you should place the **mboxlist** directory on its own stripe or volume in large deployments. This is also the most likely cause of a loss of vertical scalability, as many procedures of the message store access the databases. For highly active systems, this can be a bottleneck. Bottlenecks in the I/O performance of the mboxlist directory decrease not only the raw performance and response time of the store but also impact the vertical scalability.

For systems with a requirement for fast recovery from backup, place this directory on Solid State Disks (SSD) or a high performance caching array to accept the high write rate that an ongoing restore with a live service will place on the file system. Figure 70–2 depicts this configuration.

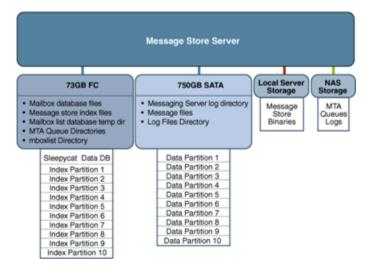

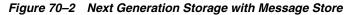

## **Multiple Store Partitions**

The message store supports multiple store partitions. Place each partition on its own stripe or volume. The number of partitions that should be put on a store is determined by several factors. The obvious factor is the I/O requirements of the peak load on the server. By adding additional file systems as additional store partitions, you increase the available IOPS (total IOs per second) to the server for mail delivery and retrieval. In most environments, you get more IOPS out of a larger number of smaller stripes or LUNs than a small number of larger stripes or LUNs. With some disk arrays, it is possible to configure a set of arrays in two different ways. You can configure each

array as a LUN and mount it as a file system. Or, you can configure each array as a LUN and stripe them on the server. Both are valid configurations.

However, multiple store partitions (one per small array or several partitions on a large array striping sets of LUNs into server volumes) are easier to optimize and administer. Raw performance, however, is usually not the overriding factor in deciding how many store partitions you want or need. In corporate environments, it is likely that you need more space than IOPS. Again, it is possible to software stripe across LUNs and provide a single large store partition. However, multiple smaller partitions are generally easier to manage. The overriding factor of determining the appropriate number of store partitions is usually recovery time.

Recovery times for store partitions fall into several categories:

- First, the fsck command can operate on multiple file systems in parallel on a crash recovery caused by power, hardware, or operating system failure. If you are using a journaling file system (highly recommended and required for any HA platform), this factor is small.
- Secondly, backup and recovery procedures can be run in parallel across multiple store partitions. This parallelization is limited by the vertical scalability of the mboxlist directory as the message store uses a single set of databases for all of the store partitions. Store cleanup procedures (expire and purge) run in parallel with one thread of execution per store partition.
- Lastly, mirror or RAID re-sync procedures are faster with smaller LUNs. There are
  no hard and fast rules here, but the general recommendation in most cases is that a
  store partition should not encompass more than 10 spindles. The size of drive to
  use in a storage array is a question of the IOPS requirements versus the space
  requirements. For most residential ISP POP environments, use "smaller drives."
  Corporate deployments with large quotas should use "larger" drives. Again, every
  deployment is different and needs to examine its own set of requirements.

# Setting Disk Stripe Width

When setting disk striping, the stripe width should be about the same size as the average message passing through your system. A stripe width of 128 blocks is usually too large and has a negative performance impact. Instead, use values of 8, 16, or 32 blocks (4, 8, or 16 kilobyte message respectively).

### MTA Performance Considerations

MTA performance is affected by many factors including, but not limited to:

- Disk performance
- Use of SSL
- The number of messages/connections inbound and outbound
- The size of messages
- The number of target destinations/messages
- The speed and latency of connections to and from the MTA
- The need to do spam or virus filtering
- The use of Sieve rules and the need to do other message parsing (like use of the conversion channel)

The MTA is both CPU and I/O intensive. The MTA reads from and writes to two different directories: the queue directory and the logging directory. For a small host

(four processors or fewer) functioning as an MTA, you do not need to separate these directories on different file systems. The queue directory is written to synchronously with fairly large writes. The logging directory is a series of smaller asynchronous and sequential writes. On systems that experience high traffic, consider separating these two directories onto two different file systems. In most cases, you will want to plan for redundancy in the MTA in the disk subsystem to avoid permanent loss of mail in the event of a spindle failure. (A spindle failure is by far the single most likely hardware failure.) This implies that either an external disk array or a system with many internal spindles is optimal.

### MTA and RAID Trade-offs

There are trade-offs between using external hardware RAID controller devices and using JBOD arrays with software mirroring. The JBOD approach is sometimes less expensive in terms of hardware purchase but always requires more rack space and power. The JBOD approach also marginally decreases server performance, because of the cost of doing the mirroring in software, and usually implies a higher maintenance cost. Software RAID5 has such an impact on performance that it is not a viable alternative. For these reasons, use RAID5 caching controller arrays if RAID5 is preferred.

# **Background: Communication Services Logical Architectures Overview**

You can deploy Communications Services in either a single-tiered or two-tiered logical architecture. Deciding on your logical architecture is crucial, as it determines which machine types you will need, as well as how many. In general, enterprise corporate deployments use a single-tiered architecture while internet service providers (ISPs) and telecommunications deployments use a two-tiered architecture. However, as with all generalities, the exceptions prove the rule. Small ISPs might just as well deploy on a single machine, and larger, centralized enterprises might deploy in a two-tiered architecture for many of the same reasons that ISPs do. As more and more corporations look to offer ease of access to employees working remotely, their deployments will begin to look more and more like an ISP.

# **Two-tiered Logical Architecture**

In a two-tiered logical architecture, the data stores communicate through front-end processes. In the case of Messaging Server, this means MMPs and MTAs are residing on separate machines from the data store processes. A two-tiered architecture enables the mail store to offload important and common tasks and focus on receiving and delivering mail.

There might be some level of cohabitation with other services. For example, you could have the Calendar store and the message store on the same machine. Similarly, you could have the calendar front end on the MMP machine. In a two-tiered logical architecture, Directory Server is usually a complex deployment in its own right, with multi-master and replication to a set of load-balanced consumer directories.

# Benefits of a Two-tiered Architecture

All services within the Communications Services offering rely on network capabilities. A two-tiered architecture provides for a network design with two separate networks: the public (user-facing) network, and the private (data center) network. Separating your network into two tiers provides the following benefits:

- Hides Internal Networks. By separating the public (user-facing) network and the private (data center) network, you provide security by hiding the data center information. This information includes network information, such as IP addresses and host names, as well as user data, such as mailboxes and calendar information.
- Provides Redundancy of Network Services. By provisioning service access across
  multiple front-end machines, you create redundancy for the system. By adding
  redundant messaging front-end servers, you improve service uptime by balancing
  SMTP requests to the available messaging front-end hosts.
- Limits Available Data on Access Layer Hosts. Should the access layer hosts be compromised, the attackers cannot get to critical data from the access hosts.
- Offloads Tasks to the Access Layer. By enabling the access layer to take complete ownership of several tasks, the number of user mailboxes on a message store increases. This is useful because the costs of both purchase and maintenance are much higher for store servers than for access layer machines (the second tier). Access layer machines are usually smaller, do not require large amounts of disk (see "MTA Performance Considerations") and are rarely backed up. A partial list of features that are offloaded by the second tier includes:
  - Denial of service protection
  - SSL
  - Reverse DNS
  - UBE (spam) and virus scanning
  - Initial authentication Authentications to the message store should always succeed and the directory servers are more likely to have cached the entry recently.
  - LMTP With support for LMTP between the MTA relays and the message stores, SMTP processing is offloaded and the need to do an additional write of the message into the MTA queues on the message stores is eliminated.
- Simplifies End-user Settings in Client Applications. By using a two-tiered architecture, end users do not have to remember the physical name of hosts that their messaging and calendar applications connect to. The Access-Layer Application hosts provide proxies to connect end users to their assigned messaging or calendar data center host. Services such as IMAP are connected to the back-end service using LDAP information to identify the name of the user's mailbox host. For calendar services, the calendar front-end hosts provide a calendar lookup using the directory server to create a back-end connection to the user's assigned calendar store host.

This capability enables all end users to share the same host names for their client settings. For example, instead of remembering that their message store is host-a, the user simply uses the setting of mail. The MMP provides the proxy service to the user's assigned message store. You need to provide the DNS and load balancing settings to point all incoming connections for mail to one (or more) MMPs.

By placing Messaging Server into two tiers, more than one Messaging Server back-end server can be used.

An additional benefit of this proxy capability provides geographically dispersed users to leverage the same client application settings regardless of their physical location. Should a user from Europe visit California, the user will be able to connect to the immediate access server in California. The user's LDAP information will tell the access server to create a separate connection on the user's behalf to the user's message store located in Europe. Lastly, this enables you to run a large environment without having to configure user browsers differently, simplifying user support. You can move a user's mailbox from one mail store to another without contacting the user or changing the desktop.

Reduces Network HTTP Traffic on the Data Center. The Messaging Server front-end greatly reduce HTTP traffic to the data center network. HTTP provides a connectionless service. For each HTML element, a separate HTTP request must be sent to the mail or calendar service. These requests can be for static data, such as an image, style sheets, JavaScript files, or HTML files. By placing these elements closer to the end user, you reduce network traffic on the back-end data center.

# **Horizontal Scalability Strategy**

Scalability is critical to organizations needing to make the most cost-effective use of their computing resources, handle peak workloads, and grow their infrastructure as rapidly as their business grows. Keep these points in mind:

- How the system responds to increasing workloads: what performance it provides, and as the workload increases, whether it crashes or enables performance to gracefully degrade.
- How easy it is to add processors, CPUs, storage, and I/O resources to a system or network to serve increasing demands from users.
- Whether the same environment can support applications as they grow from Low-end systems to mid-range servers and mainframe-class systems.

When deployed in a two-tiered architecture, Messaging Server is meant to scale very effectively in a horizontal manner. Each functional element can support increased load by adding additional machines to a given tier.

# Scaling Front-end and Back-end Services

In practice, the method for scaling the front-end and back-end services differs slightly. For Tier 1 elements, you start the scaling process when traffic to the front end grows beyond current capacity. You add relatively low cost machines to the tier and load balance across these machines. Thus, load balancers can precede each of the Tier 1 service functions as overall system load, service distribution, and scalability requirements dictate.

For Tier 2 elements, you start the scaling process when the back-end services have exceeded user or data capacity. As a general rule, design the Tier 2 services to accommodate just under double the load capacity of the Tier 1 services. For example, for an architecture designed for 5,000 users, the Tier 1 front-end services are designed to support 5,000 users. The back-end services are then doubled, and designed to accommodate 10,000 users. If the system capacity exceeds 5,000 users, the front-end services can be horizontally scaled. If the overall capacity reaches 5,000 users, then the back-end services can be scaled to accommodate. Such design enables flexibility for growth, whether the growth is in terms of users or throughput.

# Implementing Local Message Transfer Protocol (LMTP) for Messaging Server

Best practices say you should implement LMTP to replace SMTP for message insertion. An LMTP architecture is more efficient for delivering to the back-end message store because:

 Reduces the load on the stores. Relays are horizontally scalable while stores are not, thus it is a good practice to make the relays perform as much of the processing as possible.

- It reduces IOPS by as much as 30 percent by removing the MTA queues from the stores.
- It reduces the load on LDAP servers.
- The LDAP infrastructure is often the limiting factor in large messaging deployments.
- It reduces the number of message queues.
- It requires a small amount of shared/NFS storage across all inbound MTAs.

You need a two-tiered architecture to implement LMTP.

# Background: "How Email Works" Introduction to Messaging Server

This write up is a basic introduction. It does avoid most of the more complicated configurations and mechanisms which are part of the Messaging Server. The key objective is to understand "how email works" from a basic "black box" model. As this section progresses, you will start getting the more complicated information on the internals of the Messaging Server.

# What Does Messaging Server Enable Users to Do?

The Messaging Server enables users to interact with their email message data in three different manners:

- 1. Users can write an email, and then send it to someone(s).
- 2. Users can receive emails from others.
- **3.** Users can access their mailbox.

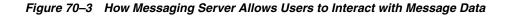

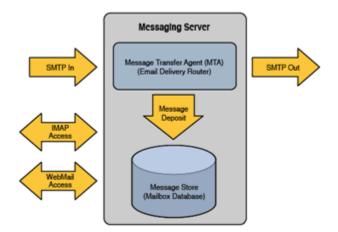

The key components of Messaging Server are:

- Message Transport Agent (MTA)
- Message Store Database
- Message Access Services
- IMAP/POP3

Webmail Access for Convergence (separate product)

Figure 70–3 simplifies the Messaging Server into the following three components:

- Messages are delivered into the Messaging Server via the MTA. The MTA is the SMTP Server which accepts the email message and then route the message to it's destination. The destination for the email could be either the message store or to another server somewhere out over the network.
- The message store is an Oracle private database, which stores user's mailboxes and message data.
- Users access their mailboxes via either IMAP, POP3 or through Webmail.

### A User Decides to Send an Email

Users write their emails using any of the popular email clients out on the market. These email clients could include Mozilla/Thunderbird, Apple Mail, Outlook, or any other IMAP-based email application. Once the email is ready, the user would click the "SEND" button.

The "SEND" button allows the email application to connect with the MTA. The client connects to the MTA using the SMTP protocol. Figure 70–4 shows the connection of the user to the Messaging Server MTA.

Figure 70–4 Client Connects to the Messaging Server MTA

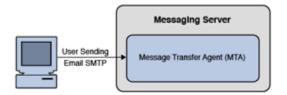

On the connection to the MTA, the client will send the message over the network to the MTA. The MTA would then store the message in the Message Queue Disk and release the client connection. The message stored on the queue will then be read and the address of the message will be evaluated by using information stored in the Directory Server using LDAP. Figure 70–5 shows the MTA storing the message in the message queue, which is then evaluated by LDAP.

Figure 70–5 MTA Stores Message to Message Queue and Message Evaluated Through LDAP

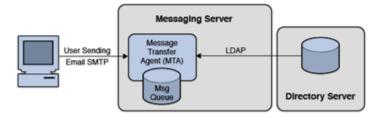

At this point, the MTA will attempt to deliver the message to one of three places:

- **1.** Into a User's Mailbox
- 2. Into another Messaging Server
- **3.** Into another site on the Internet (note for security: it is recommend that the MTA forward the message to a "smarthost" MTA to handle the message delivery over the Internet)

It is important to note that once the message is on the Message Disk Queue, and the MTA has responsibility of the message. We guarantee this responsibility by committing the message to disk. It is this commitment which provides the first clue into a our first performance limitation. We write all MTA data to a disk queue, and we therefore are bounded by the disk i/o performance of that disk system. We also need to ensure that the disk system is highly available through RAID. (Typically RAID 0+1 or RAID 5.)

Postal Service Example: An example of this would be a letter that you drop into a postal mailbox. If you drop a letter of at the Post Office, you are assuming that the Postal Service will mail the message to the destination. You will not expect the message to get lost.

The MTA will not remove the message from the Message Disk Queue until a successful delivery. If a delivery attempt fails, it will keep trying. If it fails a final time, the message will be HELD on the disk queue and a notification sent back to the sender. The MTA logs will record the whole history. Figure 70–6 shows how the MTA delivers a message.

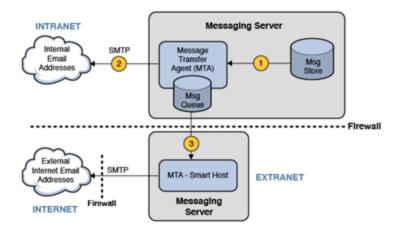

#### Figure 70–6 How the MTA Delivers a Message

The MTA will attempt to deliver the message in one of three possible ways:

- 1. Message is Deposited into the User's Mailbox on the message store.
- 2. Message is Sent to another MTA Server on the Same Local Network.
- **3.** Message is sent to the Internet by first sending to the Smarthost.

The Smarthost MTA sits between the Messaging Server inside the protected network and the Internet. Typically this would be in an area outside the internal network. The Smarthost would evaluate the message address by domain name. Using DNS, the MTA would attempt to identify the DNS MX Record and A Record for the destination of the email. It would then attempt to deliver the message to the host of that IP Address using SMTP.

### **User Receives an Email**

Figure 70–7 shows how a receives email from the MTA.

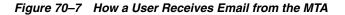

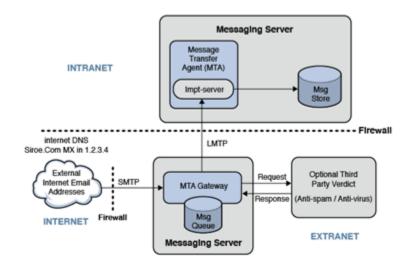

An email sent to a user on the message store. In the case of the message arriving from the Internet, the email sender would address the email to "jon@example.com". The email sender's MTA would look up "example.com" in DNS and find either an MX record or an A record for this site. Figure 70–8 shows the delivery process of an inbound message through the MTA.

Figure 70–8 Inbound MTA

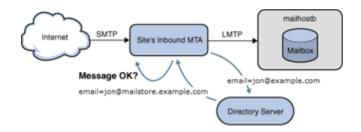

The Inbound MTA for the site may be configured to detect SPAM or Viruses. In this case, the message will be sent to a anti-spam/anti-virus verdict engine (such as Cloudmark or Symantec Brightmail). If the email passes, it is evaluated for message routing. The email address is evaluated in the Directory Server. If the email address is valid, it is then sent to the user's mailbox host (mailboxb).

# **User Access Mailbox**

Figure 70–9 shows the process of users accessing their mailboxes.

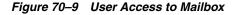

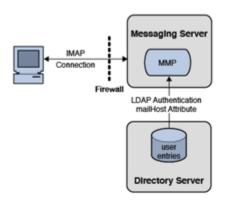

If users want to access their email, they use their email client. These clients, such as Mozilla Thunderbird or Apple Mail, connect to the mailbox using the IMAP protocol. In some cases, ISPs limit access to POP3 protocol.

The email client would connect to Messaging Server's Mail Multiplexor Proxy (MMP). The MMP would accept the user's email credentials (their username and password) and validate their login using the Directory Server. Should the authentication be successful, the MMP would then identify the user's backend message store server. The MMP would then connect to this backend message store on the user's behalf. The user can then access their mailbox data.

The value of the MMP is that it provides 1) Security and 2) Scalability. Security is improved by the use of the MMP by isolating the message store from the end-users. This helps to prevent unauthorized access (hacking) into the message store server data. Scalability (as seen in the figure below) is improved through Horizontal Scalability. This means that the architecture can grow by adding additional MMPs and backend message store servers. Figure 70–10 shows the capacity growth of the access layer through horizontal scalability.

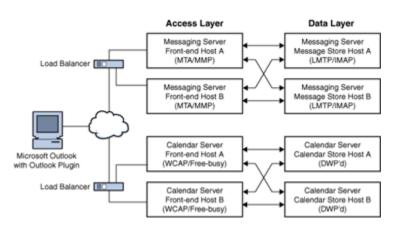

#### Figure 70–10 Growing Access Layer Capacity

# **Message Store Command Reference**

This chapter describes the Oracle Communications Messaging Server message store commands.

# configutil

The **configutil** utility enables you to list and change Messaging Server configuration options.

For a list of all configuration options, see *Messaging Server Reference*.

All Messaging Server configuration options and values are stored locally in the **msg.conf** and **msg.conf.defaults** files. The **msg.conf.defaults** file must never be edited and contains defaults constructed during initial configuration. The **msg.conf** file contains settings that have been explicitly overridden from their default value using **configutil**. Use the **-H** option to **configutil** to view a setting's default value.Use **configutil** settings; do not edit these files directly.

**Note:** If the administrator has defined any language-specific options (such as messages), you must use the **language** option at the end of the command in order to list or change them. Commands entered without a **language** option are only applied to attributes that do not have a specified language option.

**Requirements:** Must be run locally on the Messaging Server. You may run **configutil** as **root** or **mailsrv**. If you make changes to the servers, you must restart or refresh the servers, depending on the variable, for the changes to take effect.

Location: MessagingServer\_home/bin/configutil

You can use **configutil** to perform four tasks:

Display particular configuration options using **-o** *option*.

Add **;lang**-*xx* after the option to list options with a specified language option. For example, **;lang**-jp to list options specified for the Japanese language.

 List configuration option values using the -p pattern option. (Can be used with the -m option.)

Use **-p** *pattern* to just list those configuration options whose names contain the pattern specified in *pattern*. \* is the wildcard character and is assumed to follow *pattern* if there is no wildcard already in *pattern*.

Use **-m** to show whether or not the listed options are refreshable.

• Set configuration options using the **-o** *option* and **-v** *value* options.

Add **;lang**-*xx* after the option to set options for a specified language option. For example, **;lang-jp** to set options specified for the Japanese language.

Import configuration option values from stdin using the -i option.

Include the **-H** option to show settings with help.

#### **Examples:**

```
configutil -H
Configuration option: alarm.diskavail.msgalarmdescription
        Description: Description for the diskavail alarm.
        Syntax: string
        Default: percentage mail partition diskspace available
alarm.diskavail.msgalarmdescription is currently set to: percentage mail
partition diskspace available
Configuration option: alarm.diskavail.msgalarmstatinterval
        Description: Interval in seconds between disk availability
checks. Set to 0 to disable checks of disk usage.
       Syntax: int
        Default: 3600
alarm.diskavail.msgalarmstatinterval is currently set to: 3600
[....]
### Show help on all configuration parameters ending in ".port"
configutil -p \*.port -H
Configuration option: local.deploymap.port
       Description: The port Deployment Map option, deploymap.port, specifies
the TCP port on which the Deployment Map service listens for incoming TCP
connections. The default is 4570. Introduced in 8.0.
        Unified Config Name: deploymap.port
        Flags: NULL (unset)
        Syntax: uint16
        Default: 4570
Configuration option: local.ens.port
        Description: Port (and optionally, a specific IP address) ENS
server will listen on, in the format of [address:]port, for example,
7997 or 192.168.1.1:7997.
       Syntax: string
       Default: 7997
local.ens.port is currently set to: 7997
Configuration option: local.service.http.proxy.port
        Description: Configures the port number of the back-end
Messenger Express (HTTP) server with the Messaging Multiplexor.
        Syntax: uint
       Default: 80
local.service.http.proxy.port is currently set to: 80
Configuration option: local.snmp.port
       Description: SNMP subagent port number.
        Syntax: uint
        Default: 0
local.snmp.port is currently set to: 0
Configuration option: local.watcher.port
```

```
Description: watcher listen port.
        Syntax: uint
        Default: 49994
local.watcher.port is currently set to: 49994
Configuration option: local.webmail.cert.port
        Description: Specifies a port number on the machine where the
Messaging Server runs to use for CRL communication. This port is used
locally for that machine only. The value must be greater than 1024.
        Syntax: int
        Default: 55443
local.webmail.cert.port is currently set to: 55443
Configuration option: local.webmail.da.port
        Description: Delegated Administrator port.
        Syntax: int
        Default: 8080
local.webmail.da.port is currently set to: 8080
Configuration option: local.webmail.sieve.port
        Description: The port of the web container where the Mail Filter
has been deployed.
        Syntax: string
        Default: NULL (unset)
local.webmail.sieve.port is currently unset
Configuration option: metermaid.config.port
        Description: Port number on which MeterMaid listens for
connections.
        Syntax: tcpport
        Default: 63837
metermaid.config.port is currently set to: 63837
Configuration option: pmxbl.port
        Description: RESTRICTED: The port pmxbl option specifies the TCP port
number on which the PureMessage IP Blocker service is running.
Unified Config Name: pmxbl.port
        Flags: USAGE RESTRICTED
        Syntax: uint16
        Default: 4466
Configuration option: service.imap.indexer.port
        Description: The port Indexer option specifies the TCP port on which
ISS listens for incoming TCP connections, i.e., the TCP port to which
Messaging Server should connect to communicate with ISS. The default is 8070.
If the indexer.sslusessl option (service.imap.indexer.sslusessl option in
legacy configuration) is set, the IMAP server uses SSL to authenticate to ISS
on this port.
        Unified Config Name: imap.indexer.port
        Flags: NULL (unset)
        Syntax: uint16
        Default: 8070
Configuration option: service.imap.port
        Description: IMAP server port number.
        Flags: MSG_RESTART_IMAP
        Syntax: uint
        Default: 143
service.imap.port is currently set to: 143
```

```
Configuration option: service.pop.port
        Description: POP server port number.
        Flags: MSG_RESTART_POP
        Syntax: uint
        Default: 110
service.pop.port is currently set to: 110
Configuration option: store.dbreplicate.port
        Description: The port Message Store dbreplicate option specifies the
mailbox list database replication TCP port number. The default is 55000. This
will be used to listen for incoming connections. Introduced in 7.0.5.
        Unified Config Name: store.dbreplicate.port
        Flags: NULL (unset)
        Syntax: uint16
        Default: 55000
### Show help on store.partition.\*.path
configutil -p store.partition.\*.path -H
Configuration option: store.partition.*.path
        Description: Controls the store index file directory path.
        Flags: MSG_RESTART_ALL
        Syntax: filepath
        Default: NULL (unset)
store.partition.primary.path is currently set
to: /opt/SUNWmsgsr/data/store/partition/primary
store.partition.three.path is currently set
to: /opt/SUNWmsgsr/data/store/partition/three
store.partition.two.path is currently set
to: /opt/SUNWmsgsr/data/store/partition/two
Configuration option: store.partition.primary.path
        Description: Full path name of the primary partition.
        Flags: MSG_RESTART_ALL
        Syntax: filepath
        Default: <msg.RootPath>/data/store/partition/primary
store.partition.primary.path is currently set
to: /opt/SUNWmsgsr/data/store/partition/primary
```

# Syntax

```
configutil [-h] [-f configfile] [-o option [-v value]
configutil [-f configfile] [-p pattern] [-H] [-m] [-V]
configutil -i inputfile
```

# Options

Table 71–1 describes the options for the **configutil** command.

| Option        | Description                                          |
|---------------|------------------------------------------------------|
| -d            | Delete an option. Used with the <b>-o</b> option.    |
| -f configfile | Specify local configuration file to use.             |
| -h            | Show usage statement.                                |
| -Н            | Get help on options. Used with the <b>-o</b> option. |
| -i inputfile  | Import options from an import file.                  |
| -m            | List meta data.                                      |

Table 71–1 configutil Options

| Option     | Description                                                                                                    |
|------------|----------------------------------------------------------------------------------------------------|
| -o option  | Get an option. May be used with the <b>-H</b> , <b>-v</b> , <b>-d</b> options.                                 |
| -p pattern | List only options with the given pattern (* is wildcard). Example: <b>configutil - p</b> \* <b>enable -H</b> . |
| -v value   | Specifies a value for a configuration option. Used with <b>-o</b> <i>option</i> .                              |
| -V         | Validate configuration against meta data.                                                                      |

Table 71–1 (Cont.) configutil Options

If you specify no command-line options, all configuration options are listed.

### **Examples**

To list all configuration options and their values in both the Directory Server LDAP database and local server configuration file:

configutil

To import configurations from an input file named **config.cfg**:

```
configutil -i config.cfg
```

To list all configuration options with the prefix **service.imap**:

configutil -p service.imap

To display the value of the **service.smtp.port** configuration option:

```
configutil -o service.smtp.port
```

To set the value of the **service.smtp.port** configuration option to 25:

```
configutil -o service.smtp.port -v 25
```

To clear the value for the **service.imap.banner** configuration option:

```
configutil -o service.imap.banner -v ""
```

To display the refreshable status of the **service.pop** configuration options:

```
configutil -m -p service.pop
```

This example of the -m option could produce the following sample output:

```
service.pop.allowanonymouslogin = no [REFRESHABLE]
service.pop.banner = "%h %p service (%P %V)" [REFRESHABLE]
service.pop.createtimestamp = 20030315011827Z [REFRESHABLE]
service.pop.creatorsname = "cn=directory manager" [REFRESHABLE]
service.pop.enable = yes [NOT REFRESHABLE]
service.pop.enablesslport = no [NOT REFRESHABLE]
service.pop.idletimeout = 10 [REFRESHABLE]
service.pop.maxsessions = 600 [NOT REFRESHABLE]
service.pop.maxthreads = 250 [NOT REFRESHABLE]
```

### Language Specific Options

To list or set options for a specific language, append **;lang-***xx* immediately after the option with no spaces, where *xx* is the two-letter language identifier. For example, to view the text of the Japanese version of the **store.quotaexceededmsg** message:

```
configutil -o "store.quotaexceededmsg;lang-jp"
```

The semicolon is a special character for most UNIX shells and requires special quoting as shown in the example.

# counterutil

The **counterutil** utility displays and changes counters in a counter object. It can also be used to monitor a counter object at fixed intervals. See "Gathering Message Store Counter Statistics by Using counterutil" for more information and examples.

Requirements: Must be run locally on the Messaging Server.

Location: *MessagingServer\_home/bin/* 

#### Syntax

List content of counter registry:

counterutil -1

Monitor a counter object:

counterutil -o counterobject [-i interval] [-n iterations]

Reset a counter:

counterutil -s -o counterobject -c counter

### Options

Table 71–2 describes the options for the **counterutil** command.

| Option           | Description                                                      |
|------------------|------------------------------------------------------------------|
| -c counter       | Specify a counter (for example <b>global.maxconnections</b> ).   |
| -i interval      | Monitoring interval. Default is 5 seconds.                       |
| -1               | List the content of the counter registry.                        |
| -n iterations    | Specify number of iterations                                     |
| -o counterobject | Specify a <i>counterobject</i> , (for example <b>imapstat</b> ). |
| -S               | Reset counter to 0.                                              |

Table 71–2 counterutil Options

#### Examples

To list all counter objects in a given server's counter registry:

```
counterutil -1
```

To monitor the content of a counter object **imapstat** every 5 seconds:

counterutil -o imapstat

To reset the counter **global.maxconnections**, associated with the counter object **imapstat**, to zero:

counterutil -s -o imapstat -c global.maxconnections

See "Gathering Message Store Counter Statistics by Using counterutil" for usage information on **counterutil**.

# deliver

The **deliver** utility delivers mail directly to the message store.

If you are administering an integrated messaging environment, you can use this utility to deliver mail from another MTA, a **sendmail** MTA for example, to the Messaging Server message store.

**Note:** The **deliver** utility is only for use with files which are already completely and properly formed email messages (RFC 822).

**Requirements**: Must be run locally on the Messaging Server; the **stored** utility must also be running.

Location on UNIX: MessagingServer\_home/bin/

### Syntax

```
deliver [-h] [-r address] [-m folder] [-E encoding] [-g flag]
[-qcpx] userid... | pattern
```

You can specify multiple userids. If you specify no options, mail is delivered to the inbox of the user specified in *userid*.

### Options

Table 71–3 describes the options for the **deliver** command.

Option Description -c Creates the folder if it doesn't exist (INBOX is created automatically). -E encoding Folder name encoding; for example IMAP-mailbox-name. Sets the flag on the message delivered. This option can be specified multiple -g flag times. -h Displays usage. -m folder Delivers mail to the specified folder instead of INBOX if folder exists or **-c** is specified. Expands wildcard (\*) in *pattern*. -p -q Disables quota check. -r address Inserts a Return-Path: address header. Enables Indexed Search Converter (ISC) callout in delivery. This option is only -x valid for Cassandra message store, when ISC is installed.

Table 71–3 deliver Options

**Tip:** The **mboxutil -lxp user**/userid/*mailbox* command can be used to check the access controls on *mailbox* for *userid*.

### **Debugging and Troubleshooting Options**

Table 71–4 describes the troubleshooting options for the **deliver** command.

| Option     | Description                                                                                                    |  |
|------------|----------------------------------------------------------------------------------------------------|--|
| -t seconds | Deliver as many copies of the message as possible to the <i>userid</i> in <i>seconds</i> time. This option is primarily meant for load-testing a mailbox. |  |

Table 71–4 deliver Debugging and Troubleshooting Options

### **Examples**

To deliver the contents of a file named **message** to Fred's **tasks** mailbox:

```
deliver -m tasks fred < message</pre>
```

In the above example, if the **tasks** mailbox does not grant "p" rights to the value of the authid passed in with the -a option or the **tasks** mailbox does not exist, the contents of **message** is delivered to the inbox of the user **fred**.

To deliver the contents of a file named **message** to the inbox of all existing users on the store

```
deliver -p '*' < message</pre>
```

To deliver the contents of a file named **message** to the inbox of all existing users in the **example.com** hosted domain.

deliver -p '\*@example.com' < message</pre>

**Tip:** Use the **mboxutil** command to determine which users will receive a copy of the message based on a given user *pattern*, for example **mboxutil -lp "user**/*pattern*/**INBOX"** 

To deliver the contents of a file named **message** to Fred's **Important** mailbox, and set the '**\Flagged'** IMAP flag on that new message.

deliver -m Important -g '\Flagged' fred < message</pre>

# hashdir

The **hashdir** command calculates the hash where the specified user ID would be found in a store partition. If the user is not in the default domain, you should append @<domain> to the user ID.

# Syntax

```
hashdir [-a] [-i] <userid>[@<domain>]
```

# Options

Table 71–5 describes the options for the **hashdir** command.

| Table 71–5 | hashdir Options |
|------------|-----------------|
|------------|-----------------|

| Option | Description                                        |
|--------|----------------------------------------------------|
| -a     | Appends the specified user ID to the output.       |
| -i     | Allows you to use the command in interactive mode. |

# Examples

hashdir user1 64/b1/ hashdir user1@domain.com 11/05/

**Note:** The **hashdir** command does not validate the input to determine whether it is a valid userid or whether the mailbox exists in the store. Also, the user ID is case sensitive, specifying the wrong case will generate a different hash. To see where the folder exists in the store, the "mboxutil" command may be more useful.

# imcheck

The **imcheck** utility prints mailbox data and metadata. In addition, **imcheck** prints **mboxlist** database data for specified database files and prints database statistics.

#### **Syntax**

Print mailbox data:

```
imcheck [-m mailbox [-c|-b msgno] | -x dir [-c|-b msgno] | -p partition | -f file] [-e | -H] [-D [-S sep]]
```

### Print **mboxlist** database data:

imcheck -d db\_name [-S sep]

#### Print database statistics:

imcheck -s [-n] [subsystem...]

#### Print maintenance queue:

imcheck -q

### Options

Table 71–6 describes the options for the **imcheck** command.

Table 71–6 imcheck Options

| Option     | Description                                                                                                    |  |
|------------|----------------------------------------------------------------------------------------------------|--|
| -b msgno   | Print message content of the specified message number.                                                                                                    |  |
| -c msgno   | Print cache data of the specified message number.                                                                                                    |  |
| -d db_name | Dump the content of the specified database. Print the statistics of the specified database when used with the <b>-s</b> option. This option is only valid for Berkeley Database message store.                                                                                                    |  |
| -D         | Dump meta data for <b>imsbackup</b> verification.                                                                                                    |  |
| -е         | Print uids of the expunged messages.                                                                                                    |  |
| -f file    | Print meta data for the mailboxes listed in the specified file.                                                                                                    |  |
| -F         | Return only the values which do not require traversal of the database.                                                                                                    |  |
| -Н         | Print mailbox header only.                                                                                                    |  |
| -m mailbox | Print meta data for the specified mailbox. See "imcheck -m Metadata Output" for information about the output produced by this option. For Cassandra message store, <b>imcheck -m</b> <i>mailbox</i> does not list a partition or path, as Cassandra message store does not use the concept of a partition. |  |

| Option       | Description                                                                                                    |
|--------------|----------------------------------------------------------------------------------------------------|
| -n           | No locking, for debugging db hang problems only.                                                                                                    |
| -p partition | Print meta data for every mailbox in the specified partition.                                                                                                    |
| -q           | Print maintenance queue. See "Displaying the Maintenance Queue" for more information.                                                                                                    |
| -s           | Prints database statistics. This option is only valid for Berkeley Database message store.                                                                                                    |
| -S sep       | Use <i>sep</i> as the separator for <b>-D</b> output or a ' ' as default. Also used with <b>-d</b> option to separate the columns in output with user provided input or a single space as default |
| -x dir       | Print meta data for the mailbox under the specified directory.                                                                                                    |
| subsystem    | <b>mpool</b> , <b>lock</b> , <b>log</b> , <b>txn</b> or <b>rep</b> . (If <i>subsystem</i> is not specified, all available information is printed.)                                                |

Table 71–6 (Cont.) imcheck Options

**Note:** When using the separator, check output consistency by trying the separator string as a single or double quoted string with escape sequences if required.

#### imcheck -m Metadata Output

The **imcheck** -**m** *mailbox* command displays metadata that describes the entire mailbox and metadata that describes each message.

The message-specific data is displayed in a table. Most of the fields in the table are self-explanatory. However, the following fields need further explanation:

#### **HSize** - Header size

**MT** - Message type ID, defined by **configutil** options such as **store.messagetype.\*** and **store.messagetype.enable**. For a list of these options, see *Messaging Server Reference*.

**SFlags** - System flags. The system flags are as follows:

- R : Recent
- S : Seen
- D : Deleted
- A : Answered
- F : Flagged
- T : Draft
- B : Stubbed
- C : Archived
- E : Encrypted
- N : NoLeadingDots

In the **imcheck -m** *mailbox* output, the system-flag metadata is displayed as a character. For example: **S** 

indicates that the Seen flag has been set.

**UFlags** - Flags defined by the user. User-flags are displayed as a hex number. The binary form of the hex number represents the user-flag switches. For example, if the user has defined six flags, the value

#### 3f0000

indicates that all six flags are set.

#### Examples

To dump metadata to verify the **imsbackup** operation performed on the user **jdoe**'s INBOX, separating the output with a colon (":"):

imcheck -D -S ":" -m user/jdoe/INBOX

#### To dump the contents of the **folder.db** database:

imcheck -d folder.db

#### To print metadata for the inbox of the user **jdoe**:

```
imcheck -m user/jdoe/INBOX
_____
Name: user/jdoe
Version: 102
Exists: 10
Flags: 0
Largest Msg: 1094 bytes
Last Append: 20080801062616
Last UID: 1008276527
Oldest Msg: 20000621093214
Oldest Uid: 2
Quota Used: 10061
UID Validity: 1008099930
Cache Offset: 7856
Start Offset: 256
ACL: jdoe lrswipcda
Userflags:
 f1
 f2
 £3
 f4
 f5
 f6
Subscribed: 0
Partition: primary
Path: /var/opt/SUNWmsgsr/store/partition/primary/=user/64/b1/=jdoe
Msg Path: /var/opt/SUNWmsgsr/store/partition/primary/=user/64/b1/=jdoe
MsgNo Uid Internal-Date Sent-Date Size HSize Cache-Id C-Offset C-Len Last-Updated
Save-Date MT SFlags UFlags Original-Uid Message-id
  _____
   _____
1 1 20080801061303 20080801061259 752 744 1 16 1324 20080801061303 20080801061303
0 S 0.0.0 1217596383-1 <200808011312.m71DCxJp017783@dumbo.example.com>
2 2 20080801062616 20080801062615 781 772 1 1340 1440 20080801062616
20080801062616 0 S 0.0.0 1217596383-2
<200808011326.m71DQFYb018990@dumbo.example.com>
To print metadata for the Sent folder of a Japanese User jauser:
bash-3.00# ./mboxutil -E "M-UTF-7" -lp user/jauser/*
 msgs Kbytes last msg partition quotaroot mailbox
    0
         0 -
                   -
                        primary
                                     5120 user/jauser/INBOX
                          primary - user/jauser/&Tgtm+DBN-
primary - user/jauser/&AFP4W4IMH8-
                          primary
    0
         0 -
                -
                     -

    user/jauser/&MFQwf3ux-

    0
         0 -
    1
         0 2009/03/23 11:59 primary
bash-3.00# ./imcheck -m "user/jauser/&kAFP4W4IMH8-"
```

\_\_\_\_\_

```
Name: user/jauser/&kAFP4W4IMH8-
Version: 102
Exists: 1
Flags: 0
Largest Msg: 898 bytes
Last Append: 20090323115905
Last UID: 1
Oldest Msg: 20090323115905
Oldest Uid: 1
Quota Used: 898
UID Validity: 1237768457
Cache Offset: 7856
Start Offset: 256
ACL: jauser lrswipcda
Subscribed: 1
Partition: primary
Path:
/opt/SUNWmsgsr/data/store/partition/primary/=user/20/b0/=jauser/=&k+A+F+P4+W4+I+M+
Н8-
Msg Path:
/opt/SUNWmsgsr/data/store/partition/primary/=user/20/b0/=jauser/=&k+A+F+P4+W4+I+M+
H8-
MsgNo Uid Internal Date Sent Date Size HSize CacheOff Last Updated
Save Date MT SFlags UFlags Original-Uid Message-id
_____
_____
   1 1 20090323115905 20090323115905 898 549 7856 20090323115905
20090323115905 0 S 0.0.0 1237768457-1
<cd8b67384048.49c77989@dumbo.example.com>
```

# imdbverify

The **imdbverify** utility takes and verifies message store database snapshots. See "Administering Message Store Database Snapshots (Backups)" for more information on running **imdbverify**.

### Syntax

imdbverify [-s] [-m]

### Options

Table 71–7 describes the options for the **imdbverify** command.

| Table 71–7 | imdbverify | Options |
|------------|------------|---------|
|------------|------------|---------|

| Option | Description                                                                                                    |
|--------|----------------------------------------------------------------------------------------------------|
| -s     | Take a full snapshot of the message store database and save it in the configured destination. Incremental snapshot is performed when this option is not specified. |
| -m     | Verify all database files.                                                                                                    |

# imexpire

**imexpire** automatically expires messages in the message store based on administrator-specified criteria. The "impurge" command purges the messages.

Topics:

- Expire Actions
- Expire Criteria
- Requirements
- Location
- Syntax
- Options
- Examples
- Additional Functionality

### **Expire Actions**

The expire phase can perform one of these actions:

- Discard removes messages from the mailbox immediately.
- Archive archives messages by using the AxsOne archive store.
- Fileinto moves messages to a specified mailbox folder. If the specified folder does not exist, **imexpire** creates it.
- Report prints the specified mailbox name, uid, and uid validity to stdout.

By default, imexpire discards messages.

**Note:** Starting with Messaging Server 8.0.2, the action to archive messages by using the AxsOne archive store has been deprecated.

See the following sections for more information about how the **imexpire** actions can be performed:

- Message Store Maintenance Queue
- Configuring Message Expiration (Tasks)
- Message Store Message Expiration

### **Expire Criteria**

The expire criteria can be set with **configutil** options or in a file called **store.expirerule**. Here are some of the criteria that can be specified:

- Folder pattern
- Number of messages in the mailbox
- Total size of the mailbox
- Age, in days, that messages have been in the mailbox. This criterion dates the age
  of a message from the time it first arrives in the message store (is first received by
  the user).
- Age, in days, that messages have been saved in a particular mailbox folder. This
  criterion dates the age of a message from the time it is moved to a particular folder
  or re-saved in a folder.
- Size of message and grace period (days that a message exceeding the size limit will remain in the message store before removal)
- Whether a message has been flagged as seen or deleted

- By message header field such as subject or message ID
- According to a sieve script, as defined in RFC 3028

You can use **imexpire** to install a local expire rule file (**store.expirerule**) without conflicting with existing expire rules. If an expire rule file configured for the same partition or mailbox is executing while you try to install a new expire rule file, a warning message appears and the new expire rule file is not installed. Use the **imexpire -i** option to install a local expire rule file.

You can exclude a particular user or mailbox folder from all expire criteria by setting the *exclusive* expire rule for that user or mailbox without specifying any other rules in the expire rule file.

**Note:** The functionality of **imexpire** has been expanded and the interface has changed since earlier versions of Messaging Server. However, this version continues to support older **imexpire** configurations.

#### Requirements

**imexpire** must run locally on the Messaging Server; the **stored** utility must also be running.

### Location

The location of **imexpire** is *MessagingServer\_home/bin*.

#### Syntax

Expire messages from the Message Store:

```
imexpire [-n] [-d] [-v num] [-p partition | -u user] [-t num][-r num] [-m num]
[-f config_file]
```

### Install expire rule file:

imexpire -i {-p partition | -x mailbox | -u user} -f config\_file

#### Options

Table 71–8 describes the options for the **imexpire** command.

| Option         | Description                                                                                                    |
|----------------|----------------------------------------------------------------------------------------------------|
| -d             | Display diagnostics to <b>stdout/stderr</b> .                                                                                                    |
| -f config_file | Use expire rules in the specified <i>config_file</i> (all other expire rules are ignored). When used with the <b>-i</b> option, <b>-f</b> <i>config_file</i> refers to the full path name of the expire rule file. |
| -i             | Install a local expire rule file.                                                                                                    |
| -I             | Include trailing spaces on <b>messageheader.*</b> .                                                                                                    |
| -m num         | Maximum number of rules in a policy. Default is <b>128</b> .                                                                                                    |
| -n             | Trial run only: do not perform expire.                                                                                                    |
| -p partition   | Expire the specified partition. When used with <b>-i</b> , it refers to the partition name.                                                                                                    |

Table 71–8 imexpire Command Options

| Option        | Description                                                                                                    |
|---------------|----------------------------------------------------------------------------------------------------|
| -r num        | Maximum number of threads per partition. Default is <b>1</b> .                                                                                                    |
| -t num        | Maximum number of threads per process. Default is <b>50</b> .                                                                                                    |
| -u user       | Expire the specified user.                                                                                                    |
| <b>-v</b> num | Log expire statistics. When <b>-d</b> is specified, messages are displayed to <b>stdout</b> . Otherwise, messages are logged to the default log file. <i>Num</i> is one of the following: |
|               | 0: store level statistic (default)                                                                                                    |
|               | 1: user level statistic                                                                                                    |
|               | 2: mailbox level statistic                                                                                                    |
|               | 3: message level statistic                                                                                                    |
| -x mailbox    | Destination mailbox name, for example: user/joe/INBOX.                                                                                                    |

 Table 71–8 (Cont.) imexpire Command Options

#### **Examples**

Install a local expire rule configuration file for the user **jdoe**. These expire rules will apply to **jdoe's** memos folder.

imexpire -i -x user/jdoe/memos -f /home/jdoe/store.expirerule

### **Additional Functionality**

Messaging Server provides the following additional functionality to **imexpire**:

- Attributes for Spam and Virus Scanning Through an MTA Channel
- Sieve Body-Test Functionality

#### Attributes for Spam and Virus Scanning Through an MTA Channel

Table 71–9 describes the attributes for the **imexpire** command that facilitate spam and virus scanning through an MTA channel.

Table 71–9 imexpire Attributes

| Attribute   | Description                                                                 |
|-------------|-----------------------------------------------------------------------------|
| channel     | An MTA channel.                                                             |
| rescanhours | Rescan messages that have not been scanned for a specified number of hours. |

#### Sieve Body-Test Functionality

Sieve body-test functionality has been added to the **imexpire** utility. The test can find and perform actions on existing email messages in the message store on keywords in the body part.

To enable a Sieve body-test, set **ENABLE\_SIEVE\_BODY=1** in *option.dat*.

Example usage in **store.expirerule**:

folderpattern: \*

sieve: require "body"; body :contains "bug";

action: discard

# iminitquota

The **iminitquota** utility reinitializes the quota limit from the LDAP directory and recalculates the total amount of disk space that is being used by the users. It updates the message store **quota.db** database under the **mboxlist** directory in the message store. The **iminitquota** utility should be run after the **reconstruct -q** utility is run.

**Location**: *MessagingServer\_home/bin/* 

#### Syntax

iminitquota [-s | -q] -a | -u user

### Options

Table 71–10 describes the options for the **iminitquota** command.

| Option  | Description                                          |
|---------|------------------------------------------------------|
| -a      | Initialize quota for all users in the message store. |
| -q      | Initialize quota only.                               |
| -s      | Initialize quota, usage, and overquota status.       |
| -u user | Initialize quota for <i>user</i> .                   |

Table 71–10 iminitquota Options

You must specify either the **-a** or **-u** option with the **iminitquota** command.

# immonitor-access

Monitors the status of Messaging Server components-Mail Delivery (SMTP server), Message Access and Store (POP and IMAP servers), Directory Service (LDAP server) and HTTP server. This utility measures the response times of the various services and the total round trip time taken to send and retrieve a message. The Directory Service is monitored by looking up a specified user in the directory and measuring the response time. Mail Delivery is monitored by sending a message (SMTP) and the Message Access and Store is monitored by retrieving it. Monitoring the HTTP server is limited to finding out weather or not it is up and running.

The internal operation of **immonitor-access** is as follows: first it does an Idapsearch of a test user created by the administrator. This checks the Directory Server. It can then connect to the SMTP port and send a message to the mail address to check the dispatcher. Then, it checks Message Access by using the IMAP and POP server to see if the message made it to the Message Store. The command logs a message in the default log file if any of the thresholds are exceeded.

The command creates a report that contains the following information:

- The state of the components
- The response time
- The round-trip time for that service

**immonitor-access** is typically run by **cron** at scheduled intervals to provide a snapshot of the status of the Message Access and Store components. **immonitor-access** can also connect to the IMAP/POP service and delete messages with the subject specified by **-k**. If **-k** is not specified, all messages containing the subject header, **immonitor**, are deleted.

The administrator must create a test user for use by this command before it can be executed.

#### Syntax

```
immonitor-access [-u user_name] [-w passwd | -j pwdfile] [service...]
[-D threshold] [-k mail_subject] [-m mailfile] [-r alert_recipients]
[-A alternate_mail_server] [-f from_user@domain] [-X] [-T] [-hdnvz]
```

#### where *service* is one or more of:

```
Where service is one or more of
    -L LDAP_host[:port]=[threshold][,STLS|PORT] [-b searchbase -B bindDN]
    -S SMTP_host[:port]=[threshold][,STLS]
    -P POP_host[:port]=[threshold][,STLS|PORT]
    -I IMAP_host[:port]=[threshold][,STLS|PORT]
    -H HTTP_host[:port]=[threshold][,STLS|PORT] [-c cookiename]
    -C LMTP_host[:port]=[threshold][,STLS]
    -X (Enable SASL)
    -T (Enable SSL)
```

# Options

Table 71–11 describes the task options for **immonitor-access** command.

| Option                                         | Description                                                                                                    |  |  |  |  |  |
|------------------------------------------------|----------------------------------------------------------------------------------------------------|--|--|--|--|--|
| -A alternate_mail_server                       | The SMTP server to send e-mail alerts to. This option helps in sending alert messages even when the primary mail server is down or heavily loaded. If <b>-A</b> is not specified, the SMTP server or the localhost is used.                                         |  |  |  |  |  |
| -b searchbase                                  | Use search base as the starting point for the searching in the Directory Server. It is the same as <b>-b</b> of <b>ldap-search(1)</b> . If <i>-b</i> is not specified, the utility uses the value of dcRoot of the configuration option <b>local.ugldapbasedn</b> . |  |  |  |  |  |
| -B bindDN                                      | LDAP DN to bind as when performing an LDAP search via -L. If<br>not specified, then the value of configuration option<br><b>local.ugldapbinddn</b> is used. This option as well as <b>-j</b> or <b>-w</b> is<br>mandatory when the <b>-n</b> option is used.        |  |  |  |  |  |
| -C LMTP_host: [ port ] =<br>[threshold][,STLS] | Use the LMTP server and the port specified to check if Messaging<br>Server is able to deliver the message to the store. The threshold is<br>specified in seconds. Use <b>STLS</b> for STARTTLS.                                                                     |  |  |  |  |  |
| -d                                             | The debug mode: display the execution steps.                                                                                                    |  |  |  |  |  |
| -D threshold                                   | The delivery (also called round-trip time) threshold. The time taken to send the mail and the mail being visible to POP/IMAP. This option can be used only when <b>-I</b> / <b>-P</b> and <b>-S</b> / <b>-C</b> are used.                                           |  |  |  |  |  |
| -f alert_from                                  | When <b>immonitor-access</b> sends out an e-mail, it usually is sent as root@ <i>domainname</i> . Specify this option to send out an e-mail as different user: <b>-f user@red.iplanet.com</b>                                                                       |  |  |  |  |  |
| -h                                             | Prints command usage syntax.                                                                                                    |  |  |  |  |  |

Table 71–11 immonitor-access Command Options

| Option Description                                                     |                                                                                                    |  |  |  |  |
|------------------------------------------------------------------------|----------------------------------------------------------------------------------------------------|--|--|--|--|
| -H HTTP_host: [port] =<br>[threshold][,STLS   PORT]<br>[-c cookiename] | Use the HTTP server and the port specified to check if the HTTP server is able to accept requests on the specified port. When <b>-I -H</b> or <b>-P</b> is used, it is necessary to provide the test user password with <b>-w</b> . When <b>-S</b> / <b>-C</b> , <b>-I</b> / <b>-P</b> are specified together, the command does the following:                                                                                                    |  |  |  |  |
|                                                                        | + sends mail and retrieves with IMAP and POP                                                                                                    |  |  |  |  |
|                                                                        | + reports the per protocol response time                                                                                                    |  |  |  |  |
|                                                                        | + reports round-trip time o reports delivery time (the time taken to send the mail and be visible to IMAP/POP)                                                                                                    |  |  |  |  |
|                                                                        | Multiple <b>-I</b> , <b>-P</b> , and <b>-S</b> options can be specified, which helps in monitoring Messaging Server on various systems.                                                                                                    |  |  |  |  |
|                                                                        | Use <b>STLS</b> for STARTTLS. Use <b>PORT</b> to specify to use SSL port.                                                                                                    |  |  |  |  |
| -I IMAP_host: [port] =<br>[threshold][,STLS   PORT]                    | Use the IMAP server and the port specified to check the IMAP component of the Message Access. The threshold is specified in seconds. The threshold involves the time to login, retrieve, and delete the message. Use <b>STLS</b> for STARTTLS. Use <b>PORT</b> to specify to use SSL port.                                                                                                    |  |  |  |  |
| <b>-j</b> pwdfile                                                      | A readable file containing the password corresponding to the user specified with <b>-u</b> . This option, or <b>-w</b> , is mandatory when the <b>-H</b> , <b>-I</b> , or <b>-P</b> options are used, or when <b>-n</b> is used in conjunction with <b>-L</b> . This might be available in a future release.                                                                                                    |  |  |  |  |
| -k subject                                                             | Header subject of the messages to be sent/deleted. The utility, by default, uses the string "immonitor: <date>" as the subject in the header sent out with the <b>-S</b> option. If <b>-k</b> is specified, the string "immonitor:subject" is used in the subject header. This option can be used with <b>-z</b> to delete messages, if <b>-k</b> is not specified, all messages with the Subject header containing "immonitor" are deleted.</date> |  |  |  |  |
| -L LDAP_host: [port] =<br>[threshold][,STLS   PORT]                    | Use the LDAP server and the port specified to check the Directory<br>Server. The threshold is specified in seconds. Use <b>STLS</b> for<br>STARTTLS. Use <b>PORT</b> to specify to use SSL port.                                                                                                    |  |  |  |  |
| -m test_file                                                           | The file that is mailed to the test user. You can get response and round-trip times for various mail sizes with this option. Specify only text files as non-text files result in unexpected behavior. If <b>-m</b> is not specified, the <b>mailfile.txt</b> file in <b>MessagingServer_home/lib/locale/C/mailfile.txt</b> is used as the mail file.                                                                                                |  |  |  |  |
| -n                                                                     | Operate without a Messaging Server configuration. Useful when<br>running the utility on a remote system. This might be available in<br>a future release.                                                                                                    |  |  |  |  |
| -P POP_host: [port] =<br>[threshold][,STLS   PORT]                     | Use the POP server and the port specified to check the POP component of the Message Access. The threshold is specified in seconds. The threshold involves the time to login, retrieve, and delete the message. Use <b>STLS</b> for STARTTLS. Use <b>PORT</b> to specify to use SSL port.                                                                                                    |  |  |  |  |
| <b>-r</b> alert_recipients                                             | A comma-separated list of mail recipients who will be notified. If<br>this option is not specified, the command reports the alert<br>messages on the standard output.                                                                                                    |  |  |  |  |
| -S SMTP_host: [port] =<br>[threshold][,STLS   PORT]                    | Use the SMTP server and the port specified to check if Messaging<br>Server is able to accept mail for delivery. The threshold is<br>specified in seconds. Use <b>STLS</b> for STARTTLS. Use <b>PORT</b> to<br>specify to use SSL port.                                                                                                    |  |  |  |  |
| -T                                                                     | Enable SSL.                                                                                                    |  |  |  |  |

Table 71–11 (Cont.) immonitor-access Command Options

| Option       | Description                                                                                                    |
|--------------|----------------------------------------------------------------------------------------------------|
| -u user_name | The valid test user account to use. This test mail user has to be created by the administrator. If the test mail user is in a hosted domain, <i>user@domain</i> should be specified.                                                                                                    |
| -v           | Run in verbose mode, with diagnostics written to standard output.                                                                                                    |
| -w passwd    | The password corresponding to the user specified with <i>u</i> . To read<br>the input from standard input, "-" can specified with <b>-w</b> . ANY<br>PASSWORD SPECIFIED ON THE COMMAND LINE WITH <b>-w</b><br>WILL BE VISIBLE TO OTHER USERS OF THE SYSTEM. Use of<br>the <b>-j</b> option is strongly encouraged. This option, or <b>-j</b> , is<br>mandatory when the <b>-H</b> , <b>-I</b> , or <b>-P</b> options are used, or when <b>-n</b> is<br>used in conjunction with <b>-L</b> . |
| -X           | Enable SASL.                                                                                                    |
| -Z           | Delete messages containing the string specified by <i>-k</i> in the subject header. If <i>-k</i> is not specified, all messages with the subject header containing "immonitor" are deleted. Use <i>-z</i> only with <i>-</i> I or <i>-P</i> . Do note use <i>-z</i> with <i>-S</i> or <i>-C</i> as this can cause unexpected results.                                                                                                    |

Table 71–11 (Cont.) immonitor-access Command Options

The default ports are:

SMTP = 25 IMAP = 143 POP = 110 LDAP = 389 LMTP = 225 HTTP = 80

If either the port or threshold is not specified, default ports with the default threshold of 60 seconds is assumed. The threshold specified can be a decimal number.

#### Output

The command generates a report containing the various protocol execution times. For example:

Smtp Statistics for: thestork:25 Connect Time: 2.122 ms Greeting Time: 5.729 ms Helo Time: 2.420 ms Mail From: Time: 2.779 ms Rcpt To: Time: 4.128 ms Data Time: 1.268 ms Sending File Time: 94.156 ms Quit Time: 0.886 ms Total SMTP Time: 113.488 Milliseconds

If the alert recipients are specified and any of the threshold values are exceeded, the command mails the report containing the service name and the response time:

#### ALERT: <service> exceeds threshold Response time=secs/Threshold=secs

Note that in case of times reported for IMAP, the individual times might not add up to the exact value shown by the "Total IMAP time". This occurs because the message does

not get to the store immediately. The utility loops until the message is found. Typically, the search time indicates only the successful search time. However, the total time includes each of the individual sleep and search times.

With POP, the utility needs to login and logout multiple times before the message is actually found in the store. Thus, the total time here is the accumulated time for all the logins and log outs.

Example 1: To monitor the SMTP, IMAP, and POP with the threshold 250 milliseconds more than the default value (60 seconds) on localhost use:

immonitor-access -S localhost:=60.25 -I localhost:=60.25 -P localhost:=60.25 -u
test\_user -w passwd

This example assumes that test\_user exists with password "passwd."

Example 2: To monitor LDAP on localhost with no Messaging Server configuration use:

immonitor-access -n -L 127.0.0.1:389 -b o=usergroup -u test\_user -B "cn=directory manager" -w passwd

The above example assumes that the Directory Manager password is **passwd** and that there is a user named **test\_user**.

Example 3: To check remote connectivity and latency issues on **remotehost** use:

```
immonitor-access -S remotehost:=10 -I remotehost:=10 -P remotehost:=10 -u tester
-w passwd
```

Example 4: To run immonitor-access on a normal port use:

immonitor-access -u admin -w password -P host:110

#### Example 5: To run **immonitor-access** using STARTTLS:

immonitor-access -u admin -w password -P host:110=STLS -X

#### Example 6: To run **immonitor-access** using SSL via STARTTLS:

immonitor-access -u admin -w password -P host:110=STLS -T -X

#### Example 7: To run **immonitor-access** on the SSL port:

immonitor-access -u admin -w password -P host:995=PORT -T

Example 8: To run immonitor-access using SASL on SSL:

immonitor-access -u admin -w password -P host:995=PORT -T -X

### **Exit Status**

The exit status is 0 if no errors occur. Errors result in a non-zero exit status and a diagnostic message being written to standard error. A different exit status is returned when various thresholds are exceeded. Table 71–12 describes the exit statuses.

Table 71–12 Exit Status Description

| Status | Description                                                |  |  |  |  |  |
|--------|------------------------------------------------------------|--|--|--|--|--|
| 0      | Successful execution with no errors or thresholds exceeded |  |  |  |  |  |
| 1      | Exceeded threshold of a service                            |  |  |  |  |  |
| 2      | Errors                                                     |  |  |  |  |  |

| Status | Description                 |
|--------|-----------------------------|
| 64     | Usage errors                |
| 75     | Insufficient virtual memory |

Table 71–12 (Cont.) Exit Status Description

An alert message is written to the console when the response time of any server exceeds the threshold.

An error message is written to the console when any of the servers cannot be reached.

#### Warnings

The password passed with **-w** can be visible to a user using the **ps(1)** command. It is strongly advised that you create a test user to be specifically used by the monitoring utilities.

It is recommended that you use **-w** and enter the password through standard input. However, if the utility is executed through **cron**, the password can be stored in a file. This file can be redirected as the standard input for the utility.

```
cat passwd_file | immonitor-access -w -
immonitor-access -w - ... < passwd_file</pre>
```

Do not use the echo command such as:

echo password | immonitor-access .. -w - ..

because the **ps** might show the echo's arguments.

To delete the test mail sent by the **-S** option, invoke the **immonitor-access** command with the **-z** option separately. Do not use the two together.

# impurge

The **impurge** command can be used to manually purge unused cache records and message files in mailboxes when the purge server daemon process is not running (**local.purge.enable** is disabled). For more information see *Messaging Server Reference*. The **impurge** command has the following options:

**Requirements**: Must be run locally on the Messaging Server.

Location: MessagingServer\_home/lib/

#### Syntax

```
impurge [-d] [-r hours] [-e]
```

# Options

Table 71–13 describes the options for the **impurge** command.

Table 71–13 impurge Options

| Option     | Description                                                            |
|------------|------------------------------------------------------------------------|
| -d         | Debug mode                                                             |
| -е         | Exit when the work queue is empty                                      |
| -r hoursed | Exit after the specified number of hours (hours must be larger than 0) |

If both **-r** and **-e** are specified, **impurge** exits when the queue is empty or time has expired.

Only one **impurge** process can be executed at a time. Attempting to run the **impurge** command whilst the purge server daemon is running will result in the following error message in the Messaging Server debug logs:

[24/Feb/2009:14:43:59 +1100] hostname impurge[17471]: General Error: Could not get purge session lock. Possibly another impurge is running

# imquotacheck

The **imquotacheck** utility administers user quotas and domain quotas in the message store. This utility can also compare mailbox size with a user's assigned quota. As an option, you can email a notification to users who have exceeded a set percentage of their assigned quota.

The **imquotacheck** utility lists users in the local mboxlist database. To list users in the LDAP directory, use the **imquotacheck** -a option.

**Requirements:** Must be run locally on the Messaging Server.

Location:MessagingServer\_home/bin/

### Syntax

Report quota and usage:

imquotacheck [-u user | -d domain [-p partition] | -p partition ] [-a]

#### Enforce domain quota:

imquotacheck -f [-d domain]

Deliver over quota notification messages:

imquotacheck -n [-e] [-d domain] [-r rulefile] [-t msgfile] [-1]

### Options

Table 71–14 describes the options for the **imquotacheck** command.

| Option             | Description                                                                                                    |
|--------------------|----------------------------------------------------------------------------------------------------|
| -a                 | List users in LDAP instead of message store.                                                                                                    |
| -d domain          | Report quota for the specified domain. When used with the <b>-f</b> option, enforce quota for the specified domain. When used with the <b>-n</b> option, deliver notification for the specified domain.   |
| -f                 | Enforce domain quota by setting <b>mailDomainStatus</b> to <b>overquota</b> .                                                                                                    |
| -h                 | Displays help for this command.                                                                                                    |
| -n                 | Notify users who are above quota.                                                                                                    |
| -p partition       | Report quota for the specified partition.                                                                                                    |
| <b>-r</b> rulefile | Use <i>rulefile</i> instead of default. To set up a default <i>rulefile</i> , copy the "Sample Rulefile" to <i>MessagingServer_home</i> /config/imq.rulefile. See "Rulefile Format" for more information. |
| -t msgfile         | Use <i>msgfile</i> as a template instead of default. To setup a default message file, copy the "Notification File" to <i>MessagingServer_home</i> /config.                                                |

| Option  | Description                                                           |
|---------|-----------------------------------------------------------------------|
| -u user | Report quota for the specified user.                                  |
| -е      | Report disk usage of the individual folders in notification messages. |
| -1      | Log users to action log who are above quota.                          |

Table 71–14 (Cont.) imquotacheck Options

#### Examples

To send a notification to all users in accordance to the default rulefile:

imquotacheck -n

To send a notification to all users in accordance to a specified **rulefile**, **myrulefile**, and to a specified mail template file, **mytemplate.file**:

imquotacheck -n -r myrulefile -t mytemplate.file

To enforce the domain quota for the **example.com** domain:

```
imquotacheck -f -d example.com
```

To list the usage of all users whose quota exceeds the least threshold in the **rulefile**:

imquotacheck

To list per folder usages for user **user1**:

imquotacheck -u user1

To only list the users in domain **example.com**:

imquotacheck -d example.com

The **imquotacheck** command has stable output formats that we support and allow customers to parse.

Sample imquotacheck output:

| Name  | Quota(K) | Usage(K) | 8   | Quota# | Usage# | 8 | OverDate | WarnDate |
|-------|----------|----------|-----|--------|--------|---|----------|----------|
|       |          |          |     |        |        |   |          |          |
| joe   | -        | 6        | -   | -      | 1      | - | -        | -        |
| mary  | 100      | 110      | 110 | -      | 49     | - | 10/14/15 | 10/14/15 |
| big   | 52428800 | 420      | 0   | -      | 1673   | - | -        | -        |
| small | -        | 1014B    | -   | -      | 3      | - | -        | -        |
|       |          |          |     |        |        |   |          |          |

### **Rulefile Format**

The **rulefile** format is organized into two sections: a general section and a rule name section. The general section contains attributes that are common across all rules. Attributes that are typically specified in the general section are the

**mailQuotaAttribute** and the **reportMethod**. In the rule name section, you can write specific quota rules for notification intervals, trigger percentages, and so on. Attributes that are typically specified in the rule name section are **notificationTriggerPercentage**, **enabled**, **notificationInterval**, and **messageFile**. Note that the attributes and corresponding values are not case-sensitive. The following rulefile format is used:

```
[General]
mailQuotaAttribute = [value]
reportMethod = [value]
```

```
[rulename1]
attrname=[value]
attrname=[value]
[rulename2]
attrname=[value]
attrname=[value]
[rulename3]
attrname=[value]
attrname=[value]
```

Table 71–15 describes the **rulefile** attributes.

Table 71–15 rulefile Attributes

| Attribute                         | Required<br>Attribute? | Default Value                                                          | Description                                                                                                    |
|-----------------------------------|------------------------|------------------------------------------------------------------------|----------------------------------------------------------------------------------------------------|
| mailQuotaAttribute                | No                     | Value in <b>quotadb</b>                                                | Specifies the name of the custom mailquota attribute. If not specified, the value in <b>quotadb</b> is used.                                                                                                    |
| reportMethod                      | No                     | Not Applicable                                                         | You can provide your own code to customize the<br>output of the quota report. The value of this<br>attribute is specified as <library-path:function>,<br/>where <library-path> is the path of the shared<br/>library and <function> is the name of the report<br/>function. See "reportMethod Signature" for more<br/>information about what options your function<br/>must accept and return.</function></library-path></library-path:function> |
| notificationTrigger<br>Percentage | Yes                    | Not Applicable                                                         | Specifies the consumed quota percentage that will trigger notification. Value should be unique and an integer.                                                                                                    |
| messageFile                       | No                     | <messagingserver_<br>home&gt;/config/imq.msgfile</messagingserver_<br> | Specifies the absolute path to the message file.                                                                                                    |
| notificationInterval              | Yes                    | Not Applicable                                                         | Indicates the number of hours before a new notification is generated.                                                                                                    |
| enabled                           | No                     | 0 (FALSE)                                                              | Indicates if the particular rule is active.<br>Applicable values are <b>0</b> for FALSE and <b>1</b> for<br>TRUE.                                                                                                    |
| notificationMethod                | No                     | Not Applicable                                                         | You can provide your own code to perform the<br>overquota notification. The value of this attribute<br>is specified as <library-path:function>, where<br/><library-path> is the path of the shared library<br/>and <function> is the name of the report<br/>function. See "notificationMethod Signature" for<br/>more information about what options your<br/>function must accept and return.</function></library-path></library-path:function> |

#### reportMethod Signature

If you override the imquotacheck **reportMethod()** with your own function, it must be defined as:

int symbol(QuotaInfo\* info, char\*\* message, int\* freeflag)
typedef struct QuotaInfo {
 const char\* username; /\* user name (uid or uid@domain) \*/
 long quotakb; /\* quota in kbytes \*/
 long quotamsg; /\* quota in number of messages \*/

```
ulong usagekb; /* total usage in kbytes */
ulong usagemsg; /* total usage in number of messages */
FolderUsage* folderlist; /* folder list (for -e) */
long num_folder; /* number of folders in the folderlist */
long trigger; /* not used */
const char* rule; /* not used */
}
typedef struct FolderUsage {
  const char*foldername;
  ulong usagekb; /* folder usage in kbytes */
}
```

The address, **message**, points to the output message. The report function is expected to fill the value of **\*message** and allocate memory for **message** when necessary. The **freeflag** variable indicates if the caller is responsible for freeing allocated memory for **\*message**.

The return values are 0 for success and 1 for failure.

The **imquotacheck** function will invoke the **reportMethod** to generate the report output. If the **reportMethod** returns 0 and **\*message** is pointing to a valid memory address, **message** will be printed.

If the **\*freeflag** is set to 1, the caller will free the memory address pointed to by **message**. If the **-e** option is specified, the quota usage for every folder will be stored in the **folderlist**, an array in **FolderUsage**; the **num\_folder** variable is set to the number of folders in the **folderlist**.

#### notificationMethod Signature

If you override the imquotacheck **notificationMethod()** with your own function, it must be defined as:

```
int symbol(QuotaInfo* info, char** message, int* freeflag)
typedef struct QuotaInfo {
  const char* username; /* user name (uid or uid@domain) */
  long quotakb; /* quota in kbytes */
  long quotamsg; /* quota in number of messages */
  ulong usagekb; /* total usage in kbytes */
  ulong usagemsg; /* total usage in number of messages */
   FolderUsage* folderlist; /* folder list (for -e) */
  long num_folder; /* number of folders in the folderlist */
  long trigger; /* the exceeded notificationTriggerPercentage */
   const char* rule; /* rulename that triggered notification */
}
typedef struct FolderUsage {
 const char *foldername;
  ulong usagekb; /* folder usage in kbytes */
}
```

The address, **message**, points to the notification message. The notification function is expected to fill in the value of this variable and allocate the memory for the message when necessary. The **freeflag** variable indicates if the caller is responsible for freeing the memory allocated for **message**.

The return values are 0 for success and 1 for failure.

If the notification function returns a 0, and **\*message** is pointing to a valid address, the **imquotacheck** utility will deliver the message to the user. If the **\*freeflag** is set to 1,

the caller will free the memory address pointed to by message after the message is sent.

If the **-e** option is specified, the quota usage for every folder will be stored in the **folderlist** variable, an array of **FolderUsage** structure; the **num\_folder** variable is set to the number of folders in the **folderlist**.

**Note:** If the **messageFile** attribute is also specified, the attributed **messageFile** will be ignored.

### Sample Rulefile

In the sample rulefile, the following files **libzz.so**, **libzz.sl**, and **libzz.dll** are library files. The */xx/yy* are directory paths that should be replaced by the relative paths to where these library files are located on the server.

```
#
# Sample rulefile
#
[General]
mailQuotaAttribute=mailquota
reportMethod=/xx/yy/libzz.so:myReportMethod [for Solaris only ]
[rule1]
notificationTriggerPercentage=60
enabled=1
notificationInterval=3
notificationMethod=/xx/yy/libzz.so:myNotifyMethod_60
[rule2]
notificationTriggerPercentage=80
enabled=1
notificationInterval=2
messageFile=/xx/yy/message.txt
[rule3]
notificationTriggerPercentage=90
enabled=1
notificationInterval=1
notificationMethod=/xx/yy/libzz.so:myNotifyMethod_90
#
# End
#
```

#### **Threshold Notification Algorithm**

- 1. Rule precedence is determined by increasing trigger percentages.
- **2.** The highest applicable threshold is used to generate a notification. The time and the rule's threshold are recorded.
- **3.** If users move into a higher threshold since their last quota notification, a new notification will be delivered based on the current set of applicable rules. This notice can be immediately delivered to any user whose space usage is steadily increasing.
- **4.** If usage drops, the notification interval of the current rule (lower threshold) will be used to check the time elapsed since the last notice.
- **5.** The stored time and threshold for the user will be reset to zero if the user's mailbox size falls below all of the defined thresholds.

#### **Notification File**

The utility depends on the message file to have at minimum a Subject Header. There should be at least one blank line separating the Subject from the body. The other required headers are generated by the utility. The notification file format is the following:

Subject: [Warning] quota reached for %U%

Hello %U%, Your quota: %C% Your current mailbox usage: %M% Your mailbox is now %Q% full. The folders consuming the most space are: %R%.

Please clean up unwanted diskspace.

Thanks, -Administrator

where:

%U% - Species the user ID.

%Q% - Specifies the percentage of the mailbox quota used.

%R% - Specifies quota usage details, including assigned quota, total mailbox size, and percentage used. When -e is specified on the command line, the report shows the mailbox usage of the individual folders.

%M% - Specifies the current mailbox size.

%C% - Specifies quota attribute value.

**Note:** If an account has less then 1KB of quota usage, **imquotacheck** prints out the usage in bytes (B) rather than kilobytes (KB) shown in the heading.

**Note:** Localized versions of **imquotacheck** notification incorrectly convert the % and the \$ signs. To correct the encoding, replace every \$ with **\24** and replace every % with **\25** in the message file.

### imsasm

The **imsasm** utility is an external ASM (Application Specific Module) that handles the saving and recovering of user mailboxes. **imsasm** invokes the **imsbackup** and **imsrestore** utilities to create and interpret a data stream.

During a save operation **imsasm** creates a save record for each mailbox or folder in its argument list. The data associated with each file or directory is generated by running the **imsbackup** or **imsrestore** command on the user's mailbox.

#### Location: MessagingServer\_home/lib/msg

#### Syntax

```
imsasm -s [-benov] [-ix] [ -t time ] [ -f proto ] [ -p ppath ] file...
imsasm -r [-dnv] [ -i {nNyYrR} ] [ -m src=dst ] -z suffix [ -p path ] file...
imsasm -c [-nv] [ -p path ] file...
```

#### Options

The options used in the **imsasm** utility are also known as standard-asm-arguments, which are Legato NetWorker backup standards.

Either **-s** (saving), **-r** (recovering), or **-c** (comparing) must be specified and must precede any other options. When saving, at least one *path* argument must be specified. *path* may be either a directory or filename.

Table 71–16 describes the **imsam** options that are valid for all modes.

Table 71–16 imsasm Options

| Option | Description                                                                                                    |
|--------|----------------------------------------------------------------------------------------------------|
| -n     | Performs a dry run. When saving, walk the file system but don't attempt to open files and produce the save stream. When recovering or comparing, consume the input save stream and do basic sanity checks, but do not actually create any directories or files when recovering or do the work of comparing the actual file data. |
| -v     | Turns on verbose mode. The current ASM, its arguments, and the file it is processing are displayed. When a filtering ASM operating in filtering mode (that is, processing another ASM's save stream) modifies the stream, its name, arguments, and the current file are displayed within square brackets.                        |

Table 71–17 describes the options you can use when saving (-s).

Table 71–17 imsasm Saving Options

| Option          | Description                                                                                                    |
|-----------------|----------------------------------------------------------------------------------------------------|
| -b              | Produces a byte count. This option is like the <b>-n</b> option, but byte count mode will estimate the amount of data that would be produced instead of actually reading file data so it is faster but less accurate than the <b>-n</b> option. Byte count mode produces three numbers: the number of records, i.e., files and directories; the number of bytes of header information; and the approximate number of bytes of file data. Byte count mode does not produce a save stream so its output cannot be used as input to another asm in recover mode. |
| -0              | Produces an "old style" save stream that can be handled by older NetWorker servers.                                                                                                    |
| -е              | Do not generate the final "end of save stream" Boolean. This flag should only be<br>used when an ASM invokes an external ASM and as an optimization chooses not to<br>consume the generated save stream itself.                                                                                                    |
| -i              | Ignores all save directives from <b>.nsr</b> directive files found in the directory tree.                                                                                                    |
| -f proto        | Specifies the location of a <b>.nsr</b> directive file to interpret before processing any files. Within the directive file specified by <i>proto</i> , <i>path</i> directives must resolve to files within the directory tree being processed, otherwise their subsequent directives will be ignored.                                                                                                    |
| <b>-p</b> ppath | Prepends this string to each file's name as it is output. This argument is used internally when one ASM executes another external ASM. <i>ppath</i> must be a properly formatted path which is either the current working directory or a trailing component of the current working directory.                                                                                                    |

Table 71–17 (Cont.) imsasm Saving Options

| Option  | Description                                                                                      |
|---------|--------------------------------------------------------------------------------------------------|
| -t date | The date after which files must have been modified before they will be saved.                    |
| -x      | Crosses file system boundaries. Normally, file system boundaries are not crossed during walking. |

Table 71–18 describes the options you can use when recovering (-r).

Table 71–18 imsasm Recovering Options

| Option           | Description                                                                                                    |
|------------------|----------------------------------------------------------------------------------------------------|
| -i response      | Specifies the initial default overwrite response. Only one letter may be used.<br>When the name of the file being recovered conflicts with an existing file, the user<br>is prompted for overwrite permission. The default response, selected by pressing<br><b>Return</b> , is displayed within square brackets. Unless otherwise specified with the<br>-i option, <b>n</b> is the initial default overwrite response. Each time a response other<br>than the default is selected, the new response becomes the default. When either<br><b>N</b> , <b>R</b> , or <b>Y</b> is specified, no prompting is done (except when auto-renaming files<br>that already end with the rename suffix) and each subsequent conflict is resolved<br>as if the corresponding lowercase letter had been selected. The valid overwrite<br>responses and their meanings are: |
|                  | • <b>n</b> -Do not recover the current file.                                                                                                    |
|                  | • N-Do not recover any files with conflicting names.                                                                                                    |
|                  | • <b>y</b> -Overwrite the existing file with the recovered file.                                                                                                    |
|                  | Y-Overwrite files with conflicting names.                                                                                                    |
|                  | • <b>r</b> -Rename the conflicting file. A dot "." and a suffix are appended to the recovered file's name. If a conflict still exists, the user will be prompted again.                                                                                                    |
|                  | • <b>R</b> -Automatically renames conflicting files by appending a dot "." and a suffix. If a conflicting file name already ends in a <i>.suffix</i> , the user will be prompted to avoid potential auto rename looping conditions.                                                                                                    |
| -m src=dst       | Maps the file names that will be created. Any files that start exactly with src will<br>be mapped to have the path of dst replacing the leading src component of the<br>path name. This option is useful if you want to perform relocation of the<br>recovered files that were saved using absolute path names into an alternate<br>directory.                                                                                                    |
| <b>-z</b> suffix | Specifies the suffix to append when renaming conflicting files. The default suffix is <b>R</b> .                                                                                                    |
| path             | Restricts the files being recovered. Only files with prefixes matching path will be recovered. This checking is performed before any potential name mapping is done with the <b>-m</b> option. When path is not specified, no checking is performed.                                                                                                    |

#### Examples

To use **imsasm** to save the mailbox **INBOX** for user **joe**, the system administrator creates a directory file *backup\_root/backup/DEFAULT/joe/.nsr* with the following contents:

imsasm: INBOX

This causes the mailbox to be saved using **imsasm**. Executing the **mkbackupdir** utility will automatically create the **.nsr** file. See "mkbackupdir" for more information.

# imsbackup

The **imsbackup** utility is used to write selected contents of the message store to any serial device, including magnetic tape, a UNIX pipe, or a plain file. The backup or selected parts of the backup may later be recovered via the **imsrestore** utility. The **imsbackup** utility provides a basic backup facility similar to the UNIX **tar** command.

When **imsbackup**, **imsrestore**, **imsimport** or any processing intensive operation takes significantly more system resources than normal, and continues doing so longer than the **msprobe** interval, there may be a temporary backlog of DB transaction log files to be cleared. If there are more files than specified in **local.store.maxlog**, then **msprobe** may erroneously restart all the processes during a restore. To prevent this from happening, disable **msprobe** during the **imsbackup**, **imsrestore**, and **imsimport**.

Location: MessagingServer\_home/bin

For more information about **imsbackup** and backing up the message store, see "Backing Up and Restoring the Message Store".

#### Syntax

imsbackup -f file [-b blockfactor] [-d date] [-m link\_count]
[-e encoding] [-u file] [-n path] [-ivlgrpx] name...

#### Options

Table 71–19 describes the options for the **imsbackup** command.

| Option        | Description                                                                                                    |
|---------------|----------------------------------------------------------------------------------------------------|
| -b num        | Use <i>num</i> as the block factor.                                                                                                    |
| -d date       | Backup data newer than <i>date</i> , in the form YYYYMMDD[:HHMMSS].                                                                       |
| -e encoding   | Mailbox name encoding (for example, IMAP-MODIFIED-UTF-7).                                                                                 |
| -f file       | Output file.                                                                                                    |
| -g            | Debug mode.                                                                                                    |
| -i            | Ignore links (for partial restore).                                                                                                    |
| -1            | Autoload.                                                                                                    |
| -m link_count | Minimum link count for hashing.                                                                                                    |
| -n path       | Networker backup path.                                                                                                    |
| -р            | Print progress                                                                                                    |
| -r            | Read only mode (do not upgrade or repair mailbox automatically).                                                                          |
| -u file       | use object names in <i>file</i> .                                                                                                    |
| -v            | Verbose.                                                                                                    |
| -x            | Back up expunged messages.                                                                                                    |
| name          | Object names (can be a logical path, internal name or userid). If <b>-n</b> is specified, <i>name</i> is either a userid or mailbox name. |

Table 71–19 imsbackup Options

#### Examples

The following example backs up the entire message store to /dev/rmt/0:

imsbackup -f /dev/rmt/0 /

The following backs up the mailboxes of user ID joe to /dev/rmt/0:

imsbackup -f /dev/rmt/0 /primary/user/joe

The following example backs up all the mailboxes of all the users defined in the backup group **groupA** to **backupfile**:

imsbackup -f- /primary/groupA > backupfile

# imsconnutil

Monitors user access of the message store. **imsconnutil** can provide the following information:

- Users currently logged in on IMAP or any HTTP webmail client.
- The last access time (log in or log out) for a specified user.
- For IMAP: lists the authentication method, the IP address from which the users are logged in, the IP address to which users are connected, and the port on which they are logged to and from.

This command requires root access by the system user, and you must set the configuration variables **local.imap.enableuserlist**, **local.http.enableuserlist**, and **local.enablelastaccess** to 1.

See "Monitoring User Access to the Message Store" for more information and examples.

Location: MessagingServer\_home/bin

#### Syntax

imsconnutil -c | -a | -k [-s service] [-u uid] [-f filename]

#### Options

Table 71–20 describes the options for the **imsconnutil** command.

Table 71–20 imsconnutil Options

| Option            | Description                                                                                       |
|-------------------|---------------------------------------------------------------------------------------------------|
| -c -a -k          | At least one of <b>-c</b> or <b>-a</b> , or <b>-k</b> must be used.                               |
| -a                | Gives information on the last access time of a service.                                           |
| -с                | Gives information on users connected to the service.                                              |
| -f filename       | Narrows the information to users specified in file. The format is one user per line in this file. |
| -k                | Disconnect users (use with <b>-u</b> or <b>-f</b> ).                                              |
| <b>-s</b> service | Narrows the service to either IMAP or HTTP (use with <b>-c</b> ).                                 |
| -u uid            | Narrows the information to one user uid.                                                          |

#### Examples

List every user ID currently logged into IMAP and http.

#### imsconnutil -c

 List last IMAP, POP, or Messenger Express access (log in or log out) of every user ID.

#### imsconnutil -a

 List access history (last log off or log on) of all user IDs. Lists current user IDs logged into IMAP and http.

#### imsconnutil -a -c

List IMAP users currently logged on the message store.

#### imsconnutil -c -s imap

Reveal whether user ID George is logged onto IMAP or not.

#### imsconnutil -c -s imap -u George

 Reveal whether user ID George is currently logged onto IMAP or Messenger Express, and lists the last time George was logged o or off.

#### imsconnutil -c -a -u George

Disconnect the user ID George.

imsconnutil -k -u George

#### Notes

The "rehostuser" utility makes use of the **imsconnutil** command. If you are planning to use the **rehostuser** command, for now, you must use the **configutil** command to explicitly configure **service.imap.ensidle=1**. This is because **imsconnutil** decides to use ENS or JMQ based on the configuration of the **service.imap.ensidle** option. While the **imapd** daemon treats that variable as "on" by default, if you have configured **ibiff**, **imsconnutil** treats the option as "off" by default.

# imscripter

The **imscripter** utility connects to an IMAP server and executes a command or a sequence of commands.

May be run remotely.

Location: MessagingServer\_home/bin/

#### **Syntax**

Print help:

imscripter [-h]

Go interactive:

imscripter [options]

#### Execute command from *cmdfile*:

imscripter [options] -f cmdfile

#### Execute the given command with the given argument(s):

imscripter [options] -c command [cmddata1 ...]

#### Execute the given command for each argument line in the *datafile*:

```
imscripter [options] -c command -f datafile
```

#### Options

Table 71–21 describes the options for the imscripter command.

| Option              | Description                                                                                                    |  |
|---------------------|----------------------------------------------------------------------------------------------------|--|
| -c command          | Executes <i>command</i> - see discussion of commands below.                                                                                         |  |
| -f cmdfile          | The <i>cmdfile</i> may contain one or more commands, or a list of mailboxes on which commands are to be executed. See discussion of commands below. |  |
| -h                  | Displays help for this command.                                                                                                    |  |
| -p port             | Connect to the given port. The default is <b>143</b> .                                                                                              |  |
| -s server           | Connect to the given server. The default is <b>localhost</b>                                                                                        |  |
| -u userid           | Connects as <i>userid</i> (prompt if not specified).                                                                                                |  |
| <b>-v</b> verbosity | Verbosity string can contain the following characters:                                                                                              |  |
| ·                   | E: Show error                                                                                                    |  |
|                     | I: Show informational messages                                                                                                    |  |
|                     | P: Show prompt                                                                                                    |  |
|                     | C: Echo input command                                                                                                    |  |
|                     | c: Echo protocol command                                                                                                    |  |
|                     | <b>B</b> : BAD or NO untagged response                                                                                                    |  |
|                     | O: Other untagged response                                                                                                    |  |
|                     | <b>b</b> : BAD or NO completion result                                                                                                    |  |
|                     | o: OK completion result                                                                                                    |  |
|                     | A: All of the above                                                                                                    |  |
|                     | Default is <b>EPBboO</b> ( <b>EBb</b> if <b>-f</b> specified)                                                                                       |  |
| <b>-x</b> passwd    | Uses this <i>passwd</i> (prompt if not specified).                                                                                                  |  |

Table 71–21 imscripter Command Options

#### **Recognized Commands**

The imscripter command supports the following commands:

```
create mailbox
delete mailbox
rename oldmailbox newmailbox [partition]
getacl mailbox
setacl mailbox userid rights
deleteacl mailbox userid
```

If one or more of the above variables are included, the option executes the given command with that input. For example, **create lincoln** creates a mailbox for the user **lincoln**.

If the **-f** *file* option is used, the option executes the command on each variable listed in the file. For example:

```
cat folders-to-create
xyz
abc
def
imscripter -u <userid> -x <password> -c create -f folders-to-create
#
```

#### **Raw IMAP Commands**

In addition to the commands which imscripter interprets (above), it will pass thru any raw IMAP command prefixed with an exclamation mark ("!"). For example:

```
imscripter -u <userid> -x <password> -c \!list "" \*
```

1) <= OK [CAPABILITY IMAP4 IMAP4rev1 ACL QUOTA LITERAL+ NAMESPACE UIDPLUS CHILDREN BINARY UNSELECT SORT CATENATE URLAUTH LANGUAGE ESEARCH ESORT THREAD=ORDEREDSUBJECT THREAD=REFERENCES ENABLE CONTEXT=SEARCH CONTEXT=SORT WITHIN SASL-IR SEARCHRES XSENDER X-NETSCAPE XSERVERINFO X-SUN-SORT ANNOTATE-EXPERIMENT-1 X-UNAUTHENTICATE X-SUN-IMAP X-ANNOTATEMORE XUM1 ID IDLE AUTH=PLAIN] s4u-280rd-zone1-bur02.east.sun.com IMAP4 service (Oracle Communications Messaging Exchange Server 7u4-20.01 64bit (built Nov 21 2010))

1) <= OK User logged in

2) <= CAPABILITY IMAP4 IMAP4rev1 ACL QUOTA LITERAL+ NAMESPACE UIDPLUS CHILDREN BINARY UNSELECT SORT CATENATE URLAUTH LANGUAGE ESEARCH ESORT THREAD=ORDEREDSUBJECT THREAD=REFERENCES ENABLE CONTEXT=SEARCH CONTEXT=SORT WITHIN SASL-IR SEARCHRES XSENDER X-NETSCAPE XSERVERINFO X-SUN-SORT ANNOTATE-EXPERIMENT-1 X-UNAUTHENTICATE X-SUN-IMAP X-ANNOTATEMORE XUM1 ID IDLE

```
2) <= OK Completed
```

```
2) <= LIST (\NoInferiors) "/" INBOX
2) <= LIST (\HasNoChildren) "/" Drafts
2) <= LIST (\HasNoChildren) "/" Sent
2) <= LIST (\HasNoChildren) "/" Trash
2) <= LIST (\HasNoChildren) "/" abc
2) <= LIST (\HasNoChildren) "/" def
2) <= LIST (\HasNoChildren) "/" test2
2) <= LIST (\HasNoChildren) "/" xyz
2) <= OK Completed
3) <= BYE LOGOUT received
3) <= OK Completed</pre>
```

#### Interactive Mode

#

If you issue the imscripter command without the -f and/or -c switches, it will go into interactive mode. If you did not specify -u, it will prompt for userid. If you did not specify -x, it will prompt for password. You can then type imscripter commands or raw IMAP commands prefixed by "!" and see the response. See discussion of commands above.

For example:

```
imscripter
s4u-280rd-zone1-bur02 userid: <userid>
s4u-280rd-zone1-bur02 password for <userid>:
1) <= OK [CAPABILITY IMAP4 IMAP4rev1 ACL QUOTA LITERAL+ NAMESPACE UIDPLUS
CHILDREN BINARY UNSELECT SORT CATENATE URLAUTH LANGUAGE ESEARCH ESORT
THREAD=ORDEREDSUBJECT THREAD=REFERENCES ENABLE CONTEXT=SEARCH CONTEXT=SORT WITHIN
SASL-IR SEARCHRES XSENDER X-NETSCAPE XSERVERINFO X-SUN-SORT ANNOTATE-EXPERIMENT-1
X-UNAUTHENTICATE X-SUN-IMAP X-ANNOTATEMORE XUM1 ID IDLE AUTH=PLAIN]
s4u-280rd-zone1-bur02.east.sun.com IMAP4 service (Oracle Communications Messaging
Exchange Server 7u4-20.01 64bit (built Nov 21 2010))
```

1) <= OK User logged in

2) <= CAPABILITY IMAP4 IMAP4rev1 ACL QUOTA LITERAL+ NAMESPACE UIDPLUS CHILDREN BINARY UNSELECT SORT CATENATE URLAUTH LANGUAGE ESEARCH ESORT THREAD=ORDEREDSUBJECT THREAD=REFERENCES ENABLE CONTEXT=SEARCH CONTEXT=SORT WITHIN SASL-IR SEARCHRES XSENDER X-NETSCAPE XSERVERINFO X-SUN-SORT ANNOTATE-EXPERIMENT-1 X-UNAUTHENTICATE X-SUN-IMAP X-ANNOTATEMORE XUM1 ID IDLE

```
2) <= OK Completed
```

imscripter> !select inbox

3) <= FLAGS (\Answered \Flagged \Draft \Deleted \Seen \$Forwarded)

```
3) <= OK [PERMANENTFLAGS (\Answered \Flagged \Draft \Deleted \Seen $Forwarded
\*)]
3) <= EXISTS
3) <= RECENT
3) <= OK [UNSEEN 14]
3) <= OK [UIDVALIDITY 1266949413]
3) <= OK [UIDNEXT 354]
3) <= OK [READ-WRITE] Completed
imscripter> quit
5) <= BYE LOGOUT received
5) <= OK Completed
#</pre>
```

#### Individual Command Mode

As with interactive mode (above), -s and -p default to localhost and port 143 and imscripter will prompt for -u and -x if not specified.

With -c, you can execute an individual imscripter command and optionally have it operate on several folders. See the example of creating several folders in the discussion of commands above.

#### Script Mode

As with interactive mode (above), -s and -p default to localhost and port 143 and imscripter will prompt for -u and -x if not specified.

With -f, you can put imscripter and raw IMAP commands in a file and have imscripter execute that script. For example:

```
cat script
create nmo
create blah
!list "" *
imscripter -u <userid> -x <password> -f script
#
```

Notice the above displayed no output. It executed the command but did not display the output. Use the -v switch it specify which output you want to see. For example:

```
imscripter -u <userid> -x <password> -f script -v A
Processing: script, verbosity: A, server: (<ask user>:143)
connecting to s4u-280rd-zone1-bur02:143...
addcallback CAPABILITY, NO, OK BAD
```

1) => LOGIN <userid> \* \*notice imscripter hid the password\*

1) <= OK [CAPABILITY IMAP4 IMAP4rev1 ACL QUOTA LITERAL+ NAMESPACE UIDPLUS CHILDREN BINARY UNSELECT SORT CATENATE URLAUTH LANGUAGE ESEARCH ESORT THREAD=ORDEREDSUBJECT THREAD=REFERENCES ENABLE CONTEXT=SEARCH CONTEXT=SORT WITHIN SASL-IR SEARCHRES XSENDER X-NETSCAPE XSERVERINFO X-SUN-SORT ANNOTATE-EXPERIMENT-1 X-UNAUTHENTICATE X-SUN-IMAP X-ANNOTATEMORE XUM1 ID IDLE AUTH=PLAIN] s4u-280rd-zone1-bur02.east.sun.com IMAP4 service (Oracle Communications Messaging Exchange Server 7u4-20.01 64bit (built Nov 21 2010))

1) <= OK User logged in

2) => CAPABILITY

2) <= CAPABILITY IMAP4 IMAP4rev1 ACL QUOTA LITERAL+ NAMESPACE UIDPLUS CHILDREN BINARY UNSELECT SORT CATENATE URLAUTH LANGUAGE ESEARCH ESORT THREAD=ORDEREDSUBJECT THREAD=REFERENCES ENABLE CONTEXT=SEARCH CONTEXT=SORT WITHIN SASL-IR SEARCHRES XSENDER X-NETSCAPE XSERVERINFO X-SUN-SORT ANNOTATE-EXPERIMENT-1 X-UNAUTHENTICATE X-SUN-IMAP X-ANNOTATEMORE XUM1 ID IDLE

- 2) <= OK Completed
- 3) Cmd: create nmo
- 3) => CREATE nmo

```
3) <= NO Mailbox already exists
                                         *this command failed because it
succeeded the first time*
  4) Cmd: create blah
  4) => CREATE blah
  4) <= NO Mailbox already exists
                                       *ditto*
  5) Cmd: !list "" *
  5) => list "" *
  5) <= LIST (\NoInferiors) "/" INBOX
   5) <= LIST (\HasNoChildren) "/" Drafts
   5) <= LIST (\HasNoChildren) "/" Sent
   5) <= LIST (\HasNoChildren) "/" Trash
   5) <= LIST (\HasNoChildren) "/" abc
   5) <= LIST (\HasNoChildren) "/" blah
   5) <= LIST (\HasNoChildren) "/" def
  5) <= LIST (\HasNoChildren) "/" nmo
  5) <= LIST (\HasNoChildren) "/" test2
  5) <= LIST (\HasNoChildren) "/" xyz
   5) <= OK Completed
  7) => LOGOUT
  7) <= BYE LOGOUT received
   7) <= OK Completed
#
```

# imsexport

The **imsexport** utility exports Messaging Server folders into UNIX **/var/mail** format folders.

The **imsexport** utility extracts the messages in a message store folder or mailbox and writes the messages to a UNIX file under the directory specified by the administrator. The file name is the same name as the IMAP folder name. For message store folders that contain both messages and sub-folders, **imsexport** creates a directory with the folder name. For classic message store, it also creates a file with the folder name plus a **.msg** extension. The *folder*.**msg** file contains the messages in the folder. The *folder* directory contains the sub-folders.

Location: MessagingServer\_home/bin

#### Syntax

imsexport [-g] [-v 0|1|2] [-f format] [-s mailbox] [-e encoding] -u user -d dir

#### Options

Table 71–22 describes the options for the **imsexport** command.

| Option           | Description                                                                |
|------------------|----------------------------------------------------------------------------|
| -d dir           | Destination directory (UNIX path name).                                    |
| -e encoding      | Mailbox name encoding (for example, IMAP-mailbox-name).                    |
| -f format        | Export format, where <i>format</i> is BSD, SYSV or RN. Default is Solaris. |
| -g               | Debug mode.                                                                |
| <b>-s</b> folder | Source folder name.                                                        |
| -u user          | User name.                                                                 |
| -v mode          | Verbose mode, 0-2. Default is 2.                                           |

#### Example

In the following example, **imsexport** extracts all email for user **smith1**. **smith1** is a valid user account in the message store. User **smith1** has three folders on the store: **INBOX** (the normal default user folder), **private**, and **private/mom**. The destination directory will be **/tmp/joes\_mail**.

imsexport -u smith1 -d /tmp/joes\_mail/

**imsexport** then transfers each message store folder into a **/var/mail** conforming file. Thus you will get the following files:

- /tmp/joes\_mail/INBOX
- /tmp/joes\_mail/private
- /tmp/joes\_mail/private.msg
- /tmp/joes\_mail/private/mom

### imsimport

The **imsimport** utility migrates UNIX **/var/mail** format folders into a Messaging Server message store.

The **imsimport** utility extracts the messages stored in **/var/mail** mailboxes and appends them to the corresponding users' mailbox in the Messaging Server message store. Files in the directory that are not in the standard UNIX mailbox format are skipped. If the corresponding users do not exist in the message store, **imsimport** creates them. When the user quota is exceeded, **imsimport** bypasses the message store quota enforcement, so the user does not receive an "over quota" message. The **imsimport** utility preserves the UIDVALIDTY, LASTUID, and UID in the **/var/mail** folder if it is possible.

The **imsimport** utility can be run while Messaging Server is running. If mail delivery is enabled for the mailbox you are importing, old mail can get mixed with new mail, so you might want to hold the delivery of this user during the migration. Mailbox access should not be a problem.

When **imsbackup**, **imsrestore**, **imsimport** or any processing intensive operation takes significantly more system resources than normal, and continues doing so longer than the **msprobe** interval, there may be a temporary backlog of DB transaction log files to be cleared. If there are more files than specified in **local.store.maxlog**, then **msprobe** may erroneously restart all the processes during a restore. To prevent this from happening, disable **msprobe** during the **imsbackup**, **imsrestore**, and **imsimport**.

**Note: imsimport** does not use the IMAP server. However, the **stored** utility must be running to maintain message store integrity. The LDAP server should be running if **imsimport** is expected to create new users.

Table 71–23 shows the UW-IMAP MBOX header fields utilized by the **imsimport** utility.

| Header         | Syntax                         | Description                                                    |
|----------------|--------------------------------|----------------------------------------------------------------|
| X-IMAPbase     | UIDVALIDITY LASTUID<br>KEYWORD | Specifies IMAP uidvalidity, last uid, and a list of keywords.  |
| X-UID          | uid                            | Specifies IMAP uid.                                            |
| X-KEYWORDS     | keyword                        | Specifies a list of space-separated keywords.                  |
| STATUS         | [R][O]                         | Specifies status as R:\Seen,<br>O:non-\Recent                  |
| X-STATUS       | [A][F][T][D]                   | Specifies A:\Answered F:\Flagged<br>T:\Draft D:\Deleted flags. |
| Content-Length | length                         | Specifies length of the message body in bytes.                 |

Table 71–23 UW-IMAP MBOX Header Fields

Location: *MessagingServer\_home/bin/* 

#### Syntax

```
imsimport [-g] [-v 0|1|2] [-c y|n] [-d mailbox] [-n] [-e encoding] [-i] [-b] -u user -s file
```

#### Options

Table 71–24 describes the options for the **imsimport** command.

Table 71–24imsimport Command Options

| Option      | Description                                                                                                    |
|-------------|----------------------------------------------------------------------------------------------------|
| -b          | Subscribe new destination mailbox.                                                                                                    |
| -cy n       | Answer yes/no to the question "Do you want to continue?"                                                                                          |
| -d mailbox  | Destination folder name.                                                                                                    |
| -e encoding | Mailbox name encoding (for example, IMAP-mailbox-name).                                                                                           |
| -g          | Debug mode.                                                                                                    |
| -i          | Ignore content-length.                                                                                                    |
| -n          | If mailbox exists, create a new mailbox with a <i>date</i> extension (without this option, restore will append messages to the existing mailbox). |
| -s file     | /var/mail source file name (path name).                                                                                                    |
| -u user     | User name.                                                                                                    |
| -v mode     | Verbose mode, 0-2. Default is 2.                                                                                                    |
| -N          | Generate event notifications.                                                                                                    |

#### Examples

**imsimport** migrates the specified **/var/mail/folder** for the specified user to the Messaging Server message store. If the destination folder is not specified, **imsimport** calls the destination folder by the same name as the source folder. In the following example, the command migrates the default **/var/mailINBOX** for the user **smith**, to the **INBOX**.

imsimport -u smith -s /var/mail/smith -d INBOX

Similarly, if you are trying to move a folder called test from **/home/smith/folders/** to the Messaging Server message store, use the following command:

imsimport -u smith -s /home/smith/folders/test -d test

If a destination folder called **test** already exists in the Messaging Server message store, **imsimport** appends the messages to the existing folder in the mailbox.

# imsrestore

The **imsrestore** utility restores messages from the backup device into the message store. See "Backing Up and Restoring the Message Store" for more information.

When **imsbackup**, **imsrestore**, **imsimport** or any processing intensive operation takes significantly more system resources than normal, and continues doing so longer than the **msprobe** interval, there may be a temporary backlog of DB transaction log files to be cleared. If there are more files than specified in **local.store.maxlog**, then **msprobe** may erroneously restart all the processes during a restore. To prevent this from happening, disable **msprobe** during the **imsbackup**, **imsrestore**, and **imsimport**.

Location: MessagingServer\_home/bin

#### Syntax

```
imsrestore -f device [-b blockfactor] [-e encoding] [-v mode] [-c y|n]
[-m mapfile] [-thngspxDS] [-i|-E] [-u file] [-r file] [-d path]
[-P partition] [name...]
```

#### Options

Table 71–25 describes the options for the **imsrestore** command.

| Option         | Description                                                                                                    |
|----------------|----------------------------------------------------------------------------------------------------|
| -b num         | Use <i>num</i> as the block factor.                                                                                                    |
| -cy   n        | Answer yes/no to the question "Do you want to continue?"                                                                                          |
| -d path        | Restore all mailboxes under <i>path</i> (for multiple incremental restores to new folders).                                                       |
| -D             | Dump messages in <b>imcheck -D</b> format.                                                                                                    |
| -e encoding    | Mailbox name encoding (for example, <b>IMAP-mailbox-name</b> ).                                                                                   |
| -Е             | Update and expunge existing messages.                                                                                                    |
| -f device      | Input device. Use - for stdin.                                                                                                    |
| -h             | Dump the header.                                                                                                    |
| -g             | Debug mode.                                                                                                    |
| -i             | Ignore existing messages (do not check for existing messages before restore).                                                                     |
| -m file        | User name mapping file (for rename users).                                                                                                    |
| -n             | If mailbox exists, create a new mailbox with a <i>date</i> extension (without this option, restore will append messages to the existing mailbox). |
| -р             | Restore mailboxes to original partition (classic store only).                                                                                     |
| -P partition   | Restore all mailboxes to this partition (classic store only).                                                                                     |
| <b>-r</b> file | Reference file name (will restore all links in <i>file</i> ).                                                                                     |

Table 71–25 imsrestore Options

| Option  | Description                                                                                      |
|---------|--------------------------------------------------------------------------------------------------|
| -s      | No seek.                                                                                         |
| -S      | Dump records separator. Default is 1.                                                            |
| -t      | Print table of contents (will not restore anything).                                             |
| -u file | Object name file.                                                                                |
| -v mode | Verbose mode, 0-5. Default is 2.                                                                 |
| -x      | Restore stub.                                                                                    |
| name    | Object names. Can be a logical path, internal name, or user ID. See "imsbackup" for description. |

Table 71–25 (Cont.) imsrestore Options

#### **Examples**

The following example restores the messages from the file **backupfile**:

```
imsrestore -f backupfile
```

The following example restores the messages for joe from the file backupfile:

```
imsrestore -f backupfile /primary/user/joe
```

The following example lists the content of the file **backupfile**:

```
imsrestore -f backupfile -t
```

The following example renames users in the file **mapfile**:

imsrestore -m mapfile -f backupfile

where the **mapfile** format is **oldname=newname**:

userA=user1 userB=user2 userC=user3

# mboxutil

The **mboxutil** command lists, creates, deletes, renames, or moves mailboxes (folders). You can use the **mboxutil** command to report quota information, restore expunged messages, and list mailbox subscriptions.

**Note:** Do not "kill" the **mboxutil** process (**SIGKILL** (kill -9) command) in the middle of execution. Otherwise, you will need to restart the Messaging Server process.

You can use POSIX regular expressions in the **mboxutil** command.

**Requirements**: Must be run locally on the Messaging Server. The **stored** utility must also be running.

Location: MessagingServer\_home/bin

#### **Mailbox Naming Conventions**

You must specify mailbox names in the following format:

#### **user**/*userid*/*mailbox*

where *userid* is the user that owns the mailbox and *mailbox* is the name of the mailbox.

For hosted domains, *userid* is **uid@domain**.

For example, the following command creates the mailbox named **INBOX** for the user whose user ID is **crowe**. **INBOX** is the default mailbox for mail delivered to the user **crowe**.

mboxutil -c user/crowe/INBOX

**Important:** The name **INBOX** is reserved for each user's default mailbox. **INBOX** is the only folder name that is case-insensitive. All other folder names are case-sensitive.

#### Syntax

List mailboxes:

```
mboxutil -1 [-B bound] [-E encoding] [-p pattern | -P regular expression] [-x |
-s] [-D] [-z]
```

#### Create mailboxes:

mboxutil -c [-E encoding] {mailbox\_name | -f file}

#### Delete mailboxes:

mboxutil -d [-E encoding] {-p pattern | -P regexp | -f file | mailbox}

#### Rename mailboxes:

mboxutil -r [-E encoding] {old\_name new\_name | -f file} [partition]

#### Expunge mailboxes:

mboxutil -e [-E encoding] [-p IMAP-mailbox-name pattern | -P regular expression]

#### Schedule cleanup:

mboxutil -C [-g num] [-E encoding] [-p IMAP-mailbox-name pattern | -P regular
expression]

#### List orphan/inactive mailboxes:

mboxutil -o [-w file ] [-t number of days]

#### Restore expunged messages that have not been purged:

mboxutil -R [-E encoding] mailbox name

#### List personal mailbox subscriptions:

mboxutil -S [-n [-f file] | -u -f file]

#### Options

Table 71–26 describes the options for the **mboxutil** command.

Table 71–26 mboxutil Command Options

| Option     | Description                                                                                                    |
|------------|----------------------------------------------------------------------------------------------------|
| -B bound   | Used with <b>-</b> l option to bound each column in output with user provided input or a single space as the default. |
| -c mailbox | Create mailboxes.                                                                                                    |

| Option                         | Description                                                                                                    |
|--------------------------------|----------------------------------------------------------------------------------------------------|
| -C                             | Schedule cleanup.                                                                                                    |
| -d mailbox                     | Delete mailboxes.                                                                                                    |
| -D                             | List deleted mailboxes.                                                                                                    |
| -е                             | Expunge mailboxes.                                                                                                    |
| -E encoding                    | Mailbox name encoding (UTF-16 and UTF-32 are not currently supported. UTF-8 is a recommended substitute).                                                                                                    |
| -f file                        | Create, delete, or rename mailboxes with names specified in <i>file</i> .                                                                                                    |
|                                | When used with the <b>-S</b> option, input/output <i>file</i> .                                                                                                    |
|                                | You can also use the <b>-f</b> <i>file</i> option with the <i>partition</i> option to move users to a new partition (on the same store host). For more information, see "To Move Mailboxes to a Different Disk Partition".                                                                                                    |
|                                | Note: When using the <b>-f</b> <i>file</i> option, the file must consist of pairs of duplicate lines, because the other use of the <b>mboxutil -r</b> command is to rename folders. Thus, the first line of each pair is the old folder name and the second line is the new folder name. In the case of moving a user from one partition to another, the folder names are the same. |
| -g num                         | Minimum cleanup size, <i>num</i> must be > 0. Default is <b>store.cleanupsize</b> ).                                                                                                    |
| -1                             | List mailboxes.                                                                                                    |
| -n                             | List personal non-existing mailbox subscriptions.                                                                                                    |
| -0                             | List orphan/inactive mailboxes.                                                                                                    |
| -p pattern                     | When used with the <b>-1</b> option, list mailboxes that match the specified <i>IMAP-mailbox-name</i> pattern.                                                                                                    |
|                                | When used with the <b>-d</b> option, delete mailboxes that match the specified <i>IMAP-mailbox-name</i> pattern.                                                                                                    |
|                                | When used with the <b>-e</b> option, expunge mailboxes that match the specified IMAP-mailbox-name pattern.                                                                                                    |
|                                | When used with the <b>-C</b> option, check mailboxes that match the specified <i>IMAP-mailbox-name</i> pattern                                                                                                    |
| -P regexp                      | List, delete, expunge, or check mailboxes that match the specified regular expression.                                                                                                    |
| -r oldname newname [partition] | Move mailboxes to the specified partition.                                                                                                    |
| -R mailbox                     | Restore expunged messages that have not been purged                                                                                                    |
| -s                             | Print mailbox name only.                                                                                                    |
| -S                             | Lists personal mailbox subscriptions.                                                                                                    |
| -t days                        | Include mailboxes that have not been accessed for the specified number of days (require last access update).                                                                                                    |
| -u                             | Unsubscribe personal non-existing mailbox subscriptions.                                                                                                    |
| -w file                        | Save output to file.                                                                                                    |
| -x                             | Print path and acl in addition to the other data.                                                                                                    |
| -X hours                       | Exclude mailboxes last appended to within the specified number of hours. Default is 24.                                                                                                    |

Table 71–26 (Cont.) mboxutil Command Options

 Table 71–26 (Cont.) mboxutil Command Options

| Option | Description                                        |
|--------|----------------------------------------------------|
| -Z     | Print mailbox count in addition to the other data. |

**Note:** When using the separator, check output consistency by trying the separator string as a single or double quoted string with escape sequences if required.

#### Examples

To list all mailboxes for all users:

mboxutil -1

To list all mailboxes and also include path and ACL information:

```
mboxutil -1 -x
```

To list all mailboxes displaying only the mailbox names:

```
mboxutil -l -s
```

To create the default mailbox named **INBOX** for the user **daphne**:

```
mboxutil -c user/daphne/INBOX
```

To delete a mail folder named **projx** for the user **delilah**:

```
mboxutil -d user/delilah/projx
```

To delete the default mailbox named **INBOX** and all mail folders for the user **druscilla**:

mboxutil -d user/druscilla/INBOX

To rename Desdemona's mail folder from **memos** to **memos-april**:

mboxutil -r user/desdemona/memos user/desdemona/memos-april

To schedule a cleanup of Dorothea's mailbox if there are at least 50 expunged messages:

```
mboxutil -C -g 50 -p user/dorothea/*
```

To restore messages that were expunged from Desdemona's **memos** mail folder in the last 24 hours:

```
mboxutil -R -t 24 user/desdemona/memos
```

To move the mail account for the user **dimitria** to a new partition:

mboxutil -r user/dimitria/INBOX user/dimitria/INBOX partition

where partition specifies the name of the new partition.

To move the mail folder named **personal** for the user **dimitria** to a new partition:

mboxutil -r user/dimitria/personal user/dimitria/personal partition

To list orphaned mailboxes and mailboxes that have not been accessed in 60 days: mboxutil -o -w orphanfile -t 60

The preceding example writes the list of orphaned and inactive mailboxes to a file named **orphanfile**.

To delete orphaned and inactive mailboxes:

mboxutil -d -f orphanfile

where **orphanfile** is a file that has stored a list of orphaned and inactive mailboxes identified with the *-o* option.

To list personal, non-existing mailbox subscriptions for user mailboxes listed in a file named **orphanfile**:

```
mboxutil -S -n -f orphanfile
```

To unsubscribe the non-existing mailbox subscription list generated by the previous example:

mboxutil -S -u -f orphanfile

The **mboxutil** command has stable output formats that we support and allow customers to parse. **mboxutil -l -p user/%/INBOX -s** lists all accounts (INBOXES) in the store. **mboxutil -o -w -t** lists inactive accounts. The formats are the same: one line per mailbox name. To generate an active list, remove the inactive mailboxes from the all mailbox list. Sample **mboxutil** output:

user/joe/INBOX user/mary/INBOX

#### Mechanism to Schedule Cleanup Immediately

Normally, cleanup is scheduled automatically when mailboxes are expunged. This command can be used to schedule cleanup manually when:

- The storage is very full.
- store.cleanupsize is reduced.

For example, the following command schedules cleanup of mailboxes with at least 50 expunged messages. Messages are removed when **store.cleanupage** has expired.

mboxutil -C -g 50

# mkbackupdir

The **mkbackupdir** utility creates and synchronizes the backup directory with the information in the message store. It is used in conjunction with Solstice Backup (Legato Networker). The backup directory is an image of the message store. It does not contain the actual data. **mkbackupdir** scans the message store's user directory, compares it with the backup directory, and updates the backup directory with the new user names and mailbox names under the message store's user directory.

The backup directory is created to contain the information necessary for Networker to backup the message store at different levels (server, group, user, and mailbox). Figure 71–1 displays the structure.

#### Figure 71–1 Backup Directory Hierarchy

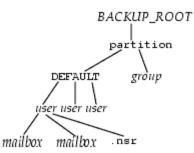

Location: *MessagingServer\_home/bin* 

Table 71–27 describes the variables in the backup directory contents.

Table 71–27 mkbackupdir Variables

| Variable    | Description                                                                                                    |
|-------------|----------------------------------------------------------------------------------------------------|
| BACKUP_ROOT | Message store administrator root directory.                                                                                                    |
| partition   | Store partition.                                                                                                    |
| group       | System administrator-defined directories containing user directories.<br>Breaking your message store into groups of user directories allows you to<br>do concurrent backups of groups of user mailboxes.To create groups<br>automatically, specify your groups in the <i>MessagingServer_</i><br><i>home</i> /config/backup-groups.conf file. The format for specifying groups<br>is:groupname= patterngroupname is the name of the directory under which<br>the user and mailbox directories will be stored, and pattern is a folder<br>name with IMAP wildcard characters specifying user directory names<br>that will go under the groupname directory. |
| user        | Name of the message store user.                                                                                                    |
| folder      | Name of the user mailbox.                                                                                                    |
| mailbox     | Name of the user mailbox.                                                                                                    |

The **mkbackupdir** utility creates:

 A default *group* directory (ALL) or the group directories defined in the backup-groups.conf configuration file. The following is a sample backup-groups.conf file:

```
groupA=a* (regexp)
groupB=b*
groupC=c*
.
.
```

- A *user* directory under the backup directory for each new user in the message store.
- A **0** length mailbox file for each mailbox.
- A .nsr file for each subdirectory that contains user mailboxes.

The **.nsr** file is the NSR configuration file that informs the Networker to invoke **imsasm**. **imsasm** then creates and interprets the data stream.

Each user mailbox contains files of zero length. This includes the **INBOX**, which is located under the *user* directory.

**Note:** Make sure the backup directory is writable by the message store owner (mailsrv).

#### Syntax

 $\label{eq:mkbackupdir [-i|-f|-u] [-vg] [-a asm] [-e encoding] [-p path] [-t max\_thread]$ 

#### Options

Table 71–28 describes the options for the **mkbackupdir** command.

| Option        | Description                                                                                                    |
|---------------|----------------------------------------------------------------------------------------------------|
| -a asm        | Creates <b>.nsr</b> files using the specified asm name. This can be used for when you have multiple instances of Messaging Server as in symmetric HA environments.                                                                                                    |
| -e encoding   | Specify an encoding option.                                                                                                    |
| -f            | Backs up the folders only. By default, all mailboxes are backed up.                                                                                                    |
| -g            | Executes the command in debug mode.                                                                                                    |
| -i            | Backs up the inbox only. By default, all mailboxes are backed up.                                                                                                    |
| -p path       | Specifies the directory for the backup image. This is a required option when <b>local.store.backupdir</b> is not configured. The max_thread option must be set between 1 and 256. Note: The Networker has a limitation of 64 characters for <i>saveset</i> name. If your default backup directory pathname is too long, you should use this option to specify another pathname. |
| -t max_thread | Specifies the number of threads that can be used to create the backup directory. The default is one thread for each partition, which is usually adequate. If you have many partitions, and you do not want <b>mkbackupdir</b> to consume all your resources, you can lower this number.                                                                                         |
| -u            | User level backup. Instead of backing up each folder as a file, create a backup file per user.                                                                                                    |
| -v            | Executes the command in verbose mode.                                                                                                    |

Table 71–28 mkbackupdir Options

#### Examples

To create the **mybackupdir** directory, enter the following:

mkbackupdir -p /mybackupdir

## msprobe

**msprobe** is a daemon that probes servers to see if they respond to service requests. When **msprobe** detects a possible problem, it can, depending upon other configuration, potentially let the Watcher know (at which point the Watcher can attempt to restart a troubled component) and/or generate an alarm message; see the Watcher options and Alarm options, respectively in *Messaging Server Reference*.

For additional information on **msprobe**, see *Messaging Server Reference*.

Location: MessagingServer\_home/lib

#### Syntax

msprobe [-d] [-n] [-r] [server]

#### Options

Table 71–29 describes the options for the **msprobe** command.

| Option | Description                                                            |
|--------|------------------------------------------------------------------------|
| -d     | Debug mode.                                                            |
| -n     | Disable auto-restart.                                                  |
| -r     | Report server, port, response_time, status, message to <b>stdout</b> . |
|        | Status is: <b>OK</b> , <b>SLOW</b> , or <b>BAD</b> .                   |
|        | Response time is in millisecond.                                       |
| server | The accepted values for <i>server</i> are:                             |
|        | imap                                                                   |
|        | pop                                                                    |
|        | http                                                                   |
|        | ens                                                                    |
|        | cert                                                                   |
|        | job_controller                                                         |
|        | smtp                                                                   |
|        | lmtp                                                                   |
|        | submit                                                                 |
|        | metermaid                                                              |
|        | deploymap                                                              |
|        | If server is not specified, all enabled servers are probed.            |

Table 71–29 msprobe Command Options

#### Example

\$ msprobe -r imap,143,0,0K,"No error" pop,110,-1,BAD,"Connection refused" ens,7997,0,0K,"No error" http,8990,0,0K,"No error" job\_controller,27442,0,0K,"No error" smtp,25,35,SLOW,"No error" submit,587,1,0K,"No error"

\$ msprobe -r imap imap,143,0,0K,"No error"

#### msuserpurge

When user and domain mailboxes are marked for deletion, the **msuserpurge** command purges those user and domain mailboxes from the message store. Specifically, this command scans the following domain and user status attributes in LDAP for a value of deleted: **inetDomainStatus**, **mailDomainStatus**, **inetUserStatus**, **mailUserStatus**. This command can be run at the command line, or can be scheduled for execution with the **configutil** option **local.sched.userpurge**.

**Requirements**: If run manually, it must be manually run locally on the messaging server.

Location: MessagingServer\_home/lib

#### Syntax

msuserpurge [-v|-r] [-d domain] [-g days]

#### Options

Table 71–30 describes the options for the **msuserpurge** command.

| Option    | Description                            |
|-----------|----------------------------------------|
| -v        | Verbose (list deleted users).          |
| -r        | Report (list all users, do not purge). |
| -g days   | Specify a grace period.                |
| -d domain | Specify a domain.                      |

Table 71–30 msuserpurge Options

#### **Examples**

msuserpurge -d example.com -g 0

# readership

The owner of an IMAP folder can grant permission for other users to access the folder. A folder that other users are allowed to access is called a shared folder. See "Managing Shared Folders" for more information. Users can modify the access rights on folders if their mail provides an interface to the **SETACL IMAP** commands. Administrators can use the readership utility to set or remove access rights on the folder, and to see how many users other than the owner are accessing a shared folder.

To list the rights on all shared folders, the mail administrator can use the **imcheck -d** lright.db command. To list rights on individual folders, use the **mboxutil** -lxp folder command.

Requirements: Must be run locally on the Messaging Server. The stored process must also be running.

Location: *MessagingServer\_home/bin/* 

#### Syntax

Count the number of users who have accessed their shared folders:

readership [ -d days |-p months ]

Set an acl for a mailbox:

readership [-e encoding] -s { -m pattern | mailbox } identifier acl

#### Options

Table 71–31

Table 71–31 describes the options for the readership command.

readership Command Options

| Option      | Description                                                                                  |
|-------------|----------------------------------------------------------------------------------------------|
| -d days     | Display the number of users who have accessed the shared folders within the specified days . |
| -e encoding | Mailbox name encoding.                                                                       |
| -m pattern  | MUTF-7 IMAP pattern.                                                                         |

| Option                                             | Description                                                                                                    |
|----------------------------------------------------|----------------------------------------------------------------------------------------------------|
| -p months                                          | Remove the seen flags from the users who have not accessed the shared folders within the specified months before counting.                                                                                                    |
| -s folderidentifieracl_right                       | Sets ACL rights character for folder, where <i>folder</i> is the name of the folder for which you are setting rights, <i>identifier</i> is the person or group to whom you are assigning the rights, and <i>acl_rights</i> are the rights you are assigning. See Table 71–32, " ACL Rights Characters". To remove a rights setting, specify a null set of rights. |
| <b>-s -m</b> folder_<br>patternidentifieracl_right | Sets ACL rights as <b>-s</b> but on all folders matching the specified pattern.                                                                                                    |

 Table 71–31 (Cont.) readership Command Options

Table 71–32 describes the ACL rights characters.

| Description                                                                                                    |
|----------------------------------------------------------------------------------------------------|
| lookup - User can see and subscribe to the shared folder. (IMAP commands allowed: <b>LIST</b> and <b>LSUB</b> )                                                              |
| read - Users can read the shared folder. (IMAP commands allowed: <b>SELECT</b> , <b>CHECK</b> , <b>FETCH</b> , <b>PARTIAL</b> , <b>SEARCH</b> , <b>COPY</b> from the folder) |
| seen - Directs the system to keep seen information across sessions. (Set IMAP <b>STORESEEN</b> flag)                                                                         |
| write - Users can mark as read, and delete messages. (Set IMAP <b>STORE</b> flags, other than <b>SEEN</b> and <b>DELETED</b> )                                               |
| insert - Users can copy and move email from one folder to another. (IMAP commands allowed: <b>APPEND</b> , <b>COPY</b> into folder)                                          |
| post - Users can send mail to the shared folder email address. (No IMAP command needed)                                                                                      |
| create - Users can create new sub-folders. (IMAP command allowed: CREATE)                                                                                                    |
| delete - Users can delete entries from the shared folder. (IMAP commands allowed: <b>EXPUNGE</b> , set <b>STOREDELETED</b> flag)                                             |
| administer - Users have administrative privileges. (IMAP command allowed: <b>SETACL</b> )                                                                                    |
| delete - For messages, sets or clears \DELETED flag via <b>STORE</b> , or sets \ <b>DELETED</b> flag during <b>APPEND/COPY</b> .                                             |
| expunge - Performs <b>EXPUNGE</b> and expunge as a part of <b>CLOSE</b> .                                                                                                    |
| access - Retrieves annotation information about the folder (see RFC 5257 at http://tools.ietf.org/html/rfc5257#section-4.10).                                                |
|                                                                                                    |

Table 71–32 ACL Rights Characters

#### Example

readership -s user/joe/golf mary lpr readership -s -m user//joe/\* mary lpr

# reconstruct

The **reconstruct** utility rebuilds one or more mailboxes, or the master mailbox file (the mailboxes database), and repairs any inconsistencies. Use this utility to recover from almost any form of data corruption in the message store.

In a Cassandra message store, the mailboxes are stored in a Cassandra database. The only **reconstruct** command that works on Cassandra message store is:

reconstruct [-r] [-f | -n | -x] [-E encoding] [mailbox...]

On a Berkeley Database message store, a mailbox consists of files under the user partition directory. The mailboxes database is the mboxlist database.

**Requirements**: Must be run locally on the Messaging Server host; the **stored** utility must also be running.

Location: *MessagingServer\_home/bin* 

#### Syntax

Repair/validate mailboxes:

reconstruct [-r] [-f | -n | -x] [-E encoding] [-p partition | mailbox...]

Repair mboxlist database (Berkeley Database only):

```
reconstruct -m [-p partition [-u user]]
```

Repair quotas (Berkeley Database only):

```
reconstruct -q [-p partition]
```

Repair subscriptions (Berkeley Database only):

reconstruct -s

Repair ACLs db (**lright.db**) (Berkeley Database only):

reconstruct -1

Repair annotation db (Berkeley Database only):

reconstruct -A [-u userid]

Compact a database (Berkeley Database only):

reconstruct -c [-f] db\_file\_name

Comprehensively repair all aspects of a mailbox (Berkeley Database only):

```
reconstruct -a [-t nthreads] [mailbox...]
```

#### Options

Table 71–33 describes the options for the **reconstruct** command.

Table 71–33reconstruct Options

| Option         | Description                                                                                                    |
|----------------|----------------------------------------------------------------------------------------------------|
| -a mailbox     | Comprehensively repair all aspects of a mailbox. If <b>-f</b> or <b>-n</b> is not specified, <b>reconstruct -a</b> will only rebuild folder index files if folder fails simple tests (for performance since parsing all messages is time consuming). |
| -A [-u userid] | Repair annotation database.                                                                                                    |
| -c             | Compact a database.                                                                                                    |
| -E encoding    | Mailbox name encoding.                                                                                                    |
| -f             | Force repair. When used with the <b>-a</b> option, force the rebuild of folder index files (parse all messages).                                                                                                    |

| Option       | Description                                                                                                    |  |
|--------------|----------------------------------------------------------------------------------------------------|--|
| -1           | Repair ACLs db ( <b>lright.db</b> ).                                                                                                    |  |
| -m           | Repair mboxlist database.                                                                                                    |  |
| mailbox      | Check the specified <i>mailbox</i> .                                                                                                    |  |
| -n           | Report only, no repair. When used with the <b>-a</b> option, report basic errors found but try not to rebuild most folder files if possible (This may be used to catch errors before repair so they may be studied.) |  |
| -p partition | Check or repair the specified partition.                                                                                                    |  |
| -q           | Repair quotas.                                                                                                    |  |
| -r [mailbox] | Recursively process sub-folders (default if mailbox is not specified). When used with the <b>-a</b> option, if no mailbox is specified, <b>-r</b> is implied for the entire store.                                   |  |
| -s           | Repair subscriptions.                                                                                                    |  |
| -t nthreads  | Number of threads per process. Default is one per partition. Max is 64 single threaded if specific mailbox is specified.                                                                                             |  |
| -u user      | Repair the specified user.                                                                                                    |  |
| -x           | Recover partially delivered message.                                                                                                    |  |

Table 71–33 (Cont.) reconstruct Options

The *mailbox* argument indicates the mailbox to be repaired. You can specify one or more mailboxes. Mailboxes are specified with names in the format **user**/*userid*/*sub-mailbox*, where *userid* is the user that owns the mailbox. For example, the inbox of the user **dulcinea** is entered as: **user/dulcinea/INBOX**.

#### Examples

The following command performs a reconstruct on a specific mailbox:

reconstruct user/dulcinea/INBOX

The following checks the specified mailbox, without performing a reconstruct:

reconstruct -n user/dulcinea/INBOX

The following command checks all mailboxes in the message store:

reconstruct -n -r

#### **To Rebuild Mailboxes**

To rebuild mailboxes, use the **-r** option. You should use this option when:

- Accessing a mailbox returns one of the following errors: "System I/O error" or "Mailbox has an invalid format".
- Accessing a mailbox causes the server to crash.
- Files have been added to or removed from the spool directory.

**reconstruct -r** first runs a consistency check. It reports any inconsistencies and rebuilds only if it detects any problems. Consequently, performance of the **reconstruct** utility is improved with this release. You can use **reconstruct** as described in the following examples: To rebuild the spool area for the mailboxes belonging to the user **daphne**, use the following command:

reconstruct -r user/daphne

To rebuild the spool area for all mailboxes listed in the mailbox database:

reconstruct -r

You must use this option with caution, however, because rebuilding the spool area for all mailboxes listed in the mailbox database can take a very long time for large message stores. (See the discussion about **reconstruct** Performance below.) A better method for failure recovery might be to use multiple disks for the store. If one disk goes down, the entire store does not. If a disk becomes corrupt, you need only rebuild a portion of the store by using the **-p** option as follows:

reconstruct -r -p subpartition

To rebuild mailboxes listed in the command-line argument only if they are in the **primary** partition:

reconstruct -p primary mbox1 mbox2 mbox3

If you do need to rebuild all mailboxes in the **primary** partition:

reconstruct -r -p primary

If you want to force reconstruct to rebuild a folder without performing a consistency check, use the **-f** option. For example, the following command forces a reconstruct of the user folder **daphne**:

reconstruct -f -r user/daphne

To check all mailboxes without fixing them, use the **-n** option as follows:

reconstruct -r -n

**reconstruct -r -f** focuses on fixing the folder index files. It assumes the folder record is good, and the peruser record is good. There are other commands to address these other data areas, such as reconstruct **-m**.

**reconstruct** -a attempts to address these all at once.

So if you think you need to repair an index file, but you're not sure if it is in the **folder.db**, you should not need to worry about running a **reconstruct -m** first, and whether the index corruption will be handled correctly there, or if both these will result in something that will conflict with the peruser entry later.

If you know your problem is with the index file, and there are no other complications, then you can go ahead and use **reconstruct -r -f** to save time.

#### **Checking and Repairing Mailboxes**

To perform a high-level consistency check and repair of the mailboxes database:

reconstruct -m

To perform a consistency check and repair of the primary partition:

reconstruct -p primary -m

**Note:** Running **reconstruct** with the **-P** and **-m** flags together will not fix **lright.db**. This is because fixing the **lright.db** requires scanning the ACLs for every user in the message store. Performing this for every partition is not very efficient. To fix the **lright.db** run **reconstruct -1** 

To perform a consistency check and repair of an individual user's mailbox named **john**:

reconstruct -p primary -u john -m

You should use the **-m** option when:

- One or more directories were removed from the store spool area, so the mailbox database entries also need to be removed.
- One or more directories were restored to the store spool area, so the mailbox database entries also need to be added.
- The stored -d option is unable to make the database consistent. If the stored -d option is unable to make the database consistent, you should perform the following steps in the order indicated:
  - Shut down all servers.
  - Remove all files in store\_root/mboxlist.
  - Restart the server processes.
  - Run reconstruct -m to build a new mailboxes database from the contents of the spool area.

#### reconstruct Performance

The time it takes **reconstruct** to perform an operation depends on the following factors:

- The kind of operation being performed and the options chosen
- Disk performance
- The number of folders when running reconstruct -m
- The number of messages when running reconstruct -r
- The overall size of the message store
- What other processes the system is running and how busy the system is
- Whether or not there is ongoing POP, IMAP, HTTP, or SMTP activity. Note that reconstruct is designed to run with the store services up. It is not necessary to keep the store offline to run reconstruct.

The **reconstruct -r** option performs an initial consistency check; this check improves **reconstruct** performance depending on how many folders must be rebuilt. The following performance was found with a system with approximately 2400 users, a message store of 85GB, and concurrent POP, IMAP, or SMTP activity on the server:

- reconstruct -m took about 1 hour
- reconstruct -r -f took about 18 hours

**Note:** A **reconstruct** operation may take significantly less time if the server is not performing ongoing POP, IMAP, HTTP, or SMTP activity.

# refresh

The **refresh** utility refreshes the configuration of the specified messaging server processes (SMTP, IMAP, POP, STORE, HTTP, ENS, SCHED). It is used when an option for one of the services has been modified and you want this option to take effect.

**Note:** The MTA's design makes it easy to restart a non-dispatcher server process without service impact. In general, therefore, MTA options are not refreshable (with mappings being a notable exception). For example, **imsimta restart smtp** causes the dispatcher to start new SMTP server processes for future incoming connections, reading a new configuration. This happens without service interruption.

The Message Store, ENS and MMP design makes restarting a process a service outage, so it is important for refresh logic to be built for most options in these servers. Most of these options are therefore refreshable. Having **msconfig** print a **restart required** warning would generate a lot of pointless warnings for MTA options which is undesirable behavior for the Unified Configuration.

Because of this, the **msconfig** tool does not issue a warning when an option that requires a restart is modified. The **configutil** tool does issue such a warning.

Location: *MessagingServer\_home/bin* 

#### Syntax

refresh [components...]

#### Options

Table 71–34 describes the options for the **refresh** command.

| Option     | Description                                                             |  |
|------------|-------------------------------------------------------------------------|--|
| components | Refresh all or some Messaging Server components:                        |  |
|            | metermaid                                                               |  |
|            | store                                                                   |  |
|            | purge                                                                   |  |
|            | imap                                                                    |  |
|            | pop                                                                     |  |
|            | cert                                                                    |  |
|            | http                                                                    |  |
|            | sched                                                                   |  |
|            | deploymap                                                               |  |
|            | dispatcher                                                              |  |
|            | job_controller                                                          |  |
|            | mmp                                                                     |  |
|            | rollovermanager                                                         |  |
|            | mta                                                                     |  |
|            |                                                                         |  |
|            | If no components are specified, all enabled services will be refreshed. |  |

Table 71–34 refresh Command Options

#### Examples

The following command refreshes the scheduler utility:

refresh sched

If refresh does not cause the change to take effect, then stop and restart the service.

# rehostuser

The **rehostuser** utility enables you to move a Messaging Server user's mail store from one mailhost to another. It also disconnects any active session, locks the store to ensure atomicity of the move from the user's perspective (no loss of data, flag change, and so on), changes the user's LDAP entry, flushes LDAP caches as necessary, and causes any queued mail to be rerouted to the new store.

**Requirements:** The following setup and configuration is required before you can use **rehostuser**:

- **1.** Ensure that both the source and destination mailhosts are running Messaging Server 8.0.1 or later.
- **2.** For Cassandra message store, you must use Local Mail Transfer Protocol (LMTP) to deliver messages into the Cassandra message store. If you are not currently using LMTP, you must configure it before you can use **rehostuser** to move the user's mail store from a classic message store to Cassandra message store.
- **3.** Ensure that both the source and destination mailhosts have IMAP IDLE configured. See "Configuring IMAP IDLE" for more information.
- **4.** Configure **ssh** on the source and destination mail hosts to allow the mail server user to perform a remote login. Even if you start **rehostuser** as **root**, it still needs to run and execute **ssh** as the mail server user.
- 5. Make sure that ugldapbinddn has read and write access to the mailHost, mailUserStatus, and mailMessageStore attributes. New installations of Messaging Server should have this access made as part of the installation or upgrade process. The rehostuser utility checks for these permissions at startup and exits with an error if the permissions are insufficient.
- **6.** The source mailhost must be capable of sending mail to the destination mailhost. In particular, the **tcp\_intranet** channel on the source mailhost must be open for relaying, the mail must be routable to the new mailhost (directly or following **mx** records), and the destination mailhost must accept mail coming from the source mailhost.
- 7. rehostuser needs to consider LDAP replication delay. If either the source or destination Messaging Server system (or both) are configured to use an LDAP replica server instead of a master, there may be problems where attribute changes do not show up on the replica as quickly as required. This issue can be addressed as follows:
  - **a.** If a Messaging Server points to a single Directory Server, configure the Directory Server in multi-master replication (MMR) mode so that it writes updates to its local database and replicates the change. (Note that MMR is the recommended way to setup Directory Server as opposed to the old slave/master model where slaves refer writes to the master, then have to wait for replication to get the updated data).
  - **b.** If Directory Server failover capability is needed, use Directory Server proxy and enable one of the client affinity modes that guarantees that any single client will always see the updated data it just wrote.
  - **c.** OpendDS 2.0, (possibly released 03/2009), may offer an *assured replication* feature where once a write is committed, it is guaranteed that the whole farm of replicated

#### Syntax

rehostuser -u userid -d mailhost [-p partition] [-c imsconnutil]

[-b imsbackup] [-s ssh] [-r imsrestore] [-e] [-x] [-n] [-o iss\_src -t iss\_dest -y ssh\_user [-z src\_path] [-w dest\_path]]

#### Options

Table 71–35 describes the options for the rehostuser command.

| Option | Description                                                                                                    | Default                   |
|--------|----------------------------------------------------------------------------------------------------|---------------------------|
| -b     | imsbackup path.                                                                                                   | MessagingServer_home/bin. |
| -с     | imsconnutil path.                                                                                                 | MessagingServer_home/bin. |
| -d     | Destination mailhost.                                                                                             | NA                        |
| -е     | Extended availability of user's mailbox during move.                                                              | NA                        |
| -n     | Do not remove source mailbox.                                                                                     | NA                        |
| -0     | Move ISS index from the specified source host.                                                                    | NA                        |
| -р     | Destination partition.                                                                                            | NA                        |
| -r     | imsrestore path on remote host.                                                                                   | MessagingServer_home/bin  |
| -s     | ssh path.                                                                                                    | /usr/bin/ssh              |
|        | Do not substitute <b>rsh</b> for <b>ssh</b> . The <b>rsh</b> command cannot return <b>imsrestore</b> exit status. |                           |
| -t     | Move ISS index to the specified destination host.                                                                 | NA                        |
| -u     | User to move.                                                                                                    | NA                        |
| -w     | ISS destination installation path.                                                                                | Source install path       |
| -x     | Move expunged message files.                                                                                      | NA                        |
| -у     | ISS ssh/scp user name.                                                                                            | NA                        |
| -z     | ISS source install path.                                                                                          | IndexingServer_home       |

Table 71–35 rehostuser Options

#### rehostuser Example

This example shows how to move **user2** to mail server **bigdipper** where the Messaging Server software is installed in the **/opt/sun/comms/messaging** directory and the mail server user is **mailuser**.

```
rehostuser -u user2 -d bigdipper.example.com -r
/opt/sun/comms/messaging/bin/imsrestore -s "/usr/bin/ssh -x -l mailuser"
```

```
disconnecting user2
```

Mailbox user2 copied successfully. Updated LDAP entry for uid=user2, ou=People, o=example.com, o=usergroup Source mailbox deleted successfully.

# relinker

**Note:** The **relinker** feature is intended to repair the situation where the normal single-copy nature of the message store has become broken for some reason. You should only need to use the relinker if you have done something which could have caused duplicate messages to become individual copies instead of the normal single-copy. This feature is not the normal way the store normally accomplishes its single-copy feature. You should not need to keep the real-time relinker feature enabled for long periods of time. You should not need to use the relinker command on an ongoing basis. You should only need this feature if you have done (or will soon be doing) something which would break the single-copy feature of the store. See "How the Message Store Works" for more information about single-copy.

**relinker** finds and relinks duplicate messages. Refer to "Reducing Message Store Size Due to Duplicate Storage" for more information.

**Requirements**: You may run **relinker** as **root** or **mailsrv**.

Location: MessagingServer\_home/bin

#### Syntax

relinker [-p partitionname] [-d]

#### Options

Table 71–36 describes the options for the **relinker** command.

Table 71–36 relinker Options

| Option           | Description                  |
|------------------|------------------------------|
| -d               | Delete digest repository.    |
| -p partitionname | Process only this partition. |

#### Examples

To relink a message store:

relinker

| Processing partition: primary<br>Scanning digest repository<br>Processing user directories                         |                               |                               |
|----------------------------------------------------------------------------------------------------|-------------------------------|-------------------------------|
| Partition statistics                                                                                               | Before                        | After                         |
| Total messages<br>Unique messages<br>Message digests in repository<br>Space used<br>Space savings from single-copy | 73<br>41<br>1<br>55Kb<br>40Kb | 73<br>40<br>1<br>51Kb<br>43Kb |

Note: run-time relinker (local.store.relinker.enabled) is not enabled, so the repository will not be automatically purged. When you're done with relinker, remember to purge the repository by running "relinker -d"

After the "Scanning digest repository..." text shown above, **relinker** displays another '.' for every 100,000 messages message digests it finds in the repository and another '.' for every 100,000 messages as it is scanning messages. This indicates the progress of the **relinker** command.

To delete the digest repository:

relinker -d

Processing partition: primary Purging digest repository... Partition statistics Before After Message digests in repository 1 0

Note that command-line **relinker** is also controlled by the **store.relinker.maxage** (Unified Configuration) or **local.store.relinker.maxage** (legacy configuration) option, which defaults to 24 (hours). To have command-line **relinker** consider all messages in the store, rather than just those delivered in the past day:

For Unified Configuration, run:

```
msconfig set store.relinker.maxage -v 24
msconfig set store.relinker.maxage -1
```

#### For legacy configuration, run:

```
configutil -o local.store.relinker.maxage 24
configutil -o local.store.relinker.maxage -v -1
OK SET
relinker
```

Processing partition: primary Scanning digest repository... Processing user directories...

| Partition statistics           | Before | After |
|--------------------------------|--------|-------|
|                                |        |       |
| Total messages                 | 75     | 75    |
| Unique messages                | 40     | 22    |
| Message digests in repository  | 1      | 22    |
| Space used                     | 51Kb   | 29Kb  |
| Space savings from single-copy | 50Kb   | 73Kb  |
|                                |        |       |

Note: run-time relinker (local.store.relinker.enabled) is not enabled, so the repository will not be automatically purged. When you're done with relinker, remember to purge the repository by running "relinker -d" # msconfig set store.relinker.maxage 24 (Unified Configuration) # configutil -o local.store.relinker.maxage -v 24 (legacy configuration) OK SET #

# start-msg

The start-msg utility starts all of the messaging server processes (smtp, imap, pop, store, http, ens, sched), or optionally, one specified service. Some services started by start-msg can be controlled by enabling or disabling the following options: imap.enable, pop.enable, http.enable, sms\_gateway.enable, snmp.enable, imta.enable, mmp.enable, ens.enable, schedule.enable (Unified Configuration) or service.imap.enable, service.pop.enable, service.http.enable, local.smsgateway.enable, local.snmp.enable, local.imta.enable, local.mmp.enable, local.ens.enable, and local.sched.enable (legacy configuration). The ha option starts the server in HA mode. The watcher monitors process restarts processes on failure. The HA agent monitors the watcher process. In HA mode, the watcher will terminate when it gives up on restarting processes to trigger a failover.

Location: *MessagingServer\_home/bin* 

#### Syntax

Start all or some Messaging Server components:

start-msg [-m] [components...]

Start all Messaging Server components in HA mode:

start-msg ha

#### Options

Table 71–37 describes the options for the **start-msg** command.

Table 71–37start-msg Options

| Option     | Description                                                           |  |
|------------|-----------------------------------------------------------------------|--|
| components | The accepted values for <i>components</i> are:                        |  |
|            | watcher                                                               |  |
|            | ens                                                                   |  |
|            | metermaid                                                             |  |
|            | store                                                                 |  |
|            | purge                                                                 |  |
|            | imap                                                                  |  |
|            | pop                                                                   |  |
|            | isc                                                                   |  |
|            | cert                                                                  |  |
|            | http                                                                  |  |
|            | sched                                                                 |  |
|            | deploymap                                                             |  |
|            | dispatcher                                                            |  |
|            | job_controller                                                        |  |
|            | snmp                                                                  |  |
|            | SMS                                                                   |  |
|            | mmp                                                                   |  |
|            | rollovermanager                                                       |  |
|            | mta                                                                   |  |
|            |                                                                       |  |
|            | If no components are specified, all enabled services will be started. |  |
| ha         | Start all Messaging Server components in HA mode.                     |  |
| -m         | Start message store as a replication master.                          |  |

#### Examples

The following command starts all the Messaging Server processes:

start-msg

The following command starts the **imap** process:

start-msg imap

# stop-msg

The **stop-msg** utility stops all Messaging Server processes (**smtp**, **imap**, **pop**, **store**, **http**, **ens**, **sched**), or optionally, one specified service. To use **stop-msg** *component*, the component must be enabled. The **stop-msg** command without arguments shuts down everything started by **start-msg**, including disabled components.

Location: MessagingServer\_home/bin

#### Syntax

Stop all or some Messaging Server components:

stop-msg [options] [components...]

Stop all Messaging Server components in HA mode:

stop-msg ha

#### Options

Table 71–38 describes the options for the **stop-msg** command.

| Option     | Description                                                                                                    |  |
|------------|----------------------------------------------------------------------------------------------------|--|
| -f         | Force stop using SIGKILL.                                                                                                    |  |
| ha         | Stop all Messaging Server components in HA mode.                                                                                                    |  |
| components | The accepted values for <i>components</i> are:                                                                                                    |  |
|            | <pre>watcher<br/>ens<br/>metermaid<br/>store<br/>purge<br/>imap<br/>pop<br/>isc<br/>cert<br/>http<br/>sched<br/>deploymap<br/>dispatcher<br/>job_controller<br/>snmp<br/>sms<br/>mmp<br/>rollovermanager<br/>mta</pre> |  |

Table 71–38 stop-msg Command Options

#### Examples

The following command stops all Messaging Server processes:

stop-msg

The following command stops the **http** service:

stop-msg http

# stored

The **stored** utility starts a daemon that performs the following functions:

- Performs checkpoint database transactions.
- Deadlock detection and rollback of deadlocked database transactions.
- Cleanup of temporary files and lock files on startup.
- Creates a database snapshot archive.
- Database recovery as necessary (see "Message Store Automatic Recovery On Startup" for more information.)

If any server daemon crashes, you must stop all daemons and restart all daemons including **stored**.

Requirements: Must be run locally on the Messaging Server.

Location: MessagingServer\_home/lib/

#### Syntax

To run **stored** as a daemon process:

stored -r | -R | -t [-v] | [-m] -d [site] | [-m]

#### Options

Table 71–39 describes the options for the **stored** command.

Table 71–39 stored Options

| Option  | Description                                                                                                    |
|---------|----------------------------------------------------------------------------------------------------|
| -r      | Remove db environment.                                                                                              |
| -R      | Remove db <b>tmp</b> files.                                                                                         |
| -t      | Test stored readiness.                                                                                              |
| -v      | Display diagnostics to <b>stdout/stderr</b> .                                                                       |
| -m      | Berkeley Database replication master.                                                                               |
| -d site | Delete a <b>mboxlist</b> replication site. Site format is <i>host</i> [: <i>port</i> ]. Default site is local site. |

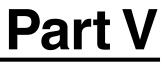

# Managing the Cassandra Message Store

Part V describes the Cassandra message store and Solr indexing and search engine, and contains the following chapters:

- Overview of Cassandra Message Store and Solr
- Managing Cassandra Message Store

# Overview of Cassandra Message Store and Solr

This chapter provides an overview of the Oracle Communications Messaging Server Cassandra message store and integrated indexing and search capabilities provided by the Solr search engine.

# About the Cassandra Message Store and Solr Indexing and Search

DataStax Enterprise (DSE) is the database platform hosting the Cassandra message store, and Solr is the indexing and search engine. DataStax bundles Solr with DSE. Solr replaces the need to install Oracle Communications Indexing and Search Service as the indexing and search engine. Solr is an open source enterprise search platform from the Apache Lucene project. Because Solr stores email content in a reverse index, searches are very efficient and fast compared to the linear search in Berkeley Database.

In Messaging Server, the Cassandra message store consists of *keyspaces*. A keyspace, in a NoSQL data store, is a namespace that defines data replication on nodes. (It resembles the schema concept in Relational database management systems.) The Messaging Server Cassandra message store consists of the following keyspaces:

- 1. msg: Contains the email message "blobs." It can be very large.
- **2. mbox**: Contains user and mailbox metadata. It is relatively small and has a lot of mutations.
- 3. index: Contains Cassandra tables for Solr indexing.
- **4. cache**: Contains cache tables for converted message blobs. The data in these tables is for Solr use only, and enables the Field Input Transformer (FIT) to use cached data instead of converting large message blobs for each update operation.

In Messaging Server, when using Cassandra message store and Solr, conversion of message parts (attachments) is done in a separate Java Virtual Machine (JVM) process that runs on an application server. This process is called the Indexed Search Converter (ISC). ISC runs as a web application using embedded Jetty as the application server.

# **Differences in Cassandra Message Store and Classic Message Store**

The Cassandra message store differs from the classic message store in the following ways:

 The Cassandra message store uses a single maintenance queue. Classic message store uses three maintenance queues.

- The **imcheck** -**d** and **imcheck** -**s** commands are supported only by classic message store.
- Other **imcheck** command differences with classic message store:
  - **imcheck -m** output: The Cassandra message store does not have start offset, cache ID and cache offset.
  - **imcheck** -**q**: The RecNo is not unique in Cassandra message store.
- When you rename a mailbox on Cassandra, the subscription list is updated automatically. IMAP has SUBSCRIBE and UNSUBSCRIBE commands, which are typically used for shared folders. There is no requirement in the IMAP specification for the subscription to recognize the new name when a shared folder is renamed. Classic message store subscriptions do not follow renames, whereas Cassandra message store does.
- Cassandra message store folder purge is always deferred. This is optional in classic message store. Also, Cassandra message store mailbox purge and cleanup tasks are combined into one task.
- Cassandra message store does not advertise the IMAP ACL extension (RFC 4314). Although the ACL commands are implemented, the semantics of ACLs with respect to shared folders are not fully implemented. As a result, it is inappropriate to advertise the IMAP ACL extension in this version of Cassandra message store.
- Cassandra message store does not support the IMAP ANNOTATE capability. (The ANNOTATE extension to IMAP permits clients and servers to maintain "meta data" for messages, or individual message parts, stored in a mailbox on the server.)
- In Cassandra message store, delete user does not remove access rights from the ACL of the other user's folder. When a user is deleted and recreated, shared folders are still accessible.
- User ID (puid) and folder ID (fid) are permanently unique in Cassandra message store.
- Cassandra message store does not use a message store partition. Thus, you no longer are able to perform maintenance tasks such as expire, backup, and reconstruct by store partition.
- The **imexpire** command cannot install expire rules by partition.
- Cassandra message store supports only mailbox reconstruct.
- Cassandra message store only supports Unified Configuration.
- IMAP subscribe: Cassandra message store does not permit users to subscribe to non-existing folders.
- Specific differences that apply to Messaging Server 8.0.x:
  - The **reconstruct** -**x** command has been obsoleted (it is now always enabled).
  - **imcheck** -e output: The File type column has been removed.
  - **imcheck** -**q** output: RecNo has a queue prefix.
- Classic message store allows use of invalid identifiers in IMAP ACLs; they are simply ignored when evaluating the ACL. Cassandra message store does not allow use of invalid identifiers in an ACL; an attempt to use an invalid identifier will result in no change to the ACL.
- Cassandra message store supports both an external identifier and a persistent identifier for each user. Changing the persistent identifier of an existing user is not

recommended. The external identifier for a user can be changed freely and is used for ACLs and shared folders instead of the persistent identifier. See the topic on User Identifiers in *Messaging Server Reference*, as well as the **Idap\_permid** and **Idap\_extid** options for more information.

• A **SETACL** command for cross-domains is not allowed. Thus, for a Cassandra message store, the value for the **store.privatesharedfolders.restrictdomain** configuration option is always **1** (to disallow regular users from sharing private folders to users in another domain.) In addition, neither the default domain nor the canonical domain name can ever be changed.

# **Differences Between Solr and Indexing and Search Service**

Table 72–1 describes the differences between Solr-based indexing and search and Oracle Communications Indexing and Search Service.

| Solr (Messaging Server 8.0.2)                                                                                                    | Indexing and Search Service (Messaging Server 7.x/8.x)                                                                                                    |
|----------------------------------------------------------------------------------------------------|----------------------------------------------------------------------------------------------------|
| Uses DataStax Enterprise (DSE) Max Cassandra database and integrated Solr indexing and search.                                                                                                    | Uses Berkeley Database (BDB) and separately installed and configured Indexing and Search Service.                                                             |
| Uses persistent-unique user and folder IDs (separate from display ID).                                                                                                    | Folder IDs are maintained in a file-system based directory structure.                                                                                         |
| Uses ENS as the notification service. (JMQ is no longer supported in Messaging Server 8.0.2.)                                                                                                    | Indexing and Search Service deployment depends upon using multiple JMQ brokers.                                                                               |
| Uses a single attachment converter, Apache Tika which<br>is included in the Messaging Server package. Tika<br>supports what is currently supported in Indexing and<br>Search Service. Tika is capable of supporting more<br>attachment types in future releases. | Uses multiple attachment converters, one for each document type.                                                                                              |
| Uses replicated copies of the index.                                                                                                    | Uses one copy of the index.                                                                                                    |
| All searches are Lucene indexed.                                                                                                    | Only some searches are Lucene indexed.                                                                                                    |
| Because the index is replicated, when you add capacity,<br>a rebalancing occurs without the need for a service<br>outage.                                                                                                    | Increasing capacity requires that you move users and take a service outage.                                                                                   |
| A consistency repair of data is performed at the Cassandra/Solr and application/CQL layers.                                                                                                    | A consistency repair of data is performed by a slow IMAP scan.                                                                                                |
| Enables searching by custom header fields (Solr creates dynamic header fields for each email as it arrives).                                                                                                    | Uses pre-defined, standard header fields. Indexing and<br>Search Service search fails on customer header fields<br>and falls back to IMAP-only linear search. |
| Creates dynamic flag fields at runtime.                                                                                                    | Users pre-defined, standard flag fields. Indexing and<br>Search service fails on custom field searches and falls<br>back to IMAP-only linear search.          |

Table 72–1 Comparison of Solr and Indexing and Search Service

# **Differences in Index and Search Features**

The following index and search features (available in Indexing and Search Service) are currently not supported in Messaging Server 8.0.2 and Cassandra/Solr:

- All searches are in Datastax/Solr occur through IMAP, with no failback search.
- Solr does not have a RESTful search interface. (IMAP/CQL is the search interface.)
- Oracle Convergence attachment-based search results and thumbnail view are not currently available.

Other differences between Solr and Indexing and Search Service include the following:

- Only RETURN (ALL) is supported in the IMAP SEARCH command in Messaging Server 8.0.x when MS 8.0.x is configured to send searches to Indexing and Search Service. However, all the return parameters are supported in Messaging Server 8.0.2.
- In Messaging Server 8.0.2, if the ESEARCH command contains a Message sequence number term and a non-selected mailbox to search, then the following message appears: "Unsupported Search Term"
- The following features are not currently supported in Messaging Server 8.0.2 when configured to use Cassandra message store:
  - Annotation Search
  - Shared folders search

# Differences Between Cassandra and Classic Store IMAP Searching

This section describes the differences in IMAP searches between Cassandra message store and classic message store.

### Wildcard Search

Wildcard searching refers to using a single character, such as an asterisk (\*), to represent several characters or an empty string in an email search. Wildcard searching differentiates between the following types:

- Prefix wildcard search: The wildcard is used at the end of the string, for example: appl\*
- Suffix wildcard search: The wildcard is used at the beginning of the string, for example: \*pple
- Substring search: The wildcard is used at the beginning and end of the string: \*ppl\*

When a search is issued in classic message store, it linearly searches through email content to match the exact sequence of characters provided in the search command. This implicitly includes prefix and suffix search.

For example, consider an email body that contains the following text:

```
Hello World! This is a test.
```

All the following searches in classic message store return this email:

```
search body world
search body wor
search body llo
search body "lo Wor"
search body !
```

Because search is Solr-based in Cassandra message store, the default search does not include prefix, suffix, and substring search. You must set the following configuration options to be able to conduct prefix and suffix search on Cassandra message store:

To enable prefix search:

msconfig set imap.indexer.prefix\_search "subject body from to cc text bcc"

To enable suffix search:

msconfig set imap.indexer.suffix\_search "subject body from to cc text bcc"

To enable substring search:

msconfig set imap.indexer.substring\_search "subject body from to cc text bcc"

However, in Cassandra message store, wildcarding is allowed only for single-word search terms. Solr does not support wildcarding within phrases. Thus, even with wildcarding enabled, the following search using the previous example does not return the email in Cassandra message store.

search body "lo Wor"

Also, the following search returns all email message in that folder because special characters like punctuation marks are discarded by both indexing and search:

search body !

The following searches in Cassandra message store do return the example email when prefix and suffix searches are enabled:

search body world
search body wor
search body llo

### Special Characters and Searching

The Solr standard tokenizer splits text fields into tokens, treating whitespace and special characters (like punctuation) as delimiters. Delimiter characters are discarded, with the following exceptions:

- Periods (dots) that are not followed by whitespace are kept as part of the token, including Internet domain names.
- The "@" character is among the set of token-splitting punctuation, so email addresses are not preserved as single tokens.

This means that if an email field contains words with special characters, such as "@," Solr splits that word around the special character and indexes it as two words.

For email address wildcard search, Cassandra message store treats the email address as two words in sequence (user name and domain name). The term in the search should not mix user name and domain together when wildcarding is enabled. That is, searching on **user1@example.com** is not a valid search in Solr.

The following example wildcard email address searches are all valid in Cassandra message store:

Prefix search: FROM user7642@example.com:

```
SEARCH FROM user
SEARCH FROM u
SEARCH FROM exampl
SEARCH FROM example.c
```

Suffix search: TO test1.central.example.com:

SEARCH TO st1 SEARCH TO st1@central.example.com SEARCH TO mple.com SEARCH TO le.com SEARCH TO om Substring search: CC: user7170@us.example.com:

```
SEARCH CC ser71
SEARCH CC exampl
SEARCH CC s.exampl
SEARCH CC s.example.co
```

The following example wildcard email address searches are invalid in Cassandra message store:

FROM jean-marie@oracle.com:

SEARCH FROM ean-ma SEARCH FROM marie@or

### Words Not Indexed by Solr

The following words are filtered out from emails by the Solr **StopFilterFactory** filter. These words are not indexed by Solr, and so are not searchable.

"a", "an", "and", "are", "as", "at", "be", "but", "by", "for", "if", "in",

"into", "is", "it", "no", "not", "of", "on", "or", "such", "that", "the",

"their", "then", "there", "these", "they", "this", "to", "was", "will",

"with"

# **Managing Cassandra Message Store**

This chapter describes tasks for managing a Cassandra Message store.

# **Restarting a Cassandra Message Store Cluster**

When using a Cassandra message store cluster, follow the instructions in this section to ensure proper shutdown and startup of the cluster.

Cassandra replays the **commitlog** updates during node startup. On Solr nodes, this means all the **commitlog** updates are reindexed. The Field Input Transformer (FIT) requires reading from Cassandra (from the **conversioncache** table in **ms\_cache** keyspace) at index time. Therefore, when restarting a cluster, you must follow one of the following recommendations:

- 1. It is best to restart nodes one at a time, to ensure that the FIT is always able to read data from the **ms\_cache** keyspace.
- **2.** If you must stop the entire cluster, run the Cassandra **nodetool flush** command on each node before stopping it. This command ensures that all data is flushed to **sstables**.
- **3.** If the entire cluster stops before you have a chance to run the **nodetool flush** command, then you must start the **ms\_cache** ring first. (You should set up the **ms\_cache** keyspace in a separate ring). This ensures that the FIT can read cache data during the replay of the **commitlog**.

Failure to follow these recommendations results in read failures in the FIT logs. Additionally, DataStax software takes a long time to start on the Solr nodes. It is also possible that the reindexing of the **commitlog** experiences a timeout and the node does not start.

# Scaling Your Cassandra Message Store Deployment Horizontally

You can scale your Cassandra message store deployment horizontally by adding more nodes to an existing deployment. For adding a node, datacenter, or cluster, see the Cassandra documentation at:

http://docs.datastax.com/en/dse/5.1/dse-admin/datastax\_ enterprise/operations/opsAddingRemovingNodeTOC.html

## Adding an Access-Tier Node (IMAP/LMTP Server/enpd)

To add a message access tier (IMAP/LMTP-server/**enpd**) node to a store affinity group:

- 1. Configure and start the new server.
- **2.** Test the new server.

You should be able to access IMAP accounts through the new server, although LMTP, IMAP IDLE, and notifications for IMAP APPEND operations are not yet live.

- **3.** Update the recipe that you used to set up store affinity groups to add this server to the store affinity group in question.
- **4.** Run the store affinity group recipe on all message access tier hosts in the deployment and use the **refresh** command to activate the change in the deployment.

**EA Note:** For Early Access, this is technically only necessary on the store affinity group in question. However, when shared folder support is added, that will no longer be true.

- **5.** At this point, IMAP IDLE should work on the new host but it is not yet servicing customer requests.
- **6.** Run the recipe on all front-end tier hosts in the deployment and use **refresh** for MMP/**mshttpd**, and **imsimta reload** to update the store affinity group configuration.

Creating a new store affinity group is a similar procedure but you must have at least two hosts in the new group.

# Managing Your Cassandra Message Store Availability

To remove a node, datacenter, or cluster, see the Cassandra documentation at:

```
http://docs.datastax.com/en/dse/5.1/dse-admin/datastax_
enterprise/operations/opsAddingRemovingNodeTOC.html
```

### Removing an Access-Tier Node (IMAP/LMTP Server/enpd)

To remove a message access tier (IMAP/LMTP-server/**enpd**) node from a store affinity group:

Update the store affinity group recipe to remove the node.

Remember, keep at least two nodes in an affinity group for robustness.

- Run the recipe on the front-end tier, and use the **refresh** or **imsimta** command to update information.
- Run the recipe on the message access tier and refresh (run on host being removed last).
- Wait for active IMAP/LMTP connections to finish or forcefully disconnect users with the **imsconnutil** command or by stopping the server.